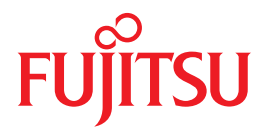

# **SPARC Enterprise** M3000/M4000/M5000/M8000/M9000 サーバ

# XSCFリファレンスマニュアル

## XSCF Control Package (XCP) 109x

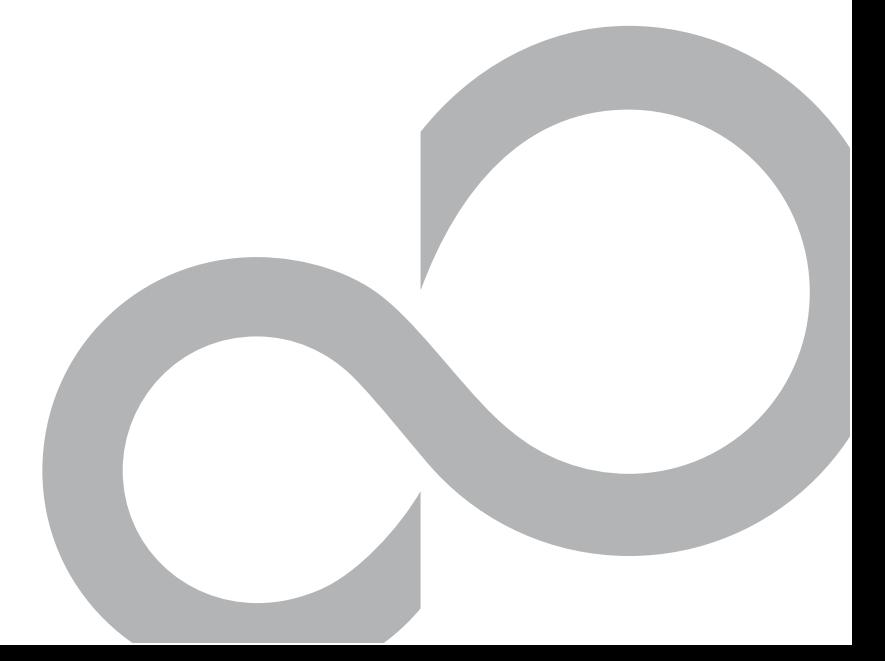

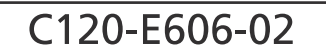

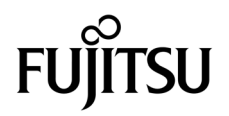

# SPARC Enterprise<sup>™</sup> M3000/M4000/M5000/M8000/M9000 サーバ XSCF リファレンスマニュアル

XSCF Control Package (XCP) 109*x*

マニュアル番号 C120-E606-02 Part No. 875-4584-11 2010 年 7 月 , Revision A

Copyright © 2009, 2010 オラ クル社および / またはその関連会社、 および富士通株式会社 All rights reserved.

オラクル社および / またはその関連会社、および富士通株式会社は、それぞれ本書に記述されている製品および技術に関する知的所有権を<br>所有または管理しています。これらの製品、技術、および本書は、著作権法、特許権などの知的所有権に関する法律および国際条約により 保護されています。

本書およびそれに付属する製品および技術は、その使用、複製、頒布および逆コンパイルを制限するライセンスのもとにおいて頒布されま<br>す。オラクル社および/またはその関連会社、および富士通株式会社およびそのライセンサーの書面による事前の許可なく、このような製<br>品または技術および本書のいかなる部分も、いかなる方法によっても複製することが禁じられます。本書の提供は、明示的であるか黙示的 であるかを問わず、本製品またはそれに付随する技術に関するいかなる権利またはライセンスを付与するものでもありません。本書は、オ<br>ラクル社および富士通株式会社の一部、あるいはそのいずれかの関連会社のいかなる種類の義務を含むものでも示すものでもありません。

本書および本書に記述されている製品および技術には、ソフトウェアおよびフォント技術を含む第三者の知的財産が含まれている場合があ<br>ります。これらの知的財産は、著作権法により保護されているか、または提供者からオラクル社および / またはその関連会社、および富士<br>通株式会社へライセンスが付与されているか、あるいはその両方です。

GPL または LGPL が適用された ソース コード の複製は、 GPL または LGPL の規約に従い、 該当する場合に、 お客様からのお申し込みに応じ て入手可能です。 オラ クル社および / またはその関連会社、 および富士通株式会社にお問い合わせ く ださい。

この配布には、第三者が開発した構成要素が含まれている可能性があります。

本製品の一部は、カリフォルニア大学からライセンスされている Berkeley BSD システムに由来しています。UNIX は、X/Open Company Limited が独占的にライセンスしている米国ならびに他の国における登録商標です。

Oracle と Java は、 オラ クル社および / またはその関連会社の登録商標です。

富士通および富士通のロゴマークは、富士通株式会社の登録商標です。

すべての SPARC 商標は、SPARC International, Inc. のライセンスを受けて使用している同社の米国およびその他の国における登録商標です。<br>SPARC 商標が付いた製品は、オラクル社および / またはその関連会社が開発したアーキテクチャーに基づくものです。

SPARC64 は、 Fujitsu Microelectronics, Inc. および富士通株式会社が SPARC International, Inc. のラ イセン ス を受けて使用し ている同社の商 標です。 その他の名称は、 それぞれ各社の商標です。

United States Government Rights - Commercial use. U.S. Government users are subject to the standard government user license agreements of Oracle and/or its affiliates and Fujitsu Limited and the applicable provisions of the FAR and its supplements.

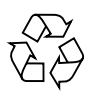

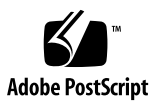

免責条項:本書または本書に記述されている製品や技術に関してオラクル社、富士通株式会社および/またはそのいずれかの関連会社が行立う保証は、製品または技術の提供に適用されるライセンス契約で明示的に規定されている保証に限ります。このような契約で明示的に規定<br>うれ記は、製品または技術の提供に適用されるライセンス契約で明示的に規定されている保証に限ります。このような契約で明示的に規定<br>示え間わず、いかなる種類の保証も行いません。これらの製品、技術

### 目 次

### [はじめに](#page-12-0) **vii**

[Intro](#page-22-0) 1 [addboard](#page-30-0) 9 [addcodactivation](#page-34-0) 13 [addcodlicense](#page-36-0) 15 [addfru](#page-38-0) 17 [adduser](#page-40-0) 19 [applynetwork](#page-42-0) 21 [cfgdevice](#page-48-0) 27 [clockboard](#page-54-0) 33 [console](#page-56-0) 35 [deleteboard](#page-58-0) 37 [deletecodactivation](#page-62-0) 41 [deletecodlicense](#page-64-0) 43 [deletefru](#page-66-0) 45 [deleteuser](#page-68-0) 47 [disableuser](#page-70-0) 49 [dumpconfig](#page-72-0) 51 [enableuser](#page-76-0) 55 [exit](#page-78-0) 57 [flashupdate](#page-80-0) 59 [fmadm](#page-84-0) 63 [fmdump](#page-86-0) 65

[fmstat](#page-94-0) 73 [getflashimage](#page-98-0) 77 [ioxadm](#page-102-0) 81 [man](#page-112-0) 91 [moveboard](#page-114-0) 93 [nslookup](#page-118-0) 97 [password](#page-120-0) 99 [ping](#page-124-0) 103 [poweroff](#page-126-0) 105 [poweron](#page-130-0) 109 [prtfru](#page-134-0) 113 [rebootxscf](#page-138-0) 117 [replacefru](#page-140-0) 119 [reset](#page-142-0) 121 [resetdateoffset](#page-146-0) 125 [restoreconfig](#page-148-0) 127 [restoredefaults](#page-154-0) 133 [sendbreak](#page-158-0) 137 [setad](#page-160-0) 139 [setaltitude](#page-168-0) 147 [setarchiving](#page-170-0) 149 [setaudit](#page-174-0) 153 [setautologout](#page-180-0) 159 [setcod](#page-182-0) 161 [setdate](#page-186-0) 165 [setdcl](#page-190-0) 169 [setdomainmode](#page-194-0) 173 [setdomparam](#page-200-0) 179 [setdscp](#page-202-0) 181 [setdualpowerfeed](#page-206-0) 185 [setemailreport](#page-208-0) 187 [sethostname](#page-212-0) 191 [sethttps](#page-214-0) 193 [setldap](#page-220-0) 199

[setldapssl](#page-224-0) 203 [setlocale](#page-232-0) 211 [setlocator](#page-234-0) 213 [setloginlockout](#page-236-0) 215 [setlookup](#page-238-0) 217 [setnameserver](#page-240-0) 219 [setnetwork](#page-244-0) 223 [setntp](#page-250-0) 229 [setpacketfilters](#page-254-0) 233 [setpasswordpolicy](#page-260-0) 239 [setpowerupdelay](#page-264-0) 243 [setprivileges](#page-266-0) 245 [setroute](#page-270-0) 249 [setshutdowndelay](#page-276-0) 255 [setsmtp](#page-278-0) 257 [setsnmp](#page-282-0) 261 [setsnmpusm](#page-288-0) 267 [setsnmpvacm](#page-292-0) 271 [setssh](#page-296-0) 275 [setsunmc](#page-302-0) 281 [settelnet](#page-304-0) 283 [settimezone](#page-306-0) 285 [setupfru](#page-312-0) 291 [setupplatform](#page-314-0) 293 [showad](#page-318-0) 297 [showaltitude](#page-322-0) 301 [showarchiving](#page-324-0) 303 [showaudit](#page-328-0) 307 [showautologout](#page-332-0) 311 [showboards](#page-334-0) 313 [showcod](#page-340-0) 319 [showcodactivation](#page-342-0) 321 [showcodlicense](#page-344-0) 323 [showcodusage](#page-346-0) 325

[showconsolepath](#page-352-0) 331 [showdate](#page-354-0) 333 [showdateoffset](#page-356-0) 335 [showdcl](#page-358-0) 337 [showdevices](#page-364-0) 343 [showdomainmode](#page-370-0) 349 [showdomainstatus](#page-374-0) 353 [showdscp](#page-376-0) 355 [showdualpowerfeed](#page-380-0) 359 [showemailreport](#page-382-0) 361 [showenvironment](#page-384-0) 363 [showfru](#page-388-0) 367 [showhardconf](#page-390-0) 369 [showhostname](#page-400-0) 379 [showhttps](#page-402-0) 381 [showldap](#page-404-0) 383 [showldapssl](#page-406-0) 385 [showlocale](#page-410-0) 389 [showlocator](#page-412-0) 391 [showloginlockout](#page-414-0) 393 [showlogs](#page-416-0) 395 [showlookup](#page-428-0) 407 [showmonitorlog](#page-430-0) 409 [shownameserver](#page-432-0) 411 [shownetwork](#page-434-0) 413 [shownotice](#page-440-0) 419 [showntp](#page-442-0) 421 [showpacketfilters](#page-446-0) 425 [showpasswordpolicy](#page-448-0) 427 [showpowerupdelay](#page-450-0) 429 [showresult](#page-452-0) 431 [showroute](#page-454-0) 433 [showshutdowndelay](#page-458-0) 437 [showsmtp](#page-460-0) 439

[showsnmp](#page-462-0) 441 [showsnmpusm](#page-464-0) 443 [showsnmpvacm](#page-466-0) 445 [showssh](#page-468-0) 447 [showstatus](#page-472-0) 451 [showsunmc](#page-474-0) 453 [showtelnet](#page-476-0) 455 [showtimezone](#page-478-0) 457 [showuser](#page-482-0) 461 [snapshot](#page-484-0) 463 [switchscf](#page-494-0) 473 [testsb](#page-496-0) 475 [traceroute](#page-502-0) 481 [unlockmaintenance](#page-504-0) 483 [version](#page-506-0) 485 [viewaudit](#page-510-0) 489 [who](#page-516-0) 495

### <span id="page-12-0"></span>はじめに

本書は、 SPARC Enterprise M3000/M4000/M5000/M8000/M9000 サーバ ( 以降、 M3000/M4000/M5000/M8000/M9000 サーバ ) の XSCF 環境で実行でき る シェルコマ ンド (以降、XSCF シェルコマンド)の使いかたについて書かれたものです。

XSCF は、M3000/M4000/M5000/M8000/M9000 サーバの本体装置およびドメインの 監視や制御、 運用、 保守など を行 う ためのシステム監視機構です。 システムのプロセ ッサとは独立したサービスプロセッサ上に、ファームウェアとして搭載されています。 本書では、XSCF 環境で使用できる XSCF シェルコマンドの使いかたや実行例などが、 コマンドごとに説明されています。

本書は、 XSCF シェルコマン ド を使用する上で、 わから ない点や確認し たい内容を調べ るための手引きとして用意されているマニュアルです。チュートリアルのように最初 から読み進めるのではなく、確認したい内容が出てきた場合に、適宜、お使いになる ことをお勧めいたします。

なお、 本書に書かれている XSCF シェルコマン ド の説明は、 XSCF 環境で man コマン ドを実行した場合に表示されるマニュアルページと同じものです。マニュアルページ を表示させる man コマンドの使いかたについては、本書内の man(1) の項目を参照し て く ださい。

また、 XSCF の詳しい内容については、 『 SPARC Enterprise M3000/M4000/M5000/ M8000/M9000 サーバ XSCF ユーザーズガイド』を参照してください。

注 **–** 本書に対応し た XCP 版数よ り 新しい XCP が リ リ ース されている場合、 最新の XCP 版数に対応するマニュアルでのみ記載内容が更新されます。本書とともに、以下 のウェブサイトで最新の XCP 版数に対応するマニュアルを参照して、記載内容や使用 方法など、ご使用の XCP 版数に関連したマニュアルの訂正がないかご確認ください。

日本語サイト http://primeserver.fujitsu.com/sparcenterprise/manual/ グローバルサイト http://www.fujitsu.com/sparcenterprise/manual/

ここでは、以下の項目について説明します。

- [対象読者](#page-13-0)
- [本書の表記について](#page-13-1)
- [SPARC Enterprise Mx000](#page-15-0) サーバ関連マニュアル
- [用語集について](#page-19-1)
- 本書内での他マニュアルの表記について
- [モデル名について](#page-20-0)
- プロンプトの表記について
- ソフトウェアライセンスについて
- ご意見をお寄せください

### <span id="page-13-0"></span>対象読者

本書は、 M3000/M4000/M5000/M8000/M9000 サーバを管理するユーザー ( 以降、 XSCF ユーザー ) を対象にし て書かれています。 XSCF ユーザーには、 以下の知識があ る こ と を前提 と し ています。

- Oracle Solaris オペレーティングシステム ( Solaris OS )、および UNIX コマンド
- M3000/M4000/M5000/M8000/M9000 サーバおよび XSCF の基本的な知識

### <span id="page-13-1"></span>本書の表記について

ここでは、本書で使用されている表記について説明します。

Intro(8) には、XSCF シェルコマンドとその概要がアルファベット順に書かれていま す。

各 XSCF シェルコマンドは、以下の項目順で説明されています。なお、項目に対して 該当する説明がない場合は、 項目自体が省略されています。

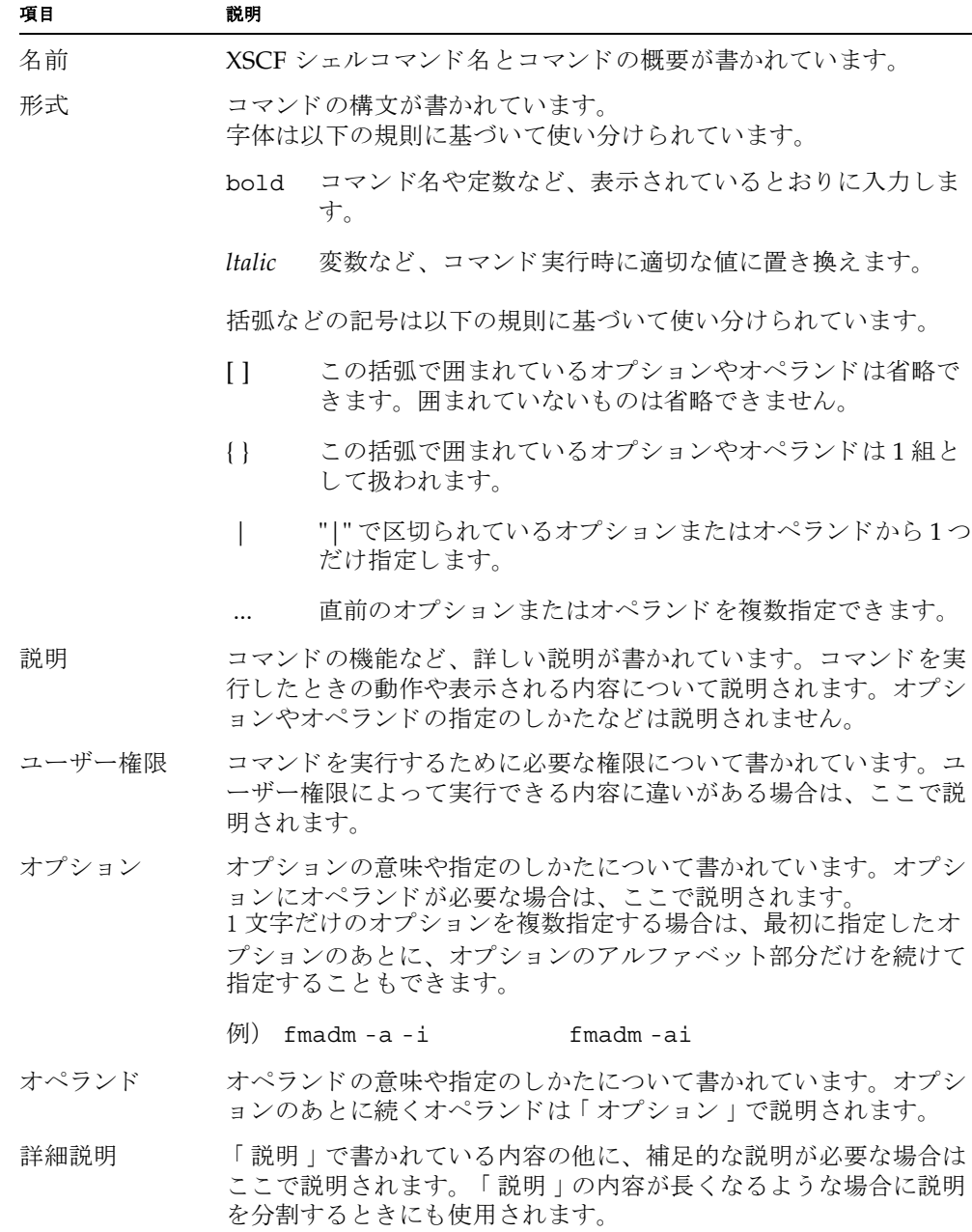

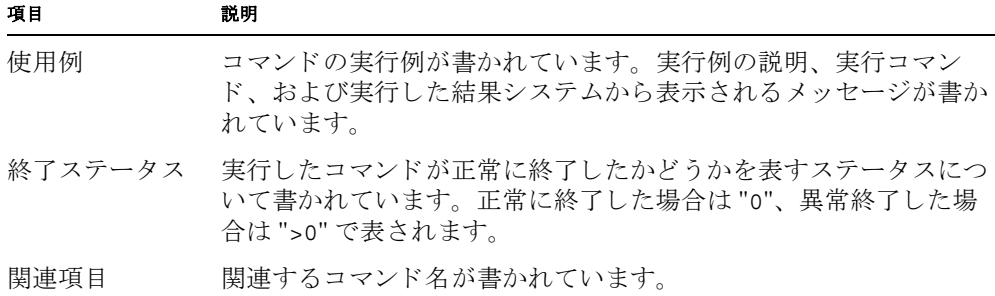

## <span id="page-15-0"></span>SPARC Enterprise M*x*000 サーバ関連マニ ュアル

本書の関連マニュアルとして、以下のマニュアルが用意されています。

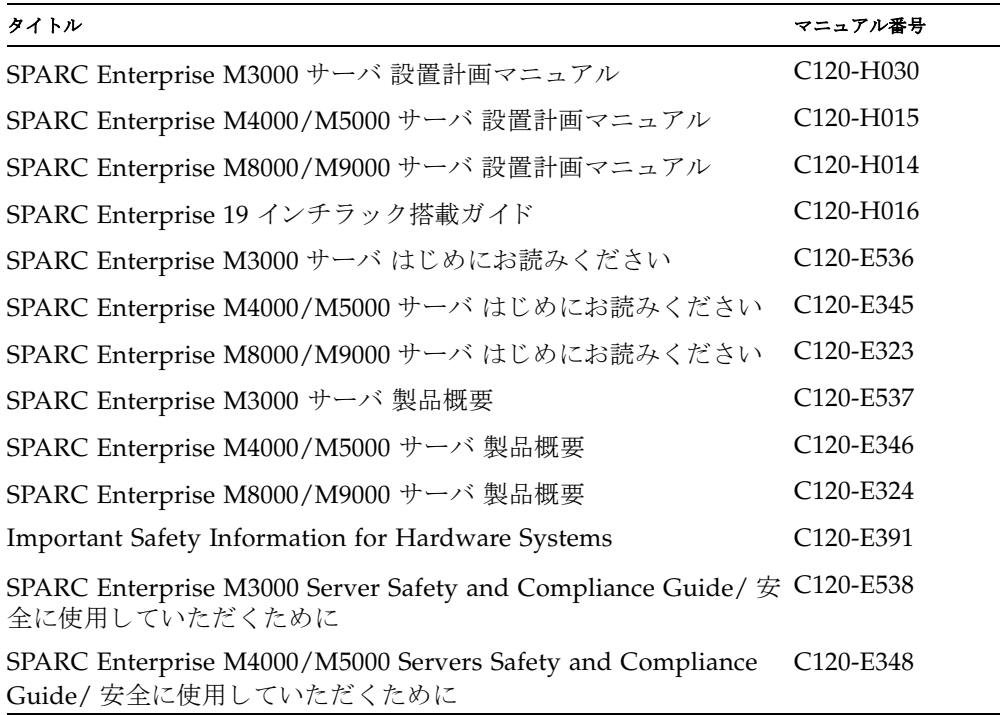

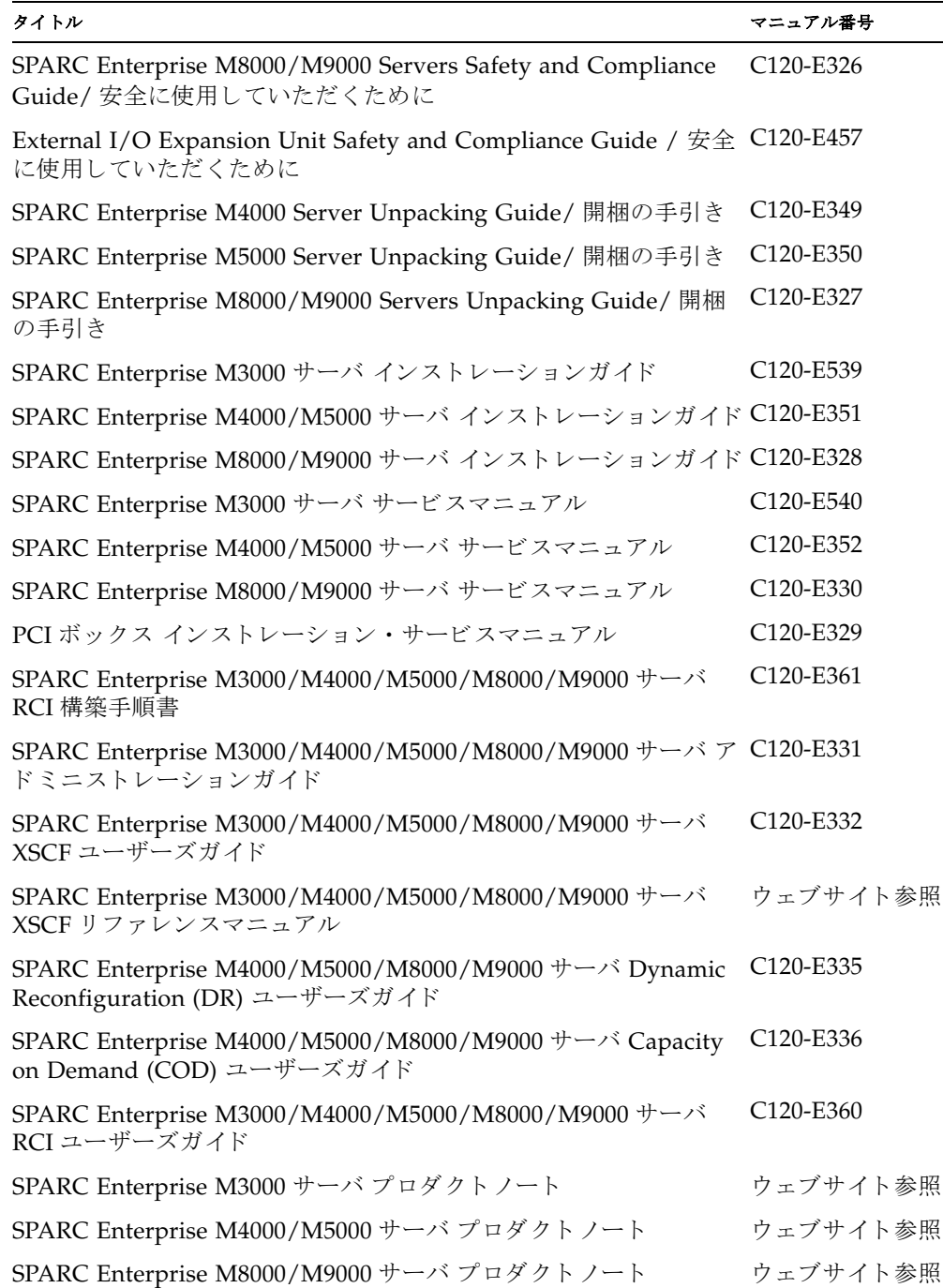

タイトル ファイン しょうしょう しょうしょう しゅうしゅう かんこう かんこう マニュアル番号

PCI ボックス プロダク ト ノート C120-E456

SPARC Enterprise M3000/M4000/M5000/M8000/M9000 サーバ 用 C120-E514 語集

SPARC Enterprise/PRIMEQUEST 共通 設置計画マニ ュ アル C120-H007

1. マニュアル公開ウェブサイト

SPARC Enterprise シリーズのすべての最新マニュアルを以下のウェブサイトで入手 でき ます。 国内サイト http://primeserver.fujitsu.com/sparcenterprise/manual/ 海外サイト

http://www.fujitsu.com/sparcenterprise/manual/

注) 『 SPARC Enterprise M3000 サーバ プロダクトノート 』 『 SPARC Enterprise M4000/M5000 サーバ プロダク ト ノート 』、 『 SPARC Enterprise M8000/M9000 サ ーバ プロダクトノート 』、および『PCI ボックス プロダクトノート』は、はウェブ サイトでのみ公開しています。本製品の最新情報を確認してください。

2. Documentation CD

Documentation CD については、営業担当者にお問い合わせください。

- SPARC Enterprise M3000 Server Documentation CD ( C120-E541 )
- SPARC Enterprise M4000/M5000 Servers Documentation CD ( C120-E365 )
- SPARC Enterprise M8000/M9000 Servers Documentation CD ( C120-E364 )
- 3. 『 Enhanced Support Facility x.x 』 CD-ROM で提供されるマニュアル
	- リモート保守サービス

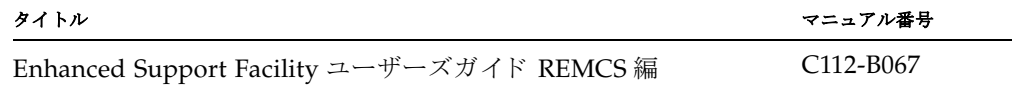

4. 本体装置内で提供されるマニュアル XSCF のマニュアルページ (本書と同じ内容です。)

5. ウェブサイトで提供されるドキュメントおよびサポート ご使用のサーバの、そのほかのドキュメントおよびサポートに関する最新情報が、 以下のウェブサイトで提供されています。

a. メッセージ

国内サイト

http://primeserver.fujitsu.com/sparcenterprise/msg/

海外サイト

http://www.fujitsu.com/sparcenterprise/msg/

b. ファームウェア

ファームウェアの最新ファイルは以下のウェブサイトから入手できます。 国内サイト https://updatesite.jp.fujitsu.com/unix/jp/download/firmware/ 海外サイト https://updatesite.jp.fujitsu.com/unix/en/download/firmware/ 以下のファイルおよびドキュメントが公開されます。

i. ファームウェアプログラムファ イル ( XSCF Control Package ( XCP )ファ イル)

ii. XSCF 拡張 MIB ( OPL-SP-MIB ) 定義フ ァ イル

注) XSCF Control Package (XCP): XCP とは計算機システムを構成するハ ードウェアの制御プログラムをパッケージ化したものです。XCP ファイルには XSCF ファームウェアと OpenBoot PROM フ ァーム ウ ェアが含まれます。

c. Fault Management MIB ( SUN-FM-MIB ) 定義フ ァ イル

http://src.opensolaris.org/source/xref/onnv/onnvgate/usr/src/lib/fm/libfmd\_snmp/mibs/

- 6. Oracle Solaris OS などの Sun Oracle 製ソ フ ト ウ ェア関連マニュ アル http://docs.sun.com/
- 7. ファームウェアプログラム CD 内で提供されるもの (保守作業員用)
	- a. ファームウェアプログラムファイル ( XCP ファイル)
	- b. XSCF 拡張 MIB ( OPL-SP-MIB ) 定義フ ァ イル
- 8. RCI 機能をご使用の場合

RCI 構築手順は本文には記載されておりません。RCI 機能をご使用の場合は、マニ ュアル公開ウェブサイトで提供される『 SPARC Enterprise M3000/M4000/M5000/ M8000/M9000 サーバ RCI 構築手順書 』 および 『 SPARC Enterprise M3000/ M4000/M5000/M8000/M9000 サーバ RCI ユーザーズガイド』を参照してくださ い。

## <span id="page-19-1"></span>用語集について

[SPARC Enterprise Mx000](#page-15-0) サーバ関連マニュアルで使用している用語については、 『 SPARC Enterprise M3000/M4000/M5000/M8000/M9000 サーバ 用語集 』 を参照し てください。

## <span id="page-19-0"></span>本書内での他マニュアルの表記について

本書では、関連マニュアルについて以下のような表記をする場合があります。 以下のような表記がされている場合、対応する関連マニュアルを参照してください。

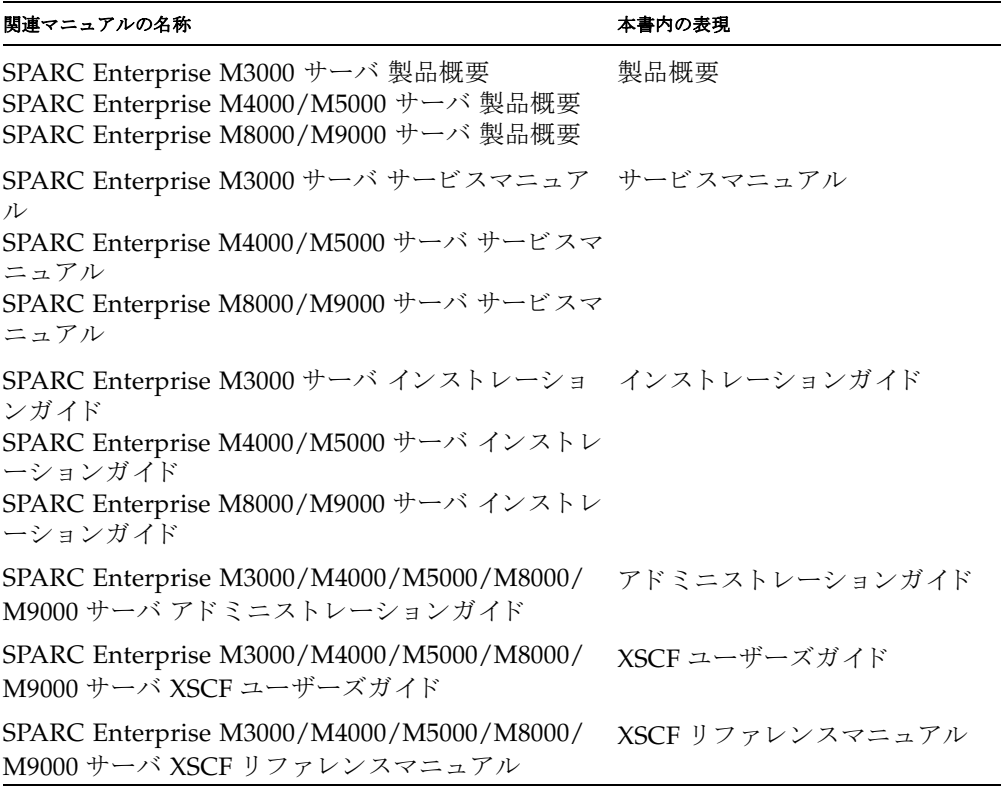

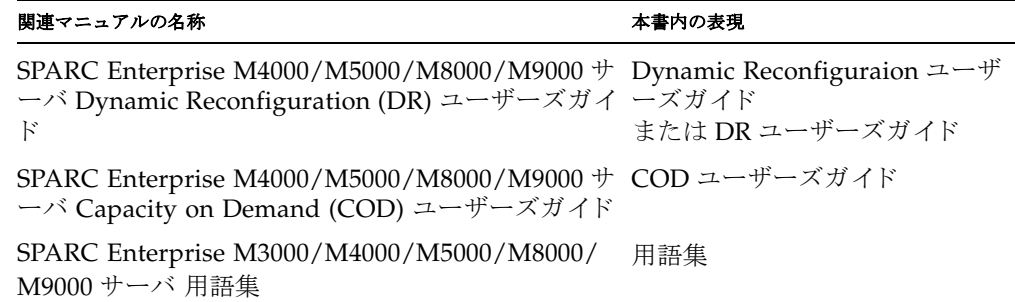

<span id="page-20-0"></span>モデル名について

本書のモデル名表記は以下のようになっています。

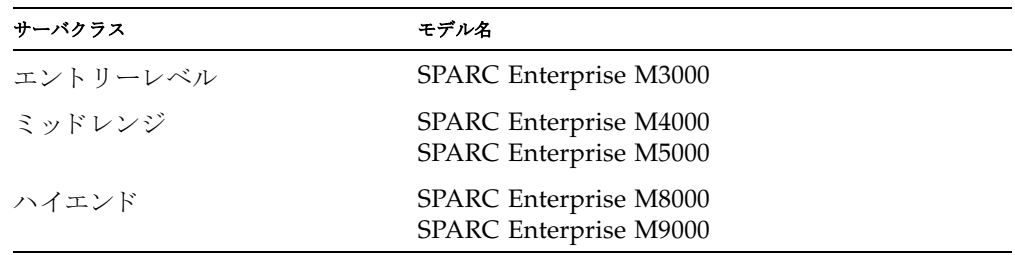

# <span id="page-20-1"></span>プロンプトの表記について

本書のプロンプト表記は以下のようになっています。

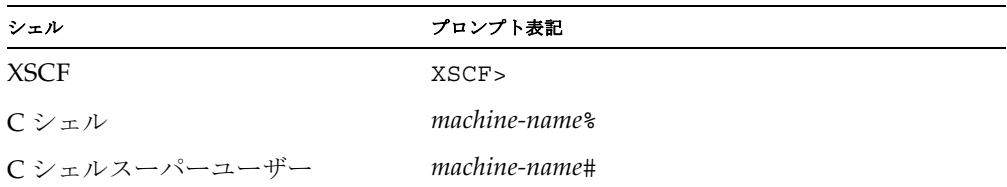

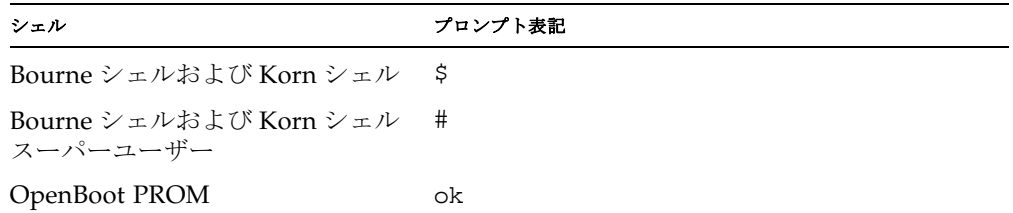

### <span id="page-21-0"></span>ソフトウェアライセンスについて

本書で使用している機能は、GPL、LGPL 等のソフトウェアを使用しています。ライセ ン ス情報については、 『 SPARC Enterprise M3000/M4000/M5000/M8000/M9000 サ ーバ XSCF ユーザーズガイド 』の「付録 E ソフトウェアライセンス使用許諾条件 」 を参照してください。

## <span id="page-21-1"></span>ご意見をお寄せください

本書に関するご意見、ご要望または内容に不明瞭な部分がございましたら、マニュアル 番号、マニュアル名称、ページおよび具体的な内容を下記 URL の『お問い合わせ』か ら送付してください。

SPARC Enterprise マニュアルのサイト: http://primeserver.fujitsu.com/sparcenterprise/manual/ <span id="page-22-0"></span>名前 | Intro - XSCF ファームウェアで提供されるコマンドを一覧表示します。

説明 SPARC Enterprise M3000/M4000/M5000/M8000/M9000 サーバの XSCF ファーム ウェアで提供されるコマンドを一覧にしたものです。

ご使用のサーバによっては、使用方法が異なったり、サポートされていなかったり するコマンドがあります。詳細については、各コマンドのページを参照してくださ い。

コマンド一覧 | XSCF では、以下のコマンドが提供されています。

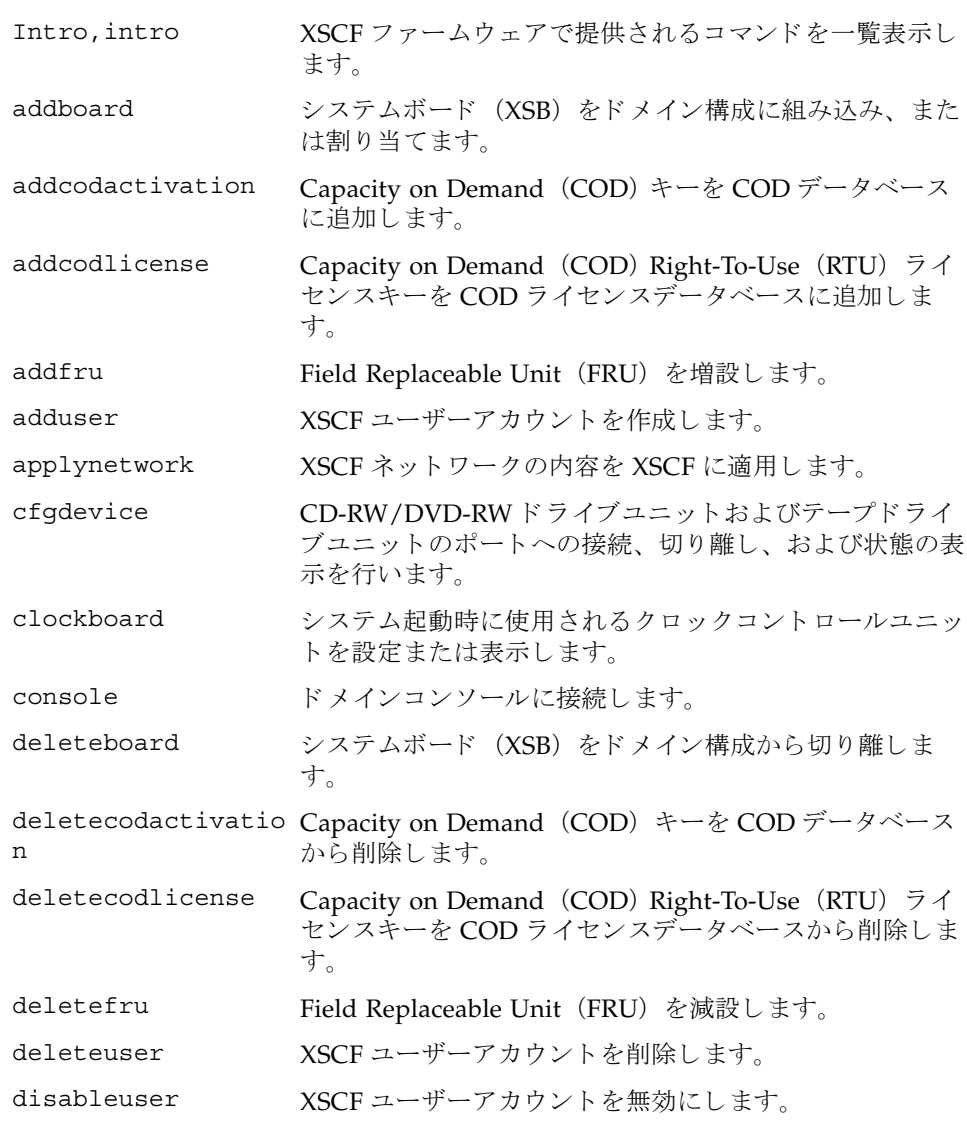

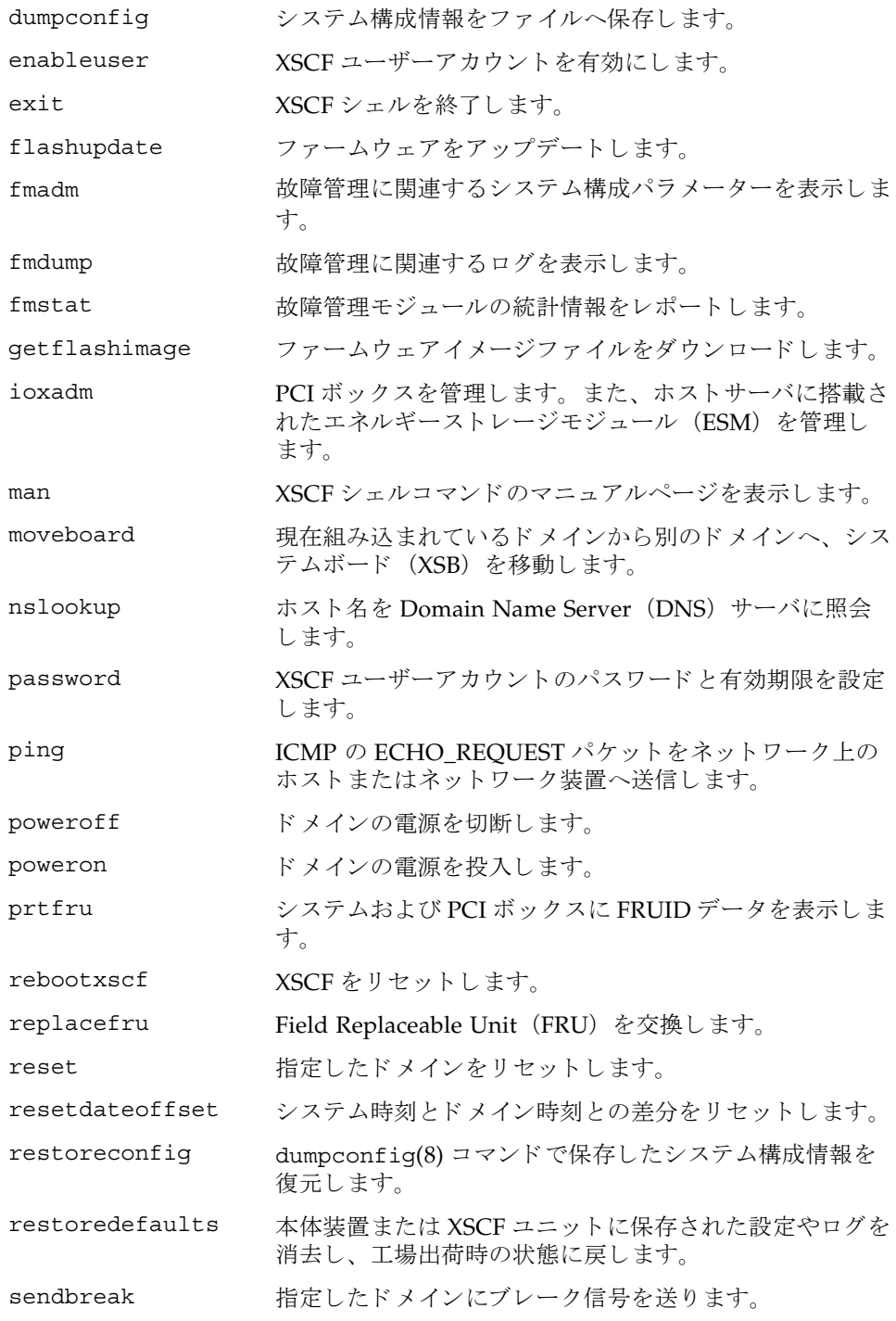

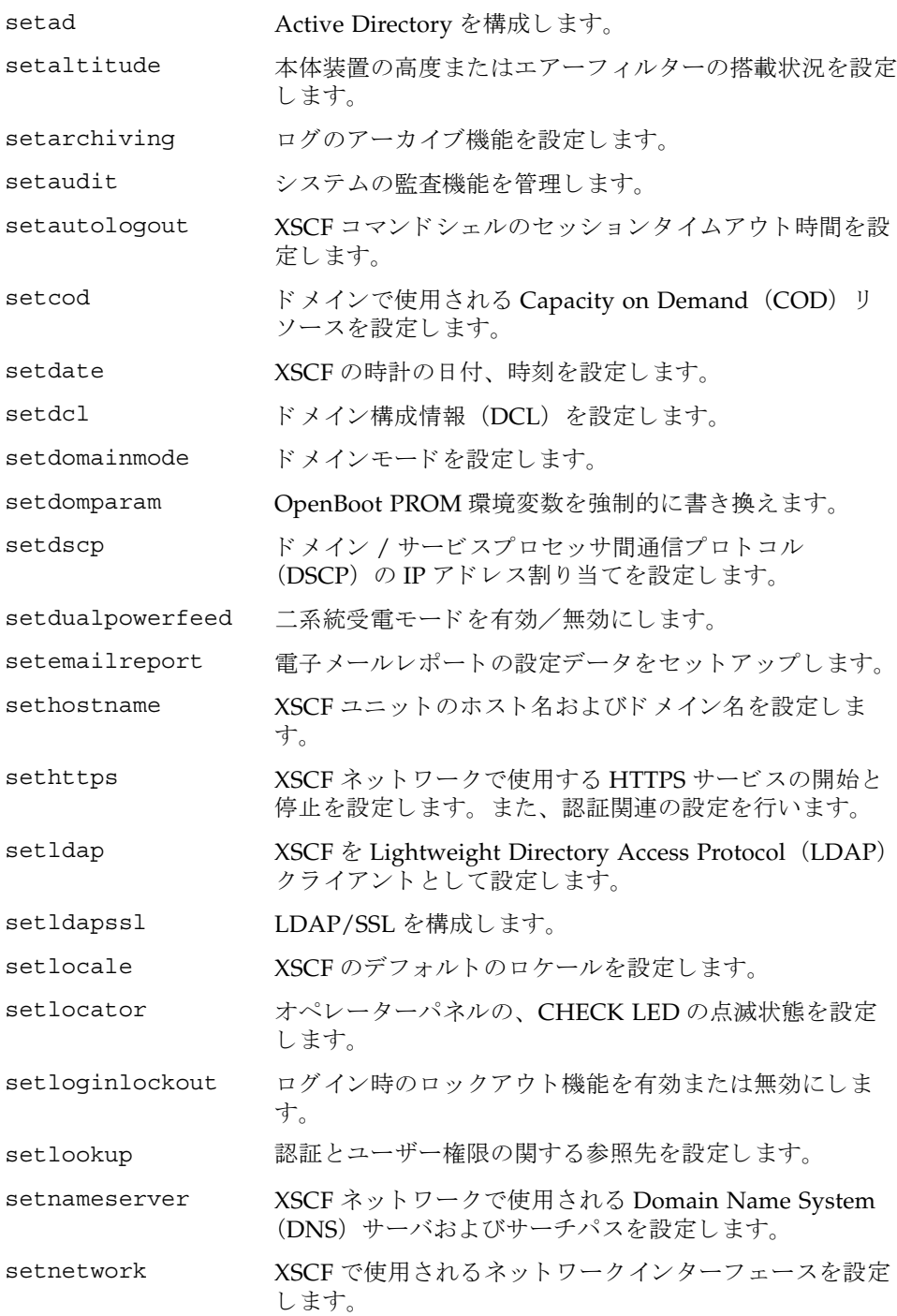

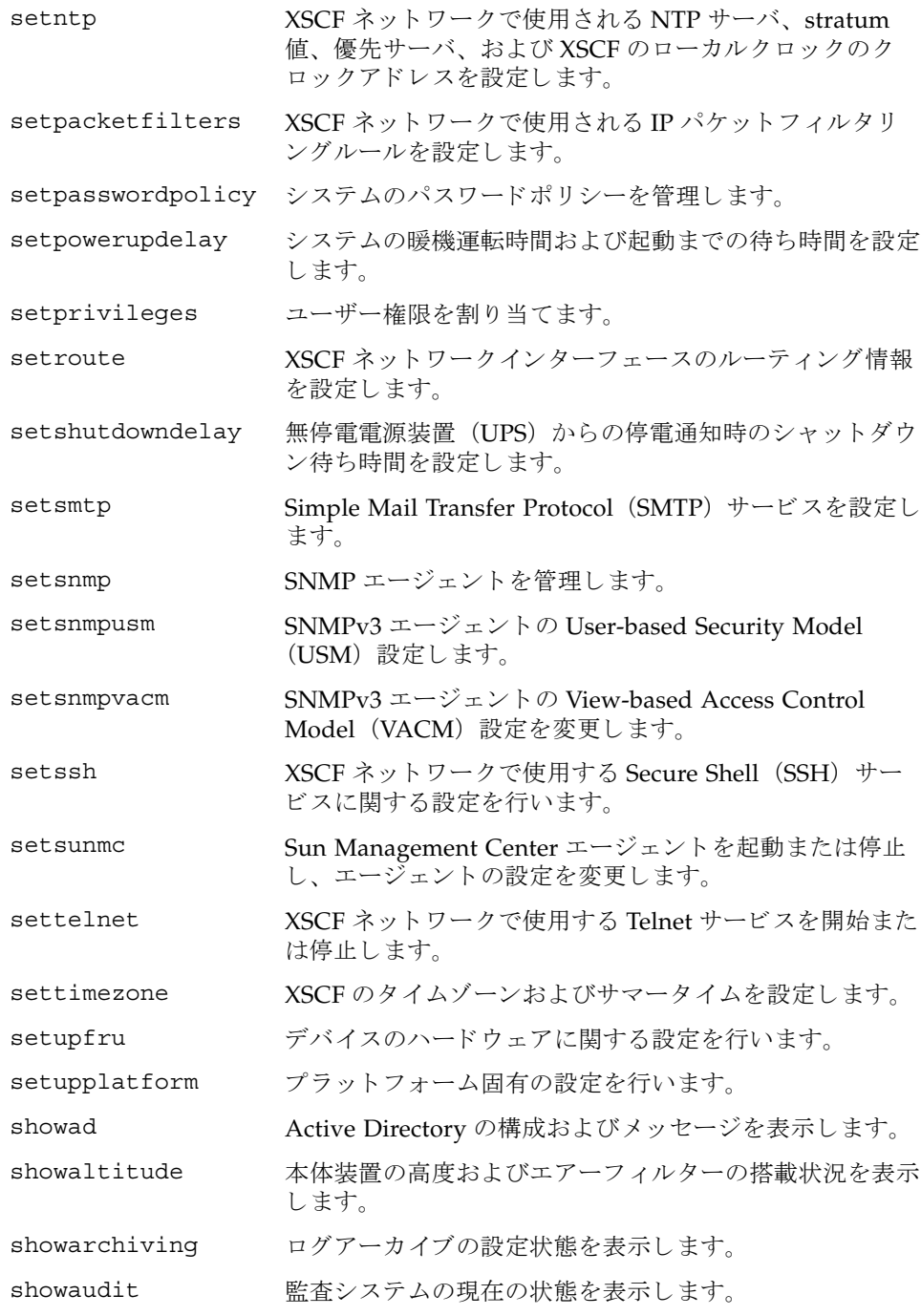

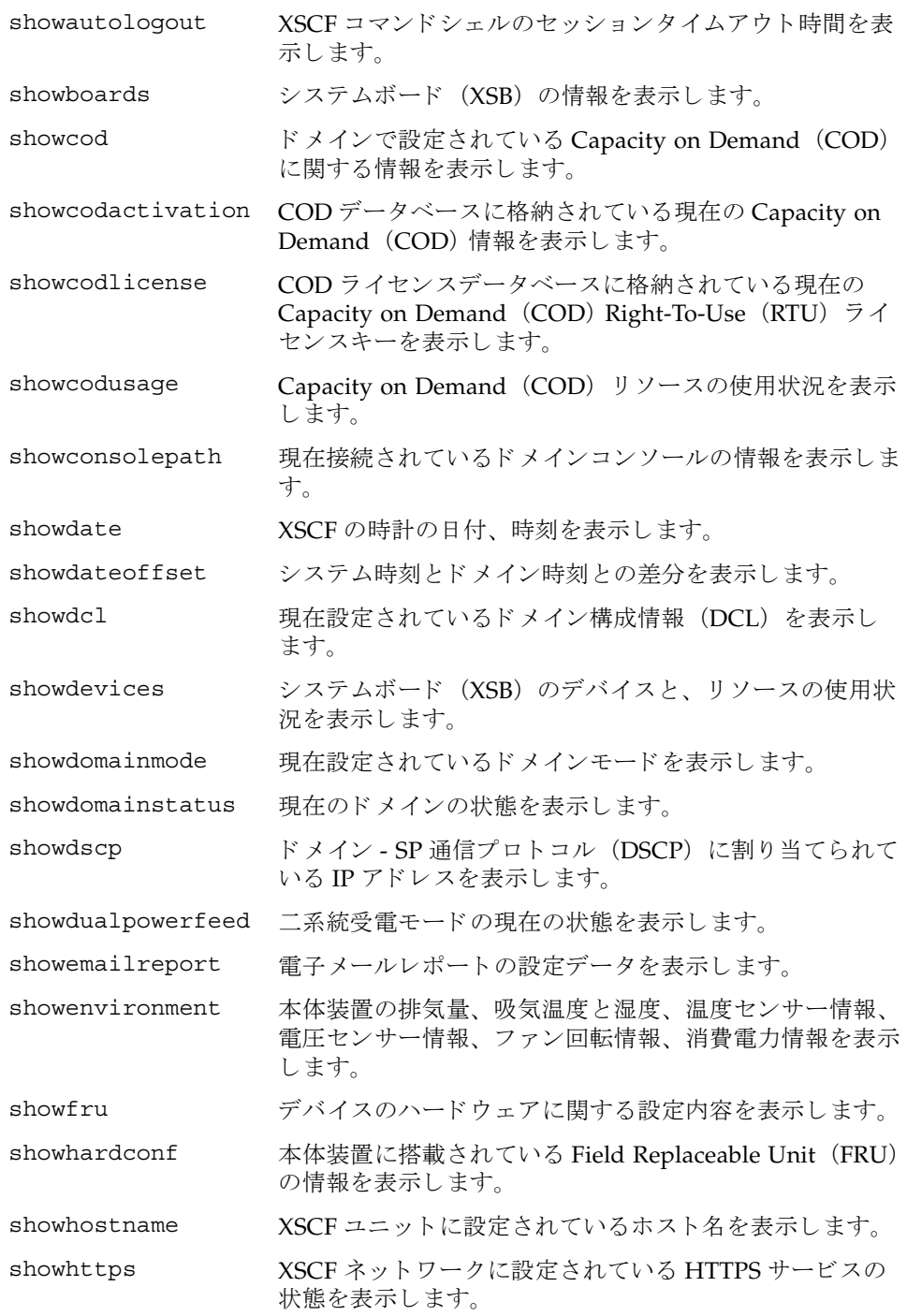

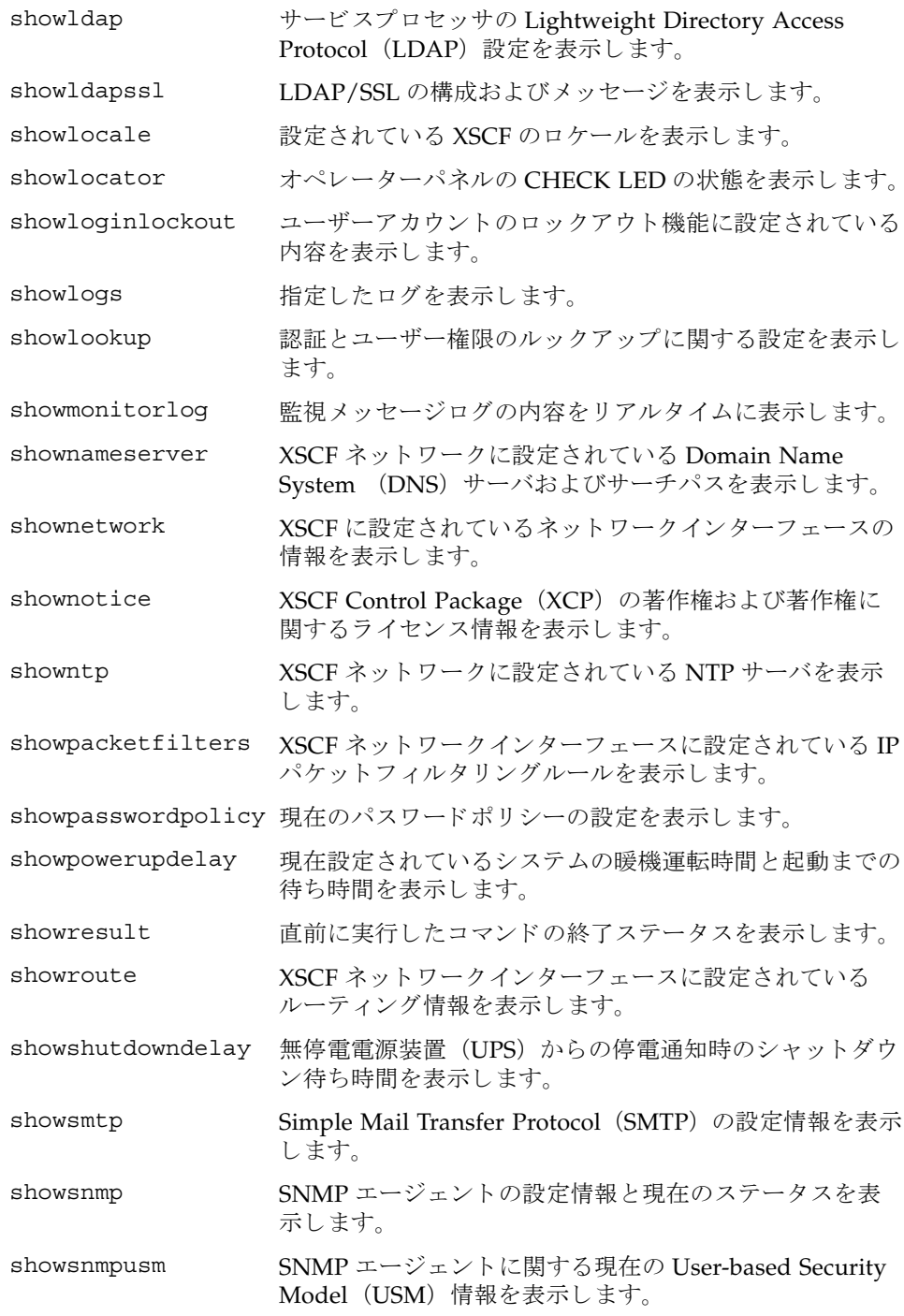

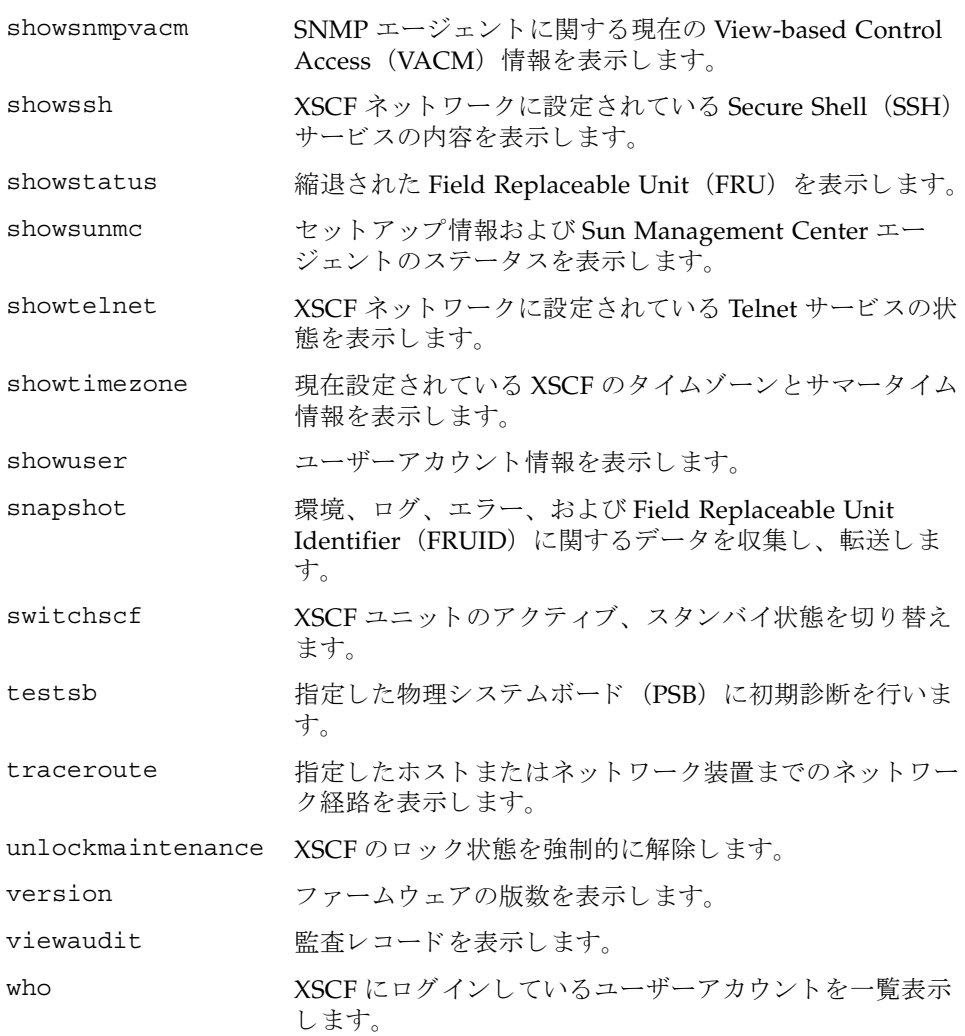

<span id="page-30-0"></span>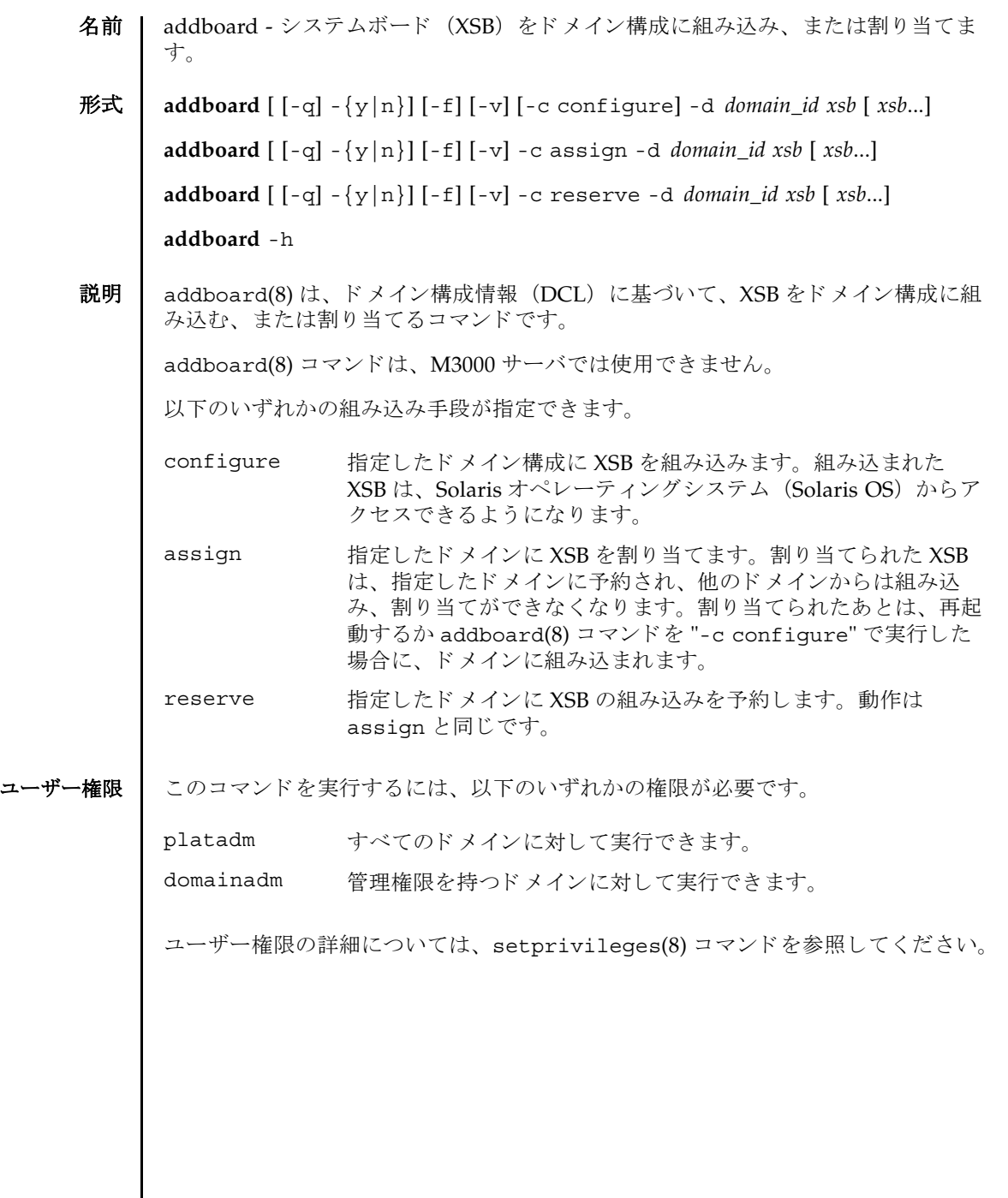

```
addboard(8)
```
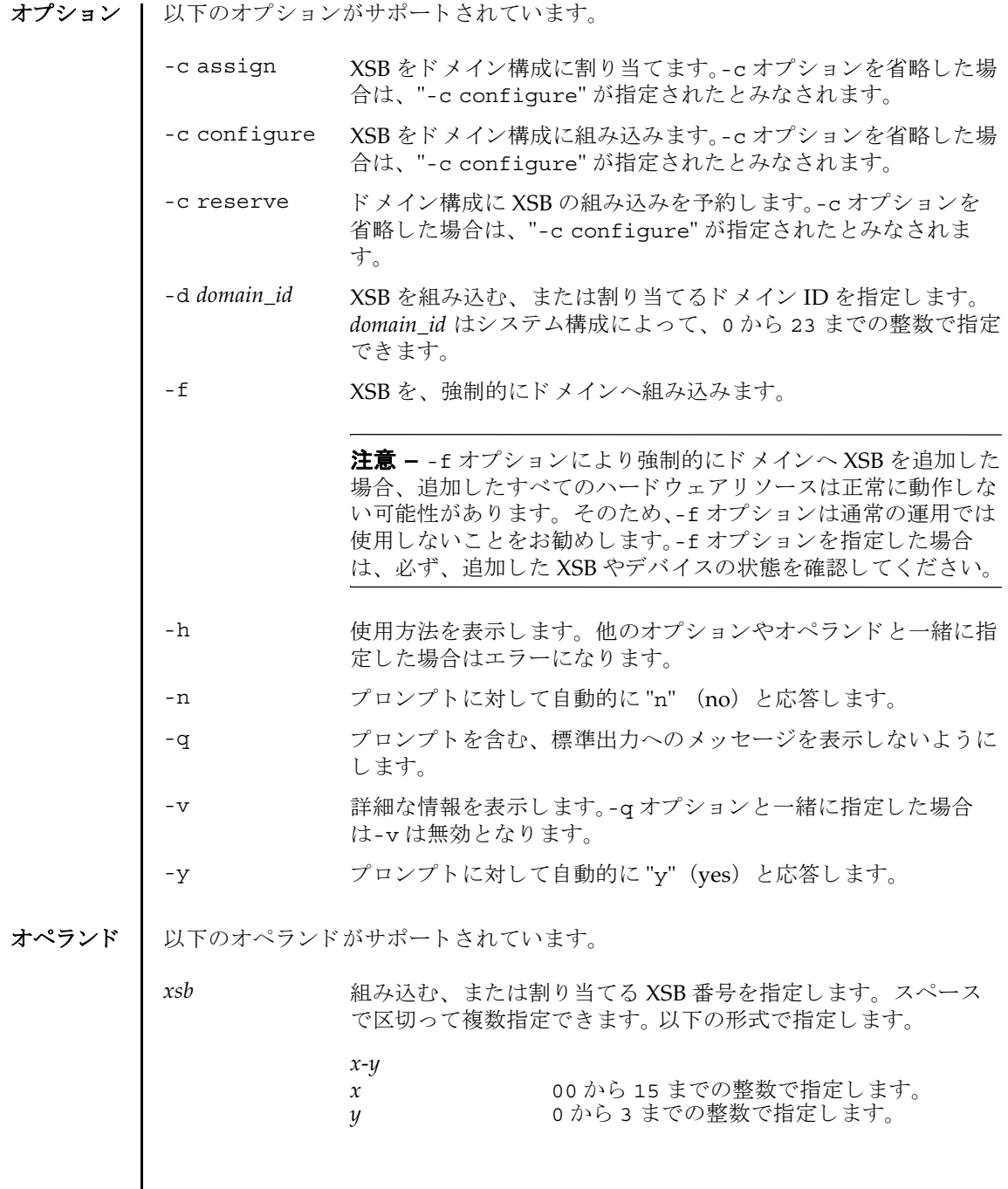

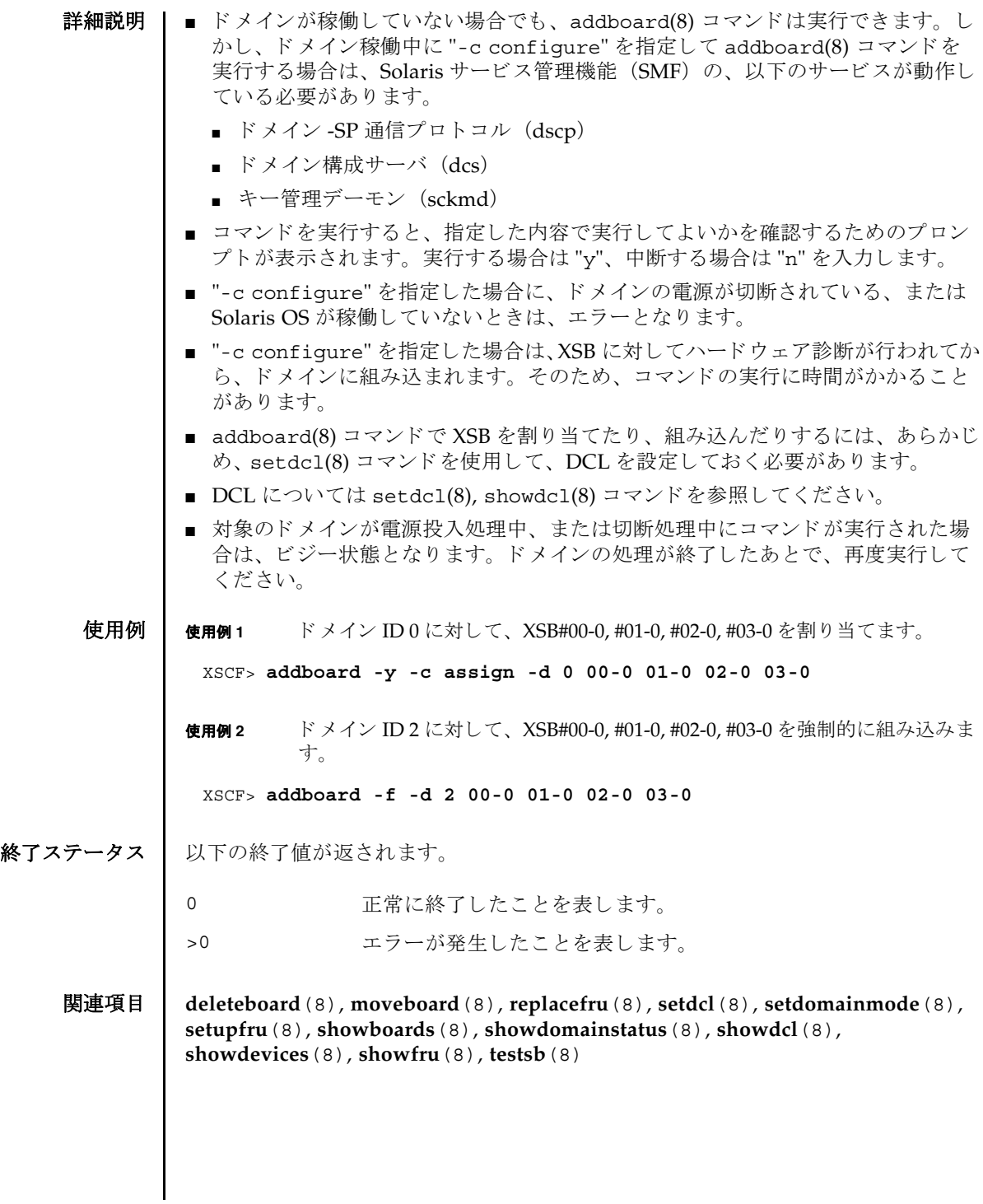

addboard(8)

<span id="page-34-0"></span>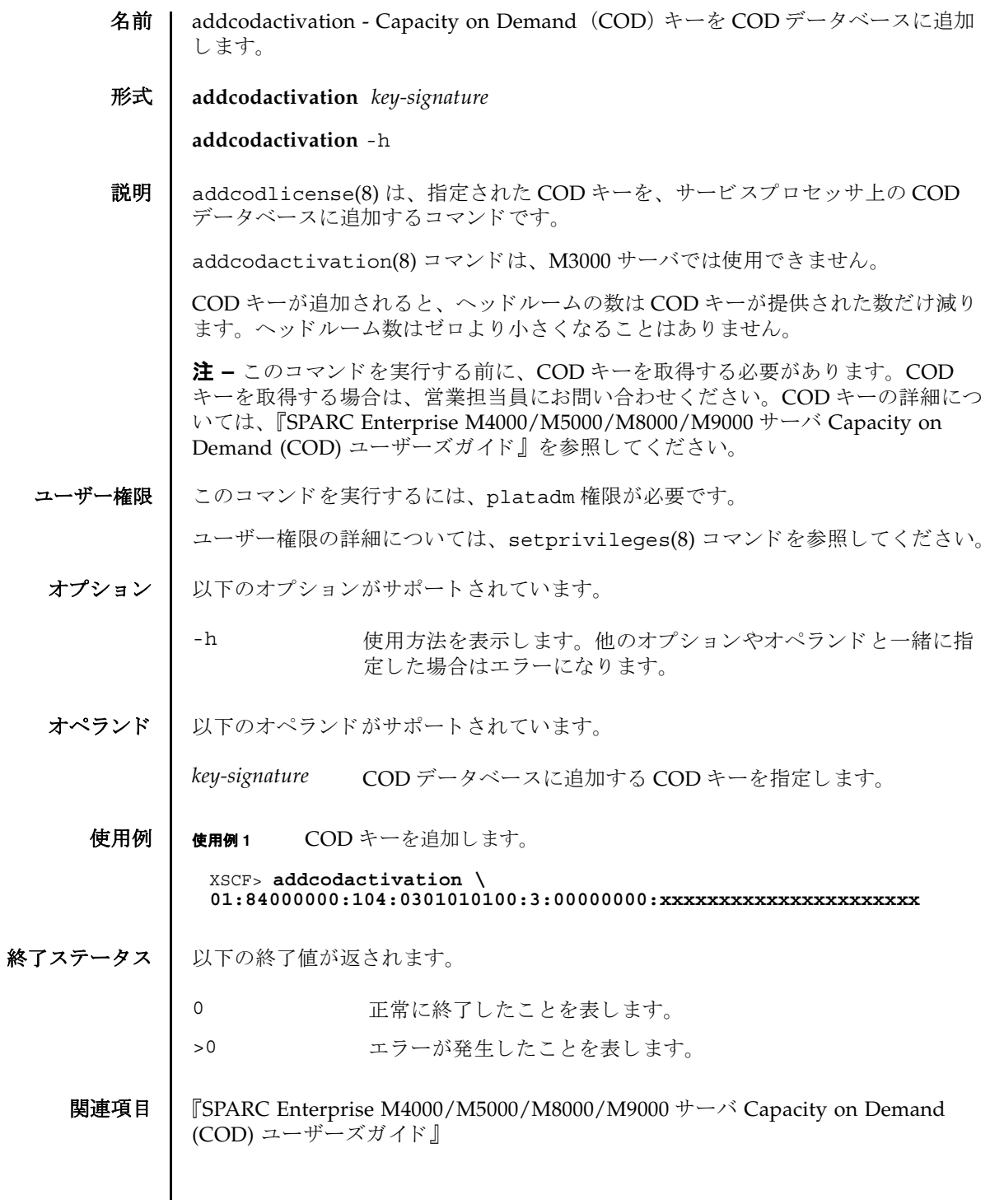

addcodactivation(8)
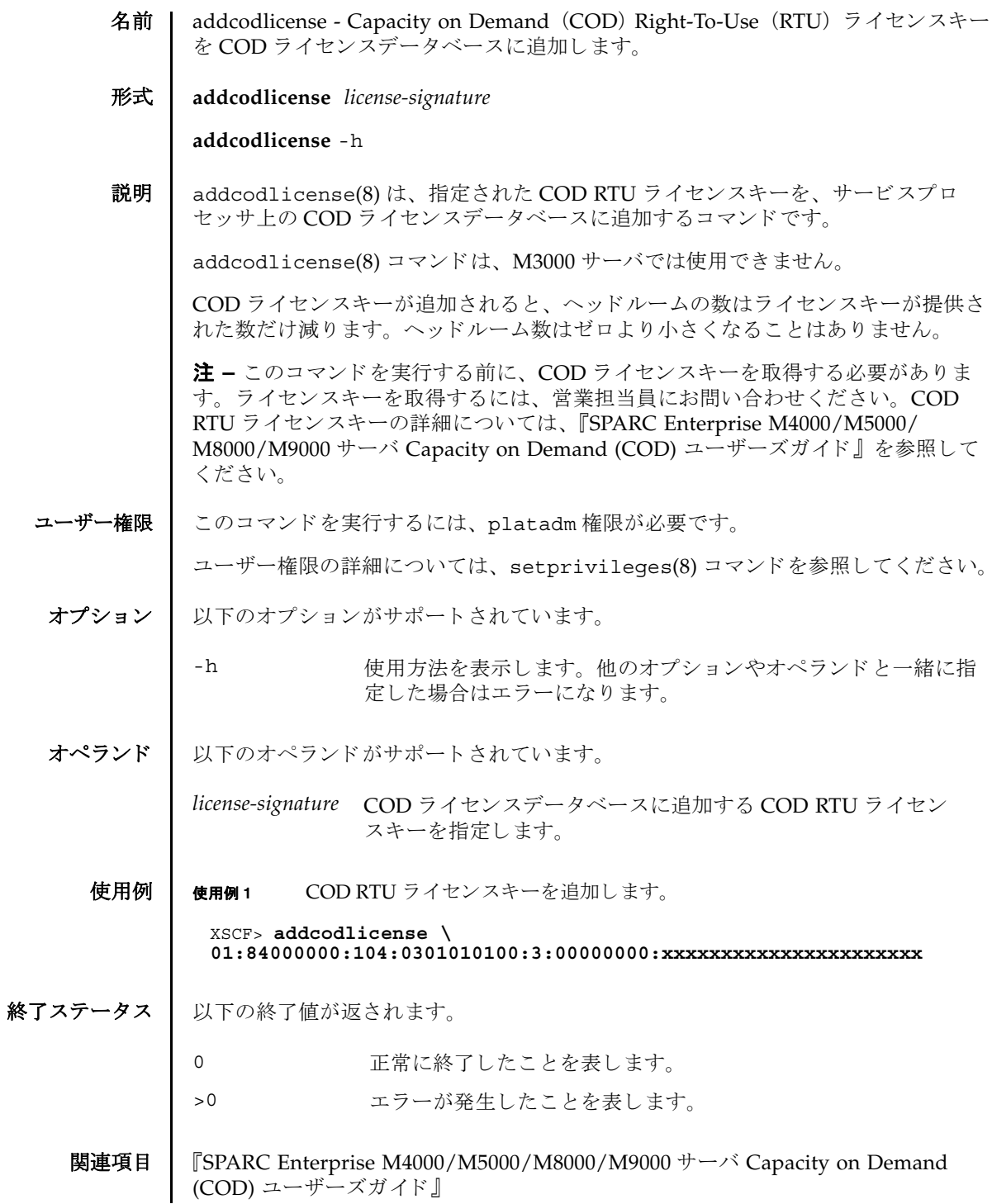

addcodlicense(8)

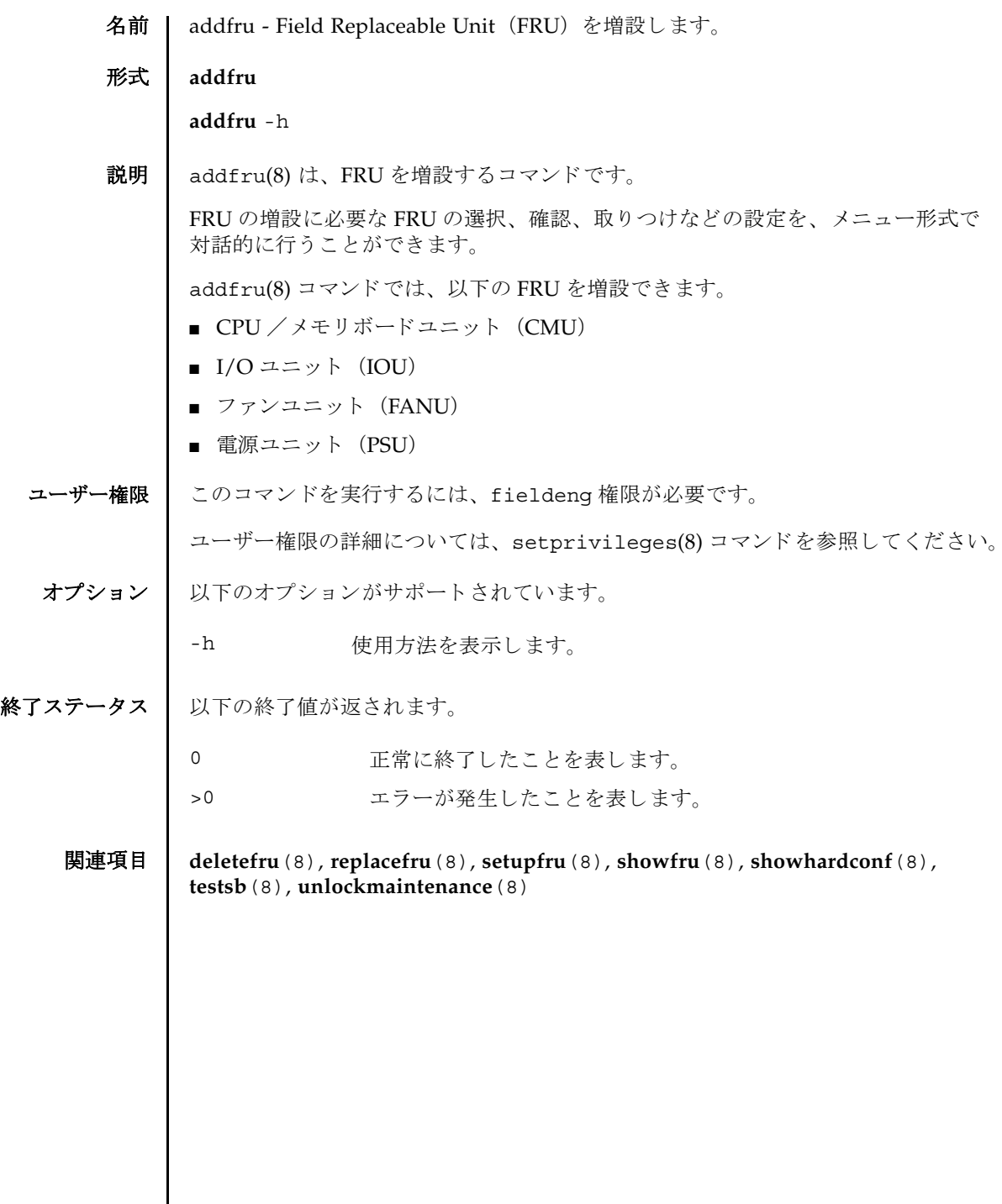

 $\mathsf{l}$ 

addfru(8)

名前 | adduser - XSCF ユーザーアカウントを作成します。

形式 **adduser** [-u *UID*] *user*

**adduser** -h

説明 | adduser(8) は、新しい XSCF ユーザーアカウントを作成するコマンドです。

XSCF ユーザーアカウントは、XSCF の設定、操作、管理、および運用に使用されま す。新しく作成したユーザーアカウントには、パスワードが設定されていません。 したがって、 password(8) コマン ド でパス ワー ド を設定するか、 Secure Shell (SSH) による公開鍵をユーザー用に設定するまで、ログインに使用できません。作 成されたユーザーアカウントはロックされますが、無効になっているわけではあり ません。指定できるユーザーアカウント数は、1 ユーザーアカウントあたり平均 10 文字とすると、100 ユーザーアカウントまでです。

ユーザーアカウントデータに対して Lightweight Directory Access Protocol (LDAP)、 Active Directory、 または LDAP/SSL を使用する よ う に XSCF で設定され ている場合、ユーザーアカウント名および(設定している場合は)ユーザー識別子 は、 XSCF、 LDAP、 Active Directory または LDAP/SSL で未使用のものでなければ な り ません。

ユーザーアカウントを作成すると、現在のパスワードポリシーの値が、作成された ユーザーアカウント用のファイルに保存されます。パスワードポリシーの詳細につ いては、setpasswordpolicy(8) コマンドを参照してください。

ユーザー権限 ┃ このコマンドを実行するには、useradm 権限が必要です。

ユーザー権限の詳細については、 setprivileges(8) コマン ド を参照し て く ださい。

- オプション | 以下のオプションがサポートされています。
	- 使用方法を表示します。他のオプションやオペランドと一緒に指 定し た場合はエラーにな り ます。
	- -u *UID* 指定された識別子 (UID) で新しいユーザーを作成し ます。 *UID* を指定する場合は、100から 60000 までの整数にする必要がありま す。-u オプシ ョ ンを省略し た場合は、 ユーザー識別子は 100 以上の 整数で自動的に割り当てられます。
- オペランド ┃ 以下のオペランドがサポートされています。
	- *user* 作成する XSCF ユーザーアカ ウ ン ト 名を指定し ます。 ユーザーア カウント名は、英小文字、数字、ハイフン (-)、アンダースコア (\_) を組み合わせて 31 文字以内で指定し ます。 大文字は使用で き ません。 先頭文字は英小文字で指定し て く だ さい。 利用可能な ユーザーアカウント名として jsmith、 j\_smith、 j\_smith-0123 など があります。

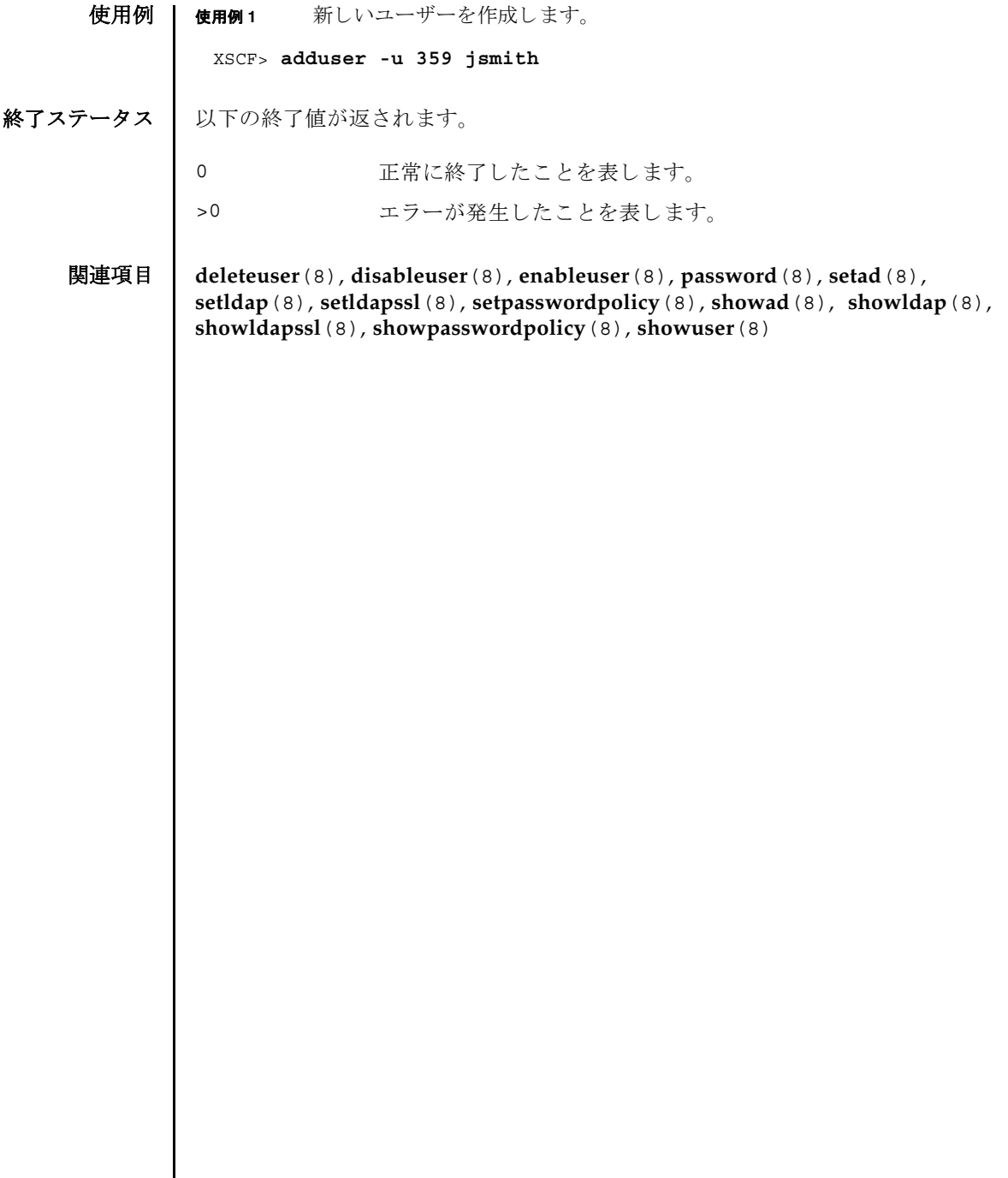

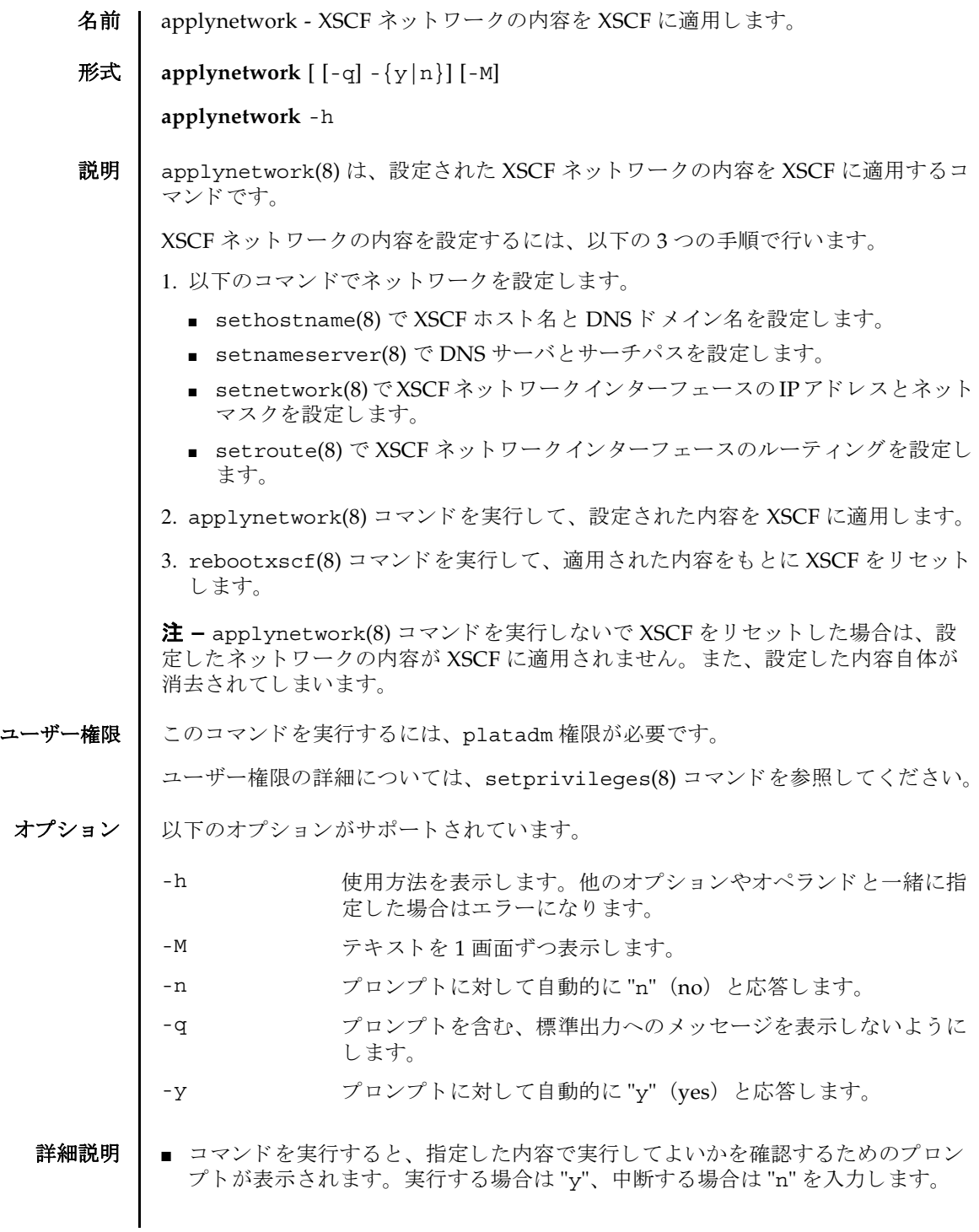

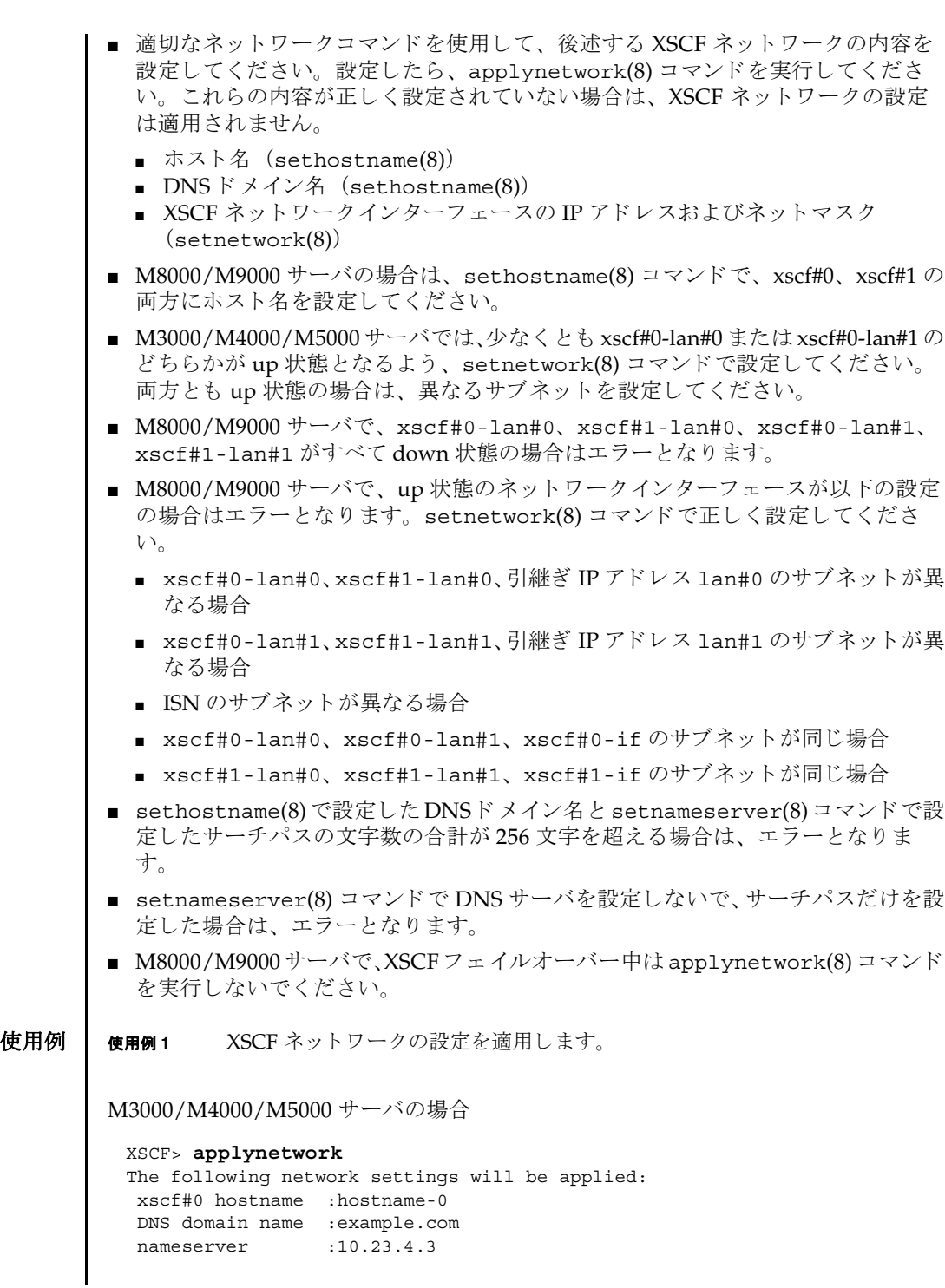

```
M8000/M9000 サーバの場合
   interface :xscf#0-lan#0
  status :up
  IP address :10.24.144.214
  netmask :255.255.255.0
   route :-n 0.0.0.0 -m 0.0.0.0 -g 10.24.144.1
  interface :xscf#0-lan#1
   status :down
  IP address :
  netmask :
  route :
 Continue? [y|n] :y
 Please reset the XSCF by rebootxscf to apply the network settings.
 Please confirm that the settings have been applied by executing
 showhostname, shownetwork, showroute and shownameserver after rebooting
 the XSCF.
 XSCF> applynetwork
 The following network settings will be applied:
  xscf#0 hostname :hostname-0
  xscf#1 hostname :hostname-1
  DNS domain name :example.com
  nameserver :10.23.4.3
  interface :xscf#0-lan#0
  status :up
   IP address :10.24.144.214
  netmask :255.255.255.0
   route : -n 0.0.0.0 -m 0.0.0.0 -g 10.24.144.1
  interface :xscf#0-lan#1
  status :down
   IP address :
   netmask :
   route :
  interface :xscf#0-if
  status :down
  IP address :10.24.100.1
  netmask :255.255.255.0
  interface :lan#0
   status :down
  IP address :
   netmask :
   interface :xscf#1-lan#0
   status :up
  IP address :10.24.144.215
```
## applynetwork(8)

```
使用例 2 M3000/M4000/M5000 サーバで XSCF ネ ッ ト ワーク の設定を反映し ます。 プ
         ロンプトには自動的に "y" と応答します。
  netmask :255.255.255.0
   route : -n 0.0.0.0 -m 0.0.0.0 -g 10.24.144.1
   interface :xscf#1-lan#1
   status :down
  IP address :
   netmask :
   route :
  interface :xscf#1-if
  status :down
  IP address :10.24.100.2
  netmask :255.255.255.0
  interface :lan#1
   status :down
   IP address :
   netmask :
 Continue? [y|n] :y
 Please reset the XSCF by rebootxscf to apply the network settings.
 Please confirm that the settings have been applied by executing
 showhostname, shownetwork, showroute and shownameserver after rebooting
 the XSCF.
 XSCF> applynetwork -y
 The following network settings will be applied:
   xscf#0 hostname :hostname-0
   DNS domain name :example.com
  nameserver :10.23.4.3
  interface :xscf#0-lan#0<br>status :up<br>IP address :10.24.144.214<br>netmask :255.255.255.0
  status
  IP address :10.24.144.214
  netmask :255.255.255.0
  route :-n 0.0.0.0 -m 0.0.0.0 -g 10.24.144.1
   interface :xscf#0-lan#1
   status :down
  IP address :
  netmask :
   route :
 Continue? [y|n] : y
Please reset the XSCF by rebootxscf to apply the network settings.
 Please confirm that the settings have been applied by executing
 showhostname, shownetwork, showroute and shownameserver after rebooting
 the XSCF.
```
使用例 **<sup>3</sup>** XSCF ネ ッ ト ワーク の設定を反映し ます。 メ ッ セージは非表示にし て、 プロ ンプ ト には自動的に "y" と応答し ます。

```
XSCF> applynetwork -q -y
```

```
使用例 4 DNS サーバ と サーチパス を設定し たあ と に、 XSCF ネ ッ ト ワークの設定を反
       映し ます。
```
## XSCF> **applynetwork**

The following network settings will be applied:

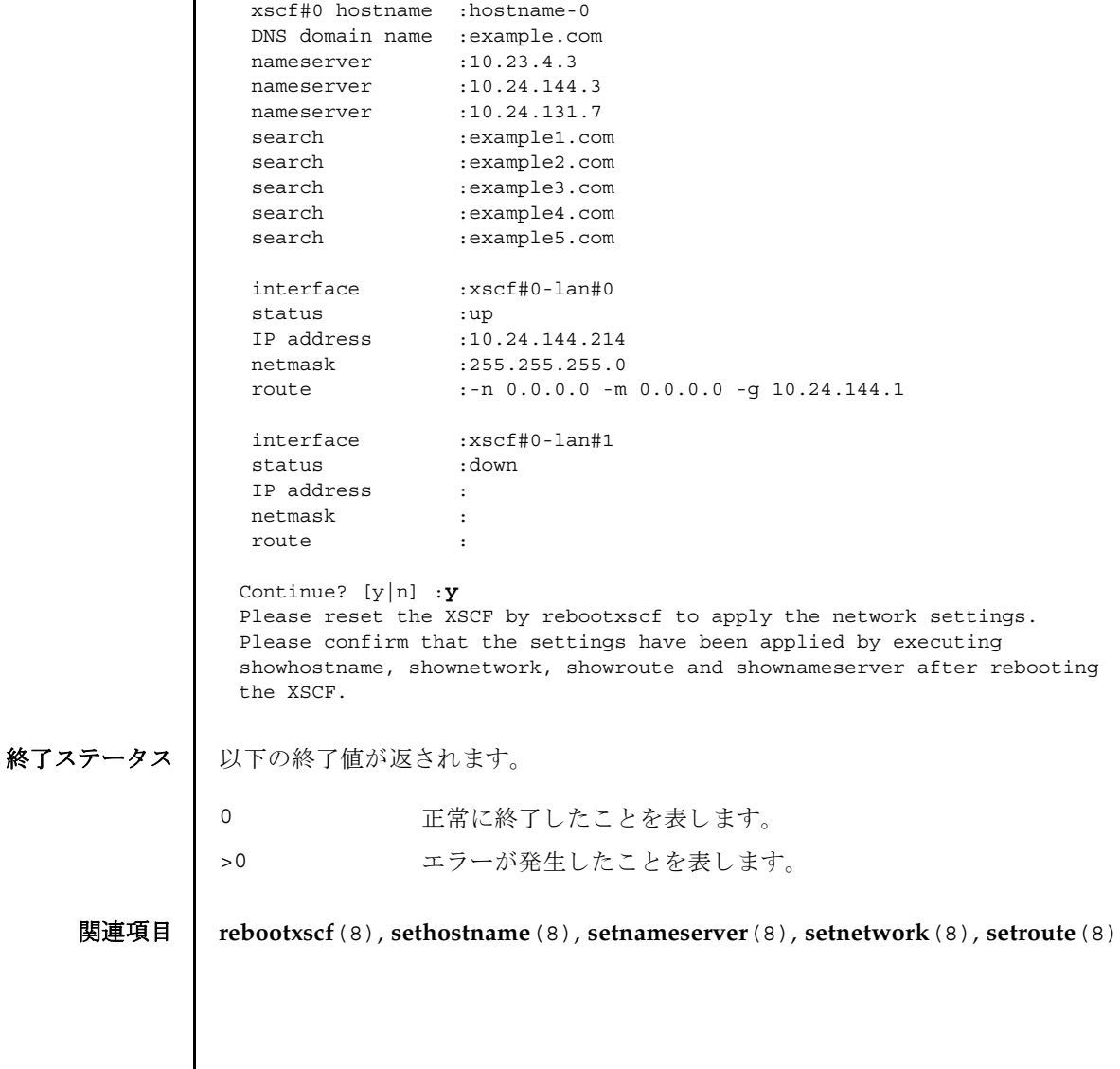

applynetwork(8)

名前 | cfgdevice - CD-RW/DVD-RW ドライブユニットおよびテープドライブユニットの ポートへの接続、切り離し、および状態の表示を行います。

 $\mathcal{F}$ 式 | cfgdevice  $\left[ [-q] - \{y|n\} \right]$  -c attach -p port\_no

**cfgdevice** [ [-q] -{y|n}] -c detach -p *port\_no*

**cfgdevice** -l [-M]

**cfgdevice** -h

**説明 | cfgdevice(8)** は指定したポートに対して、CD-RW/DVD-RW ドライブユニットお よびテープド ライブユニットを接続したり、切り離したり、現在の状態を表示した りするコマンドです。

cfqdevice(8) コマンドは、M8000/M9000 サーバにだけ使用できます。

CD-RW/DVD-RW ド ラ イブユニ ッ ト およびテープ ド ラ イブユニ ッ ト を接続するに は、IOU Onboard Device Card A (IOUA) が搭載されている I/O ユニット上の PCI スロット番号を、ポート番号として指定する必要があります。cfqdevice(8) コ マンドを実行すると、システムに内蔵されているドライブ切り替え装置によって、 指定されたポートへCD-RW/DVD-RW ドライブユニットおよびテープドライブユ ニ ッ ト が切 り 替え られます。

現在の状態を表示した場合は、以下の内容が表示されます。

port\_no IOUA が搭載されていて、 CD-RW/DVD-RW ドライブユニッ トおよびテープドライブユニットを接続できるポート番号

"*IOU* 番号 -*PCI* スロット番号 " で表示されます。

- IOU/SAS-status IOUA と切 り 替え装置間の接続状態。 "-c attach", "-c detach"によって切り替わります。
	- enable/disable: cfqdevice(8) コマンドでの設定状態 enable: "-c attach"によって接続された状態 disable: 接続な し
	- up/down: IOUA と切り替え装置間の論理的な接続状態。 up: 接続が確立されている状態 down: 接続されていない状態

## SAS-status I/O ユニットと本体装置間の接続状態

- enable/disable: I/O ユニットと本体装置間の接続設定。 通常は enable が表示されます。I/O ユニットなしでドメイ ンを起動した場合などに disable となります。
- up/down: I/O ユニットと本体装置間の論理的な接続状態 up: 接続が確立されている状態 down: 接続されていない状態

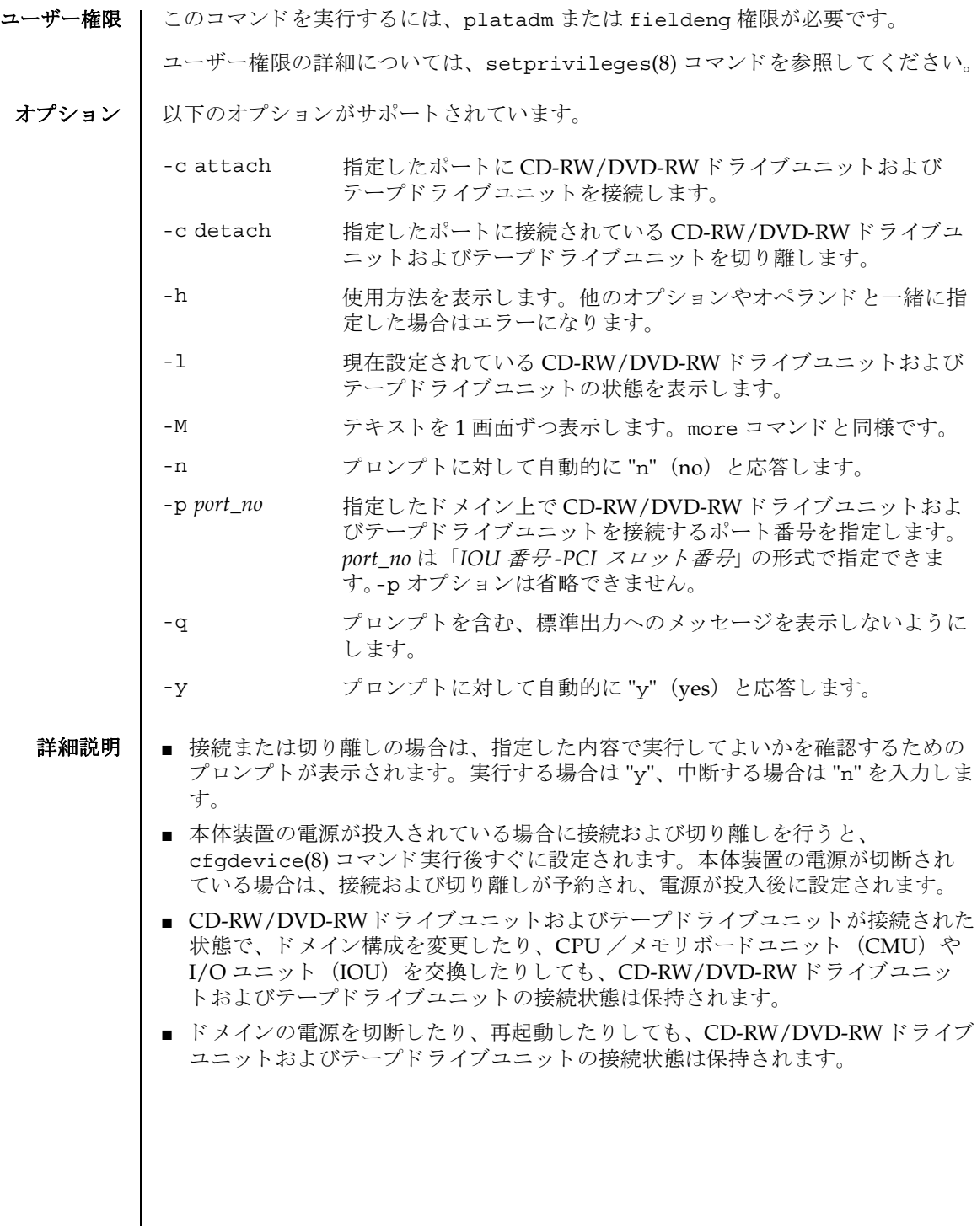

■ M9000 サーバの場合は、基本筐体、拡張筐体に1台ずつ CD-RW/DVD-RW ドライ ブユニ ッ ト およびテープ ド ラ イブユニ ッ ト が搭載されます。 この と き、 各 CD-RW/DVD-RWドライブユニットおよびテープドライブユニットは同一筐体内で のみ接続できます。また、接続の設定は基本、拡張筐体ごとに行う必要がありま す。

XSCF> **cfgdevice -l** Current connection for DVD/DAT: Main chassis: port 0-0 Expansion chassis: port 8-0 Expander status Port No. IOU/SAS-status SAS-status ----------------------------------- 0-0 enable up enable up 0-2 disable down enable up 0-4 disable down enable up 0-6 disable down enable up 1-0 disable down enable up 1-2 disable down enable up 1-4 disable down enable up 1-6 disable down enable up 2-0 disable down enable up 2-2 disable down enable up 2-4 disable down enable up 2-6 disable down enable up 8-0 enable up enable up 8-2 disable down enable up 8-4 disable down enable up 8-6 disable down enable up

使用例 使用例 **<sup>1</sup>** 本体装置の電源が切断されている と きに、 CD-RW/DVD-RW ド ラ イブユ ニットおよびテープドライブユニットをポート番号 0-0 に接続予約します。

> XSCF> **cfgdevice -c attach -p 0-0** Are you sure you want to attach the device  $[y|n]$  :**y** Completed.( Reservation )

使用例 **<sup>2</sup>** 本体装置の電源が投入されている と きに、 CD-RW/DVD-RW ド ラ イブユ ニットおよびテープドライブユニットをポート番号 0-0 に接続します。

XSCF> **cfgdevice -c attach -p 0-0** Are you sure you want to attach the device [y|n] :**y** Completed.

使用例 **<sup>3</sup>** CD-RW/DVD-RW ド ラ イブユニッ ト およびテープド ラ イブユニッ ト をポー ト番号 0-0 から切り離します。

XSCF> **cfgdevice -f -c detach -p 0-0** Are you sure you want to detach the device  $[y|n]$  :**y** Completed.

使用例 **<sup>4</sup>** M8000 サーバおよび拡張筐体な し M9000 サーバで、 現在設定されている CD-RW/DVD-RW ド ラ イブユニッ ト およびテープド ラ イブユニッ ト の 状態を表示します。 使用例 **<sup>5</sup>** 拡張筐体つき M9000 サーバで、 現在設定されている CD-RW/DVD-RW ド ラ イブユニッ ト およびテープド ラ イブユニッ ト の状態を表示し ます。 使用例 **<sup>6</sup>** 本体装置の電源が投入されている と きに、 CD-RW/DVD-RW ド ラ イブユ ニットおよびテープドライブユニットをポート番号 0-0 に接続します。プ ロンプトには自動的に "y" と応答します。 使用例 **<sup>7</sup>** 本体装置の電源が投入されている と きに、 CD-RW/DVD-RW ド ラ イブユ ニットおよびテープドライブユニットをポート番号 0-0 に接続します。 XSCF> **cfgdevice -l** Current connection for DVD/DAT: port 0-0 Expander status Port No. IOU/SAS-status SAS-status ----------------------------------- 0-0 enable up enable up 0-2 disable down enable up XSCF> **cfgdevice -l** Current connection for DVD/DAT: Main chassis: port 0-0 Expansion chassis: port 8-0 Expander status Port No. IOU/SAS-status SAS-status ----------------------------------- 0-0 enable up enable up 0-2 disable down enable up 0-4 disable down enable up 0-6 disable down enable up 1-0 disable down enable up 1-2 disable down enable up 1-4 disable down enable up 1-6 disable down enable up 2-0 disable down enable up 2-2 disable down enable up 2-4 disable down enable up 2-6 disable down enable up 8-0 enable up enable up 8-2 disable down enable up 8-4 disable down enable up 8-6 disable down enable up XSCF> **cfgdevice -y -c attach -p 0-0** Are you sure you want to attach the device  $[y|n]$  :**y** Completed.

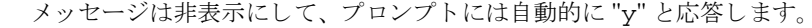

XSCF> **cfgdevice -q -y -c attach -p 0-0**

終了ステータス ┃ 以下の終了値が返されます。

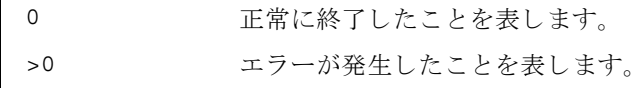

cfgdevice(8)

名前 | clockboard - 本体装置起動時に使用されるクロックコントロールユニットを設定ま たは表示します。

形式 **clockboard**

**clockboard** -s *CLKU\_B-number*

**clockboard** -h

説明 | clockboard(8)は、次回本体装置起動時に使用されるクロックコントロールユニット を設定する、または現在使用されているクロックコントロールユニットと次回本体 装置起動時に使用されるクロックコントロールユニットを表示するコマンドです。

clockboard(8) コマンドは M8000/M9000 サーバにだけ使用でき ます。

クロックコントロールユニットは0または1の番号で設定または表示されます。何 も指定しないで clockboard(8) コマンドを実行した場合は、現在動作しているクロッ クコントロールユニット番号、および次回本体装置起動時に使用されるクロックコ ン ト ロールユニ ッ ト 番号が表示されます。

ユーザー権限 ┃ このコマンドを実行するには、fieldeng 権限が必要です。

ユーザー権限の詳細については、 setprivileges(8) コマン ド を参照し て く ださい。

- オプション | 以下のオプションがサポートされています。
	- -h 使用方法を表示します。他のオプションやオペランドと一緒 に指定した場合はエラーになります。
	- -s *CLKU\_B-number* 次回本体装置の電源を投入し た と きに使用される ク ロ ッ ク コ ン ト ロールユニ ッ ト 番号を指定し ます。 *CLKU\_B-number* には 0 または1のどちらかを指定できます。
	- 使用例 使用例 **1** 現在使用されている ク ロ ッ ク コ ン ト ロールユニ ッ ト と次回本体装置起動時に 使用されるクロックコントロールユニットを表示します。

XSCF> **clockboard** current CLKU B number : 0 next CLKU B number : 1

**使用例2** 次回本体装置起動時に使用されるクロックコントロールユニットを設定しま す。

XSCF> **clockboard -s 1**

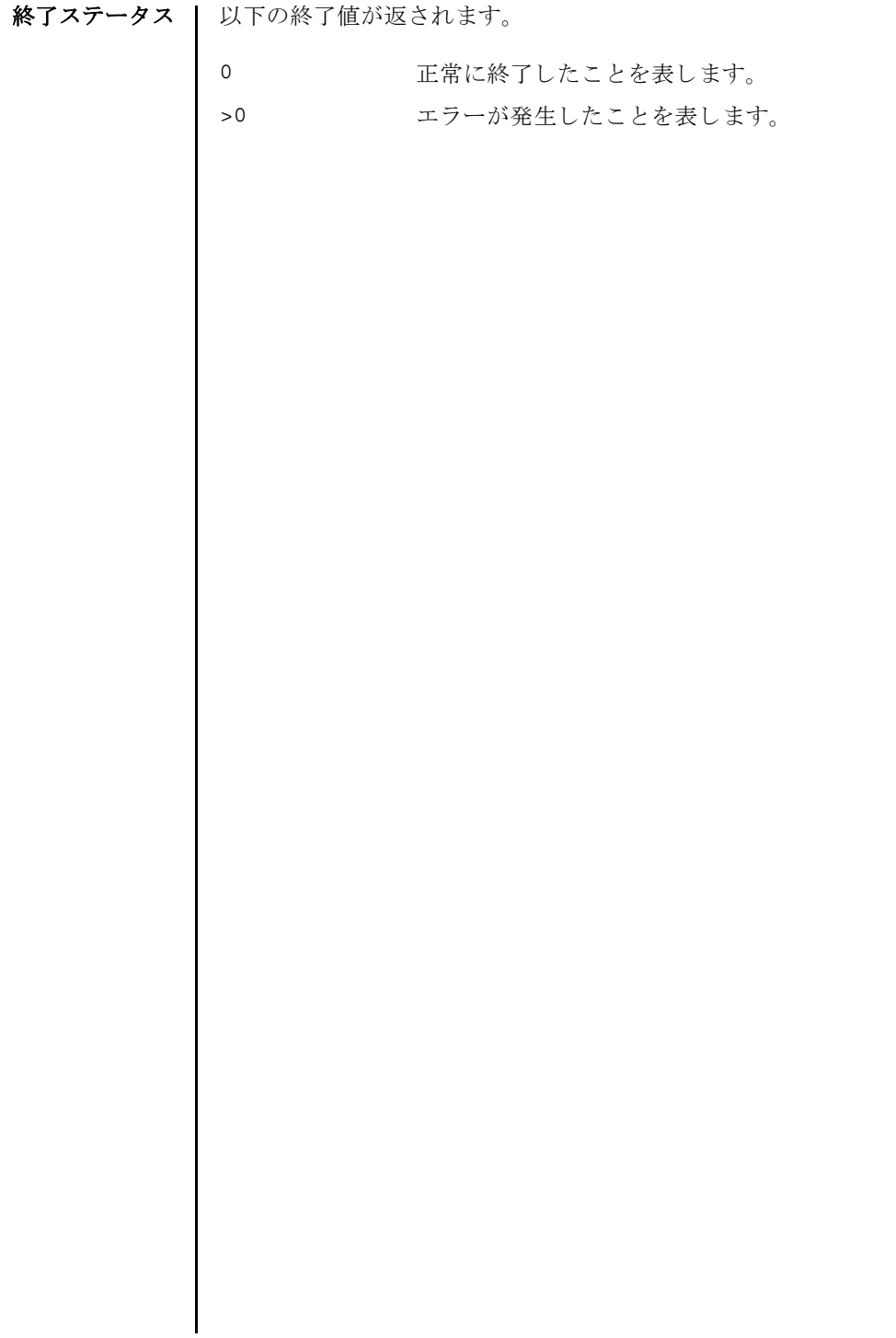

- 名前 | console ドメインコンソールに接続します。
- 形式 **console** [ [-q] -{y|n}] -d *domain\_id* [-f | -r] [-s *escapeChar*]

**console** -h

説明 | console(8) は、XSCF シェルコンソールから、指定したドメインのコンソール (ド メインコンソール)に接続するコマンドです。

ドメインコンソールには、書き込み可能コンソールと読み取り専用コンソールがあ ります。1つのドメインに対して、書き込み可能コンソールは1つだけ、読み取り 専用コンソールは複数接続できます。すでに書き込み可能コンソールが接続されて いる場合に、書き込み可能コンソールに接続しようとするとエラーになります。こ の場合でも、 platadm または domainadm 権限を持つユーザーであれば、 強制的に 書き込み可能コンソールに接続できます。このとき、現在接続されている書き込み 可能コンソールは切断されます。

ドメインコンソールを終了して XSCF シェルコンソールに戻る場合は、Enter キー を押してから、"#" と "." (ピリオド) を入力します。

注 **–** ド メ イ ンから ログアウ ト しないで、 ド メ イ ン コン ソールから XSCF シェルコン ソールに戻った場合は、自動的にドメインからログアウトされます。

ユーザー権限 | このコマンドを実行するには、以下のいずれかの権限が必要です。

platadm, platop, fieldeng すべてのドメインに対して実行できます。

domainadm, domainmgr, アクセス権限を持つドメインに対して実行できます。 domainop

ユーザー権限の詳細については、setprivileges(8) コマンドを参照してください。

- オプション | 以下のオプションがサポートされています。
	- -d domain\_id 接続するドメイン ID を指定します。 domain\_id はシステム構成 によって、0から23 までの整数で1つだけ指定できます。
	- -f 強制的に書き込み可能コンソールに接続します。 現在接続されて いる書き込み可能コンソールは切断されます。platadm または 対象ドメインの domainadm 権限を持つユーザーだけが指定でき ます。
	- -h **使用方法を表示します。他のオプションやオペランドと一緒に指** 定し た場合はエラーにな り ます。
	- -n フロンプトに対して自動的に "n" (no) と応答します。
	- -g フロンプトを含む、標準出力へのメッセージを表示しないように し ます。

console(8)

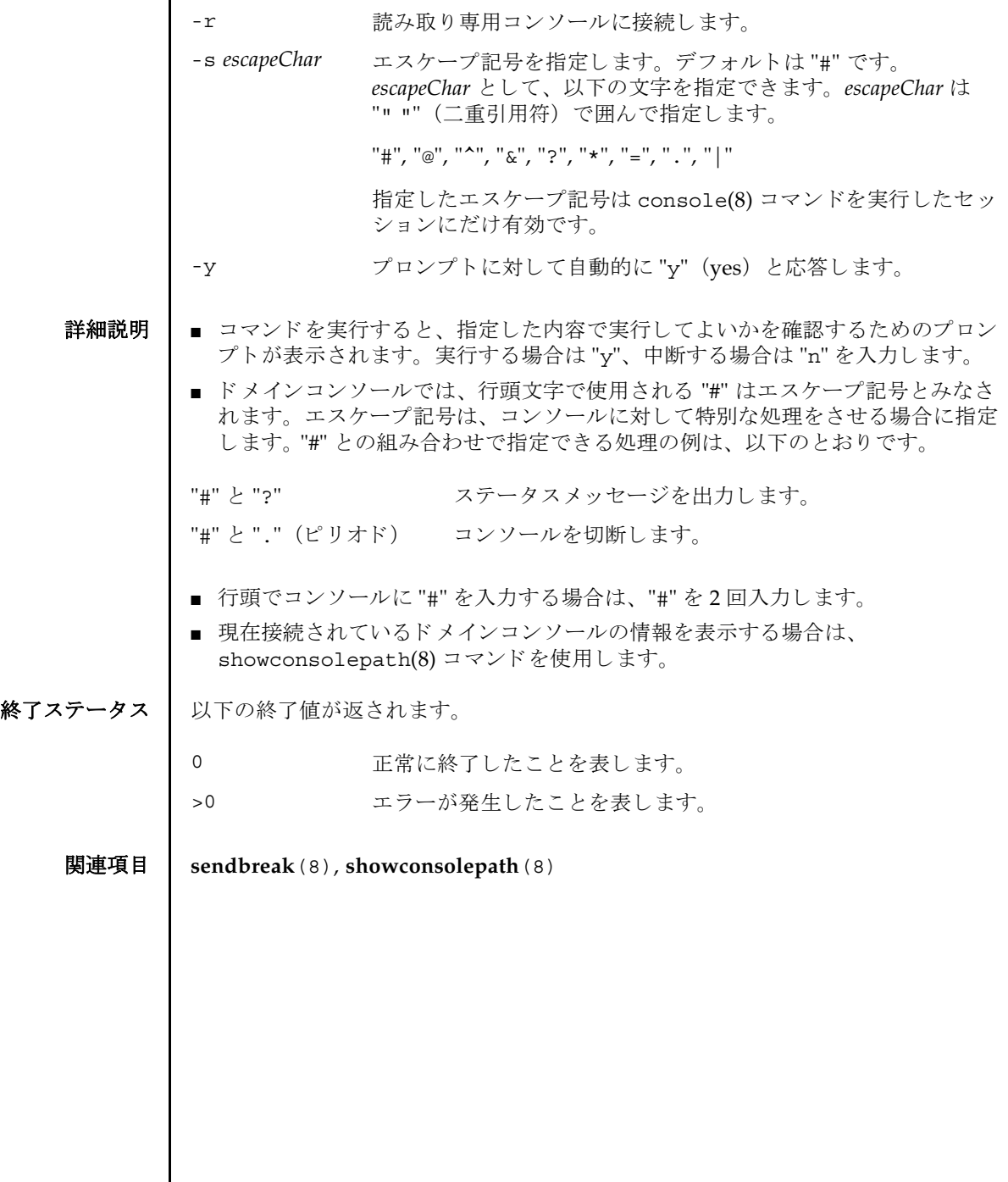

I

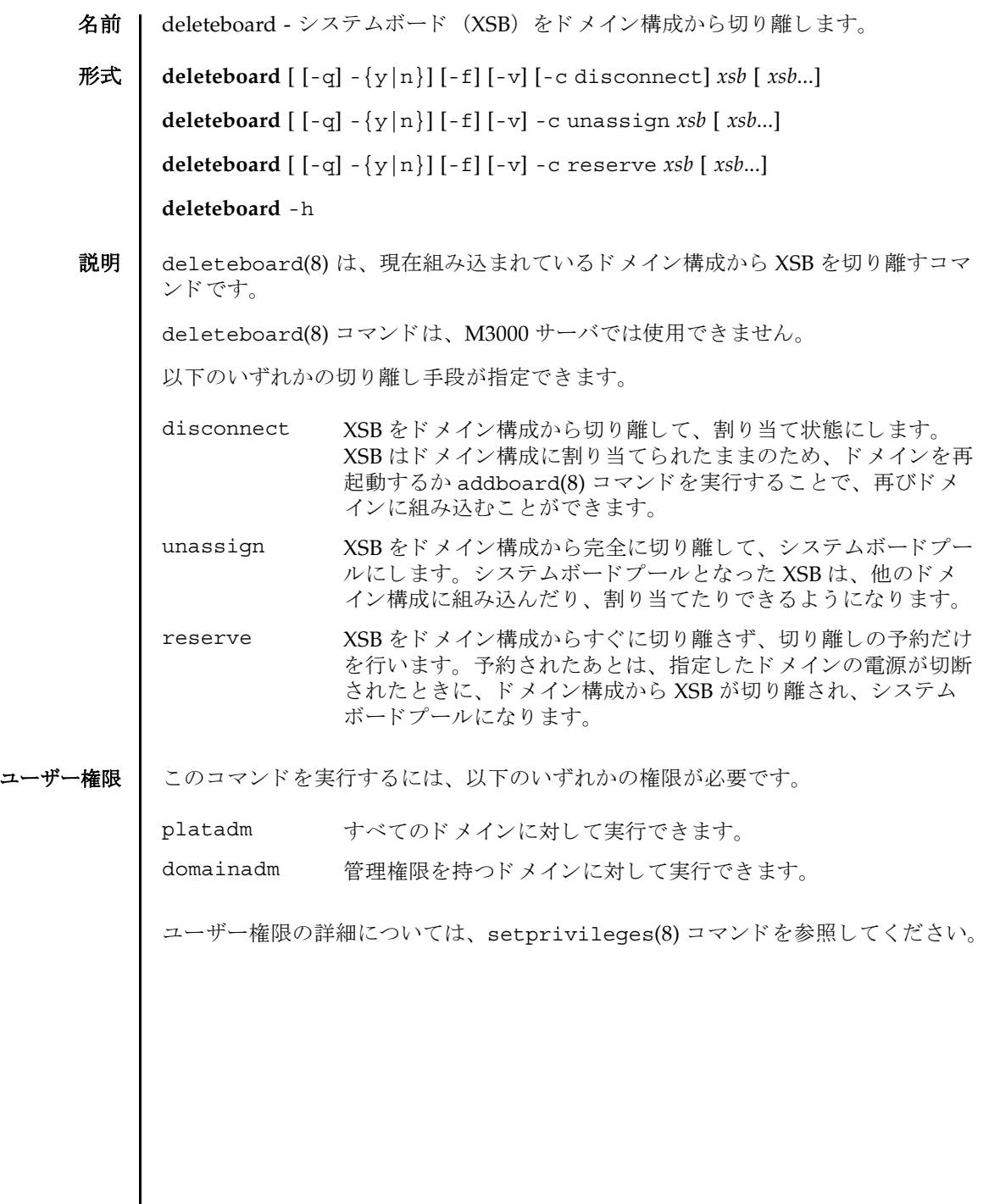

オプション | 以下のオプションがサポートされています。 オペランド | 以下のオペランドがサポートされます。 詳細説明 | ■ ドメインが稼働していない場合でも、deleteboard(8) コマンドは実行できま す。しかし、ドメイン稼働中に "-c disconnect" または "-c unassign" を指定 し て deleteboard(8) コマン ド を実行する場合は、 Solaris サービ ス管理機能 (SMF) の、 以下のサービ スが動作し ている必要があ り ます。 -c disconnect XSB をドメイン構成から切り離して、割り当て状態にします。-c オプシ ョ ンを省略し た場合は、 "-c disconnect" が指定された とみなされます。 -c reserve XSB の切り離しを予約します。-c オプションを省略した場合は、 "-c disconnect" が指定された とみな されます。 -c unassign XSB をドメイン構成から完全に切り離して、システムボードプー ルにします。-c オプションを省略した場合は、"-c disconnect" が指定されたとみなされます。 -f 指定した XSB を、強制的に切り離します。 注意 - -f オプションにより強制的にドメインから XSB を切り離 す場合、CPU バインドしているプロセスや、デバイスをアクセ スしているプロセスに対し、重要な問題が発生する可能性があり ます。そのため、-f オプションは通常の運用では使用しないこ とを推奨します。-f オプションを指定した場合は、必ずドメイン の状態や業務プロセスの状態を確認してください。 -h 使用方法を表示します。他のオプションやオペランドと一緒に指 定し た場合はエラーにな り ます。 -n プロンプトに対して自動的に "n" (no) と応答します。 -g フロンプトを含む、標準出力へのメッセージを表示しないように し ます。 -v まんする詳細なメッセージを表示します。- α オプションと一緒に指定した 場合は無効となります。 -y アロンプトに対して自動的に "y" (yes) と応答します。 *xsb* 切 り 離す XSB 番号を指定し ます。 スペースで区切って複数指定 できます。以下の形式で指定します。 *x*-*y* x 00 から 15 までの整数で指定します。 y 0 から3 までの整数で指定します。

- ドメイン -SP 通信プロトコル(dscp)
- ドメイン構成サーバ (dcs)
- キー管理デーモン (sckmd)
- コマンドを実行すると、指定した内容で実行してよいかを確認するためのプロン プ ト が表示されます。 実行する場合は "y"、 中断する場合は "n" を入力し ます。
- "-c disconnect"を指定した場合に、ドメインの雷源が切断されている、または すでに XSB がドメイン構成から切り離されているときは、何も実行されません。 ドメインの電源が投入処理中や切断処理中の場合はエラーとなります。
- "-c unassign" を指定した場合に、ドメインの雷源が切断されている、またはす でに XSB がドメイン構成から切り離されているときでも、XSB は割り当て状態か ら システムボード プールに切 り 替え られます。 XSB がすでにシステムボード プー ルのときは、何も実行されません。
- "-c reserve"を指定した場合に、ドメインの電源が切断されている、またはすで に XSB がドメイン構成から切り離されているときは、ただちに、割り当て状態か らシステムボードプールへ切り替えられます。XSB がすでにシステムボードプー ルのときは、何も実行されません。ドメインの電源が投入処理中や切断処理中の 場合はエラーとなります。
- XSB を切り離す場合には、XSB 上のハードウェアリソースがオペレーティングシ ステムから切り離されます。したがって、コマンドの実行に時間がかかることが あ り ます。
- XSB が割り当てられた状態とは、指定したドメインへの組み込みが予約された状 態のことです。ドメインを再起動するか addboard(8) コマンドを実行することで 組み込まれます。すでに割り当てられている XSB を、他のドメインから、組み込 み、割り当ての対象として指定することはできません。
- システムボードプールとは、どのドメインにも属していない状態のことです。シ ステムボードプールの XSB はどのドメインにも属していないため、自由に、割り 当てたり組み込んだりできます。
- **使用例 │ 使用例1 XSB#00-0,#01-0,#02-0,#03-0 をシステムボードプールにします。**

XSCF> **deleteboard -c unassign 00-0 01-0 02-0 03-0**

使用例 **<sup>2</sup>** XSB#00-0, #01-0, #02-0, #03-0 の切 り 離し を予約し ます。

XSCF> **deleteboard -c reserve 00-0 01-0 02-0 03-0**

- 終了ステータス | 以下の終了値が返されます。
	- 正常に終了したことを表します。
	- >0 エラーが発生し た こ と を表し ます。

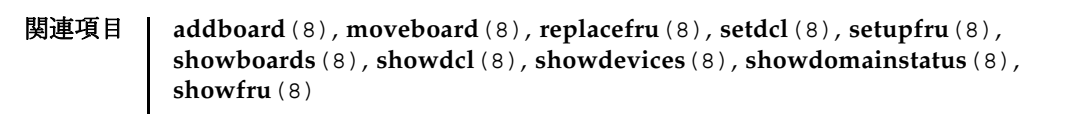

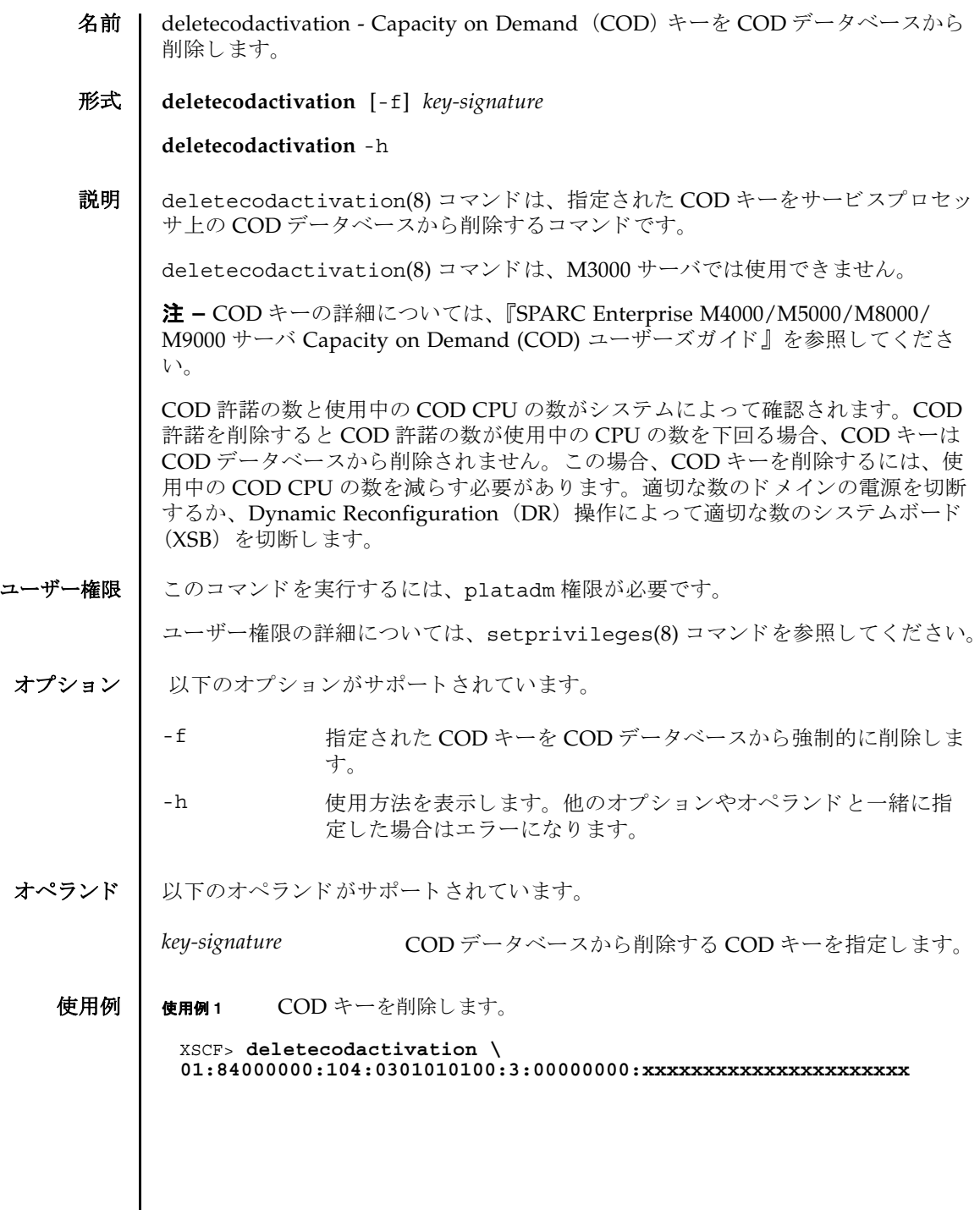

 $\mathbf l$ 

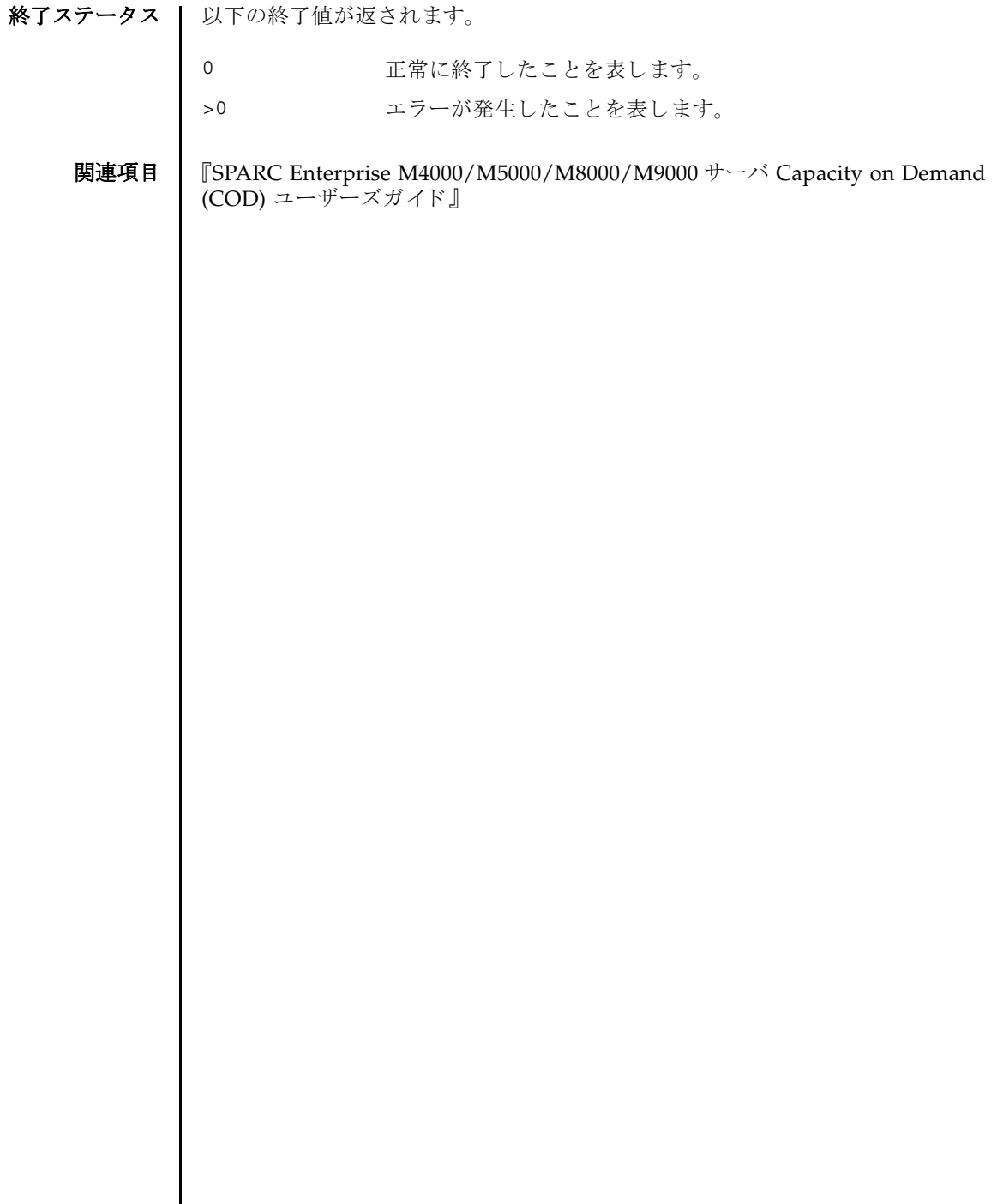

I

名前 | deletecodlicense - キャパシティオンデマンド (COD) Right-To-Use(RTU)ライセ ンスキーを COD ラ イセン スデータベースから削除し ます。

形式 **deletecodlicense** [-f] *license-signature*

**deletecodlicense** -h

**説明 |** deletecodlicense(8) コマンドは、指定された COD RTU ライセンスキーをサー ビスプロセッサ上の COD ラ イセン スデータベースから削除する コマン ド です。

deletecodlicense(8) コマン ドは、 M3000 サーバでは使用でき ません。

COD RTU ラ イセン スキーの詳細については、 『SPARC Enterprise M4000/M5000/ M8000/M9000 サーバ Capacity on Demand (COD) ユーザーズガイド』を参照して く ださい。

COD RTU ライセンスの数と使用中の COD CPU の数がシステムによって確認され ます。COD RTU ライセンスを削除するとライセンスの数が使用中の CPU の数を下 回る場合、 ラ イセン スキーは COD RTU ラ イセン スデータベースから削除されませ ん。 この場合、 COD RTU ラ イセン スキーを削除するには、 使用中の COD CPU の 数を減らす必要があ り ます。 適切な数の ド メ イ ンの電源を切断するか、 Dynamic Reconfiguration (DR) 操作によって適切な数のシステムボード (XSB) を切断しま す。

コーザー権限 | このコマンドを実行するには、platadm 権限が必要です。

ユーザー権限の詳細については、 setprivileges(8) コマン ド を参照し て く ださい。

- オプション | 以下のオプションがサポートされています。
	- -f 指定された COD RTU ライセンスキーを COD ライセンスデータ ベースから強制的に削除し ます。
	- -h **使用方法を表示します。他のオプションやオペランドと一緒に指** 定した場合はエラーになります。
- オペランド Ⅰ 以下のオペランドがサポートされています。
	- *license-signature* COD ラ イセン スデータベースから削除する COD RTU ラ イセン スキーを指定し ます。
	- **使用例 │ 使用例1 COD RTU** ライセンスキーを削除します。

XSCF> **deletecodlicense \ 01:84000000:104:0301010100:3:00000000:xxxxxxxxxxxxxxxxxxxxxx**

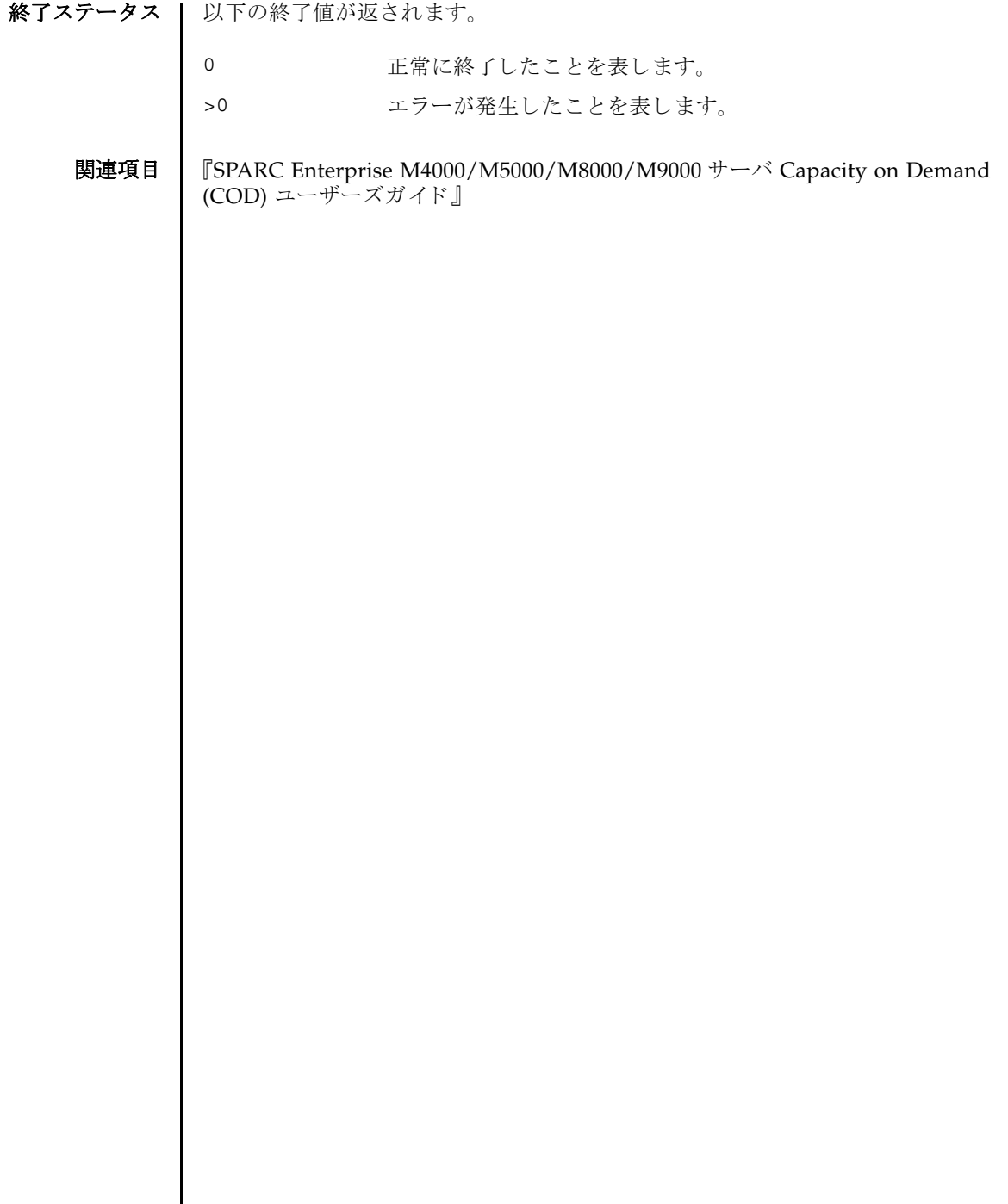

I

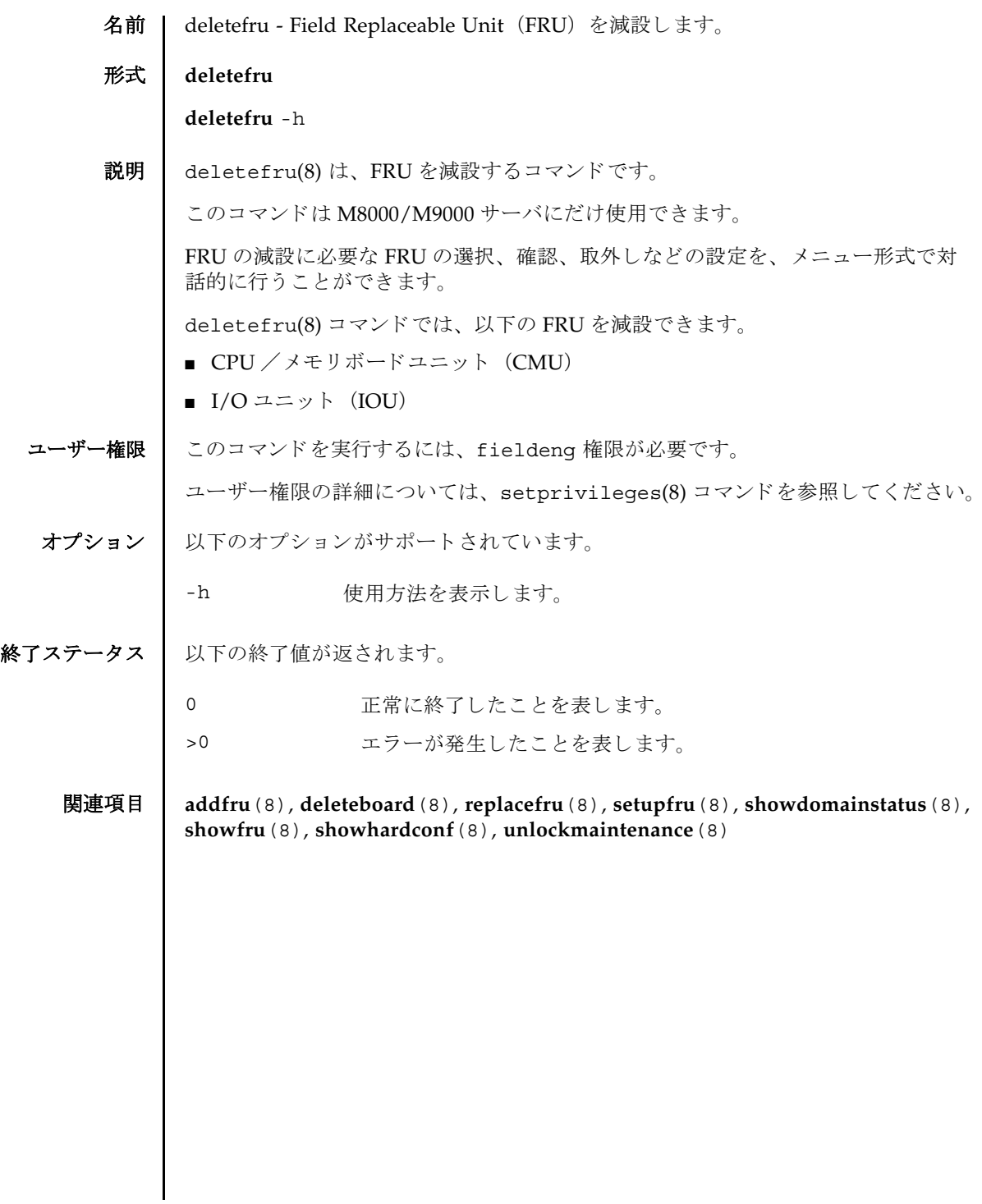

deletefru(8)

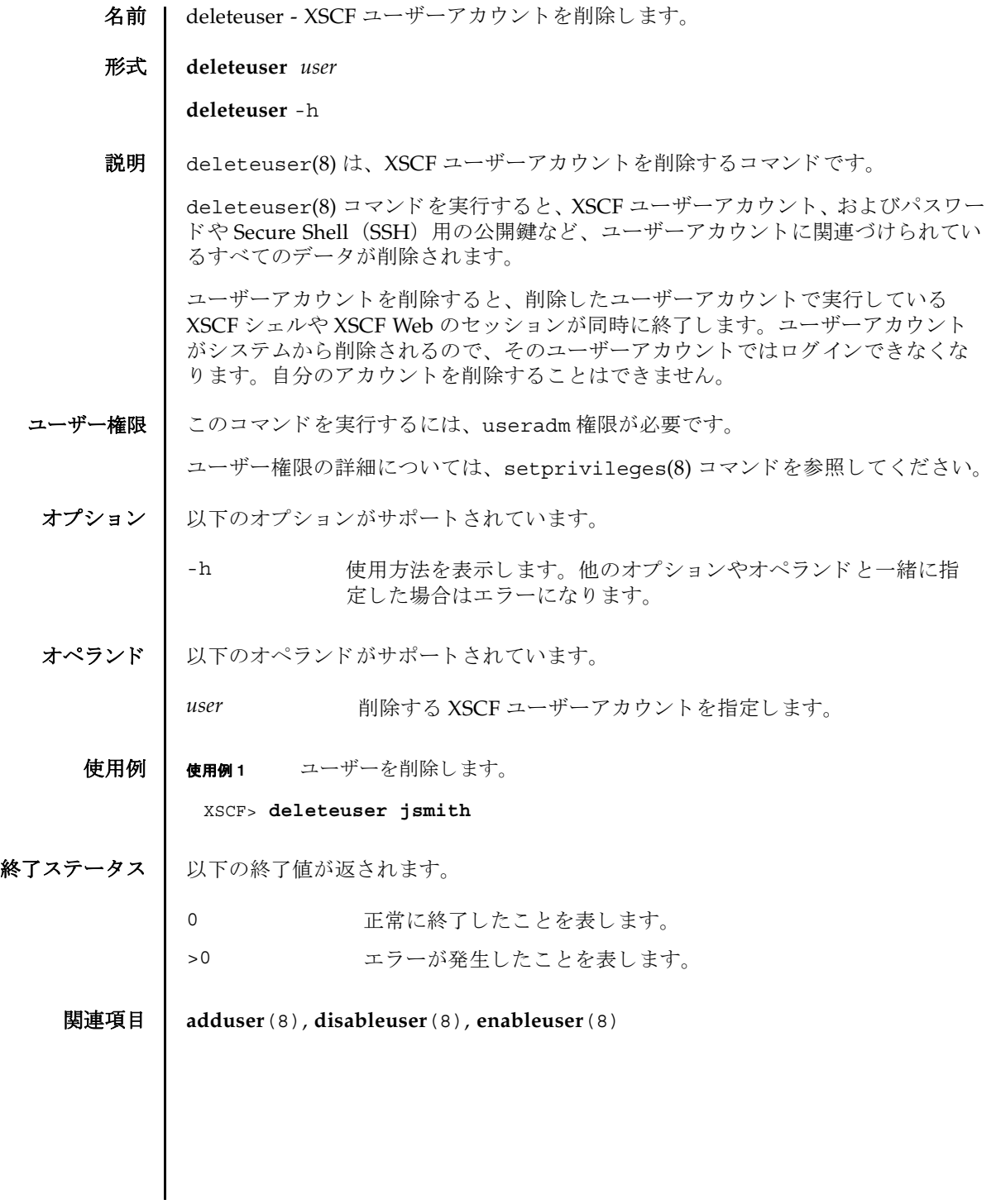

deleteuser(8)

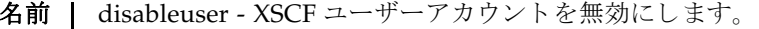

形式 **disableuser** *user*

**disableuser** -h

説明 ┃ disableuser(8)は、次回以降のログインで XSCF ユーザーアカウントを無効にす るコマンド です。

現在ログイン中のセッションには影響を与えません。無効にしたユーザーアカウン トは、ログインに使用できなくなります。この設定は、Secure Shell (SSH) だけで なくシリアル接続されたコンソールや Telnet 接続にも適用されます。XSCF Web ロ グインも無効になります。ユーザーアカウントに関連づけられているすべてのデー タは XSCF内に保存されています。データにはパスワードと SSH キーも含まれま す。enableuser(8) コマンドを使用すると、無効になっているユーザーアカウント を再び有効にでき ます。

ユーザー権限 │ このコマンドを実行するには、useradm 権限が必要です。

ユーザー権限の詳細については、setprivileqes(8) コマンドを参照してください。

- オプション | 以下のオプションがサポートされています。
	- -h **使用方法を表示します。他のオプションやオペランドと一緒に指** 定した場合はエラーになります。
- オペランド | 以下のオペランドがサポートされています。
	- user **無効にする XSCF ユーザーアカウントを指定します。**
	- 使用例 | 使用例1 ユーザーアカウントを無効にします。

XSCF> **disableuser jsmith**

終了ステータス | 以下の終了値が返されます。

- 正常に終了したことを表します。

>0 エラーが発生したことを表します。

関連項目 **adduser**(8), **deleteuser**(8), **enableuser**(8), **showuser**(8)

disableuser(8)
dumpconfig(8)

- 名前 | dumpconfig システム構成情報をファイルへ保存します。
- 形式 **dumpconfig** [-v] [-V] [ [-q] -{y|n} ] [-e [-P *password*]] [-c *comment*] [-u *user*] [-p *proxy* [-t *proxy\_type*]] *url*

### **dumpconfig** -h

説明 | dumpconfig(8)は、XSCFからユーザーが指定したファイルへ、システム構成情報 を保存するコマンドです。

この情報は restoreconfig(8) コマン ド を使用し て、 フ ァ イルから XSCF へ、 あ と でダウンロードすることができます。

ユーザー権限 | このコマンドを実行するには、以下のいずれかの権限が必要です。

platadm, platop, fieldeng

ユーザー権限の詳細については、setprivileges(8) コマンドを参照してください。

- オプション | 以下のオプションがサポートされています。
	- -c *comment* ―― 保存された複数のシステム構成情報を区別できるように、ファイ ルにコメントを設定します。コメントは XSCF で読み込まれるこ とはあ り ません。 132 文字以内で指定し ます。 特殊文字は指定で き ません。 使用できる文字は、0から9、aからz, AからZ、および "" ""

(二重引用符)、 スペースです。 スペース を使用する場合は、 コ メ ント全体を二重引用符で囲んでください。コメントの例は以下の とお り です。

-c "This is valid comment"

-c This is invalid comment 二重引用符で囲まずにスペースを使用しているため、この例は正 しくありません。

-c "This! is @invalid" 特殊文字は使用できないため、この例は正しくありません。

- -e フ ァ イルを暗号化し ます。 "-P *password*" でパス ワード を指定で き ます。 "-P *password*" を省略し た場合は、 パス ワード を入力す る ためのプロ ンプ ト が表示されます。 システム構成情報が暗号化 されると、パスワードがなければ解読することができなくなりま す。パスワードを紛失してしまった場合は、システム構成情報は 復元でき ません。
- -h 使用方法を表示します。他のオプションやオペランドと一緒に指 定した場合はエラーになります。

# dumpconfig(8)

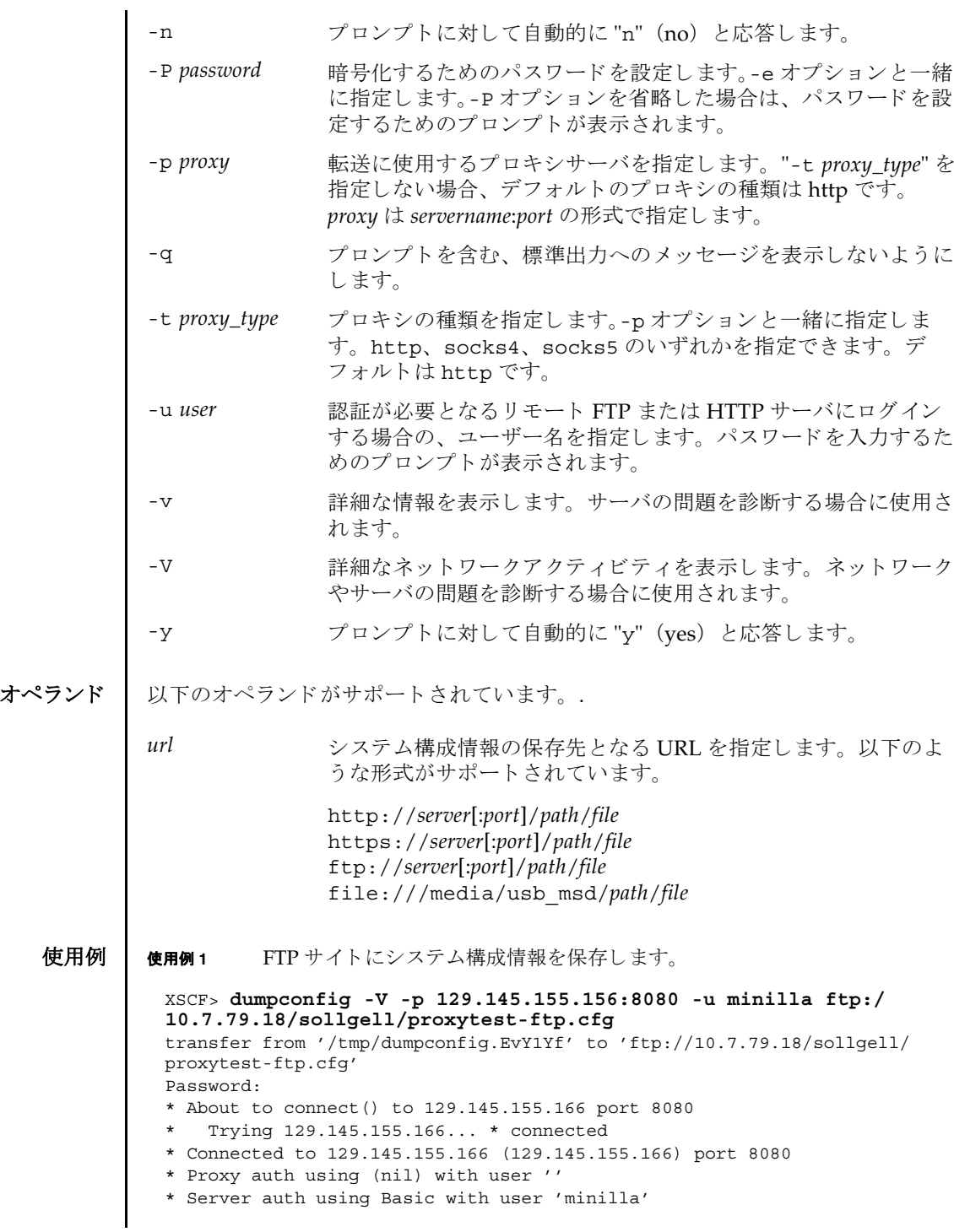

```
使用例 2 http サイトにシステム構成情報を保存します。
 > PUT ftp://10.7.79.18/iktest/proxytest-ftp.cfg HTTP/1.1
 Authorization: Basic bHdhbmc6bHdhbmc=
 User-Agent: dumpconfig
 Host: 10.7.79.18:21
 Pragma: no-cache
 Accept: */*
 Content-Length: 24720
 Expect: 100-continue
 < HTTP/1.1 100 Continue
 < HTTP/1.1 200 OK
 < Server: Sun-Java-System-Web-Proxy-Server/4.0
 < Date: Mon, 04 Aug 2008 16:46:11 GMT
 < Transfer-encoding: chunked
 * Connection #0 to host 129.145.155.166 left intact
 * Closing connection #0
 operation completed
 XSCF>
 XSCF> dumpconfig -v -p 129.145.155.166:8080 http://10.7.79.18/
 sollgell/proxytest.cfg
```

```
reading database ... ..............*done
creating temporary file ... done
starting file transfer ...done
removing temporary file ... done
operation completed
XSCF>
```
**使用例 3** https サイトにシステム構成情報を保存します。

```
XSCF> dumpconfig -V -p 129.145.155.166:8080 http://10.7.79.18/
sollgell/proxytest-https.cfg
transfer from '/tmp/dumpconfig.ZMCI3d' to 'http://10.7.79.18/iktest/
proxytest-https.cfg'
* About to connect() to 129.145.155.166 port 8080
* Trying 129.145.155.166... * connected
* Connected to 129.145.155.166 (129.145.155.166) port 8080
> > PUT http://10.7.79.18/iktest/proxytest-https.cfg HTTP/1.1
User-Agent: dumpconfig
Host: 10.7.79.18
Pragma: no-cache
Accept: */*
Content-Length: 24720
Expect: 100-continue
< HTTP/1.1 100 Continue
< HTTP/1.1 204 No Content
< Content-type: text/html
< Date: Mon, 04 Aug 2008 16:42:46 GMT
< Server: Apache/1.3.36 (Unix) mod_perl/1.29 mod_ssl/2.8.27 OpenSSL/0.9.7d
< Via: 1.1 proxy-proxy
< Proxy-agent: Sun-Java-System-Web-Proxy-Server/4.0
* Connection #0 to host 129.145.155.166 left intact
```

```
使用例 4 USB デバイ スにシステム構成情報を保存し ます。
               使用例 5 システム構成情報を暗号化し てパス ワード保護し ます。
終了ステータス | 以下の終了値が返されます。
     関連項目 restoreconfig(8)
                 * Closing connection #0
                 operation completed
                 XSCF>
                 XSCF> dumpconfig -v -V file:///media/usb_msd/proxytest.cfg
                 Making sure mount point is clear
                 Trying to mount USB device /dev/sda1 as /media/usb_msd
                 Mounted USB device
                 file '/media/usb_msd/proxytest.cfg' already exists
                 Do you want to overwrite this file? [y|n]: y
                 removing file 'file:///media/usb_msd/proxytest.cfg' ... done
                 reading database ... ..............*done
                 creating temporary file ... done
                 starting file transfer ...transfer from '/tmp/dumpconfig.HE1RZa' to 
                 'file:///media/usb_msd/san-ff1-54.cfg'
                 done
                 removing temporary file ... done
                 operation completed
                 Unmounted USB device
                 XSCF>
                XSCF> dumpconfig -v -e -P kamacuras -p 129.145.155.166:8080 http:/
                 /10.7.79.18/sollgell/proxytest.cfg
                 reading database ... ..............*done
                 creating temporary file ... done
                 starting file transfer ...done
                 removing temporary file ... done
                 operation completed
                XSCF>
                              正常に終了したことを表します。
               >0 エラーが発生したことを表します。
```
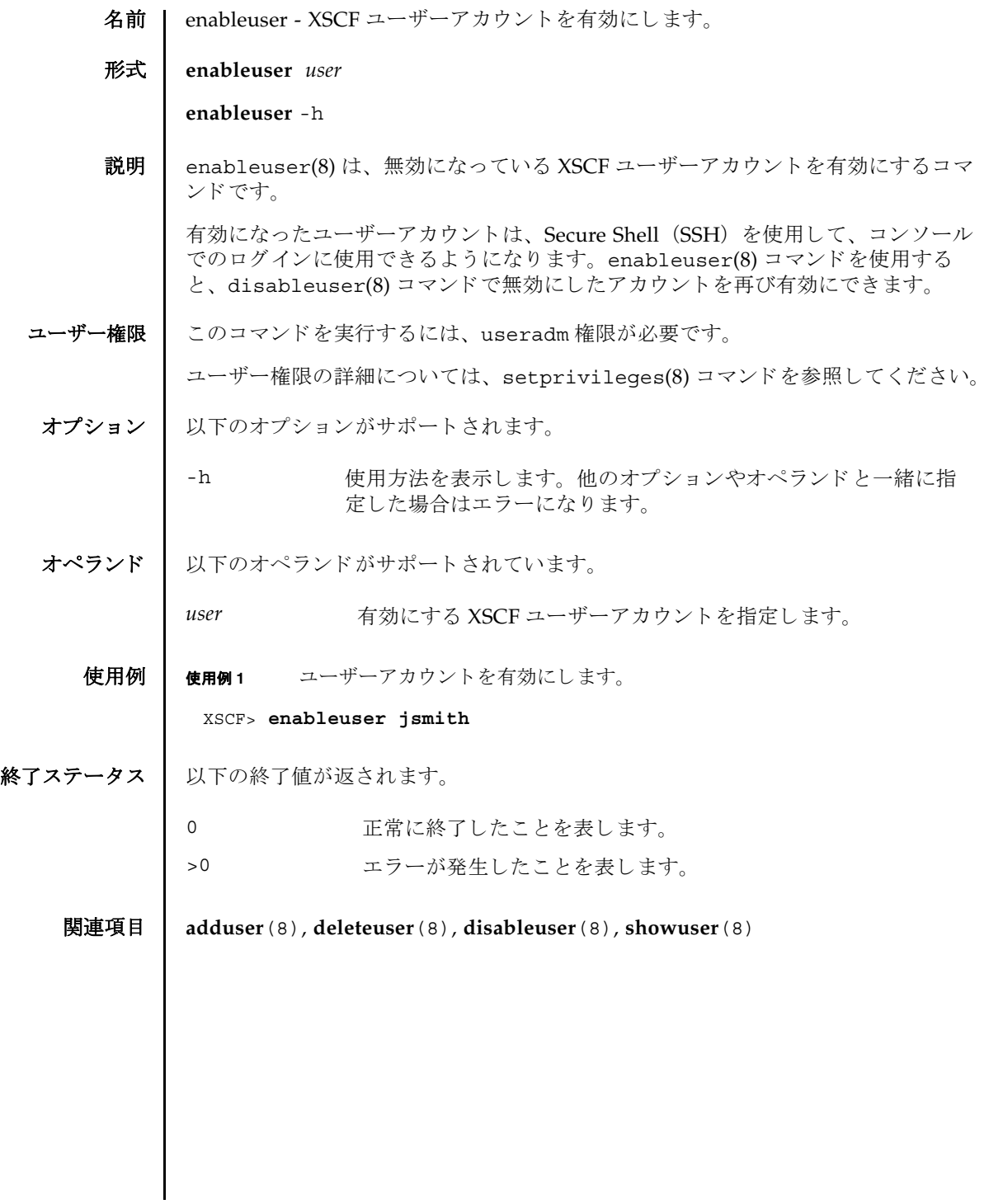

enableuser(8)

名前 | exit - XSCF シェルを終了します。

形式 **exit**

説明 | exit(1) は、XSCF シェルを終了して閉じるコマンドです。

ユーザー権限 このコマンドを実行するのに必要な権限はありません。

ユーザー権限の詳細については、 setprivileges(8) コマン ド を参照し て く ださい。

exit(1)

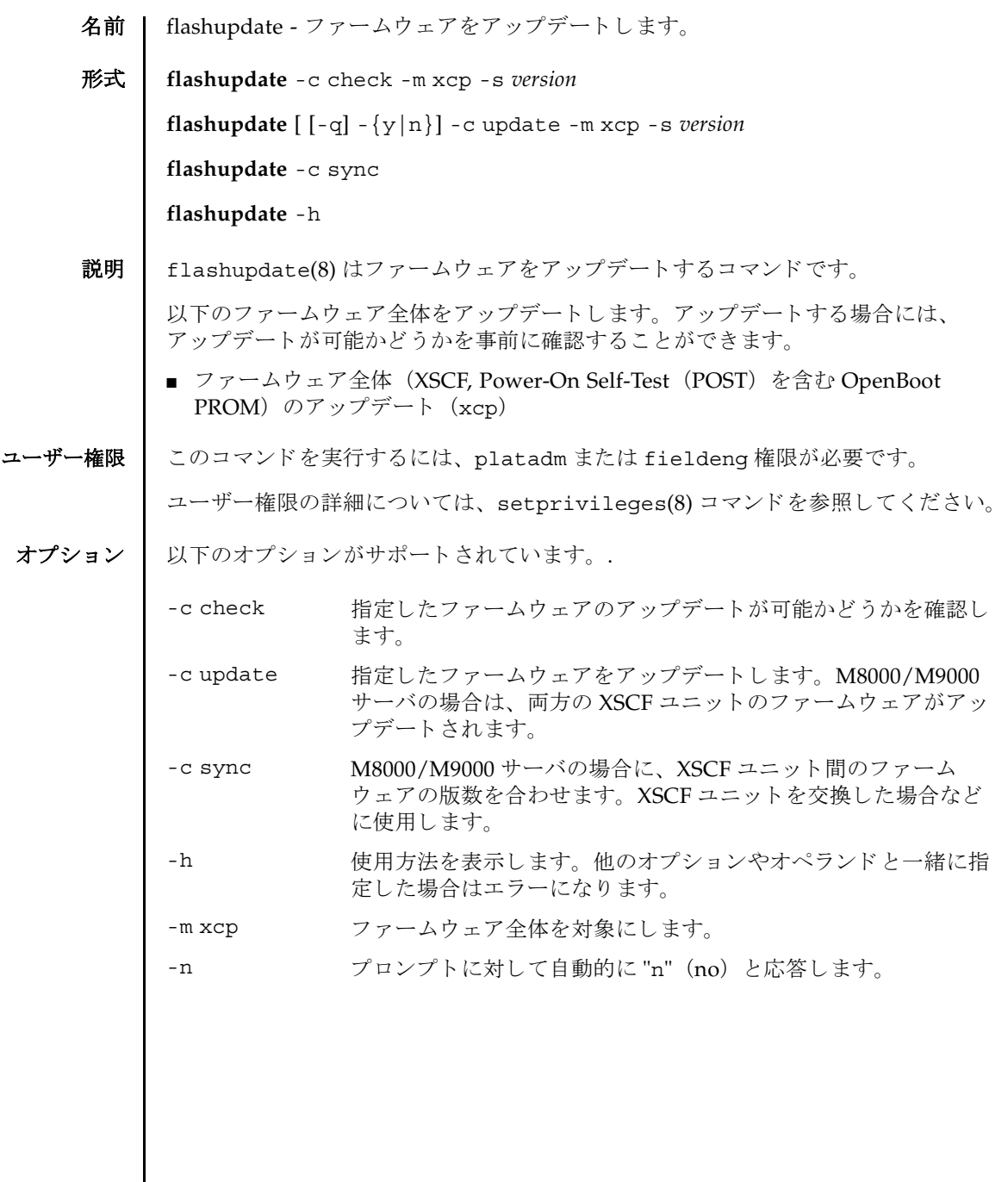

flashupdate(8)

詳細説明 | ■ コマンドを実行すると、指定した内容で実行してよいかを確認するためのプロン プ ト が表示されます。 実行する場合は "y"、 中断する場合は "n" を入力し ます。 ■ ファームウェアをアップデートする場合、XSCF ユニットがリセットされます。 そのため、 XSCF に LAN 接続し ている場合には、 いったん接続が切断されます。 ■ 故障している Field Replaceable Unit(FRU)がある場合は、ファームウェアは アップデートできません。FRU の故障を解消してからアップデートしてくださ い。 **使用例 │ 使用例1** ファームウェア全体を 1082 版にアップデート可能かどうかを確認します。 使用例 **<sup>2</sup>** フ ァーム ウ ェア全体を 1080 版から 1082 版にア ッ プデー ト し ます。 -g フロンプトを含む、標準出力へのメッセージを表示しないように し ます。 -s *version* XCP 総合版数を指定し ます。 *version* には メ ジ ャー版数、 マイ ナー版数、マイクロ版数を続けて指定します。 XCP の版数は「xyyz」のように4桁で表されます。各番号の意 味は以下のとおりです。 *x* メジャーリリース番号 *yy* マイナーリリース番号 *z* マイクロリリース番号 -y アロンプトに対して自動的に "y" (yes) と応答します。 XSCF> **flashupdate -c check -m xcp -s 1082** XSCF> **flashupdate -c update -m xcp -s 1082** The XSCF will be reset. Continue? [y|n] :**y** XCP update is started (XCP version=1082:last version=1080) OpenBoot PROM update is started (OpenBoot PROM version=02090000) OpenBoot PROM update has been completed (OpenBoot PROM version=02090000) XSCF update is started (XSCFU=0,bank=1,XCP version=1082:last version=1080) XSCF download is started (XSCFU=0,bank=1,XCP version=1082:last version=1080, Firmware Element ID=00:version=01080001:last version=01080000) XSCF download has been completed (XSCFU=0,bank=1,XCP version=1082:last version=1080, Firmware Element ID=00:version=01080001:last version=01080000) : : XSCF download is started (XSCFU=0,bank=1,XCP version=1082:last version=1080, Firmware Element ID=07:version=01080004:last version=01080000) XSCF download has been completed (XSCFU=0,bank=1,XCP version=1082:last version=1080, Firmware Element ID=07:version=01080004:last version=01080000) XSCF update has been completed (XSCFU=0,bank=1,XCP version=1082:last version=1080) XCP update is started (XCP version=1082:last version=1080) OpenBoot PROM update is started (OpenBoot PROM version=02090000) OpenBoot PROM update has been completed (OpenBoot PROM version=02090000)

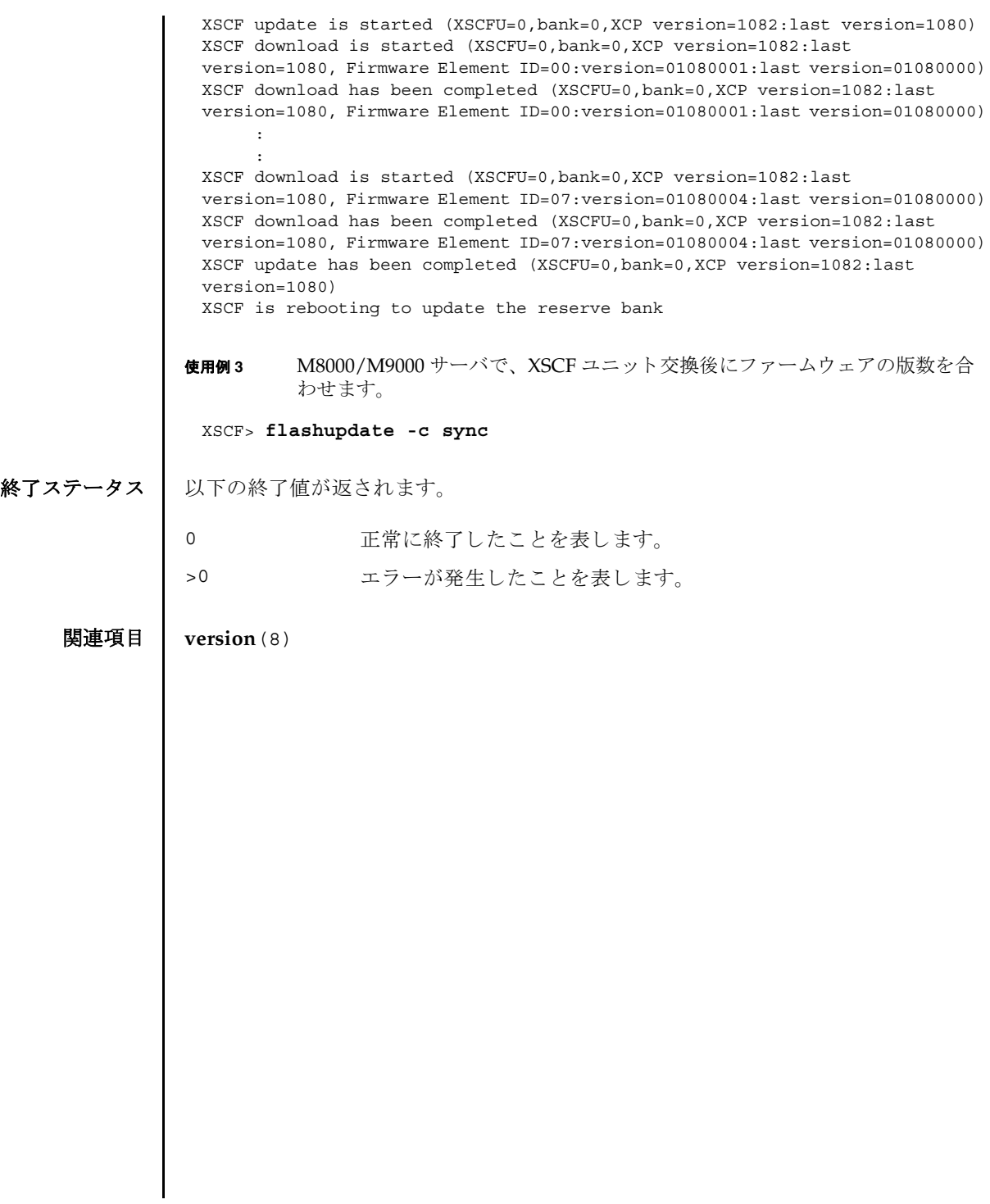

flashupdate(8)

- 名前 I fmadm 故障管理に関連するシステム構成パラメーターを表示します。
- 形式 **fmadm** [-q] config

**fmadm** -h

説明 | fmadm(8) は、故障管理に関連するシステム構成パラメーターを表示するコマンドで す。

fmadm(8) コマンドを使用して、以下のことができます。

- 現在、故障管理に関与している診断エンジンと診断エージェントのセットを表示 する
- 故障があると診断されたシステムコンポーネントの一覧を表示する

Fault Manager と呼ばれるモジュールにより、可能なアクティビティは自動化され ているため、 通常は fmadm(8) コマン ド を使用する必要はあ り ません。 システム管理 者または当社技術員の支援が必要になる と、 Fault Manager はその旨を示す メ ッ セージを表示します。また、関連する情報記事が記載されている URL を参照するよ うに指示します。このウェブサイトで、fmadm(8) コマンドまたは別の故障管理ユー ティリティを使用してより多くの情報を収集するか、追加タスクを実行するよう指 示されることがあります。故障管理アクティビティを監視するツールの詳細につい ては、 fmdump(8) コマン ド を参照し て く ださい。

ユーザー権限 | このコマンドを実行するには、以下のいずれかの権限が必要です。

platop, platadm, fieldeng

ユーザー権限の詳細については、 setprivileges(8) コマン ド を参照し て く ださい。

オプション ┃ 以下のオプションがサポートされています。

- -h **サポ** 使用方法を表示します。 他のオプションやオペランド と一緒に指 定し た場合はエラーにな り ます。
- -q フロンプトを含む、標準出力へのメッセージを表示しないように し ます。
- オペランド | 以下のオペランドがサポートされています。

config Fault Manager の構成を表示します。具体的には、モジュール 名、バージョン、各コンポーネントモジュールの説明などを表示 します。Fault Manager のモジュールは各種サービス (自動診 断、自己修復、システム上のハードウェアとソフトウェアのメッ セージ機能など) を提供し ます。

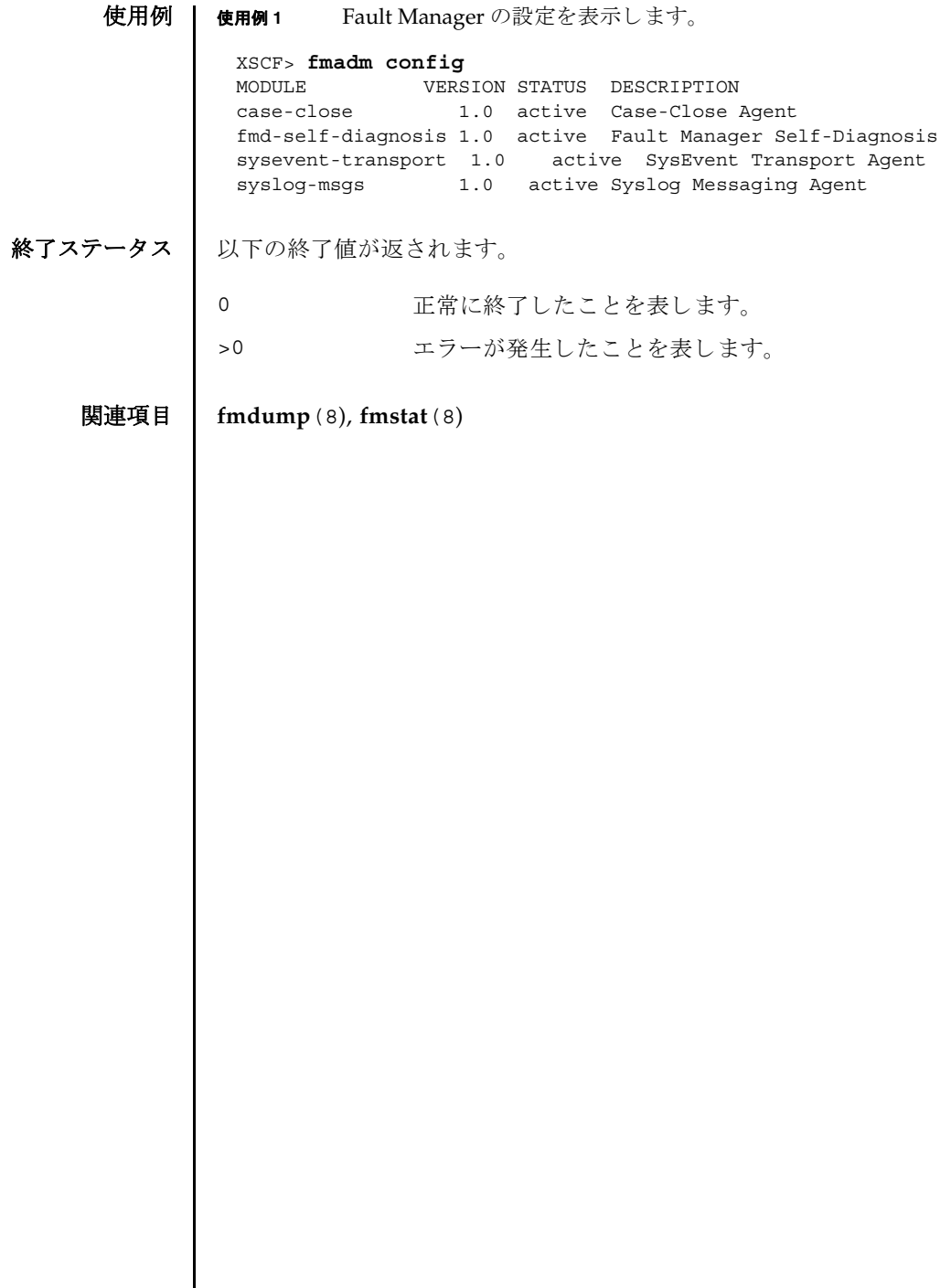

I

名前 | fmdump - 故障管理に関連するログを表示します。

## 形式 **fmdump**

**fmdump** [-e] [-f] [-M] [-v] [-V] [-c *class*] [-t *time*] [-T *time*] [-u *uuid*]

**fmdump** -m [-M] [-t *time*] [-T *time*]

**fmdump** -h

説明 | fmdump(8)は、 Fault Manager と呼ばれるモジュールで管理されているログの内容 を表示するコマンドです。

Fault Manager は、システムのバックグラウンドで動作します。XSCF によって検出 された故障をエラーログに記録し、故障のあるコマンドを無効にするなどの自己修 復を行います。

Fault Manager では、以下の2つのログが管理されています。これらのログは、シ ステム管理者や当社技術員によって使用されます。

- システムによって検出された問題の症状を表すエラーが記録され ます。
- フォールトログ それらの症状を解明すると考えられる、問題の故障診断情報が記 録されます。 fmdump(8) コマンドは、デフォルトでフォールトロ グの内容を表示します。フォールトログには、Fault Manager ま たはそのコンポーネントモジュールのいずれかで行われた各診断 の結果が記録されます。

フォールトログに記録された各問題は、以下の項目によって識別されます。

- 問題が診断された時刻
- 任意のシステム内で、問題を一意に識別するために使用できる Universal Unique Identifier (UUID)
- 指定されたウェブサイトに掲載されている、関連記事にアクセスするために使用 でき る メ ッ セージ識別子 (MSG-ID)

システム管理者や当社技術員による作業が必要となったり、システムの動作に影響 を及ぼし た り する よ う な問題の場合は、 Fault Manager から、 メ ッ セージが出力さ れます。

出力されたメッセージには、問題の概要と、指定されたウェブサイト上にある関連 情報への参照先が含まれています。

-v オプションおよび-V オプションを使用すると、1 行の概要ではなく、ログに記録 された イベン ト ご と に詳細を表示でき ます。-M オプシ ョ ンを使用する と、 1 画面ずつ 表示でき ます。-c、-t、-T、 および-u の各オプシ ョ ンは、 指定し た *class*、 時刻の範 囲、または uuid に一致するイベントだけを選択して、出力できます。異なるフィル ターオプションを複数指定した場合は、それらのオプションの論理和で選択された

# fmdump(8)

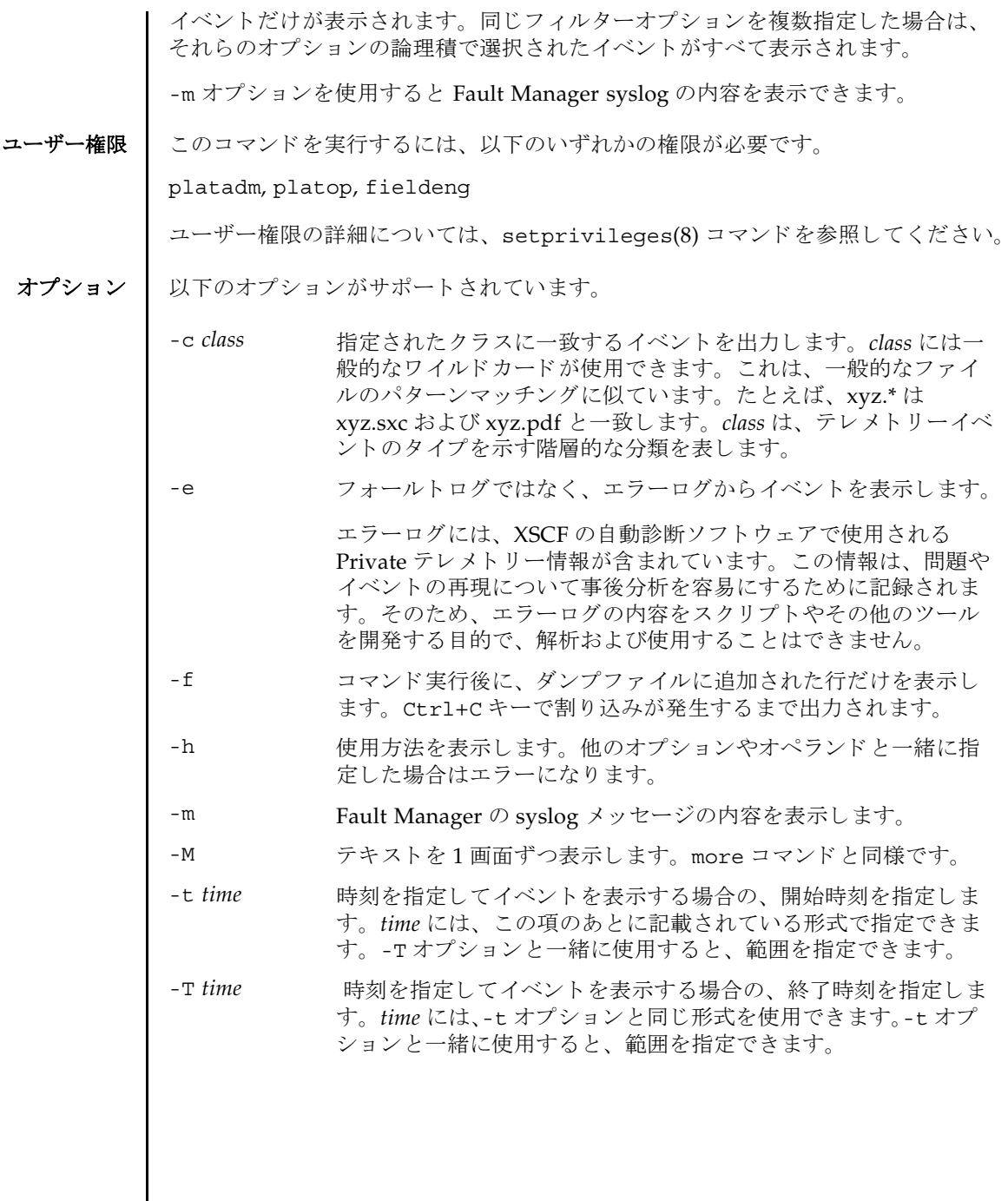

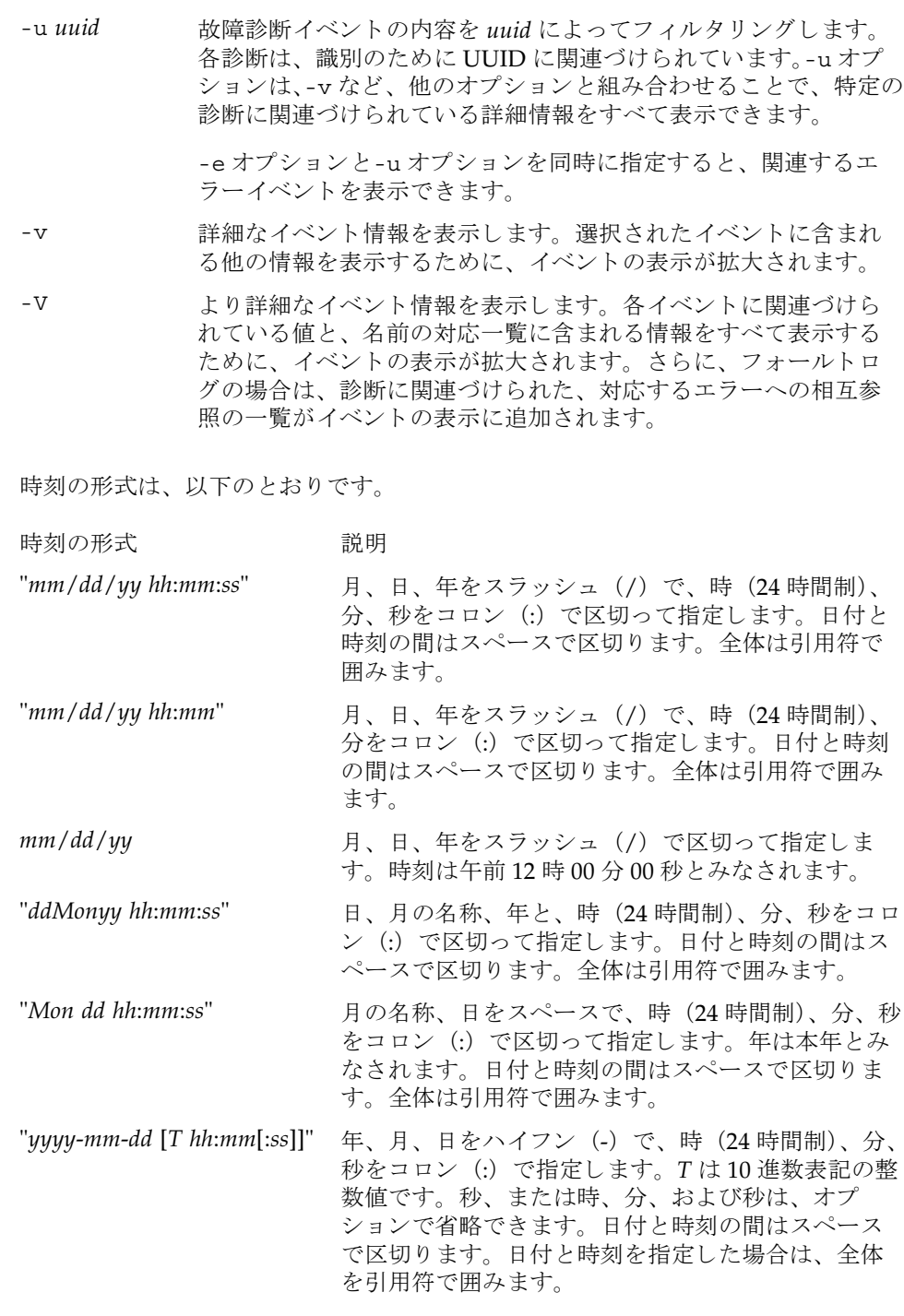

## fmdump(8)

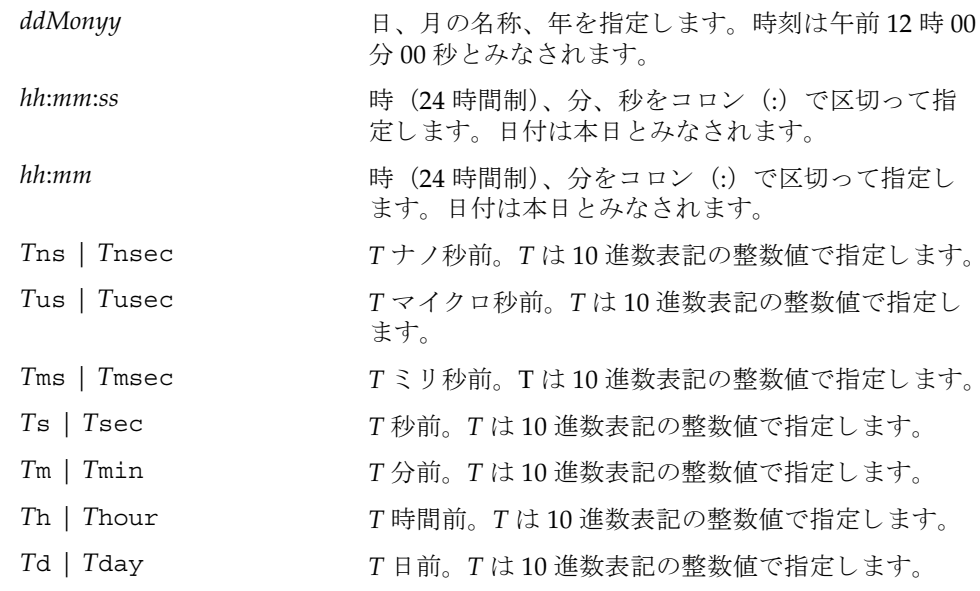

.n という形式の小数部を-t オプションの引数に付加して、指定時刻の秒以下の小 数を表すことができます。

**使用例 | 使用例1** フォールトログを表示します。

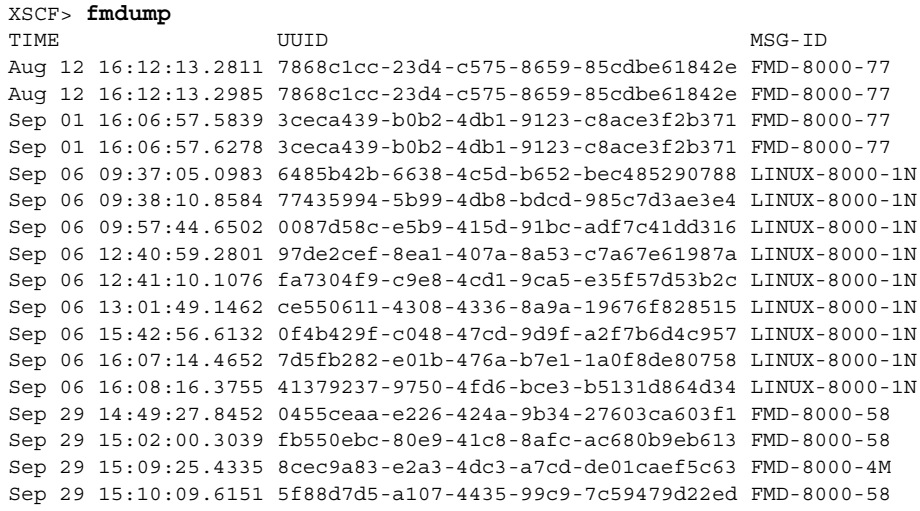

```
使用例2 フォールトログの詳細な情報を表示します。
使用例3 最後の UUID に対するエラーログのすべての情報を表示します。
使用例 4 最後の UUID に対する フ ォール ト ロ グの、 すべての情報を表示し ます。
 XSCF> fmdump -v
 TIME UUID MSG-ID
 Nov 30 20:44:55.1283 9f773e33-e46f-466c-be86-fd3fcc449935 FMD-8000-0W 
   100% defect.sunos.fmd.nosub
 :
 XSCF> fmdump -e -V -u 5f88d7d5-a107-4435-99c9-7c59479d22ed
 TIME CLASS
 Sep 29 2005 15:10:09.565220864 ereport.io.iox.cp.seeprom0.nresp
 nvlist version: 0
         detector = (embedded nvlist)
         nvlist version: 0
                scheme = hc
               version = 0
               hc-root = /hc-list sz = 0x1 hc-list = (array of embedded nvlists)
                (start hc-list[0])
                nvlist version: 0
                      scheme = hc
                      hc-name = iox
                     hc-id = 0 (end hc-list[0])
         (end detector)
         IOXserial_no = 123456
         class = ereport.io.iox.cp.seeprom0.nresp
         ena = 0x921b650000000001
 XSCF> fmdump -V -u 5f88d7d5-a107-4435-99c9-7c59479d22ed
 TIME UUID MSG-ID
 Sep 29 15:10:09.6151 5f88d7d5-a107-4435-99c9-7c59479d22ed FMD-8000-58
 TIME CLASS CHASS ENA
    Sep 29 15:10:09.5652 ereport.io.iox.cp.seeprom0.nresp 
 0x921b650000000001
 nvlist version: 0
         version = 0x0
         class = list.suspect
         uuid = 5f88d7d5-a107-4435-99c9-7c59479d22ed
         code = FMD-8000-58
         diag-time = 1128021009 615016
         de = (embedded nvlist)
         nvlist version: 0
               version = 0x0
                scheme = fmd
                authority = (embedded nvlist)
                nvlist version: 0
                      version = 0x0
```

```
使用例 5 Fault Manager syslog メ ッ セージの内容を表示し ます。
                           product-id = SUNW,SPARC-Enterprise
                          chassis-id = BF0000001V server-id = localhost
                   (end authority)
                  mod-name = sde
                  mod-version = 1.13
           (end de)
          fault-list-sz = 0x1
          fault-list = (array of embedded nvlists)
          (start fault-list[0])
          nvlist version: 0
                  version = 0x0
                  class = fault.io.iox.cp.seeprom
                 certainty = 0x64 fru = (embedded nvlist)
                  nvlist version: 0
                          scheme = hc
                          version = 0x0
                          hc-root =
                         hc-list-sz = 0x1 hc-list = (array of embedded nvlists)
                           (start hc-list[0])
                          nvlist version: 0
                                 hc-name = iox
                                  hc-id = 0 (end hc-list[0])
                   (end fru)
           (end fault-list[0])
 XSCF> fmdump -m -M
 MSG-ID: FMD-8000-11, TYPE: Defect, VER: 1, SEVERITY: Minor
 EVENT-TIME: Tue Nov 7 07:01:44 PST 2006
 PLATFORM: SUNW,SPARC-Enterprise, CSN: 7860000764, HOSTNAME: san-ff2-20-0
 SOURCE: sde, REV: 1.5
 EVENT-ID: 2daddee0-2f42-47ee-b5b2-57ae6a41bfc0
 DESC: A Solaris Fault Manager component generated a diagnosis for which no 
 message summary exists. Refer to http://www.sun.com/msg/FMD-8000-11 for 
 more information.
 AUTO-RESPONSE: The diagnosis has been saved in the fault log for 
 examination by Sun.
 IMPACT: The fault log will need to be manually examined using fmdump(1M) 
 in order to determine if any human response is required.
 MSG-ID: FMD-8000-11, TYPE: Defect, VER: 1, SEVERITY: Minor
 EVENT-TIME: Tue Nov 7 07:03:25 PST 2006
 PLATFORM: SUNW,SPARC-Enterprise, CSN: 7860000764, HOSTNAME: san-ff2-20-0
 SOURCE: sde, REV: 1.5
 EVENT-ID: 2b03ab60-96db-439d-a13a-2f420a1b73c7
```
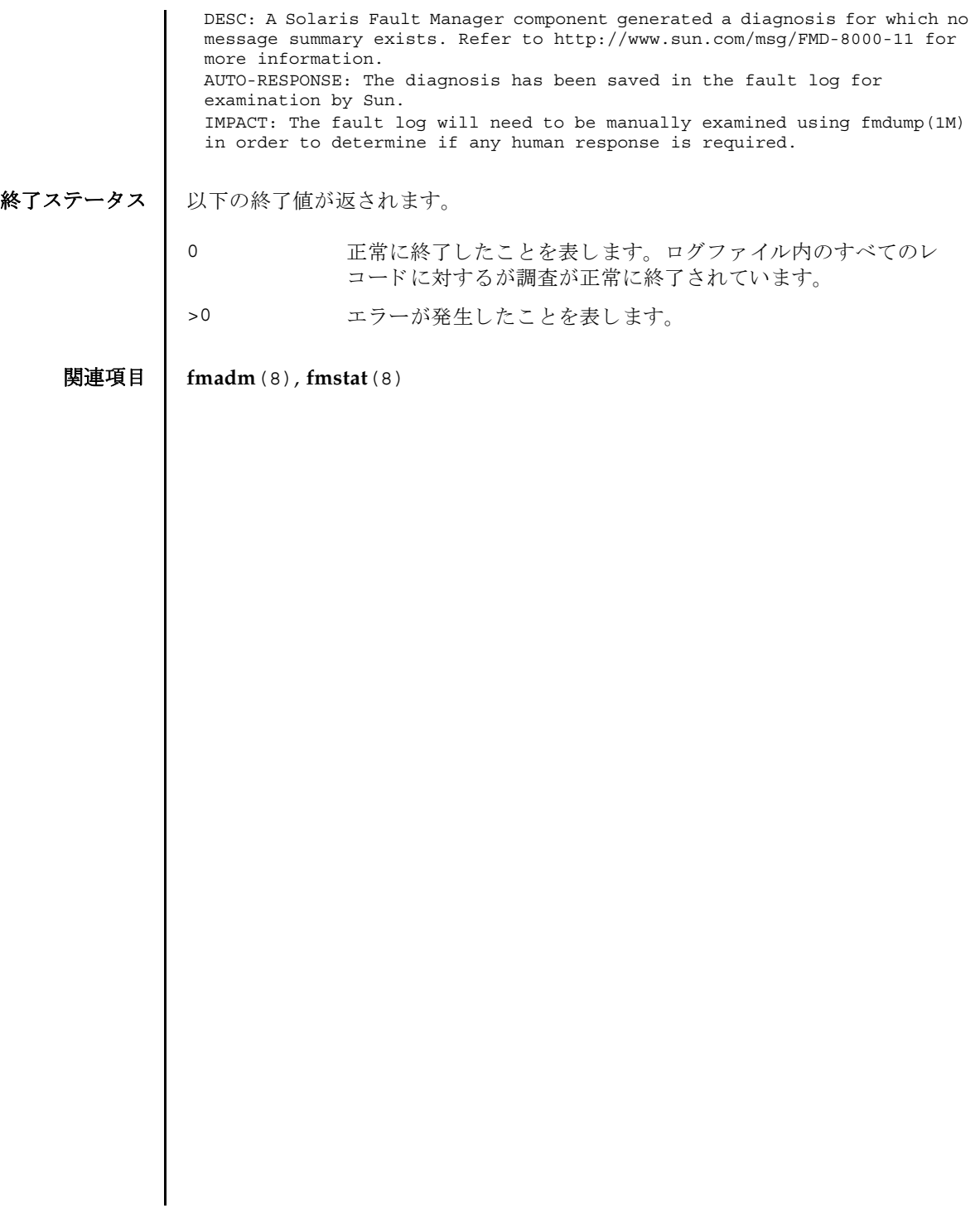

fmdump(8)

- 名前 | fmstat 故障管理モジュールの統計情報をレポートします。
- 形式 **fmstat** [-a] [-s] [-z] [-m *module*] [ *interval*] [ *count*]

**fmstat** -h

説明 | fmstat(8) コマンドは、システム管理者や当社技術員が使用でき、Fault Manager と呼ばれるモジュールに関連づけられている統計情報とモジュールのセットをレ ポートします。

Fault Manager は、各システムのバックグラウンドで動作します。XSCF によって検 出されたテレ メ ト リ ー情報を取得し、 これらの問題を診断し て、 予測的自己修復ア クティビティ (故障のあるコンポーネントの無効化など) を開始します。

fmstat(8) コマン ド を使用し て、 現在故障管理に関与し ている診断エンジン と診断 エージェントに関する統計情報を表示できます。fmadm(8) コマンドおよび故障管理 アクティビティを監視するツールの詳細については、fmdump(8) コマンドを参照し て く ださい。

-m オプションを指定して fmstat(8) コマンドを実行すると、指定した故障管理モ ジュールによって保持されている統計情報がレポートされます。 モジュールの一覧 は、 fmadm config を使用し て取得でき ます。

-m オプションを指定せずに fmstat(8) コマンドを実行すると、そのクライアントモ ジュールごとに、以下の統計情報がレポートされます。

- module fmadm config がレポートした故障管理モジュールの名前
- ev\_recv キジュールが取得したテレメトリーイベント数
- ev\_acpt 診断関連としてモジュールが取得したイベント数
- wait キジュールによる検査を待機していたテレメトリーイベントの平 均数
- svc\_t ちゅうコールが取得したテレメトリーイベントの平均サービス時間 ( ミ リ 秒)

%w アレメトリーイベントがモジュールによる検査を待機していた時 間のパーセンテージ

%b セジュールがテレメトリーイベントを処理していた時間のパーセ ンテージ

open モジ ュールが現在担当し ている問題 (未解決の問題の調査) の数

solve このモジュールがロードされたあとに解決した問題の総数

memsz このモジュールが現在割り当てているダイナミックメモリの容量

bufsz このモジュールが現在割り当てている固定バッファの容量

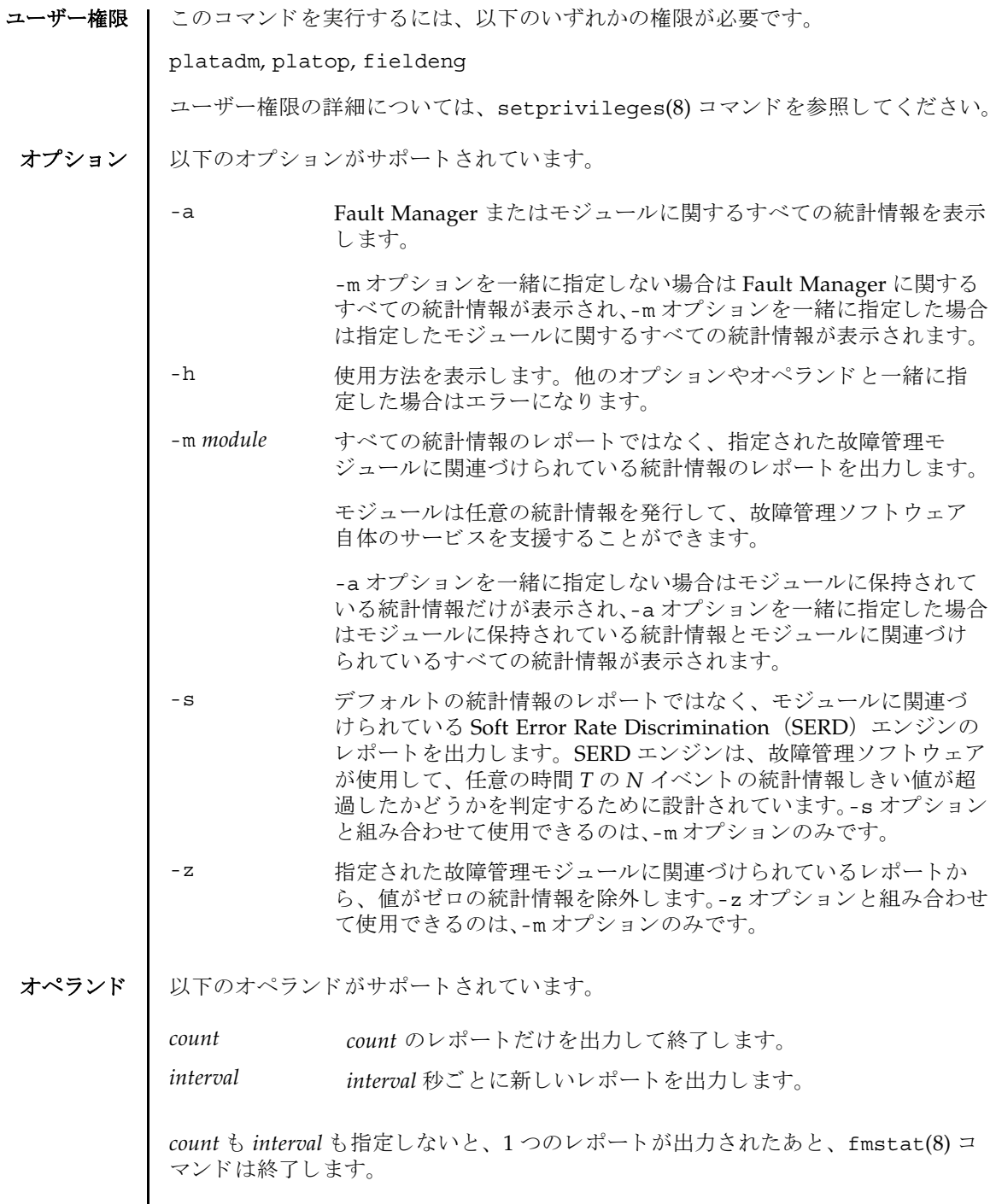

I

*interval* を指定し、 *count* を指定せずに fmstat(8) コマン ド を実行する と、 Ctrl+C キーによ って このコマン ドへの割 り 込みが発生し ない限 り 、 *interval* 秒ご とにレポー ト が出力され続けます。

使用例 使用例 **<sup>1</sup>** syslog モジュールに関する Fault Manager 統計情報を表示し ます。

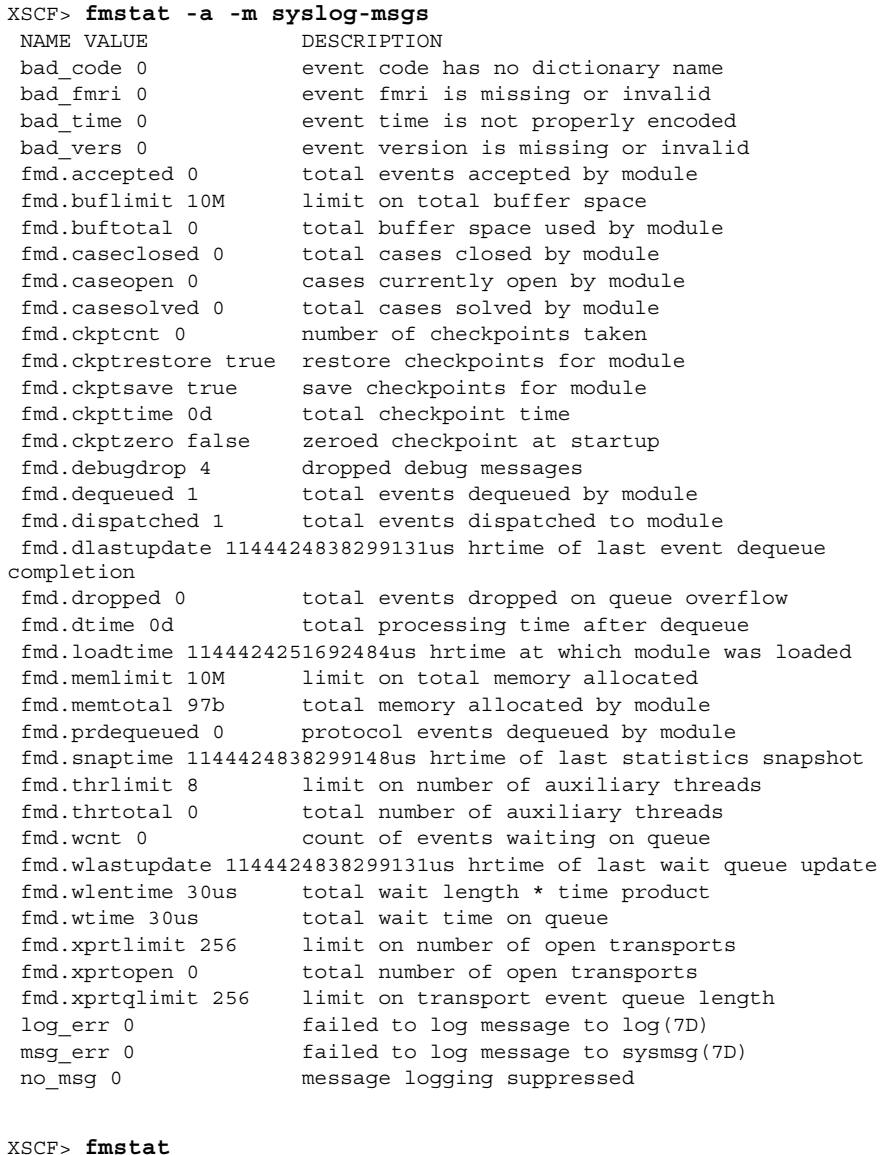

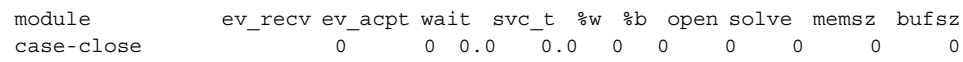

## fmstat(8)

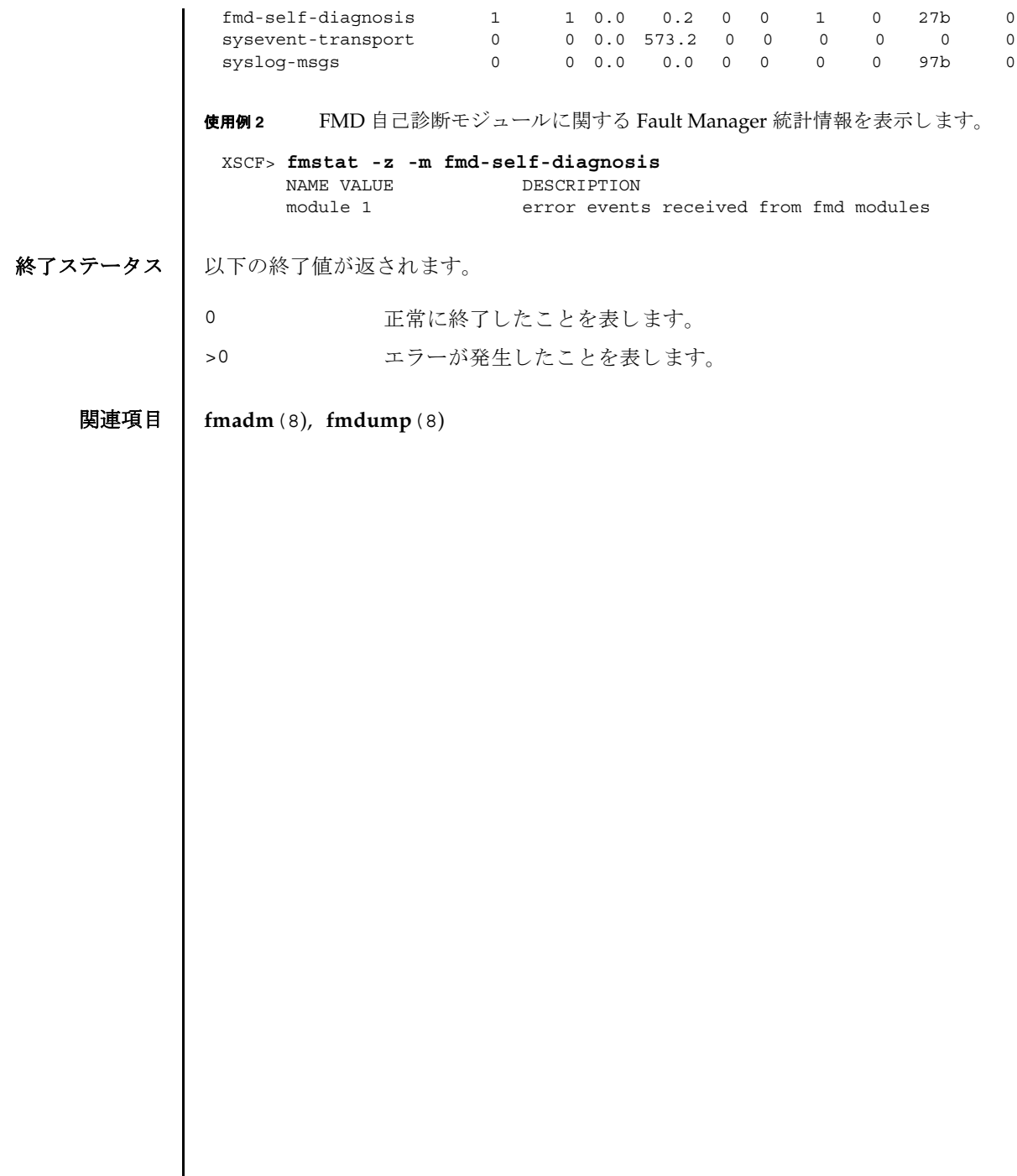

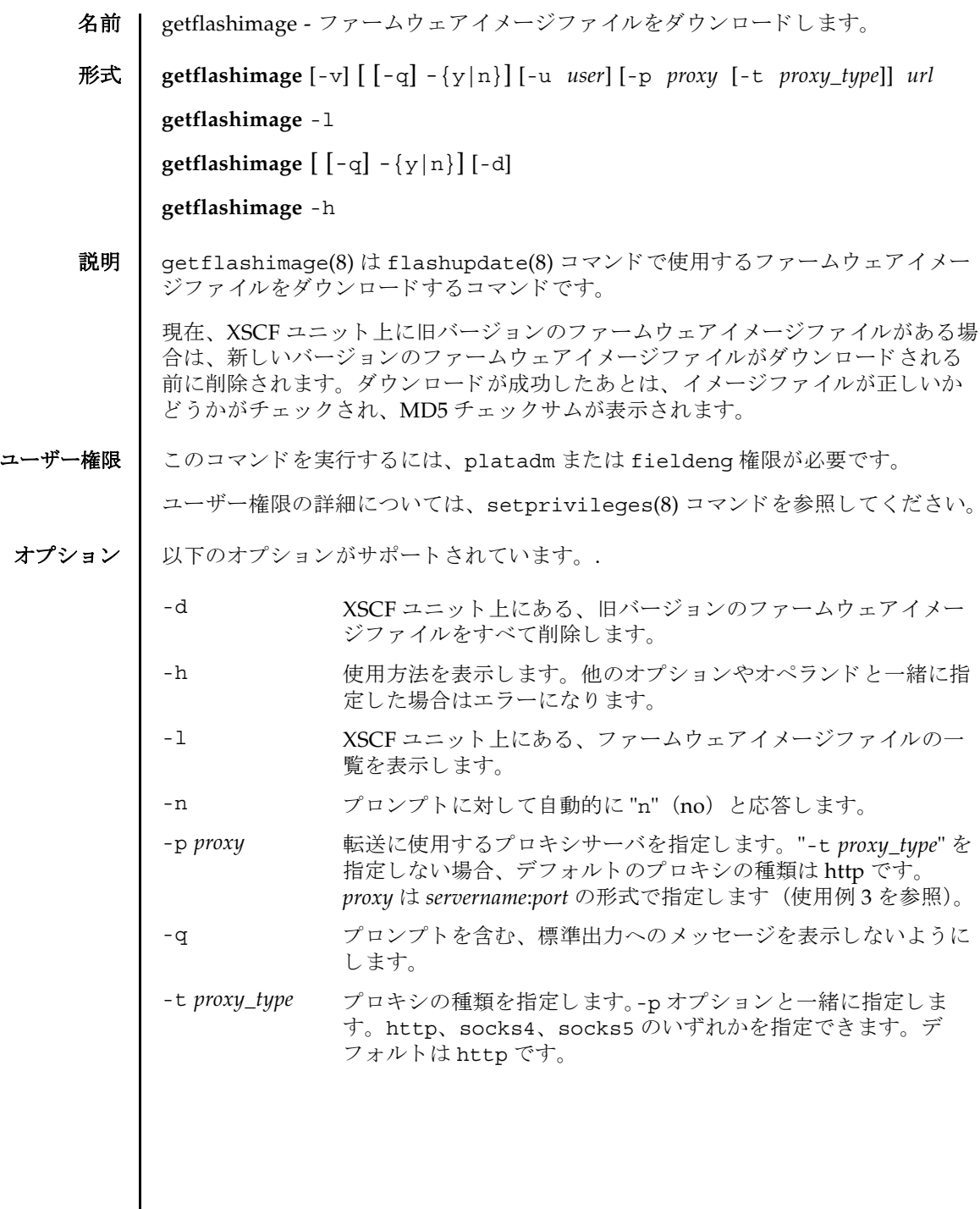

 $\mathsf{l}$ 

# getflashimage(8)

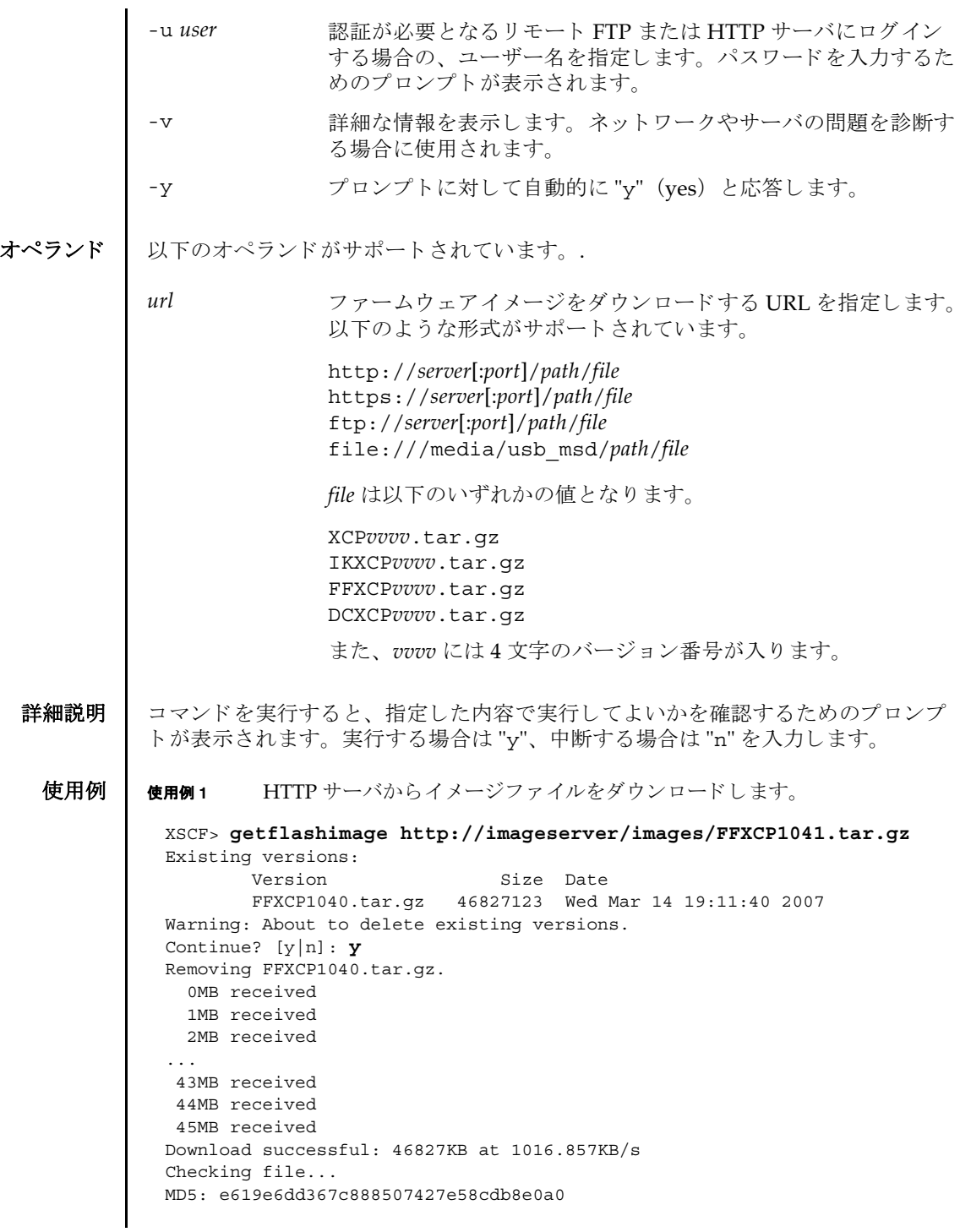

**使用例2** FTP サーバからイメージファイルをダウンロードします。 使用例 **<sup>3</sup>** ポー ト 番号 8080 の HTTP プロ キシサーバを使用し て、 イ メ ージフ ァ イルをダ ウ ン ロード し ます。 XSCF> **getflashimage ftp://imageserver/images/FFXCP1041.tar.gz** Existing versions: Version Size Date FFXCP1040.tar.gz 46827123 Wed Mar 14 19:11:40 2007 Warning: About to delete existing versions. Continue? [y|n]: **y** Removing FFXCP1040.tar.gz. 0MB received 1MB received 2MB received ... 43MB received 44MB received 45MB received Download successful: 46827KB at 1016.857KB/s Checking file... MD5: e619e6dd367c888507427e58cdb8e0a1 XSCF> **getflashimage -p webproxy.sun.com:8080** \ **http://imageserver/images/FFXCP1041.tar.gz** Existing versions: Version Size Date FFXCP1040.tar.gz 46827123 Wed Mar 14 19:11:40 2007 Warning: About to delete existing versions. Continue? [y|n]: **y** Removing FFXCP1040.tar.gz. 0MB received 1MB received 2MB received ... 43MB received 44MB received 45MB received Download successful: 46827KB at 1016.857KB/s Checking file... MD5: e619e6dd367c888507427e58cdb8e0a2

```
使用例4 ユーザー名とパスワードを使用して、イメージファイルをダウンロードしま
                        す。
               使用例 5 USB メ モ リ ステ ィ ッ ク から イ メ ージフ ァ イルをダウ ン ロード し ます。
終了ステータス | 以下の終了値が返されます。
     関連項目 flashupdate(8)
                XSCF> getflashimage -u jsmith \
                http://imageserver/images/FFXCP1041.tar.gz
                Existing versions: 
                       Version Size Date
                        FFXCP1040.tar.gz 46827123 Wed Mar 14 19:11:40 2007
                Warning: About to delete existing versions.
                Continue? [y|n]: y
                Removing FFXCP1040.tar.gz.
                Password: [not echoed]
                   0MB received
                   1MB received
                   2MB received
                 ...
                   43MB received
                   44MB received 
                   45MB received
                Download successful: 46827KB at 1016.857KB/s
                Checking file...
                MD5: e619e6dd367c888507427e58cdb8e0a3
                XSCF> getflashimage file:///media/usb_msd/images/FFXCP1041.tar.gz
                Existing versions: 
                       Version Size Date
                        FFXCP1040.tar.gz 46827123 Wed Mar 14 19:11:40 2007
                Warning: About to delete existing versions.
                Continue? [y|n]: y
                Removing FFXCP1040.tar.gz. 
                Mounted USB device
                   0MB received
                   1MB received
                 ...
                   44MB received 
                   45MB received
                Download successful: 46827 Kbytes in 109 secs (430.094 Kbytes/sec) 
                Checking file...
                MD5: e619e6dd367c888507427e58cdb8e0a4
               0 正常に終了したことを表します。
               >0 エラーが発生したことを表します。
```
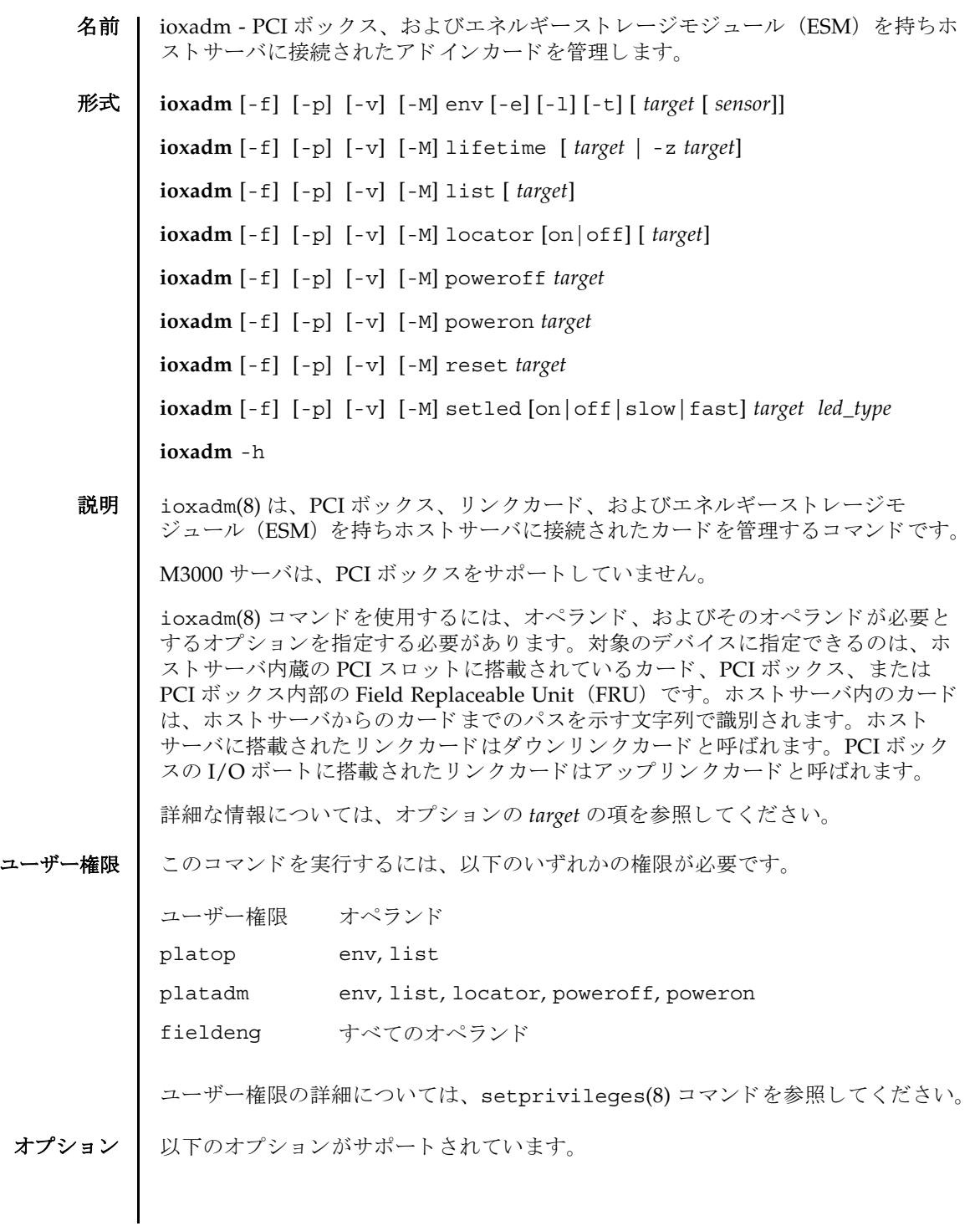

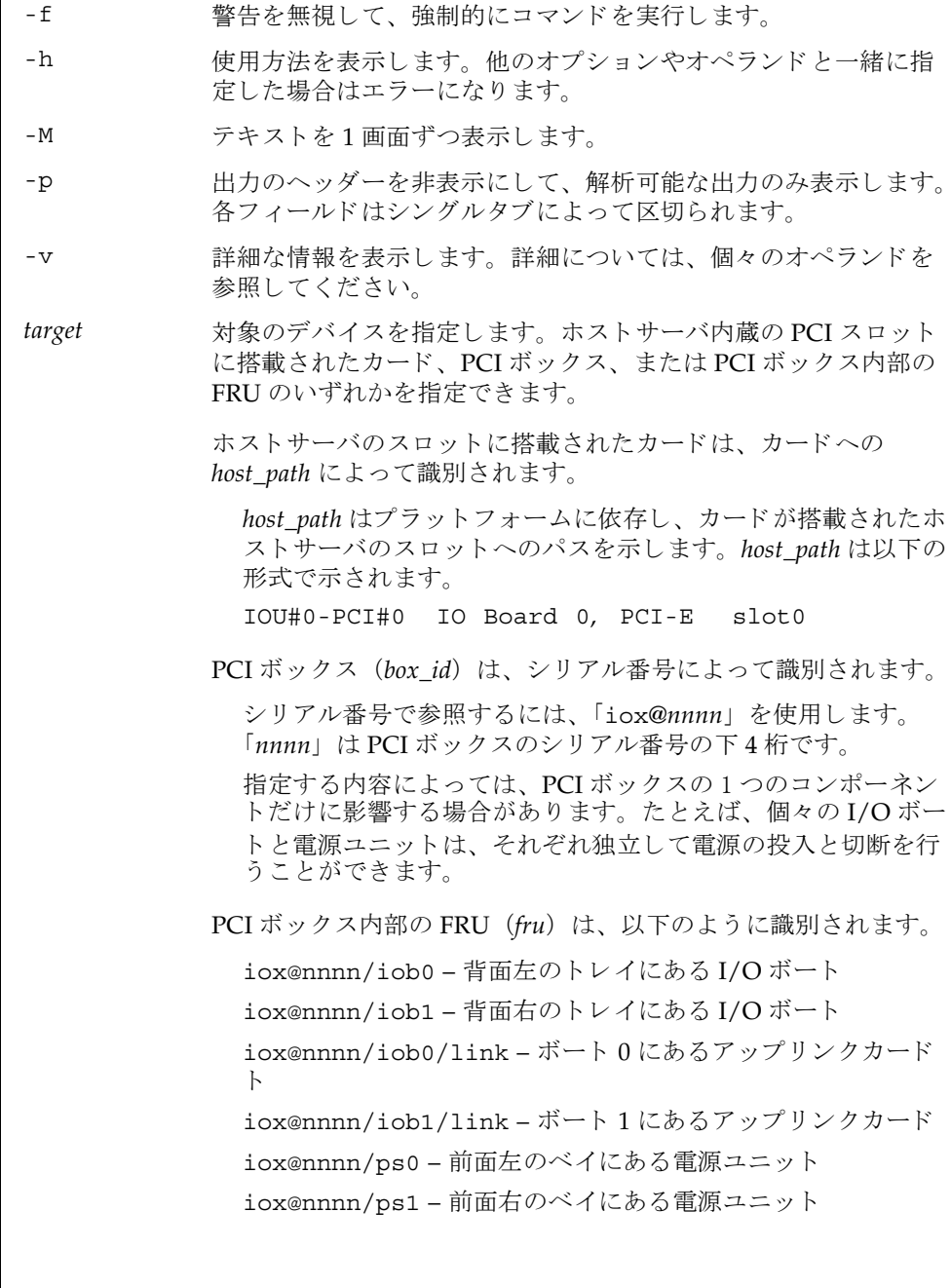

オペランド 1 以下のオペランドがサポートされています。

env [-e] [-l] [-t] [*target* [*sensor*]]

PCI ボックスまたはリンクカードの環境状態の要約を表示します。

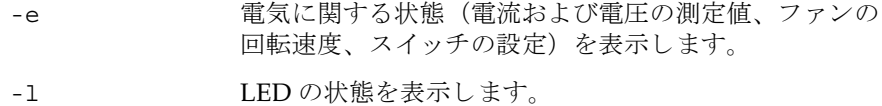

-t 2010 温度センサーの測定値を表示します。

*target* 概要については、 オプシ ョ ンの *target* の項を参照し て く ださい。env オペランド固有の内容については、下記を 参照してください。

*sensors* データ を表示するセンサーを指定し ます。 指定し ない場 合は、 すべてのセンサーについての情報が表示されます。 *target* と一緒に使用し ます。

-e、-1、-t のいずれのオプションも指定しない場合は、すべてのセンサーの情 報が表示されます。 いずれのセンサーも指定し ない場合は、 すべてのセン サーの情報が表示されます。 *target* を指定し ない場合は、 すべての PCI ボック スについての情報が表示されます。

*target* として *box\_id* を指定し た場合、 env は指定された PCI ボ ッ ク ス内部の すべての FRU、および搭載されているダウンリンクカードに対するセンサー 測定値の一覧を表示し ます。

PCI ボッ ク ス内の FRU またはホス ト サーバのス ロ ッ ト 内のカード を *target* と して指定した場合は、env はその FRU についての環境情報のみを表示しま す。

env の各オプションは、どのような組み合わせでも使用できます。

以下の情報も、 env およびその表示結果に適用されます。

- 結果は表形式で表示されます。各 FRU センサーは1列目に表示されます。2 列目はセンサー名で、周囲温度の場合は T\_AMBIENT、 12V レールの電圧測 定値は V 12V OV のように表示されます。 3 列目、4 列目、5 列目はそれぞ れセンサー測定値 (Value)、 センサー分解能 (Res)、 単位 (Units) が 表示されます。使用例1を参照してください。
- 各 FRU にはさまざまなセンサーが含まれます。sensor に複数の値を指定する 場合は、 値を スペースで区切って指定し ます。 *sensor* に指定でき る値は、 使用例1の Sensor カラムに示されています。Units には、摂氏温度、電 圧、 アンペア、 SWITCH、 および RPM が表示されます。
- sensor の名前は FRU に依存しており、FRU のタイプによって異なります。場 合によっては、個々の FRU 間でも異なることがあります。

(続き)

- -v オプションを指定した場合は、詳細な情報が出力されます。通常の出力 に加えて、センサーでサポートされる最大値と最小値 (Max, Min) が、上 下の警告しきい値 (Min Alarm, Max Alarm) とともに出力に含まれま す。
- LED インジケータは、これらのフィールドをサポートしていません。
- 「-」を含んでいるフィールドは、サポートされない設定であることを示し ます。 た と えば、 温度の下限値に関する警告し きい値は存在し ません。

### *led\_type*

XSCF で制御できる FRU LED を指定します。setled オペランドと一緒に指 定し ます。 以下の表は setled オペラ ン ドの off, on, fast, slow の値で制御 できる LED の状態を示し ています。Y (yes) は制御でき る LED、 N (no) は 制御でき ない LED を表し ます。

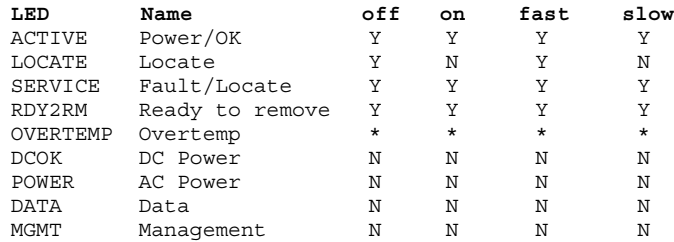

\* OVERTEMP LED と筐体の ACTIVE LED はすべての LED 状態を設定する こ と はできます。しかし、LED の状態はハードウェアによって頻繁に更新される ため、変更された LED 状態は表示されない場合があります。

注 **–** この他の LED は、 ソ フ ト ウ ェアでは制御されません。 システムが備えて いる LED の一覧は、"env -1" オペランドを使用することで表示できます。

lifetime [*target* | -z *target*]

エネルギース ト レージモジュール (ESM) を持つカー ド の実行時間を消去し たり、問い合わせたりします。オプションなしで使用すると、lifetimeは、 ESMを持つカードを一行に一枚ずつ一覧表示し、また、各カードの実行時間 (分) と 残 り の寿命を表示し ます。 実行時間は 4 時間周期で更新されます。

*target* を指定する と、 指定された ESM カード のみを一覧表示し ます。

-z オプシ ョ ンを指定する と、 指定された *target* の実行時間をゼロにし、 その カードの fault ステータ ス を消去し ます。-z オプシ ョ ンは *target* と と もに指定 する必要があります。使用例6、使用例7、使用例8を参照してください。

(続き)

list [*target*]

システムが管理する PCI ボックスを一覧表示します。

*target* を指定せずに list を実行する と、 PCI ボ ッ ク スの一覧が表示されます (1 行に 1 つの PCI ボ ッ ク スが表示されます)。 各行には、 その PCI ボックス 固有の識別子、およびそのダウンリンクカードのホスト固有の名前が含まれ ます。 使用例 3 を参照してください。

PCI ボックスの引数またはダウンリンクカードのパスを指定してコマンドを 実行する と、 指定し た FRU が含まれる単一の行が表示されます。 *host path* を 指定し た場合は、 そのダウ ン リ ン ク カード の情報だけが表示されます。 詳細 のオプション [-v] を設定した場合は、出力に FRU の詳細情報が含まれます。 使用例 4 および使用例 5 を参照してください。

locator [on |off] [*target*]

オプションを指定せずに locator を実行すると、指定した FRU に関する LED の現在の状態が出力されます。

オプシ ョ ンのフ ィ ール ド を使用する場合、 *target* 引数は必須です。

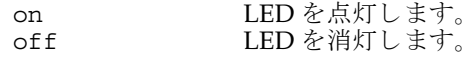

シャーシロケーターは白色の LED です。FRU を指定すると、FRU の黄色の サービス LED がシャーシ(ロケーター)LED と一緒に使用されます。

PCI ボックスのシャーシで同時にロケーションインジケータを有効にできる FRU は、 1 つだけです。 シ ャーシ (ロ ケーター) LED をオフにする と、 (サー ビス) FRU LED も点滅し な く な り ます。 使用例 10、 使用例 11 および使用例 12 を参照してください。

poweroff *target*

指定の FRU を停止し、 該当の LED を点灯させて、 FRU の取外しが可能に なったことを示します。-f オプションと一緒に使用してください。-f を使用 すると、ドメインがクラッシュする場合があることに注意してください。

同一の PCI ボックスにある2つの電源ユニット (PSU) を両方とも取り外さ ないでください。このように2つの電源ユニットを停止すると、コマンドラ インから PCI ボックスの電源を再投入できなくなります。PCI ボックスの電 源を物理的に投入する必要があります。

注 **–** LED と フ ァ ンは、 2 つの電源ユニ ッ ト から電力の供給を受けているため、 1つの電源ユニットを停止しても動作する場合があります。

poweron *target*

I/O ボートへの全電源供給を復旧します。または、すでに取外し可能になっ ている電源からの供給を再び有効にします。電源ユニットを新規にインス トールして電源スイッチをオンの位置にするか、または電源つきのリンク カード にボー ト を接続する と、 それらの電源は自動的に投入されます。 ただ し、 取外しのためにすでに電源を切断し ている電源ユニ ッ ト または I/O ボー トの場合は、電源スイッチがオンの位置になっている場合に限り、それらの 電源を再投入するために、このコマンドを使用できます。

### reset *target*

PCI ボックス環境を監視するために使用された FRU コンポーネントを再度初 期化します。I/O ボートまたはリンクカードを指定すると、リンクカードの ブ リ ッ ジコ ン ト ローラーは リ セ ッ ト されて再度初期化されます。 PCI ボック スを指定すると、PCI ボックスに関連づけられているブリッジコントロー ラーと と もに、 PCI ボッ ク スのフ ァ ンコン ト ローラーとデマルチプレ クサが リセットされて再度初期化されます。

setled [on|off|slow|fast] *target led\_type*

LED 状態を設定します。

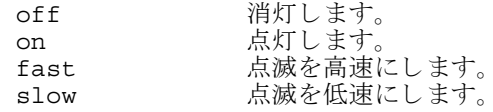

LED タイプの詳細については、 led\_type を参照してください。

**使用例 | 使用例1** 週度、電圧、電流、ファン回転速度センサーの測定値を表示します。

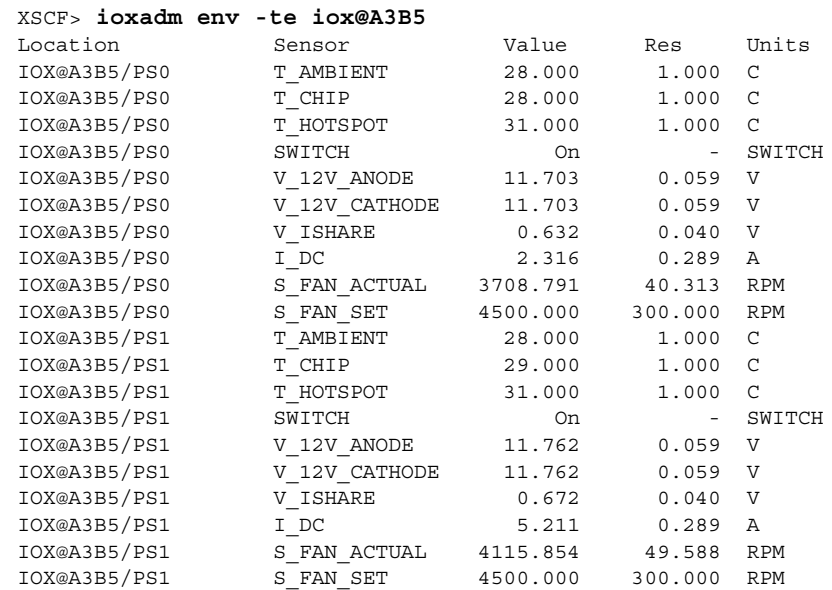
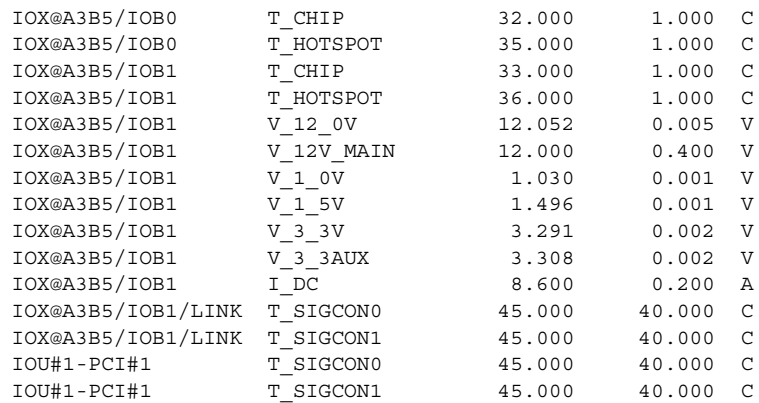

**使用例2** 1つのリンクに関するすべてのセンサー測定値を表示します。ヘッダーは非 表示にし ます。

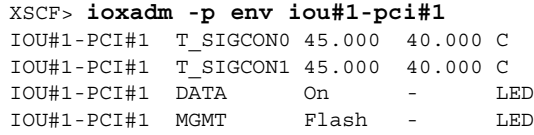

使用例 **<sup>3</sup>** すべての PCI ボ ッ ク ス またはダウ ン リ ン ク カード のパス を表示し ます。

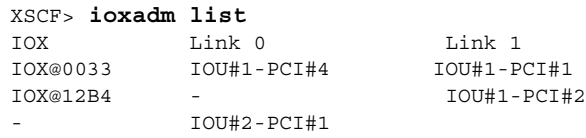

使用例 3 では、PCI ボックスとホストサーバ内部のダウンリンクカード間の接続を、 list コマン ド で表示し ています。 (I/O ボー ト 、 ア ッ プ リ ン ク カード、 および電源を 備えている) IOX@0033 は、2枚のダウンリンクカードを介してホストサーバに接 続されています。Link 0は、I/O ボート 0 に接続されているダウンリンクカード を表します。 Link 1 は、I/O ボート 1 に接続されているダウンリンクカードを表 します。IOX@12B4 は、1枚のダウンリンクカードを介してホストに接続されてい ます。このカードは、I/O ボート 1 に接続されています。「-」は、PCI ボックスへ のホストリンク接続がないことを示します。ベイに I/O ボートとアップリンクカー ドが搭載されているか、ベイが空き状態になっている可能性があります。I/O ボー トが搭載されている場合は、I/O ボートがホストに接続されていないか、ホストダ ウンリンクカードスロットの電源が投入されていません。

**使用例 4** 単一の PCI ボックスを表示します。

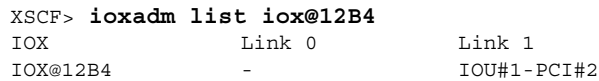

#### ioxadm(8)

```
使用例5 ホストパスを使用し、詳細出力モード、ヘッダー非表示で、カードを表示し
       ます。
使用例 6 ESM を持つカード の実行時間を表示し ます。
使用例 7 ESM を持つカード の実行時間を、 詳細出力を使用し て表示し ます。
使用例 8 ESM を持つカード の実行時間を消去し、 実行時間が消去された こ と を表示し
       ます。
使用例 9 ESM を持つカード を、 実行時間の消去後に、 詳細出力を使用し て表示し ま
       す。
使用例 10 PCI ボックスのロケーター LED のステータスを表示します。
故障の検出により FRU サービスインジケータがすでに点灯されている場合は、PCI
ボックスのロケーター LED だけが高速に設定されます。
使用例 11 PCI ボックス 12B4 にあ る電源ユニ ッ ト 0 の、 ロケーター LED の電源を投入
       します。
使用例 12 電源ユニット 1 のインジケータを有効にします (電源ユニット 1 は故障を示
 XSCF> ioxadm -p -v list IOU#0-PCI#1
 IOU#0-PCI#1 F20 - 000004 5111500-01 On
 XSCF> ioxadm lifetime IOU#0-PCI#1
 NAC Total Time On (% of life)
 IOU#0-PCI#1 1052370 100
 XSCF> ioxadm -v lifetime IOU#0-PCI#1
 NAC Total Time On (% of life) Warning Time Fault Time
 IOU#0-PCI#1 1052370 100 1041120 1051200
XSCF> ioxadm lifetime -z IOU#0-PCI#1
 XSCF> ioxadm lifetime IOU#0-PCI#1
 NAC Total Time On (% of life)
IOU#0-PCI#1 0 0
XSCF> ioxadm -v lifetime IOU#0-PCI#1
 NAC Total Time On (% of life) Warning Time Fault Time
 IOU#0-PCI#1 0 0 1041120 1051200
XSCF> ioxadm locator iox@12B4
 Location Sensor Value Resolution Units
IOX@12B4 LOCATE Fast - LED
IOX@12B4/PS0 SERVICE Fast - LED
 XSCF> ioxadm locator on iox@12B4/ps0
```
している)。

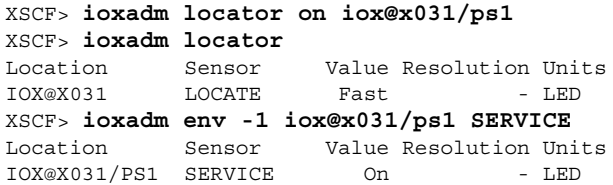

PCI ボックスのシャーシの白色 LED には、電源ボタンがついています。このボタン は、シャーシの白色ロケーター LED の状態を「消灯」または「高速」に切り替える ために使用できます。この押しボタンを使用してロケーター LED をオフにすると、 高速点滅の FRU サービス LED がクリアされます。

終了ステータス | 以下の終了値が返されます。

- 0 正常に終了したことを表します。
- >0 エラーが発生したことを表します。

ioxadm(8)

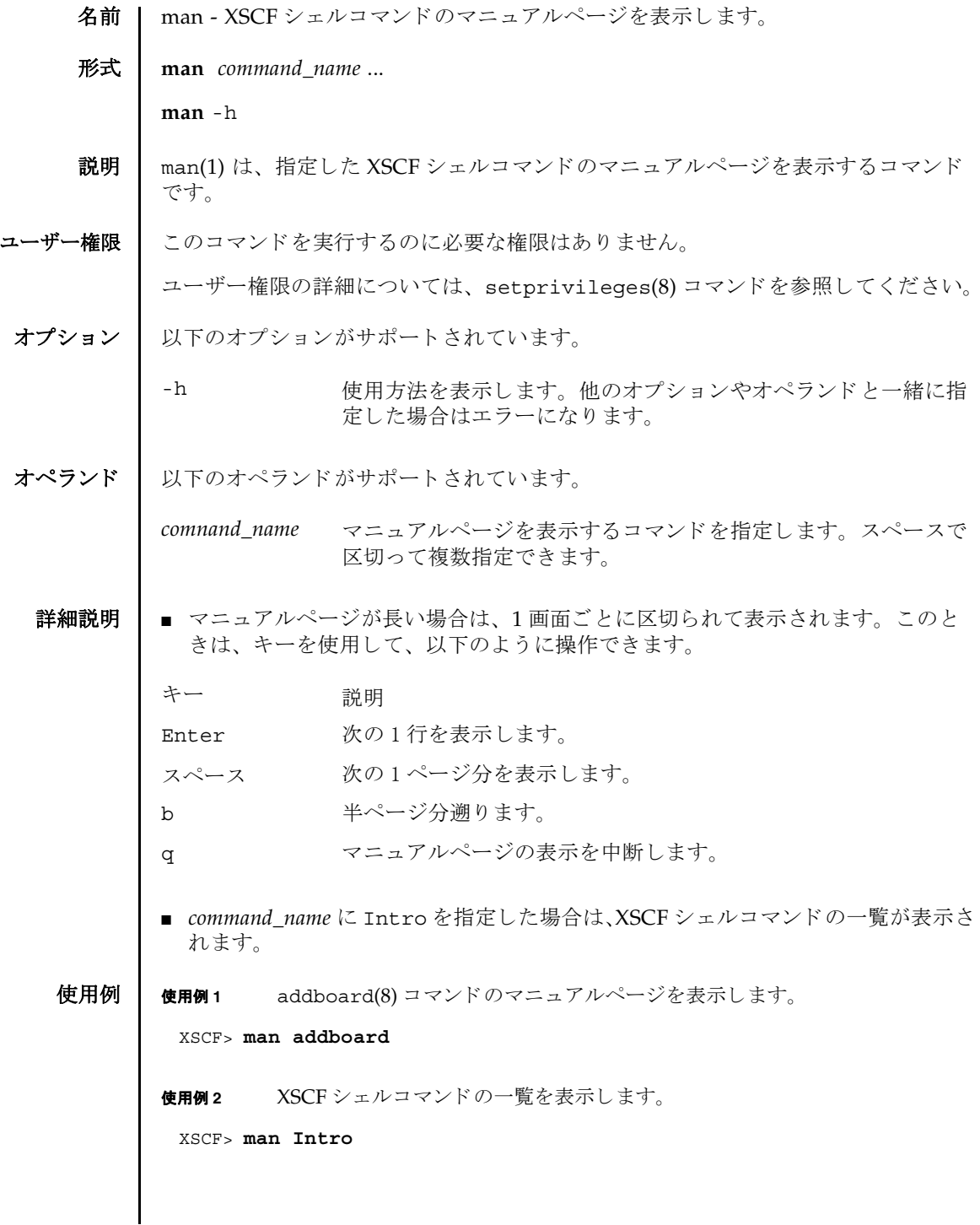

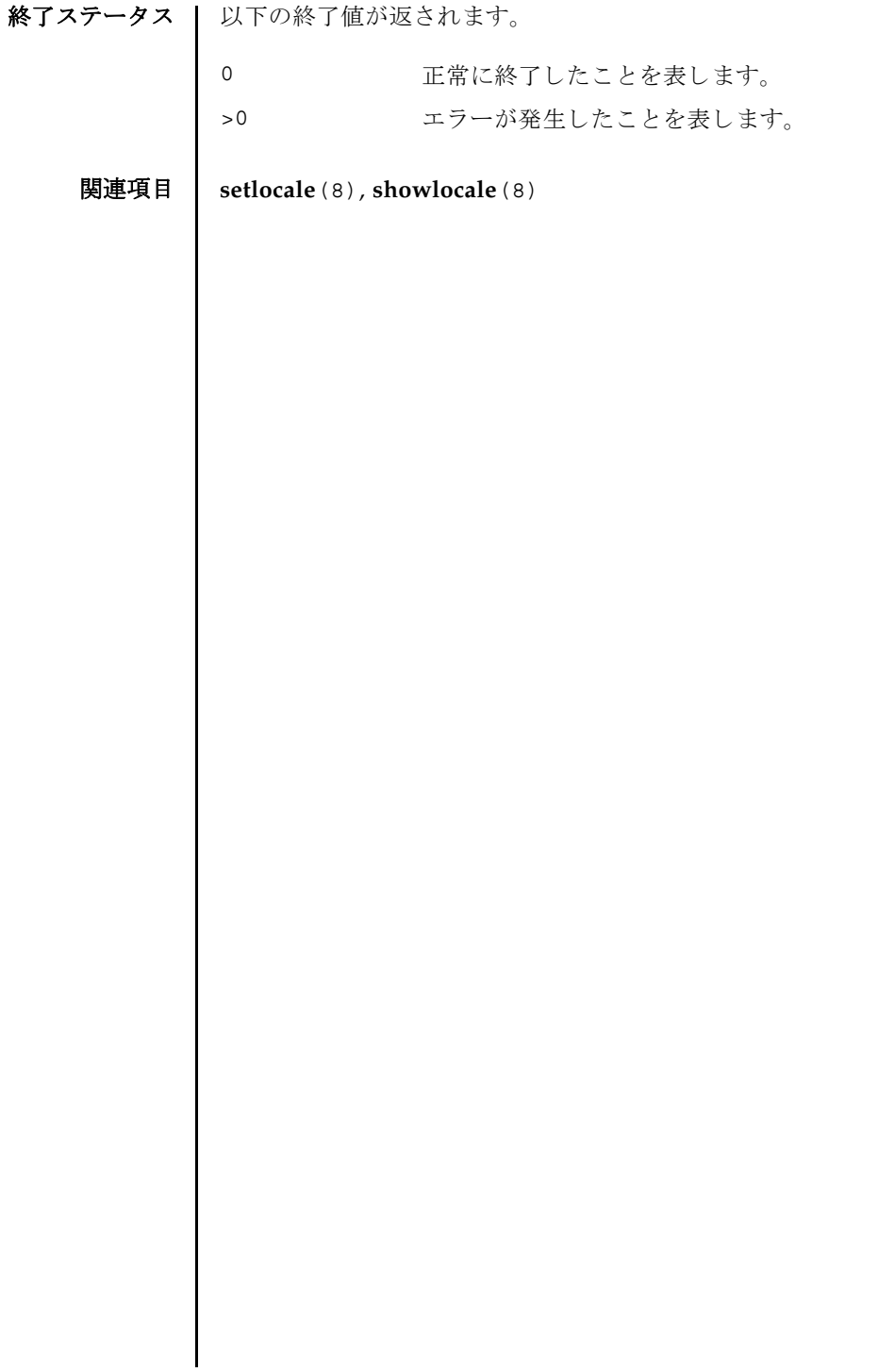

名前 丨 moveboard - 現在組み込まれているドメインから別のドメインへ、システムボード (XSB) を移動し ます。  $\cancel{m}$ 式 | moveboard  $\left[ [-q] - \{y|n\} \right] [-f] [-v] [-c \text{ configure}] - d \text{ domain\_id } xsb$  [*xsb...*] **moveboard** [ [-q] -{y|n}] [-f] [-v] -c assign -d *domain\_id xsb* [ *xsb*...] **moveboard**  $\left[ \begin{array}{c} [-q] - \{y \mid n\} \end{array} \right]$  [-f]  $\left[ -v \right]$  -c reserve -d *domain\_id xsb*  $\left[ \begin{array}{c} xsb... \end{array} \right]$ **moveboard** -h 説明 | moveboard(8) は、現在組み込まれているドメインから XSB を切り離し、ドメイン 構成情報(DCL)に基づいて、指定したドメインに割り当てる、または組み込むコ マン ド です moveboard(8) コマンドは、M3000 サーバでは使用できません。 以下のいずれかの移動手段が指定でき ます。 ユーザー権限 ┃ このコマンドを実行するには、以下のいずれかの権限が必要です。 注 **–** moveboard(8) コマン ド を実行する場合は、 移動元 と移動先の ド メ イ ンに対す る domainadm 権限が必要です。 ユーザー権限の詳細については、 setprivileges(8) コマン ド を参照し て く ださい。 configure 現在組み込まれているドメイン構成から XSB を切り離し、移動 先のドメイン構成に XSB を組み込みます。組み込まれた XSB は、 Solaris OS からアクセスできるようになります。 assign 現在組み込まれているドメイン構成から XSB を切り離し、移動 先ドメイン構成に XSB を割り当てます。割り当てられた XSB は、 指定したドメインに予約され、他のドメインからは組み込み、割 り当てができなくなります。割り当てられたあとは、ドメインを 再起動するか、 addboard(8) コマンドを-c configure で実行 した場合に、ドメイン構成に組み込まれます。 reserve 指定した XSB に対して、移動元のドメイン構成からの切り離し と移動先のドメイン構成へ割り当てを予約します。移動元ドメイ ンの電源が切断されるか再起動された場合に、XSB が移動先のド メイン構成に割り当てられます。その後、移動先ドメインの電源 が投入されるか再起動された場合に、 XSB が組み込まれます。 platadm すべてのドメインに対して実行できます。 domainadm 管理権限を持つドメインに対して実行できます。

オプション | 以下のオプションがサポートされています。 オペランド | 以下のオペランドがサポートされています。 -c assign XSB を現在組み込まれているドメイン構成から切り離し、移動先 のドメイン構成に割り当てます。-c オプションを省略した場合 は、 "-c configure" が指定された とみな されます。 -c configure XSB を現在組み込まれているドメイン構成から切り離し、移動先 のドメイン構成に組み込みます。-c オプションを省略した場合 は、 "-c configure" が指定された とみな されます。 -c reserve XSB に対して、現在のドメイン構成からの切り離しと移動先のド メイン構成へ割り当てを予約します。-c オプションを省略した場 合は、 "-c configure" が指定された とみな されます。 -d *domain\_id* XSB の移動先となるドメイン ID を指定します。domain\_id はシス テム構成によって、0から23までの整数で指定できます。 -f 指定した XSB を、 強制的に、 ド メインから切り離します。 注意 - -f オプションにより強制的に移動元ドメインから XSB を 削除する場合、CPU バインドしているプロセスや、デバイスを アクセスしているプロセスに対し、重要な問題が発生する可能性 があります。そのため、-f オプションは通常の運用では使用し ないことを推奨します。-f オプションを指定した場合は、必ず移 動元ドメインの状態や業務プロセスの状態を確認してください。 注 **–** 故障し ている、 または故障が検出された XSB は、 強制的に ドメイン構成に組み込まれることはありません。 -h **使用方法を表示します。他のオプションやオペランドと一緒に指** 定し た場合はエラーにな り ます。 -n フロンプトに対して自動的に "n" (no) と応答します。 -g マーンプ トを含む、標準出力へのメッセージを表示しないように し ます。 -v または、詳細なメッセージを表示します。-q オプションと一緒に指定した 場合は-vは無効となります。 -y マロンプトに対して自動的に "y" (yes) と応答します。 *xsb* 移動する XSB 番号を指定し ます。 スペースで区切って複数指定 できます。以下の形式で指定します。 *x*-*y x* 00 か ら 15 までの整数で指定し ます。  $y$  0 から 3 までの整数で指定します。

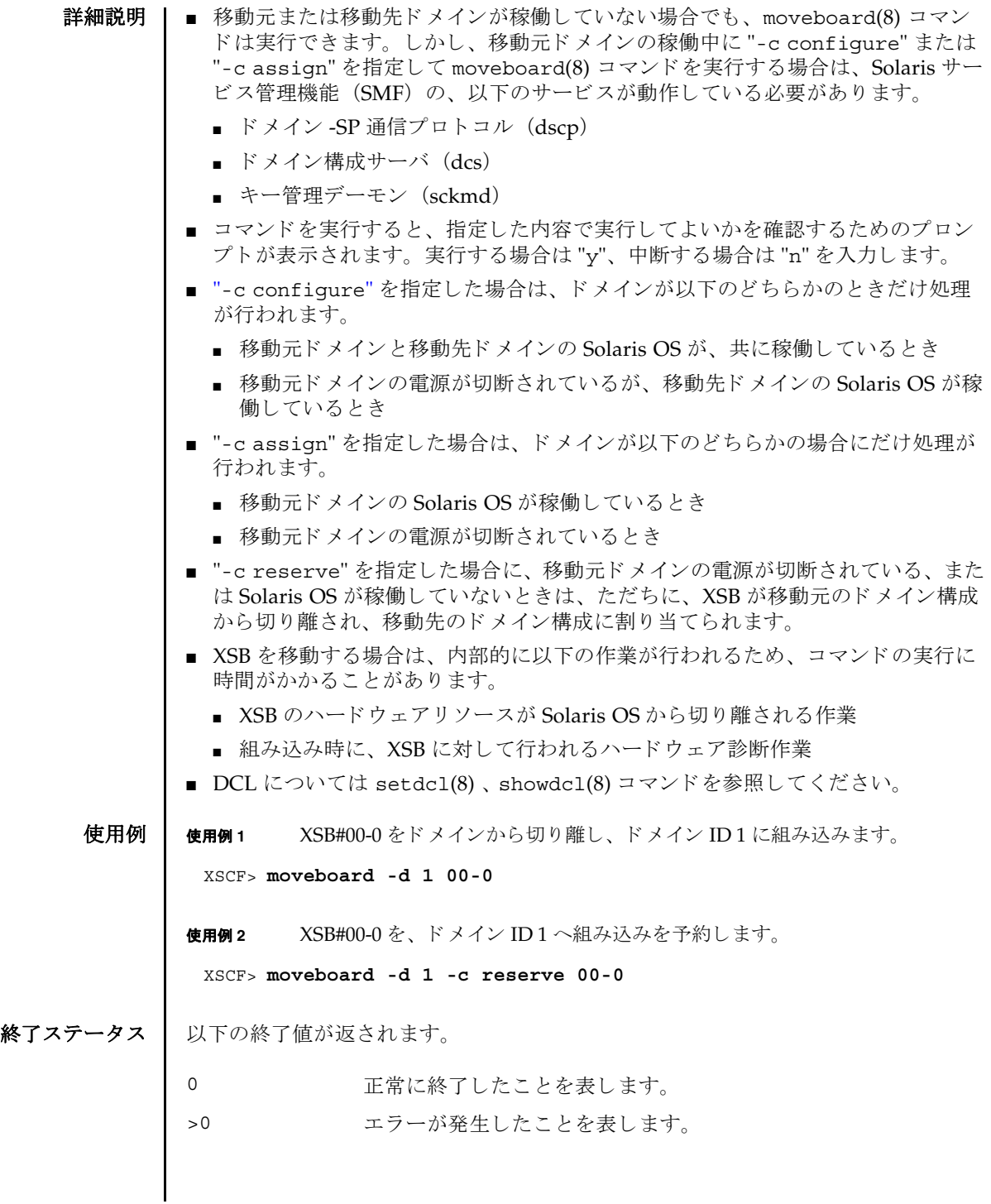

## 関連項目 **addboard**(8), **deleteboard**(8), **setdcl**(8), **setupfru**(8), **showboards**(8), **showdcl**(8), **showdevices**(8), **showdomainstatus**(8), **showfru**(8)

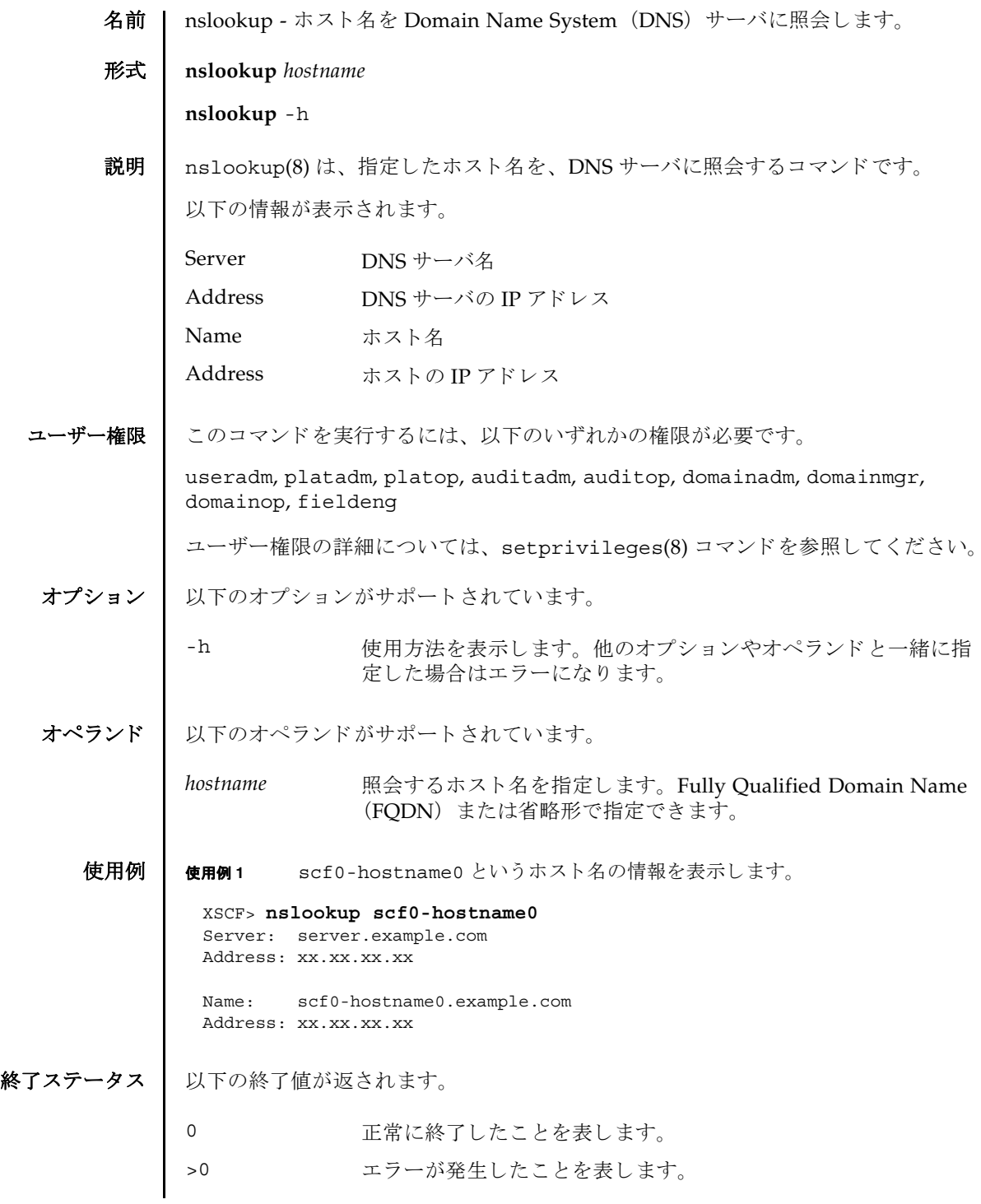

nslookup(8)

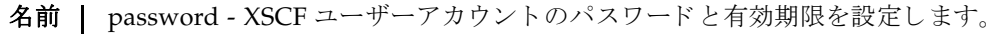

### 形式 **password**

**password** [-e *days | date* | NEVER] [-i *inactive*] [-M *maxdays*] [-n *mindays*] [-w *mindays*] [ *user*]

**password** -h

**説明 | password(8) は、XSCF ユーザーアカウントのパスワード とパスワードの有効期限** を設定するコマンドです。

パスワードは 32 文字以内で指定し ます。 以下の文字が使用でき ます。

- abcdefghijklmnopqrstuvwxyz
- ABCDEFGHIJKLMNOPQRSTUVWXYZ
- 0123456789
- $!@#\$%\ ^&*[[]()_-+-='~>;:[SPACE]$

1 つ以上のオプションを指定して password(8) コマンドを実行すると、アカウント の有効期限が変更されます。デフォルトの値については、setpasswordpolicy(8) コマンドを参照してください。

オプションを省略して password(8) コマンドを実行すると、パスワードを変更する ためのプロンプトが表示されます。

user オペランドを省略して password(8) コマンドを実行すると、現在のユーザーア カウントが対象となります。

注意 **–** *user* オペラ ン ド に他ユーザーを指定し てパス ワー ド を変更する と きは、 シス テムのパスワードポリシーは自動では反映されません。user オペランドは新ユー ザーの初期パスワードを作成するときやユーザーアカウントが失効されたり、パス ワードを忘れたりした場合に使用してください。他ユーザーのパスワードを変更す るときは、必ず、システムのパスワードポリシーに従ったパスワードを指定してく ださい。showpasswordpolicy(8) コマンドを実行すると現在のパスワードポリ シーを参照することができます。

ユーザー名が指定されるかどうかにかかわらず、ユーザーアカウントは、ローカル なものでなくてはなりません。もしユーザーアカウントがローカルでなければ、 password(8) コマンドはエラーになります。

ユーザー権限 | このコマンドを実行するには、以下のいずれかの権限が必要です。

useradm オプションあるいはオペランドがあるなしにかかわらず、このコ マンドを実行できます。また、すべてのアカウントのパスワード を変更できます。

# password(8)

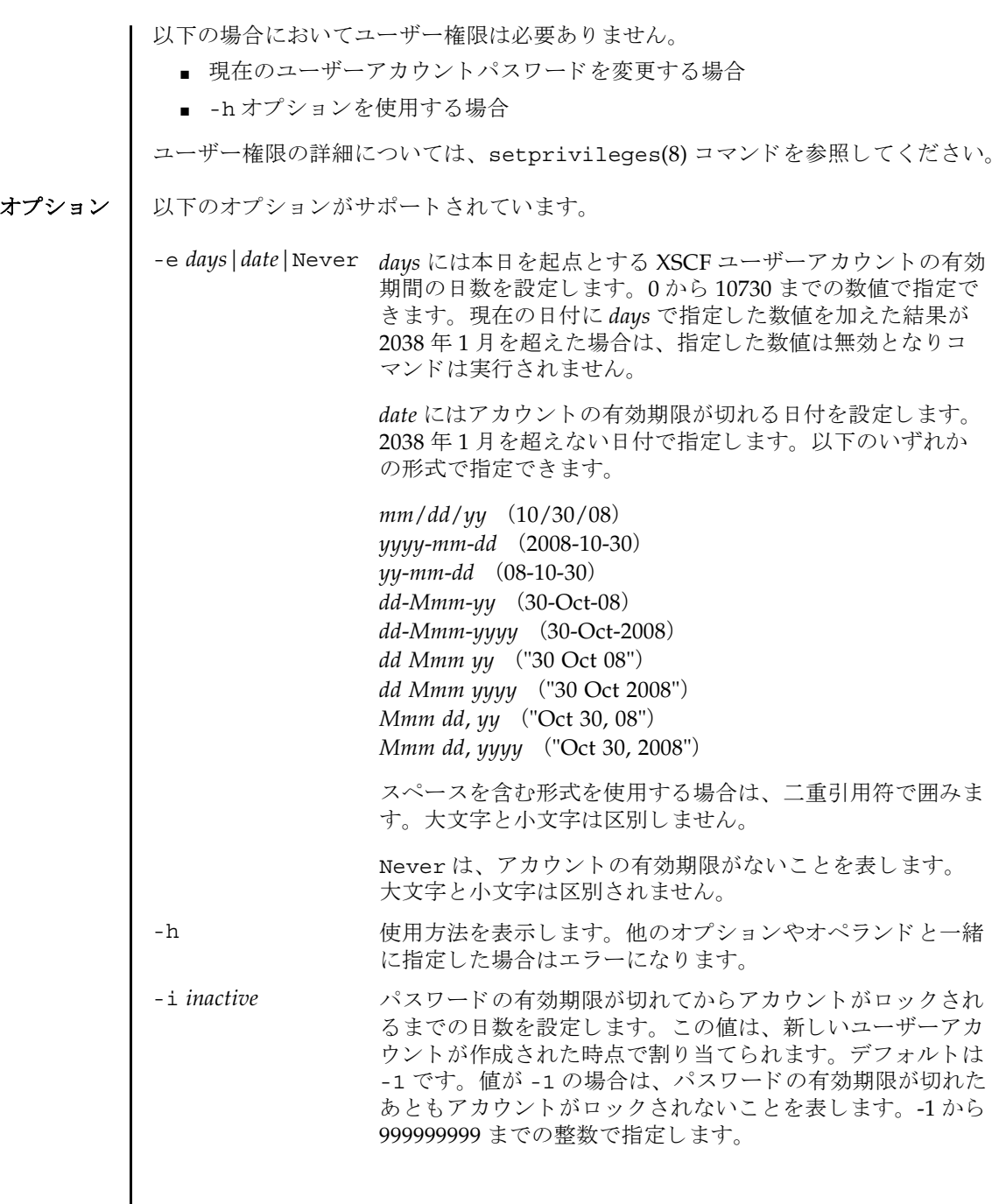

-M maxdays イススワードが有効である最大日数を設定します。この値は、 新しいユーザーアカウントが作成された時点で割り当てられ ます。 デフ ォル ト は 999999 です。 0 か ら 999999999 までの 整数で指定し ます。

-n mindays イスワードを変更してから、次に変更するまでの間の最小日 数を設定します。この値は、新しいユーザーアカウントが作 成された時点で割り当てられます。デフォルトは 0 です。い つでもパスワードを変更できることを表します。0から 999999999 までの整数で指定し ます。

> この値は、新しいユーザーアカウントが作成されたときにそ のユーザーアカウントに割り当てられます。

-w warn コーザーにパスワードの有効期限の警告を発してから実際に 有効期限が切れるまでの日数を設定します。この値は、新し いユーザーアカウントが作成された時点で割り当てられま す。デフォルトは7です。0から999999999 までの整数で指 定し ます。

オペランド | 以下のオペランドがサポートされています。

user XSCF ユーザーアカウント名を指定します。

**使用例 | 使用例1** パスワードの有効期限を 2008 年2月2日に設定します。

XSCF> **password -e 2008-02-02**

**使用例2** パスワードの有効期限が切れてから10日後にロックします。

XSCF> **password -i 10**

- 終了ステータス | 以下の終了値が返されます。
	- 正常に終了したことを表します。
	- >0 エラーが発生したことを表します。
	- 関連項目 **setpasswordpolicy**(8), **showpasswordpolicy**(8)

password(8)

- 名前 | ping ICMP の ECHO\_REQUEST パケットをネットワーク上のホストまたはネット ワーク装置へ送信し ます。
- 形式 **ping** [-c *count*] [-q] *host*

**ping** -h

説明 | ping(8) は、ICMP の ECHO\_REOUEST データグラムを用いて、指定したホストま たはネットワーク装置からの ECHO\_RESPONSE を引き出すコマンドです。

ping(8) コマン ド が正常に実行できれば、 XSCF と、 指定し たホス ト またはネ ッ ト ワーク装置間のネットワークは正常であると判断できます。また、結果からネット ワーク性能を計測する こ と ができ ます。

ユーザー権限 | このコマンドを実行するには、以下のいずれかの権限が必要です。

- DSCP アドレスに対して実行する場合 platadm または fieldeng
- "localhost" またはループバックアドレス (127.0.0.0/8) に対して実行する場合 fieldeng
- インター SCF ネットワーク (ISN) に対して実行する場合 fieldeng
- 上記以外の場合 必要な権限はありません

ユーザー権限の詳細については、 setprivileges(8) コマン ド を参照し て く ださい。

オプション | 以下のオプションがサポートされています。

- -c *count* アットを送信する回数を指定します。指定した回数分パケット を送信し、その応答を受信すると、ping(8) コマンドは終了しま す。省略した場合は、割り込みが発生するまでパケットを送信し 続けます。
- -h 使用方法を表示します。他のオプションやオペランドと一緒に指 定した場合はエラーになります。
- -q 出力を抑制し ます。 開始時と終了時だけ出力し ます。
- オペランド Ⅰ 以下のオペランドがサポートされています。

host イケットを送信するホストまたはネットワーク装置を指定しま す。 ホスト名または IP アドレスで指定できます。

# 使用例 | 使用例1 scf0-hostname0 というホストに、パケットを3回送信します。 終了ステータス | 以下の終了値が返されます。 XSCF> **ping -c 3 scf0-hostname0** PING scf0-hostname0 (XX.XX.XX.XX): 56 data bytes 64 bytes from XX.XX.XX.XX: icmp\_seq=0 ttl=64 time=0.1 ms 64 bytes from XX.XX.XX.XX: icmp\_seq=1 ttl=64 time=0.1 ms 64 bytes from XX.XX.XX.XX: icmp\_seq=2 ttl=64 time=0.1 ms --- scf0-hostname0 ping statistics --- 3 packets transmitted, 3 packets received, 0% packet loss round-trip min/avg/max = 0.1/0.1/0.1 ms 0 正常に終了したことを表します。 >0 エラーが発生したことを表します。

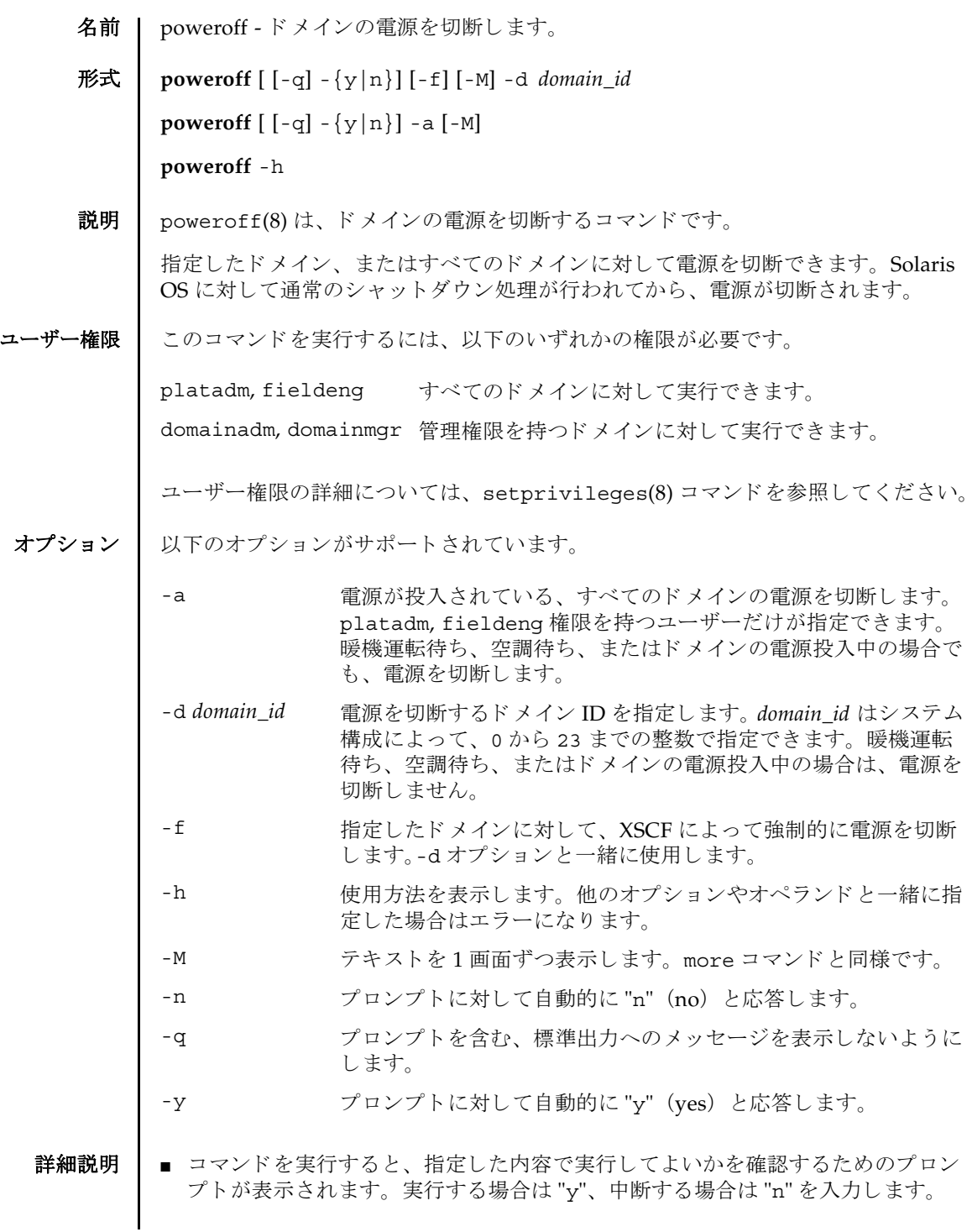

# poweroff(8)

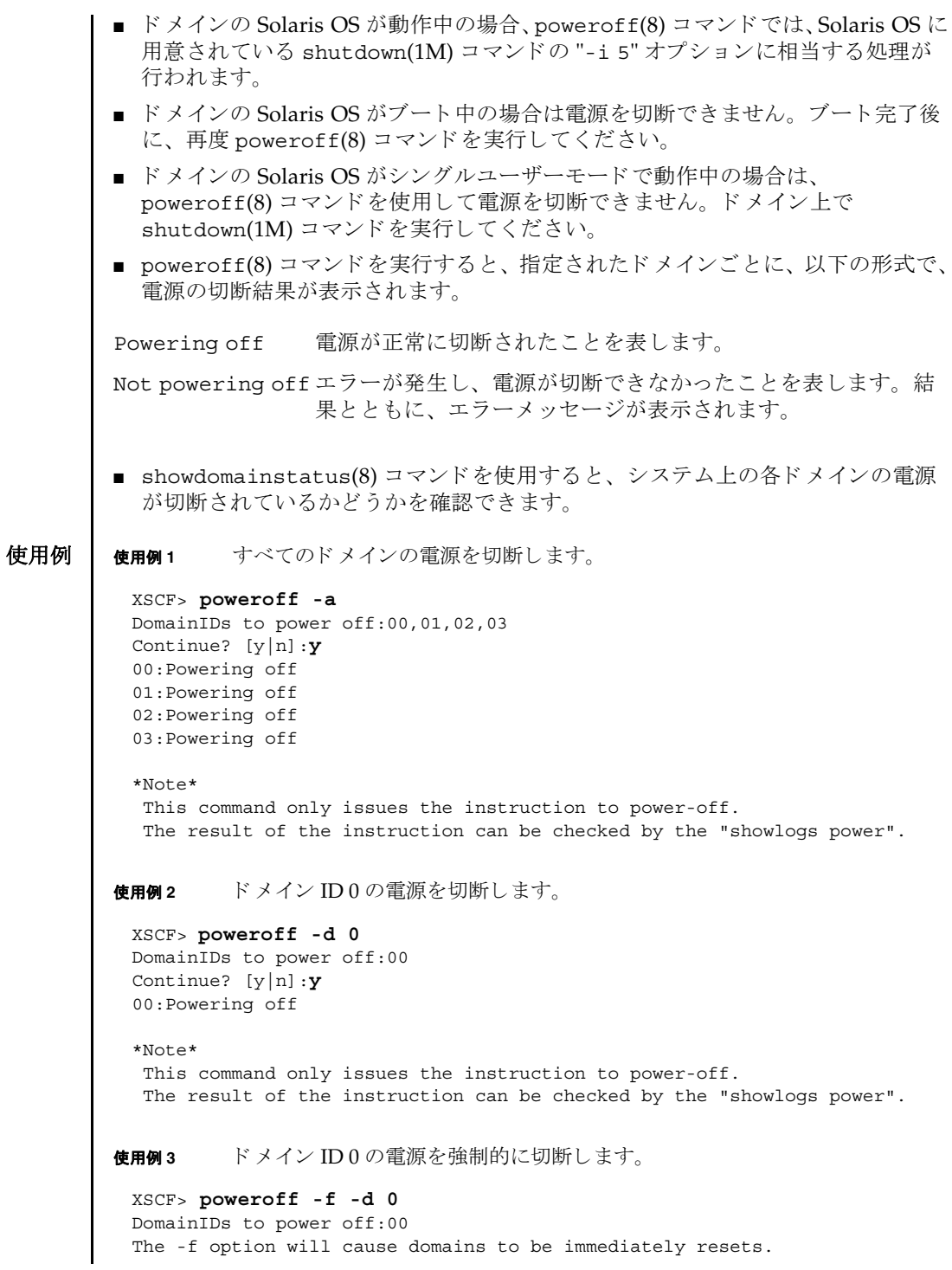

```
使用例 4 ドメイン ID 2 の電源を切断し ます。 プロ ンプ ト には自動的に "y" と応答し ま
                       す。
              使用例 5 ドメイン ID 2 の電源を切断し ます。 メ ッ セージは非表示にし て、 プロ ンプ ト
                       には自動的に "y" と応答し ます。
終了ステータス | 以下の終了値が返されます。
     関連項目 poweron(8), reset(8), showdomainstatus(8)
                Continue? [y|n]:y
                00:Powering off
                *Note*
                 This command only issues the instruction to power-off.
                 The result of the instruction can be checked by the "showlogs power".
               XSCF> poweroff -y -d 2
               DomainIDs to power off:02
               Continue? [y|n]:y
                02:Powering off
                *Note*
                 This command only issues the instruction to power-off.
                 The result of the instruction can be checked by the "showlogs power".
               XSCF> poweroff -q -y -d 2
              0 正常に終了したことを表します。
              >0 エラーが発生したことを表します。
```
poweroff(8)

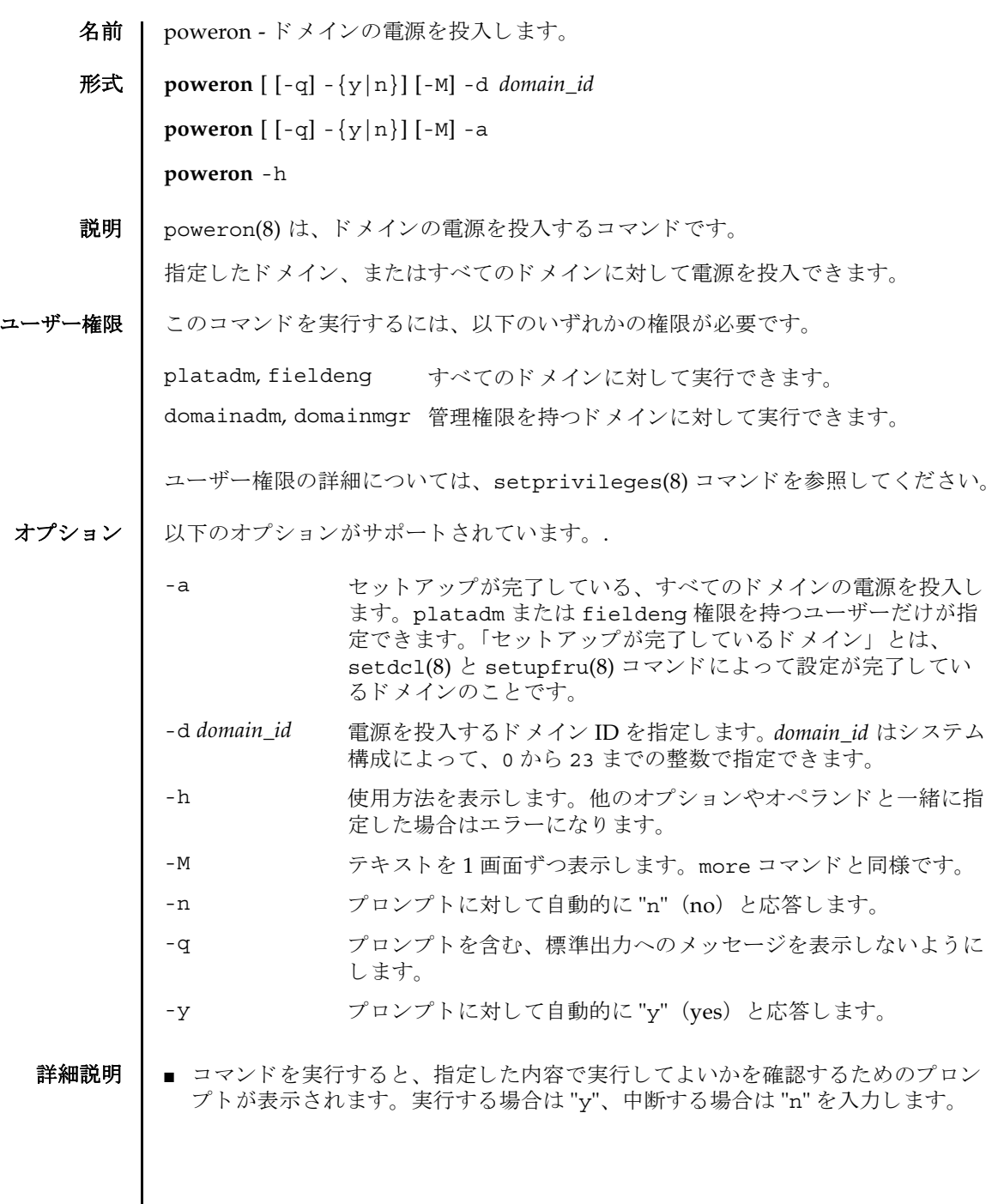

#### poweron(8)

■ poweron(8)コマンドを実行すると、指定されたドメインごとに、以下の形式で、 電源の投入結果が表示されます。

Powering on 電源が正常に投入されたことを表します。

Not Powering on エラーが発生し、電源が投入できなかったことを表します。結 果とともに、エラーメッセージが表示されます。

■ showdomainstatus(8) コマンドを使用すると、システム上の各ドメインの電源 が投入されているかどうかを確認できます。

**使用例 | 使用例1** すべてのドメインの電源を投入します。

```
使用例 2 ドメイン ID 0 の電源を投入し ます。
使用例 3 ドメイン ID 0 の電源を投入し ます。 プロ ンプ ト には自動的に "y" と応答し ま
          す。
使用例 4 ドメイン ID 1 の電源を投入し ます。 メ ッ セージは非表示にし て、 プロ ンプ ト
 XSCF> poweron -a
 DomainIDs to power on:00,01,02,03
 Continue? [y|n]:y
 00:Powering on
 01:Powering on
 02:Powering on
 03:Powering on
 *Note*
   This command only issues the instruction to power-on.
   The result of the instruction can be checked by the "showlogs power".
 XSCF> poweron -d 0
 DomainIDs to power on:00
 Continue? [y|n]:y
 00:Powering on
 *Note*
   This command only issues the instruction to power-on.
   The result of the instruction can be checked by the "showlogs power".
 XSCF> poweron -y -d 0
 DomainIDs to power on:00
 Continue? [y|n]:y
 00:Powering on
 *Note*
   This command only issues the instruction to power-on.
   The result of the instruction can be checked by the "showlogs power".
 XSCF>
```
には自動的に "y" と応答し ます。

XSCF> **poweron -q -y -d 1**

- xscF> poweron -q -y -d<br>終了ステータス<br>2. コツェクス
	- 0 正常に終了したことを表します。
	- >0 エラーが発生したことを表します。
	- 関連項目 **poweroff**(8), **reset**(8), **showdomainstatus**(8)

poweron(8)

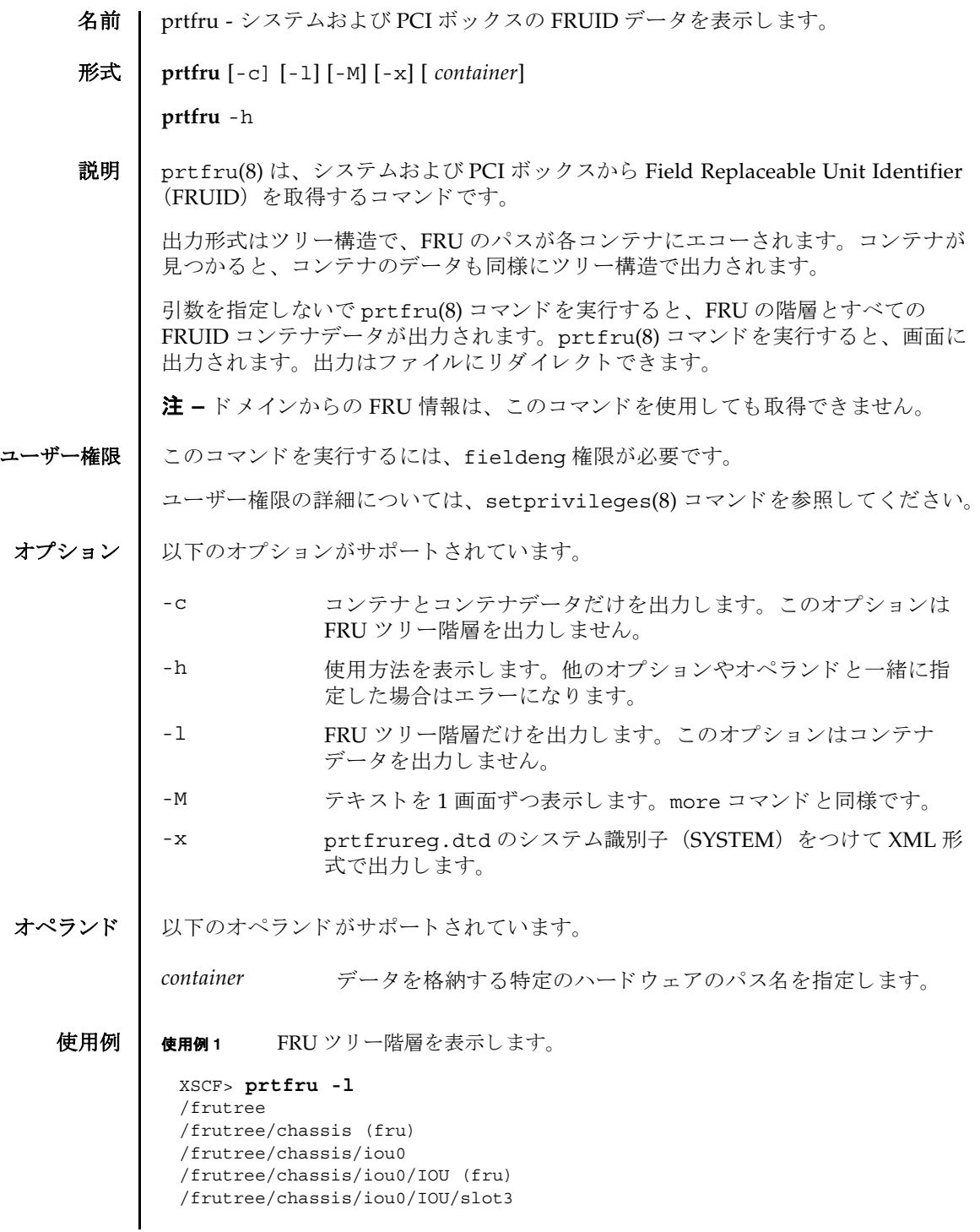

## prtfru(8)

```
/frutree/chassis/iou0/IOU/slot3/LINK (container)
/frutree/chassis/iou0/IOU/slot3/LINK/iox983392.IOX.iob1.PCIX.LINK (fru)
/frutree/chassis/iox983392?Label=IOX@XCX031
/frutree/chassis/iox983392?Label=IOX@XCX031/IOX (container)
/frutree/chassis/iox983392?Label=IOX@XCX031/IOX/ps0
/frutree/chassis/iox983392?Label=IOX@XCX031/IOX/ps0/A195 (container)
/frutree/chassis/iox983392?Label=IOX@XCX031/IOX/ps1
/frutree/chassis/iox983392?Label=IOX@XCX031/IOX/ps1/A195 (container)
/frutree/chassis/iox983392?Label=IOX@XCX031/IOX/iob1
/frutree/chassis/iox983392?Label=IOX@XCX031/IOX/iob1/PCIX (container)
/frutree/chassis/iox983392?Label=IOX@XCX031/IOX/iob1/PCIX/LINK 
(container)
/frutree/chassis/iox983392?Label=IOX@XCX031/IOX/iob1/PCIX/LINK/
iou0.IOU.slot3.LINK (fru)
/frutree/chassis/MBU_B (container)
/frutree/chassis/MBU_B/CPUM#0/CPUM (container)
/frutree/chassis/MBU_B/CPUM#1/CPUM (container)
/frutree/chassis/MBU_B/MEMB#0 (fru)
/frutree/chassis/MBU_B/CPUM#1/CPUM (container)
/frutree/chassis/MBU_B/MEMB#0 (fru)
/frutree/chassis/MBU_B/MEMB#0/MEMB (container)
/frutree/chassis/MBU_B/MEMB#0/MEMB/MEM#0/MEM (container)
/frutree/chassis/MBU_B/MEMB#0/MEMB/MEM#1/MEM (container)
/frutree/chassis/MBU_B/MEMB#0/MEMB/MEM#2/MEM (container)
/frutree/chassis/MBU_B/MEMB#0/MEMB/MEM#3/MEM (container)
/frutree/chassis/MBU_B/MEMB#0/MEMB/MEM#4/MEM (container)
/frutree/chassis/MBU_B/MEMB#0/MEMB/MEM#5/MEM (container)
/frutree/chassis/MBU_B/MEMB#0/MEMB/MEM#6/MEM (container)
/frutree/chassis/MBU_B/MEMB#0/MEMB/MEM#7/MEM (container)
/frutree/chassis/MBU_B/MEMB#1 (fru)
/frutree/chassis/MBU_B/MEMB#1/MEMB (container)
/frutree/chassis/MBU_B/MEMB#1/MEMB/MEM#8/MEM (container)
/frutree/chassis/MBU_B/MEMB#1/MEMB/MEM#9/MEM (container)
/frutree/chassis/MBU_B/MEMB#1/MEMB/MEM#10/MEM (container)
/frutree/chassis/MBU_B/MEMB#1/MEMB/MEM#11/MEM (container)
/frutree/chassis/MBU_B/MEMB#1/MEMB/MEM#12/MEM (container)
/frutree/chassis/MBU_B/MEMB#1/MEMB/MEM#13/MEM (container)
/frutree/chassis/MBU_B/MEMB#1/MEMB/MEM#14/MEM (container)
/frutree/chassis/MBU_B/MEMB#1/MEMB/MEM#15/MEM (container)
/frutree/chassis/XSCFU (container)
/frutree/chassis/OPNL (container)
/frutree/chassis/PSU#0 (fru)
/frutree/chassis/PSU#0/PSU (container)
/frutree/chassis/PSU#2 (fru)
/frutree/chassis/PSU#2/PSU (container)
/frutree/chassis/IOU#0 (fru)
/frutree/chassis/IOU#0/IOU (container)
/frutree/chassis/IOU#0/IOU/DDCR#0/DDCR (container)
/frutree/chassis/FANBP_C#0 (fru)
/frutree/chassis/FANBP_C#0/FANBP_C (container)
```
**使用例2** コンテナの一覧を表示します。

# XSCF> **prtfru -lc**

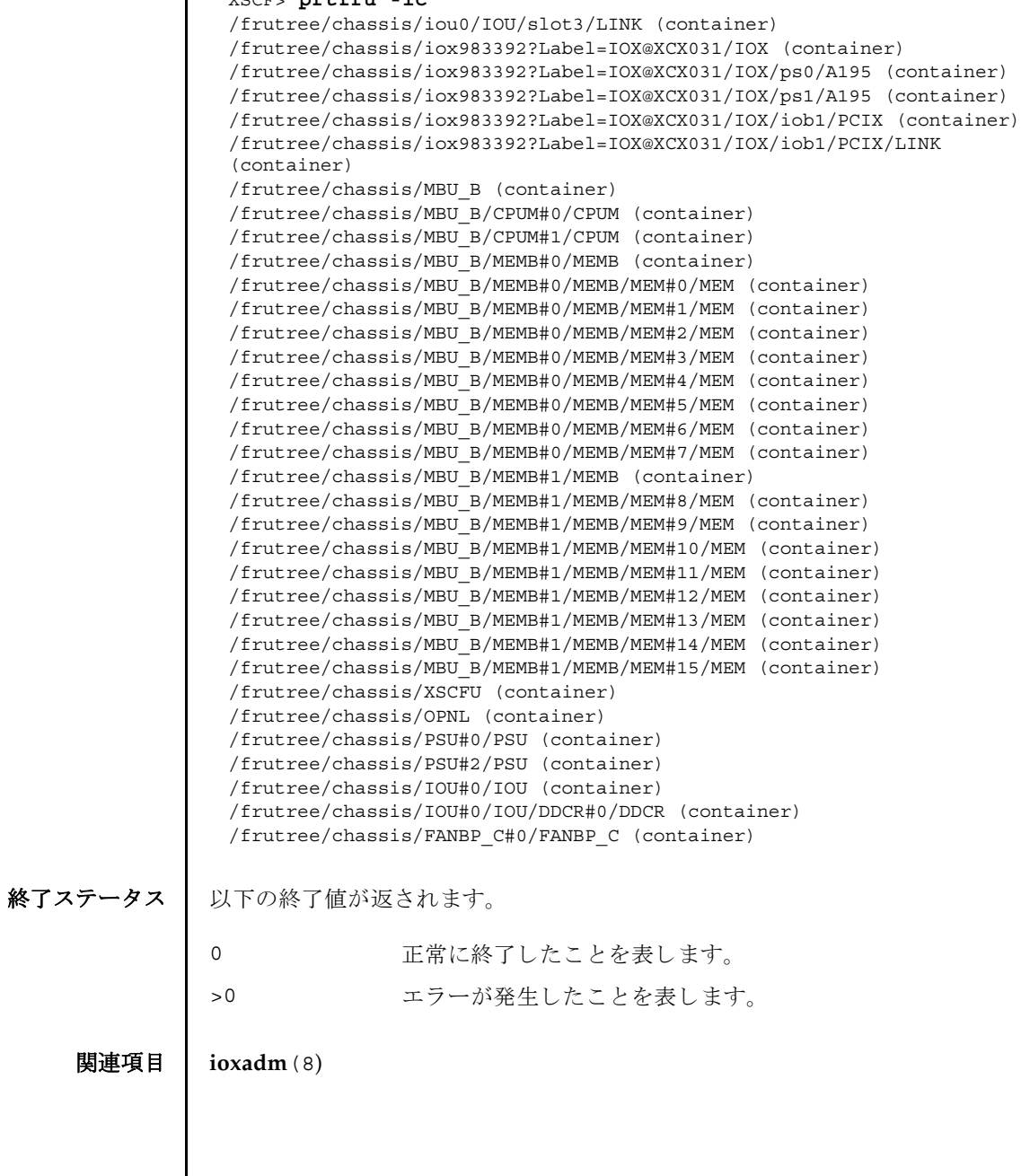

prtfru(8)

名前 | rebootxscf - XSCF をリセットします。 形式 **rebootxscf**  $[-q] - {y|n}$ **rebootxscf** -h 説明 | rebootxscf(8)は、XSCFをリセットするためのコマンドです。 以下のコマン ド で設定し た内容は、 rebootxscf(8) コマンドで XSCF をリセッ ト し たあと、 XSCF に反映されます。  $\Box$  applynetwork $(8)$  $\blacksquare$  setaltitude $(8)$ setdualpowerfeed(8)  $\blacksquare$  sethttps $(8)$  $\texttt{setup}(8)$  $\blacksquare$  setssh $(8)$  $\blacksquare$  settelnet(8) M8000/M9000 サーバの場合は、アクティブとスタンバイ両方の XSCF がリセット されます。 ユーザー権限 | このコマンドを実行するには、platadm または fieldeng 権限が必要です。 ユーザー権限の詳細については、 setprivileges(8) コマン ド を参照し て く ださい。 オプション | 以下のオプションがサポートされています。 詳細説明 ┃ ■ コマンドを実行すると、実行してよいかを確認するためのプロンプトが表示され ます。 実行する場合は "y"、 中断する場合は "n" を入力し ます。 ■ コマンドを実行すると、telnet や ssh 等の XSCF への接続が切断されます。 ■ 自動的に XSCF をリセットする setdate(8) コマンドの、リセットをキャンセルし た場合、rebootxscf(8) コマンドで XSCF をリセットしなおしても、設定した内 容は XSCF に反映されません。 -h **使用方法を表示します。他のオプションやオペランドと一緒に指** 定し た場合はエラーにな り ます。 -n フロンプトに対して自動的に "n" (no) と応答します。 -g フロンプトを含む、標準出力へのメッセージを表示しないように し ます。 -y フロンプトに対して自動的に "y" (yes) と応答します。

#### rebootxscf(8)

■ ドメインが稼働中でも rebootxscf(8) コマンドを使用して、XSCF をリセットす ることはできます。しかし、XSCF をドメインの上位 NTP サーバに設定している 場合は、XSCF とドメイン間で、時刻のズレが生じることがあります。この場合 は、XSCF とドメインの時刻が同期されるように、ドメインの時刻を調整してく ださい。

**使用例 | 使用例1 XSCF** をリセットします。

XSCF> **rebootxscf** The XSCF will be reset. Continue? [y|n]:**y**

使用例 **<sup>2</sup>** XSCF を リ セ ッ ト し ます。 プロ ンプ ト には自動的に "y" と応答し ます。

XSCF> **rebootxscf -y**  The XSCF will be reset. Continue? [y|n]:**y**

使用例 **<sup>3</sup>** XSCF を リ セ ッ ト し ます。 メ ッ セージは非表示にし て、 プロ ンプ ト には自動 的に "y" と応答し ます。

XSCF> **rebootxscf -q -y**

使用例 **<sup>4</sup>** XSCF の リ セ ッ ト を途中で中止し ます。

XSCF> **rebootxscf** The XSCF will be reset. Continue? [y|n]:**n** XSCF>

#### 終了ステータス ┃ 以下の終了値が返されます。

0 正常に終了したことを表します。 >0 エラーが発生したことを表します。

関連項目 **applynetwork**(8), **setaltitude**(8), **setdualpowerfeed**(8), **sethttps**(8), **setntp**(8), **setssh**(8), **settelnet**(8)

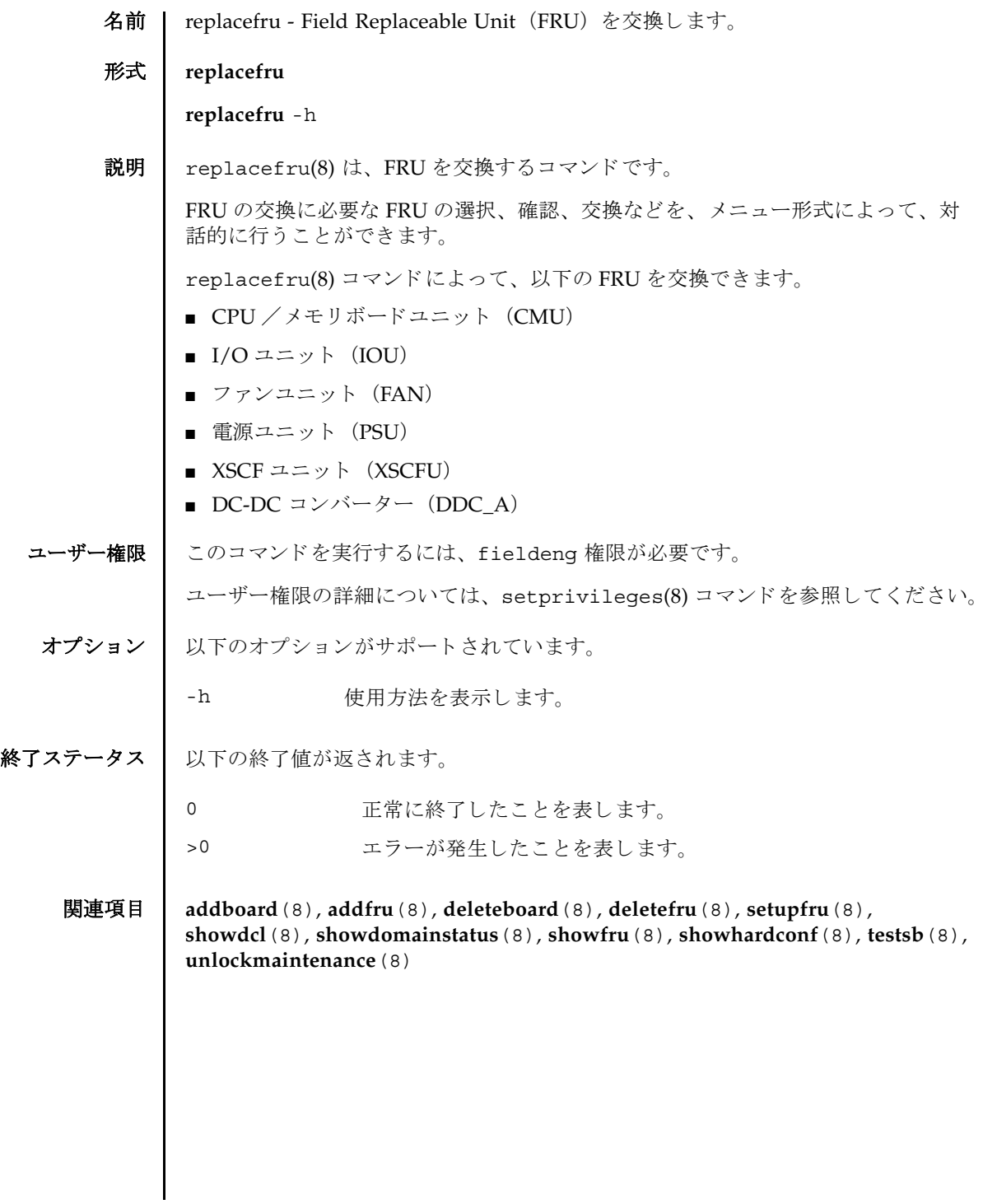

replacefru(8)

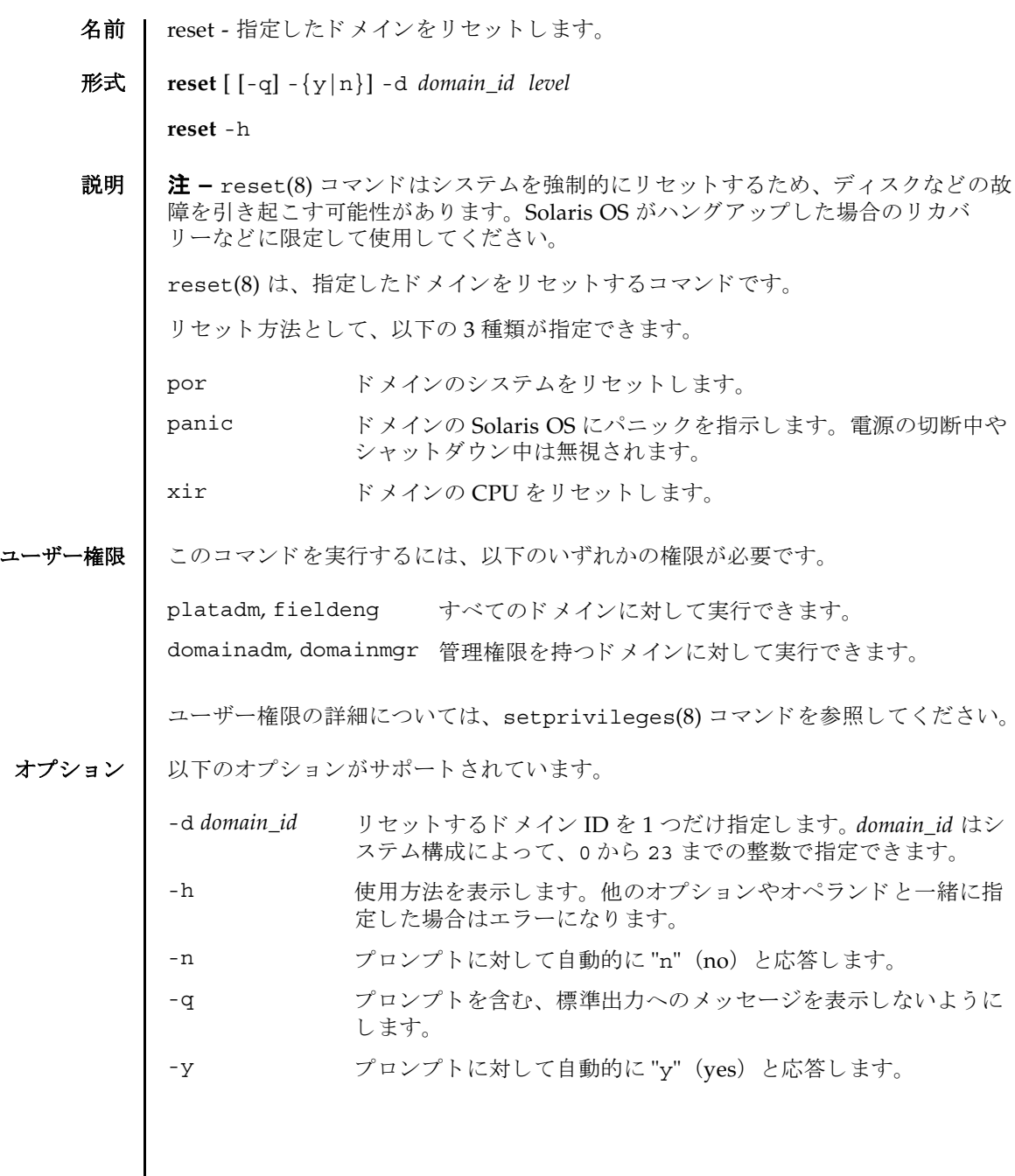

reset(8)

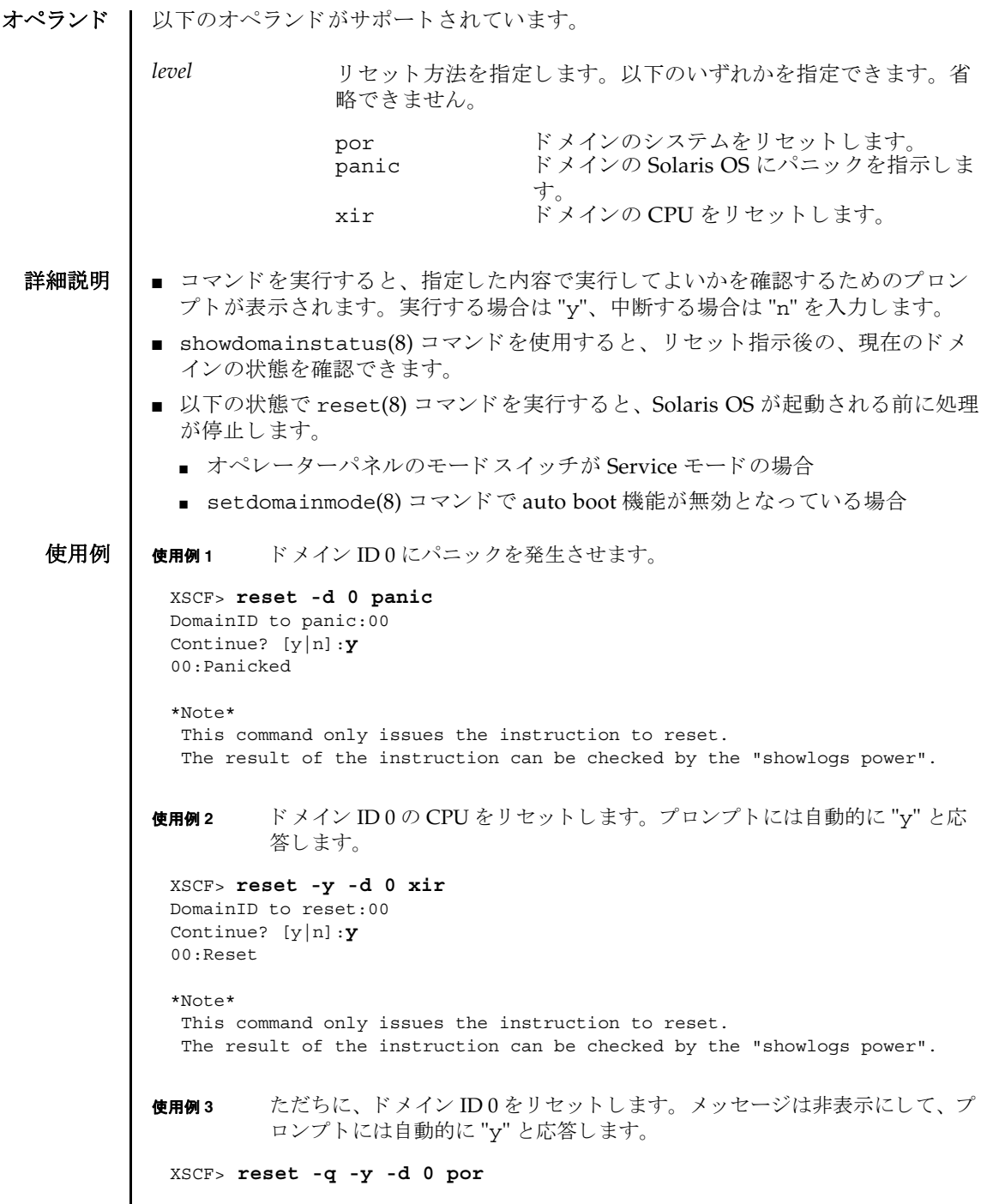
#### reset(8)

使用例 **<sup>4</sup>** 実行し た reset(8) コマン ド を途中で中止し ます。

XSCF> **reset -d 0 panic** DomainID to panic:00 Continue? [y|n]:**n**

# 終了ステータス 以下の終了値が返されます。

0 正常に終了したことを表します。

>0 エラーが発生したことを表します。

関連項目 **poweroff**(8), **poweron**(8), **setdomainmode**(8), **showdomainstatus**(8)

reset(8)

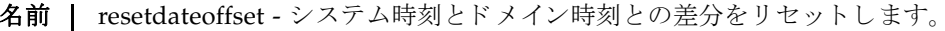

#### 形式 **resetdateoffset**

**resetdateoffset** -h

説明 | resetdateoffset(8)は、XSCF の時計で管理されるシステム時刻と、各ドメイン の時計で管理されるドメイン時刻との差分をリセットするコマンドです。

XSCF ではシステム時刻とドメイン時刻との差分が保存されています。ドメインに用 意されている date(1M) コマンドなどでドメインの時刻を変更すると、システム時 刻と変更されたドメイン時刻との差分が XSCF に保存されます。保存された時刻の 差分はドメインを再起動したり、XSCF をリセットしたりした場合でも保持されてい ます。

resetdateoffset(8) コマンドは、システム時刻と、すべてのドメイン時刻との差 分をリセットします。これにより、再起動後のドメイン時刻は、システム時刻と同 じ時刻に設定されます。

ユーザー権限 | このコマンドを実行するには、platadm または fieldeng 権限が必要です。

ユーザー権限の詳細については、setprivileqes(8) コマンドを参照してください。

オプション | 以下のオプションがサポートされています。

-h 使用方法を表示します。

- 詳細説明 I resetdateoffset(8) コマンドは、すべてのドメインの電源が切断された状態で実 行する必要があります。
	- **使用例 │ 使用例1 XSCF** とドメイン間の時刻の差分をリセットします。

XSCF> **resetdateoffset**

#### 終了ステータス | 以下の終了値が返されます。

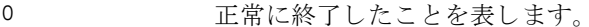

- >0 エラーが発生したことを表します。
- 関連項目 **showdateoffset**(8)

resetdateoffset(8)

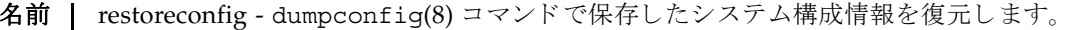

形式 | restoreconfig  $[-v]$   $[-q]$   $[-q]$   $[-q]$   $[-q]$   $[-p$  *password*]  $[-s$  network={yes |no}]  $[-u]$ *user*] [-p *proxy* [-t *proxy\_type*]] *url*

**restoreconfig** -h

説明 | restoreconfig(8)は、dumpconfig(8)コマンドで保存したシステム構成情報を XSCF へ復元する コマン ド です。

このコマン ド では、 システム構成情報の整合性を確認し、 ネ ッ ト ワーク情報を探し だし、システム構成情報ファイルのバージョンおよびシステムクラスが一致してい るかど う かを検証し ます。

ユーザー権限 | このコマンドを実行するには、platadm 権限が必要です。システムにあらかじめ用 意されている default と admin アカウントでも実行できます。

ユーザー権限の詳細については、 setprivileges(8) コマン ド を参照し て く ださい。

オプション | 以下のオプションがサポートされています。

- -h **ナポテロ** 使用方法を表示します。他のオプションやオペランドと一 緒に指定した場合はエラーになります。
- -n オンプロンプトに対して自動的に "n" (no) と応答します。
- -P password **http://web/edgetarited.com/information** 暗号化されたファイルを復号するためのパスワードを指定 します。-P オプションを省略した場合は、パスワードを入 力するためのプロンプトが表示されます。

-p proxy **hetage また** 転送に使用するプロキシサーバを指定します。"-t *proxy\_type*" を指定し ない場合、 デフ ォル ト のプロ キシの種 類は http です。 *proxy* は *servername*:*port* の形式で指定し ま す。使用例3を参照してください。

-g ファンプトを含む、標準出力へのメッセージを表示しない ようにします。

-s network={yes | no} ネットワーク構成の復元について設定します。

network=yes とした場合は、ネットワーク構成データは 復元されます。

network=no とした場合は、ネットワーク構成データは 復元されません。

-s オプションを省略した場合は、対象システムのシリア ル番号と構成情報のシリアル番号が比較され、番号が一致 し た場合にネ ッ ト ワーク構成が復元されます。

# restoreconfig(8)

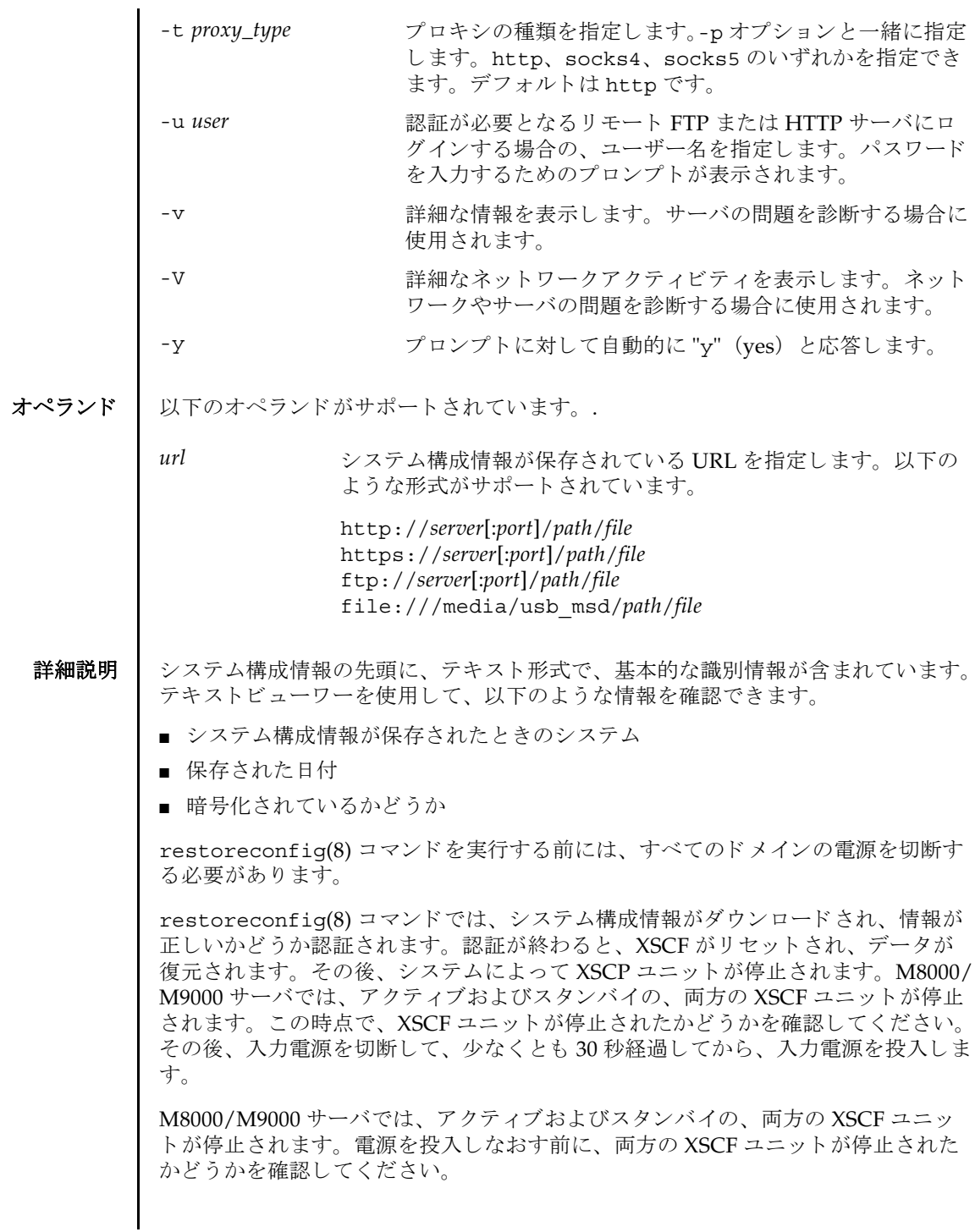

システム構成情報は、 同じサーバモデルに対し てのみ、 復元させる こ と ができ ます。 M5000 サーバ上で dumpconfig(8) コマンドによって作成されたシステム構成情報 は、 他の M5000 サーバ上に復元させる こ と はでき ます。 しかし、 M3000 サーバや M8000 サーバには復元させることはできません。

#### **使用例 | 使用例1 FTP** を使用して、システム構成情報を復元します。

```
使用例 2 http を使用し て、 システム構成情報を復元し ます。
 XSCF> restoreconfig -V -u manilla 129.145.155.156:8080 ftp:/
 10.7.79.18/sollgell/proxytest-ftp.cfg
 transfer from '/tmp/dumpconfig.EvY1Yf' to 'ftp://10.7.79.18/sollgell/
 proxytest-ftp.cfg'
 Password:
 * About to connect() to 129.145.155.166 port 8080
     * Trying 129.145.155.166... * connected
 * Connected to 129.145.155.166 (129.145.155.166) port 8080
 * Proxy auth using (nil) with user ''
 * Server auth using Basic with user 'minilla'
 > GET ftp://10.7.79.18/sollgell/proxytest-ftp.cfg HTTP/1.1
 Authorization: Basic bHdhbmc6bHdhbmc=
 User-Agent: restoreconfig
 Host: 10.7.79.18:21
 Pragma: no-cache
 Accept: */*
 < HTTP/1.1 200 OK
 < Server: Sun-Java-System-Web-Proxy-Server/4.0
 < Date: Thu, 07 Aug 2008 18:01:00 GMT
 < Proxy-agent: Sun-Java-System-Web-Proxy-Server/4.0
 < Via: 1.1 proxy-proxy
 < Transfer-encoding: chunked
 * Connection #0 to host 129.145.155.166 left intact
 * Closing connection #0
 Configuration backup created on Mon Aug 4 12:58:19 2008
   from system 'M3000' with serial number 'IKS08220xx', version '19830000'
 *** You will need to power-cycle the entire system after this operation is 
 completed
 *** Do you want to restore this configuration to your system? [y|n]: y
 requesting XSCF reboot to perform restore ... requested
 Connection to ghidorah.com closed by foreign host.
 XSCF> restoreconfig -V -p 129.145.155.166:8080 http://10.7.79.18/
 sollgell/proxytest.cfg
 transfer from '/scf/firmtmp/hcp/config/config_file.bin' to 
 'http://10.7.79.18/sollgell/proxytest.cfg'
 * About to connect() to 129.145.155.166 port 8080
     * Trying 129.145.155.166... * connected
 * Connected to 129.145.155.166 (129.145.155.166) port 8080
 GET http://10.7.79.18/sollgell/proxytest.cfg HTTP/1.1
 User-Agent: restoreconfig
 Host: 10.7.79.18
 Pragma: no-cache
 Accept: */*
```

```
使用例 3 https を使用し て、 システム構成情報を復元し ます。
 < HTTP/1.1 200 OK
 < Content-length: 24603
 < Content-type: text/plain
 < Date: Thu, 07 Aug 2008 17:07:43 GMT
 < Server: Apache/1.3.36 (Unix) mod_perl/1.29 mod_ssl/2.8.27 OpenSSL/0.9.7d
 < Last-modified: Mon, 04 Aug 2008 20:01:51 GMT
 < Etag: "4fa2a-601b-4897602f"
 < Accept-ranges: bytes
 < Via: 1.1 proxy-proxy
 < Proxy-agent: Sun-Java-System-Web-Proxy-Server/4.0
 * Connection #0 to host 129.145.155.166 left intact
 * Closing connection #0
 Configuration backup created on Mon Aug 4 12:58:19 2008
   from system 'M3000' with serial number 'IKS08220xx', version '19830000'
 *** You will need to power-cycle the entire system after this operation is 
 completed
 *** Do you want to restore this configuration to your system? [y|n]: y
 requesting XSCF reboot to perform restore ... requested
 Connection to ghidorah.com closed by foreign host.
 XSCF> restoreconfig -v -V https://10.7.79.18/sollgell/
 proxytest.cfg
 obtaining lock ... done 
 initiating file transfer from 'https://10.7.79.18/sollgell/proxytest.cfg' 
 ... transfer from
 '/scf/firmtmp/hcp/config/config_file.bin' to 'https://10.7.79.18/
 sollgell/proxytest.cfg' 
 * About to connect() to 10.7.79.18 port 443 
     * Trying 10.7.79.18... * connected 
 * Connected to 10.7.79.18 (10.7.79.18) port 443 
 * error setting certificate verify locations, continuing anyway: 
     CAfile: /home/ares/cross/fje/pwrqcc3/target root/usr/share/ssl/certs/
 ca-bundle.crt 
   CApath: none 
 * SSL connection using EDH-RSA-DES-CBC3-SHA 
 * Server certificate: 
 * subject:
 /C=US/ST=California/L=SanDiego/O=toho/OU=QT/CN=10.7.79.18/
 emailAddress=minilla.zilla@toho.com
          start date: 2008-07-22 18:32:49 GMT
         expire date: 2009-07-22 18:32:49 GMT
          common name: 10.7.79.18 (matched)
          issuer:
 /C=US/ST=California/L=SanDiego/O=toho/OU=QT/CN=Lwang/
 emailAddress=minilla.zilla@toho.com
 * SSL certificate verify result: error number 1 (20), continuing anyway. 
 > GET /sollgell/proxytest.cfg HTTP/1.1 
 User-Agent: restoreconfig 
 Host: 10.7.79.18 
 Pragma: no-cache 
 Accept: */* 
 < HTTP/1.1 200 OK
```
restoreconfig(8)

使用例 **<sup>4</sup>** USB を使用し て、 システム構成情報を復元し ます。 使用例 **5** 暗号化されたシステム構成情報を復元し ます。 < Date: Tue, 12 Aug 2008 22:02:12 GMT < Server: Apache/1.3.36 (Unix) mod\_perl/1.29 mod\_ssl/2.8.27 OpenSSL/0.9.7d < Last-Modified: Mon, 04 Aug 2008 20:01:51 GMT < ETag: "4fa2a-601b-4897602f" < Accept-Ranges: bytes < Content-Length: 24603 < Content-Type: text/plain \* Connection #0 to host 10.7.79.18 left intact \* Closing connection #0 done file decoding done. Configuration backup created on Mon Aug 4 12:58:19 2008 from system 'M3000' with serial number 'IKS08220xx', version '19830000' validating backup configuration data \*\*\* You will need to power-cycle the entire system after this operation is completed \*\*\* Do you want to restore this configuration to your system? [y|n]: **y** requesting XSCF reboot to perform restore ... requested Connection to ghidorah.com closed by foreign host. XSCF> **restoreconfig -V -p 129.145.155.166:8080 file:///media/ usb\_msd/proxytest.cfg** transfer from '/scf/firmtmp/hcp/config/config\_file.bin' to 'file:///media/ usb\_msd/proxytest.cfg' Configuration backup created on Mon Aug 4 14:38:27 2008 from system 'M3000' with serial number 'IKS08220xx', version '19830000' \*\*\* You will need to power-cycle the entire system after this operation is completed \*\*\* Do you want to restore this configuration to your system? [y|n]: **y** requesting XSCF reboot to perform restore ... requested Connection to ghidorah.com closed by foreign host. XSCF> **restoreconfig -v -V -P encryption http://10.7.79.18/sollgell/ proxytest.cfg** obtaining lock ... done initiating file transfer from 'http://10.7.79.18/sollgell/proxytest.cfg' ... transfer from '/scf/firmtmp/hcp/config/config file.bin' to 'http://10.7.79.18/sollgell/proxytest.cfg' \* About to connect() to 10.7.79.18 port 80 \* Trying 10.7.79.18... \* connected \* Connected to 10.7.79.18 (10.7.79.18) port 80 GET /sollgell/proxytest.cfg HTTP/1.1 User-Agent: restoreconfig Host: 10.7.79.18 Pragma: no-cache Accept: \*/\* < HTTP/1.1 200 OK < Date: Wed, 13 Aug 2008 23:29:42 GMT  $\leq$  Server: Apache/1.3.36 (Unix) mod perl/1.29 mod  $ss1/2.8.27$ 

# restoreconfig(8)

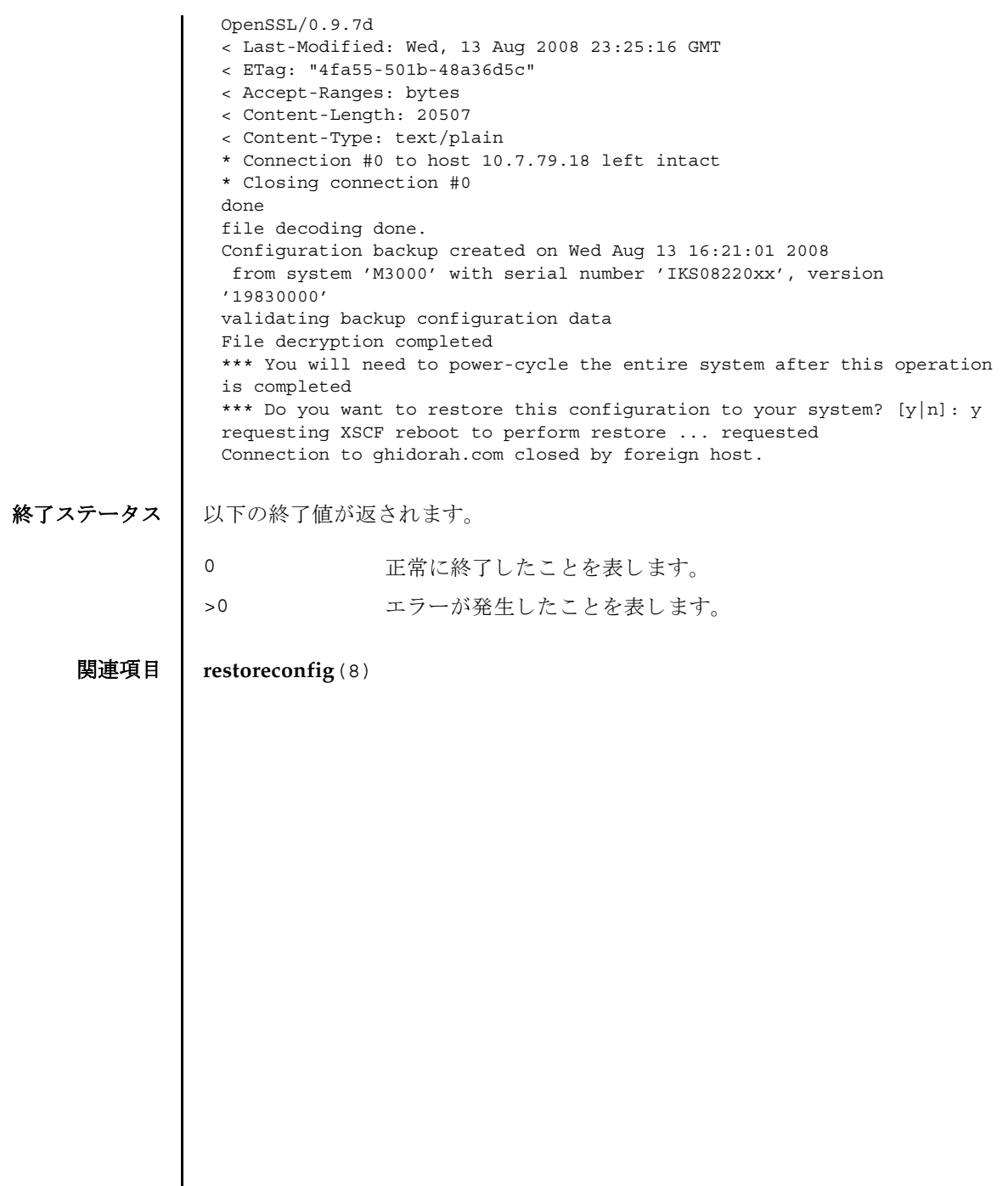

名前 | restoredefaults - 本体装置または XSCF ユニットに保存された設定やログを消去し、 工場出荷時の状態に戻します。

形式 **restoredefaults** -c *range*

**restoredefaults** -h

説明 | restoredefaults(8)は、本体装置または XSCF ユニットに保存された設定やログ を消去し、工場出荷時の状態に戻すコマンドです。

対象として、以下のどちらかを指定できます。

XSCF ユニッ ト  $(xscfu)$ XSCF ユニ ッ ト 内の以下の内容が、 工場出荷時の状態に戻 されます。

- XSCF 内部の各種設定
- XSCF ユニットに保存されているログ
- オペレーターパネルのバックアップ

本体装置 (factory) オペレーターパネルと XSCF ユニットに保存された設定や ロ グが、 工場出荷時の状態に戻されます。

ユーザー権限 | このコマンドを実行するには、platadm 権限が必要です。

ユーザー権限の詳細については、setprivileges(8) コマンドを参照してください。

オプション | 以下のオプションがサポートされています。

-c *range* 工場出荷時の状態に戻す対象を指定し ます。 *range* には以下のど ち らかを指定でき ます。

> xscfu XSCFユニット<br>factory 本体装置 factory

-h **the 使用方法を表示します。他のオプションやオペランドと一緒に指** 定し た場合はエラーにな り ます。

詳細説明 | スタンバイ XSCF に対して restoredefaults(8) コマンドを実行した場合は、以下 のような結果となります。

- factory を指定するとエラーとなります。
- xscfu を指定するとスタンバイ XSCF だけ初期化されます。

**使用例 | 使用例1 XSCF ユニットを工場出荷時の状態に戻します。** 

XSCF> **restoredefaults -c xscfu**

WARNING: If this system does not have OPNL, this command will set all the user

```
 settable XSCF configuration parameters to their default value as they
  were set when the system was shipped out.
  Furthemore, this command will delete all logs on both XSCFUs.
  Check the man page of this command before you run it.
Continue?[yes/no](default no):yes
You must check the following points.
  1. Have the ability to powercycle the system.
  2. Have access to the serial console and hold the serial console of the
     XSCFU to confirm the completion of the command.
If you answer "yes" this command will HALT the XSCFU when it compltetes.
You will need to powercycle the system after the XSCF BOOT STOP.
Do you really want to continue?
Continue?[yes/no](default no):yes
The initialization of XSCFU will be started.
 XSCFU : all data clear
 OPNL : not clear
XSCF will be automatically rebooted. Afterwards, XSCFU will be 
initialized.
Continue?[yes/no](default no):yes
The NVRAM setting of XSCFU#0 was completed.
XSCF shutdown request was completed.
    <snip>....XSCF reboot..<snip>
***** WARNING *****
XSCF initialization terminate for XSCF data clear.
execute "setdefaults xscf" (AUTO)
setdefaults : XSCF clear : start
setdefaults : XSCF clear : DBS start
setdefaults : XSCF clear : wait 20s for DBS initialization
setdefaults : XSCF clear : common database clear complete
setdefaults : XSCF clear : /bin/rm /var/log/lastlog >/dev/null 2>&1
setdefaults : XSCF clear : /bin/rm /var/log/boot.log >/dev/null 2>&1
...
setdefaults : XSCF clear : /bin/rm /hcpcommon/tmp/panel_up_to_date_fail >/
dev/null 2>&1
setdefaults : XSCF clear : log data clear complete
setdefaults : XSCF clear : NVRAM(PAGE#0) clear complete
...
setdefaults : XSCF clear : NVRAM(PAGE#7) clear complete
setdefaults : XSCF clear : NVRAM reset complete
...
setdefaults : XSCF clear : unmount filesystem start
dbs[282]: NOTICE: received signal: 15
setdefaults : XSCF clear : unmount /hcp0/linux
...
setdefaults : XSCF clear : unmount /hcpcommon/firmtmp -- complete
setdefaults : XSCF clear : unmount filesystem complete
```

```
使用例 2 本体装置を工場出荷時の状態に戻し ます。
 setdefaults : XSCF clear : end
 setdefaults : complete
 Please turn off the breaker after XSCF halt.
 The system is going down NOW !!
 Please stand by while rebooting the system.
 Restarting system.
 XSCF uboot 01950000 (Apr 15 2007 - 11:08:18)
 XSCF uboot 01950000 (Apr 15 2007 - 11:08:18)
 SCF board boot factor = a040
   DDR Real size: 512 MB
   DDR: 480 MB
 XSCF BOOT STOP (recover by NFB-OFF/ON)
 XSCF> restoredefaults -c factory
 WARNING:
   If this system does not have OPNL, this command will set all the user
   settable XSCF configuration parameters to their default value as they
   were set when the system was shipped out.
   Furthemore, this command will delete all logs on both XSCFUs.
   Check the man page of this command before you run it.
 Continue?[yes/no](default no):yes
 You must check the following points.
   1. Have the ability to powercycle the system.
   2. Have access to the serial console and hold the serial console of the
      XSCFU to confirm the completion of the command.
 If you answer "yes" this command will HALT the XSCFU when it compltetes.
 You will need to powercycle the system after the XSCF BOOT STOP.
 Do you really want to continue?
 Continue?[yes/no](default no):yes
 The initialization of XSCFU will be started.
   XSCFU : all data clear
   OPNL : all data clear (exclude SYSTEM ID data)
 XSCF will be automatically rebooted. Afterwards, XSCFU will be 
 initialized.
 Continue?[yes/no](default no):yes
 The NVRAM setting of XSCFU#0 was completed.
 XSCF shutdown request was completed.
```

```
終了ステータス | 以下の終了値が返されます。
                      <snip>....XSCF reboot..<snip>
                  ***** WARNING *****
                  XSCF initialization terminate for XSCF/OPNL data clear.
                  execute "setdefaults factory" (AUTO)
                  setdefaults : FACTORY mode clear : start
                  setdefaults : FACTORY mode clear : DBS start
                  setdefaults : FACTORY mode clear : wait 20s for DBS initialization
                  initialize OPNL SEEPROM 1/6 -- complete
                  ...
                  initialize OPNL SEEPROM 6/6 -- complete
                  setdefaults : FACTORY mode clear : OPNL reset complete
                  setdefaults : FACTORY mode clear : restore SYSTEM-ID data complete
                  setdefaults : FACTORY mode clear : /bin/rm /var/log/lastlog >/dev/null 
                  2 > 21setdefaults : FACTORY mode clear : /bin/rm /var/log/boot.log >/dev/null 
                  2 - 81...
                  setdefaults : FACTORY mode clear : /bin/rm /hcpcommon/tmp/
                  panel up to date fail >/dev...
                  setdefaults : FACTORY mode clear : log data clear complete
                  setdefaults : FACTORY mode clear : NVRAM(PAGE#0) clear complete
                  ...
                  setdefaults : FACTORY mode clear : NVRAM(PAGE#7) clear complete
                  setdefaults : FACTORY mode clear : NVRAM reset complete
                  ...
                  setdefaults : FACTORY mode clear : unmount filesystem start
                  dbs[283]: NOTICE: received signal: 15
                  setdefaults : FACTORY mode clear : unmount /hcp0/linux
                  ...
                  setdefaults : FACTORY mode clear : unmount /hcpcommon/firmtmp -- complete
                  setdefaults : FACTORY mode clear : unmount filesystem complete
                  Please stand by while rebooting the system.
                 Restarting system.
                  XSCF uboot 01950000 (Apr 15 2007 - 11:08:18)
                 XSCF uboot 01950000 (Apr 15 2007 - 11:08:18)
                  SCF board boot factor = 4040
                   DDR Real size: 512 MB
                    DDR: 480 MB
                 XSCF BOOT STOP (recover by NFB-OFF/ON)
                       正常に終了したことを表します。
                            エラーが発生したことを表します。
```
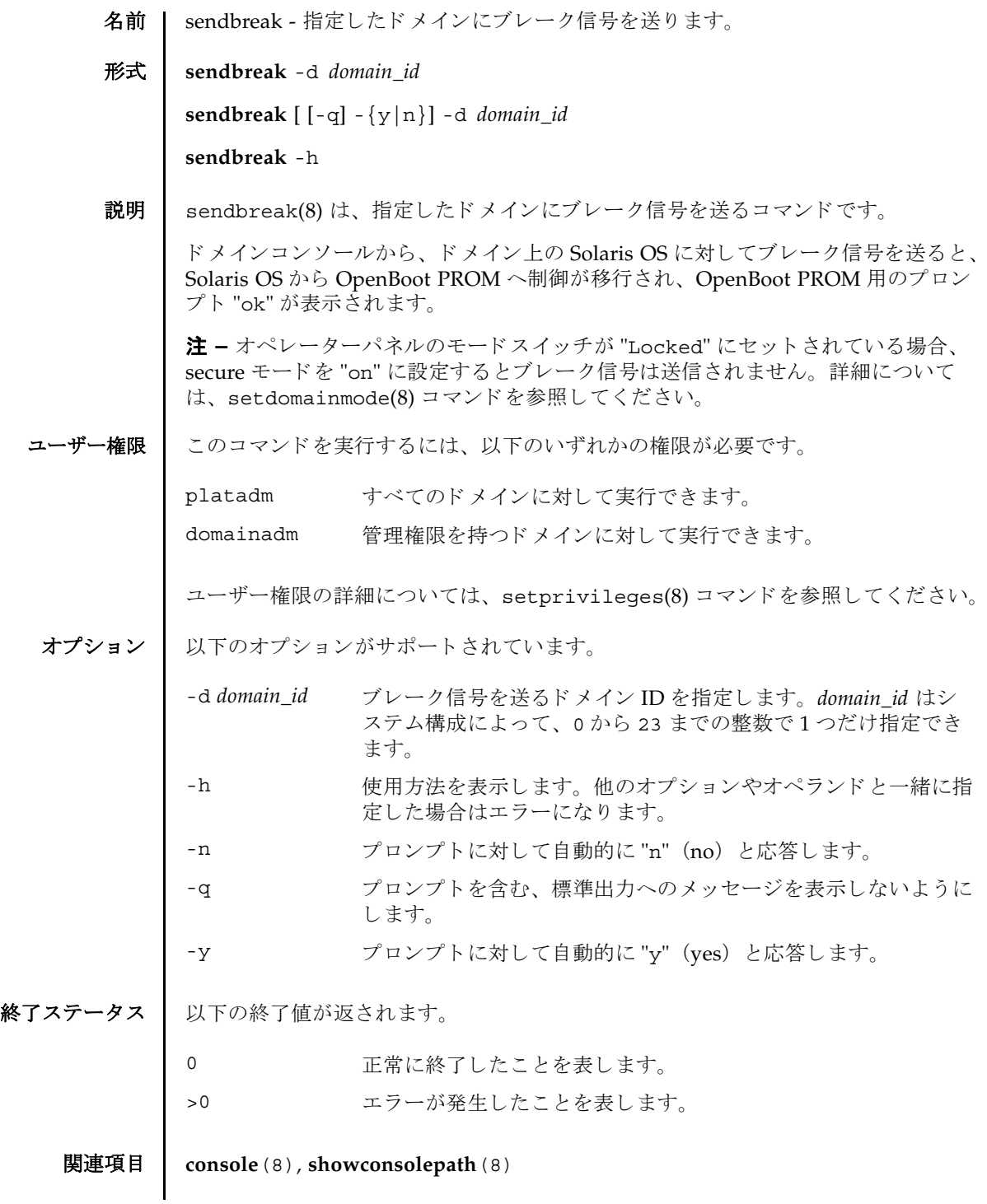

sendbreak(8)

- 名前 | setad Active Directory を構成します。
- 形式 **setad** enable|disable

**setad** loadcert [ [-q] -{y|n}] [-i *n*] [-u *username*] [-p *proxy* [-t *proxy\_type*]] *URI*

**setad** loadcert [ [-q] -{y|n}] [-i *n*] console

**setad** rmcert [ [-q] -{y|n}] [-i *n*]

**setad** group administrator -i *n* name [ *groupname*]

**setad** group operator -i *n* name [ *groupname*]

**setad** group custom -i *n* name [ *groupname*]

**setad** group custom -i *n* roles [ *privileges*]

**setad** userdomain -i *n* [ *domainname*]

**setad** defaultrole [ *privileges*]

**setad** timeout *seconds*

**setad** server [-i *n*] [ *ipaddr* [: *port*]]

**setad** logdetail none | high | medium | low | trace

**setad** log [ [-q] -{y|n}] clear

**setad** dnslocatormode | expsearchmode | strictcertmode enable|disable

**setad** dnslocatorquery -i *n* [ *service*]

**setad** default  $[ [-q] - {y | n}]$ 

**setad** -h

**説明 | setad(8) は、Active Directory を構成するコマンドです。Active Directory を有効に** する、または無効にするには、このコマンドを enable または disable のオペラン ド と と も に実行し ます。 Active Directory のモード (dnslocatormode など ) を有効に する、 または無効にするには、 そのモード を enable または disable と と もに指定 し ます。

プロパティを消去する、または設定解除するには、setad(8) コマンドを、オペラン ド に何も値を設定し ないで実行し ます。 例えば、 setad group custom -i 1 name は、カスタムグループ1から name プロパティを消去します。プロパティが設 定されていない場合は、 値な しで表示されます。

このコマンドを実行するには、useradm 権限が必要です。

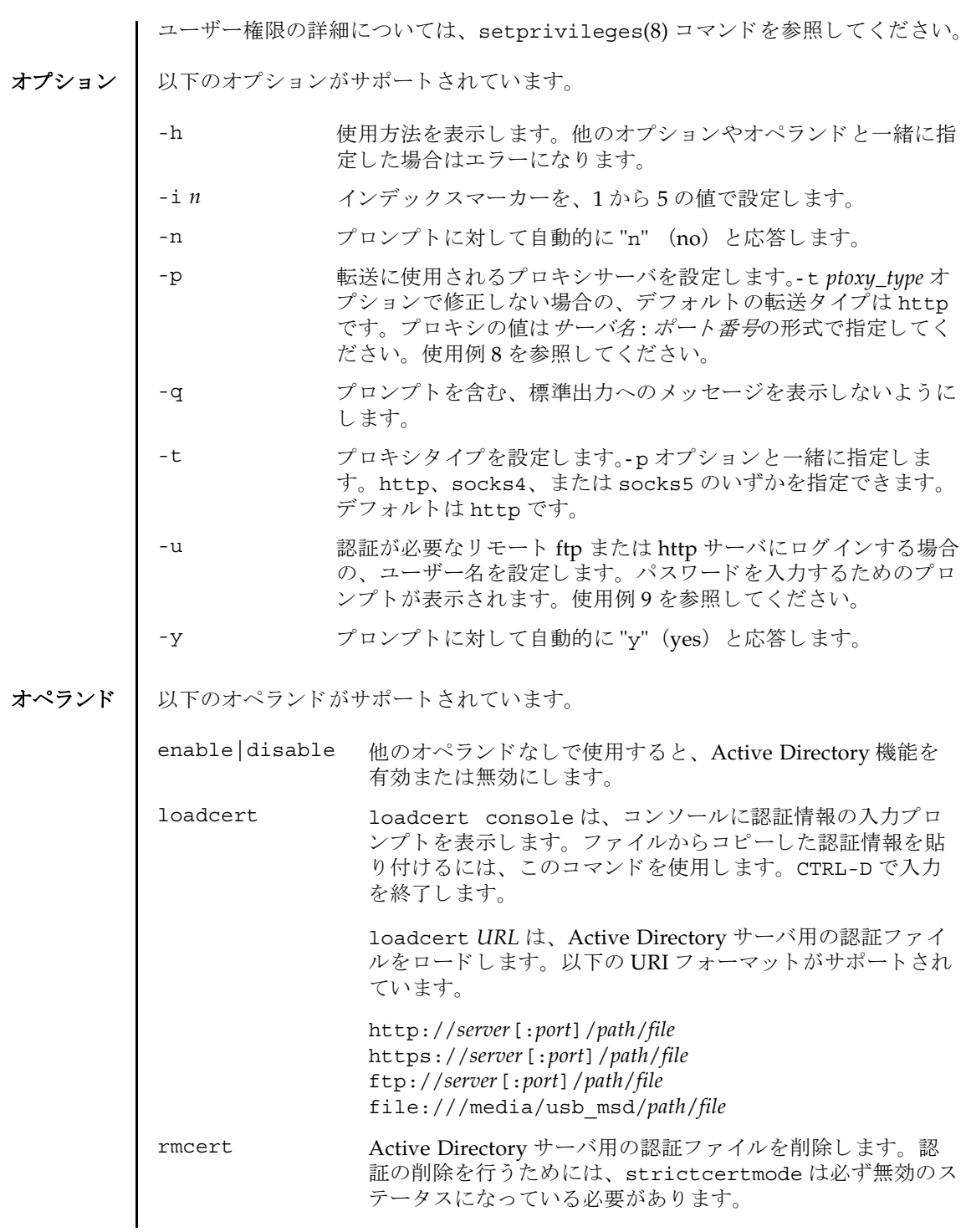

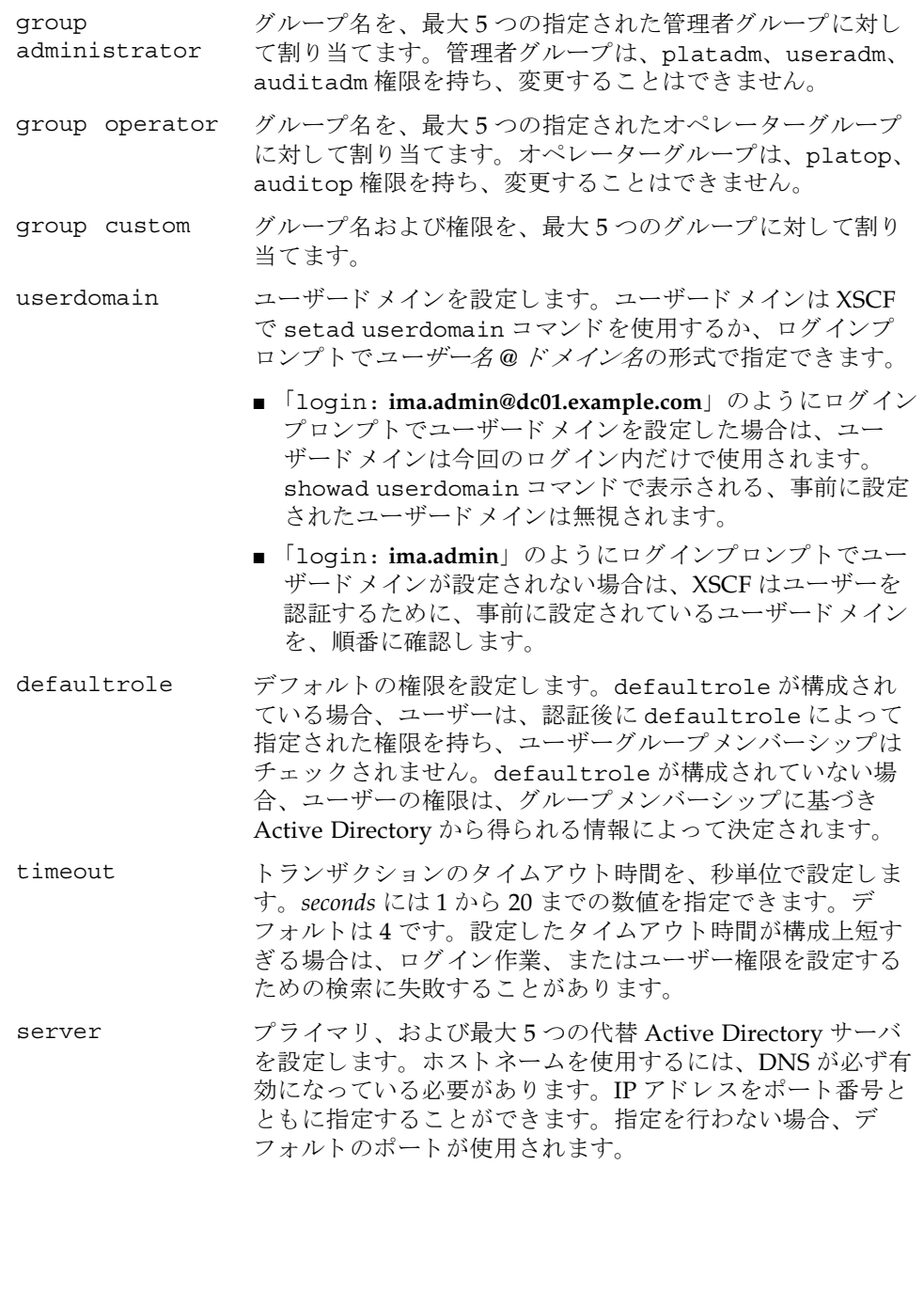

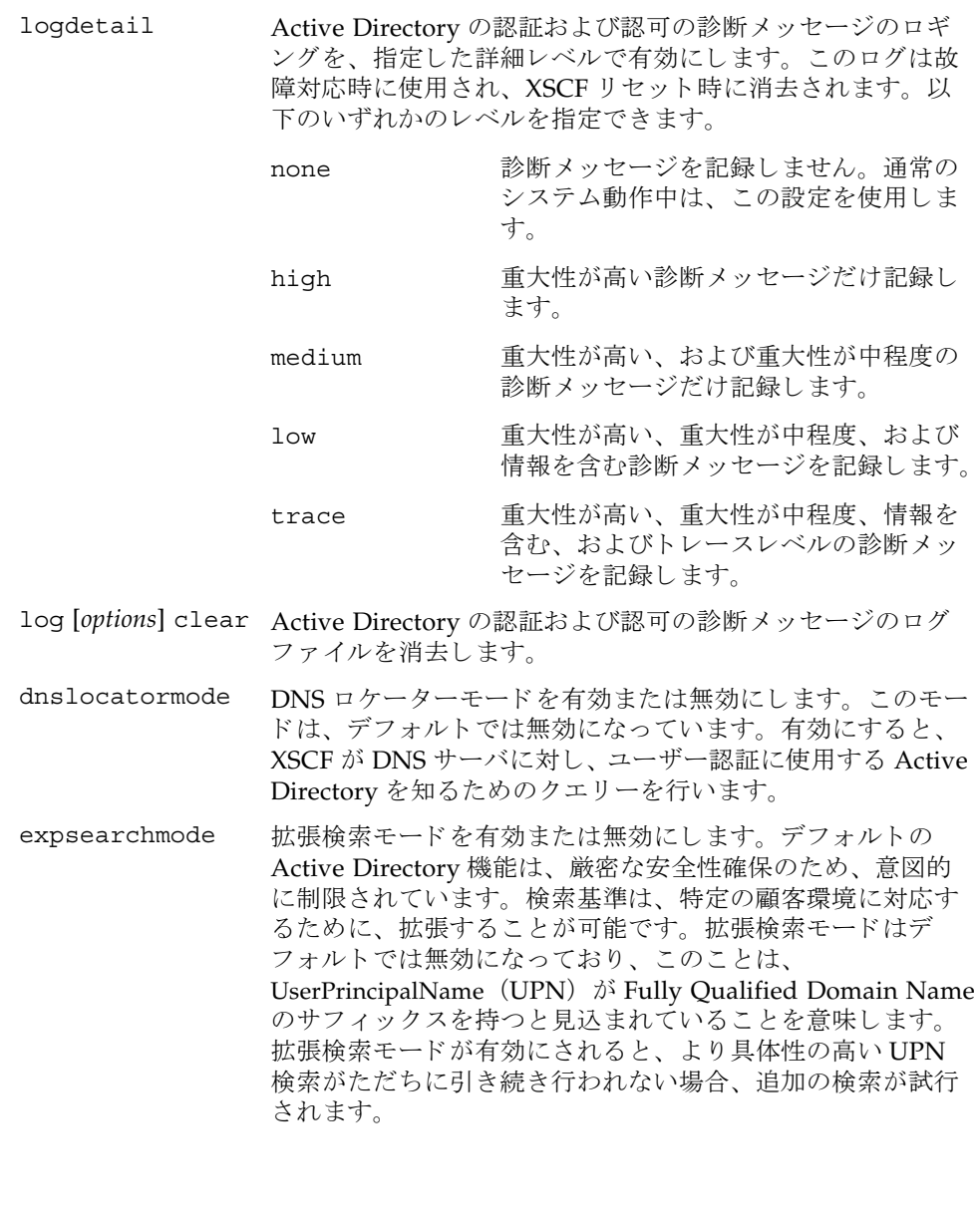

strictcertmode strictcertmode を有効または無効にし ます。 このモード は、デフォルトでは無効になっており、チャネルは安全です が、 認証については限定的な妥当性確認が行われています。 strictcertmode を有効にする場合、 サーバの証明書は、 サーバ認証が提示された と きに認証署名の妥当性確認が行え るよう、サーバにあらかじめアップロード済みとなっている 必要があ り ます。 データは、 strictcertmode が無効になっ ていても、常に保護されます。strictcertmodeは、プライ マリサーバ、および代替サーバに対しても同様に、適用され ます。

dnslocatorquery DNS ロケータークエリーを構成します。DNS および DNS ロ ケーターモードは、DNS ロケータークエリーが動作するため には、必ず有効になっている必要があります。DNS ロケー ターサービスクエリーは、named DNS サービスを識別しま す。後述する「使用例」で、重要な情報を確認してください。

default Active Directory 設定をリセットし、工場出荷時設定に戻し ます。

**使用例 | 使用例1** Active Directory プライマリサーバを、デフォルト以外のポートを指定して、 構成し ます。

XSCF> **setad server 10.1.12.250:4040**

使用例 **<sup>2</sup>** 管理者グループ 3 の名前を設定し ます。

XSCF> **setad group administrator -i 3 name CN=spSuperAdmin, OU=Groups,DC=Sales,DC=aCompany,DC=com**

**使用例3** カスタムグループ 2 の名前を設定します。

XSCF> **setad group custom -i 2 name CN=spLimitedAdmin, OU=Groups,DC=Sales,DC=aCompany,DC=com**

使用例 **<sup>4</sup>** カス タ ムグループ 2 の権限を設定し ます。

XSCF> **setad group custom -i 2 roles auditadm,platop**

使用例 **<sup>5</sup>** 代替サーバ 4 の認証情報を コ ン ソールから ロード し ます。

XSCF> **setad loadcert -i 4 console** Warning: About to load certificate for Alternate Server 4: Continue?  $[y|n]$ : y Please enter the certificate:

-----BEGIN CERTIFICATE----- MIIETjCCAzagAwIBAgIBADANBgkqhkiG9w0BAQQFADB8MQswCQYDVQQGEwJVUzET MBEGA1UECBMKQ2FsaWZvcm5pYTESMBAGA1UEBxMJU2FuIERpZWdvMRkwFwYDVQQK ExBTdW4gTWljcm9zeXN0ZW1zMRUwEwYDVQQLEwxTeXN0ZW0gR3JvdXAxEjAQBgNV ...

```
使用例 6 コーザードメイン 2 を構成します。<USERNAME> はテンプレートであり、
        以下に示すとおり正確に入力する必要があります。認証中に、<USER-
        NAME> は、ユーザーのログイン名に置き換えられます。userdomain は
        UPN、 または Distinguished Name (DN) のいずれかの形式で指定し ます。
使用例 7 指定し た URI を使用し て、 Active Directory 用のサーバ認証を ロード し ます。
使用例 8 ポー ト 番号 8080 の http プロ キシサーバを使用し て、 Active Directory 用の
        サーバ認証をロードします。
使用例 9 ユーザー名 と パス ワード を使用し て、 Active Directory 用のサーバ認証を ロー
        ドします。
使用例 10 代替サーバ 3 用の認証を削除し ます。
使用例 11 重大性が高い診断 メ ッ セージのロ ギングを設定し ます。
使用例 12 プロ ンプ ト には自動的に "y" と応答し、 診断 メ ッ セージを ロ グフ ァ イルから
        消去します。
使用例 13 strictcertmode を有効にし ます。
使用例 14 DNS ロケータークエ リーを構成し ます。 service は、 実行される DNS ク エ
        リ ーを示し ます。 portID は一般にレ コード の一部ですが、 <PORT:portnum-
        ber> のフ ォーマ ッ ト を使用する こ と によ って、 これをオーバーラ イ ドする こ
        とができます。また、認証中のドメインに固有の named サービスを、<DO-
        MAIN> 置換マーカーを使用して指定することができます。
 -----END CERTIFICATE-----
 CTRL-D
 XSCF>
 XSCF> setad userdomain -i 2
 '<USERNAME>@yoshi.example.aCompany.com'
 XSCF> setad loadcert http://domain_2/UID_2333/testcert
 XSCF> setad loadcert -p webproxy.aCompany.com:8080
 http://domain_2/UID_2333/testcert
 XSCF> setad loadcert -u yoshi
 http://domain_2/UID_2333/testcert
 XSCF> setad rmcert -i 3
 XSCF> setad logdetail high
 XSCF> setad log -y clear
 XSCF> setad strictcertmode enable
 XSCF> setad dnslocatorquery -i
 '_ldap._tcp.gc._msdcs.<DOMAIN>.<PORT:3269>'
```
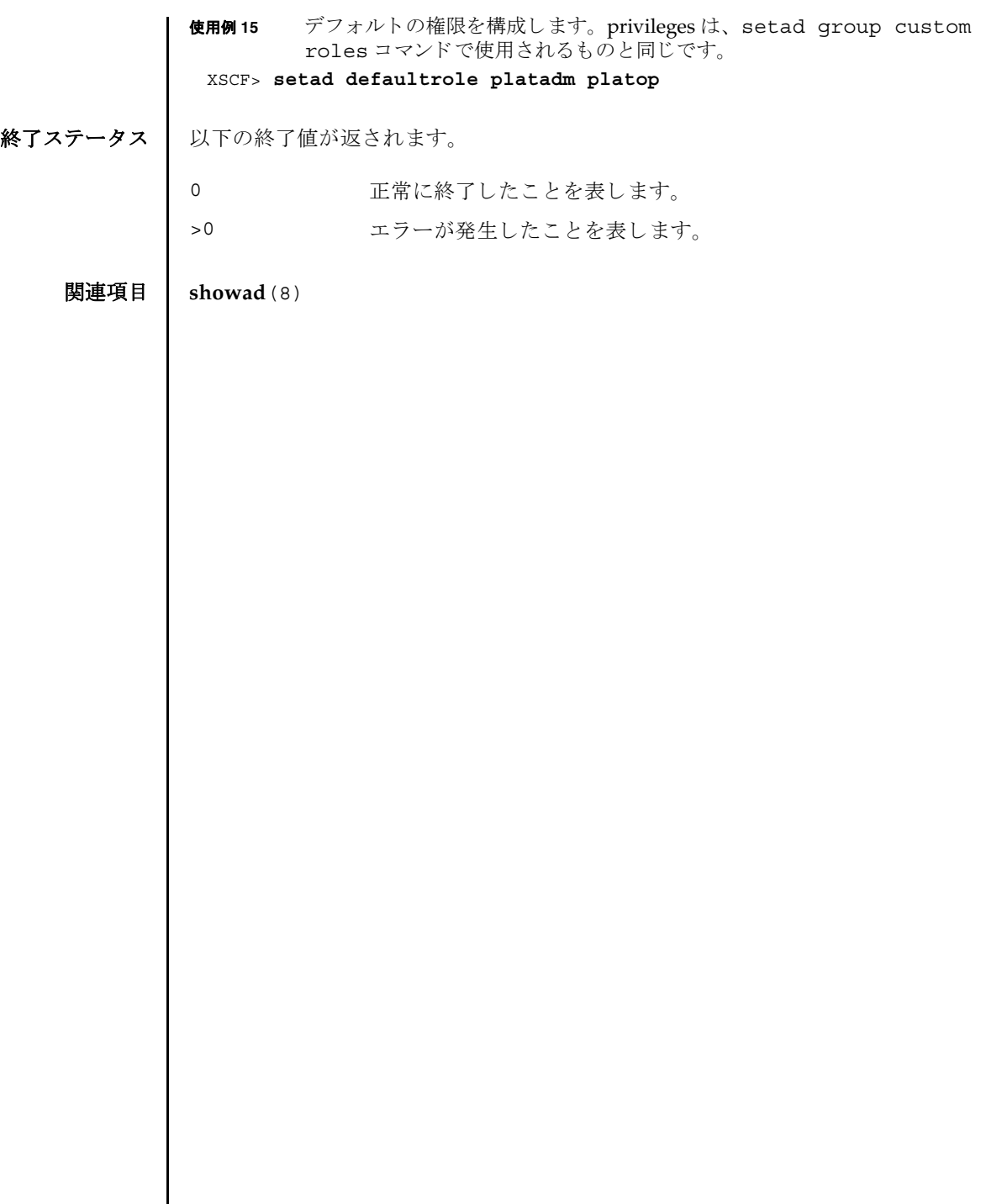

 $\overline{\phantom{a}}$ 

setad(8)

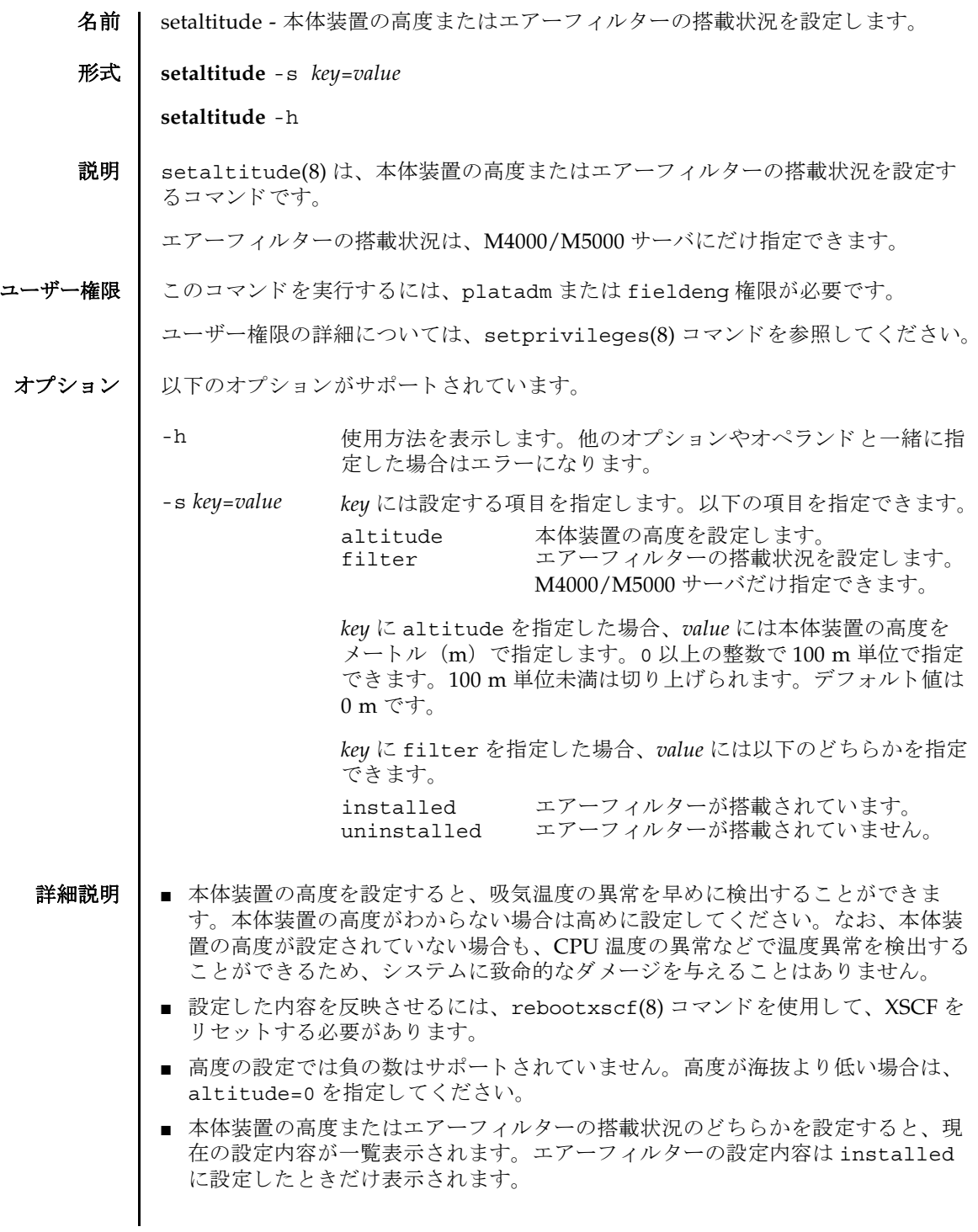

# setaltitude(8)

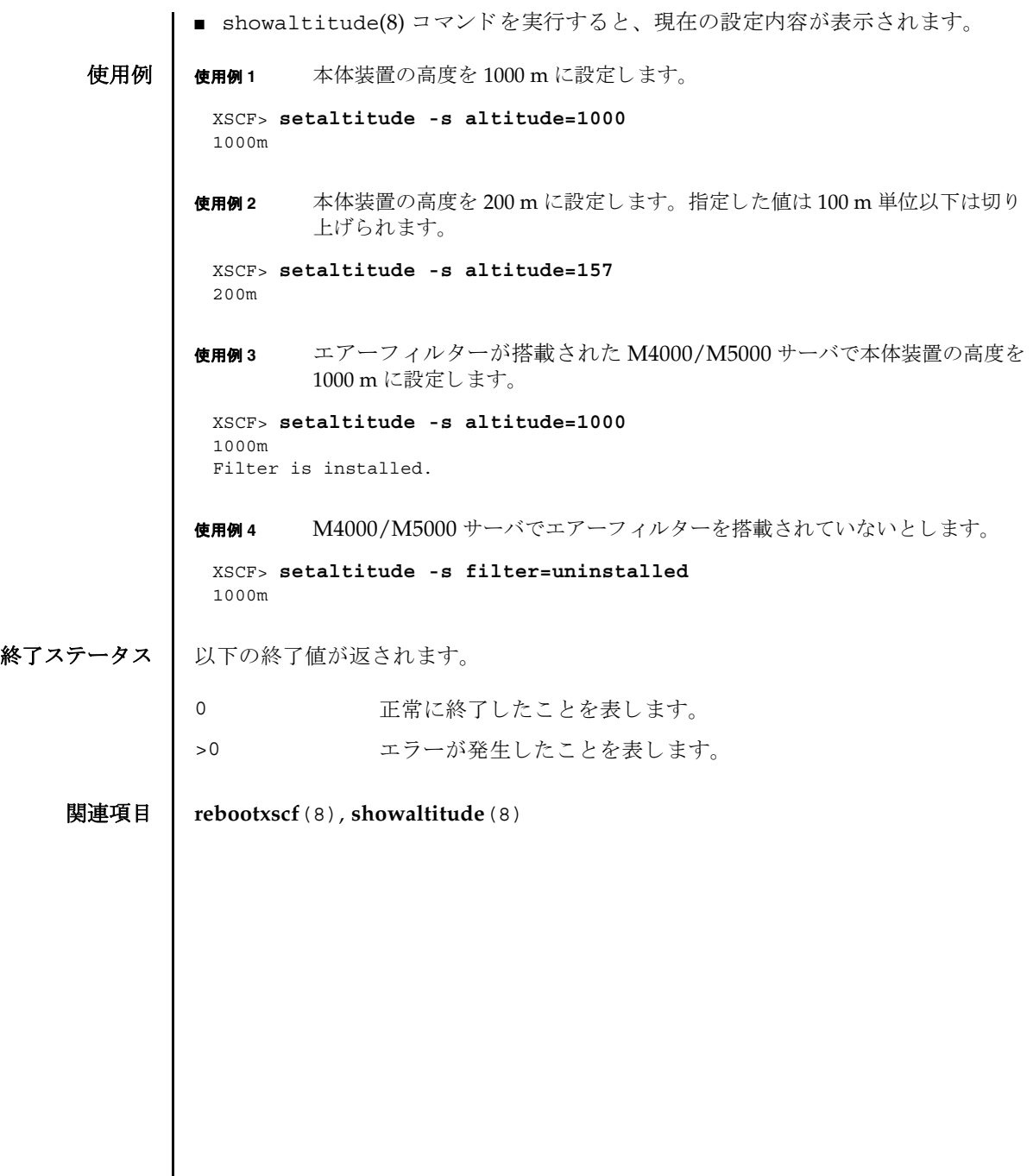

- 名前 | setarchiving ログのアーカイブ機能を設定します。
- 形式 **setarchiving** [-k *host-key*] [-l *audit-limit*,*non-audit-limit*] [-p *password*|-r] [-t *user*@*host*:*directory*] [-v] [-y|-n]

**setarchiving** enable | disable

**setarchiving** -h

説明 ┃ setarchiving(8)は、ログのアーカイブ機能を設定するコマンドです。

サービスプロセッサ上の固定記憶領域は限られています。ログによっては、古いロ グの上書き または削除が必要になるほど肥大化する場合があ り ます。 ロ グのアーカ イブ機能を使用すると、ログデータを自動的にリモートホストにアーカイブするよ うにサービスプロセッサを設定できます。

注 **–** アーカ イブホス ト にアーカ イブされた ロ グは、 ロ グ情報の消失を防ぐために、 定期的にローテーションしてください。Solaris OS が稼働しているシステムでログ のローテーションを設定する場合は、logadm(1M) コマンドを使用してください。

注 **–** ロ グのアーカ イブ機能を有効にする前に、 アーカ イブホ ス ト を正し く 設定する 必要があります。指定したアーカイブホストが存在しない場合など、設定が正しく ないときにアーカイブを有効にしようとすると、エラーが表示されます。また、 アーカイブが有効になっているときに、不正な設定変更をしようとすると同様にエ ラーとなります。

**注** - setarchiving(8) コマンドは最低でも1つのオプションまたはオペランドを 指定する必要があります。

ユーザー権限 | このコマンドを実行するには、platadm 権限が必要です。

ユーザー権限の詳細については、setprivileges(8) コマン ド を参照し て く ださい。

- オプション | 以下のオプションがサポートされています。
	- -h する 使用方法を表示します。他のオプションやオペランド と一緒に指定し た場合はエラーにな り ます。

-k host-key **XSCF がホストの ID を確認するために使用する公開** キーを設定し ます。 *host-key* には以下のいずれかを指 定でき ます。 none アーカイブホストの認証に公開ホストキーを使用 しません。アーカイブホストの公開ホストキーが すでに設定されている場合は、 そのキーが削除さ れます。 download SSHプロトコルによってアーカイブホストから公 開ホストキーをダウンロードします。-t オプショ ンを一緒に指定し て setarchiving(8) コマンドを実 行すると、-t オプションで指定したホストから キーがダウンロードされます。-t オプションを一 緒に指定しない場合は、現在のアーカイブホスト からキーがダウンロードされます。 ダウンロード 後、公開ホストキーの md5 フィンガープリント が表示され、続行するホストのIDの確認が求め られます。 キーを受け入れる と、 そのキーは保存 され、 キーを拒否する と、 setarchiving(8) コマン ドは設定を変更せずに終了します。 *public-key* 指定し た公開キーは保存され、 サーバ認証に使用 されます。host-key 引数は、キータイプで始まる、 アーカイブホストの完全な公開ホストキーでなけ ればなりません。 注 **–** *public-key* は引用符で囲む必要があ り ます。

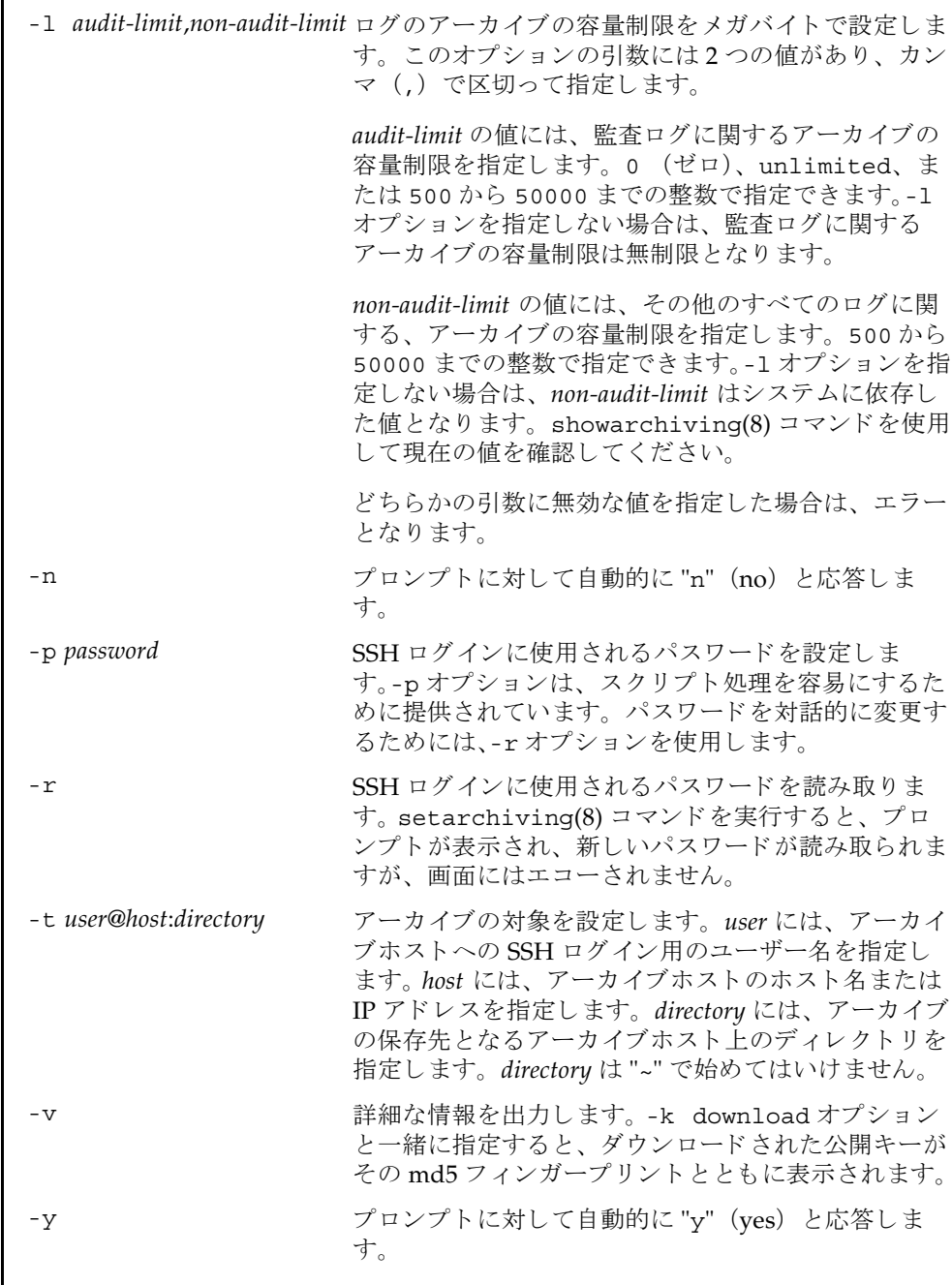

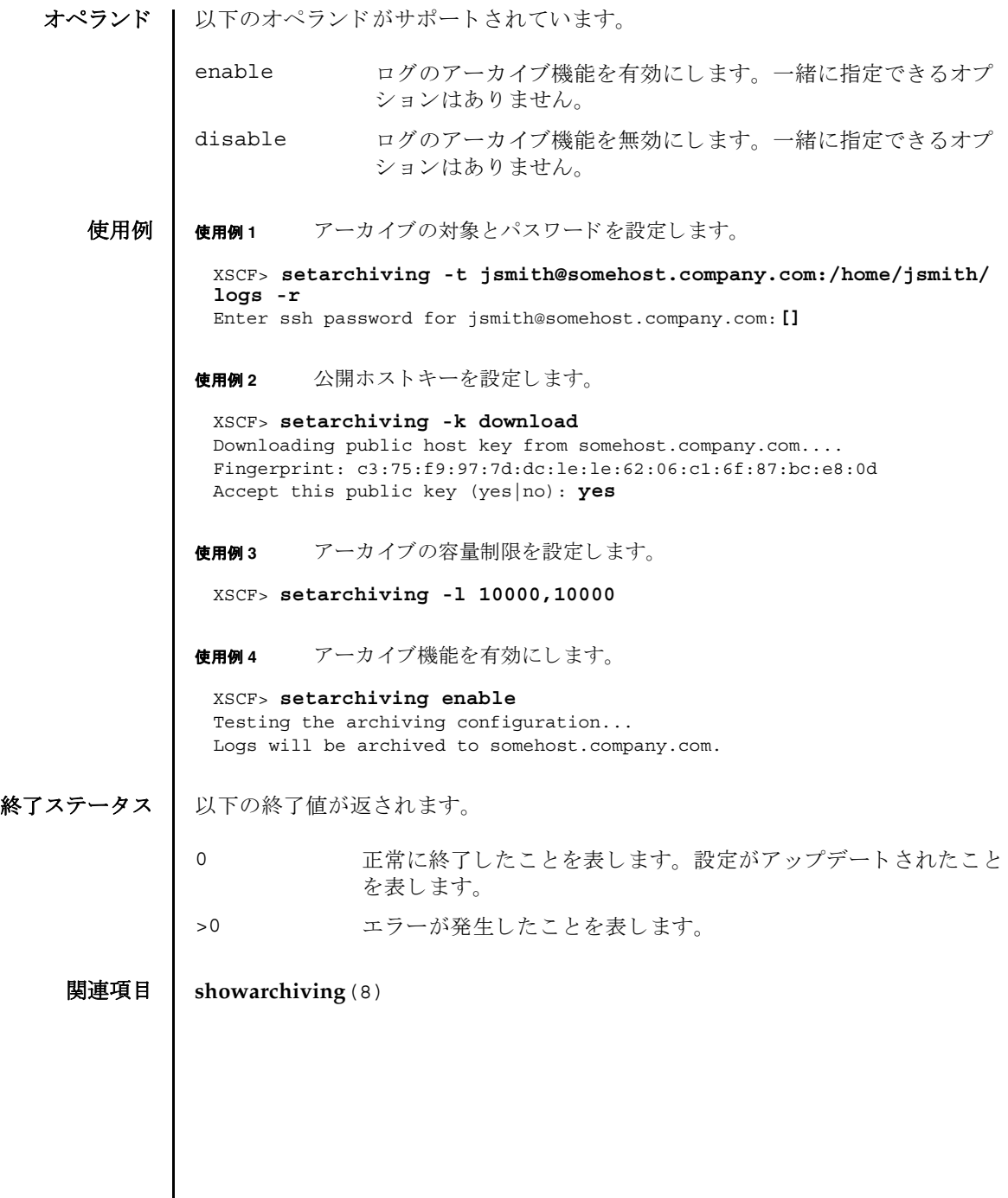

- 名前 | setaudit システムの監査機能を管理します。
- 形式 **setaudit** enable|disable|archive|delete

**setaudit** [-p count|suspend] [ -m *mailaddr*] [-a *users*=enable|disable|default] [-c *classes*= {enable|disable}]... [-e *events*=enable|disable]... [-g {enable|disable}] [-t *percents*]

**setaudit** -h

説明 | setaudit(8)は、システムリソースの使用に関するデータの収集を管理するコマン ド です。

監査データには、セキュリティに関連するシステムイベントのレコードが含まれて います。このデータは、システムで実行されたアクションに対する責任の割り当て に使用できます。監査では、指定のイベントが発生したときにレコードが生成され ます。監査レコードを生成するイベントは以下のとおりです。

- システムの起動とシャットダウン
- ログインとログアウト
- 認証のアクション
- 管理のアクション

ユーザー権限 このコマン ド を実行するには、 auditadm 権限が必要です。

ユーザー権限の詳細については、 setprivileges(8) コマン ド を参照し て く ださい。

オプション | 以下のオプションがサポートされています。

-a *users*=enable|disable|default 指定されたユーザーの監査レ コード生成ポ リ シーを設定し ます。 *users* は、 有効なユー ザー名のカンマ区切りリストです。

> enable または disable にすると、 ユー ザーの監査レコード生成はそれぞれ有効ま たは無効になります。この設定によって、 指定されたユーザーのグローバルポリシー は無効になります。

> default に設定すると、ユーザーのポリ シーはグローバルポリシーに従うように設 定されます。 ユーザーのグローバル監査レ コードポリシーを確認する場合は、 "showaudit -q" を使用してください。

-c *classes*=enable|disable 指定された監査ク ラ スの監査レ コード生成 ポ リ シーを変更し ます。 *classes* は、 監査ク ラスのカンマ区切りリストです。クラスは 数値または名前によって指定できます。 ACS プレフィックスは省略できます。 たと えば、監査に関連するイベントのクラスは、 ACS\_AUDIT、 AUDIT、 または 16 と表現でき ます。 有効なクラスは以下のとおりです。 all すべてのクラス ACS\_SYSTEM(1) システムに関連するイベント ACS\_WRITE(2) 状態を変更できるコマンド ACS READ(4) 現在の状態を読み出すコマンド ACS\_LOGIN(8) ログインに関連するイベント ACS\_AUDIT(16) 監査に関連する イベン ト ACS\_DOMAIN(32) ド メイン管理に関連するイベント ACS USER(64) ユーザー管理に関連するイベント ACS\_PLATFORM(128) プラットフォーム管理に関連するイベ ン ト ACS\_MODES(256) モード に関連するイベント このオプションは複数指定できます。複数 指定すると、リストの順序で-e オプション と一緒に処理されます。 使用例 1 を参照し て く ださい。 enable または disable にすると、クラス の監査レコード生成はそれぞれ有効または 無効になります。この設定によって、グ ローバルポリシーは無効になります。 default に設定すると、ユーザーのポリ シーはグローバルポリシーに従うように設 定されます。ユーザーのグローバル監査レ コードポリシーを確認する場合は、 "showaudit -g" を使用してください。

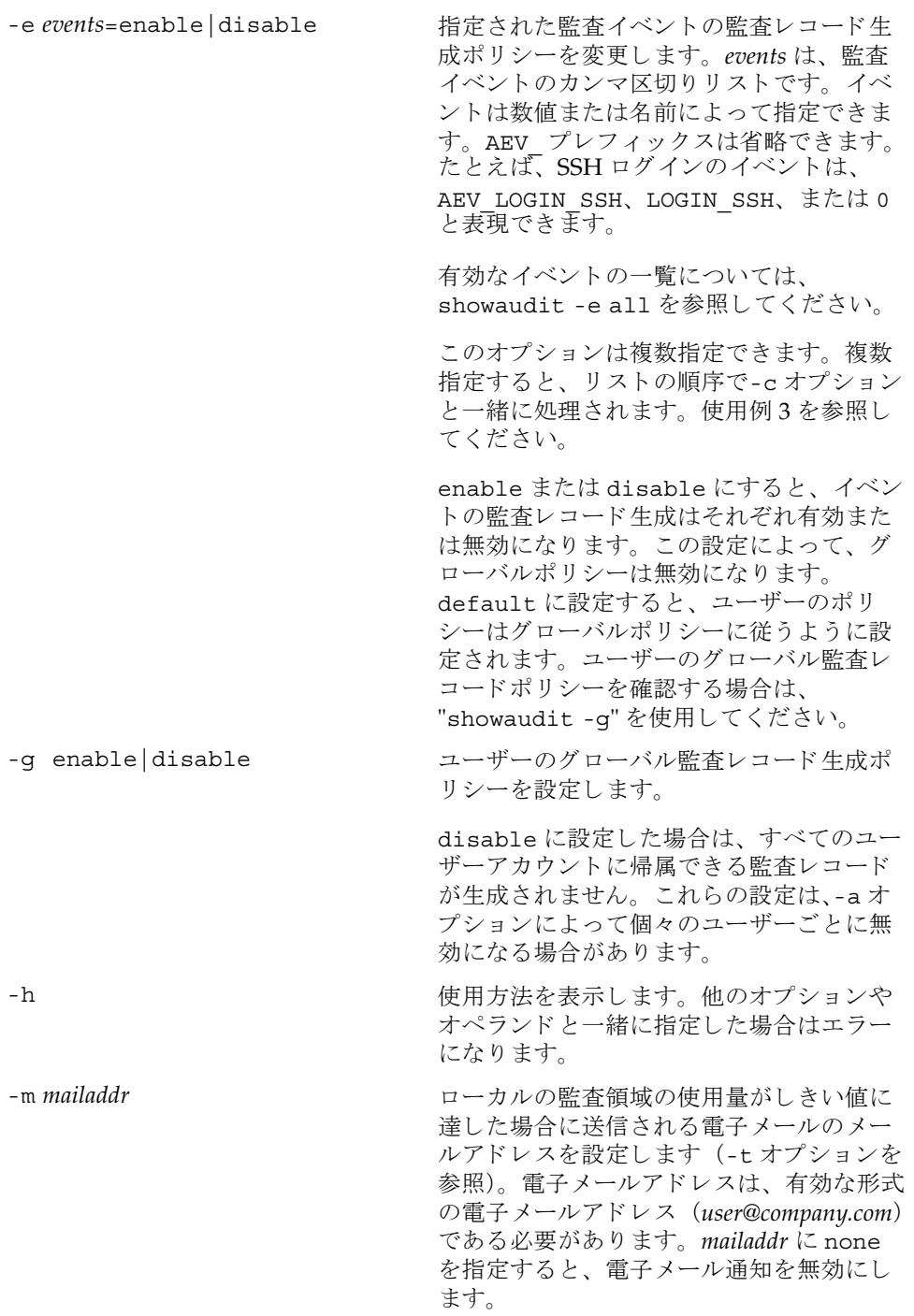

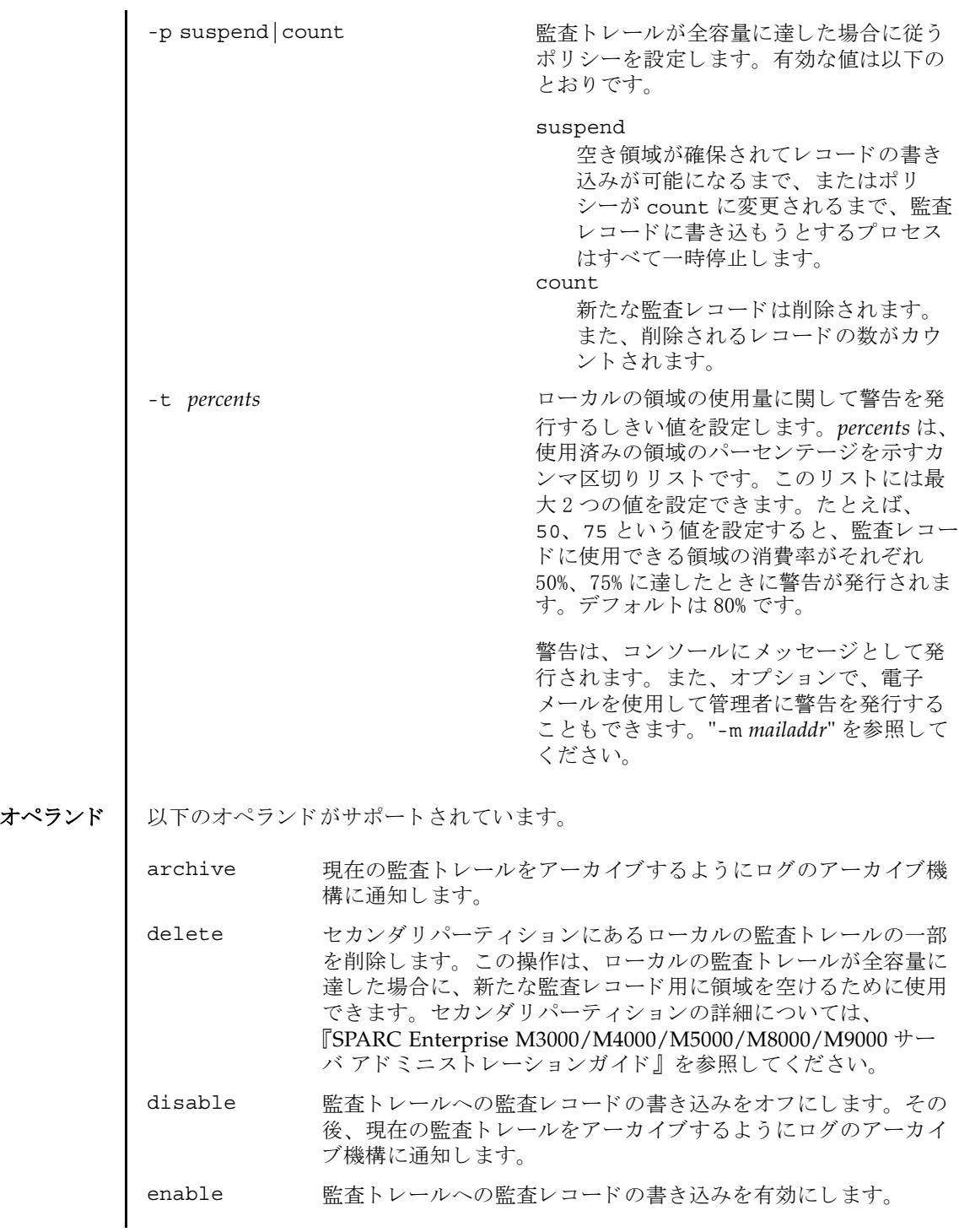

使用例 | 使用例1 名前によりクラスを変更します。ログインおよび監査に関連する監査クラス を無効にして、リードに関連する監査クラスを有効にします。 **使用例2** 番号によりクラスを変更します。クラス8(ログイン)および16(監査)を 無効にして、1 (システム) を有効にします。 使用例 **<sup>3</sup>** ク ラ ス を変更し て イベン ト を有効にし ます。 イベン ト 64 (ユーザー) だけを 無効にして、クラス1(システム)を有効にします。 使用例 **4** 監査を有効にし ます。 監査 ト レールのためのレ コード の書き込みを有効にし ます。 使用例 **<sup>5</sup>** 警告を有効にし ます。 容量が 50% および 75% に達し た場合に警告を送 り ま す。 終了ステータス | 以下の終了値が返されます。 関連項目 **showaudit**(8) XSCF> **setaudit -c LOGIN,AUDIT=disable -c ACS\_READ=enable** XSCF> **setaudit -c 8,16=disable -c 1=enable** XSCF> **setaudit -c 1=enable -e 64=disable** XSCF> **setaudit enable** XSCF> **setaudit -t 50,75** 0 正常に終了したことを表します。 >0 エラーが発生したことを表します。

setaudit(8)
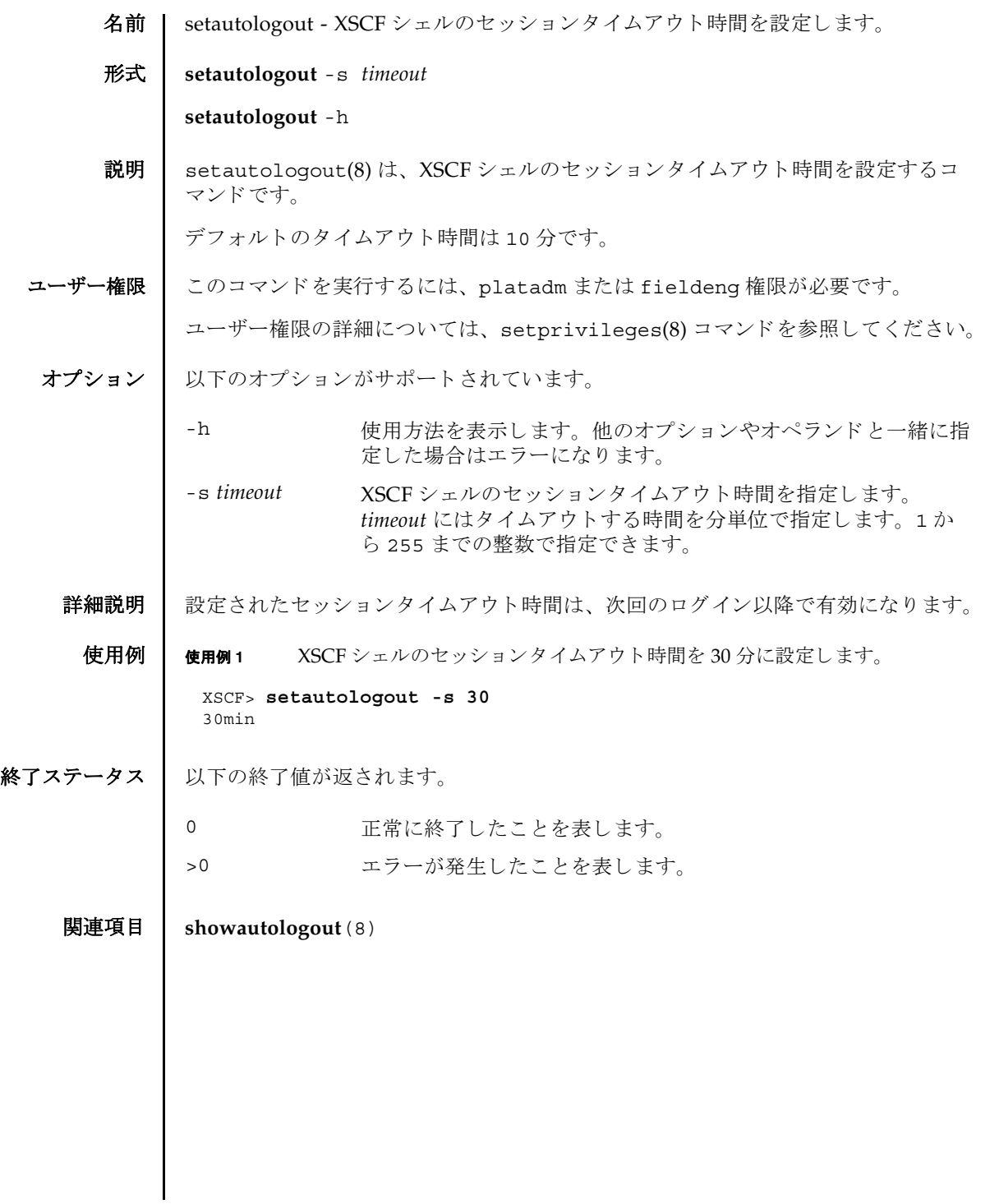

setautologout(8)

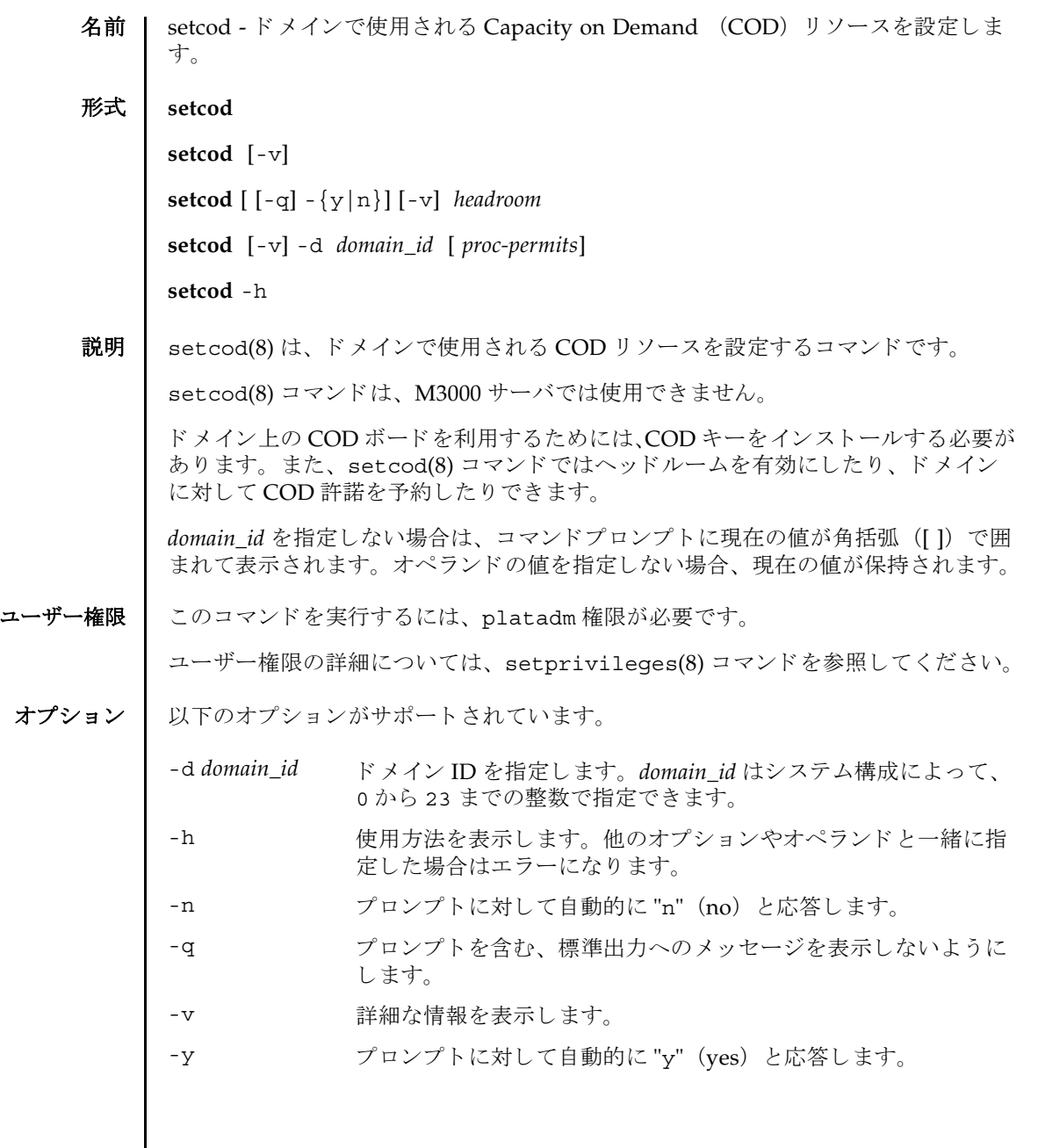

```
setcod(8)
```
オペランド 1 以下のオペランドがサポートされています。

詳細説明 | ■ オプションを何も指定しないで setcod(8) コマンドを実行すると、COD に関し て、使用する COD ヘッドルームの数、およびドメイン用に予約する COD 許諾 の数を指定するように求められます。COD 情報を入力するように求められるプ ロンプトには、許容される最大値が丸括弧の中に、デフォルトの値が角括弧 ([1) の中に表示されます。 ■ setcod(8) コマンドは、CODヘッドルーム (必要に応じて使用するプロセッサ) を有効にします。ドメイン用に予約する COD 許諾の数を指定する場合には、-d *domain\_id* オプシ ョ ンを使用し ます。 **使用例 | 使用例1 COD CPU** ヘッドルームの数、およびドメイン用に予約する COD 許諾の数を 設定します。 このコマンドが完了すると、以下のようなメッセージが XSCF コンソールに表示さ れます。 headroom 有効にするヘッドルーム (プロセッサ) の数を指定します。最大 値は 4 です。 proc-permits **ドメイン用に予約される COD 許諾の数を指定します。各 CPU** に 対して 1 つの COD 許諾が必要です。 XSCF> **setcod** PROC Permits installed: 0 PROC Headroom Quantity (0 to disable, 4 MAX) [0]: **1** WARNING:Using headroom requires you to install COD key(s) within 30 days. Do you agree? [y|n]: **y** PROC Permits reserved for domain 0 (1 MAX) [0]: PROC Permits reserved for domain 1 (0 MAX) [0]: PROC Permits reserved for domain 2 (0 MAX) [0]: PROC Permits reserved for domain 3 (0 MAX) [0]: PROC Permits reserved for domain 4 (0 MAX) [0]: PROC Permits reserved for domain 5 (0 MAX) [0]: PROC Permits reserved for domain 6 (0 MAX) [0]: PROC Permits reserved for domain 7 (0 MAX) [0]: PROC Permits reserved for domain 8 (0 MAX) [0]: PROC Permits reserved for domain 9 (0 MAX) [0]: PROC Permits reserved for domain 10 (0 MAX) [0]: PROC Permits reserved for domain 11 (0 MAX) [0]: PROC Permits reserved for domain 12 (0 MAX) [0]: PROC Permits reserved for domain 13 (0 MAX) [0]: PROC Permits reserved for domain 14 (0 MAX) [0]: PROC Permits reserved for domain 15 (0 MAX) [0]: Aug 28 17:28:30 FF1-1-0 codd[PID]: COD PROC Headroom changed to 3

使用例 **<sup>2</sup>** COD ヘッ ドルーム CPU を 0 に設定し ます。

XSCF> **setcod 0**

- 終了ステータス | 以下の終了値が返されます。
	- 0 正常に終了したことを表します。
	- >0 エラーが発生したことを表します。
	- 関連項目 | 『SPARC Enterprise M4000/M5000/M8000/M9000 サーバ Capacity on Demand (COD) ユーザーズガイド』

setcod(8)

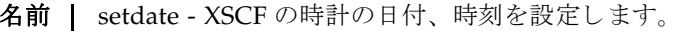

形式 **setdate** [ [-q] -{y|n}] [-u] -s *date*

**setdate** -h

説明 | setdate(8) は、XSCF の時計の日付、時刻を設定するコマンドです。

日付、 時刻を設定する場合に地方時で指定し た と きは、 協定世界時 (UTC) に変換 されてから設定されます。

コマンド実行後は、XSCF が自動的にリセットされます。

ユーザー権限 | このコマンドを実行するには、platadm または fieldeng 権限が必要です。 ユーザー権限の詳細については、setprivileqes(8) コマンドを参照してください。

- オプション │ 以下のオプションがサポートされています。
	- -h 使用方法を表示します。他のオプションやオペランドと一緒に指 定した場合はエラーになります。
	- -n フロンプトに対して自動的に "n" (no) と応答します。
	- -g フロンプトを含む、標準出力へのメッセージを表示しないように し ます。
	- -s *date* 日付、 時刻を設定し ます。 *date* は、 以下のどち らかの形式で指定 でき ます。

*yyyy*.*MM*.*DD*-*hh*:*mm*:*ss* " 年 . 月 . 日 - 時 (24 時制) : 分 : 秒 "

- *MMDDhhmmyyyy*.*ss* " 月日時 (24 時制) 分年 . 秒 "
- -u 時刻を UTC で指定します。省略した場合は地方時となります。
- -y オロンプトに対して自動的に "y" (yes) と応答します。
- 詳細説明 ┃ コマンドを実行すると、指定した内容で実行してよいかを確認するためのプロン プ ト が表示されます。 実行する場合は "y"、 中断する場合は "n" を入力し ます。
	- M8000/M9000 サーバの場合、スタンバイ側の XSCF にも自動的に設定が反映され ます。スタンバイ側の XSCF が故障しているときはエラーとなり、アクティブ側 の XSCF にだけ設定が反映されます。
	- XSCF を NTP サーバとしている場合は、XSCF の時刻を変更後、ドメインの時刻を 同期させる必要があります。以下のどちらかの操作を行うと、時刻がドメインに 反映されます。
		- ドメイン上で ntpdate(1M) コマンドを実行する
		- ドメインを再起動する
- setdate(8)コマンドは、すべてのドメインの電源が切断された状態で実行する必 要があります。
- XSCF に対して NTP サーバが設定されている場合は、setdate(8) コマンドを実行 する と エラーと な り ます。 XSCF に NTP サーバが設定されているかど う かは、 showntp(8) コマンドで確認できます。
- showdate(8)コマンドを使用すると、現在設定されている XSCF の日付、時刻が確 認できます。
- **使用例 │ 使用例1** 現在の時刻を地方時 (IST) で「2006年1月27日16 時59分00 秒」に設定し ます。

```
XSCF> setdate -s 012716592006.00
Fri Jan 27 16:59:00 JST 2006
The XSCF will be reset. Continue? [y|n] :y
Fri Jan 27 07:59:00 UTC 2006
XSCF>
( 以降、リセット処理が継続されます。)
```
使用例 **<sup>2</sup>** 現在の時刻を UTC で 「2006 年 1 月 27 日 7 時 59 分 00 秒」 に設定し ます。

XSCF> **setdate -u -s 012707592006.00** Fri Jan 27 07:59:00 UTC 2006 The XSCF will be reset. Continue? [y|n] :**y** Fri Jan 27 07:59:00 UTC 2006 XSCF> ( 以降、リセット処理が継続されます。)

使用例 **<sup>3</sup>** 現在の時刻を地方時 (JST)で「2006 年 1 月 27 日 16 時 59 分 00 秒」 に設定し ます。プロンプトには自動的に "y" と応答します。

XSCF> **setdate -y -s 012716592006.00** Fri Jan 27 16:59:00 JST 2006 The XSCF will be reset. Continue?  $[y|n]$  :y Fri Jan 27 07:59:00 UTC 2006 XSCF> ( 以降、リセット処理が継続されます。)

使用例 **<sup>4</sup>** 現在の時刻を地方時 (JST)で「2006 年 1 月 27 日 16 時 59 分 00 秒」 に設定し ます。メッセージは非表示にして、プロンプトには自動的に "v" と応答しま す。

XSCF> **setdate -q -y -s 012716592006.00** XSCF> ( 以降、リセット処理が継続されます。)

終了ステータス | 以下の終了値が返されます。

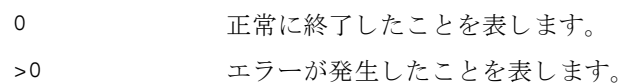

関連項目 **setntp**(8), **settimezone**(8), **showdate**(8), **showntp**(8), **showtimezone**(8)

setdate(8)

名前 | setdcl - ドメイン構成情報 (DCL) を設定します。

形式 **setdcl** -d *domain\_id* -s policy=*value*

**setdcl** -d *domain\_id* -s *option*=*value lsb* [ *lsb*...]

**setdcl** -d *domain\_id* -a *lsb*=*xsb* [ *lsb=xsb*...]

**setdcl** -d *domain\_id* -r *lsb* [ *lsb*...]

**setdcl** -h

説明 | setdc1(8) は、 DCL を設定するコマンドです。

DCL とは、ドメインやドメインを構成する論理システムボード (LSB) に設定でき るハード ウ ェア リ ソース情報です。

LSB とは、ドメインの Solaris OS で認識されるボードの単位です。ドメインごとに 最大 16枚まで登録でき、00から 15 までの整数で表されます。

システムボード (XSB) とは、物理システムボード (PSB) を分割してシステム上で 使用できる単位に構成しなおしたボートのことです。XSB は PSB 番号と PSB を分割 し た と きの分割番号を組み合わせて *x*-*y* (*x* は 00 か ら 15 までの整数、 *y* は 0 か ら 3 までの整数) で表されます。

setdcl(8) コマン ドは、 XSB を、 ド メ イン上の Solaris OS で認識でき る LSB に対応 させたり、LSB に対応させた XSB 上のハードウェアリソースを、ドメイン上の Solaris OS で使用させたりするための設定を行います。

setdcl(8) コマンドでは、DCL内の、以下の情報を設定できます。

ド メインに対する設定:

■ ハードウェア初期診断で異常が検出された場合の縮退範囲(policy) M3000 サーバでは policy だけ設定でき ます。

LSB に対する設定 :

- LSB に対応させる XSB 番号 (1sb, xsb) LSB に対応させる XSB 番号を指定し ます。
- LSB に搭載されているメモリの使用 (no-mem) LSB に搭載されているメモリを、ドメイン上のオペレーティングシステムで使用 させるかど う か設定でき ます。
- LSB に搭載されている入出力デバイスの使用 (no-io) LSB に搭載されている PCI カードなどの入出力デバイスを、ドメイン上のオペ レーティングシステムで使用させるかどうか設定できます。
- LSB をフローティングボードとするための優先度 (float)

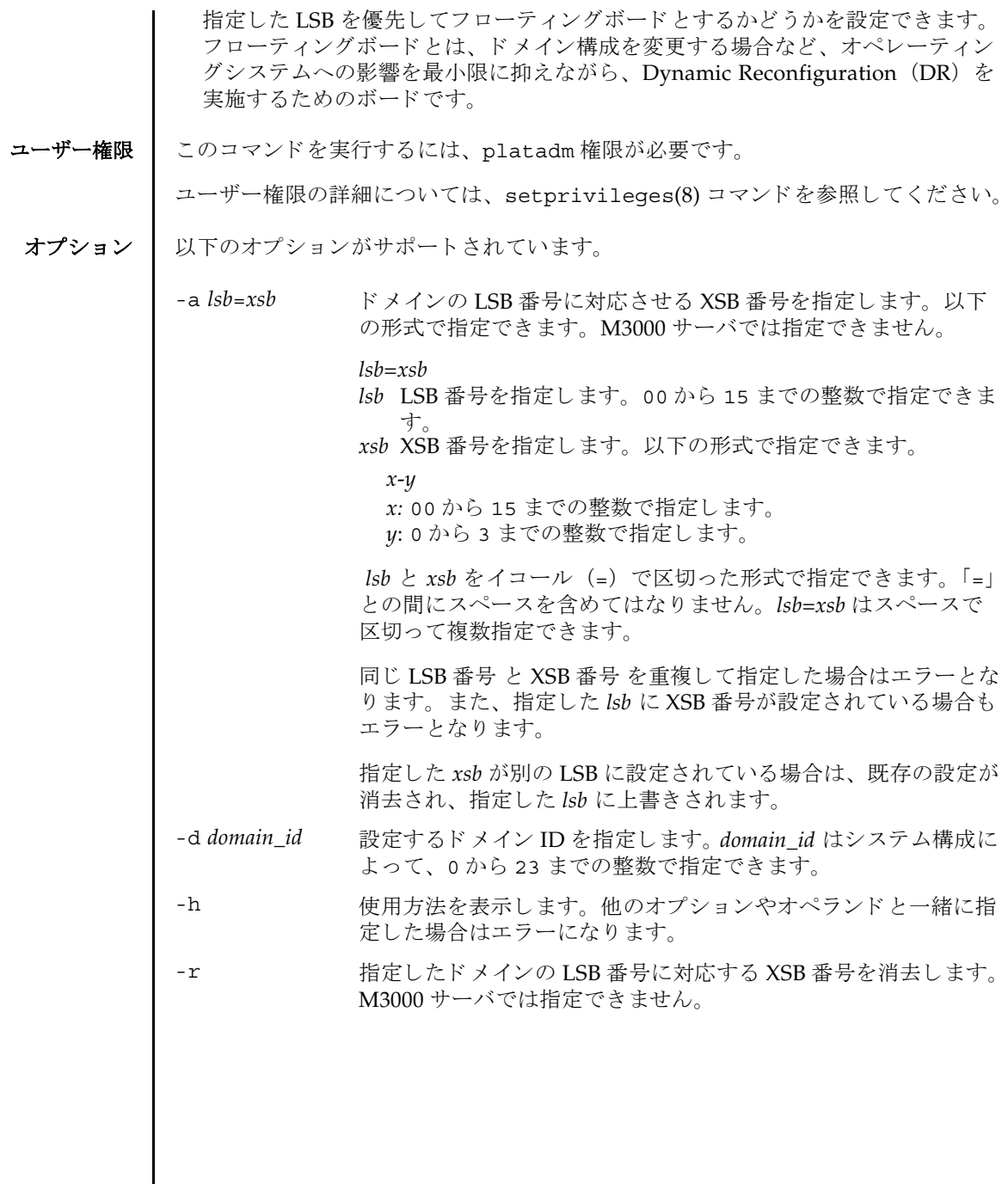

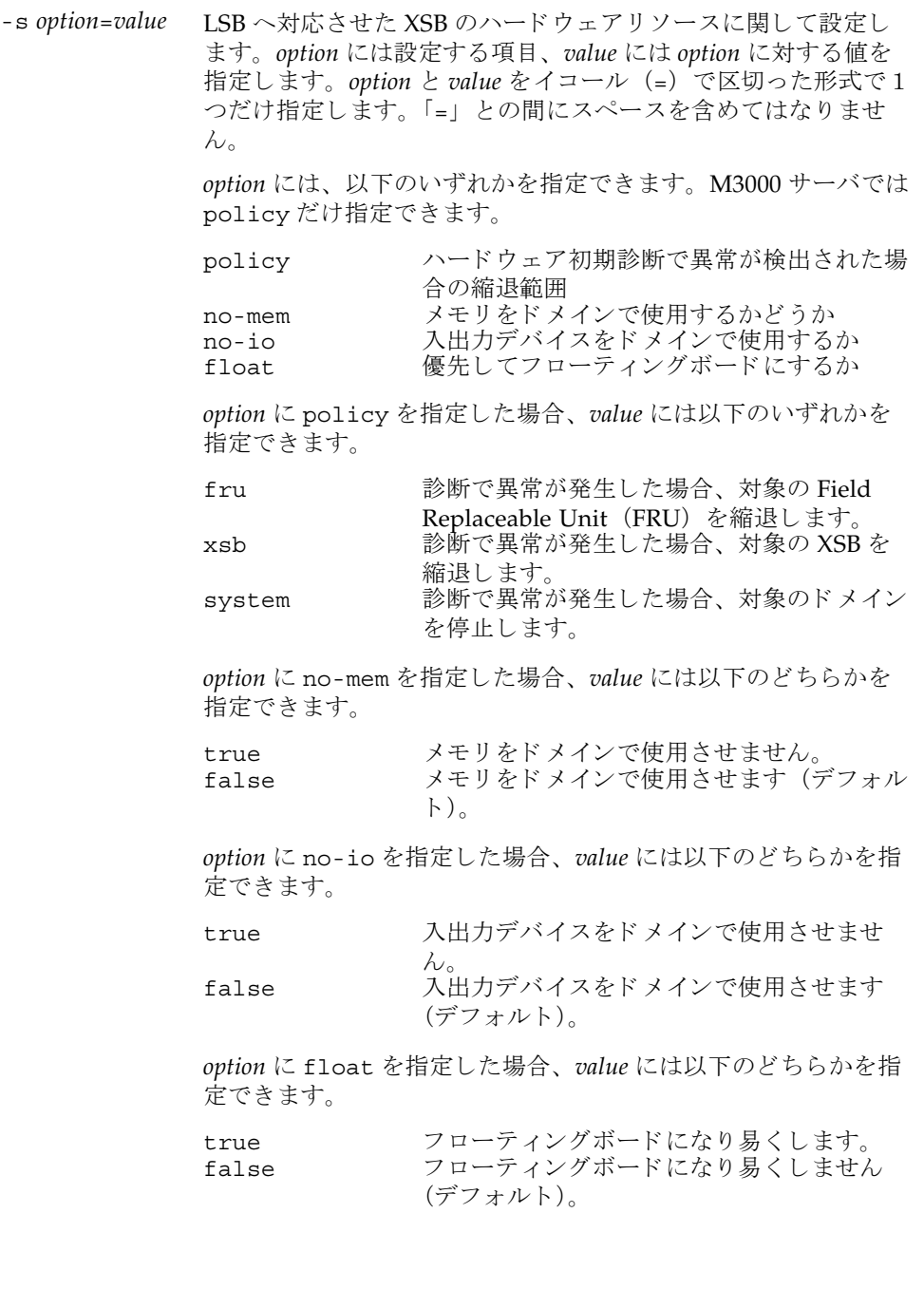

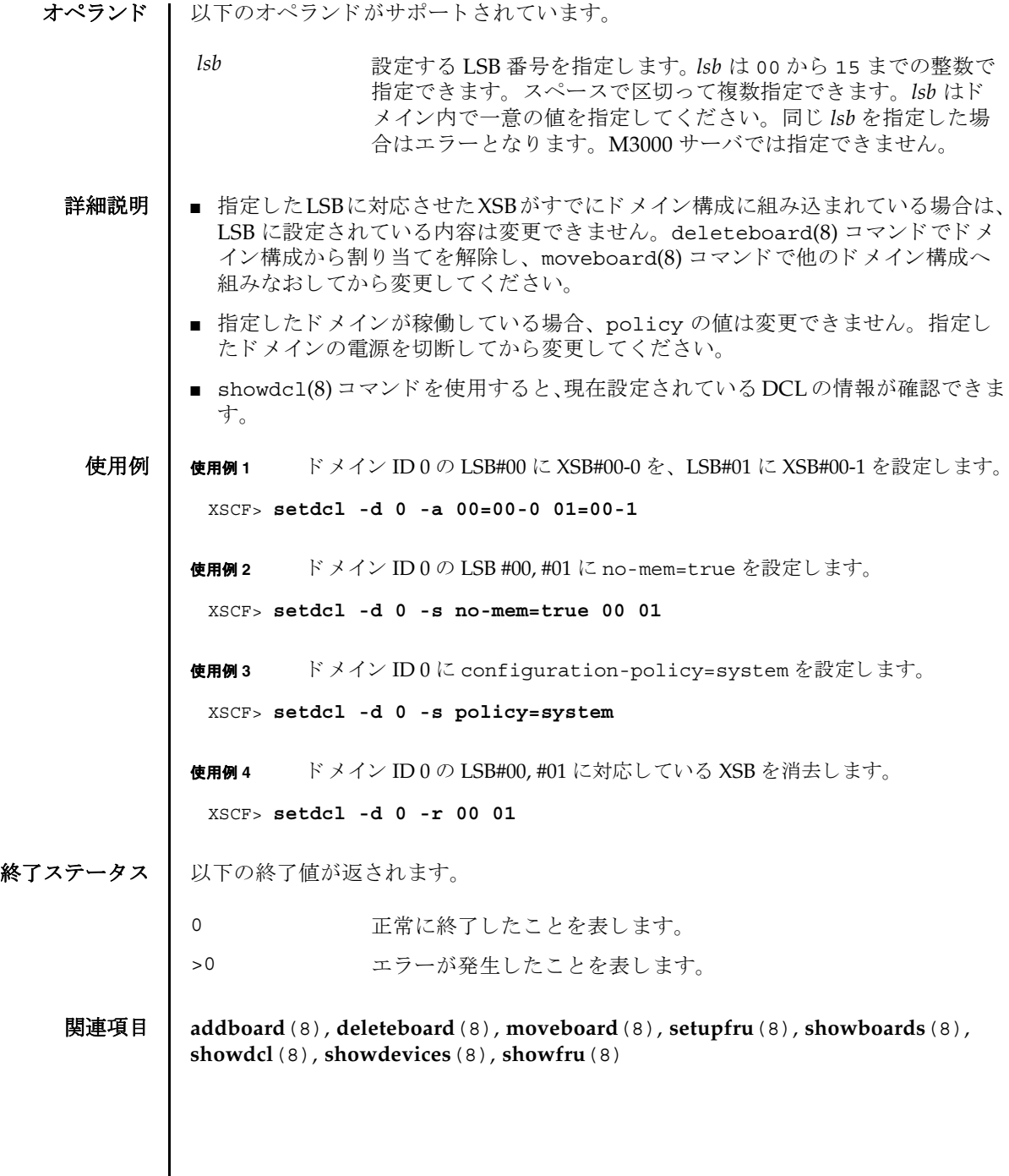

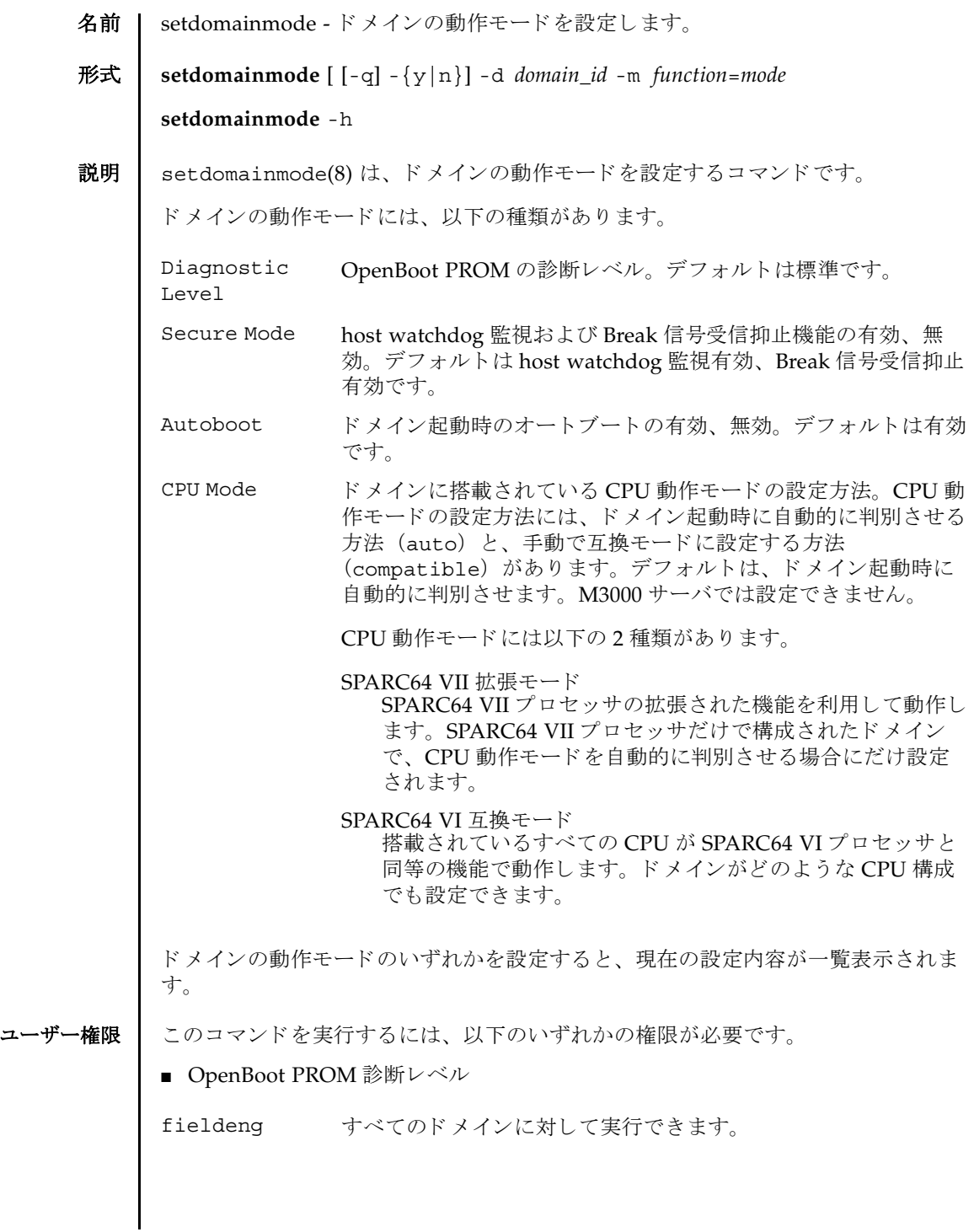

## setdomainmode(8)

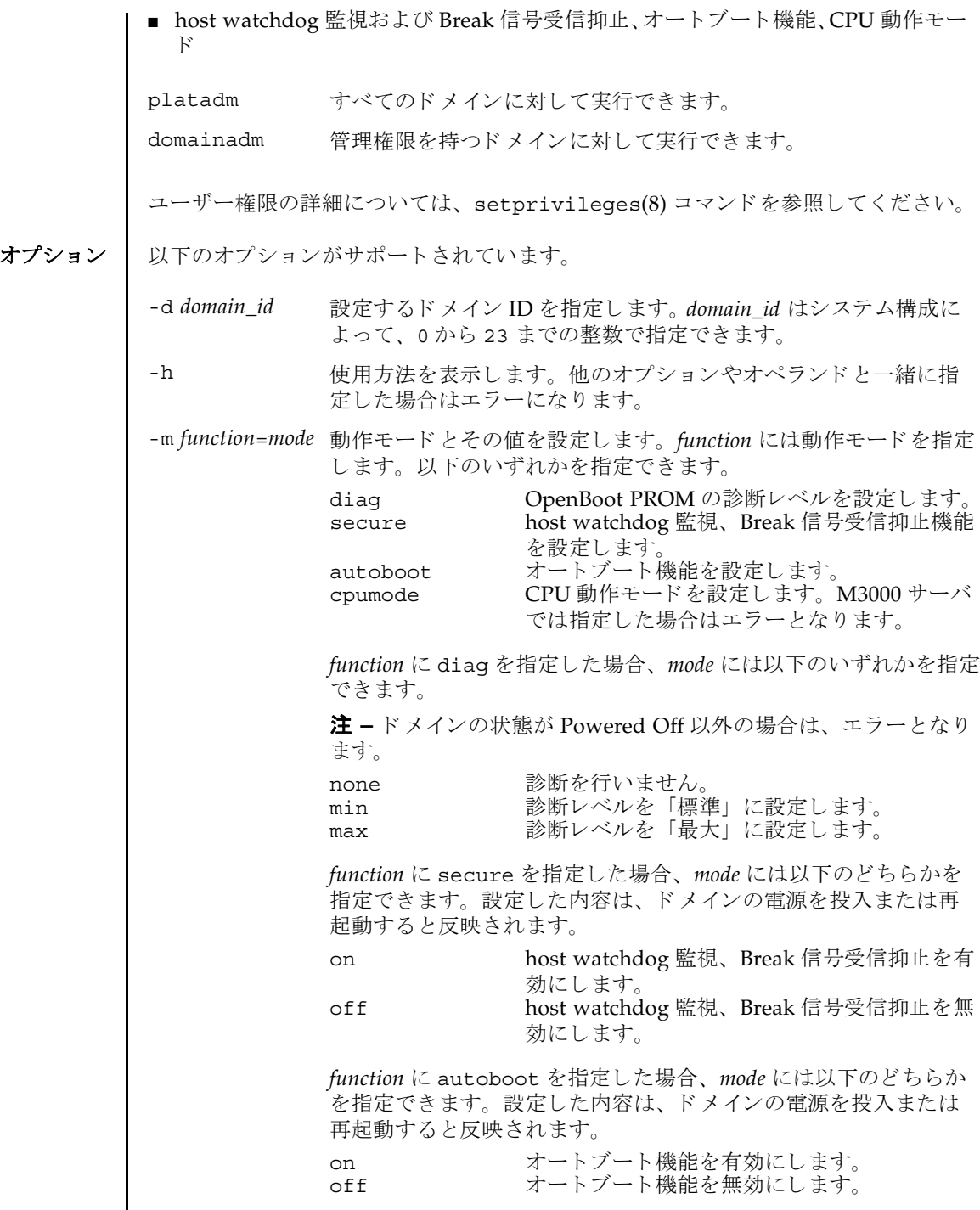

 $\overline{\phantom{a}}$ 

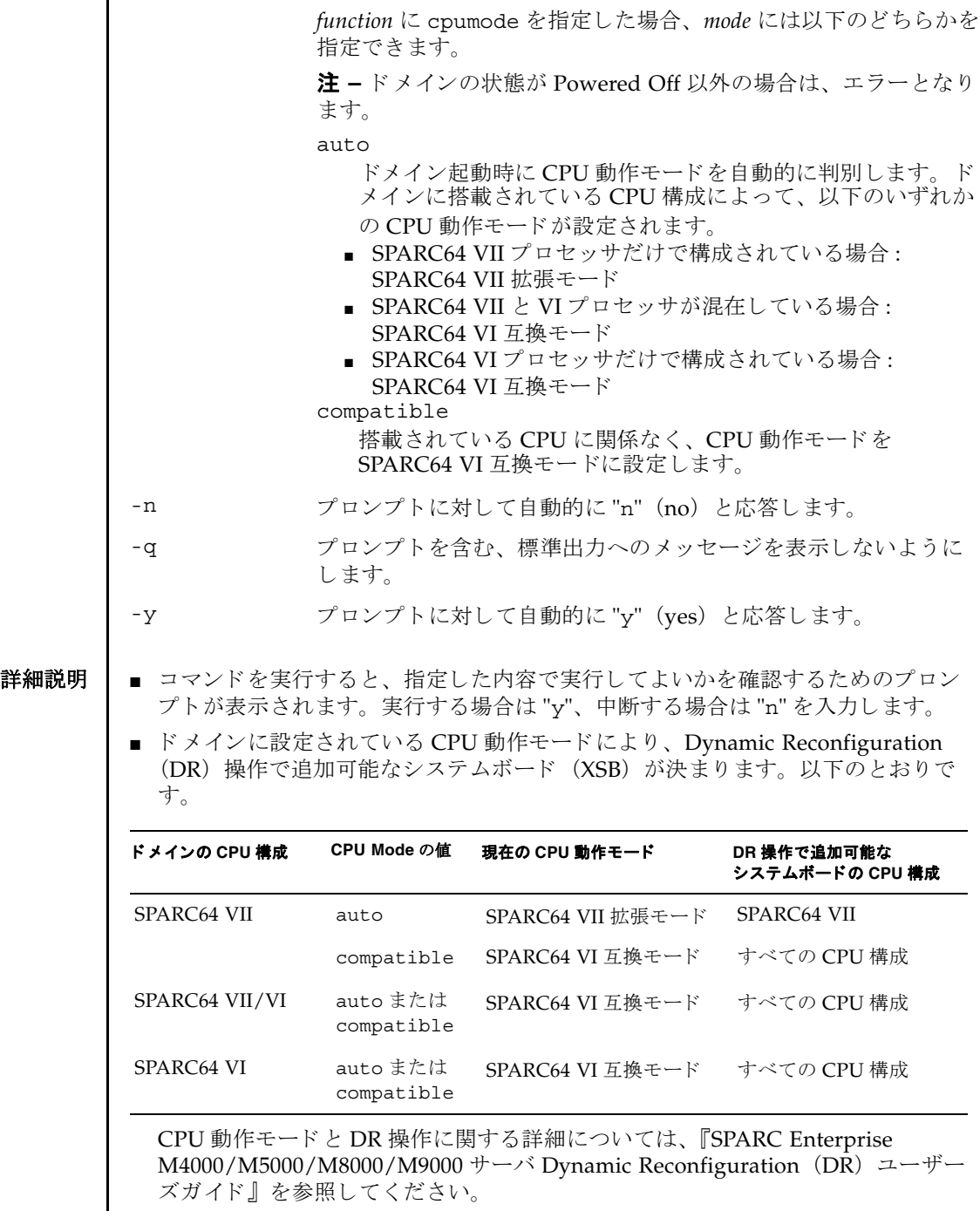

 $\overline{\phantom{a}}$ 

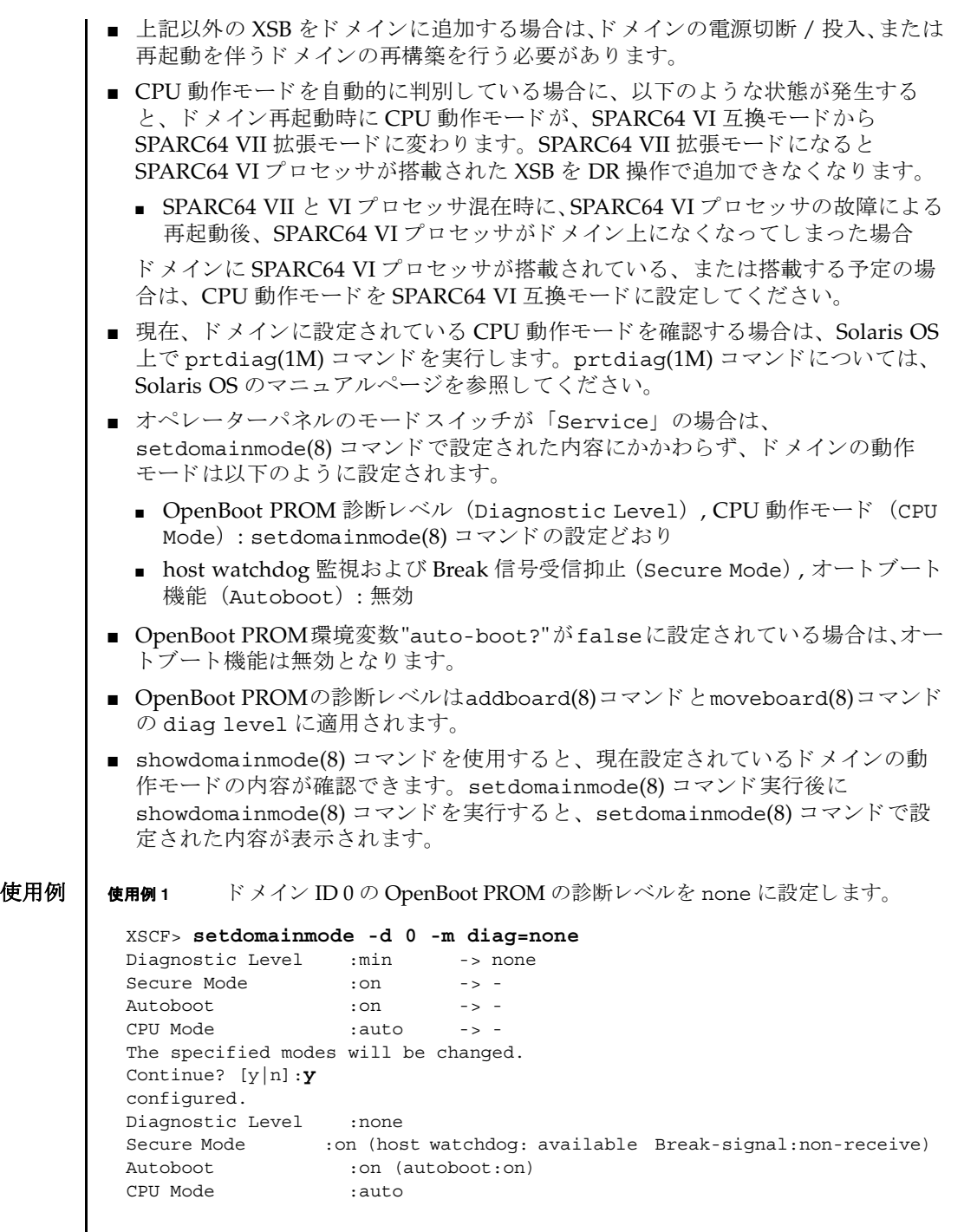

**│ 使用例2** │ ドメイン ID 0 のオートブート機能を有効にします。プロンプトには自動的に

```
"y" と応答し ます。
             使用例 3 setdomainmode(8) コマン ド での設定を途中で中止し ます。
             使用例 4 ドメイン ID 0 のオー ト ブー ト 機能を有効にし ます。 メ ッ セージは非表示にし
                     て、プロンプトには自動的に "y" と応答します。
終了ステータス | 以下の終了値が返されます。
    関連項目 showdomainmode(8), showdomainstatus(8)
              XSCF> setdomainmode -y -d 0 -m autoboot=on
              Diagnostic Level :none -> -
              Secure Mode : on  -> -
              Autoboot : off -> on
              CPU Mode :auto -> -
              The specified modes will be changed.
             Continue? [y|n]:y
              configured.
              Diagnostic Level :none
              Secure Mode :on (host watchdog: available Break-signal:non-receive)
              Autoboot : on (autoboot: on)
              CPU Mode :auto
              XSCF> setdomainmode -d 0 -m diag=none
              Diagnostic Level : min -> none
              Secure Mode : on  -> -
             Autoboot : on -> -
              CPU Mode :auto -> -
              The specified modes will be changed.
              Continue? [y|n]:n
              XSCF> setdomainmode -q -y -d 0 -m autoboot=on
             0 正常に終了したことを表します。
            >0 エラーが発生したことを表します。
```
setdomainmode(8)

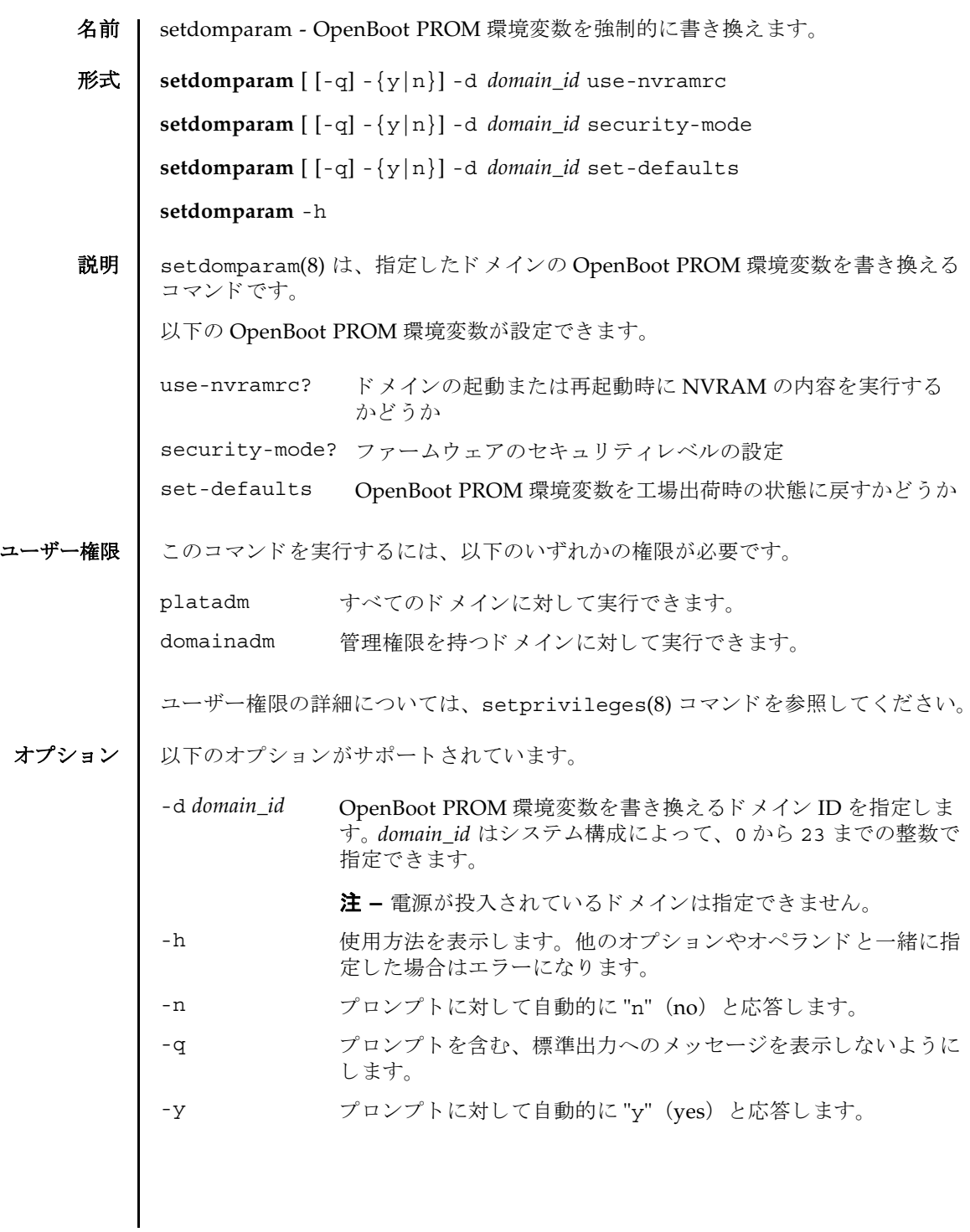

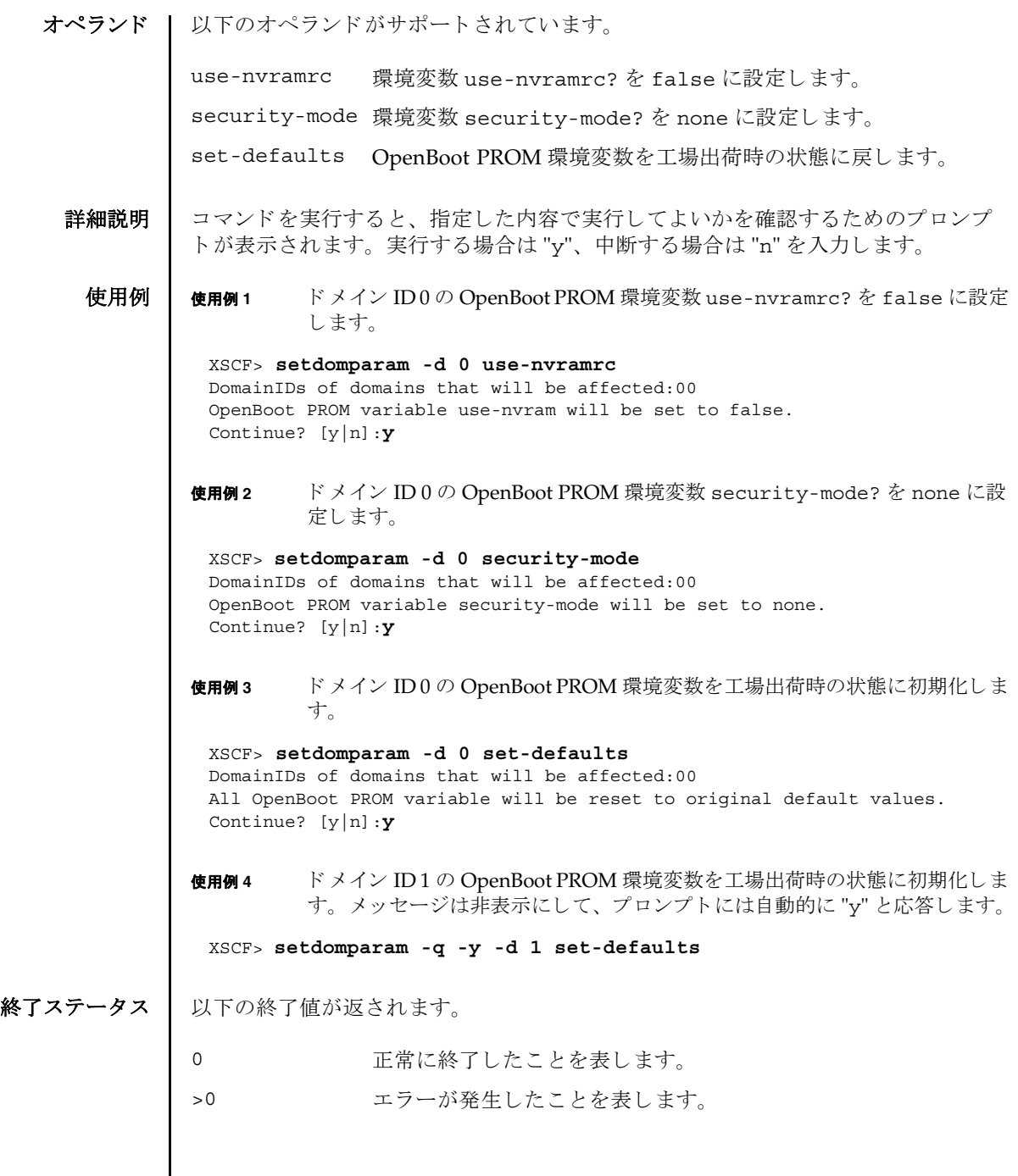

名前 | setdscp - ドメイン/サービスプロセッサ間通信プロトコル(DSCP)の IP アドレス 割 り 当てを設定し ます。

形式 | setdscp [-v]

**setdscp** [-f] [-v] [ [-q] -{y|n}] -i *address* -m *netmask*

**setdscp** [-f] [-v] [ [-q] -{y|n}] -s -i *address*

**setdscp** [-f] [-v] [ [-q] -{y|n}] -d *domain\_id* -i *address*

**setdscp** -h

説明 | setdscp(8) は、IP アドレスを DSCP リンクに割り当てるコマンドです。

setdscp(8) コマンドは、初期設定にのみ使用することを目的としています。このコ マンドを実行するときは、ドメインの電源を投入しないでください。

注 **–** setdscp(8) コマン ド を使用し て DSCP の IP ア ド レ ス を変更し たあ と、 指定し た IP アドレスを使用するためには、サービスプロセッサをリセットする必要があり ます。

すべての DSCP リ ン ク で使用するためのネ ッ ト ワーク ア ド レ スは、-i *address* オプ ションと -m *netmask* オプシ ョ ンを使用し て指定でき ます。 この動作モード では、 サービスプロセッサおよびドメイン固有の各 DSCP リンクで使用される IP アドレス は、ネットワークアドレスによって示されるアドレス範囲の中から自動的に選択さ れます。設定されたネットマスクは、ネットワーククラスをもとにしたデフォルト ネットマスクのサブネットでなければなりません。

個々のドメイン固有 DSCP リンクの IP アドレスを、その他すべての DSCP アドレス 設定値と は別に設定するには、-d *domain\_id* オプシ ョ ン と -i *address* オプシ ョ ンを使 用し ます。

サービスプロセッサの IP アドレスを、その他すべての DSCP アドレス設定値とは別 に設定するには、-s オプシ ョ ン と -i *address* オプシ ョ ンを使用し ます。

DSCP を以前に設定し ていた場合は、 現在の設定が表示されます。 表示された設定 が適切な場合は、 Enter キーを押すこ と でそのま ま使用でき ます。

事前に設定されたネットワークアドレスの範囲外にある値をサービスプロセッサま たはドメインのアドレスとして設定した場合や、設定したアドレスが別のドメイン やサービスプロセッサにすでに割り当てられているアドレスと競合する場合は、エ ラーが発生します。これらのエラーは、-f オプションを使用して無効にできます。

注 - 矛盾した IP アドレスで-f オプションを使用すると、間違った構成となる場合 があります。このような場合は、DSCP に関する矛盾を適切に解決してください。

setdscp(8) コマンドを何も指定しないで実行すると対話モードとなり、DSCPのIP アドレスを順番に入力するためのプロンプトが表示されます。非対話モードではす べてのド メ インの IP アドレスを-i および-m オプシ ョ ンを使用し て設定し ます。 必

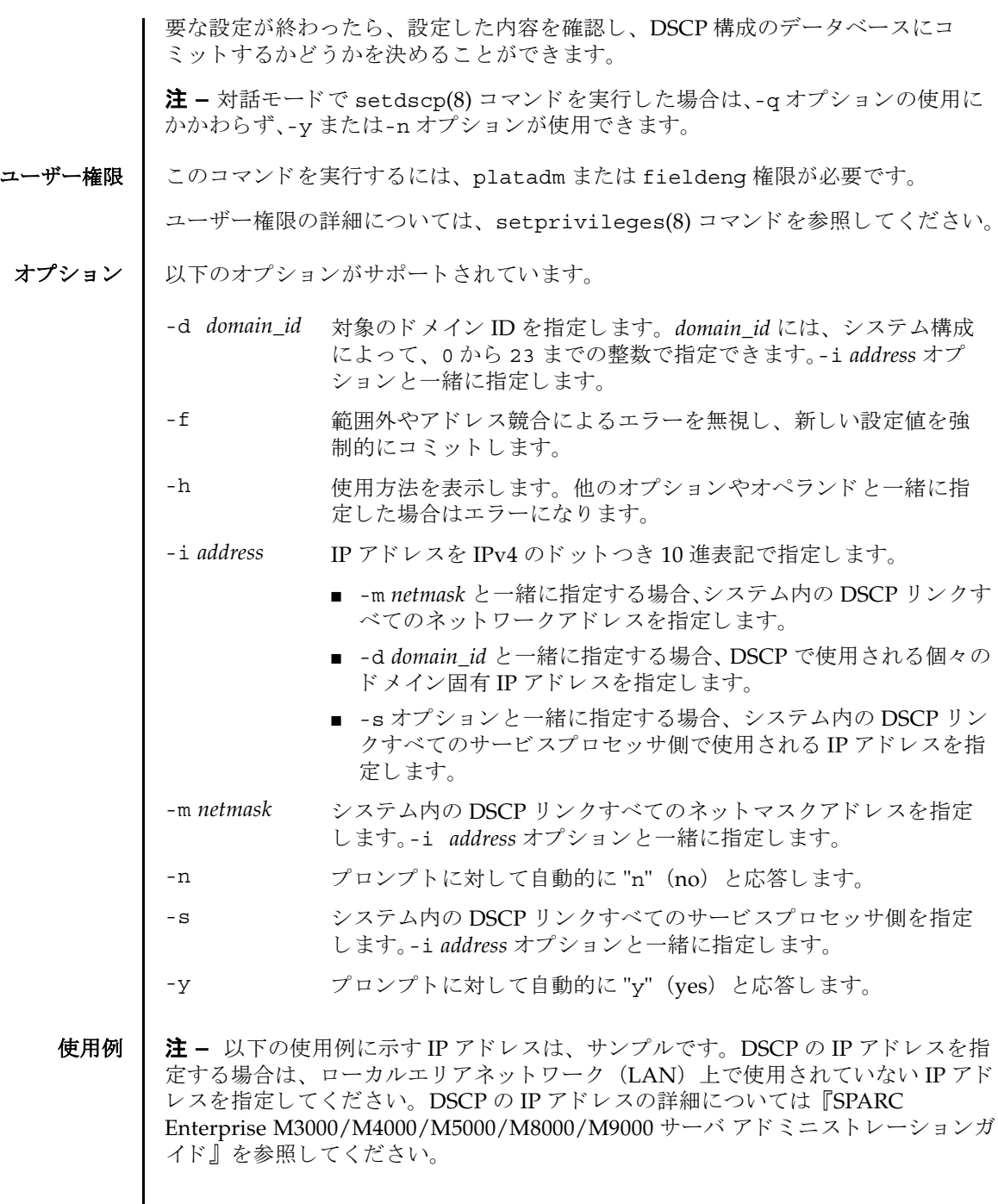

**使用例1** すべてのドメインに対して DSCP アドレスを割り当てます。

XSCF> **setdscp -y -i 10.1.1.0 -m 255.255.255.0** Commit these changes to the database? [y|n] : **y**

使用例 **<sup>2</sup>** ドメイン ID 1 へ代替 IP ア ド レ ス を割 り 当てます。

XSCF> **setdscp -d 1 -i 10.1.1.26** Commit these changes to the database? [y|n] : **y**

使用例 **3** -q と -y オプシ ョ ンを使用し てネ ッ ト マス ク ア ド レ ス を指定し ます。

XSCF> **setdscp -q -y -i 10.1.1.0 -m 255.255.255.0**

使用例 **<sup>4</sup>** 対話モード を使用し て DSCP ア ド レ ス を設定し ます。

対話モードの各プロンプトによって表示されるデフォルト値は、以前の設定と一致 しています。このため、DSCP設定を対話的に確認および変更することができます。 この使用例では、ネットワークアドレスの一部分のみを入力し、その後は Enter キーを押し て以降の設定値をすべて受け入れています。

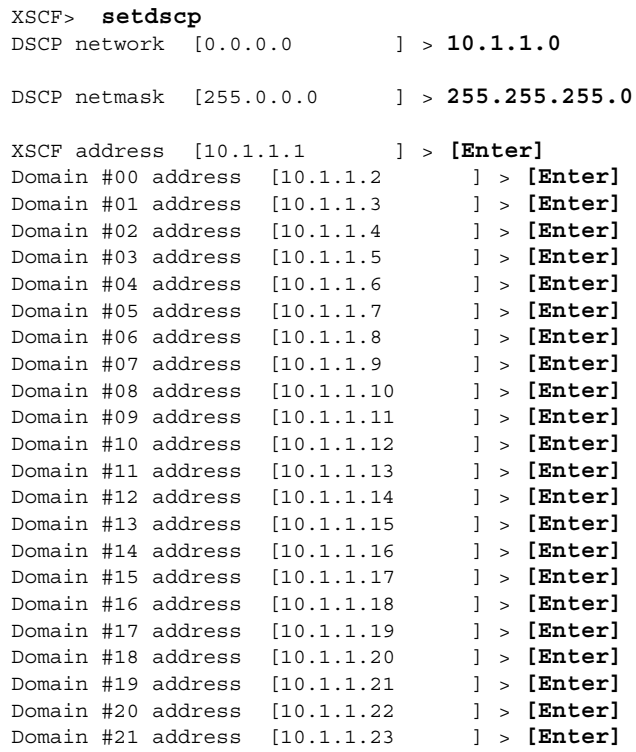

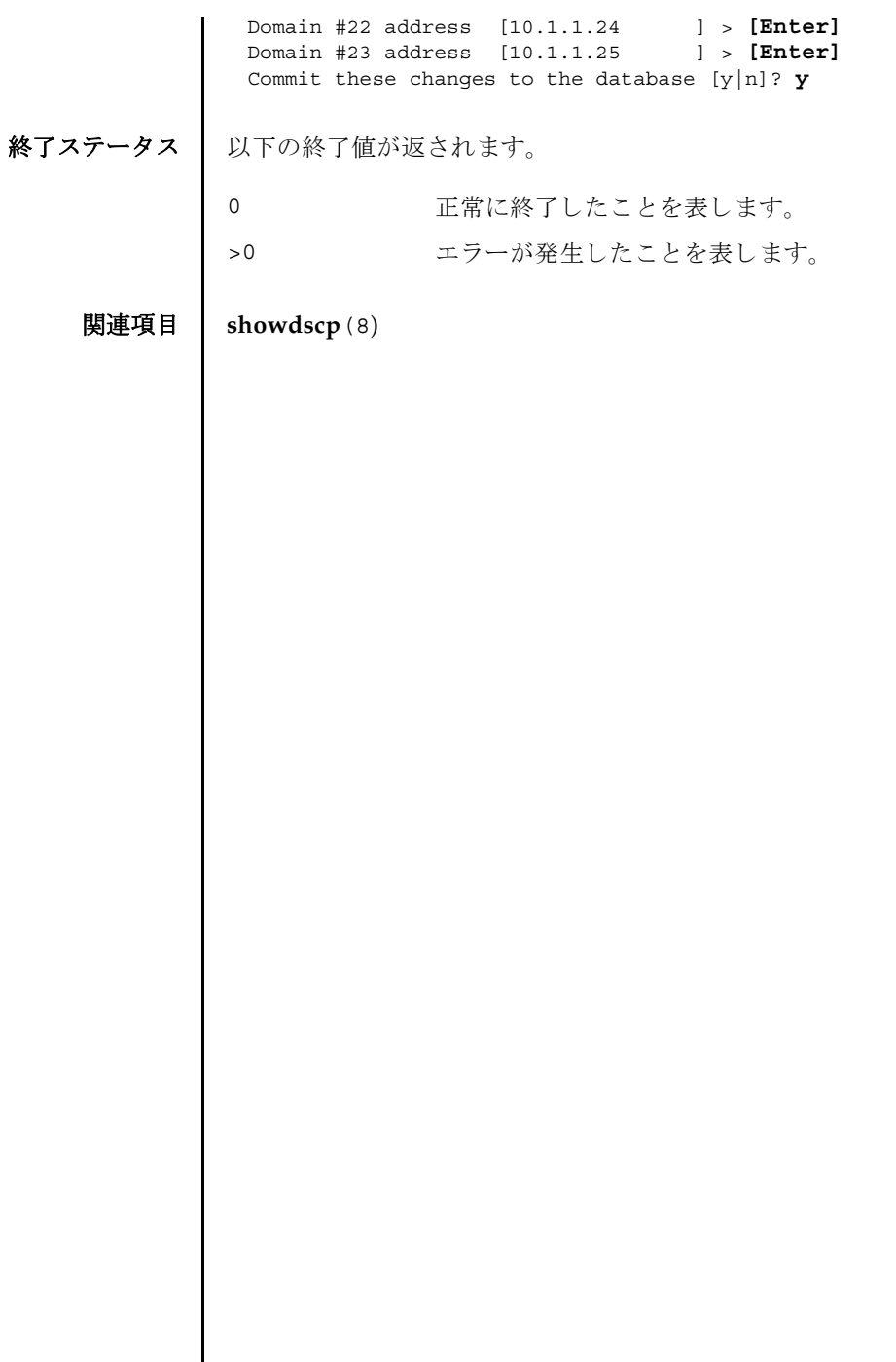

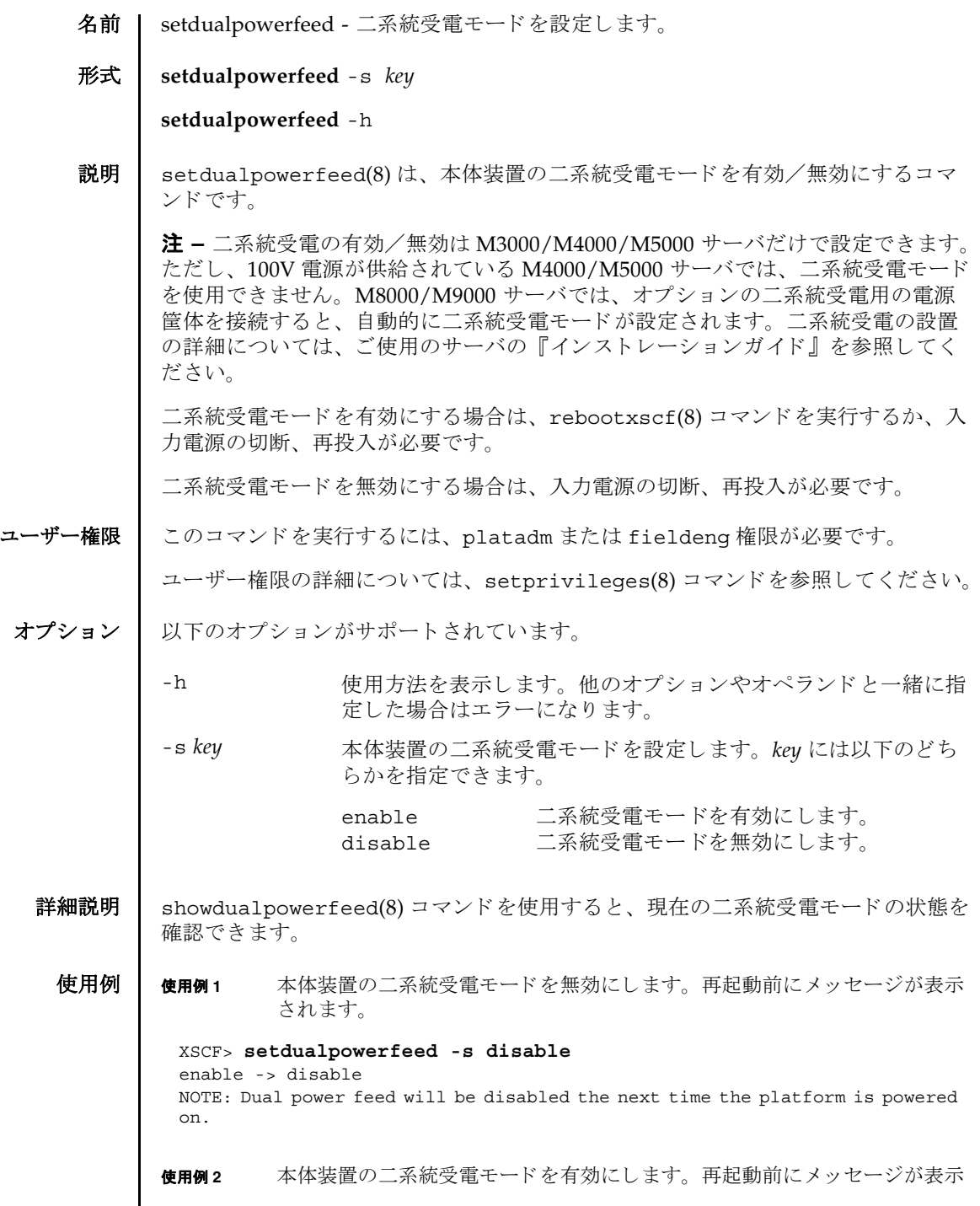

 $\mathsf{l}$ 

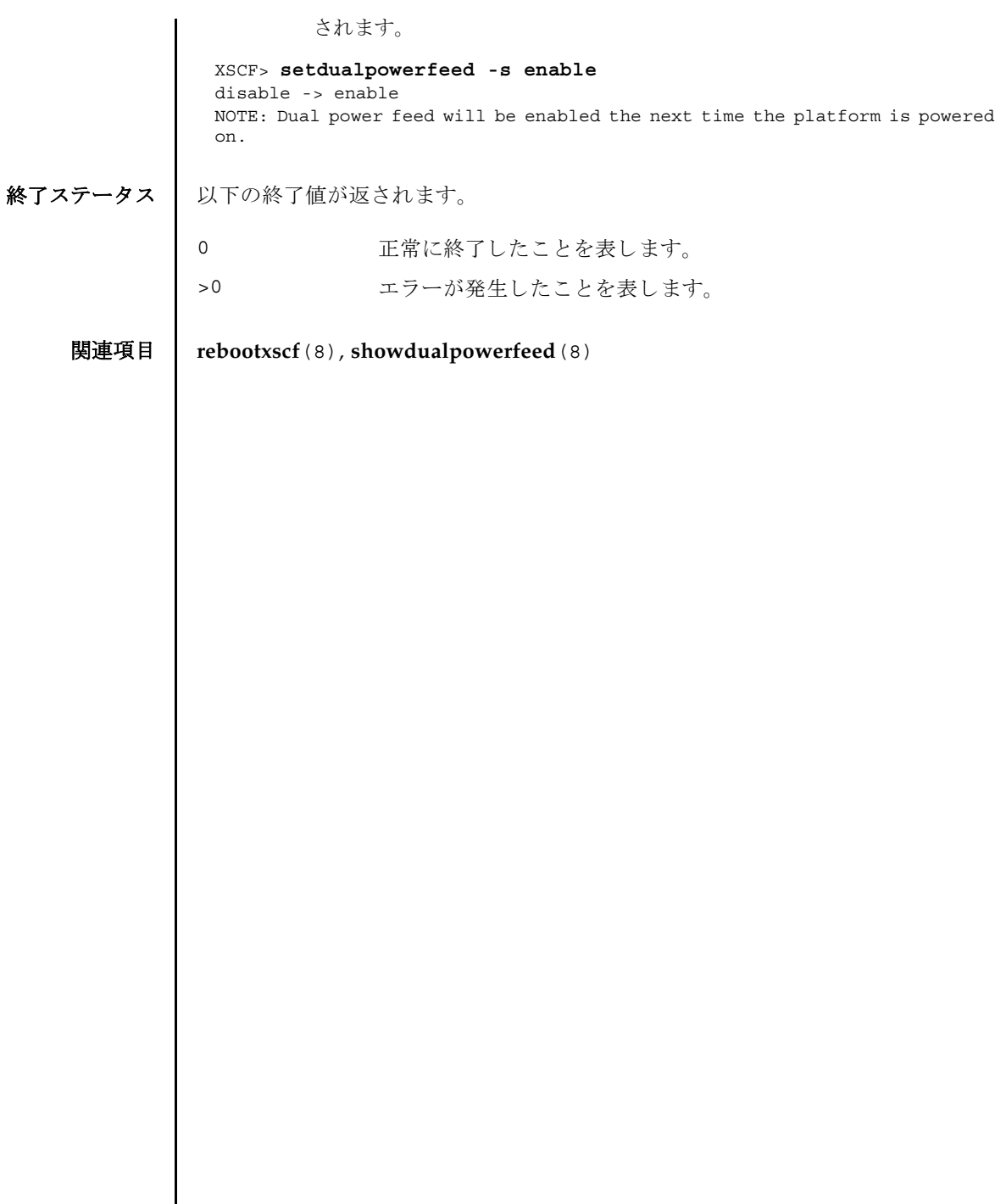

I

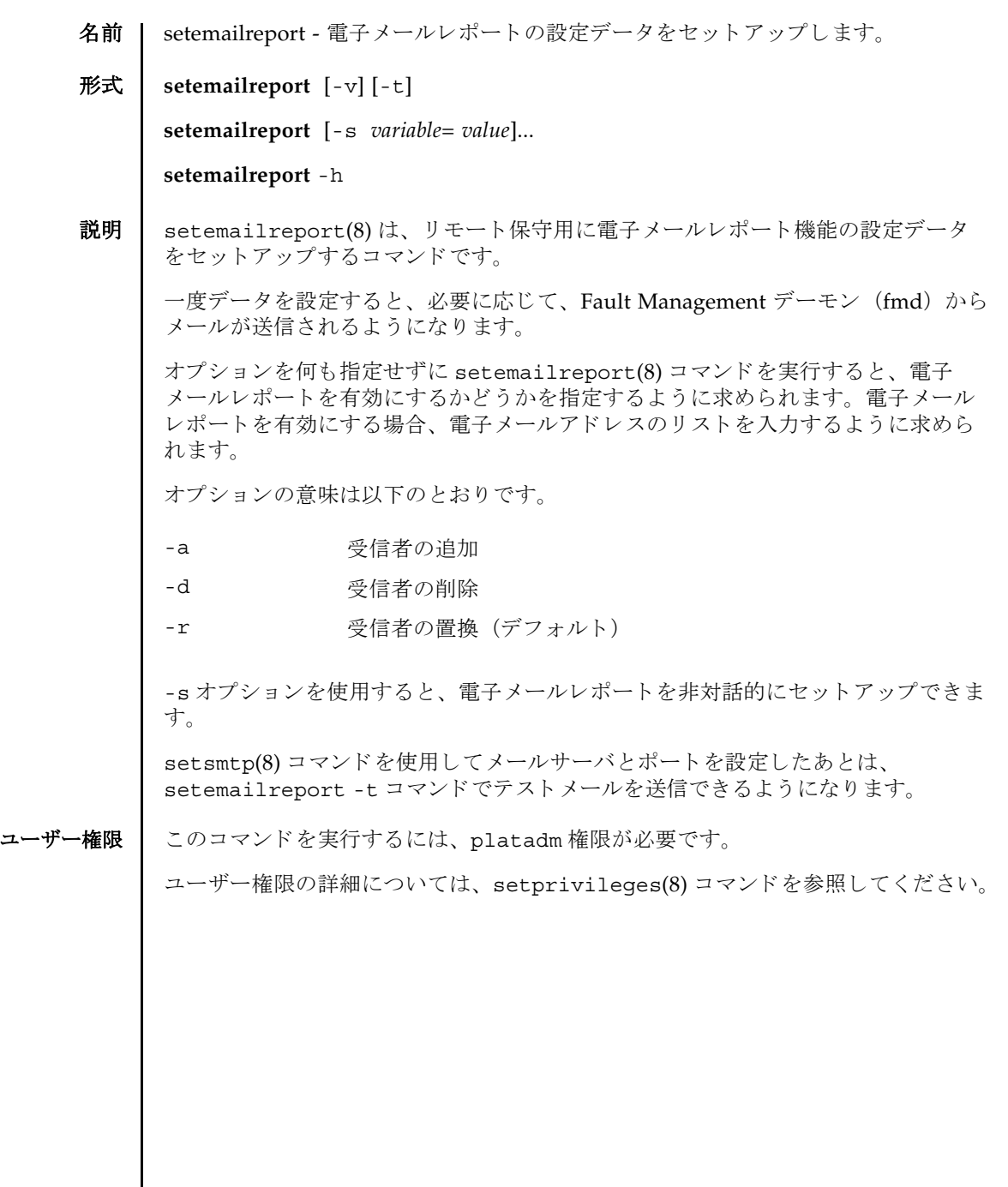

```
オプション | 以下のオプションがサポートされています。
   使用例 | 使用例1 対話モードで電子メールレポートを有効にします。
          使用例 2 対話モード で電子 メ ールレポー ト 受信者を追加し ます。
          使用例 3 対話モード で電子 メ ールレポー ト 受信者を削除し ます。
          使用例 4 電子 メ ールレポー ト を非対話モード で有効にし ます。
          使用例5 テスト電子メールを送信します。
          -h サロック 使用方法を表示します。 他のオプションやオペランド と一緒に
                        指定した場合はエラーになります。
          -s variable=value 電子 メ ールレポー ト を設定し ます。 
                        variable の有効な値は以下のとおりです。
                        ■ enable
                        ■ recipient
                        enable で有効となる値は以下のとおりです。
                        ■ yes
                        ■ no
                        recipient で有効となる値は以下のとおりです。
                        ■ 任意の有効な企業電子メールアカウント
          -t マスト電子メールを送信します。
          -v または 詳細なメッセージを表示します。
           XSCF> setemailreport
           Enable Email Reporting? [no]:yes
           Email Recipient Address [useradm@company.com]:
           Do you want to send a test mail now (Yes/No): no
           XSCF> setemailreport
           Enable Email Reporting? [yes]:[RETURN]
           Email Recipient Address[useradmin@company.com]: -a adm2@company.com
           XSCF> setemailreport
           Enable Email Reporting? [yes]:[RETURN]
           Email Recipient Address[adm2@company.com]: -d adm2@company.com
           XSCF> setemailreport -s enable=yes -s 
           recipient="useradm@company.com, adm2@company.com"
           XSCF> setemailreport -t 
           ....Sending test email to useradm@company.com
           [Email contents shown below]
```
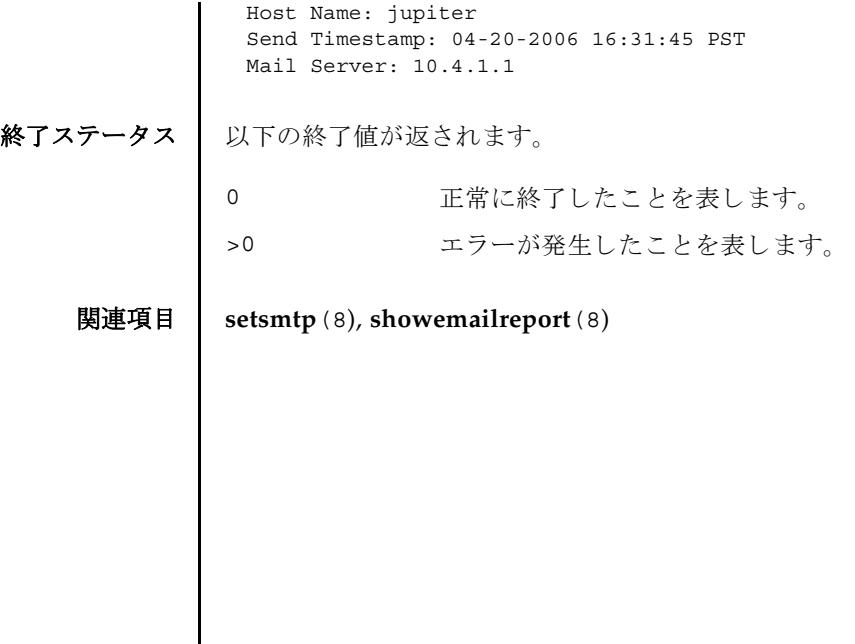

setemailreport(8)

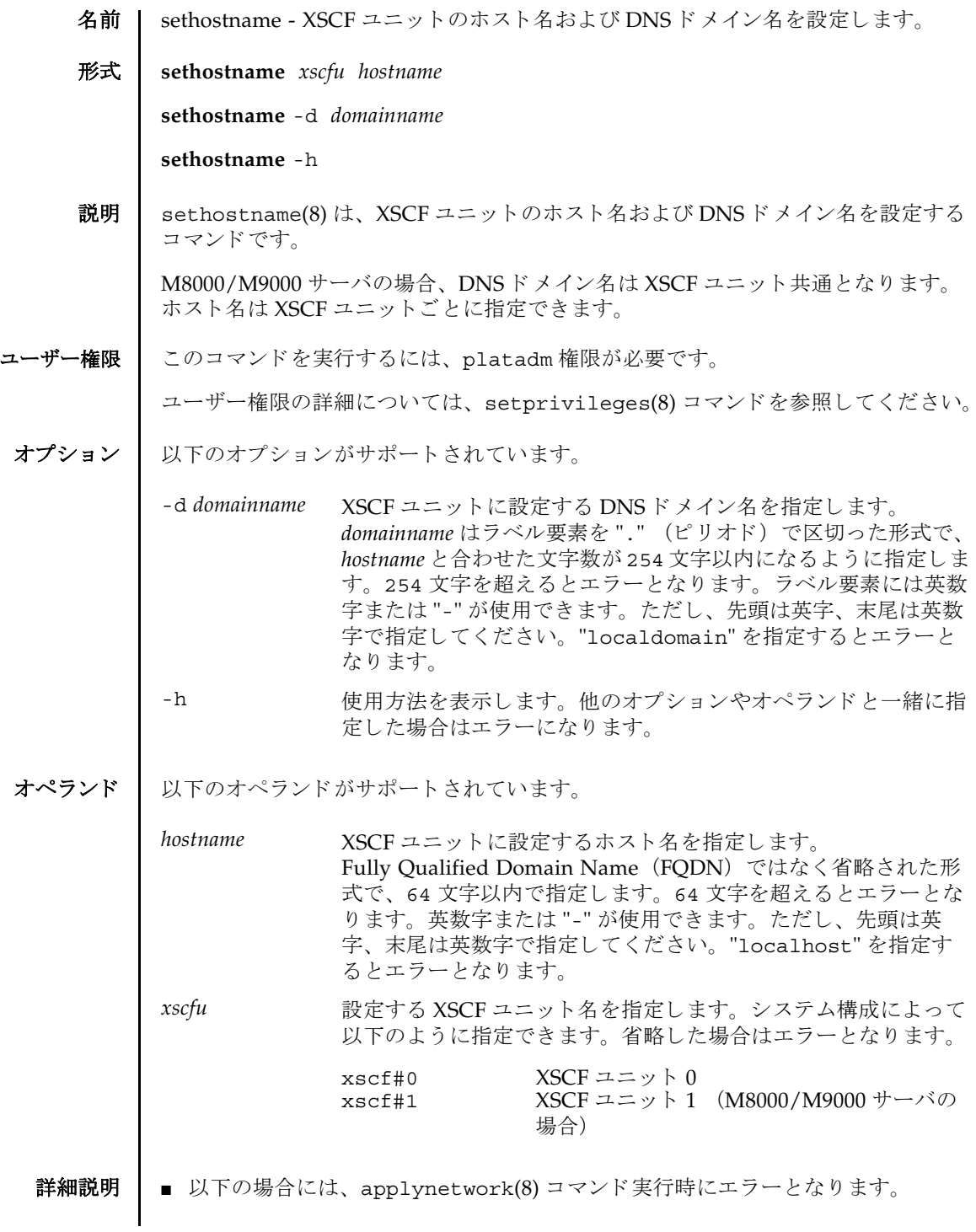

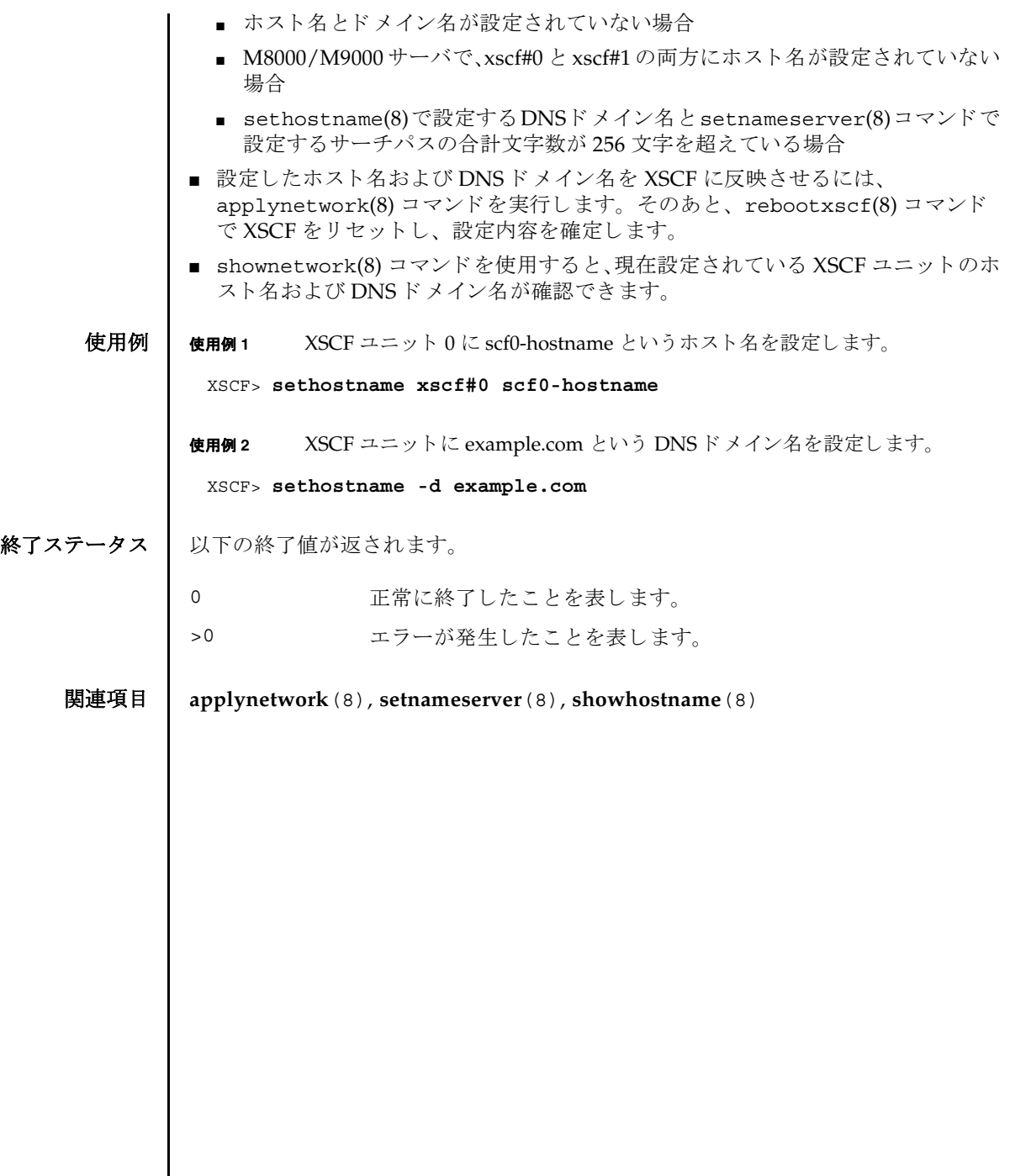

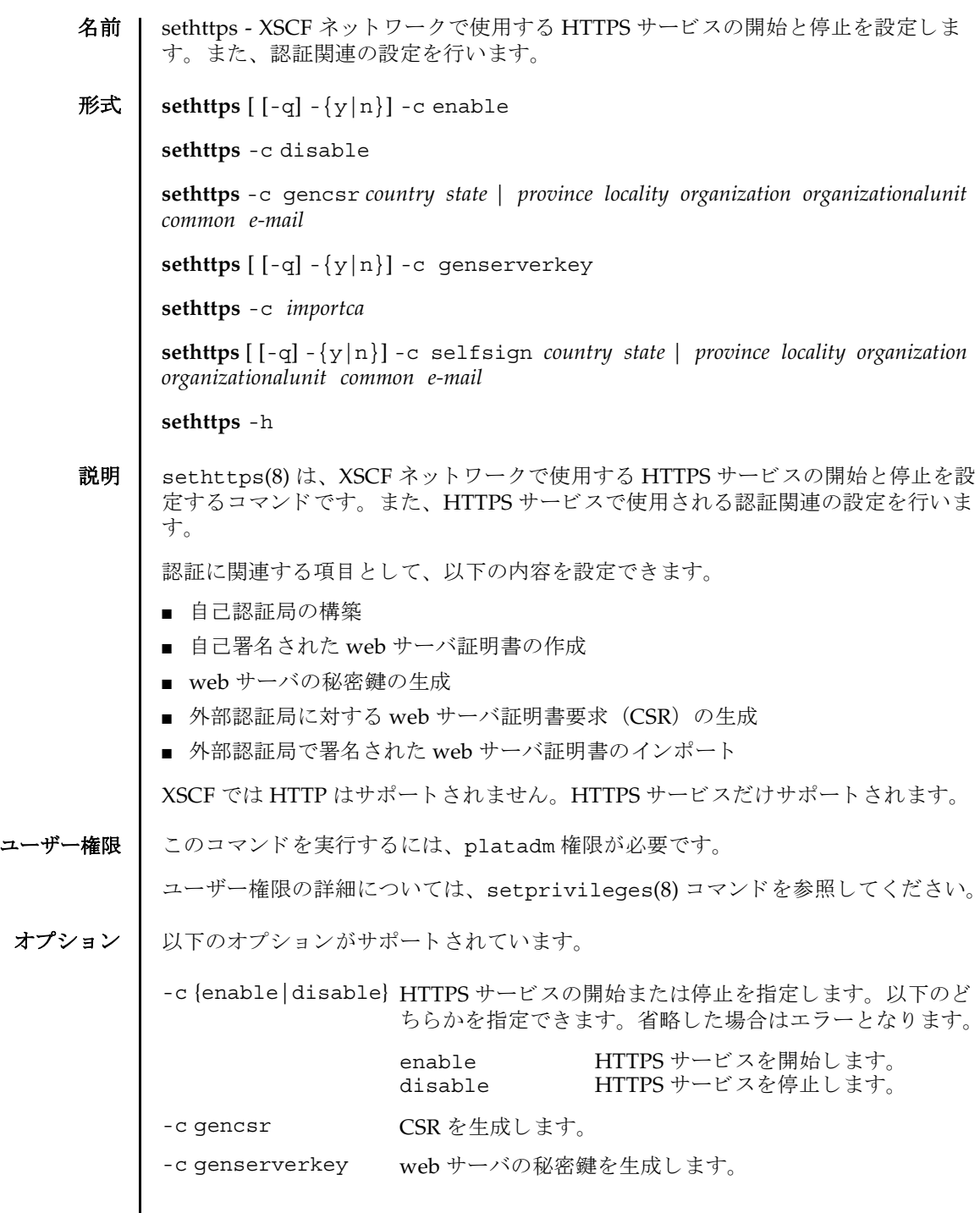

 $\overline{\phantom{a}}$ 

sethttps(8)

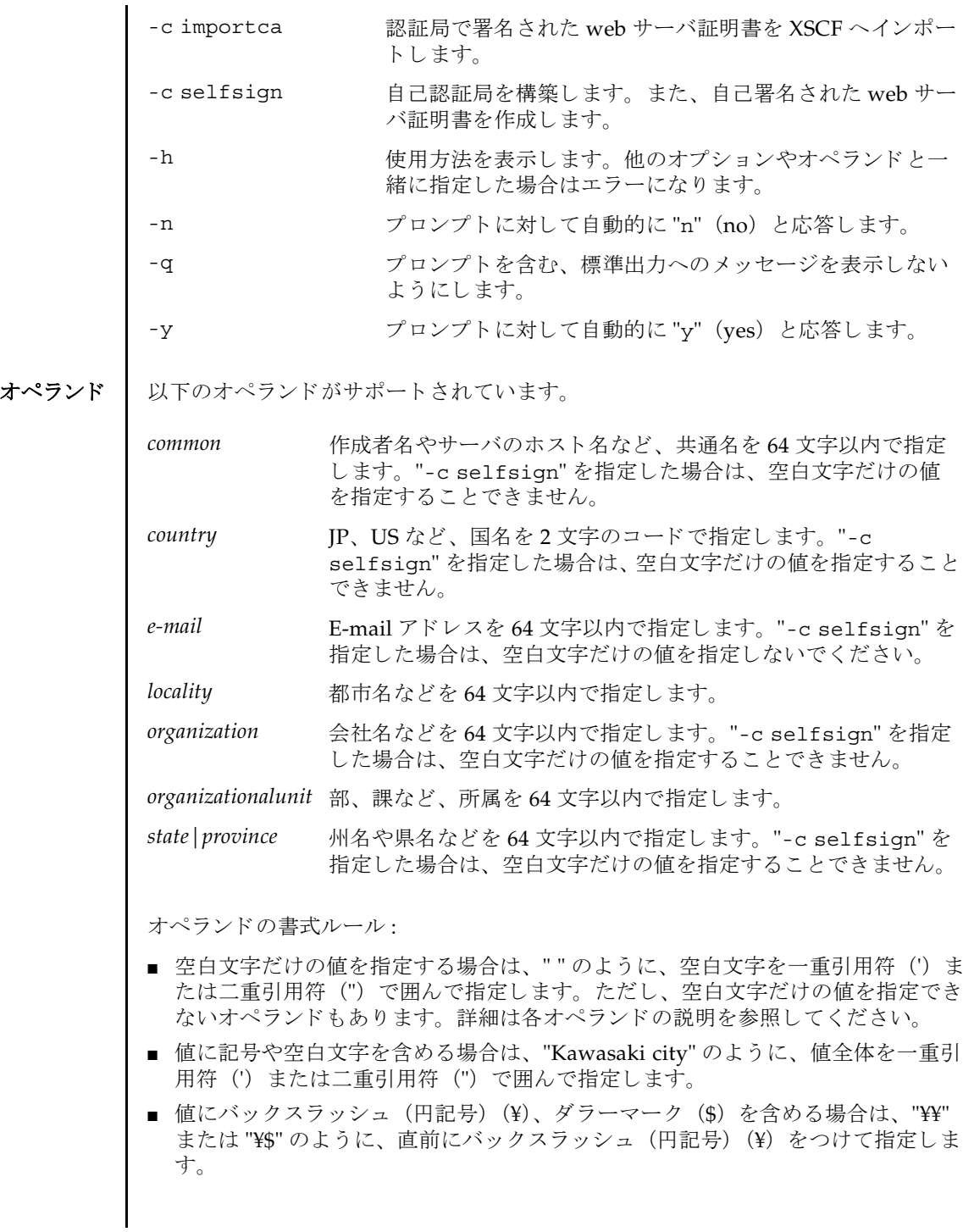
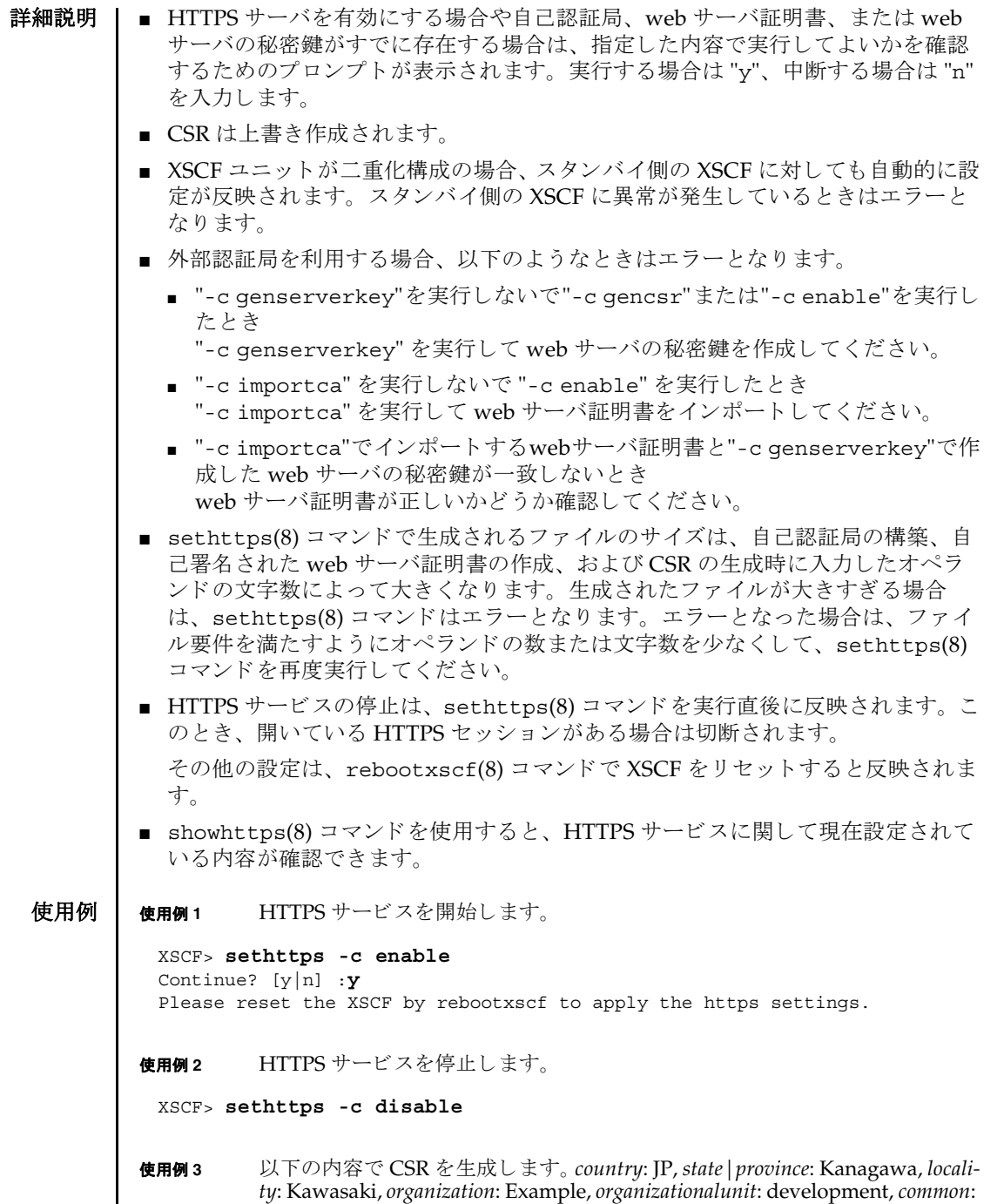

scf-host, *e-mail*: abc@example.com

XSCF> **sethttps -c gencsr JP Kanagawa Kawasaki Example development \ scf-host abc@example.com**

使用例 **<sup>4</sup>** 以下の内容で自己認証局を構築し、 自己署名された web サーバ証明書を生成 し ます。*country*: JP, *state|province*: Kanagawa, *locality*: Kawasaki, *organization*: Example, *organizationalunit*: development, *common*: scf-host, *e-mail*: abc@example.com

XSCF> **sethttps -c selfsign JP Kanagawa Kawasaki Example development scf-host abc@example.com** CA key and CA cert already exist. Do you still wish to update?  $[y|n] : y$ Enter passphrase: Verifying - Enter passphrase:

使用例 **<sup>5</sup>** web サーバの秘密鍵を生成し ます。

XSCF> **sethttps -c genserverkey** Server key already exists. Do you still wish to update? [y|n] :**y** Enter passphrase: Verifying - Enter passphrase:

使用例 **<sup>6</sup>** web サーバの秘密鍵を生成し ます。 プロ ンプ ト には自動的に "y" と応答し ま す。

XSCF> **sethttps -c genserverkey -y** Server key already exists. Do you still wish to update? [y|n] :y Enter passphrase: Verifying - Enter passphrase:

**使用例7 web** サーバの秘密鍵を生成します。メッセージは非表示にして、プロンプト には自動的に "y" と応答し ます。

XSCF> **sethttps -c genserverkey -q -y** Enter passphrase: Verifying - Enter passphrase:

使用例 **<sup>8</sup>** web サーバ証明書を イ ンポー ト し ます。 終了は Enter キーを押してから、 "Ctrl" と "D" を実行し ます。

XSCF> **sethttps -c importca** Please import a certificate: -----BEGIN CERTIFICATE----- MIIDdTCCAt6gAwIBAgIBATANBgkqhkiG9w0BAQQFADCBgTELMAkGA1UEBhMCamox DjAMBgNVBAgTBXN0YXRlMREwDwYDVQQHEwhsb2NhbGl0eTEVMBMGA1UEChMMb3Jn YW5pemF0aW9uMQ8wDQYDVQQLEwZvcmdhbmkxDzANBgNVBAMTBmNvbW1vbjEWMBQG CSqGSIb3DQEJARYHZWUubWFpbDAeFw0wNjA1MzAwNTI5MTVaFw0xNjA1MjcwNTI5 MTVaMG4xCzAJBgNVBAYTAmpqMQ4wDAYDVQQIEwVzdGF0ZTEVMBMGA1UEChMMb3Jn YW5pemF0aW9uMQ8wDQYDVQQLEwZvcmdhbmkxDzANBqNVBAMTBmNvbW1vbjEWMBQG CSqGSIb3DQEJARYHZWUubWFpbDCBnzANBgkqhkiG9w0BAQEFAAOBjQAwgYkCgYEA

```
使用例 9 organizationunit に "¥development" を指定し て CSR を作成し ます。
終了ステータス | 以下の終了値が返されます。
     関連項目 rebootxscf(8), showhttps(8)
                 nkPntf+TjYtyKlNYFbO/YavFpUzkYTLHdt0Fbz/tZmGd3e6Jn34A2W9EC7D9hjLs
                 j+kAP41Al6wFwGO7KP3H4iImX0Uysjl9Hyk4jLBU51sw8JqvT2utTjltV5mFPKL6
                 5A51Yuhf8OGrR+bYGli6H1a6RPmlMSD7Z0AGDxR0eY0CAwEAAaOCAQ0wggEJMAkG
                 A1UdEwQCMAAwLAYJYIZIAYb4QgENBB8WHU9wZW5TU0wgR2VuZXJhdGVkIENlcnRp
                 ZmljYXRlMB0GA1UdDgQWBBQHIlCmI7QyZa8zpt1Hl6EfLR+EwDCBrgYDVR0jBIGm
                 MIGjgBTnQYs6jzD7wdDhk7wsFeJGVaUTtaGBh6SBhDCBgTELMAkGA1UEBhMCamox
                 DjAMBgNVBAgTBXN0YXRlMREwDwYDVQQHEwhsb2NhbGl0eTEVMBMGA1UEChMMb3Jn
                 YW5pemF0aW9uMQ8wDQYDVQQLEwZvcmdhbmkxDzANBgNVBAMTBmNvbW1vbjEWMBQG
                 CSqGSIb3DQEJARYHZWUubWFpbIIBADANBgkqhkiG9w0BAQQFAAOBgQCqBFbo88Hi
                 yvOUyW8E8ll1AbuA04IrnjHI4cjHq9NuSX1w8mJsXKTVMx3WZCJpJDC+f/WoRMKw
                 R+OpXAVQvb2tjIn3kO99dq+begECo4mwknW1t7QI7A1BkcW2/MkOolIRa6iP1Zwg
                 JoPmwAbrGyAvGUtdzUoyIH0jl7dRQrVIRA==
                 -----END CERTIFICATE-----
                 [Enter]
                 [Ctrl]and[D]
                 XSCF> sethttps -c gencsr JP Kanagawa Kawasaki Example \ "¥¥development" scf-host abc@example.com
                0 正常に終了したことを表します。
                >0 エラーが発生したことを表します。
```
sethttps(8)

- 名前 | setldap XSCF を Lightweight Directory Access Protocol (LDAP) クライアントと し て設定し ます。
- 形式 **setldap** {-b *bind*} {-B *baseDN*} {-c *certchain*} {-p} {-s *servers*} {-t *uesr*} -T *timeout* **setldap** -h
- 説明 | setldap(8) は、XSCF を LDAP クライアントとして設定するコマンドです。

注 **–** LDAP クライアン トは UNIX Crypt または MD5 である CRYPT 形式のパス ワード だけをサポー ト し ています。 し たがって、 LDAP サーバも この形式のパス ワード をサポー ト する必要があ り ます。 詳細については、 『SPARC Enterprise M3000/M4000/M5000/M8000/M9000 サーバ アドミニストレーションガイド』を 参照してください。XSCF と LDAP では、同じユーザーアカウント名は使用できま せん。 同様に、 同じユーザー ID (UID) も使用でき ません。

ユーザー権限 | このコマンドを実行するには、useradm 権限が必要です。

ユーザー権限の詳細については、setprivileqes(8) コマンドを参照してください。

- オプション | 以下のオプションがサポートされています。
	- -B *baseDN* 検索ベースの識別名を指定し ます。指定でき る最大文字数は 128 文 字です。
	- -b bind<br>
	LDAP サーバへ接続するときに使用するバインド ID を設定しま す。指定でき る最大文字数は 128 文字です。
	- -c certchain LDAP サーバの証明書チェーンをインポートしてくるリモート ファイルを指定します。この証明書チェーンは PEM 形式である必 要があります。リモートファイルは、標準の scp 構文 ([user@]host:file.) を使用して指定され、scp を使用してイ ンポー ト されます。 コ ピーでユーザーパス ワード が必要な場合は、 入力するように求められます。-c オプションを使用すると、LDAP への接続時に、 Transport Layer Security (TLS) の使用が暗黙的に 有効にな り ます。 この動作は、 *certchain* を none に指定し て無効に できます。証明書チェーンはサイズが 64K 以下であることと、有 効であ る こ と が必要です。 そ う でない場合は、 拒否されます。
	- -h 使用方法を表示します。他のオプションやオペランドと一緒に指 定し た場合はエラーにな り ます。
	- -p LDAP サーバへ接続するときに使用するパスワードを設定します。 パスワードを入力するように求められます。

## setldap(8)

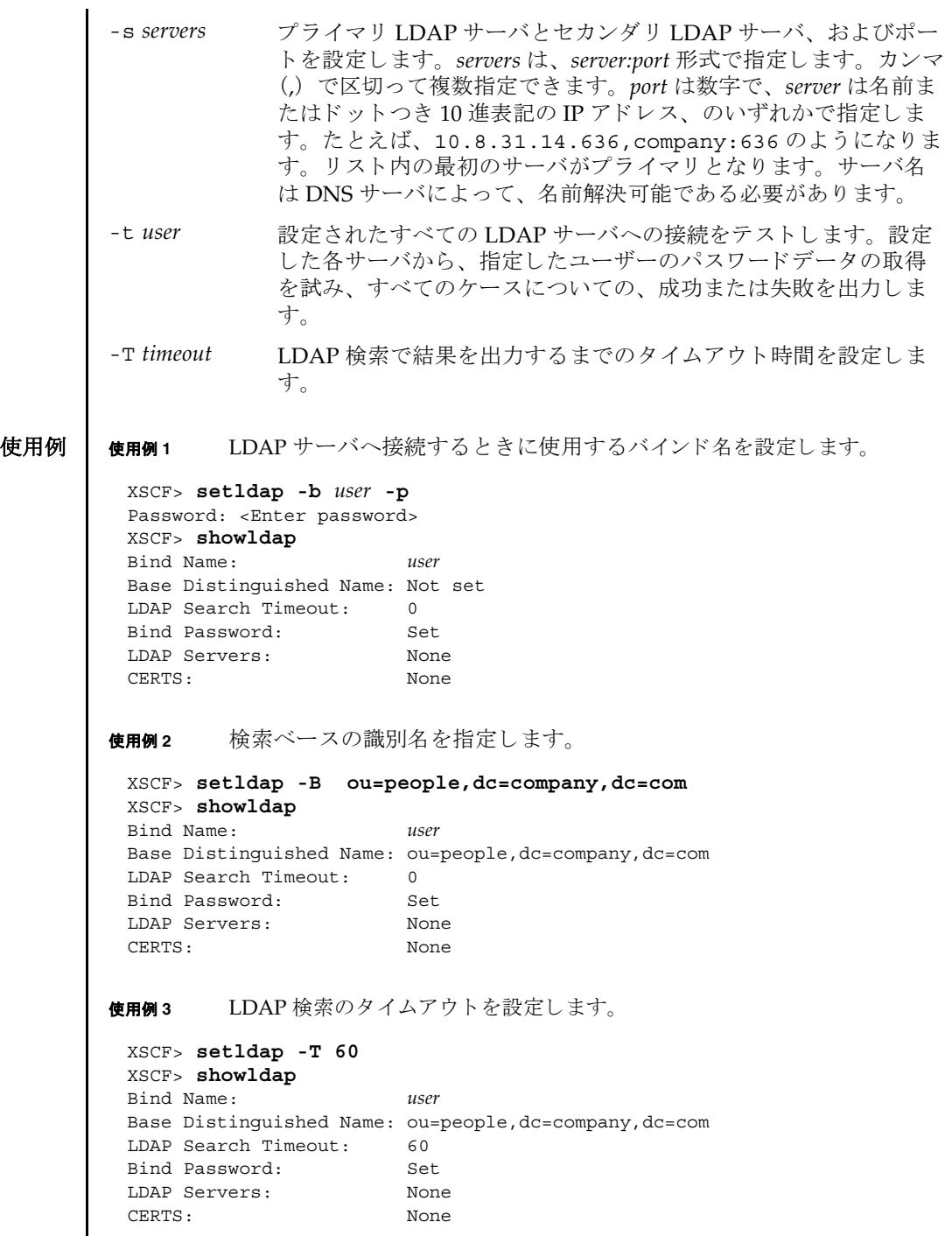

I

**使用例4 LDAPサーバを設定します。 使用例5** 証明書チェーンをインポートします。 使用例 **<sup>6</sup>** 指定し たユーザーで、 LDAP 接続をテス ト し ます。 終了ステータス | 以下の終了値が返されます。 関連項目 **setlookup**(8), **showldap**(8) XSCF> **setldap -s ldap://company.com,ldaps://company2.com** XSCF> **showldap** Bind Name: *user* Base Distinguished Name: ou=people,dc=company,dc=com LDAP Search Timeout: 60 Bind Password: Set LDAP Servers: ldap://company.com:389 ldaps://company2.com:636 CERTS: None XSCF> **setldap -c** *user@remote.machine:/path/to/cacert.pem* XSCF> **showldap** Bind Name: *user* Base Distinguished Name: ou=people,dc=company,dc=com LDAP Search Timeout: 60 Bind Password: Set LDAP Servers: ldap://company.com:389 ldaps://company2.com:636 CERTS: cacert.pem XSCF> **setldap -t jsmith** company.com:389 PASSED 0 正常に終了したことを表します。 >0 エラーが発生したことを表します。

setldap(8)

```
名前 | setldapssl - LDAP/SSL を構成します。
```

```
形式 setldapssl enable|disable
```
**setldapssl** loadcert [ [-q] -{y|n}] [-i *n*] [-u *username*] [-p *proxy* [-t *proxy\_type*]] *URI* **setldapssl** loadcert [ [-q] -{y|n}] [-i *n*] console **setldapssl** rmcert [ [-q] -{y|n}] [-i *n*] **setldapssl** group administrator -i *n* name [ *groupname*] **setldapssl** group operator-i *n* name [ *groupname*] **setldapssl** group custom -i *n* name [ *groupname*] **setldapssl** group custom -i *n* roles [ *privileges*] **setldapssl** userdomain -i *n* [ *domainname*] **setldapssl** defaultrole [ *privileges*] **setldapssl** timeout *seconds* **setldapssl** server [-i *n*] [ *ipaddr* [: *port*]] **setldapssl** logdetail none | high | medium | low | trace **setldapssl** log [ [-q] -{y|n}] clear **setldapssl** strictcertmode | usermapmode enable|disable **setldapssl** usermap attributeInfo | binddn | bindpw | searchbase [ *value*] **setldapssl** default [ [-q] -{y|n}] **setldapssl** -h

説明 | setldapss1(8)は、LDAP/SSL を構成するコマンドです。LDAP/SSL を有効にす る、または無効にするには、このコマンドを enable または disable のオペランド と と もに実行し ます。 LDAP/SSL の strictcertmode または usermapmode を有効に する、 または無効にするには、 そのモード を enable または disable と と もに指定 し ます。

プロパテ ィ を消去する、 または設定解除するには、 setldapssl(8) コマン ド を、 オペ ランドに何も値を設定せずに発行します。例えば、setldapssl group custom -i 1 name は、カス タ ムグループ 1 か ら name プロパテ ィ を消去し、setldapssl usermap searchbase は、オプションのユーザーマッピング設定から searchbase プ ロパティを消去します。プロパティが設定されていない場合は、値なしで表示され ます。

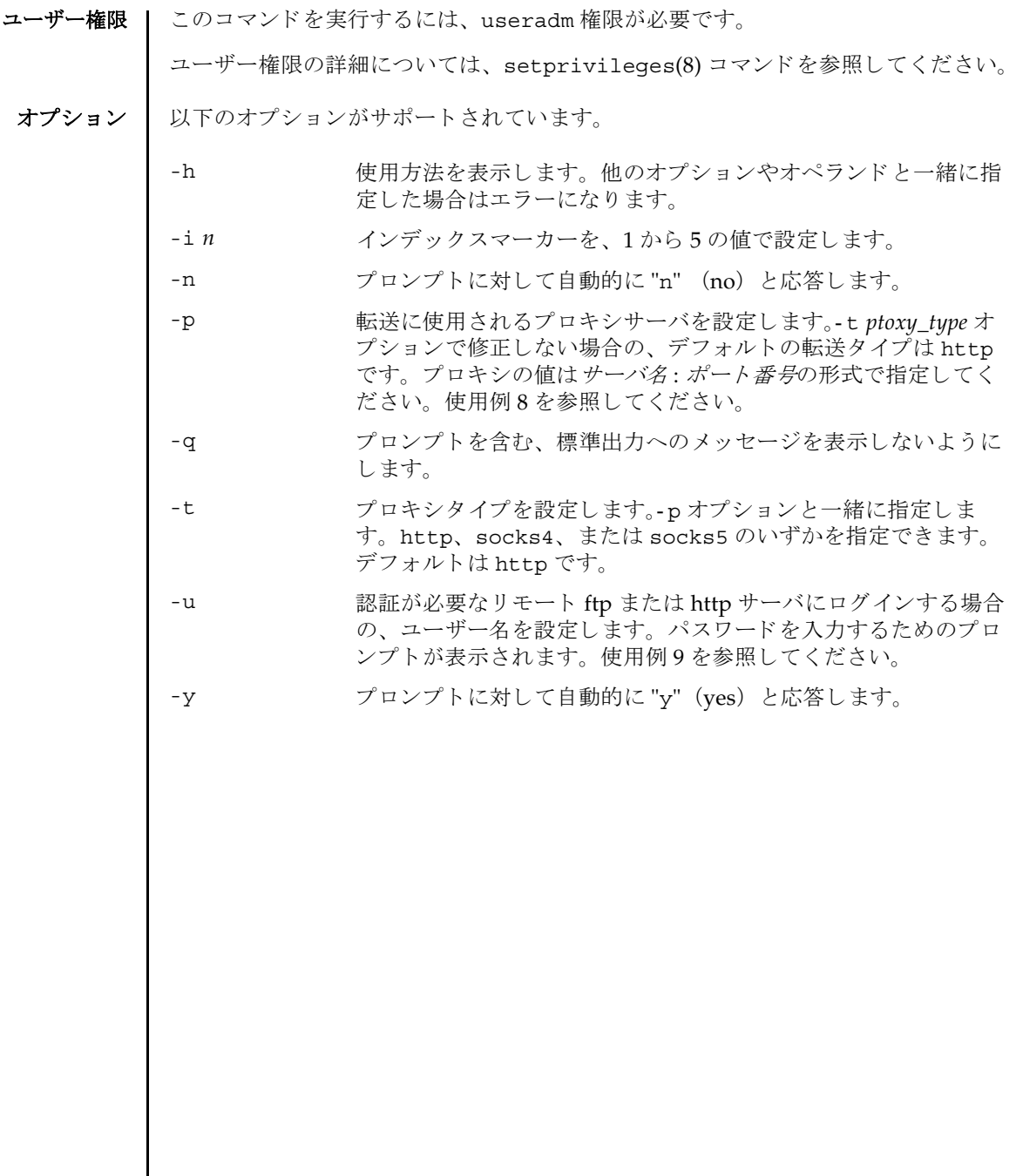

オペランド | 以下のオペランドがサポートされています。

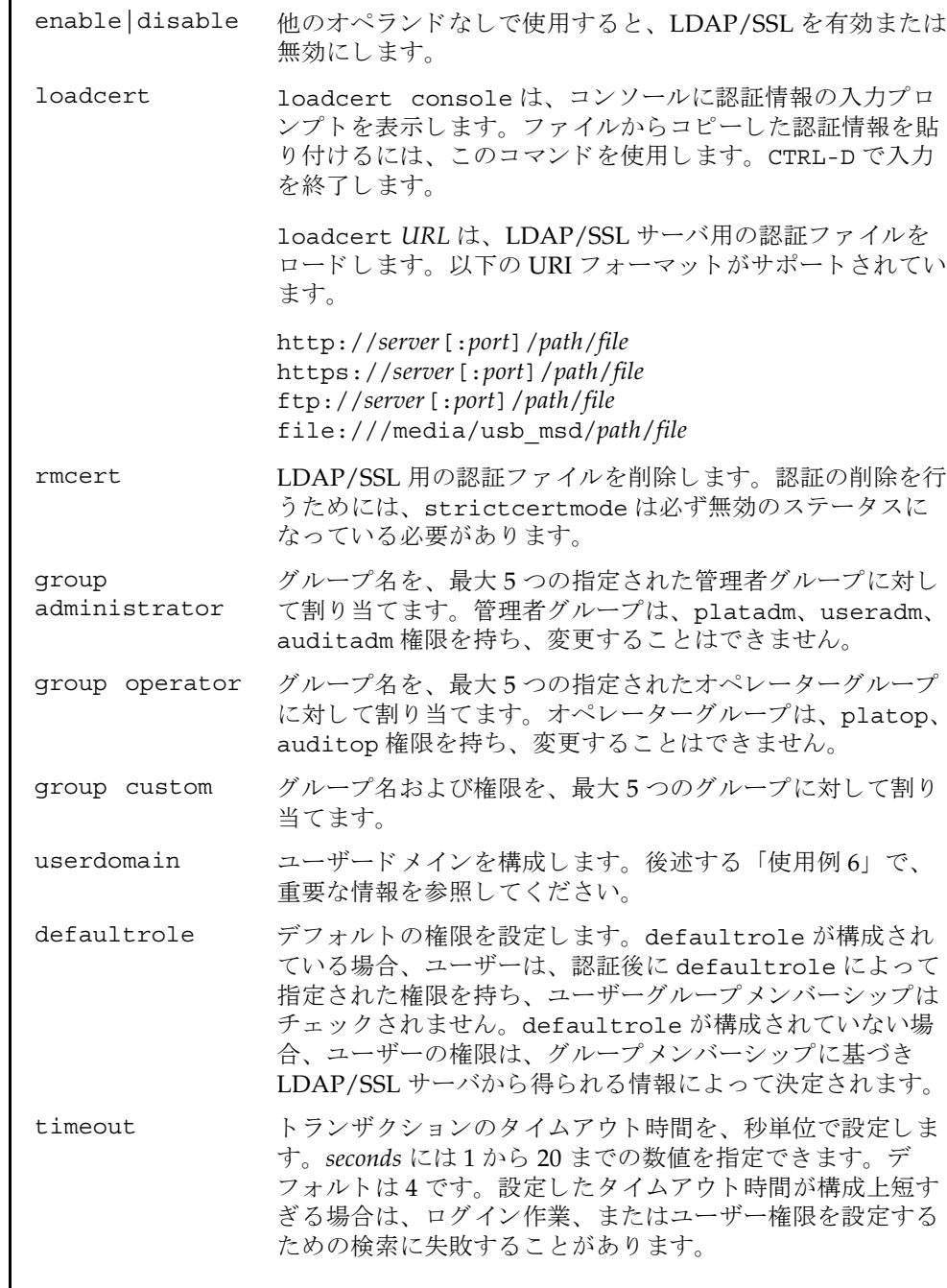

## setldapssl(8)

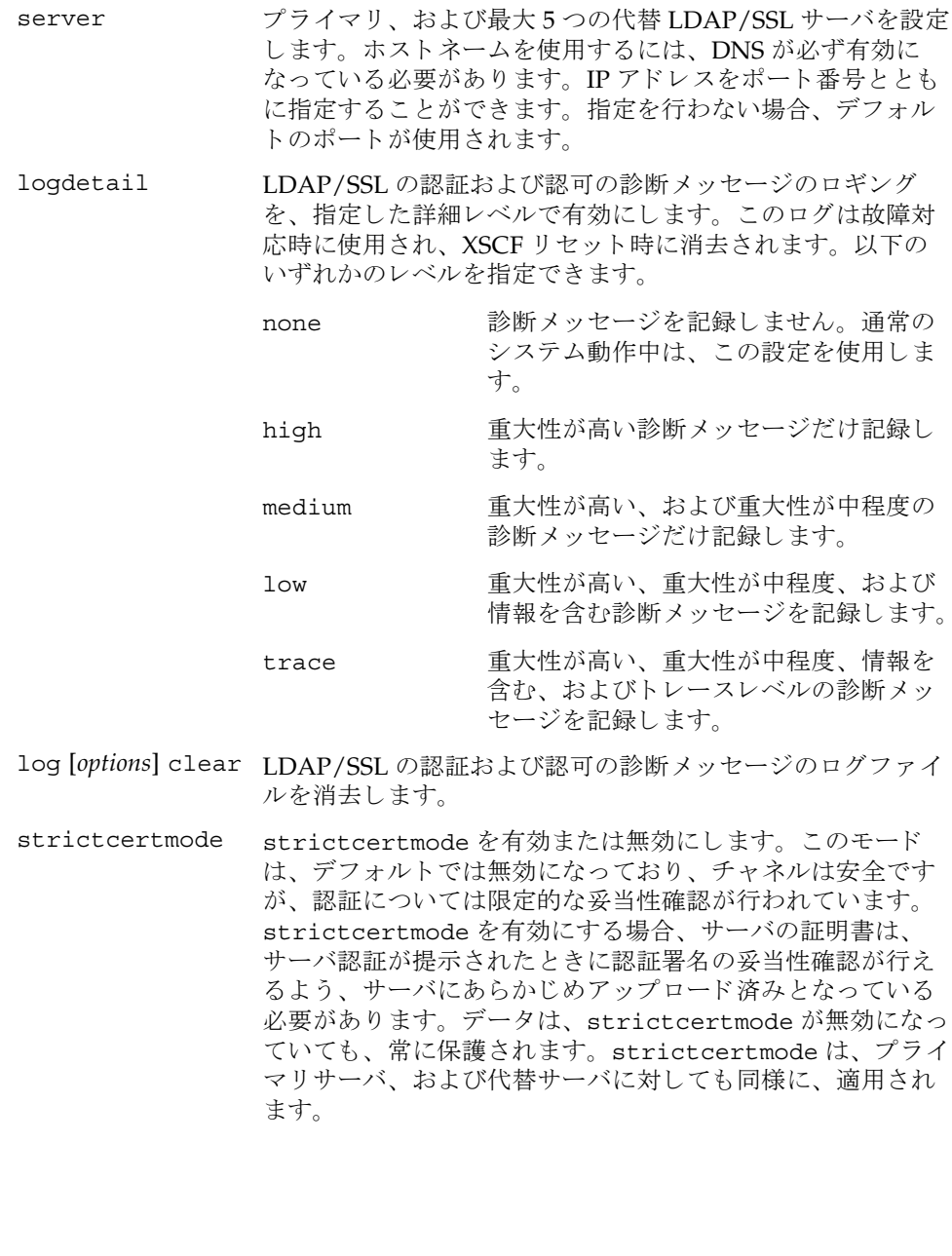

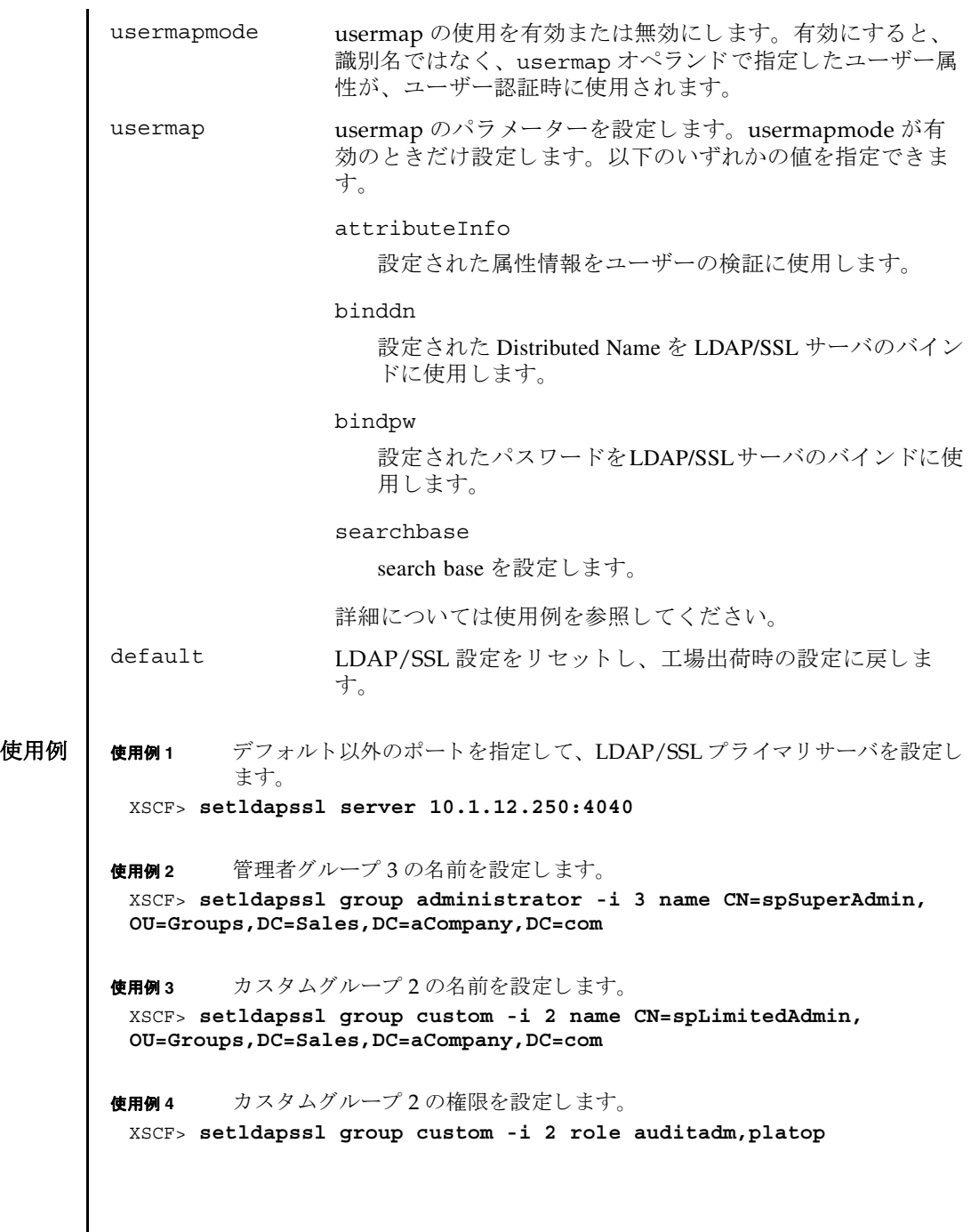

```
使用例5 代替サーバ4の認証情報をコンソールからロードします。
使用例 6 コーザードメイン 2 を構成します。<USERNAME> はテンプレートであり、
         以下に示すとおり正確に入力する必要があります。認証中に、<USER-
         NAME>は、ユーザーのログイン名に置き換えられます。userdomainに
         は、 Distinguished Name (DN) だけ使用でき ます。
使用例7 属性情報のユーザーマッピングを設定します。
使用例 8 Distributed Name と バイ ン ド するユーザーマ ッ ピングを設定し ます。
使用例9 アスワードとバインドするユーザーマッピングを設定します。
使用例 10 search base のユーザーマ ッ ピングを設定し ます。
使用例 11 指定し た URI を使用し て、 LDAP/SSL 用のサーバ認証を ロード し ます。
使用例 12 重大性が高い診断 メ ッ セージのロ ギングを設定し ます。
使用例 13 プロ ンプ ト には自動的に "y" と応答し、 診断 メ ッ セージを ロ グフ ァ イルから
         消去し ます。
 XSCF> setldapssl loadcert -i 4 console
 Warning: About to load certificate for Alternate Server 4:
 . Continue? [y|n]: y
 Please enter the certificate:
 -----BEGIN CERTIFICATE----- 
 MIIETjCCAzagAwIBAgIBADANBgkqhkiG9w0BAQQFADB8MQswCQYDVQQGEwJVUzET
 MBEGA1UECBMKQ2FsaWZvcm5pYTESMBAGA1UEBxMJU2FuIERpZWdvMRkwFwYDVQQK
 ExBTdW4gTWljcm9zeXN0ZW1zMRUwEwYDVQQLEwxTeXN0ZW0gR3JvdXAxEjAQBgNV
 ...
 -----END CERTIFICATE-----
 CTRL-D
 XSCF>
 XSCF> setldapssl userdomain -i 2
 'UID=<USERNAME>,OU=people,DC=aCompany,DC=com'
 XSCF> setldapssl usermap attributeInfo
 '(&(objectclass=person)(uid=<USERNAME>))'
 XSCF> setldapssl usermap binddn CN=SuperAdmin,DC=aCompany,DC=com
 XSCF> setldapssl usermap bindpw b.e9s#n
 XSCF> setldapssl usermap searchbase OU=yoshi,DC=aCompany,DC=com
 XSCF> setldapssl loadcert http://domain_2/UID_2333/testcert
 XSCF> setldapssl logdetail high
 XSCF> setldapssl log -y clear
```
## 終了ステータス | 以下の終了値が返されます。

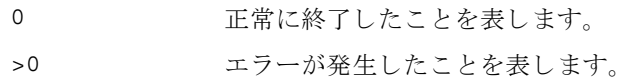

## 関連項目 **showldapssl**(8)

setldapssl(8)

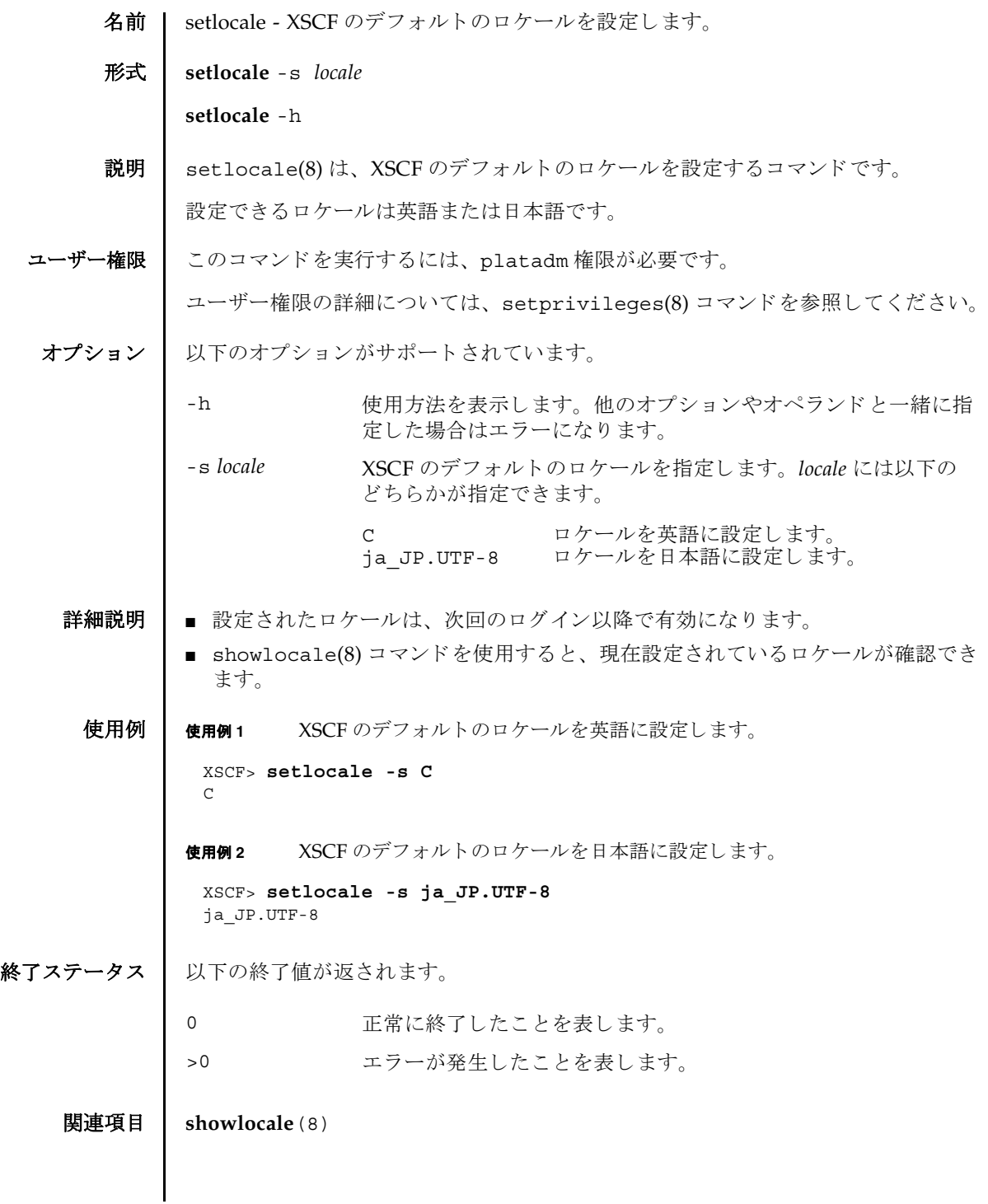

setlocale(8)

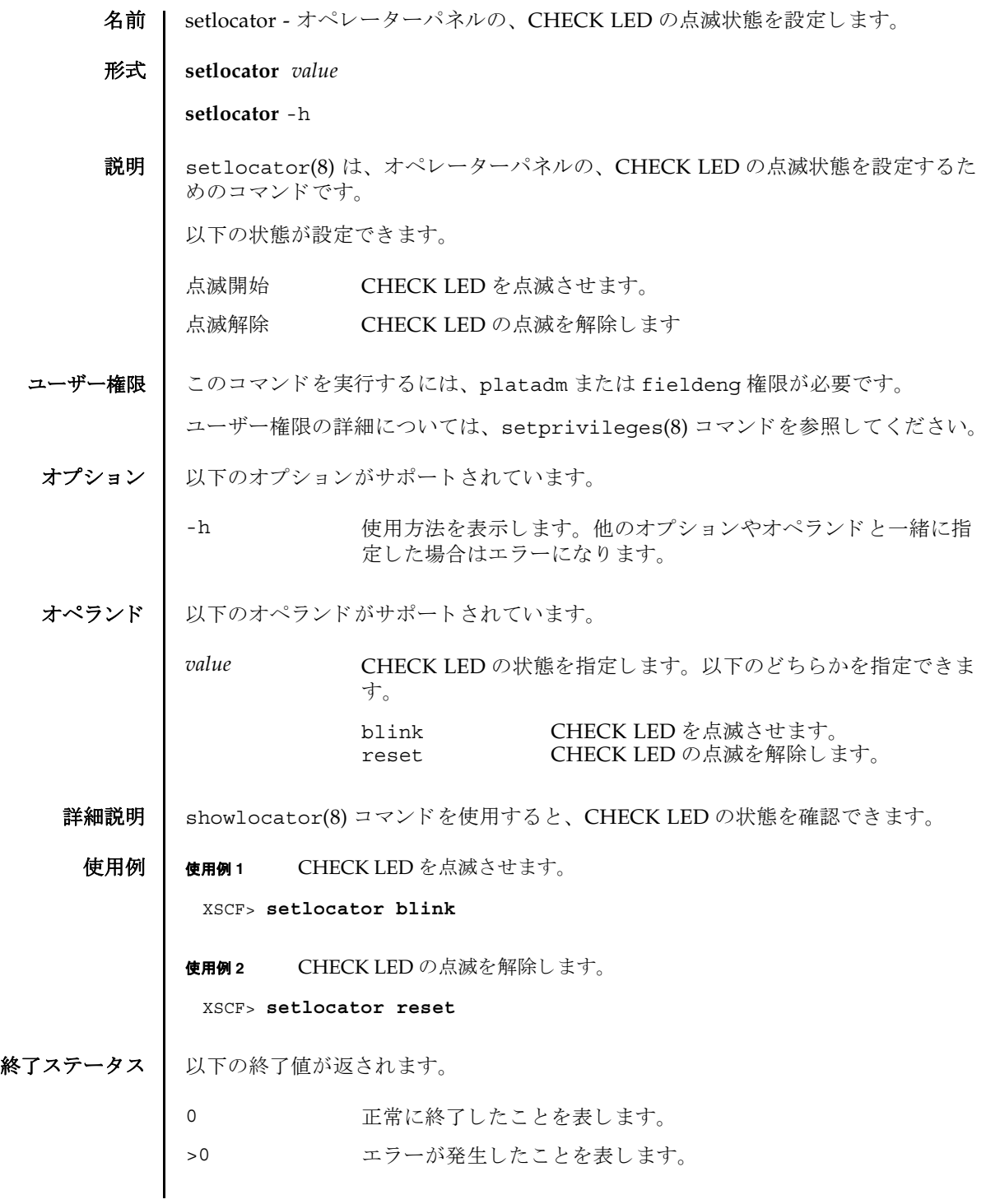

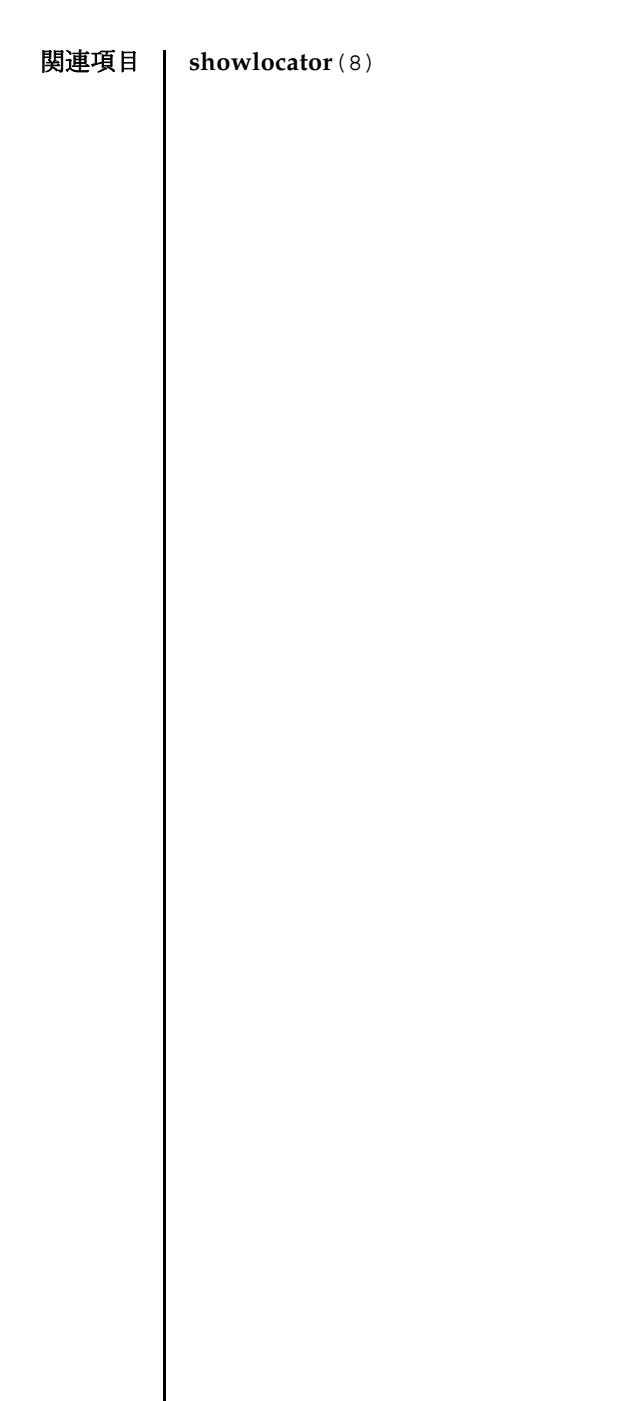

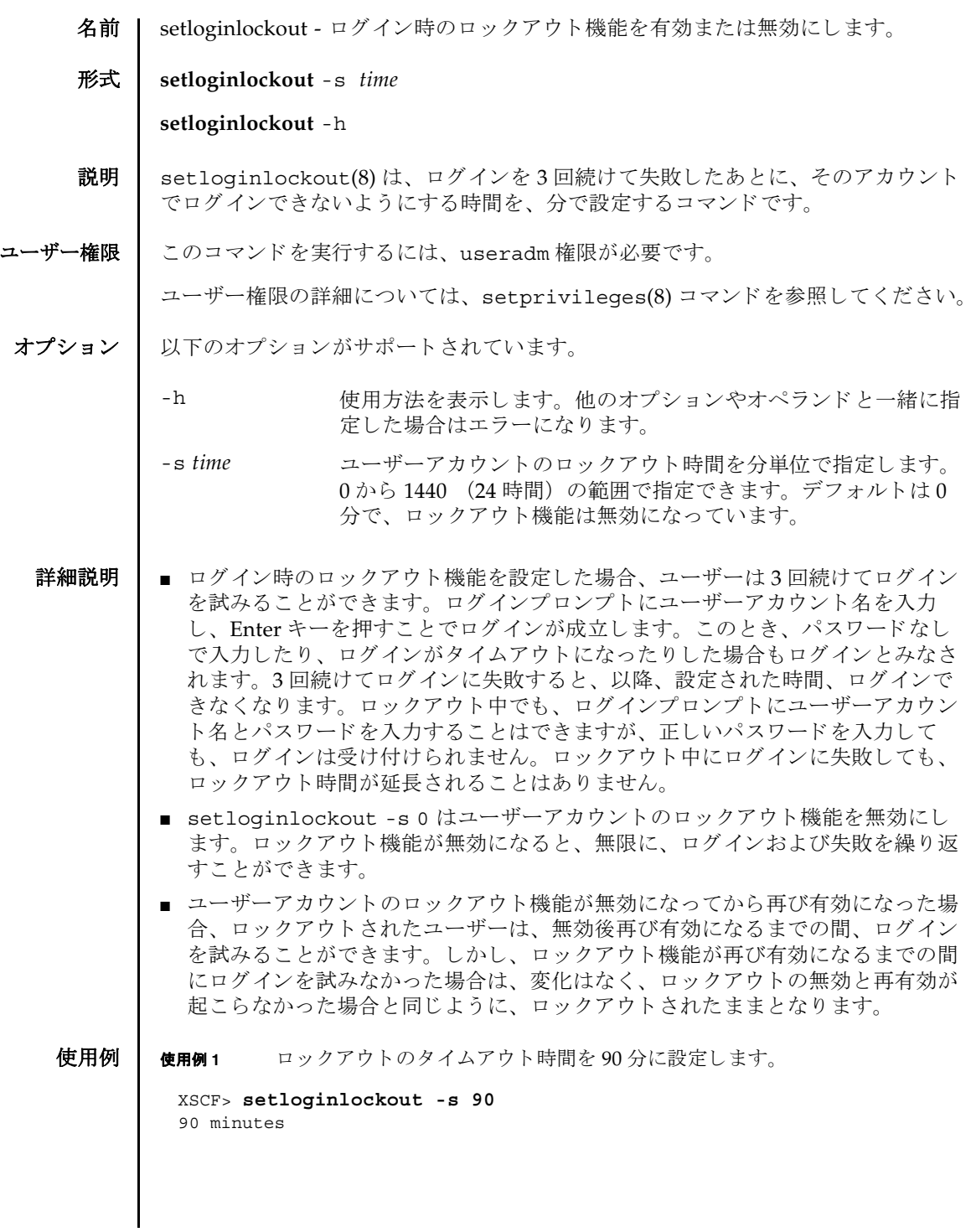

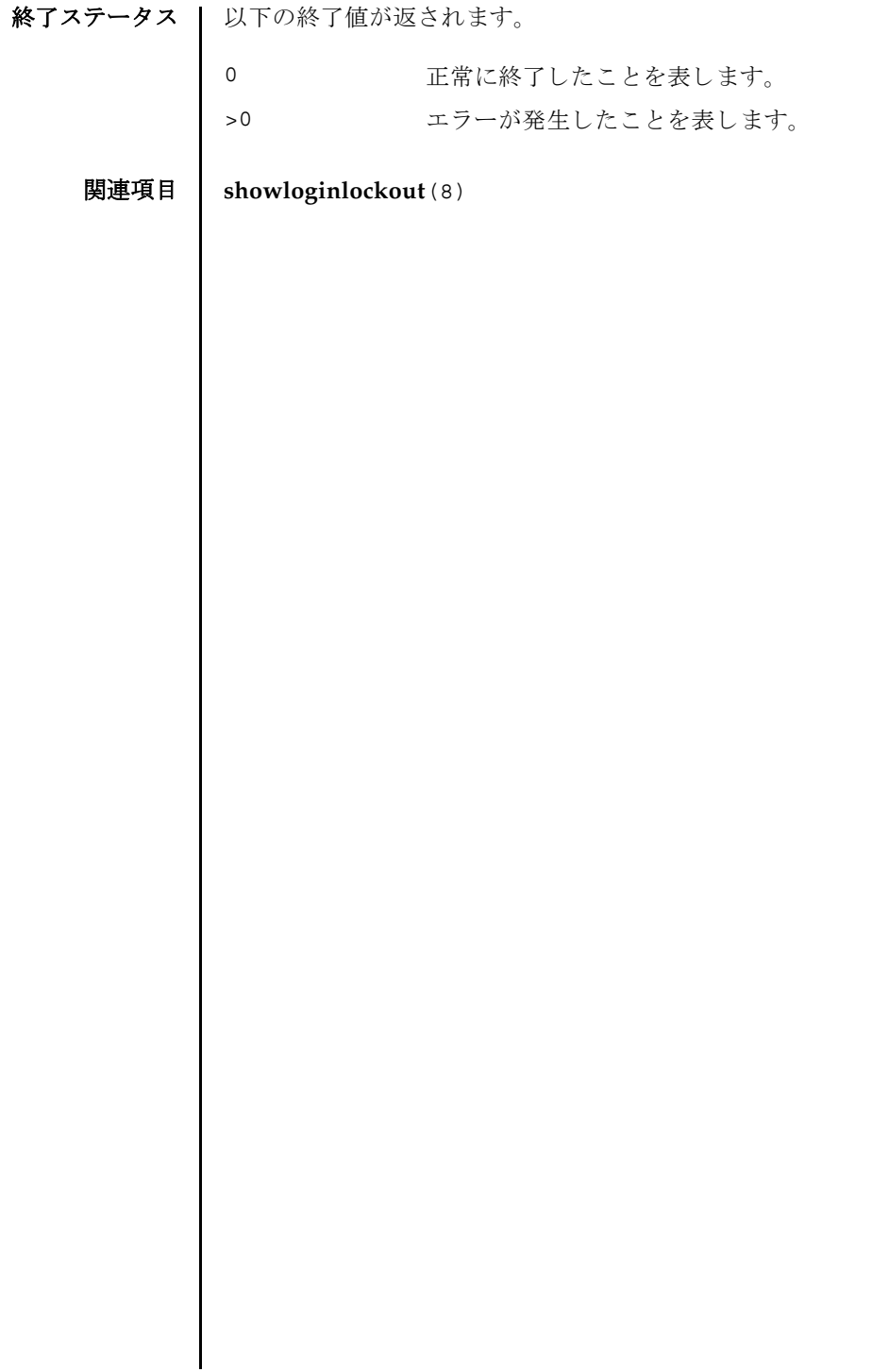

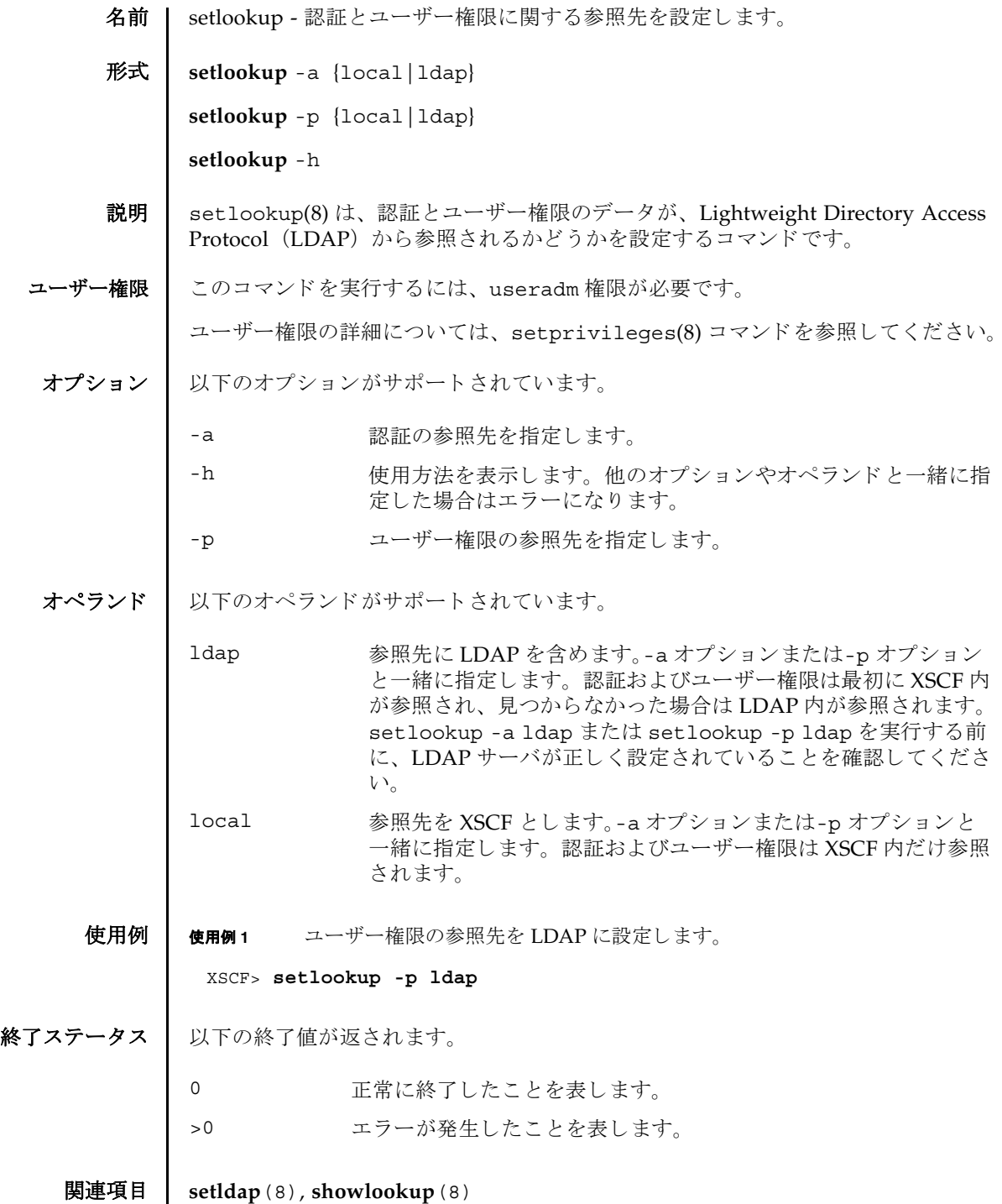

setlookup(8)

- 名前 | setnameserver XSCF ネットワークで使用される Domain Name System (DNS) サーバおよびサーチパスを設定します。
- 形式 **setnameserver** [-c add] *address*...

**setnameserver** -c del *address*...

**setnameserver** -c del -a

**setnameserver** -c addsearch *domainname*...

**setnameserver** -c delsearch *domainname*...

**setnameserver** -c delsearch -a

**setnameserver** -h

説明 ┃ setnameserver(8) は、XSCF ネットワークで使用される DNS サーバおよびサーチ パスを設定するコマンドです。

XSCF では最大 3 つの DNS サーバを登録でき ます。 サーチパスは最大 5 つまで登録 でき ます。

ユーザー権限 ┃ このコマンドを実行するには、platadm 権限が必要です。

ユーザー権限の詳細については、setprivileqes(8) コマンドを参照してください。

オプション | 以下のオプションがサポートされています。

- -a 現在登録されている DNS サーバまたはサーチパスをすべて削除 し ます。 DNS サーバを削除する場合は "-c del" と、 サーチパス を削除する場合は "-c delsearch" と一緒に使用し ます。
- -c add <br>
-c add 
<br>
指定した IP アドレスのホストを DNS サーバに登録します。 *address* と一緒に使用し ます。-c オプシ ョ ンを省略し た場合は "-c add"が指定されたとみなされます。DNSサーバを登録する場合 は、 既存の設定が削除され、 指定し た *address* が追加されます。
- -c addsearch 指定し た ド メ イ ン名をサーチパスに登録し ます。 *domainname* と 一緒に使用し ます。-c オプシ ョ ンを省略し た場合は "-c add" が 指定されたとみなされます。サーチパスを登録する場合は、既存 の設定が削除され、 指定し た *domainname* が追加されます。

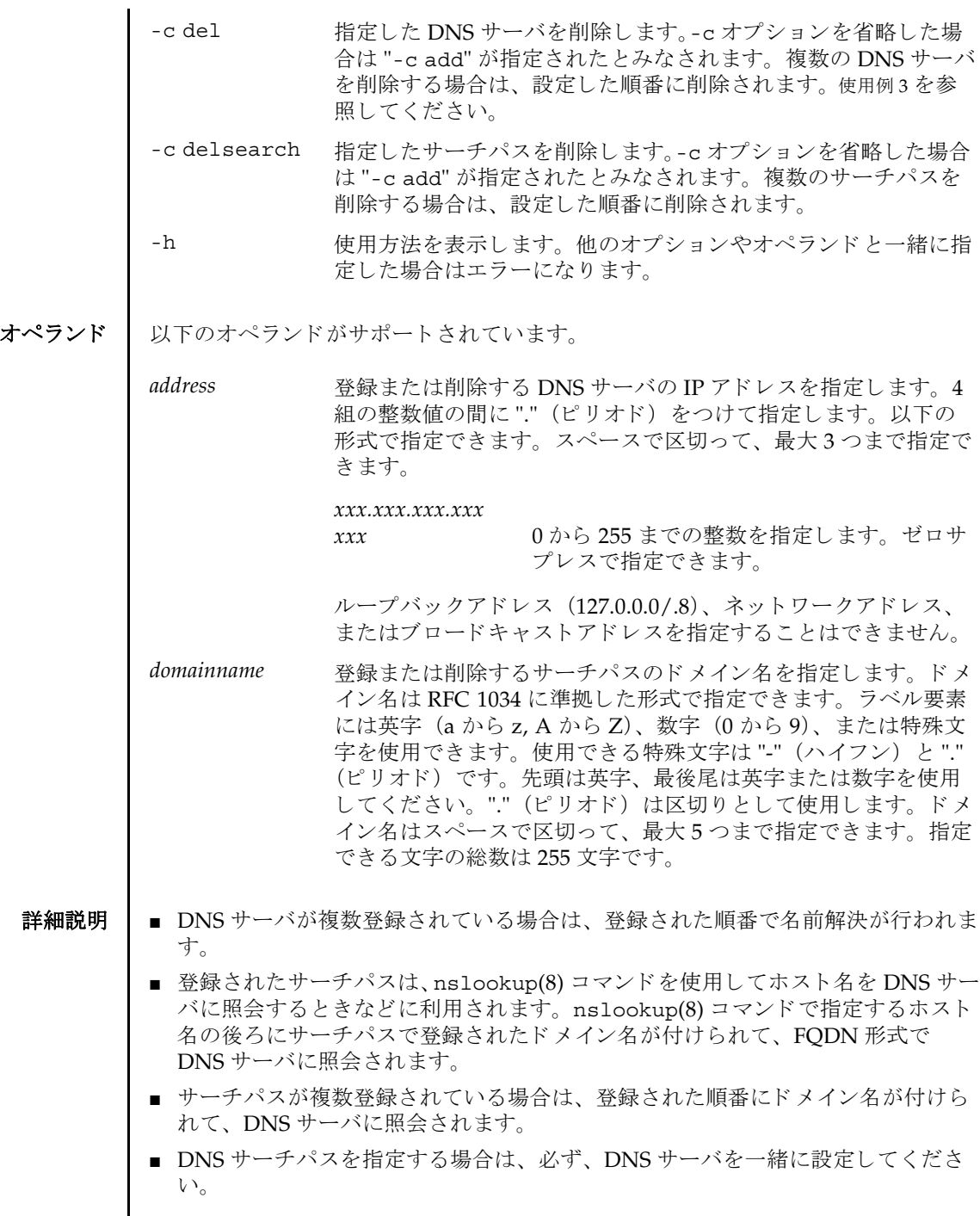

I

- sethostname(8)コマンドで設定する DNSドメイン名と setnameserver(8)コマ ンドで設定するサーチパスは、合わせて256文字以内で指定してください。
- 設定した DNS サーバおよびサーチパスを XSCF に反映させるには、 applynetwork(8) コマンドを実行します。applynetwork(8) コマンドで XSCF に反映したら、rebootxscf(8) コマンドを使用して XSCF をリセットすると設定 が完了し ます。
- shownameserver(8) コマンドを使用すると、現在登録されている DNS サーバお よびサーチパスが確認でき ます。
- **使用例 ↓ 使用例1 Ⅱ P アドレス 192.168.1.2, 10.18.108.10, 10.24.1.2 のホストを DNS サーバとして** 登録し ます。 指定された順番に名前解決が行われます。

XSCF> **setnameserver 192.168.1.2 10.18.108.10 10.24.1.2**

使用例 **<sup>2</sup>** IP アドレス 10.18.108.10 のホス ト を DNS サーバから削除し ます。

```
XSCF> setnameserver -c del 10.18.108.10
```
<span id="page-242-0"></span>使用例 **<sup>3</sup>** IP アドレス 10.24.1.2 の う ち、 先頭から 2 つの DNS サーバを削除し ます。 こ の例は DNS サーバが複数登録された場合に使用し ます。

```
XSCF> shownameserver
nameserver 10.24.1.2
nameserver 10.24.1.2
nameserver 10.24.1.2
XSCF> setnameserver -c del 10.24.1.2 10.24.1.2
XSCF> shownameserver
nameserver 10.24.1.2
```
使用例 **<sup>4</sup>** 登録されているすべての DNS サーバを削除し ます。

XSCF> **setnameserver -c del -a**

使用例 **<sup>5</sup>** ド メ イン名 search1.com、 search2.com、 search3.com、 search4.com、 search5.com をサーチパスに登録し ます。

XSCF> **setnameserver -c addsearch search1.com search2.com search3.com search4.com search5.com**

- 使用例 **<sup>6</sup>** ド メ イン名 search5.com をサーチパスから削除し ます。
	- XSCF> **setnameserver -c delsearch search5.com**

**使用例7** 登録されているすべてのドメイン名をサーチパスから削除します。

XSCF> **setnameserver -c delsearch -a**

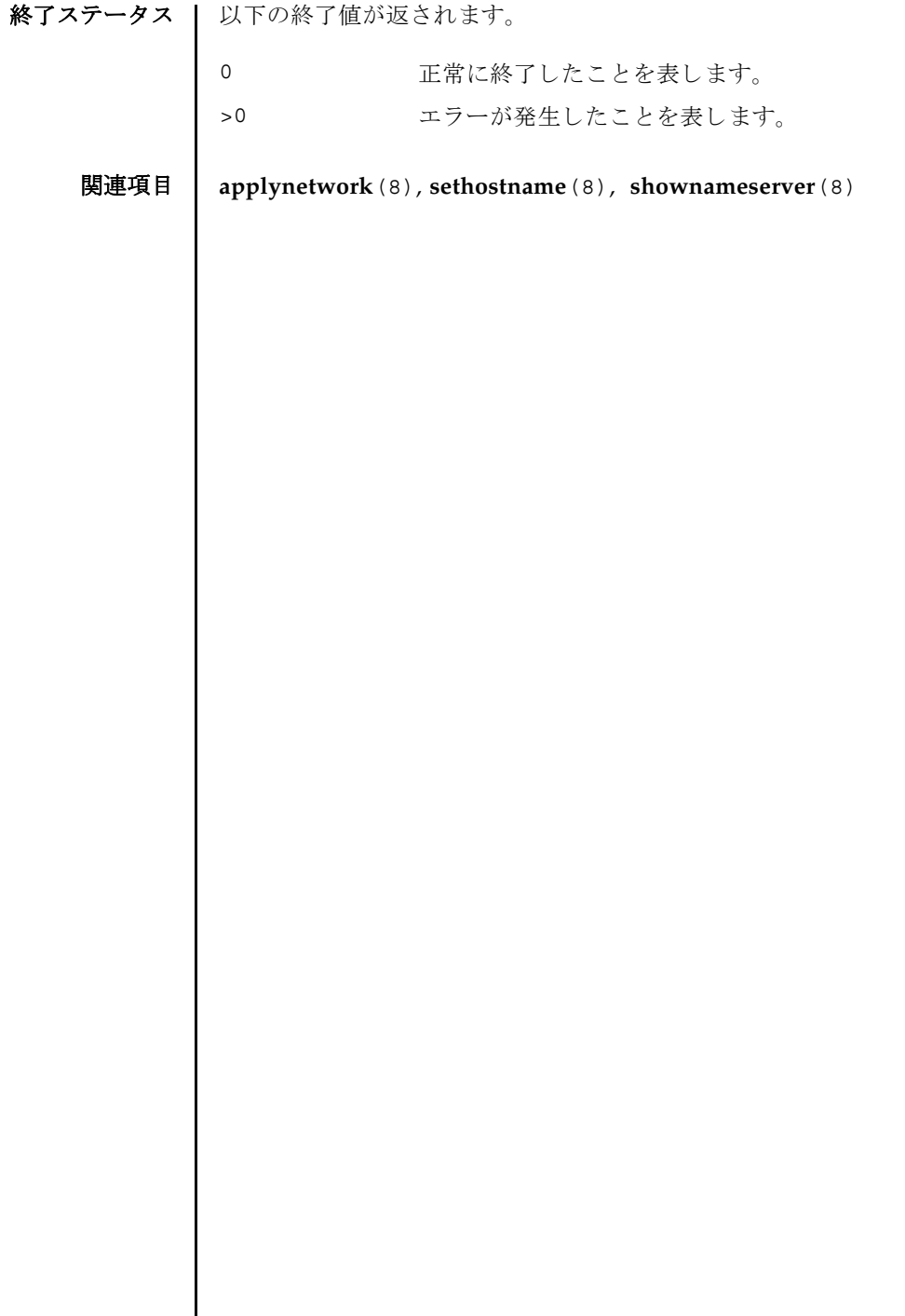

 $\overline{\phantom{a}}$ 

- 名前 | setnetwork XSCF で使用されるネットワークインターフェースを設定または削除し ます。
- 形式 **setnetwork** [-m *addr*] *interface address*

**setnetwork** -c {up | down} *interface*

**setnetwork** [ [-q] -{y|n}] -r *interface*

**setnetwork** -h

説明 | setnetwork(8) は、XSCF で使用するネットワークインターフェースを設定または 削除するコマンドです。

指定したネットワークインターフェースに対して、以下の内容を設定または削除で き ます。

- ネットワークインターフェースの有効または無効
- IP アドレス
- ネットマスク

IP アドレスやネットマスクを設定した場合は、設定と同時に、指定したネットワー クインターフェースが有効となります。

ネットワークインターフェースを削除した場合は、削除と同時に、指定したネット ワークインターフェースが無効となります。また、対象のネットワークインター フェースにルーティング情報が設定されている場合は、一緒に削除されます。

ユーザー権限 | このコマンドを実行するには、platadm 権限が必要です。

ユーザー権限の詳細については、 setprivileges(8) コマン ド を参照し て く ださい。

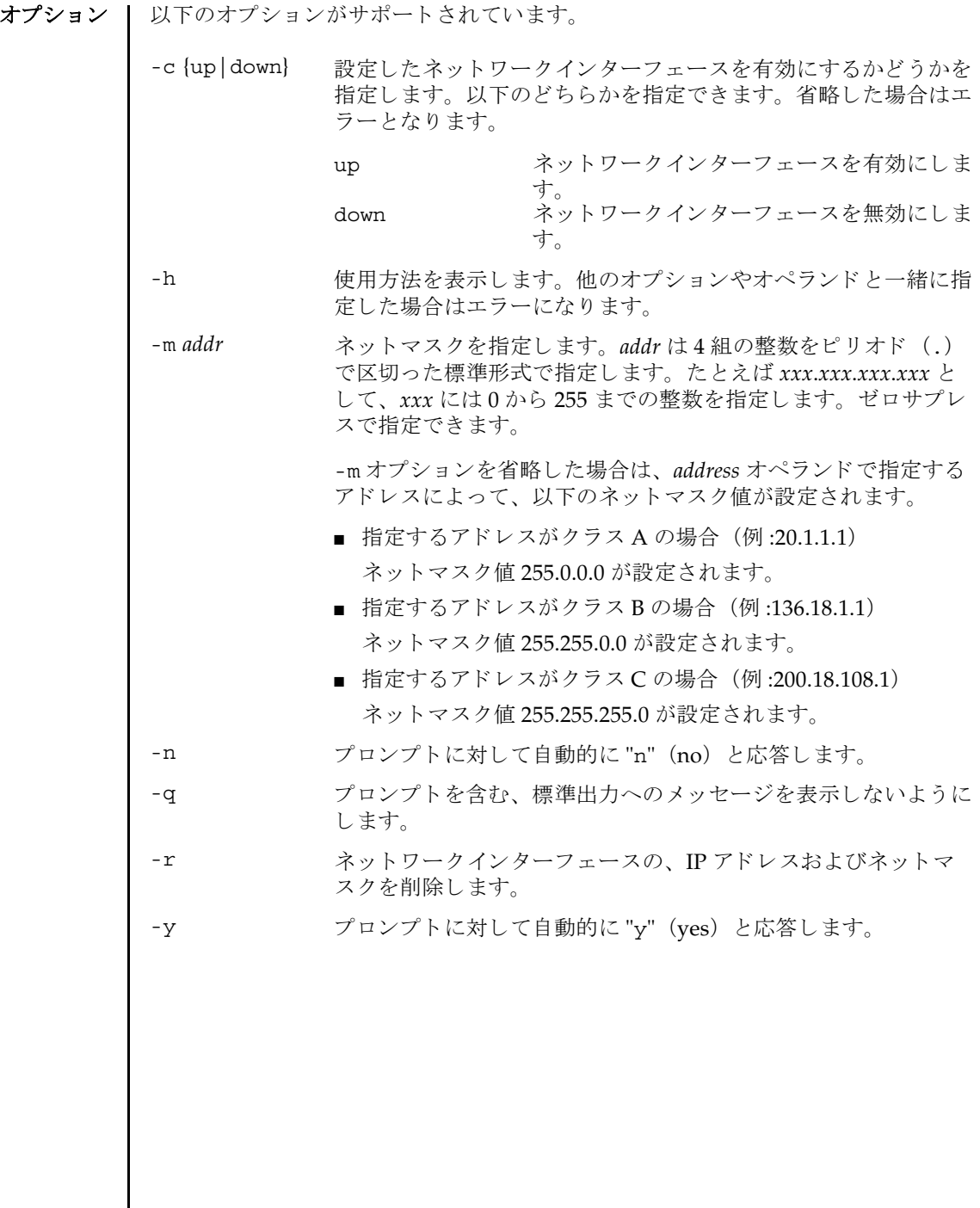

I

オペランド | 以下のオペランドがサポートされています。

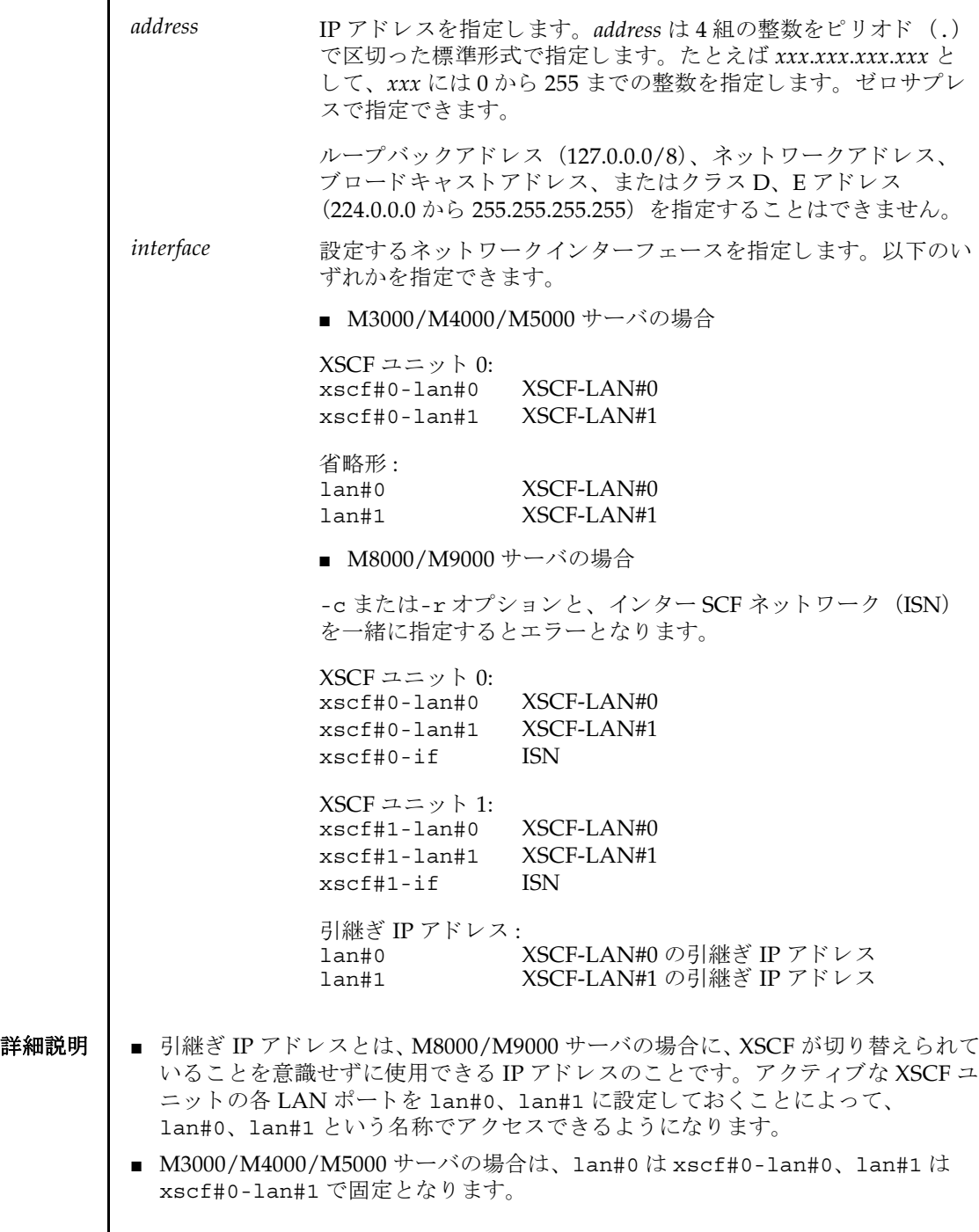

- ネットワークインターフェースを設定後、そのネットワークインターフェースを 無効にして applynetwork(8) コマンドを実行すると、設定した IP アドレスや ネットマスクの情報は XSCF へ保存されます。ネットワークインターフェースを 有効にしたときに、設定した IP アドレスとネットマスクが使用されます。
- 以下の場合、setnetwork(8) コマンドはエラーとなります。
	- すでに設定されている IP アドレスと同じ IP アドレスを指定した場合
	- DSCP アドレスと同じサブネットを指定した場合
	- ISN と他のネットワークインターフェースに対して同じサブネットを指定した 場合
	- -c または-r オプションと、ISN を一緒に指定した場合
	- -m *addr* で指定されたネットマスクが、以下のどちらにもあてはまらない場合 最上位ビットだけが1

最上位ビットからの1の繰り返し

- M3000/M4000/M5000 サーバで、以下の場合は、applynetwork(8) コマンド実行 時にエラーとなります。
	- xscf#0-lan#0 と xscf#0-lan#1 が down 状態の場合
	- xscf#0-lan#0 と xscf#0-lan#1 が up 状態の場合に、同じサブネットが設定 されているとき
- M8000/M9000 サーバで、 xscf#0-lan#0、 xscf#1-lan#0、 xscf#0-lan#1、 xscf#1-lan#1 がすべて down 状態の場合は、 applynetwork(8) コマン ド実行 時にエラーとなります。
- M8000/M9000 サーバで、up 状態のネットワークインターフェースが以下の設定 の場合は、applynetwork(8) コマンド実行時にエラーとなります。
	- xscf#0-lan#0、xscf#1-lan#0、引継ぎ IP アドレス lan#0 のサブネットが異 なる場合
	- xscf#0-lan#1、xscf#1-lan#1、引継ぎ IP アドレス lan#1 のサブネットが異 なる場合
	- ISN のサブネットが異なる場合
	- xscf#0-lan#0、xscf#0-lan#1のサブネットが同じ場合
	- xscf#1-lan#0、xscf#1-lan#1のサブネットが同じ場合
- ISN 以外のインターフェースに対する IP アドレス、ネットマスクを指定した場合、 ISN が未設定のときは、以下のデフォルト値が設定されます。
	- xscf#0-if: IP アドレス : 192.168.1.1 ネッ トマスク : 255.255.255.0
	- xscf#1-if: IP アドレス : 192.168.1.2 ネットマスク : 255.255.255.0
- shownetwork(8) コマンドを使用すると、XSCF に現在設定されているネットワー クインターフェースの内容が確認できます。

■ 設定したネットワークインターフェースの内容を反映させるには、 applynetwork(8) コマンドを実行します。applynetwork(8) コマンドで XSCF に反映したら、rebootxscf(8) コマンドを使用して XSCF をリセットすると設定 が完了し ます。

**使用例 | 使用例1 XSCF ユニット 0 の XSCF-LAN#0 に IP アドレス 192.168.10.10、ネットマスク** 255.255.255.0 を設定し ます。

XSCF> **setnetwork xscf#0-lan#0 -m 255.255.255.0 192.168.10.10**

- 使用例 **<sup>2</sup>** M3000/M4000/M5000 サーバの、XSCF ユニッ ト 0 の XSCF-LAN#0 に IP ア ド レ ス 192.168.10.10、 ネッ トマスク 255.255.255.0 を設定し ます。
	- XSCF> **setnetwork lan#0 -m 255.255.255.0 192.168.10.10**
- 使用例 **<sup>3</sup>** XSCF ユニッ ト 0 の XSCF-LAN#1 を無効にし ます。
	- XSCF> **setnetwork xscf#0-lan#1 -c down**
- 使用例 **<sup>4</sup>** XSCFU ユニッ ト 0 の ISN に、 IP アドレス 192.168.10.128 を設定し ます。 ネ ッ トマスクはデフォルト (255.255.255.0) となります。
	- XSCF> **setnetwork xscf#0-if 192.168.10.128**
- 使用例 **<sup>5</sup>** XSCF ユニッ ト 1 の XSCF-LAN#0 に IP アドレス 192.168.11.10、ネッ トマスク 255.255.255.0 を設定し ます。
	- XSCF> **setnetwork xscf#1-lan#0 -m 255.255.255.0 192.168.11.10**
- 使用例 **<sup>6</sup>** XSCF-LAN#0 の引継ぎ IP アドレスに IP アドレス 192.168.1.10、 ネッ トマス ク 255.255.255.0 を設定し ます。
	- XSCF> **setnetwork lan#0 -m 255.255.255.0 192.168.1.10**
- 使用例 **<sup>7</sup>** XSCF ユニッ ト 0 の XSCF-LAN#0 に設定された IP アドレス、 ネッ トマスク を削除し ます。

XSCF> **setnetwork -r xscf#0-lan#0** You specified '-r' interface remove option. So, we delete routing information that interface corresponds. Continue? [y|n] :y If you choose 'y'es, you must execute 'applynetwork' command for application. Or you choose 'y'es, but you don't want to apply, you execute 'rebootxscf' for reboot.

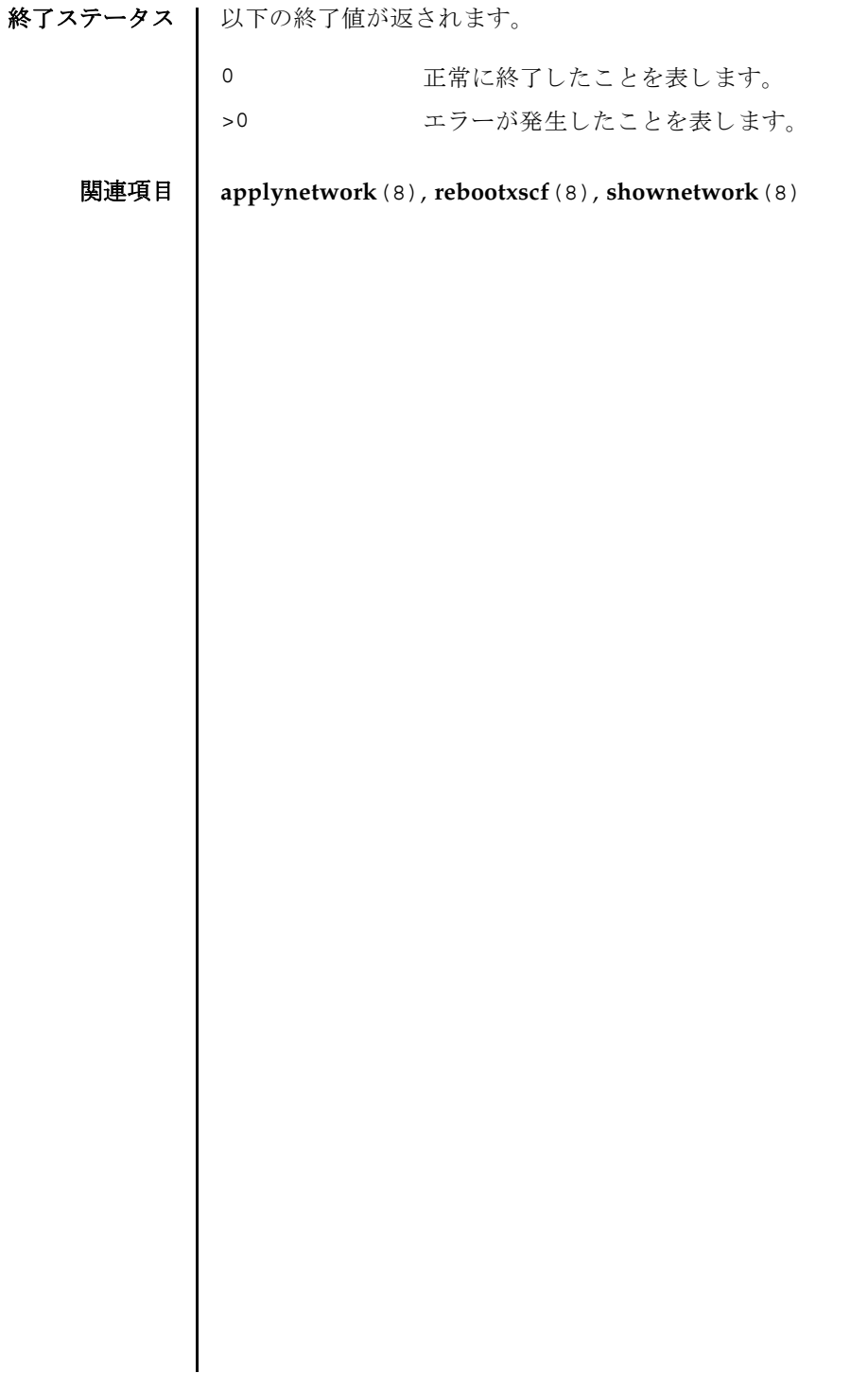

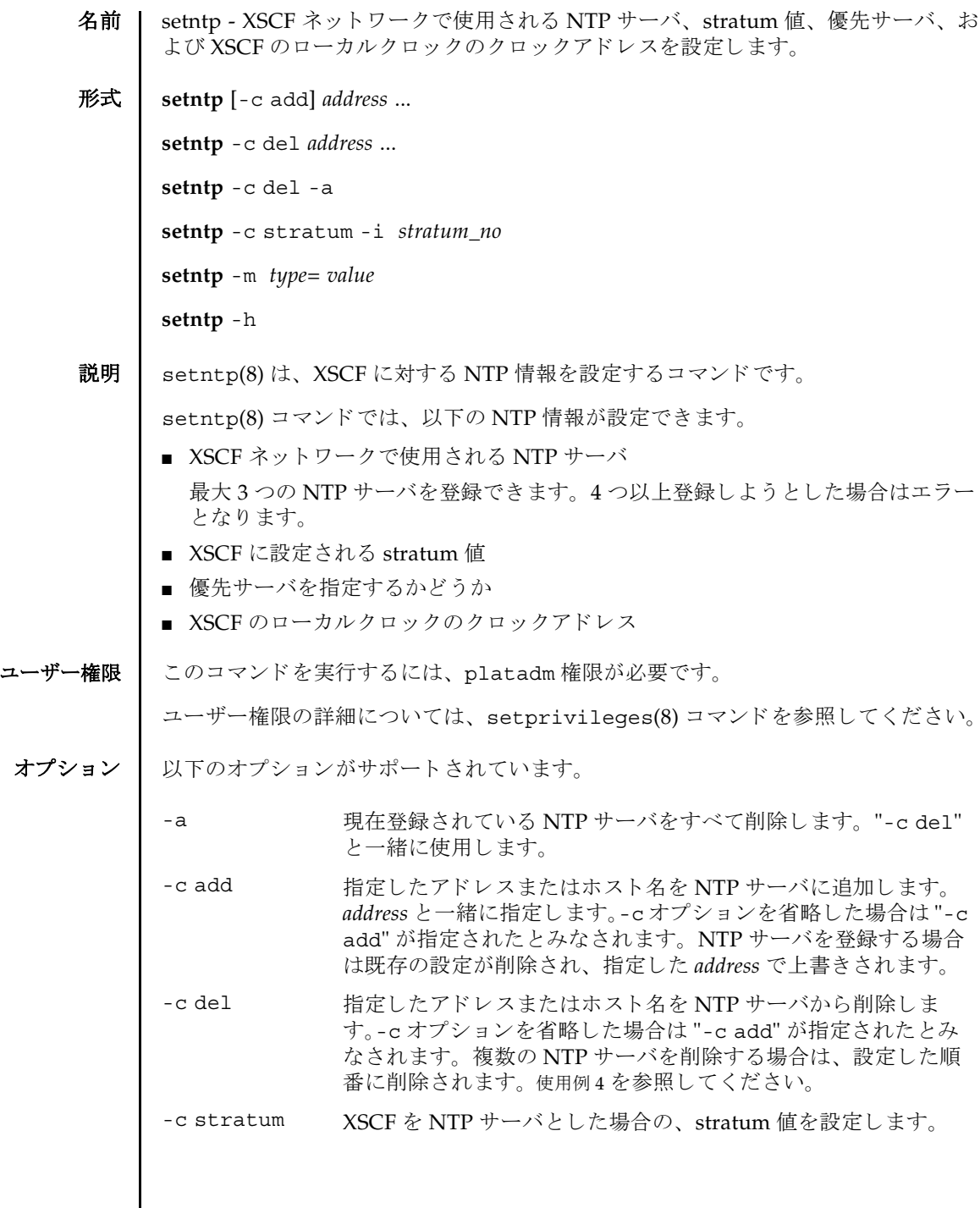

 $\mathbf l$ 

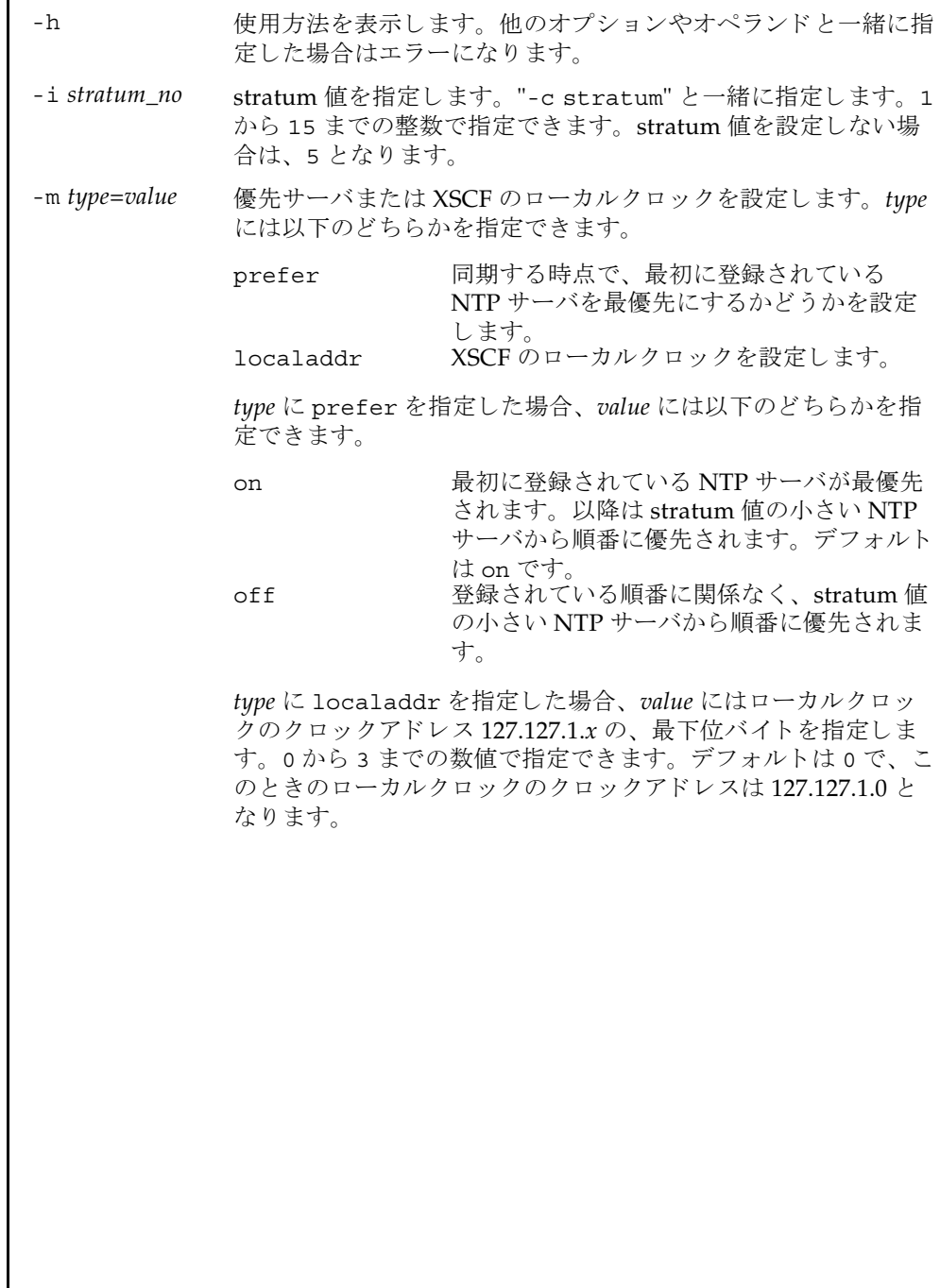
オペランド | 以下のオペランドがサポートされています。

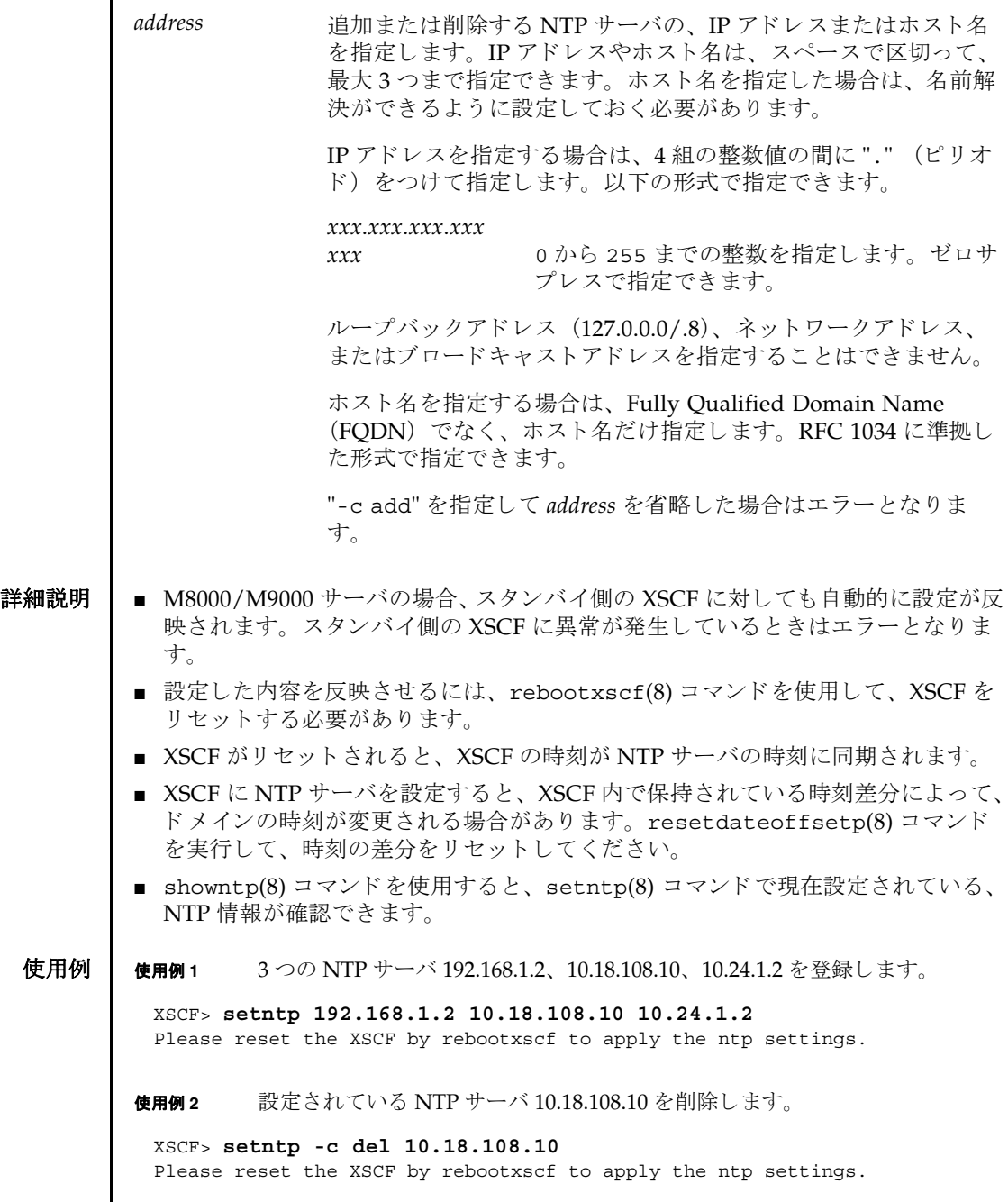

```
使用例 3 2 つの NTP サーバ ntp1.examples.com、 ntp2.example.com を登録し ます。
              使用例 4 NTP サーバ 192.168.1.2 の う ち、 先頭のサーバを削除し ます。 この例は NTP
                       サーバが複数登録されている場合に使用し ます。
              使用例 5 stratum 値を 7 に設定します。
              使用例 6 NTP サーバの優先サーバの指定を解除し ます。
              使用例 7 XSCF のローカルク ロ ッ ク のク ロ ッ ク ア ド レ ス を設定し ます。
終了ステータス | 以下の終了値が返されます。
    関連項目 rebootxscf(8), setnameserver(8), showntp(8)
                XSCF> setntp ntp1.example.com ntp2.example.com
                Please reset the XSCF by rebootxscf to apply the ntp settings.
               XSCF> showntp -a
               server 192.168.1.2
               server 10.18.108.10
               server 192.168.1.2
               XSCF> setntp -c del 192.168.1.2
               XSCF> showntp -a
               server 10.18.108.10
               server 192.168.1.2
               XSCF> setntp -c stratum -i 7
                Please reset the XSCF by rebootxscf to apply the ntp settings.
               XSCF> setntp -m prefer=off
               Please reset the XSCF by rebootxscf to apply the ntp settings.
               XSCF> setntp -m localaddr=3
               Please reset the XSCF by rebootxscf to apply the ntp settings.
              0 正常に終了したことを表します。
              >0 エラーが発生したことを表します。
```
- 名前 | setpacketfilters XSCF ネットワークで使用される IP パケットフィルタリングルー ルを設定します。
- 形式 **setpacketfilters** [ [-q] -{y|n}] -c {add | del} [-i *interface*] [-s *address* [ */mask*]] -j *target*

**setpacketfilters**  $\left[ \begin{array}{c} -q \\ -q \end{array} \right] - \{ y | n \}$ ] -c clear

**setpacketfilters** -h

説明 ┃ setpacketfilters(8) は、XSCF ネットワークで使用される IP パケットフィルタ リングルールを設定するコマンドです。

IP パケットフィルタリングルールを設定することで、XSCF ネットワークへの不正 アクセスを防止します。setpacketfilters(8) コマンドは実行するとすぐに設定 が反映されます。

## ユーザー権限 | このコマンドを実行するには、platadm 権限または fieldeng 権限が必要です。

ユーザー権限の詳細については、 setprivileges(8) コマン ド を参照し て く ださい。

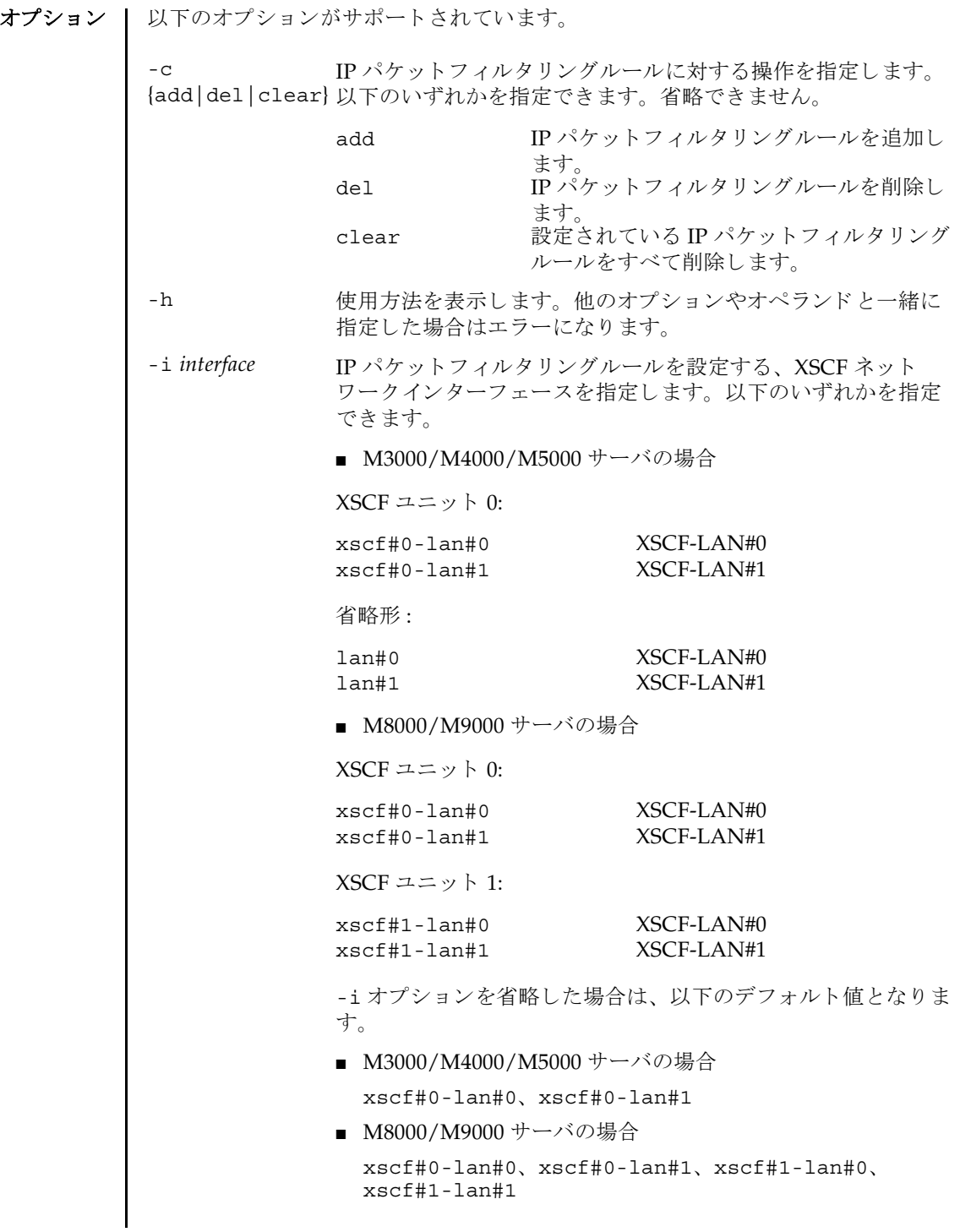

- -j *target* 受信し た IP パケ ッ ト がフ ィ ルタ リ ングルール と一致し た場合の 動作を指定し ます。 以下のどち らかを指定でき ます。
	- ACCEPT IP パケットの通過を許可します。<br>
	DROP IP パケットを破棄します。 IP パケットを破棄します。
- -n フロンプトに対して自動的に "n" (no) と応答します。
- -g フロンプトを含む、標準出力へのメッセージを表示しないよう にし ます。
- -s *address*[/*mask*] IP パケ ッ ト の送信元を指定し ます。 IP ア ド レス、 またはネッ ト マスク (/*mask*) を付加し たネ ッ ト ワーク IP アドレスのどちら かで指定できます。

IP アドレスおよびネットワーク IP アドレスは、4組の整数をピ リオド (.) で区切った標準形式で指定します。たとえば *xxx*.*xxx*.*xxx*.*xxx* と して、 *xxx* には 0 か ら 255 までの整数を指定 し ます。 ゼロサプレ スで指定でき ます。

-s オプションを省略した場合は、指定したネットワークイン ターフェース経由で受信したすべてのIPパケットに対して、 フィルタリングルールが適用されます。

- -y マンプトに対して自動的に "y" (yes) と応答します。
- 
- 詳細説明 | コマンドを実行すると、指定した内容で実行してよいかを確認するためのプロン プ ト が表示されます。 実行する場合は "y"、 中断する場合は "n" を入力し ます。
	- IP パケットフィルタリングルールは、先に設定されたルールから優先されます。
	- フィルタリングで制限をかける前に、必ず、許可する送信元を設定してくださ い。最初に、許可する送信元を設定してから、破棄する IP パケットを設定しま す。設定する順番を逆にした場合は、すべてのIPパケットが破棄され通信がぎな くなります。
	- IP パケットフィルタリングルールを設定することにより、XSCF のネットワーク機 能が使用できなくなることがあります。
	- -i *interface と-s address[/mask*] の両方を省略した場合は、XSCF-LAN で受信され るすべての IP パケ ッ ト に対し てルールが適用されます。
	- -s *address[/mask*] で指定したネットマスク値が、以下のどちらにもあてはまらな い場合は、エラーとなります。
		- 最上位ビットだけが1
		- 最上位ビットからの1の繰り返し
	- すでに設定されている IP パケットフィルタリングルールと重複したルールは設定 でき ません。
	- IP パケットフィルタリングルールは最大16個まで設定できます。

## setpacketfilters(8)

- XSCF のリセットを促すメッセージが出力された場合は、rebootxscf(8) コマン ドを使用して XSCF をリセットしてください。
- showpacketfilters(8) コマンドを使用すると、XSCF ネットワークに現在設定 されている IP パケットフィルタリングルールが表示されます。

## **使用例 ┃ 使用例1 Ⅱ IP アドレス 10.10.10.10 から送信された IP パケットを破棄します。**

```
XSCF> setpacketfilters -c add -s 10.10.10.10 -j DROP
-s 10.10.10.10/255.255.255.255 -j DROP
NOTE: applied IP packet filtering rules.
Continue? [y|n] :y
XSCF>
```
使用例 **<sup>2</sup>** M3000/M4000/M5000 サーバで、 xscf#0-lan#0 への通信は、 192.168.100.0/ 255.255.255.0 のネットワークから送信された IP パケットのみ許可します。

XSCF> **setpacketfilters -c add -s 192.168.100.0/255.255.255.0 -i xscf#0-lan#0 -j ACCEPT** -s 192.168.100.0/255.255.255.0 -i xscf#0-lan#0 -j ACCEPT NOTE: applied IP packet filtering rules. Continue? [y|n] :**y** XSCF> **setpacketfilters -c add -i xscf#0-lan#0 -j DROP** -s 192.168.100.0/255.255.255.0 -i xscf#0-lan#0 -j ACCEPT -i xscf#0-lan#0 -j DROP NOTE: applied IP packet filtering rules. Continue? [y|n] :**y** XSCF>

使用例 **<sup>3</sup>** IP アドレス 10.10.10.10 に設定された、 IP パケ ッ ト の破棄設定を削除し ます。

```
XSCF> showpacketfilters -a
-s 172.16.0.0/255.255.0.0 -i xscf#0-lan#0 -j DROP
-s 10.10.10.10/255.255.255.255 -j DROP
XSCF>
XSCF> setpacketfilters -c del -s 10.10.10.10 -j DROP
-s 172.16.0.0/255.255.0.0 -i xscf#0-lan#0 -j DROP
NOTE: applied IP packet filtering rules.
Continue? [y|n] :y
XSCF>
```
**使用例4** 設定されている IP パケットフィルタリングルールをすべて削除します。

```
XSCF> setpacketfilters -c clear
(none)
NOTE: applied IP packet filtering rules.
Continue? [y|n] :y
XSCF>
```
終了ステータス | 以下の終了値が返されます。

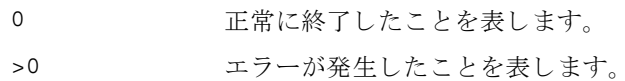

関連項目 **showpacketfilters**(8)

setpacketfilters(8)

- 名前 | setpasswordpolicy システムのパスワードポリシーを管理します。
- 形式 **setpasswordpolicy** [-d *dcredit*] [-e *expiry*] [-i *inactive*] [-k *difok*] [-l *lcredit*] [-M *maxdays*] [-m *minlen*] [-n *mindays*] [-o *ocredit*] [-r *remember*] [-u *ucredit*] [-w *warn*] [-y *retry*]

**setpasswordpolicy** -h

説明 | setpasswordpolicy(8)は、システムのパスワードポリシーを変更するコマンドで す。

これらのポリシーは、サービスプロセッサ上の XSCF によって行われます。新しく設 定されたパス ワード ポ リ シーは、 setpasswordpolicy(8) コマン ド実行後に追加さ れたユーザーアカウントに対して適用されます。

新しいユーザーアカウントの作成を制御するパラメーターには、expiry、inactive、 *maxdays*、 *mindays*、 および *warn* があ り ます。 ユーザーを作成する と き、 adduser(8) コマンドによって、これらのパラメーターが新しいアカウントのパス ワード有効期限設定として使用されます。password(8) コマンドを使用して、既存 アカウントのパスワード有効期限設定を変更することができます。

ユーザー権限 | このコマンドを実行するには、useradm 権限が必要です。

ユーザー権限の詳細については、 setprivileges(8) コマン ド を参照し て く ださい。

## オプション | 以下のオプションがサポートされています。

- -d dcredit ポスワードに含まれる数字の最大数を設定します。各数字は1つ のクレジットになります。最小許容パスワード長は、パスワード に含まれる数字 1 文字ご と に、 *dcredit* 文字まで 1 ずつ減 り ます。 有効な値は、 0 か ら 999999999 までの整数です。 初期設定値は 1 で す。
- -e expiry 新しいアカウントの有効期限が切れて無効になるまでの日数を設 定します。この値は、新しいユーザーアカウントが作成されたと きにそのユーザーアカウントに割り当てられます。初期値は0で す。ゼロは、アカウントの有効期限が切れないことを意味します。 有効な値は、 0 か ら 999999999 までの整数です。
- -h 使用方法を表示します。 他のオプションやオペランド と一緒に指 定し た場合はエラーにな り ます。
- -i *inactive* パスワードの有効期限が切れてからアカウントがロックされるま での日数を設定します。この値は、新しいユーザーアカウントが 作成されたときにそのユーザーアカウントに割り当てられます。 初期値は-1です。 値が-1の場合は、 パスワードの有効期限が切れ たあともアカウントがロックされないことを意味します。有効な 値は、 -1 か ら 999999999 までの整数です。

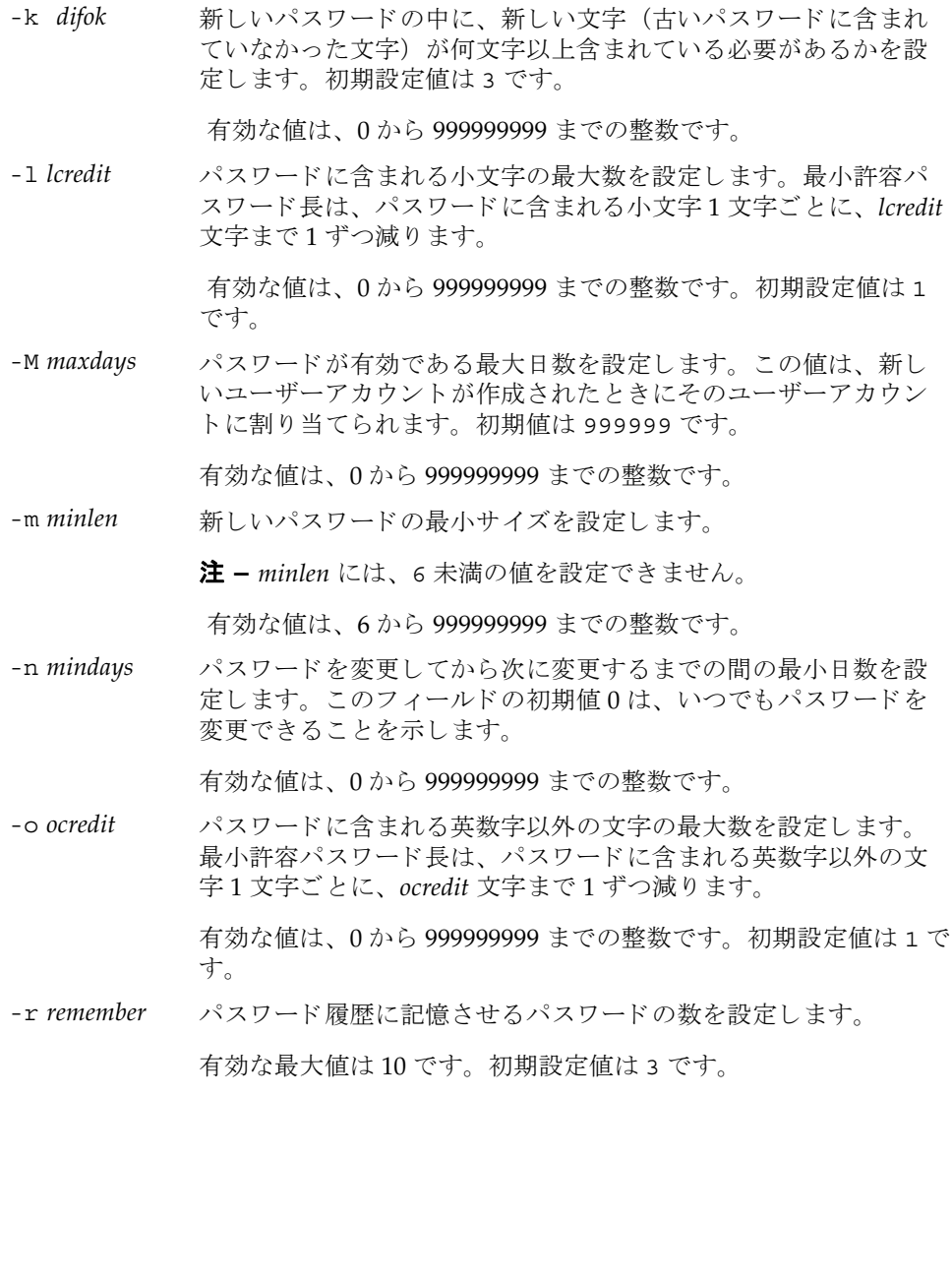

-u ucredit パスワードに含まれる大文字の最大数を設定します。最小許容パ ス ワード長は、 パス ワード に含まれる大文字 1 文字ご と に、 *ucredit* 文字まで1ずつ減ります。

> 有効な値は、 0 か ら 999999999 までの整数です。 初期設定値は 1 で す。

-w warn コーザーにパスワードの有効期限の警告を発してから実際に有効 期限が切れる までのデフ ォル ト の日数を設定し ます。 この値は、 新しいユーザーアカウントが作成されたときにそのユーザーアカ ウントに割り当てられます。初期値は7です。

有効な値は、 0 か ら 999999999 までの整数です。

-y *retry* password コマンドを使用してユーザーアカウント用のパスワー ドを変更する場合のパスワードの再試行を許可する回数を設定し ます。初期値は3回です。

有効な値は、0から 999999999 までの整数です。

**使用例 | 使用例1** 記憶させるパスワードの最小サイズと数を設定します。

XSCF> **setpasswordpolicy -m 12 -r 5**

**使用例2** 最小パスワード長と最大数を設定します。

XSCF> **setpasswordpolicy -m 10 -d 1 -u 0 -l 1 -o 1**

このコマンドを実行すると、新しいパスワードの最小パスワード長は10文字になり ます。 数字 (または英数字以外の文字) を 1 文字以上含んでいる場合は、 9 文字の パスワードが受け入れられます。数字1文字と、英数字以外の文字1文字を含んで いる場合は、8文字のパスワードが受け入れられます。

- 終了ステータス | 以下の終了値が返されます。
	- 0 正常に終了したことを表します。
	- >0 エラーが発生したことを表します。
	- 関連項目 **adduser**(8), **password**(8), **showpasswordpolicy**(8)

setpasswordpolicy(8)

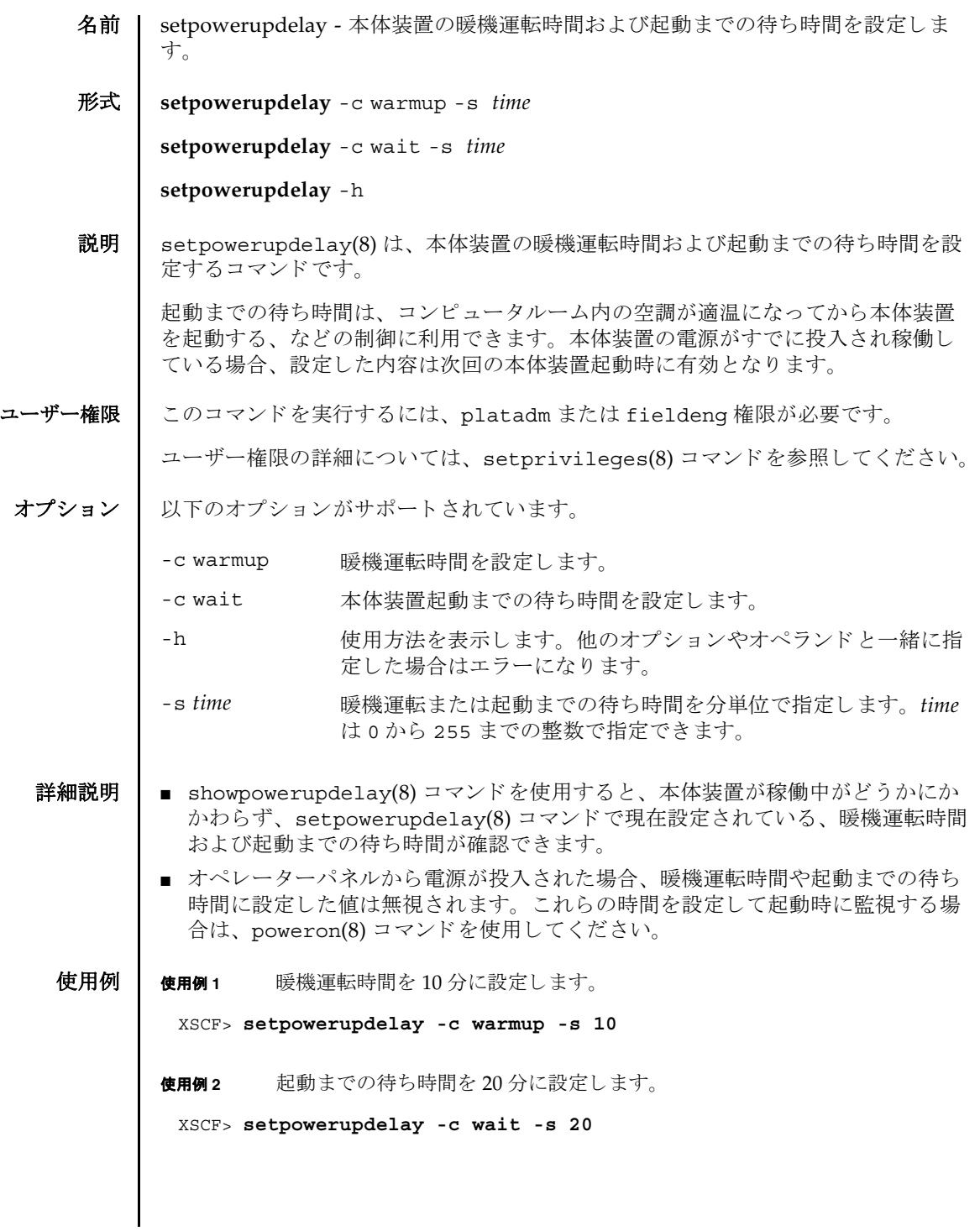

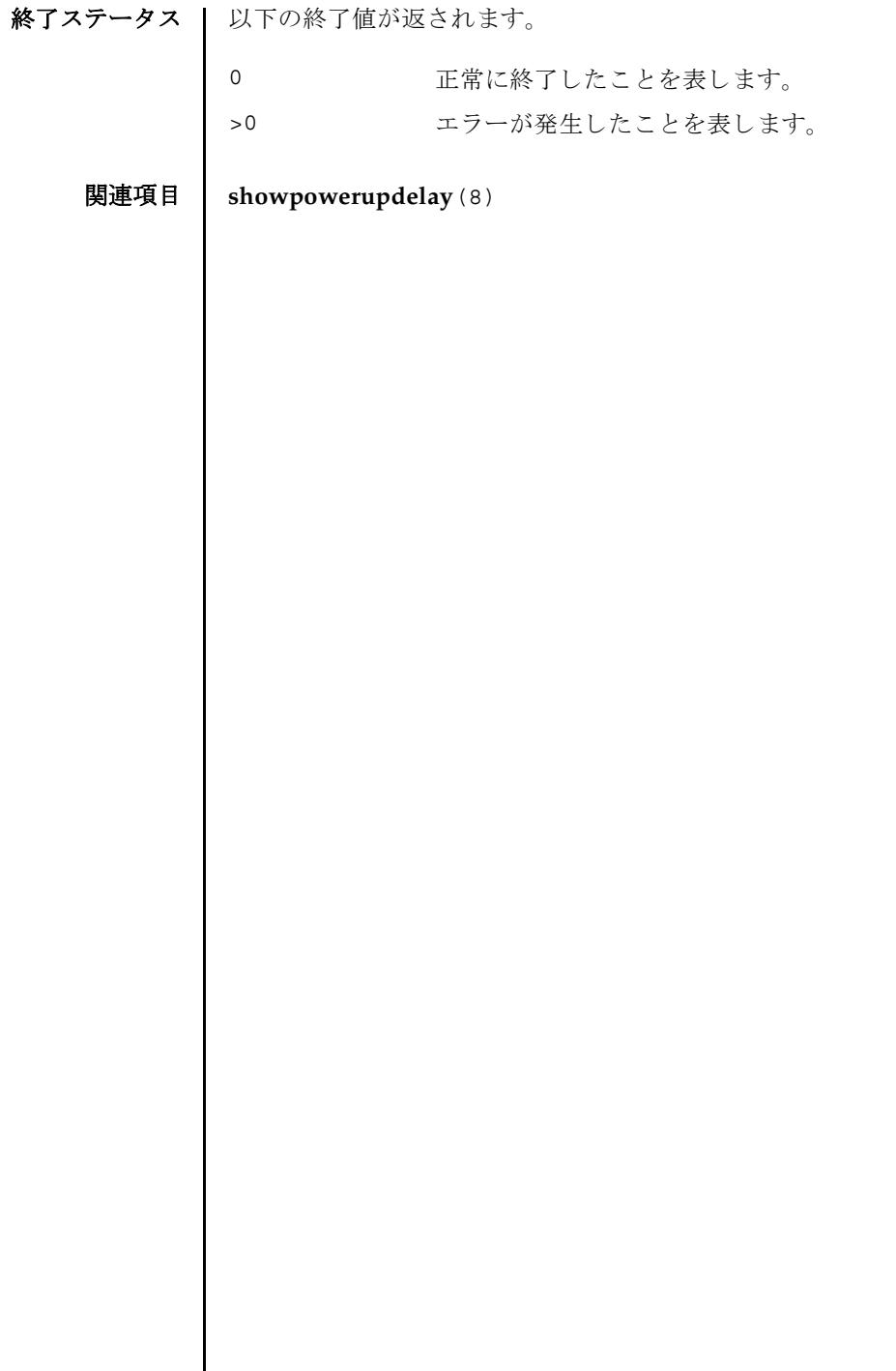

 $\overline{\phantom{a}}$ 

- 名前 | setprivileges ユーザー権限を割り当てます。
- 形式 **setprivileges** *user* [ *privileges*] [ *domainprivilege* @ *domains*]

**setprivileges** -h

説明 | setprivileges(8) は、XSCF ユーザーアカウントにユーザー権限を割り当てるコ マン ド です。

setprivileges(8) コマンドで変更できるのは、XSCF のユーザー権限データだけで す。 スペースで区切って複数のユーザー権限を指定でき ます。 1 つのユーザー権限 に対して、最大 100 ユーザーアカウントを割り当てることができます。1 ユーザー アカウントには、複数のユーザー権限を設定できます。ユーザー権限の一覧は、「オ ペランド | を参照してください。

domainop 権限、domainmgr 権限、domainadm 権限は、特定のドメインに対して 割 り 当てなければな り ません。 他のユーザー権限には、 この機能はあ り ません。 詳 細については、「オペランド」および使用例1を参照してください。

ユーザー権限を指定し ない場合、 setprivileges(8) コマン ド は指定し たユーザー の XSCF 上の権限データ をすべて削除し ます。 その後、 Lightweight Directory Access Protocol (LDAP) へのユーザー権限の参照が有効になっている場合は、 ユーザーの権限データが LDAP 内で参照される よ う にな り ます。

none を指定した場合は、LDAP 内の権限データの内容にかかわらず、指定したユー ザーには権限が与え られません。

ユーザー権限 │ このコマンドを実行するには、useradm 権限が必要です。

- オプション | 以下のオプションがサポートされています。
	- -h **たかす**使用方法を表示します。他のオプションやオペランドと一緒に指 定し た場合はエラーにな り ます。

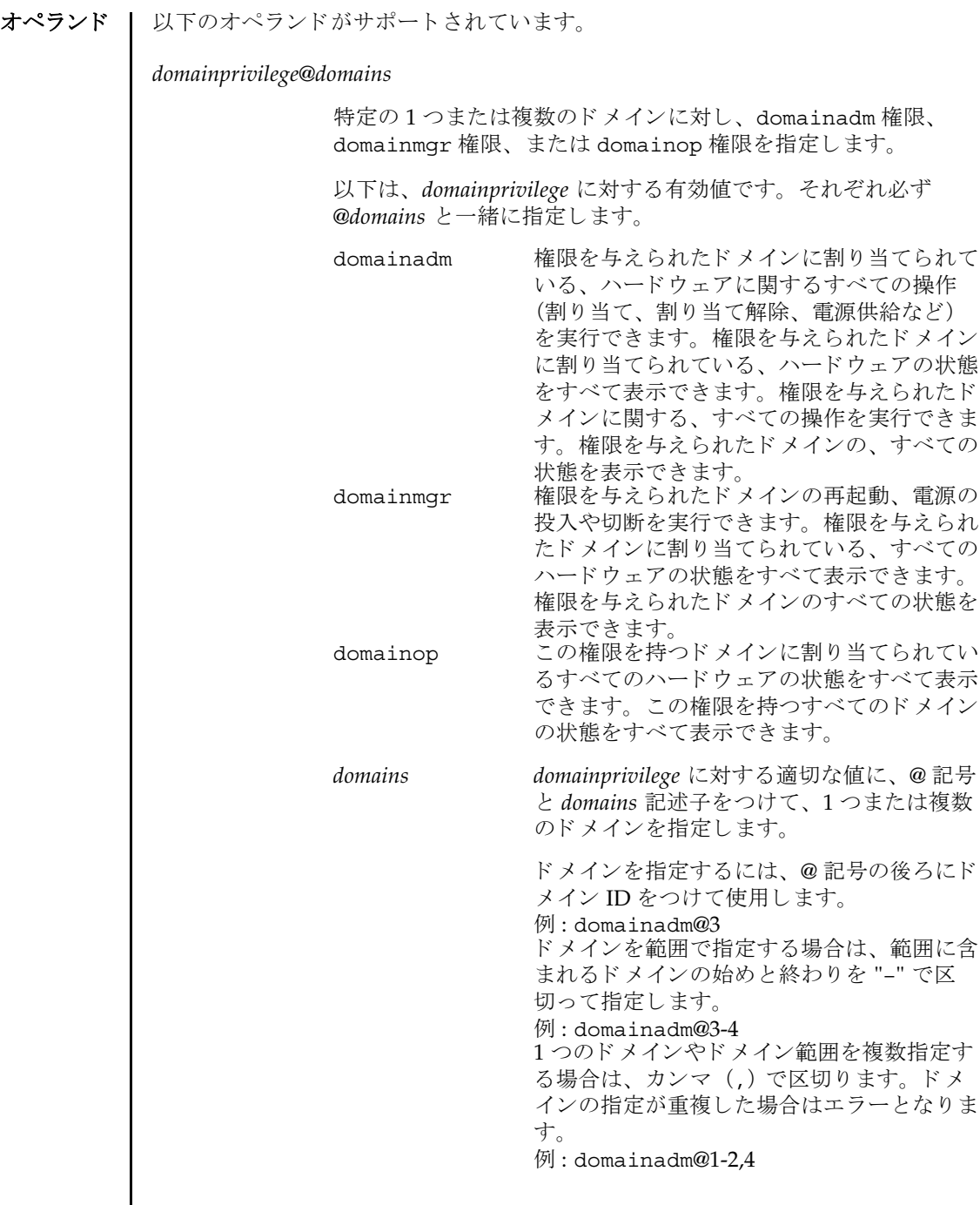

setprivileges(8)

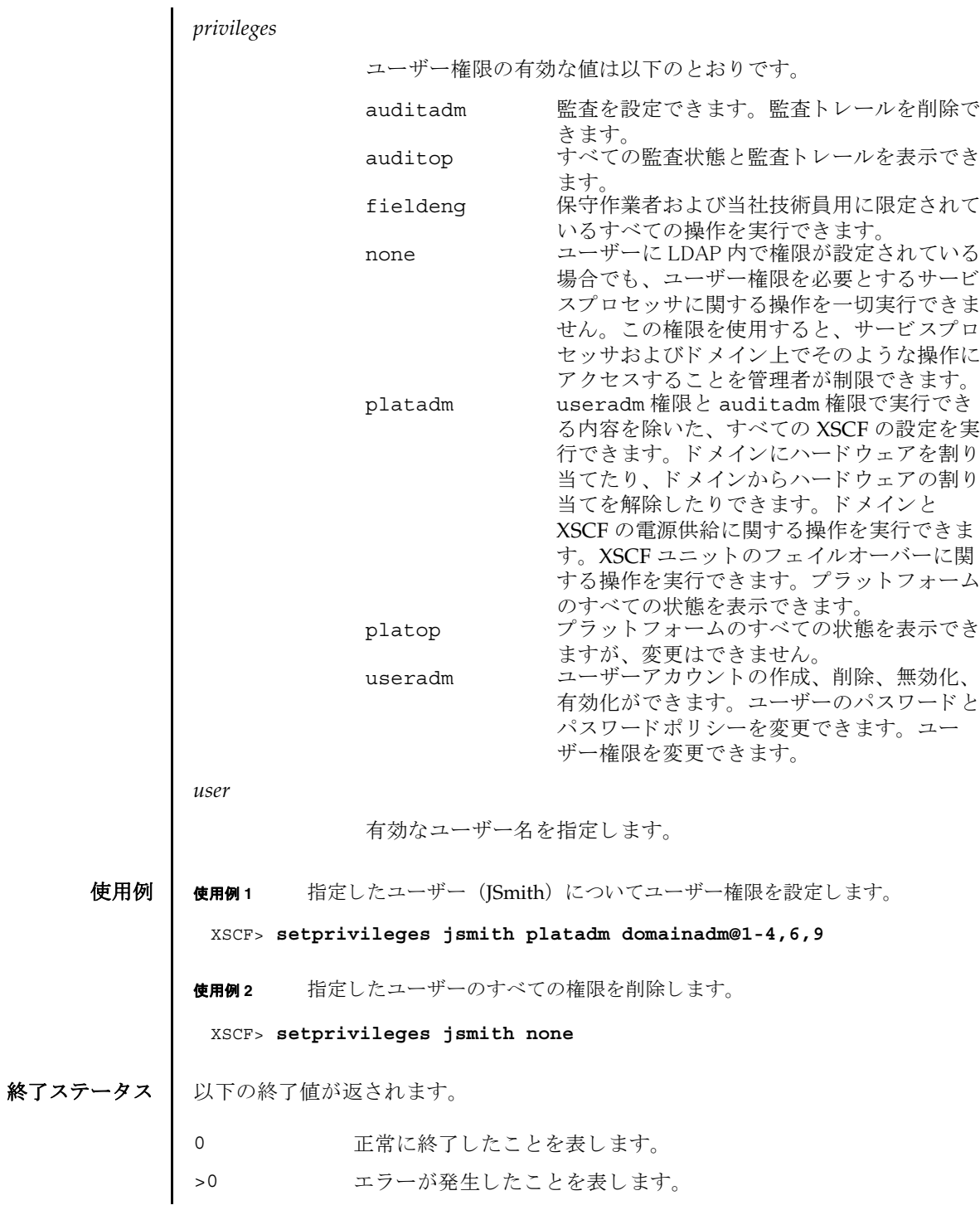

関連項目 **setpasswordpolicy**(8), **showuser**(8)

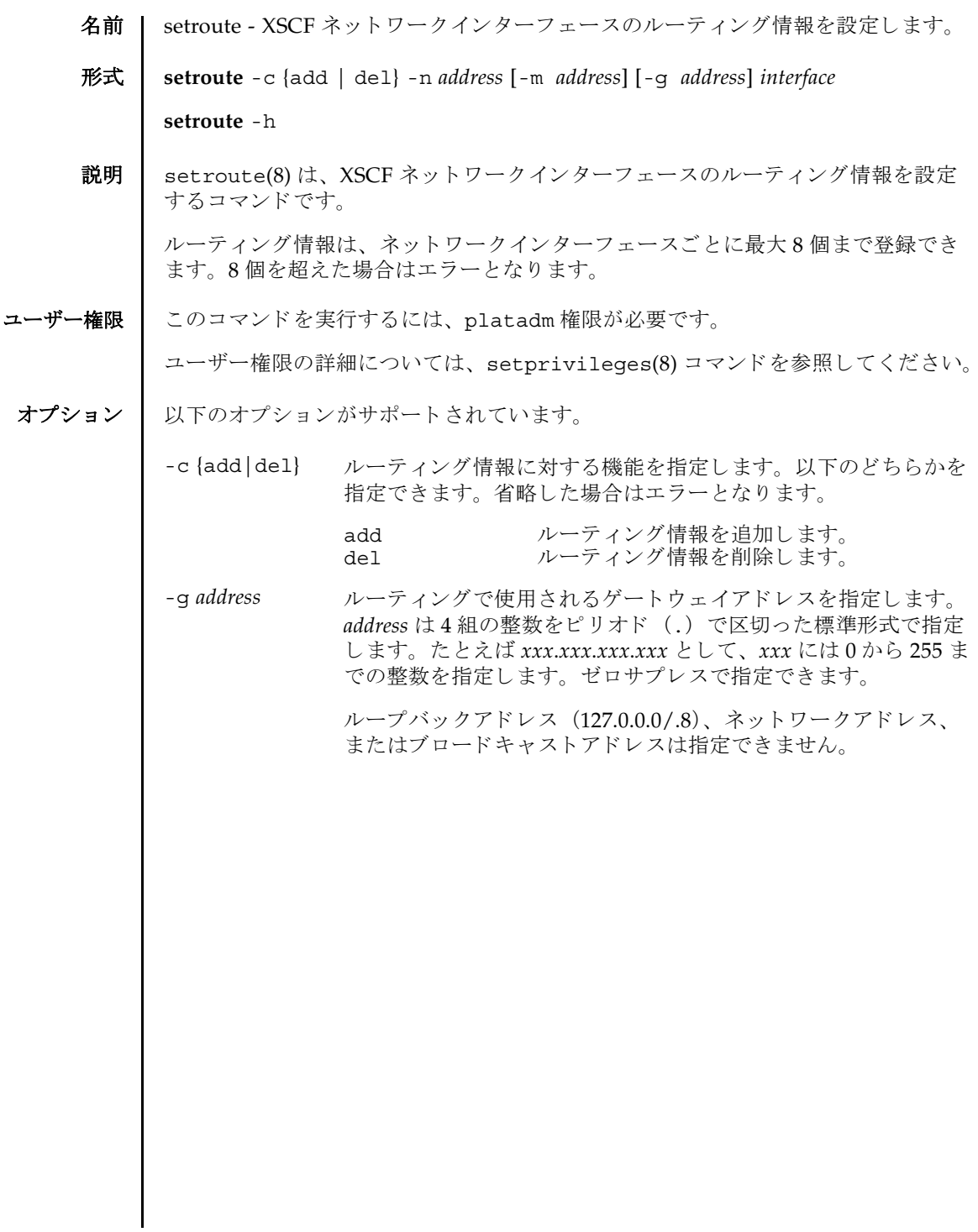

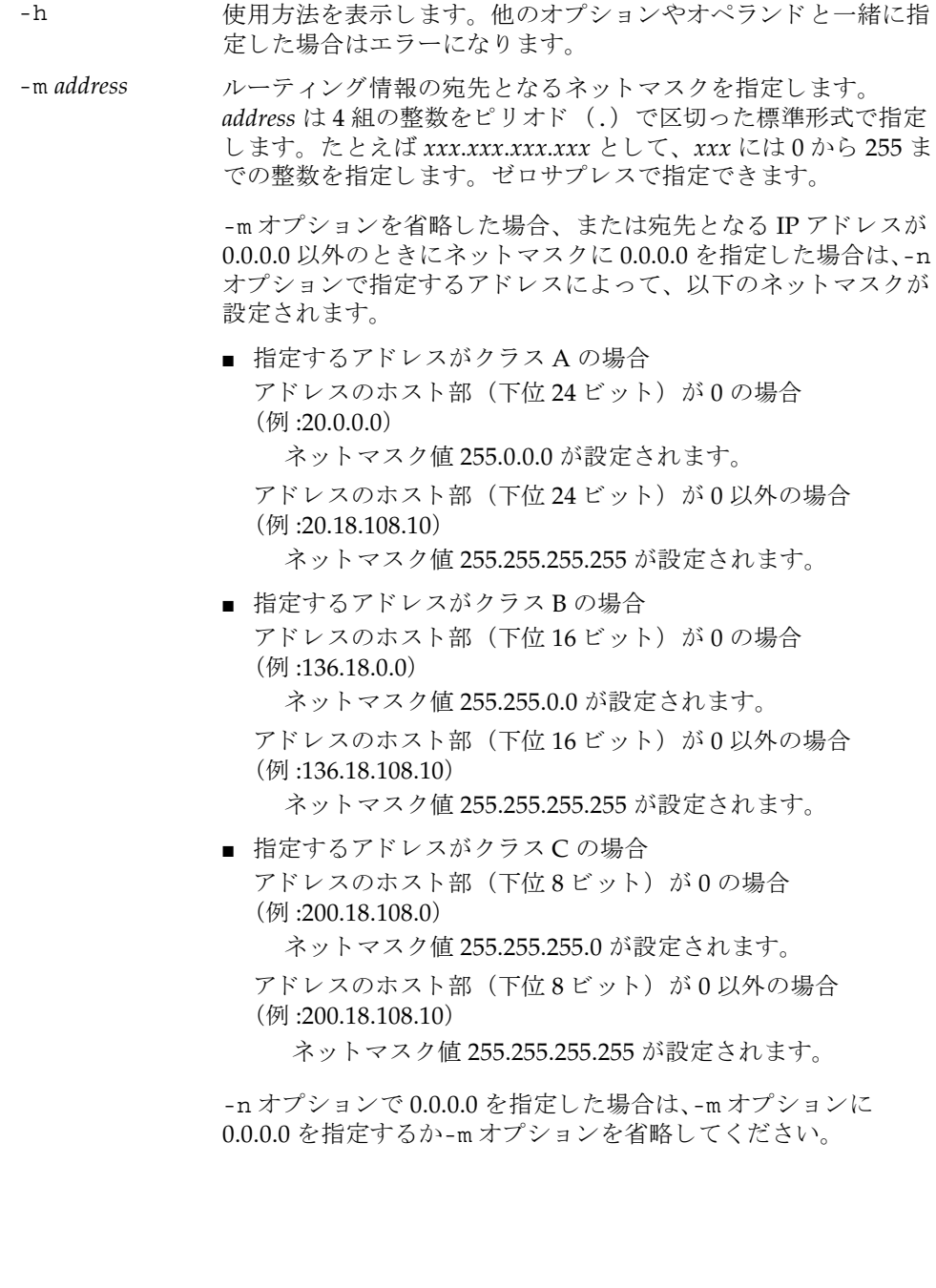

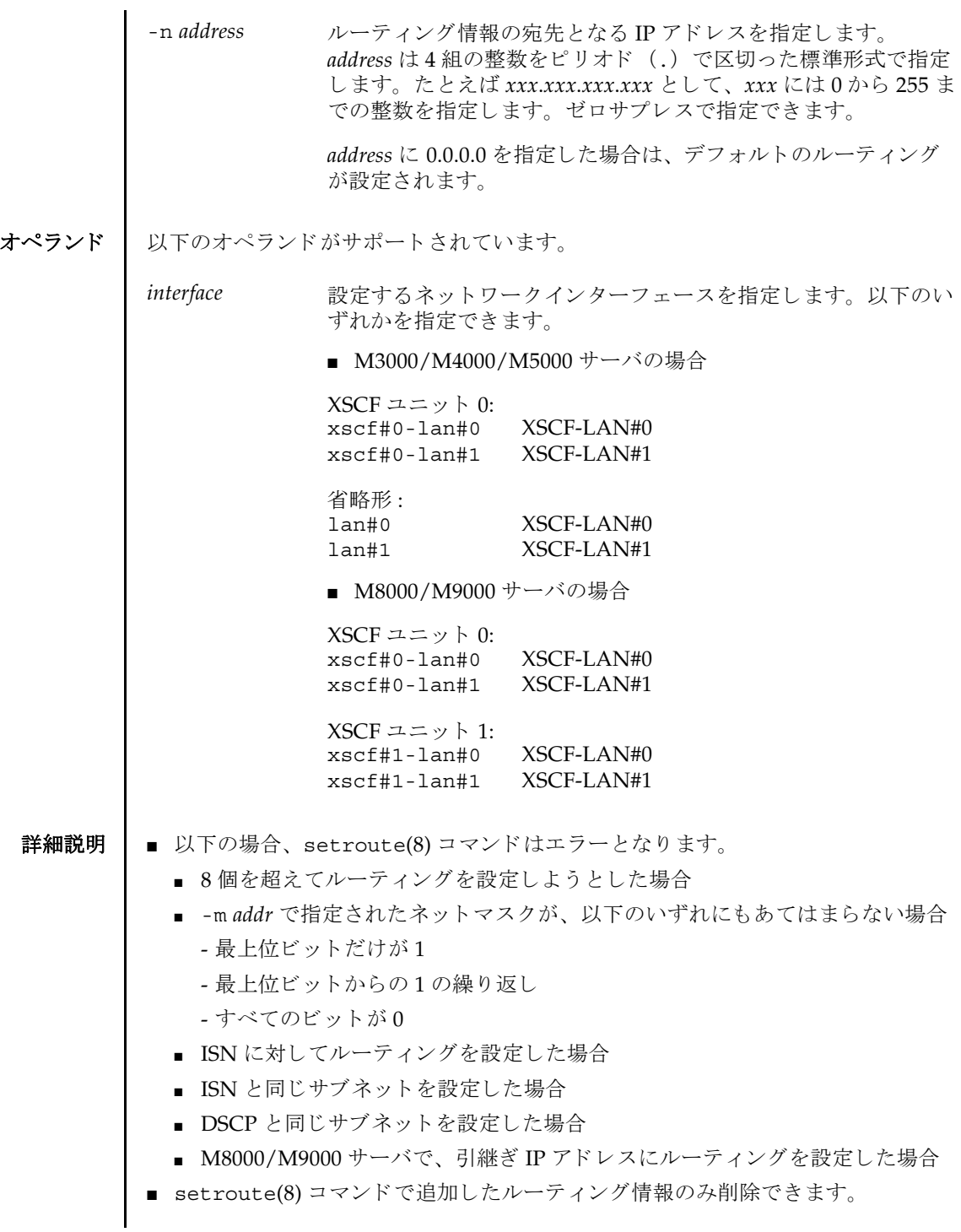

#### setroute(8)

- 設定したルーティング情報を XSCF に反映させるには、applynetwork(8) コマン ド を実行し ます。 applynetwork(8) コマンドで XSCF に反映し た ら、 rebootxscf(8) コマンドを使用して XSCF をリセットすると設定が完了します。
- showroute(8) コマンドを使用すると、XSCF ネットワークに現在設定されている ルーティング情報が表示されます。
- **使用例 | 使用例1 XSCF ユニット 0 の XSCF-LAN#0 に対して、宛先に 192.168.1.0、ネットマス** ク 255.255.255.0 と し たルーテ ィ ングを追加し ます。

XSCF> **setroute -c add -n 192.168.1.0 -m 255.255.255.0 xscf#0-lan#0**

使用例 **<sup>2</sup>** XSCF ユニッ ト 0 の XSCF-LAN#1 に対し て、 宛先 192.168.1.0、 ゲー ト ウ ェ イ 192.168.1.1 としたルーティングを追加します。

XSCF> **setroute -c add -n 192.168.1.0 -g 192.168.1.1 xscf#0-lan#1**

使用例 **<sup>3</sup>** XSCF ユニッ ト 0 の XSCF-LAN#1 に対し て、 宛先 192.168.1.0、 ネッ トマスク をデフォルト (255.255.255.0) としたルーティングを追加します。

XSCF> **setroute -c add -n 192.168.1.0 xscf#0-lan#1**

使用例 **<sup>4</sup>** XSCF ユニッ ト 0 の XSCF-LAN#1 に対し て、 宛先 192.168.1.0、 ネッ トマスク をデフォルト (255.255.255.0) と し たルーテ ィ ングを削除し ます。

XSCF> **setroute -c del -n 192.168.1.0 -m 255.255.255.0 xscf#0-lan#1**

使用例 **<sup>5</sup>** XSCF ユニッ ト 0 の XSCF-LAN#1 に対し て、 宛先 192.168.1.4 と したルーテ ィ ングを追加し ます。

XSCF> **setroute -c add -n 192.168.1.4 xscf#0-lan#1**

使用例 **<sup>6</sup>** XSCF ユニッ ト 0 の XSCF-LAN#1 に対し て、 宛先 192.168.1.4 と したルーテ ィ ングを削除し ます。

XSCF> **setroute -c del -n 192.168.1.4 xscf#0-lan#1**

使用例 **<sup>7</sup>** XSCF ユニッ ト 0 の XSCF-LAN#1 に対して、 デフォル ト のゲー ト ウ ェ イ を 192.168.10.1 としたルーティングを追加します。

XSCF> **setroute -c add -n 0.0.0.0 -g 192.168.10.1 xscf#0-lan#1**

終了ステータス | 以下の終了値が返されます。

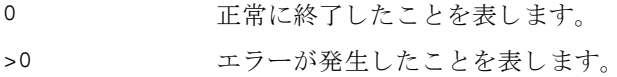

関連項目 **applynetwork**(8), **showroute**(8)

setroute(8)

名前 | setshutdowndelay - 無停電電源装置 (UPS) からの停電通知時のシャットダウン待 ち時間を設定します。

形式 **setshutdowndelay** -s *time*

## **setshutdowndelay** -h

説明 | setshutdowndelay(8)は、UPS が接続されたシステムで停電が発生した場合の、 システムシャットダウン開始までの待ち時間を設定するコマンドです。

指定し た時間までシ ャ ッ ト ダウ ンの開始を遅らせる こ と ができ ます。 時間内に UPS から復電が通知された場合はシャットダウンされません。

ユーザー権限 | このコマンドを実行するには、platadm または fieldeng 権限が必要です。 ユーザー権限の詳細については、setprivileqes(8) コマンドを参照してください。

- オプション | 以下のオプションがサポートされています。
	- -h 使用方法を表示します。他のオプションやオペランドと一緒に指 定し た場合はエラーにな り ます。
	- -s *time* シ ャ ッ ト ダウ ン開始までの待ち時間を秒単位で指定し ます。 *time* は 0 から 9999 までの整数で指定できます。デフォルトは 10 秒 です。
	- 詳細説明 | showshutdowndelay(8) コマンドを使用すると、現在設定されている待ち時間が表 示されます。
		- **使用例 | 使用例1** シャットダウン開始までの待ち時間を 600 秒に設定します。

#### XSCF> **setshutdowndelay -s 600**

- 終了ステータス | 以下の終了値が返されます。
	- 0 正常に終了したことを表します。
	- >0 エラーが発生したことを表します。
	- 関連項目 **showshutdowndelay**(8)

setshutdowndelay(8)

名前 | setsmtp - Simple Mail Transfer Protocol (SMTP) サービスを設定します。

形式 **setsmtp** [-v]

**setsmtp** [-s *variable*= *value*]...

**setsmtp** -h

説明 | setsmtp(8)は、SMTP サービスを設定するコマンドです。

オプションを指定しないで使用した場合、使用する SMTP 電子メールサーバ名、発 信電子メールで使用するポート名と Reply-To アドレスを入力するよう求められま す。ここで指定する電子メールアドレスが有効なものであることを確認してくださ い。-s オプションを指定すると、SMTP 設定値を非対話的にセットアップできます。

setsmtp(8) コマンドを使用して電子メールサーバとポートを設定したあとは、 setemailreport(8) コマンドで電子メールレポートを設定してテストメールを送 信できるようになります。

ユーザー権限 このコマン ド を実行するには、 platadm 権限が必要です。

ユーザー権限の詳細については、 setprivileges(8) コマン ド を参照し て く ださい。

```
オプション | 以下のオプションがサポートされています。
 詳細説明 mailserver の value にホス ト 名を指定する場合は、 DNS サーバによ って名前解決
         ができるようにしてください。
  使用例 | 使用例1 非対話型モードで、認証情報を指定せずに、メールサーバをセットアップし
                ます。
         使用例2 非対話型モードで、認証情報をセットアップします。
         使用例 3 対話モード で、 SMTP 認証情報をセ ッ ト ア ッ プし ます。
         -h サロック 使用方法を表示します。 他のオプションやオペランド と一緒に
                     指定した場合はエラーになります。
         -s variable=value SMTP を設定し ます。 
                     variable の有効な入力は次のとおりです。
                       mailserver
                       port
                       auth
                       user
                       password
                       replyaddress
                       mailserver には IP アドレスまたはサーバ名を指定します。
                       サーバ名を指定した場合は、名前解決ができるように設定す
                       る必要があ り ます。
                       port には返信用のポートアドレスを指定します。
                       auth には認証方法を指定します。有効な値は以下のとおり
                       です。
                       none、 pop、 smtp-auth
                       user および password には SMTP メールサーバに対する認
                       証情報と なるユーザー名およびパス ワード を指定し ます。
                       replyaddress には返信アドレスを指定します。返信アド
                       レ スは、 RFC 5322 の 3.4.1 章に準拠し た形式で指定でき ま
                       す。
         -v または、詳細な情報を表示します。
          XSCF> setsmtp -s mailserver=10.4.1.1 -s auth=none
          XSCF> setsmtp -s auth=pop -s user=jsmith -s password=******
          XSCF> setsmtp
          Mail Server [10.4.1.1]: 
          Port [25]:
```

```
使用例 4 無効な認証方法を使用し て、 メ ールサーバをセ ッ ト ア ッ プし ます。
終了ステータス | 以下の終了値が返されます。
     関連項目 setemailreport(8), setnameserver(8), showsmtp(8)
                Authentication Mechanism [none]: smtp-auth
                 User Name []: jsmith
                 Password []: ******
                Reply Address [useradm@company.com]: 
                XSCF> setsmtp
               Mail Server [10.4.1.1]:
               Port [25]:
               Authentication Mechanism [none]: ?
               Invalid value '?'. Valid authentication mechanism are: none pop smtp-auth
               Authentication Mechanism [none]:
               Reply Address [useradm@company.com]:
              0 正常に終了したことを表します。
              >0 エラーが発生したことを表します。
```
setsmtp(8)

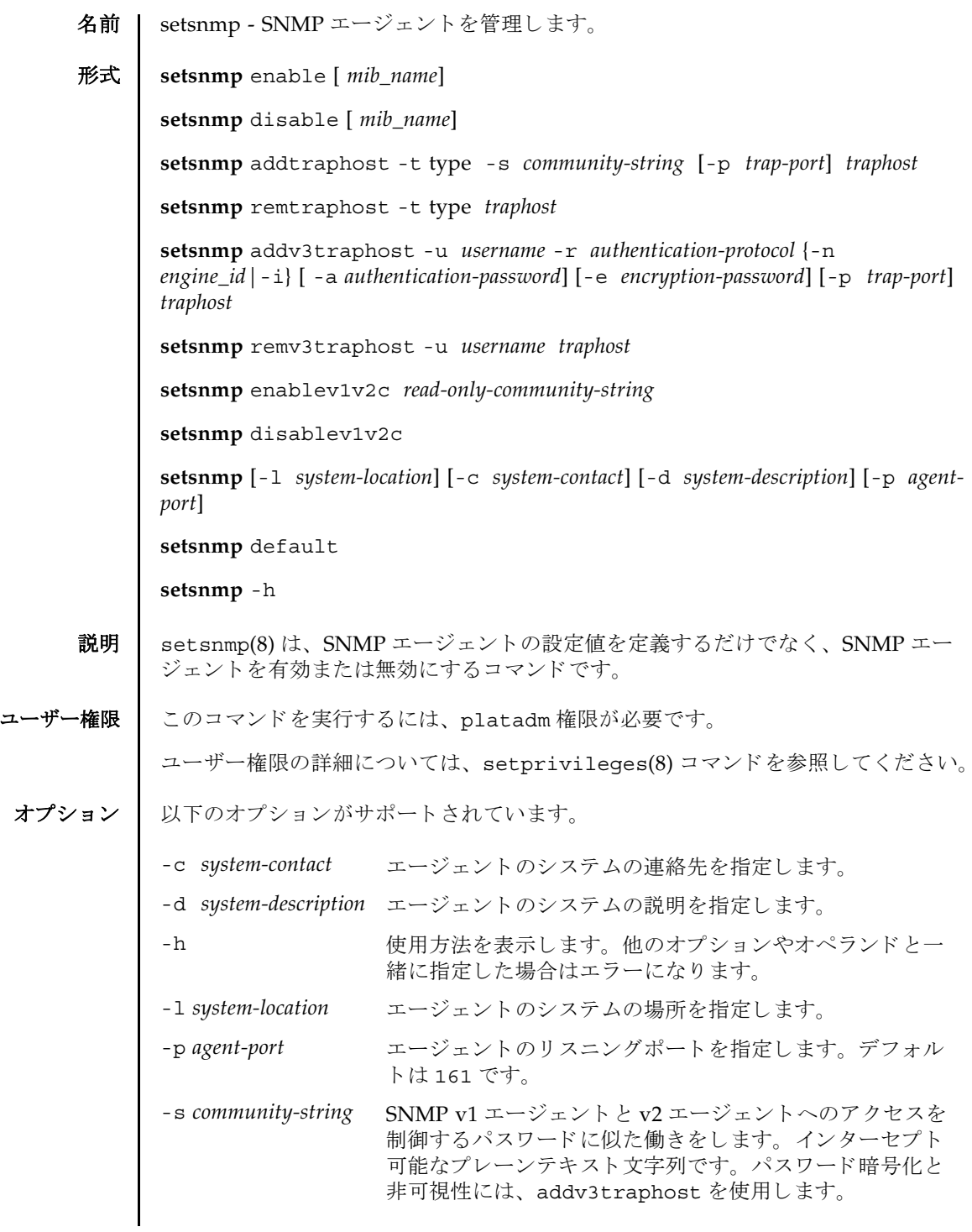

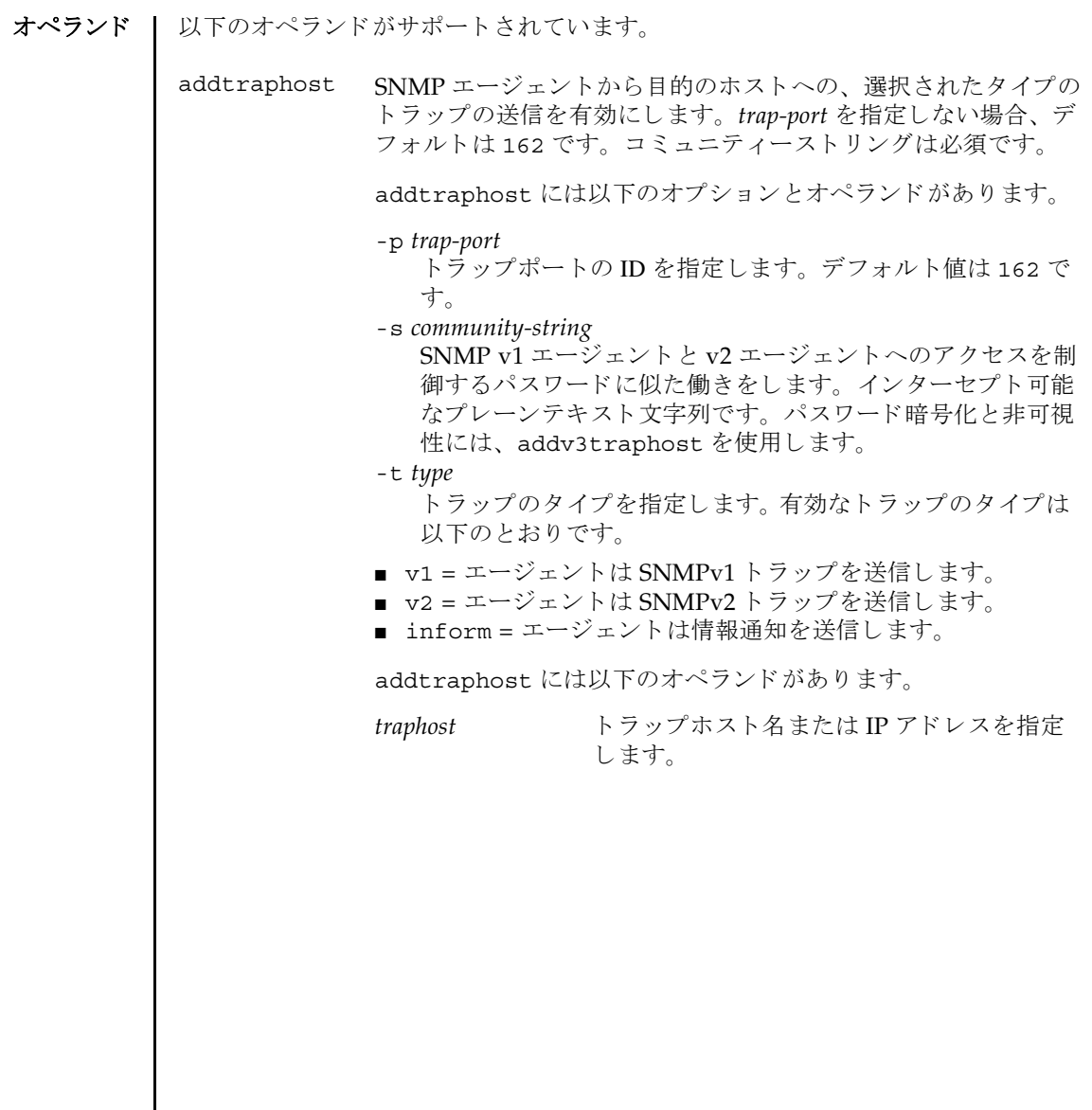

addv3traphost SNMP エージェントから目的のホストへの、SNMPv3 トラップ の送信または通知を有効にします。認証プロトコルを選択する必 要があります。有効なプロトコルは以下のとおりです。 MD5 = 認証に MD5 アルゴリズムを使用します。 SHA = 認証に Secure Hash Algorithm (SHA) を使用し ます。 すべての通信で使用される暗号化プロ ト コルは Data Encryption Standard (DES) です。パスワードオプションを使用しない場 合、パスワードを入力するように求められます。パスワードは読 み取られますが、 画面にエコーされません。 addv3traphost に は以下のオプションとオペランドがあります。 -a *authentication-password* 認証パスワードを設定します。8文字以上である必要があり ます。 -e *encryption-password* 暗号化パスワードを設定します。 -i 受信側のホス ト に肯定応答を要求し ます。 -n *engine\_id* トラップを送信するローカルエージェントの ID を設定しま す。ローカル SNMP エージェントのエンジン ID を指定でき ますが、これを指定しない場合でも、受信側のホストから期 待されるエンジン ID と一致している必要があります。 「0x」 で始まり、偶数の16進文字で構成されている必要がありま す。そうでない場合、エラーになります。 -p *trap-port* トラップポートの ID を指定します。デフォルト値は 162 で す。 -r *authentication-protocol* 認証プロトコルを設定します。 -u *username* ユーザー名を指定します。 *traphost* トラップホスト名または IP アドレスを指定します。

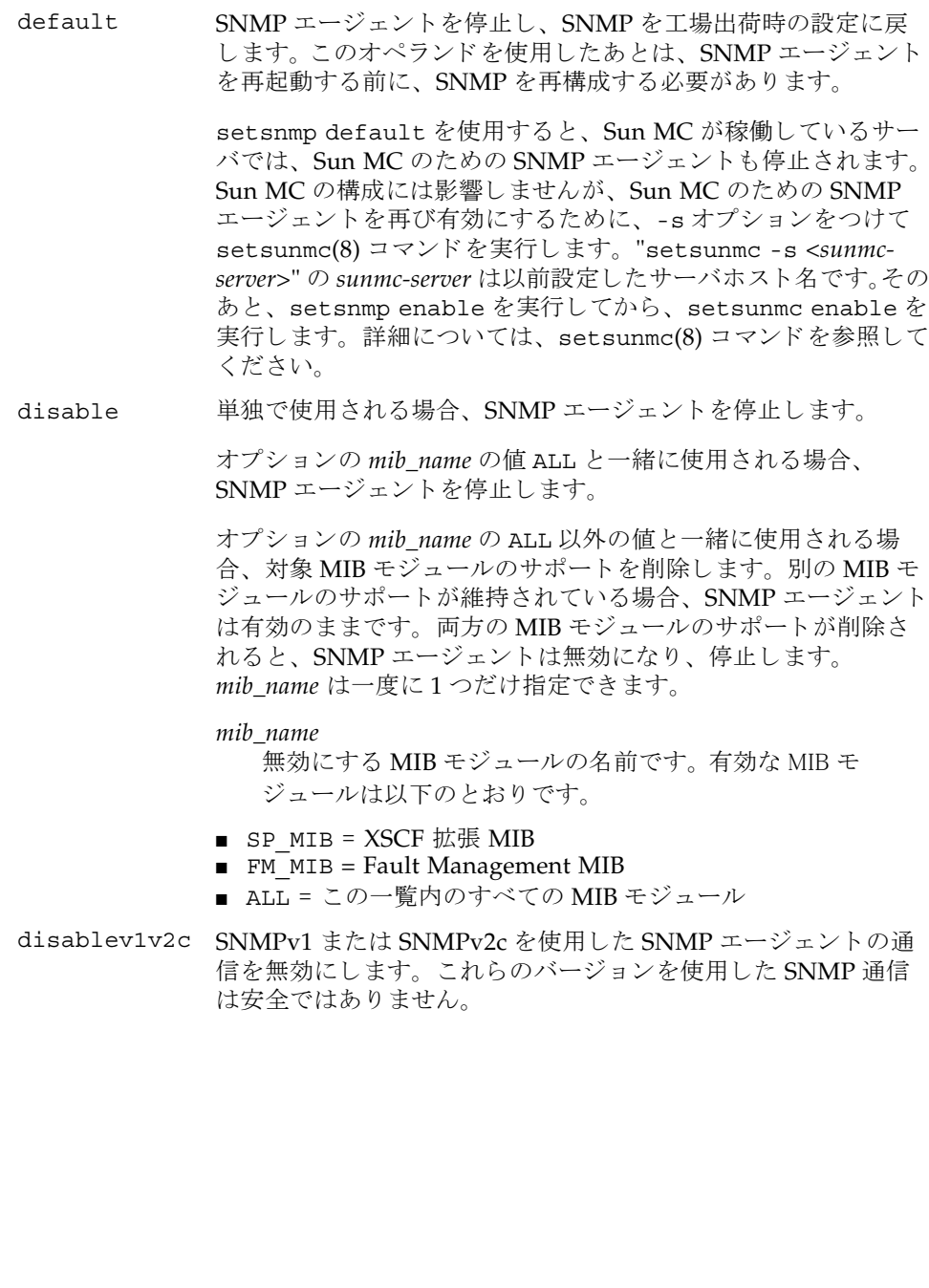

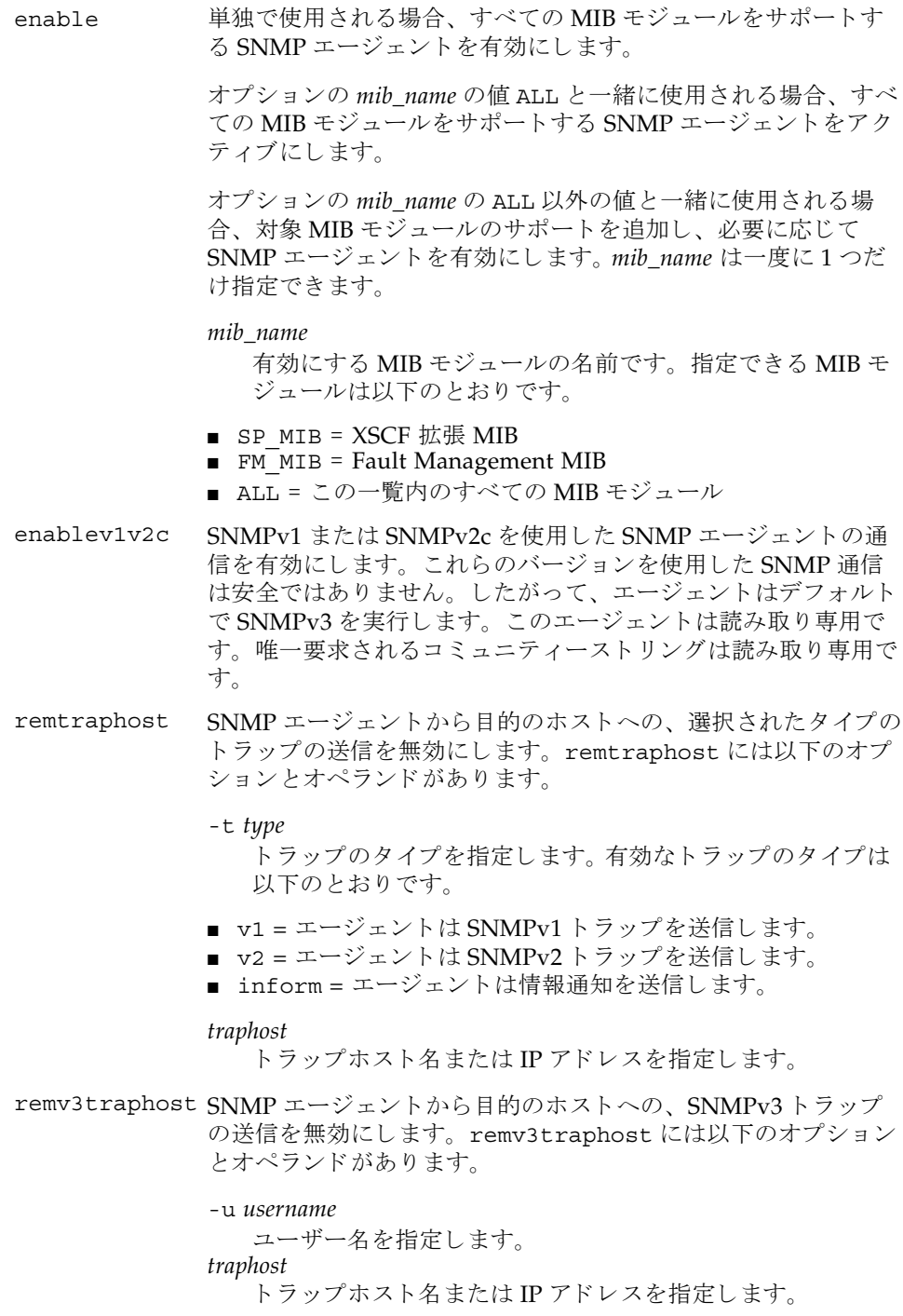

# setsnmp(8)

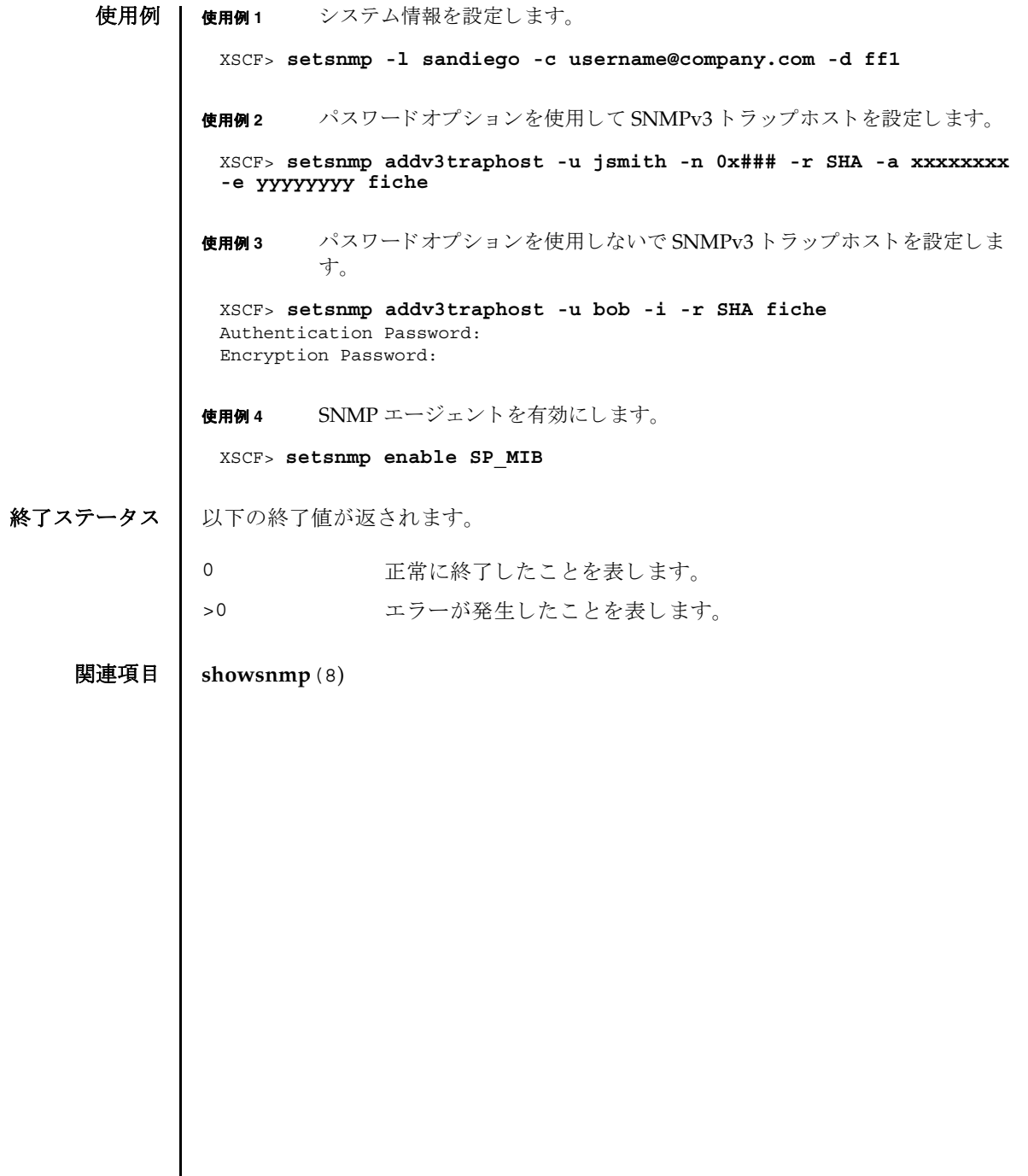
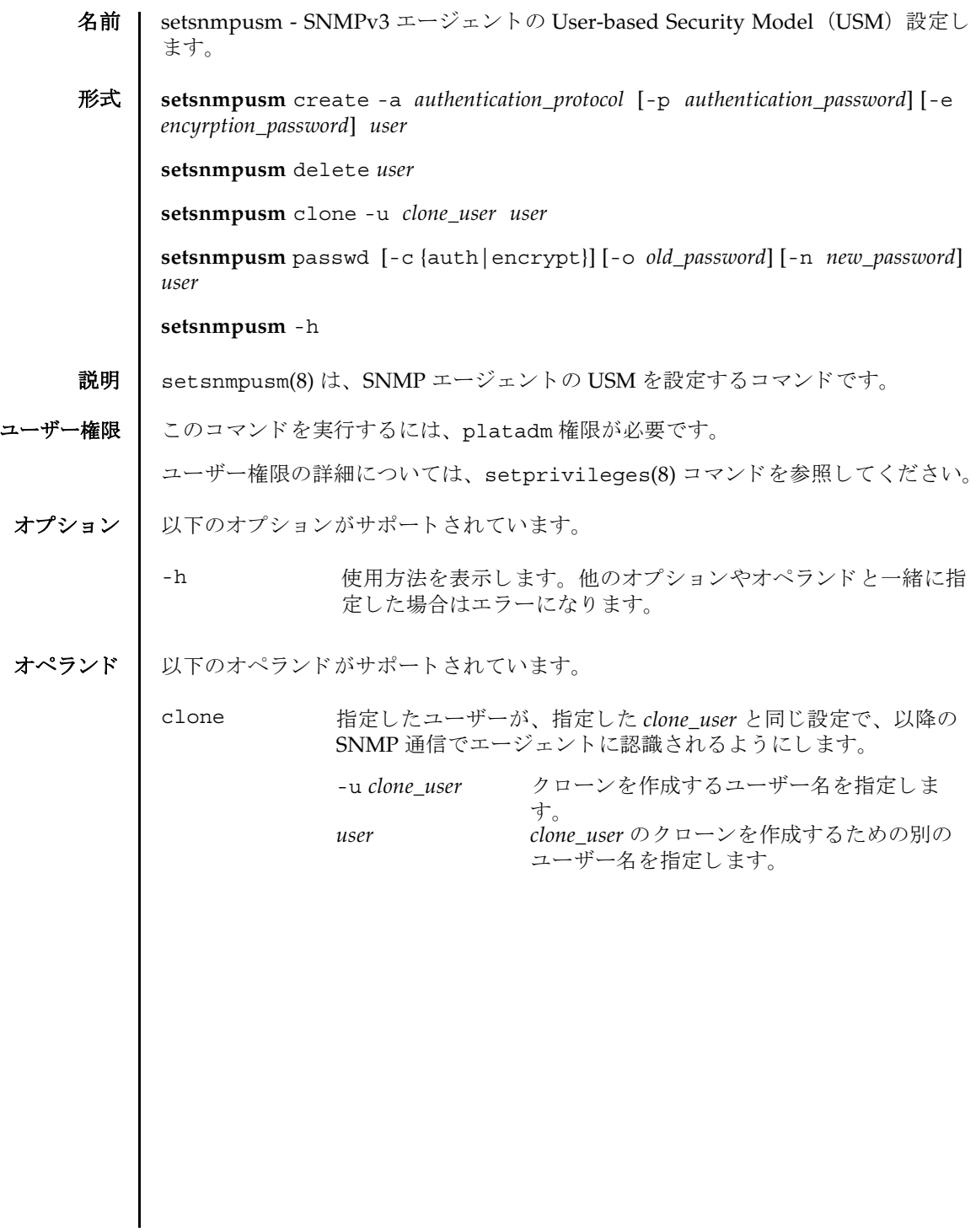

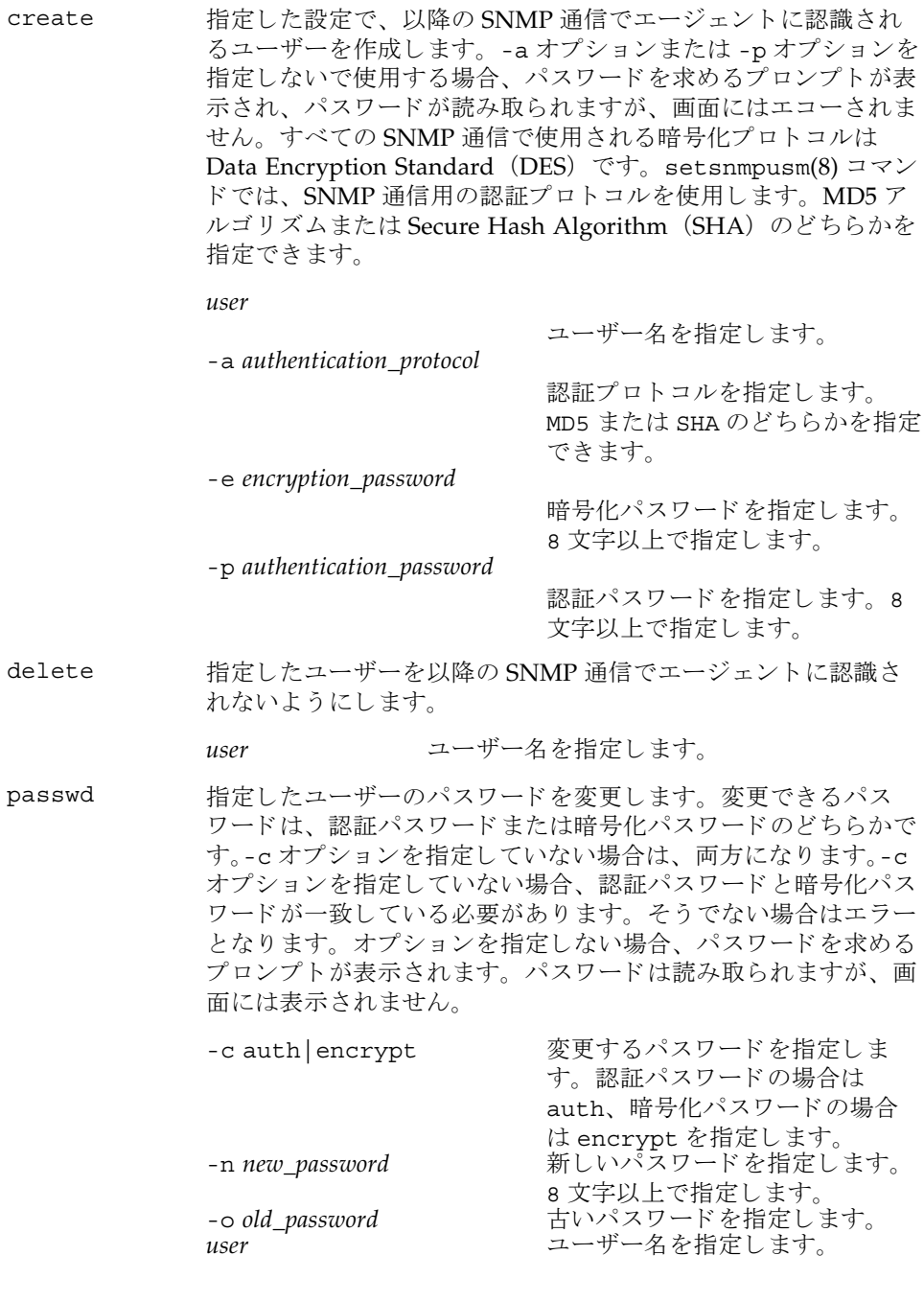

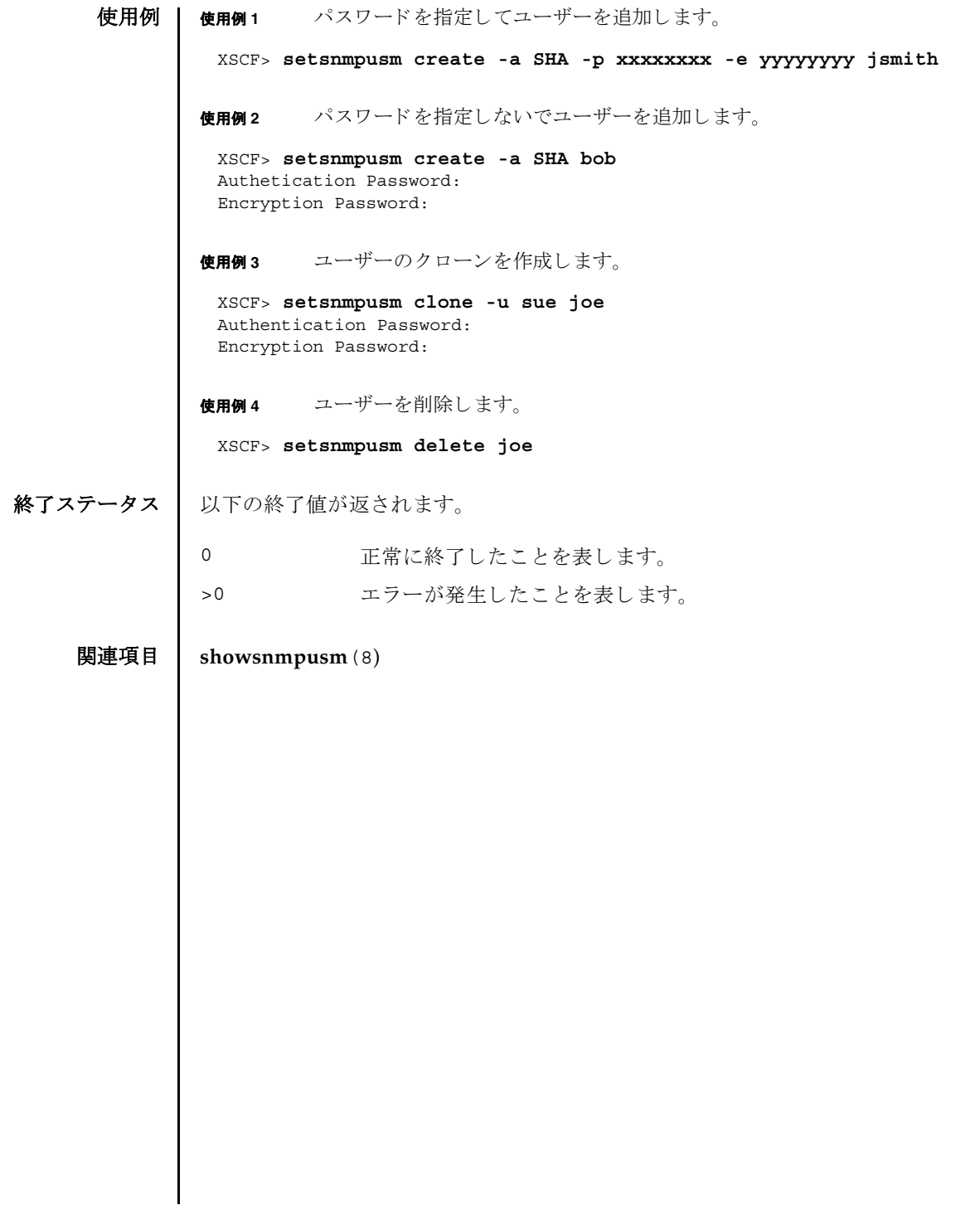

setsnmpusm(8)

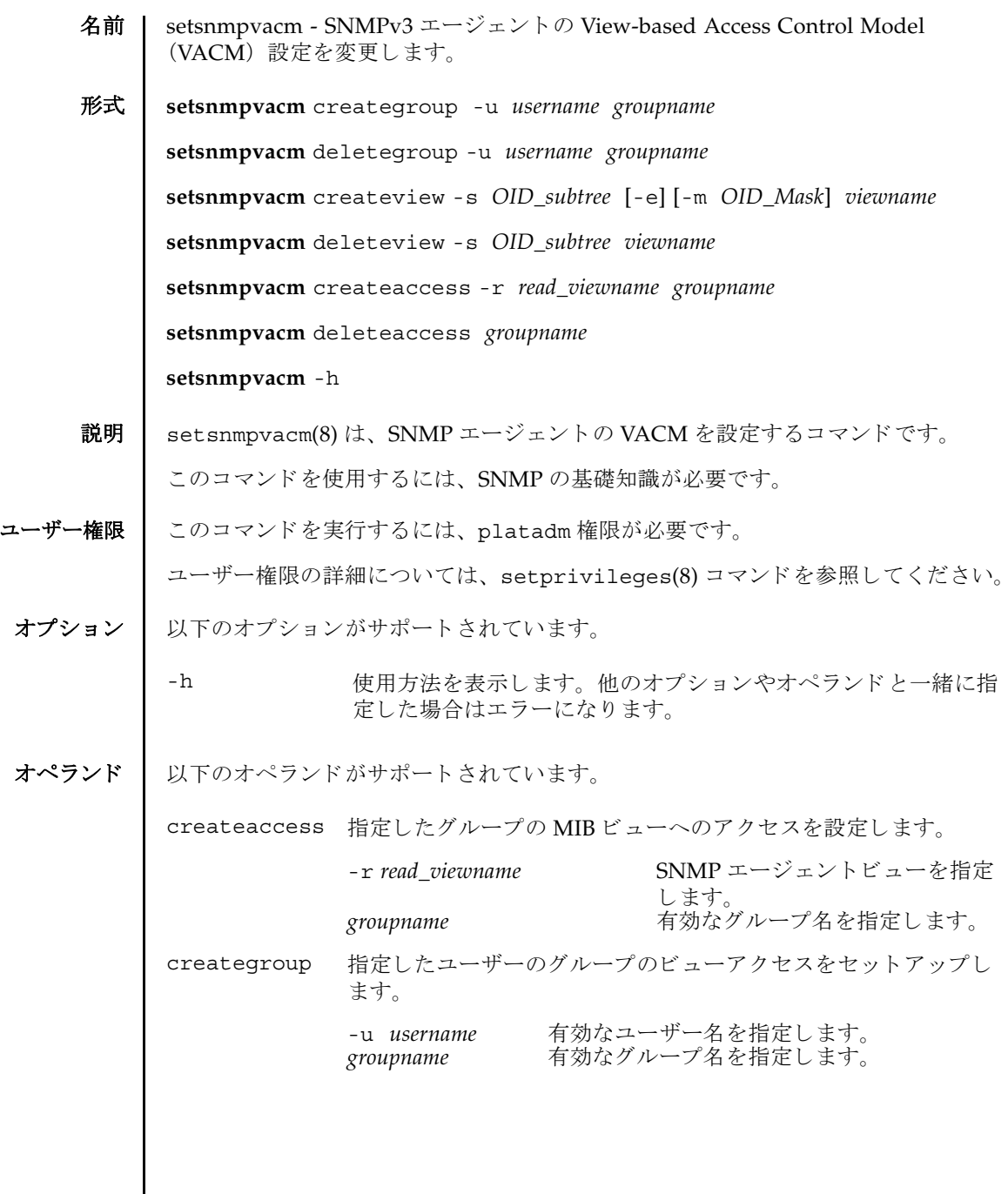

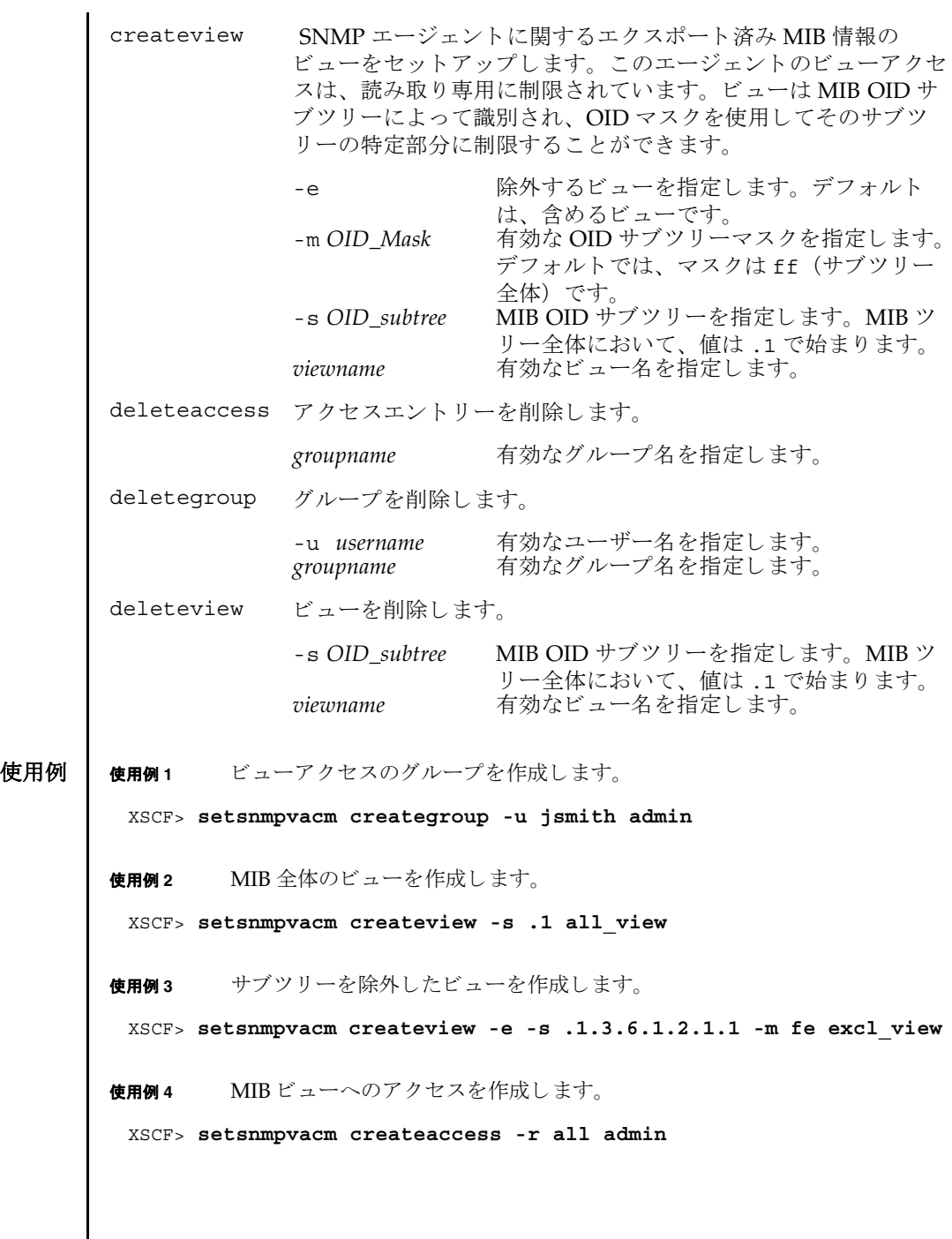

終了ステータス | 以下の終了値が返されます。

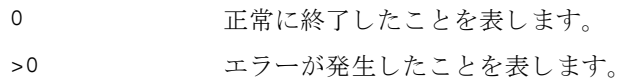

関連項目 **showsnmpvacm**(8)

setsnmpvacm(8)

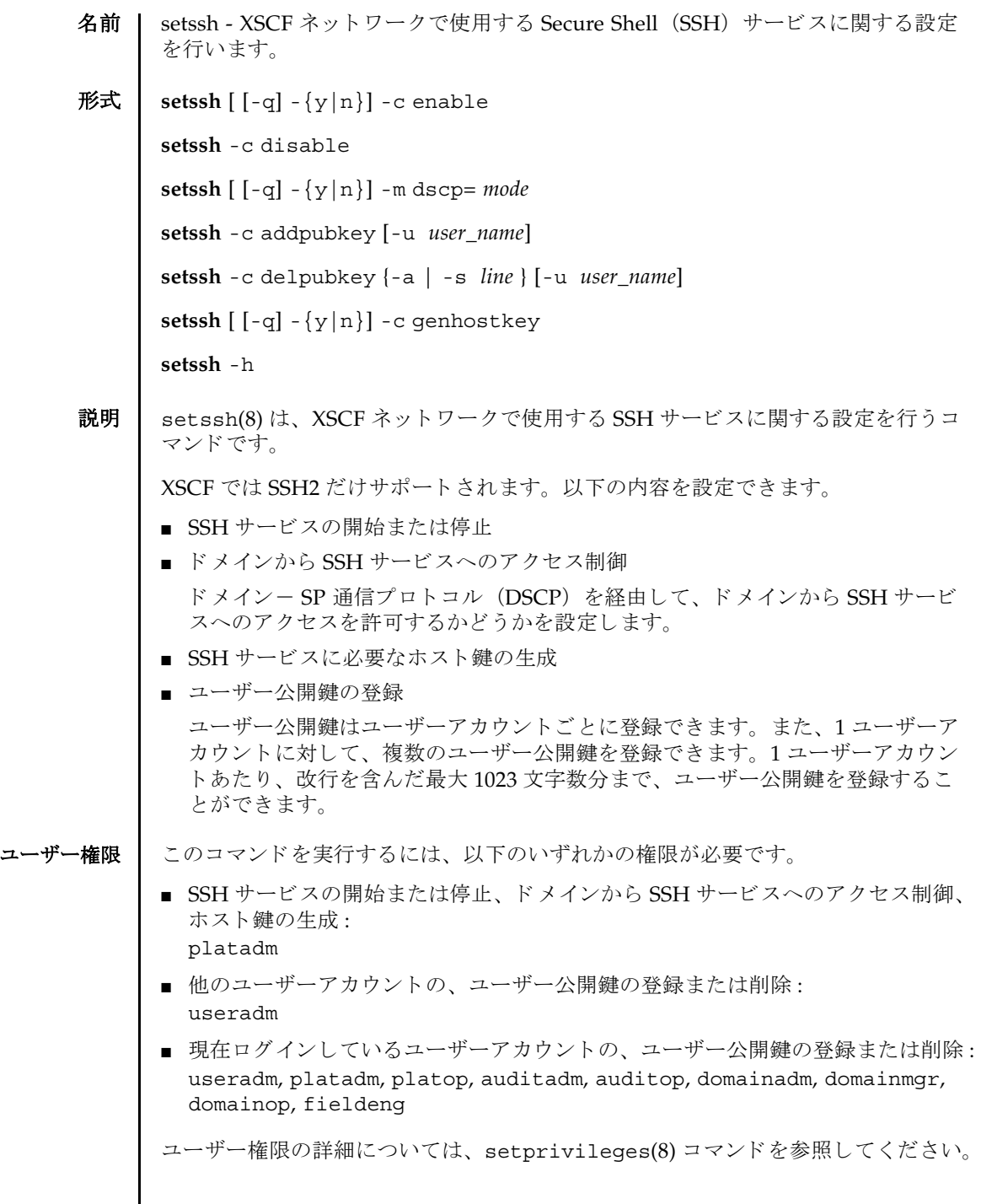

 $\overline{\phantom{a}}$ 

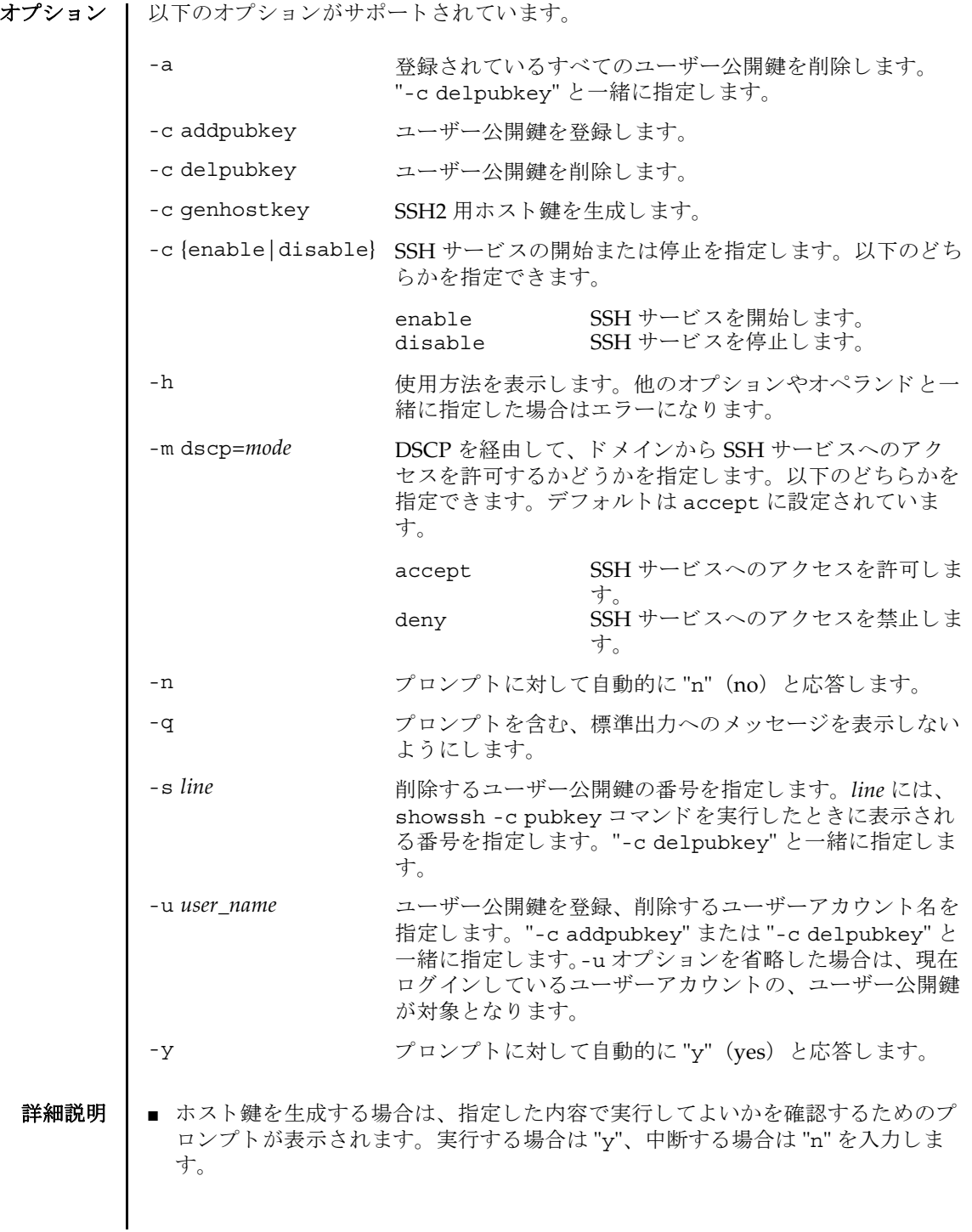

- すでにホスト鍵が存在する場合にホスト鍵を生成すると、更新するかどうかのプ ロンプトが表示されます。更新する場合は "y"、中断する場合は "n" を入力しま す。
- setssh(8)コマンドで一度に登録できるユーザー公開鍵は、1つです。
- setssh(8) コマンド実行時のユーザー公開鍵の入力は、Enter キーを押してから "Ctrl" と "D" (EOF) を押し て終了し ます。
- XSCF ユニットが二重化構成の場合は、 スタンバイ側の XSCF にも自動的に設定が 反映されます。スタンバイ側の XSCF が故障しているときはエラーとなり、アク ティブ側の XSCF にだけ設定が反映されます。
- SSH サービスの停止は、setssh(8) コマンド実行直後に反映されます。このとき、 開いている SSH セッションがある場合は切断されます。 その他の設定は、 rebootxscf(8) コマンドで XSCF を リ セ ッ ト する と反映されま す。
- showssh(8)コマンドを使用すると、SSH サービスで現在設定されている内容が確 認できます。
- **使用例 | 使用例1 SSH** サービスを開始します。

```
XSCF> setssh -c enable
Continue? [y|n] :y
Please reset the XSCF by rebootxscf to apply the ssh settings.
```
使用例 **<sup>2</sup>** SSH サービ ス を開始し ます。 プロ ンプ ト には自動的に "y" と応答し ます。

XSCF> **setssh -y -c enable** Continue?  $[y|n]$  :y Please reset the XSCF by rebootxscf to apply the ssh settings.

使用例 **<sup>3</sup>** SSH サービ ス を開始し ます。 メ ッ セージは非表示にし て、 プロ ンプ ト には自 動的に "v" と応答します。

XSCF> **setssh -q -y -c enable**

使用例 **<sup>4</sup>** SSH サービ ス を停止し ます。

XSCF> **setssh -c disable**

**使用例 5** SSH2 用ホスト鍵を生成します。

XSCF> **setssh -c genhostkey** Host key create. Continue? [y|n] :**y** Please reset the XSCF by rebootxscf to apply the ssh settings.

使用例 6 すでにホスト鍵が存在する場合に、SSH2 用ホスト鍵を生成します。プロン

```
プトには自動的に "y" と応答します。
```
XSCF> **setssh -c genhostkey -y** Host key already exists. The key will be updated. Continue?  $[y|n]$  :y Please reset the XSCF by rebootxscf to apply the ssh settings.

```
使用例 7 SSH2 用ホスト鍵を生成します。メッセージは非表示にして、プロンプトに
      は自動的に "y" と応答し ます。
```

```
XSCF> setssh -c genhostkey -q -y
```

```
使用例 8 ユーザー公開鍵を登録し ます。 公開鍵の入力は、 Enter キーを押してから、
       "Ctrl" と "D" キーを押し て終了し ます。
```
XSCF> **setssh -c addpubkey**

```
Please input a public key:
ssh-rsa AAAAB3NzaC1yc2EAAAABIwAAAIEAzFh95SohrDgpnN7zFCJCVNy+jaZPTjNDxcid
QGbihYDCBttI4151Y0Sv85FJwDpSNHNKoVLMYLjtBmUMPbGgGVB61qskSv/
FeV44hefNCZMiXGItIIpK
P0nBK4XJpCFoFbPXNUHDw1rTD9icD5U/wRFGSRRxFI+Ub5oLRxN8+A8=abcd@example.com
[Enter]
```

```
[Ctrl]and[D]
```

```
使用例 9 ユーザー名を指定し てユーザー公開鍵を登録し ます。 公開鍵の入力は、 En-
       ter キーを押してから、 "Ctrl" と "D" キーを押し て終了し ます。
```

```
XSCF> setssh -c addpubkey -u efgh
Please input a public key:
ssh-rsa AAAAB3NzaC1yc2EAAAABIwAAAIEAzFh95SohrDgpnN7zFCJCVNy+jaZPTjNDxcid
QGbihYDCBttI4151Y0Sv85FJwDpSNHNKoVLMYLjtBmUMPbGgGVB61qskSv/
FeV44hefNCZMiXGItIIpK
P0nBK4XJpCFoFbPXNUHDw1rTD9icD5U/wRFGSRRxFI+Ub5oLRxN8+A8=abcd@example.com
[Enter]
[Ctrl]and[D]
```
使用例 **10** 公開鍵番号を指定し て、 ユーザー公開鍵を削除し ます。

```
使用例 11 すべてのユーザー公開鍵を削除し ます。
 XSCF> setssh -c delpubkey -s 1
   1 ssh-rsa 
 AAAAB3NzaC1yc2EAAAABIwAAAIEAzFh95SohrDgpnN7zFCJCVNy+jaZPTjNDxcid
 QGbihYDCBttI4151Y0Sv85FJwDpSNHNKoVLMYLjtBmUMPbGgGVB61qskSv/
 FeV44hefNCZMiXGItIIpK
 P0nBK4XJpCFoFbPXNUHDw1rTD9icD5U/wRFGSRRxFI+Ub5oLRxN8+A8=abcd@example.com
 XSCF> setssh -c delpubkey -a
```
使用例 **<sup>12</sup>** DSCP を経由し た ド メ インから SSH サービ スへのア ク セス を禁止し ます。

XSCF> **setssh -m dscp=deny** Continue? [y|n] :**y** Please reset the XSCF by rebootxscf to apply the ssh settings.

## 終了ステータス | 以下の終了値が返されます。

0 正常に終了したことを表します。

- >0 エラーが発生したことを表します。
- 関連項目 **rebootxscf**(8), **showssh**(8)

setssh(8)

- 名前 | setsunmc Sun Management Center エージェントを起動または停止し、エージェン ト の設定を変更し ます。
- 形式 setsunmc [enable disable]

**setsunmc** [-s *server*] [-z *seed*] [-p *agent\_port*] [-c *community\_string*] [-t *trap\_port*] [-e *event\_port*] [-a *SNMP\_agent\_port*] [-d *dmn\_agent\_port*]

**setsunmc** -h

説明 ┃ オプションを1つ以上指定して記述すると、「オプション」の項で説明した内容に 従って、 setsunmc(8) コマンドは Sun Management Center エージェ ン ト の設定を 変更します。

オペランド enable を指定して実行すると、setsunmc(8) コマンドは Sun Management Center エージェントをアクティブにします。このアクティブ化には、 Sun Management Center エージェントが起動すること、エージェントの起動が以降 の再起動時にスタートアップデーモンに通知されることが含まれます。オペランド disable を指定して実行すると、エージェントが停止され、エージェントの起動が以 降の再起動時に無効になることがスタートアップデーモンに通知されます。

オペランドは、オプションと一緒に使用することはできません。

ユーザー権限 | このコマンドを実行するには、platadm または fieldeng 権限が必要です。

ユーザー権限の詳細については、setprivileqes(8) コマンドを参照してください。

オプション | 以下のオプションがサポートされています。

オプションは、オペランドと一緒に使用することはできません。

-a *SNMP\_agent\_port* SNMP エージェ ン ト の リ スニングポー ト を指定し ます。 デ フォルト値は 161 です。この値は、SNMP エージェントの ポートを変更する場合のみ変更してください。

-c *community\_string* SMNP で設定された、 SNMPv1 の ト ラ ッ プホ ス ト に使用され るコミュニティーストリングを指定します。デフォルト値は public です。

- -d *dmn\_agent\_port* ド メイン上で動作中の Sun Management Center エージェント のポートを指定します。デフォルト値は 1161 です。このド メインエージェントポートは、構成オブジェクトの生成中に 使用されます。 Sun Management Center ドメインエージェン トは通常、構成オブジェクトドメインの生成を確実なものに するために同じ ポー ト を使います。
- -e *event\_port* イベン ト の送信先と な る、 Sun Management Center サーバ上 のポートを指定します。デフォルト値は 163 です。

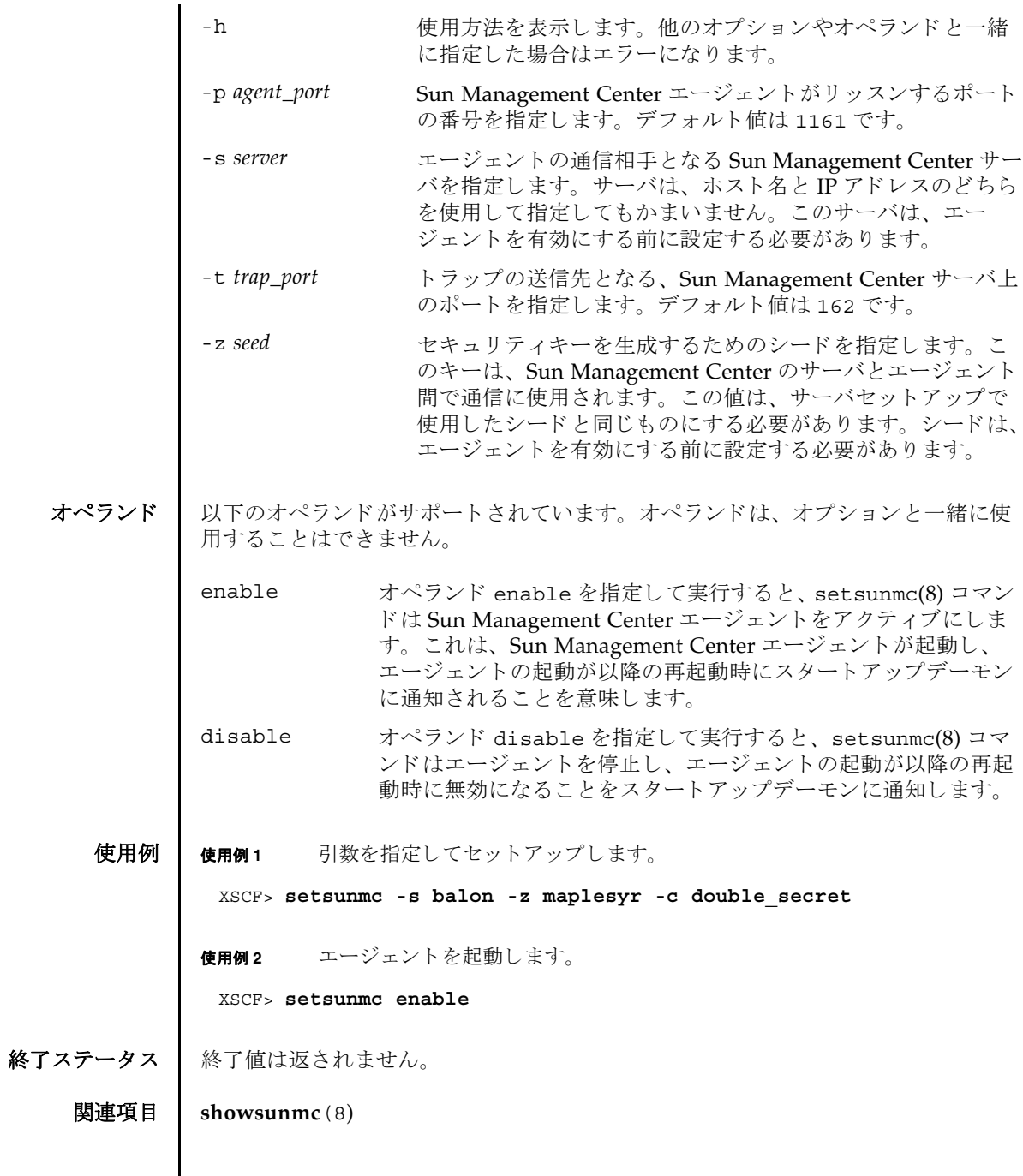

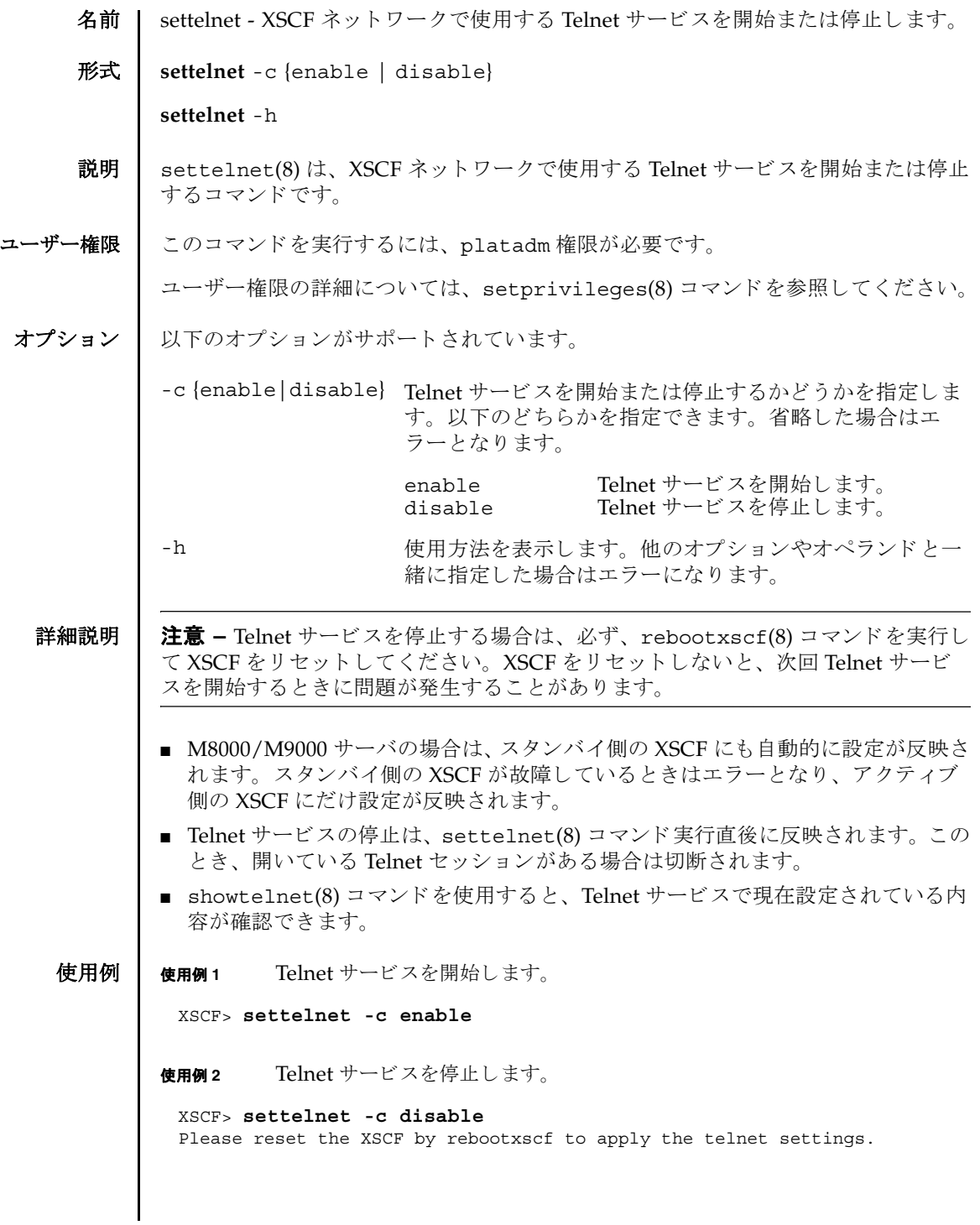

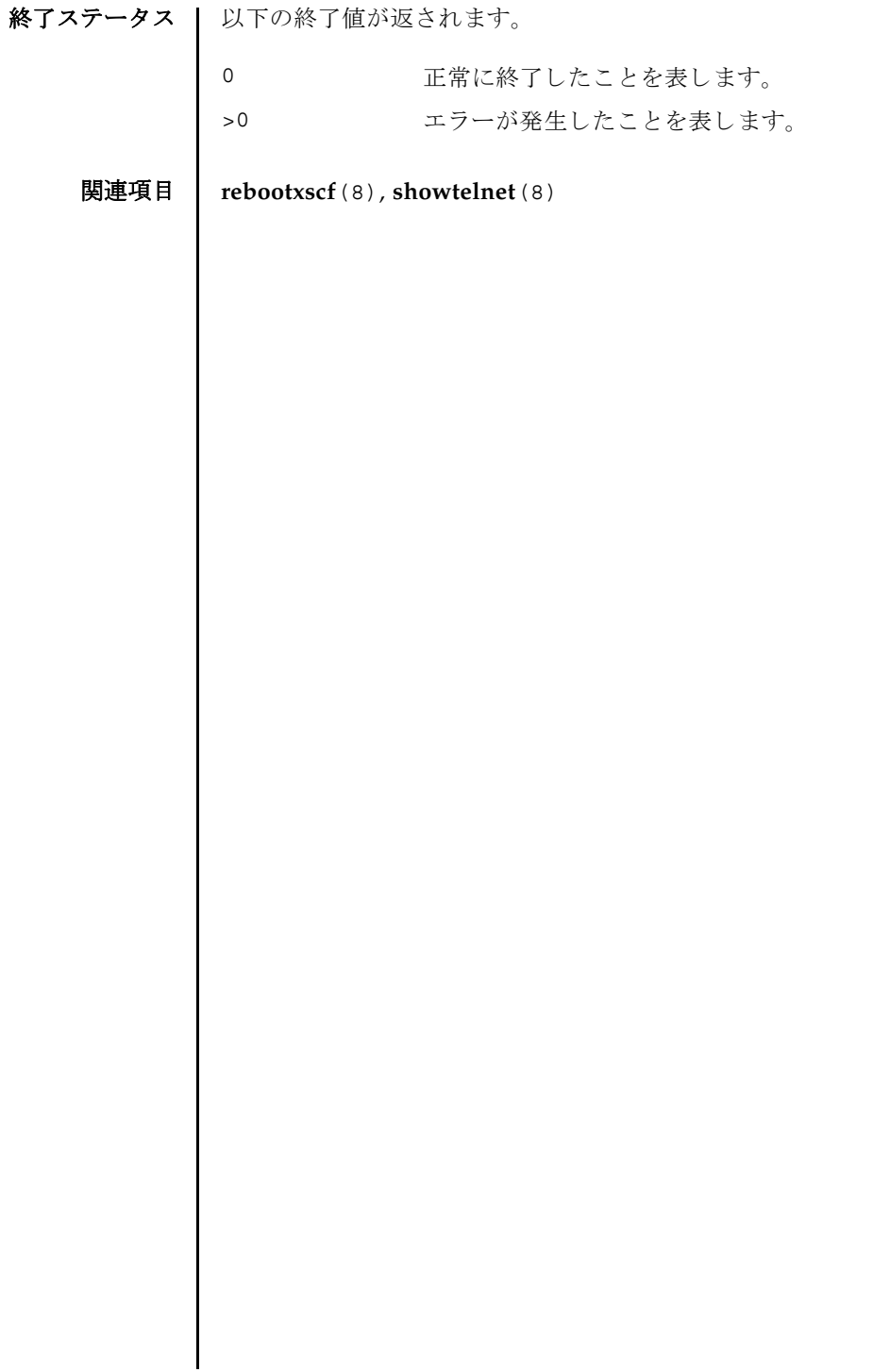

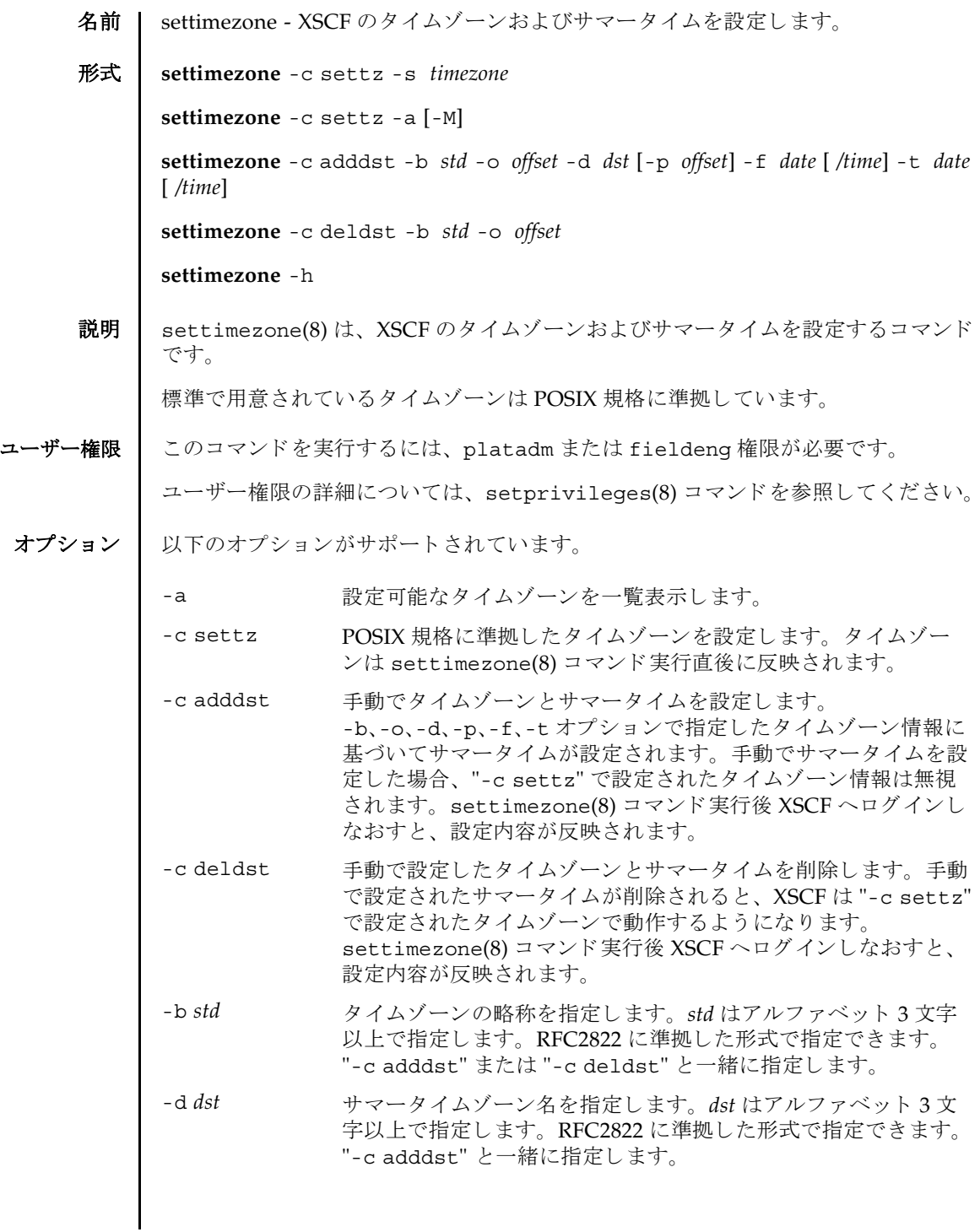

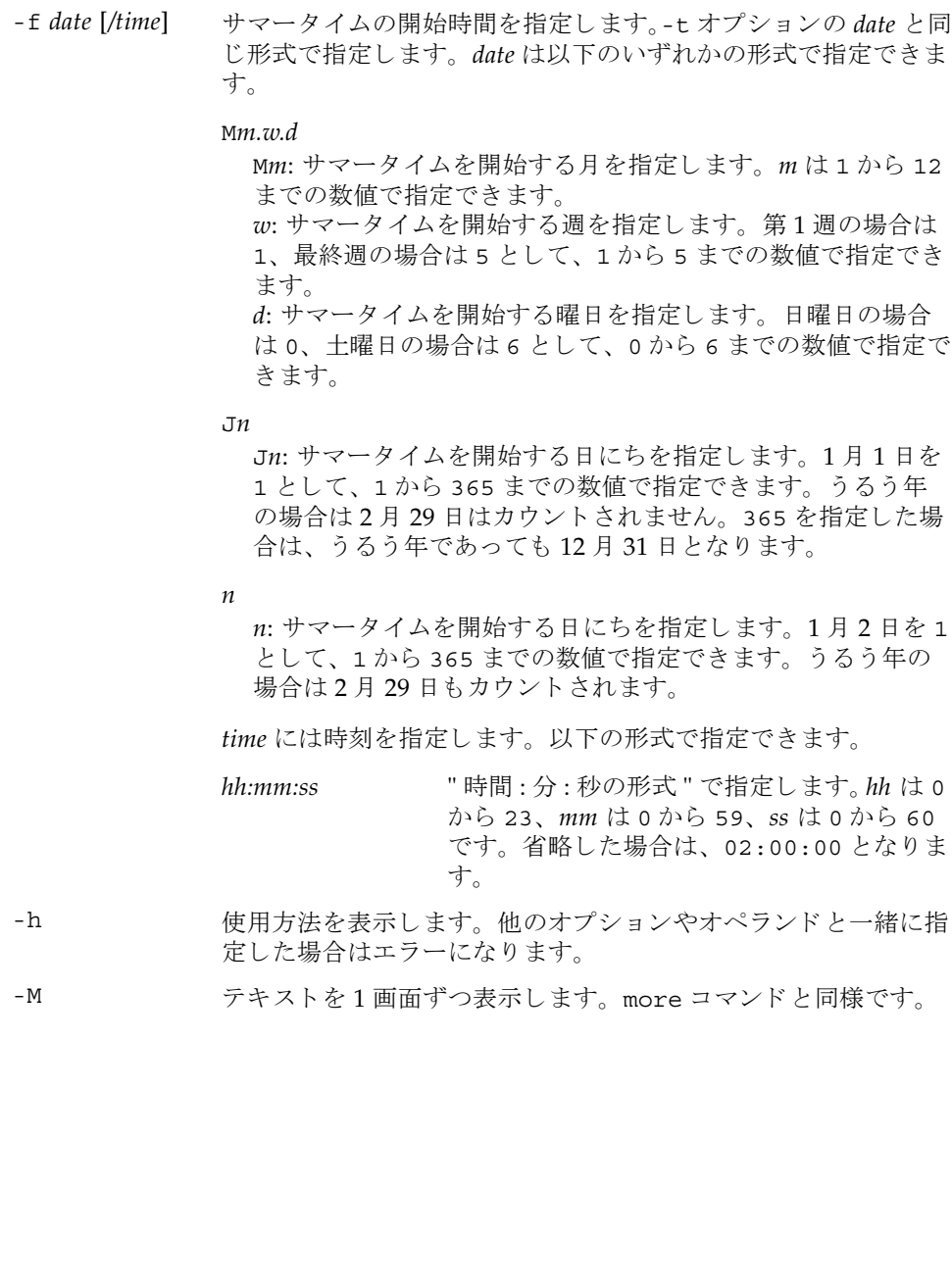

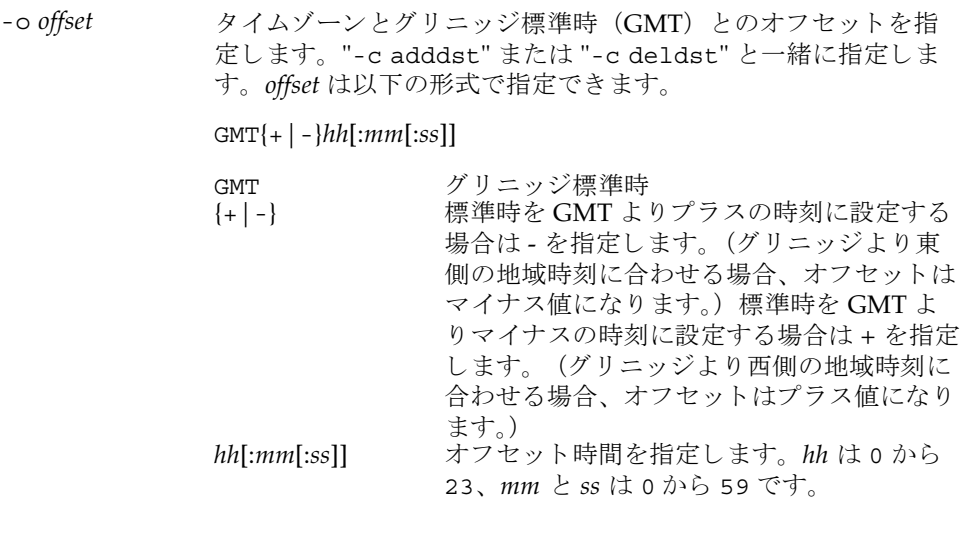

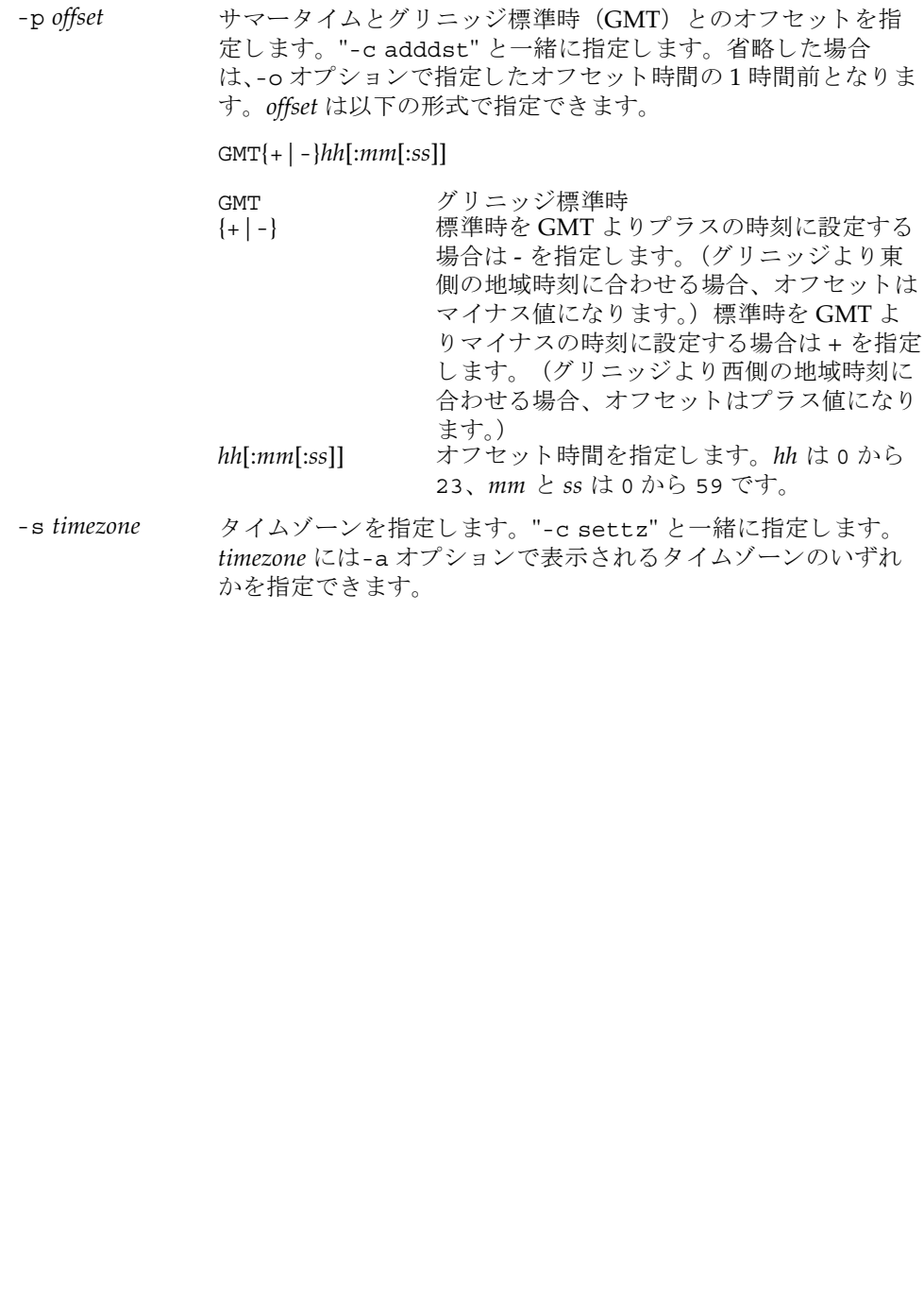

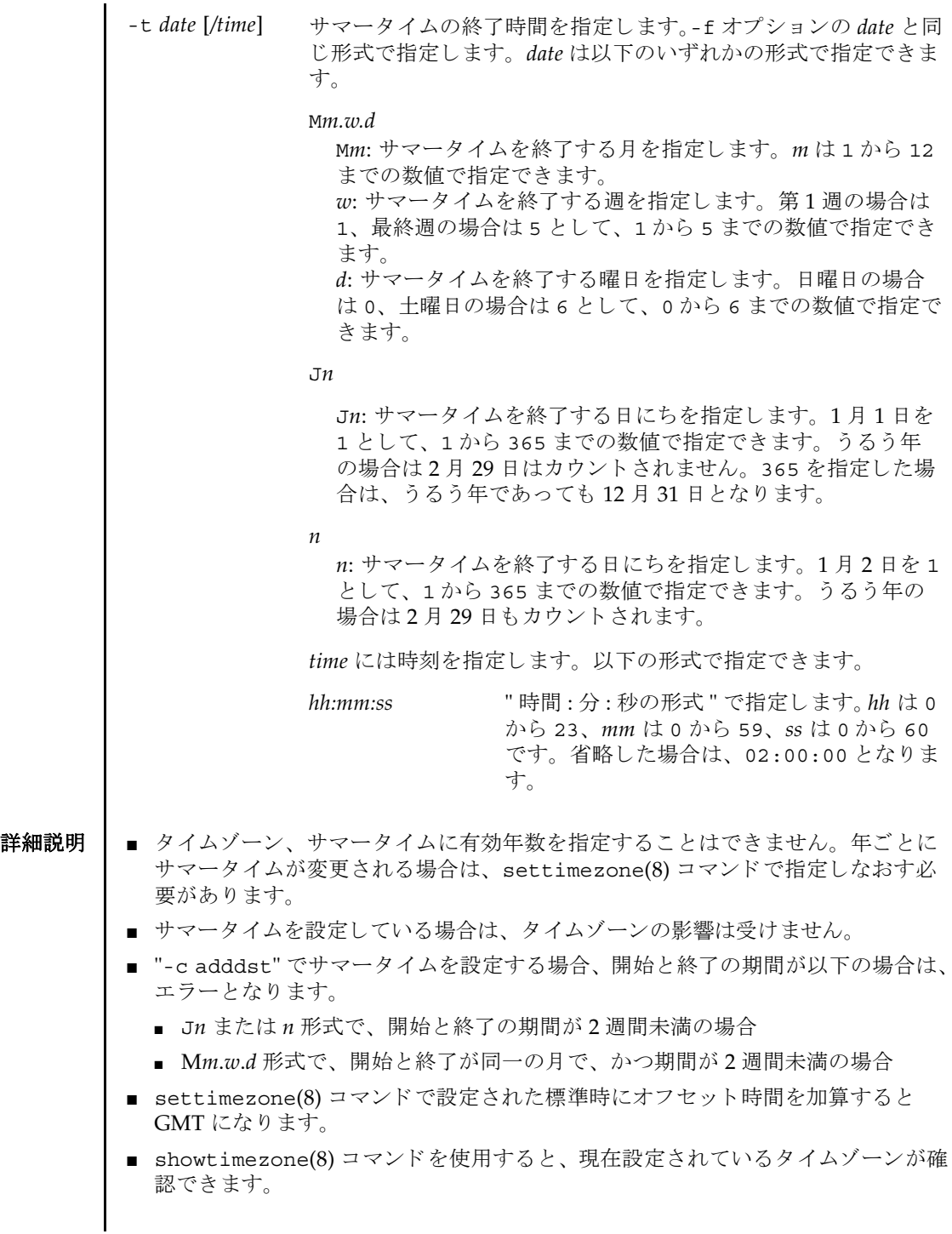

■ "-c adddst"、"-c deldst"オプションで変更されたサマータイム情報を反映す るには XSCF をいったんログアウトして、再びログインしてください。 **使用例 | 使用例1** タイムゾーンを 「Asia/Tokyo」に設定します。 使用例2 設定可能なタイムゾーンを一覧表示します。 使用例 **<sup>3</sup>** タ イ ムゾーン略称を JST、 GMT からのオフセッ ト を +9、 サマータ イムゾーン 名を JDT、 サマータ イムを 1 時間前、 期間を 3 月最終日曜日 2:00 (JST) から 10 月最終日曜日 2:00 (JDT) までとして、サマータイム情報を設定します。 使用例 **<sup>4</sup>** タ イ ムゾーン略称を JST、 GMT からのオフセッ ト を +9、 サマータ イムゾーン 名を JDT、 サマータ イムの GMT からのオフセッ ト を +10 時間、 期間を 4 月 第1日曜日 0:00 (JST) から9月第1日曜日 0:00 (JDT) までとして、サマー タイム情報を設定します。 使用例5 現在設定されているサマータイム情報を削除します。 終了ステータス ┃ 以下の終了値が返されます。 関連項目 **setdate**(8), **showdate**(8), **showtimezone**(8) XSCF> **settimezone -c settz -s Asia/Tokyo** Asia/Tokyo XSCF> **settimezone -c settz -a** Africa/Abidjan Africa/Accra Africa/Addis\_Ababa Africa/Algiers Africa/Asmera Africa/Bamako Africa/Bangui . . XSCF> **settimezone -c adddst -b JST -o GMT-9 -d JDT -f M3.5.0 -t M10.5.0** JST-9JDT,M3.5.0,M10.5.0 XSCF> **settimezone -c adddst -b JST -o GMT-9 -d JDT -p GMT-10 -f M4.1.0/00:00:00 -t M9.1.0/00:00:00** JST-9JDT-10,M4.1.0/00:00:00,M9.1.0/00:00:00 XSCF> **settimezone -c deldst -b JST -o GMT-9** 0 正常に終了したことを表します。 >0 エラーが発生したことを表します。

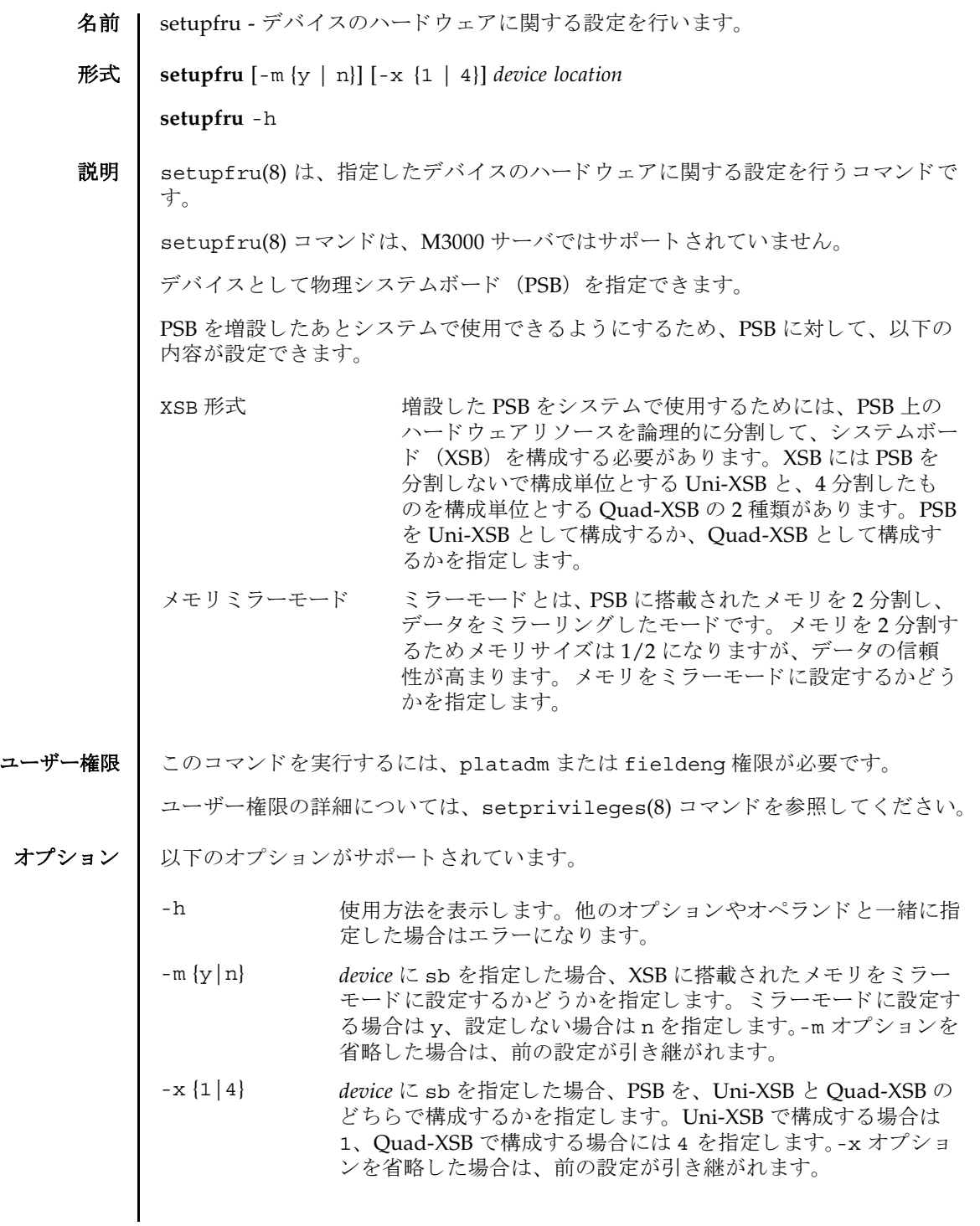

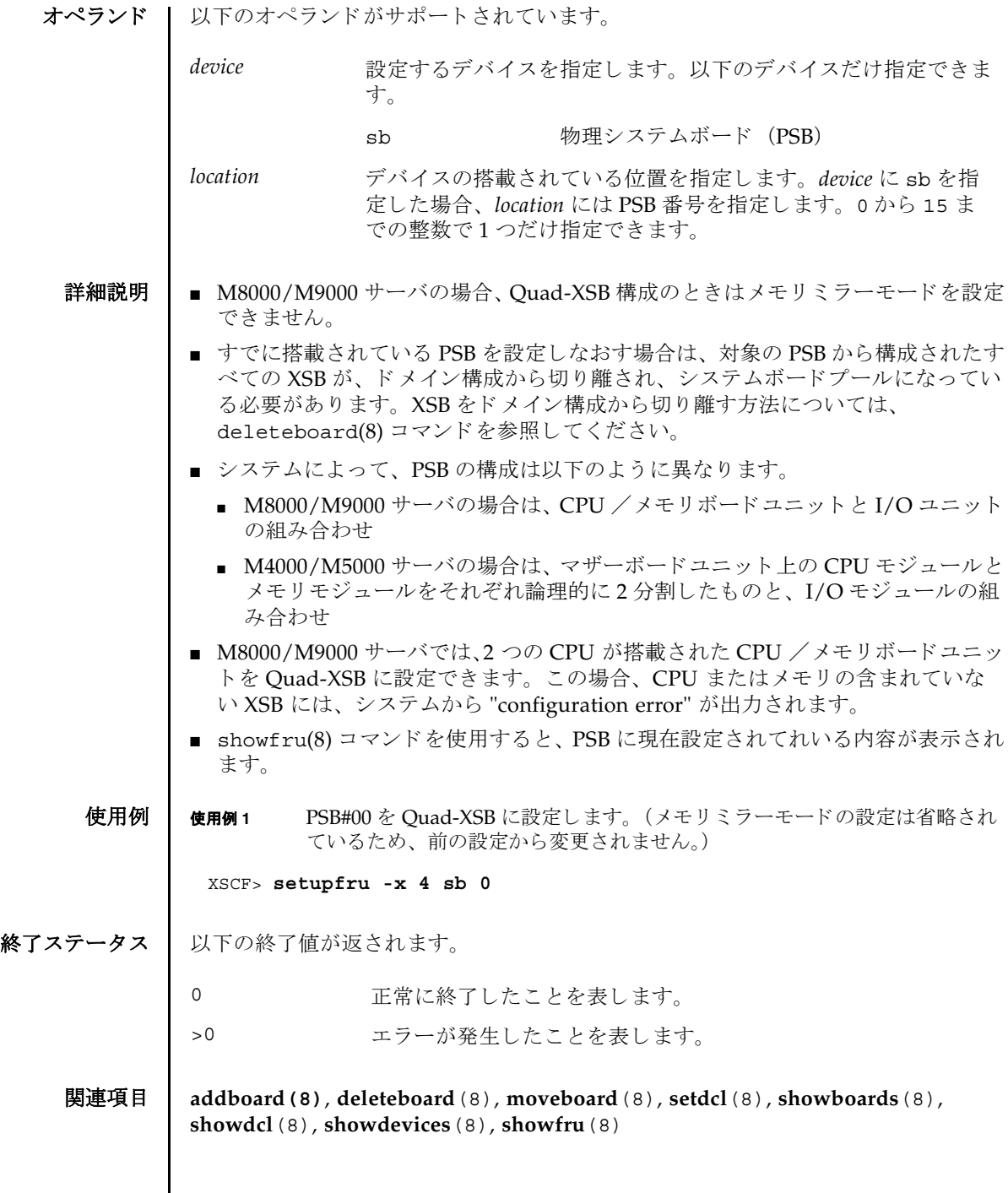

I

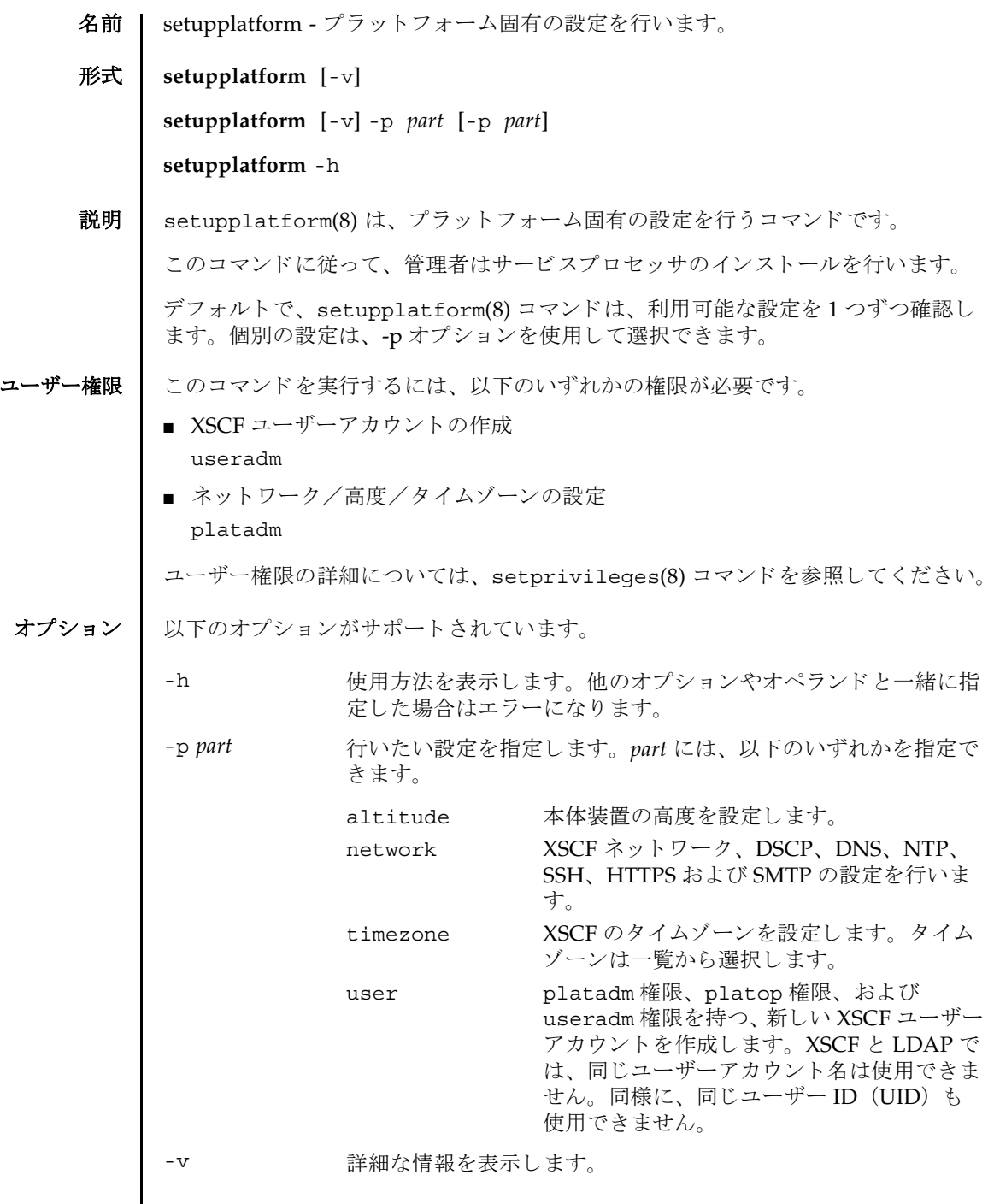

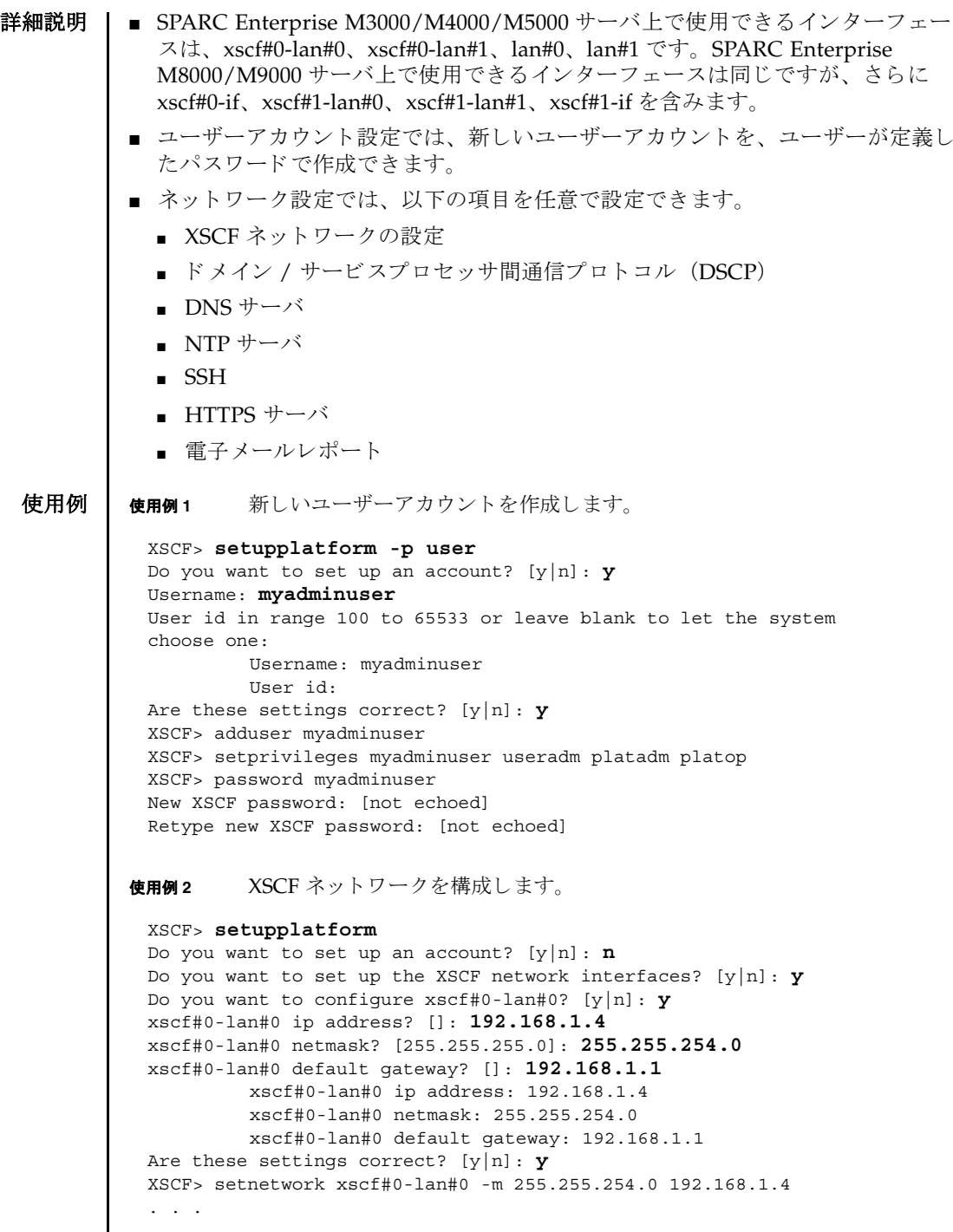

┃

使用例 **<sup>3</sup>** SSH を有効にし ます。 使用例 **4** 本体装置の高度を設定し ます。 使用例 **<sup>5</sup>** XSCF のタ イ ムゾーンを設定し ます。 XSCF> **setupplatform -p network** Do you want to set up the XSCF network interfaces? [y|n]: **n** Do you want to set up the DSCP network? [y|n]: **n** Do you want to set up the domain name service? [y|n]: **n** Do you want to set up the network time protocol?  $[y|n]$ : **n** Do you want to set up ssh? [y|n]: **y** Enable ssh service? [y|n]: **y** XSCF> setssh -q -y -c enable Do you want to set up https? [y|n]: **n** . . . XSCF> **setupplatform -p altitude** Do you want to set up the chassis altitude?  $[y|n]$ : **y** Chassis altitude is already configured: Chassis altitude in meters: 200 Continue setting up the chassis altitude? [y|n]: **y** Chassis altitude in meters: 400 Chassis altitude in meters: 400 Is this setting correct? [y|n]: **y** XSCF> setaltitude -s altitude=400 400m The specified altitude becomes valid when the circuit breakers of the system are switched on again. Do you want to reboot the XSCF now? [y|n]: **n** XSCF> XSCF> **setupplatform -p timezone** Do you want to set up the XSCF time zone?  $[y|n]:$  **y** Chassis time zone is already configured: XSCF time zone: US/Pacific Continue setting up the XSCF time zone?  $[y|n]$ : **y** 0 Africa/Abidjan 1 Africa/Accra

- 2 Africa/Addis\_Ababa
- 3 Africa/Algiers
- 4 Africa/Asmera
- 5 Africa/Bamako
- 6 Africa/Bangui
- 7 Africa/Banjul
- 8 Africa/Bissau
- 9 Africa/Blantyre
- 10 Africa/Brazzaville
- 11 Africa/Bujumbura
- 12 Africa/Cairo
- 13 Africa/Casablanca
- 14 Africa/Ceuta

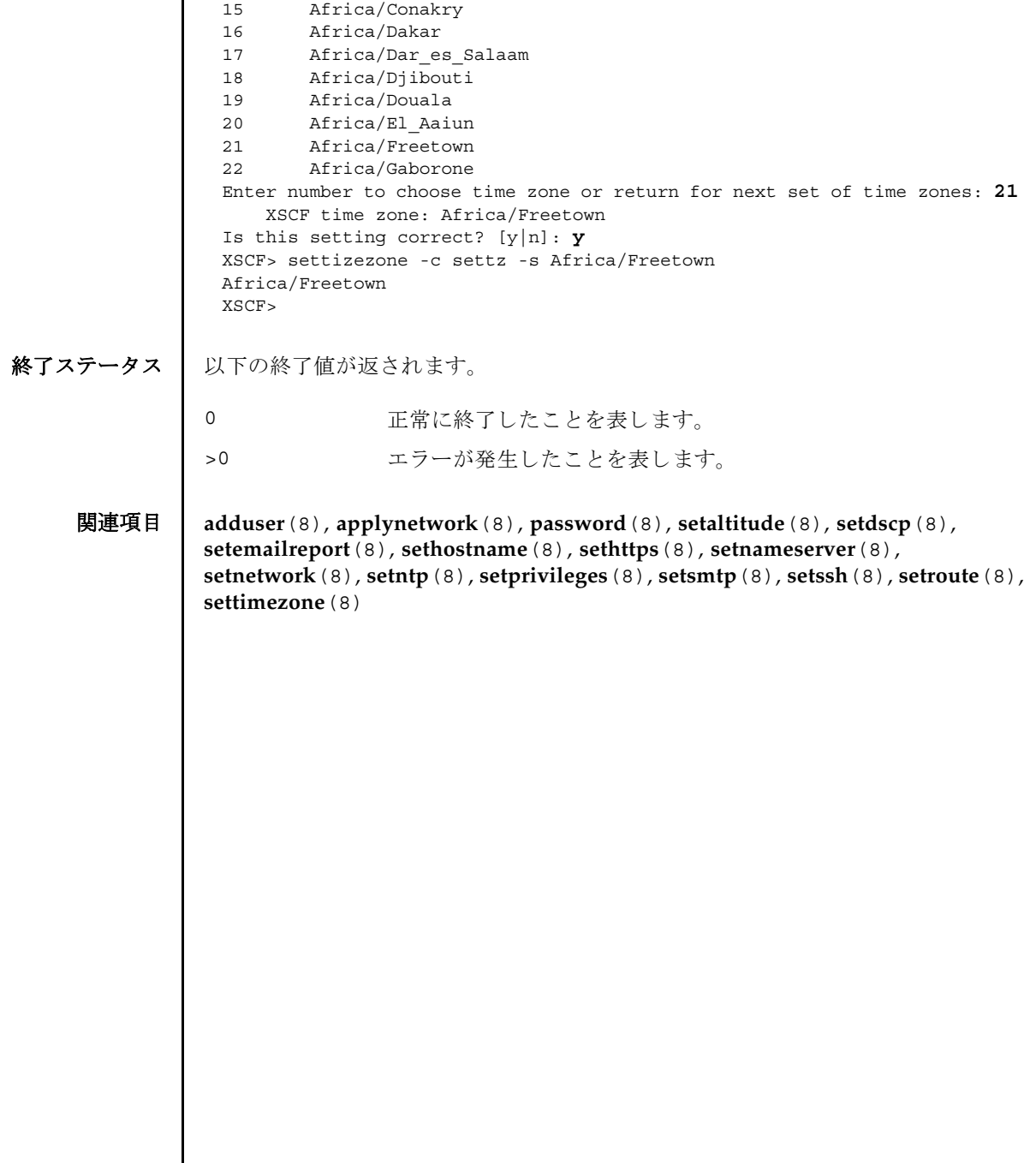

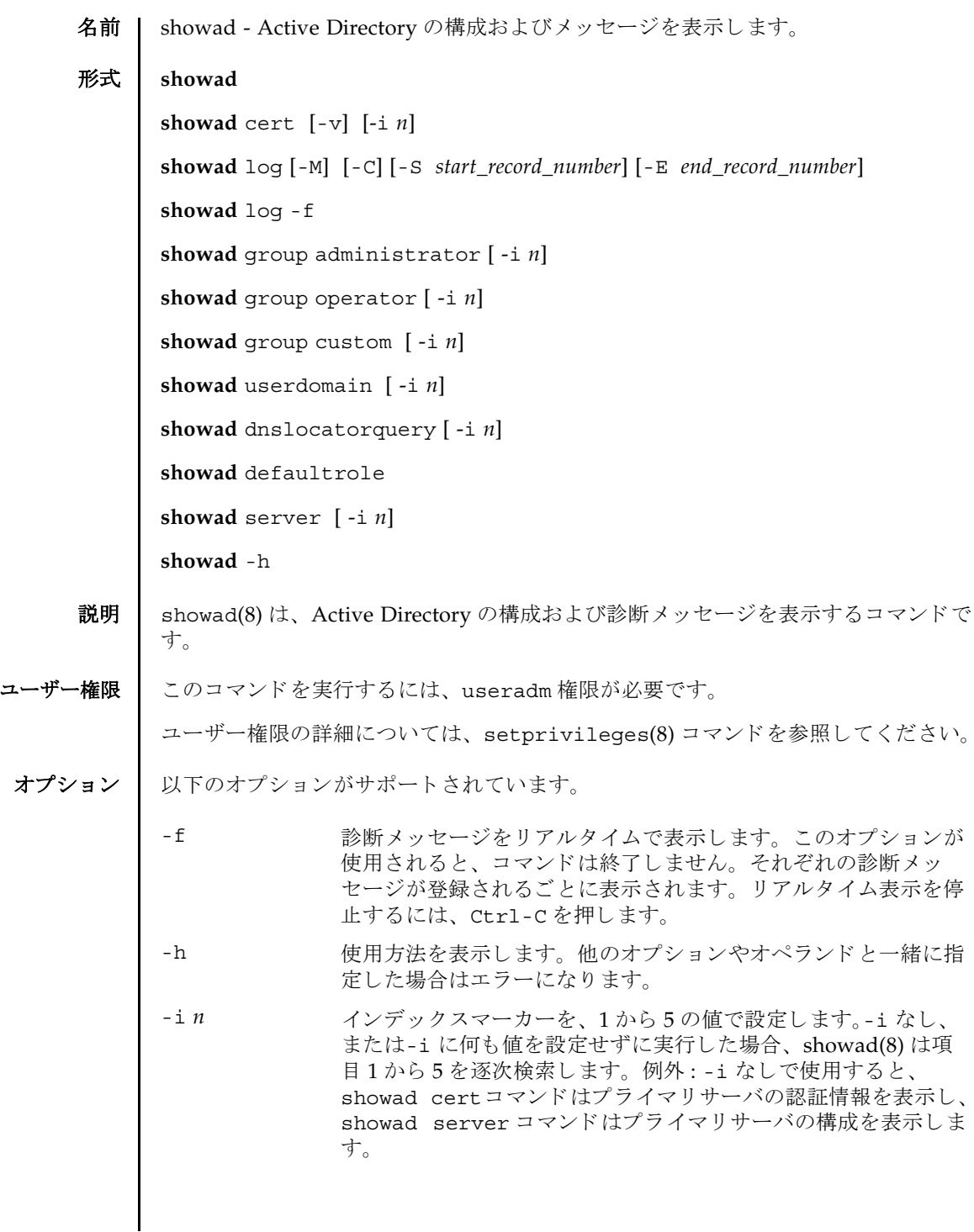

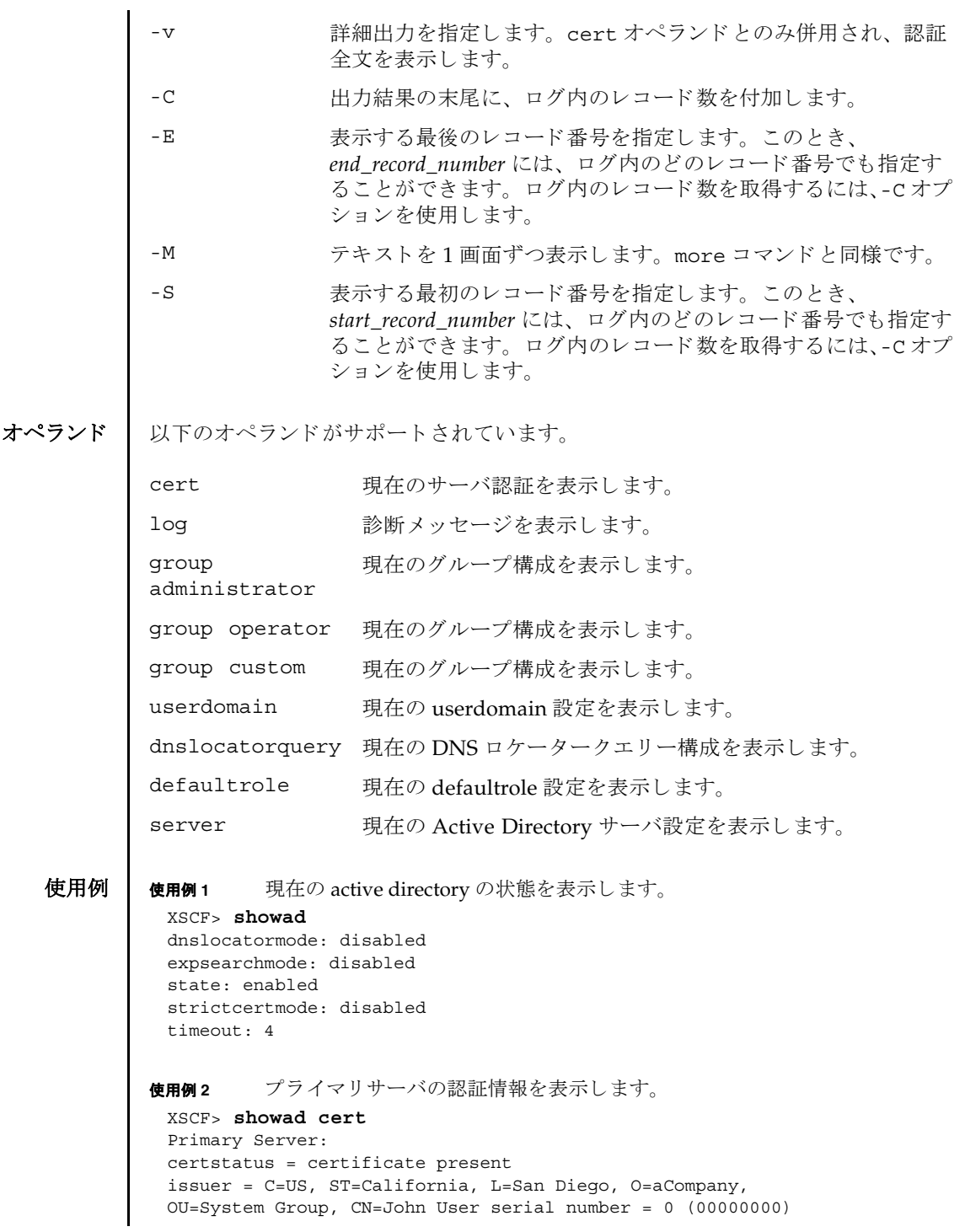

```
使用例3 指定した診断メッセージを表示します。
               使用例 4 管理者グループ 3 の構成を表示し ます。
               使用例 5 代替サーバ 1 の設定を表示し ます。 ポー ト 番号 0 は、 Active Directory のデ
                         フォルトのポートが使用されていることを示します。
               使用例 6 DNS ロケータークエ リー 1 の構成を表示し ます。
終了ステータス | 以下の終了値が返されます。
     関連項目 setad(8)
                subject = C=US, ST=California, L=San Diego, O=aCompany,
                OU=System Group, CN=John User serial number = 0 (00000000)
                valid from = Apr 18 05:38:36 2009 GMT
                valid until = Apr 16 05:38:36 2019 GMT
                version = 3 (0x02)
                XSCF> showad log -S 5 -E 10
                Thu Sep 2 01:43 2009 (ActDir): -error- authentication status: auth-ERROR
                Thu Sep 2 01:44 2009 (ActDir): -error- authentication status: auth-ERROR
                Thu Sep 2 01:47 2009 (ActDir): -error- authentication status: auth-ERROR
                Thu Sep 2 01:51 2009 (ActDir): -error- authentication status: auth-ERROR
                Thu Sep 2 01:52 2009 (ActDir): -error- authentication status: auth-ERROR
                Thu Sep 2 01:55 2009 (ActDir): -error- authentication status: auth-ERROR
                XSCF> showad group administrator -i 3
                Administrator Group 3
                  name: CN=pSuperAdmin,OU=Groups,DC=sales,DC=company,DC=com
                XSCF> showad server -i 1
                Alternate Server 1
                address: (none)
                port: 0
                XSCF> showad dnslocatorquery -i 1
                service 1: \ ldap. tcp.gc. msdcs.<DOMAIN>.<PORT:3269>
                             正常に終了したことを表します。
               >0 エラーが発生したことを表します。
```
showad(8)

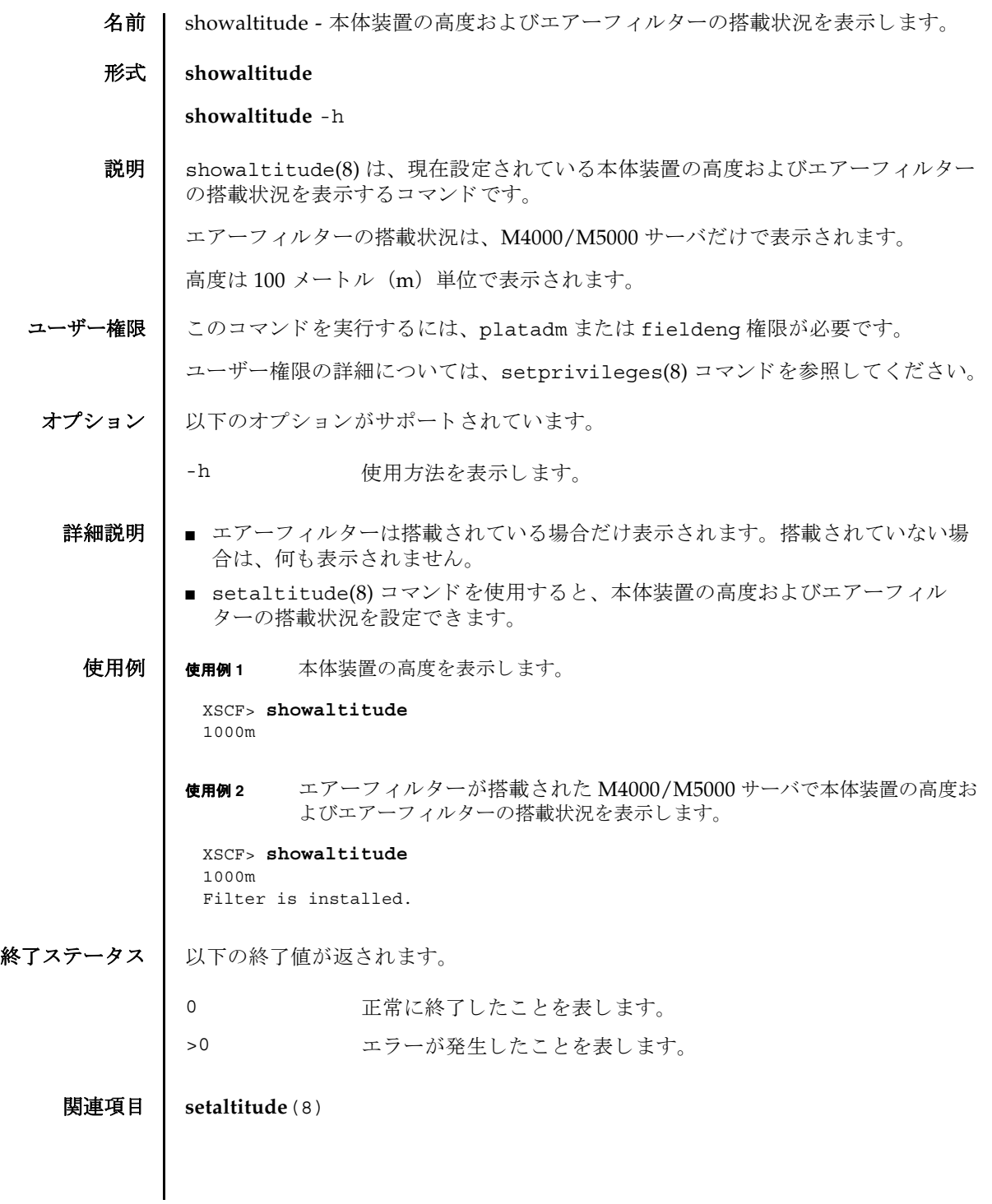

showaltitude(8)
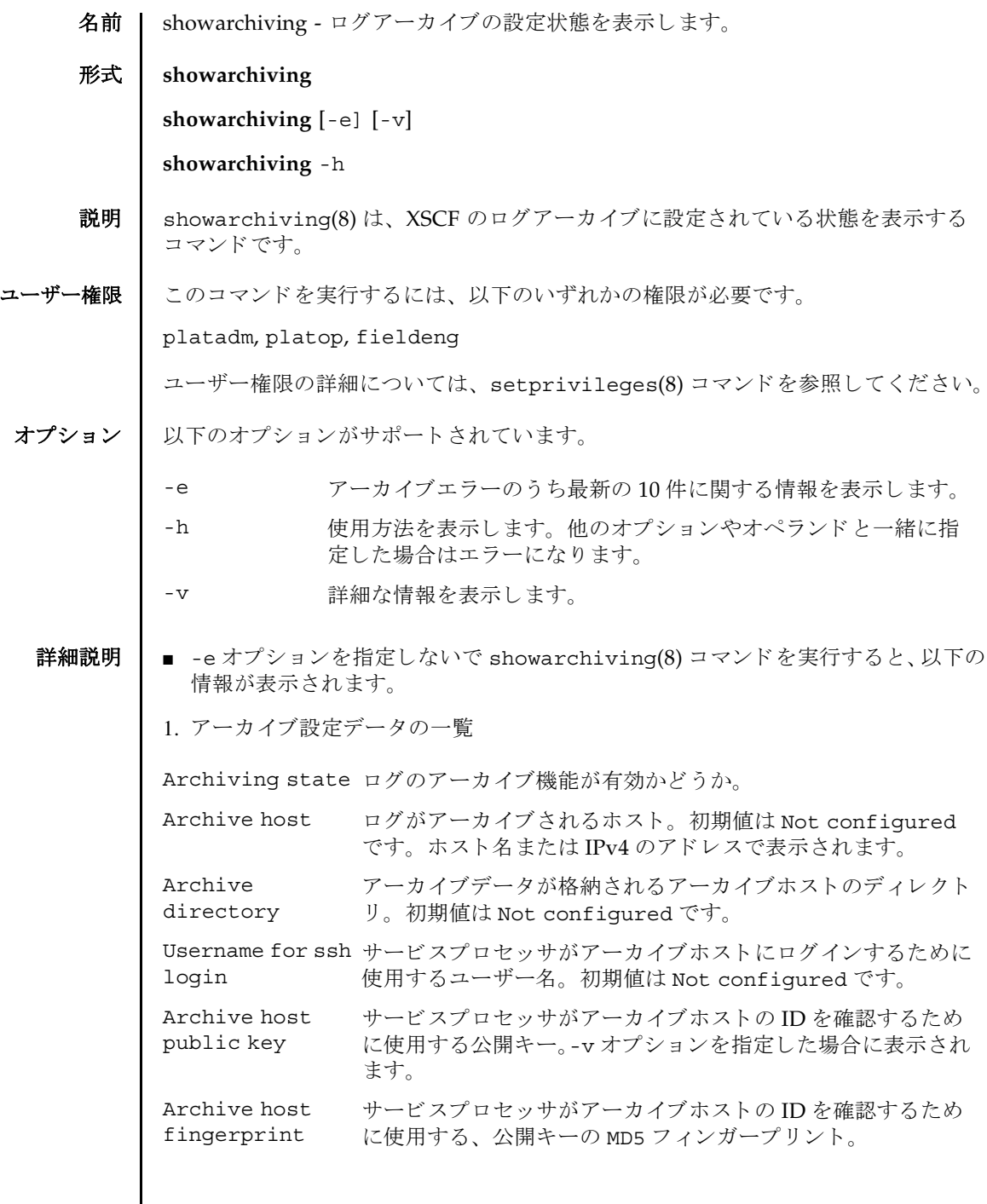

# showarchiving(8)

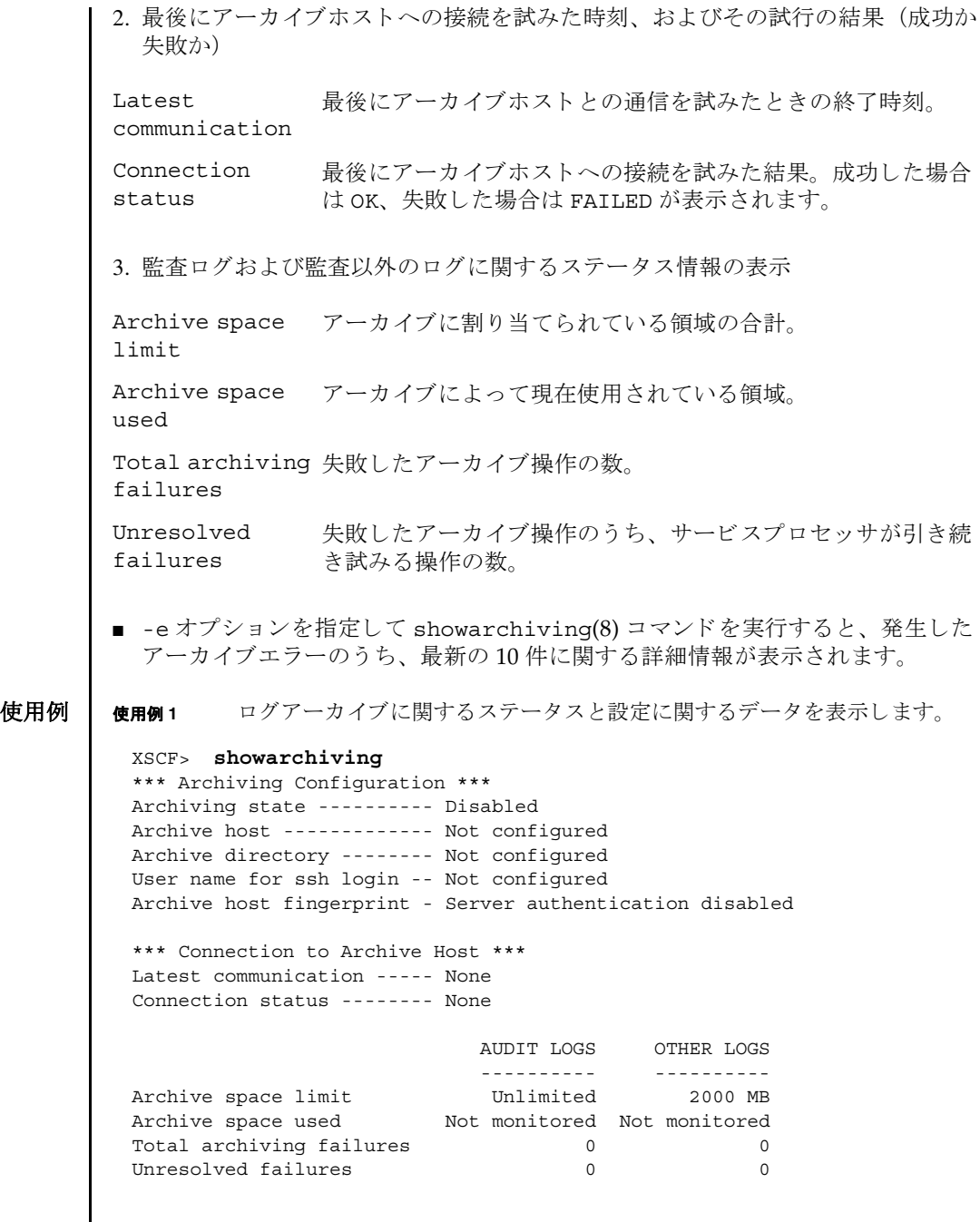

# showarchiving(8)

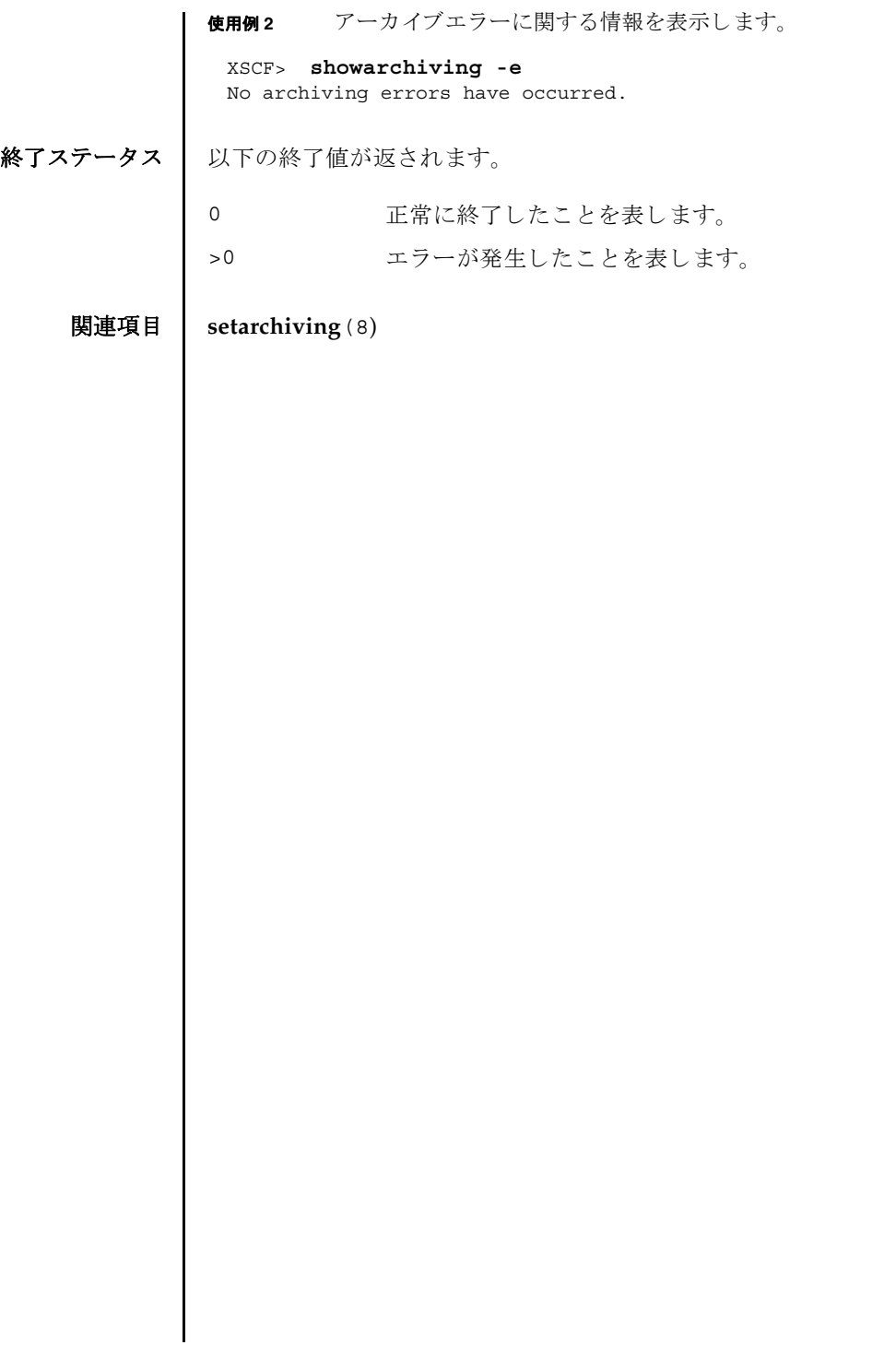

showarchiving(8)

- 名前 | showaudit 監査システムの現在の状態を表示します。
- 形式 **showaudit**

**showaudit** [all]

**showaudit** [-a *users*] [-c *classes*] [-e *events*] [-g] [-m] [-p] [-s] [-t]

**showaudit** -h

説明 | showaudit(8) は、システム監査の現在の状態を表示します。オプションを指定し ないで showaudit を実行すると、監査レコードの書き込みが有効であるか無効で あ るかが表示されます。

ユーザー権限 | このコマンドを実行するには、auditadm または auditop 権限が必要です。

ユーザー権限の詳細については、 setprivileges(8) コマン ド を参照し て く ださい。

オプション | 以下のオプションがサポートされています。

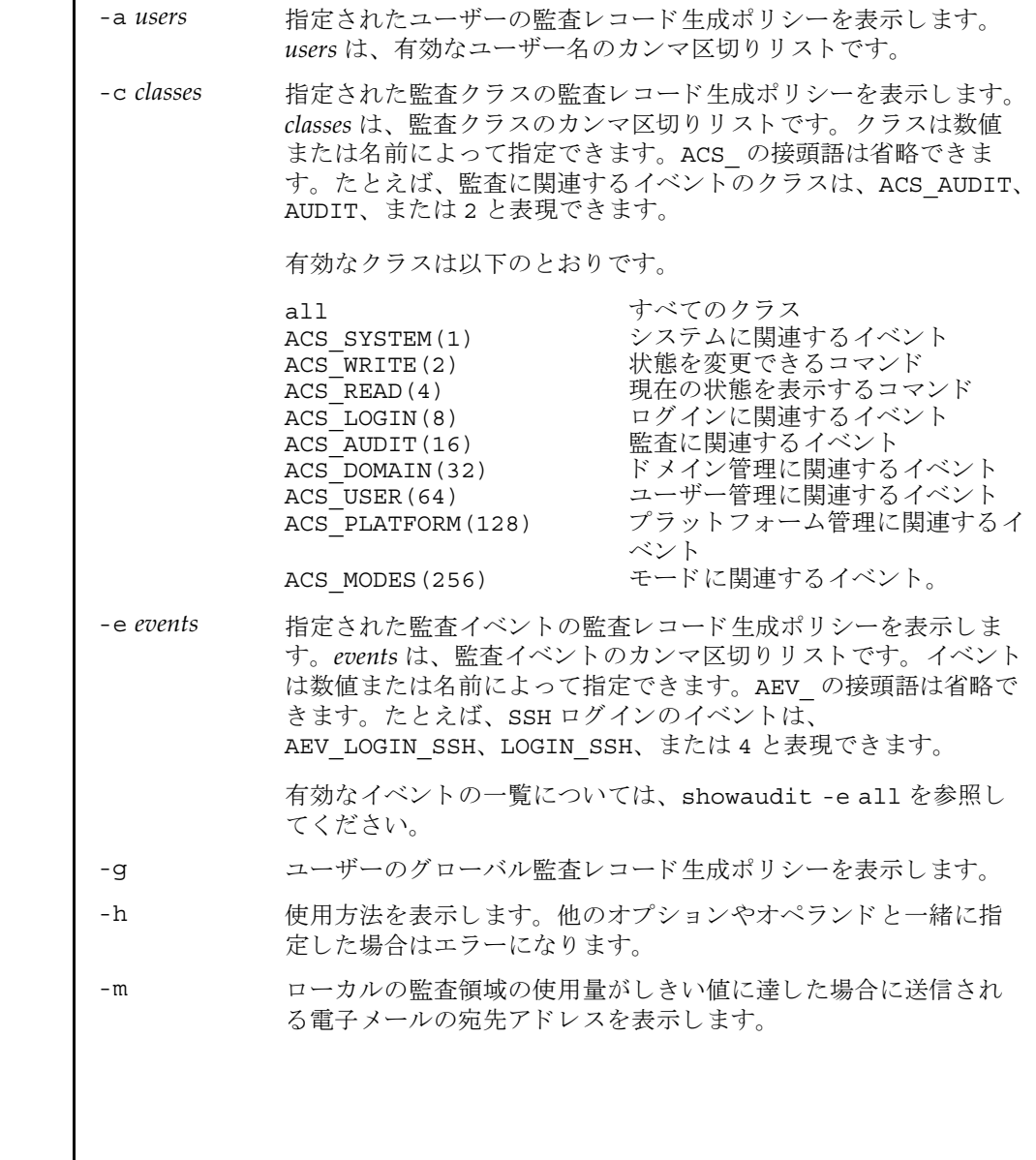

オペランド | 以下のオペランドがサポートされています。 **使用例 | 使用例1** 監査ステータスを表示します。 使用例2 ログイン監査に関するすべてのクラス情報を表示します。 使用例 **3** すべてのイベン ト 情報を表示し ます。 -p 監査 ト レールが全容量に達し た場合に従 う ポ リ シーを表示し ます。 -s 以下の監査ステータスを表示します。 ■ ローカルの監査レコードによって消費されている領域 ■ ローカルの監査レコード用に残っている空き領域 ■ 監査トレールが全容量に達したために (前回のブート以降に) 削除された監査レコードの数 -t ローカルの領域の使用量に関して警告を発行するしきい値を表示 し ます。 all 以下の情報を表示します。 ■ 監査トレールの書き込みがenableとdisableのどちらに設定 されているか。この情報は、オプションを何も指定しないで showaudit(8) コマンドを実行した場合に表示されるものと同 じです。 ■ -a、-c all、-e all、-g、-m、-p、-s、-tの各オプションを指定 して showaudit を実行した場合に表示されるすべての情報。 XSCF> **showaudit**  Auditing: enabled XSCF> **showaudit -c LOGIN** Events: AEV LOGIN BUI enabled AEV LOGIN CONSOLE enabled AEV LOGIN SSH enabled AEV LOGIN TELNET enabled AEV\_LOGOUT enabled AEV AUTHENTICATE enabled XSCF> **showaudit -e all** Events: AEV AUDIT START enabled AEV AUDIT STOP enabled AEV ENTER MODE enabled AEV\_EXIT\_MODE enabled AEV LOGIN BUI enabled AEV LOGIN CONSOLE enabled

# showaudit(8)

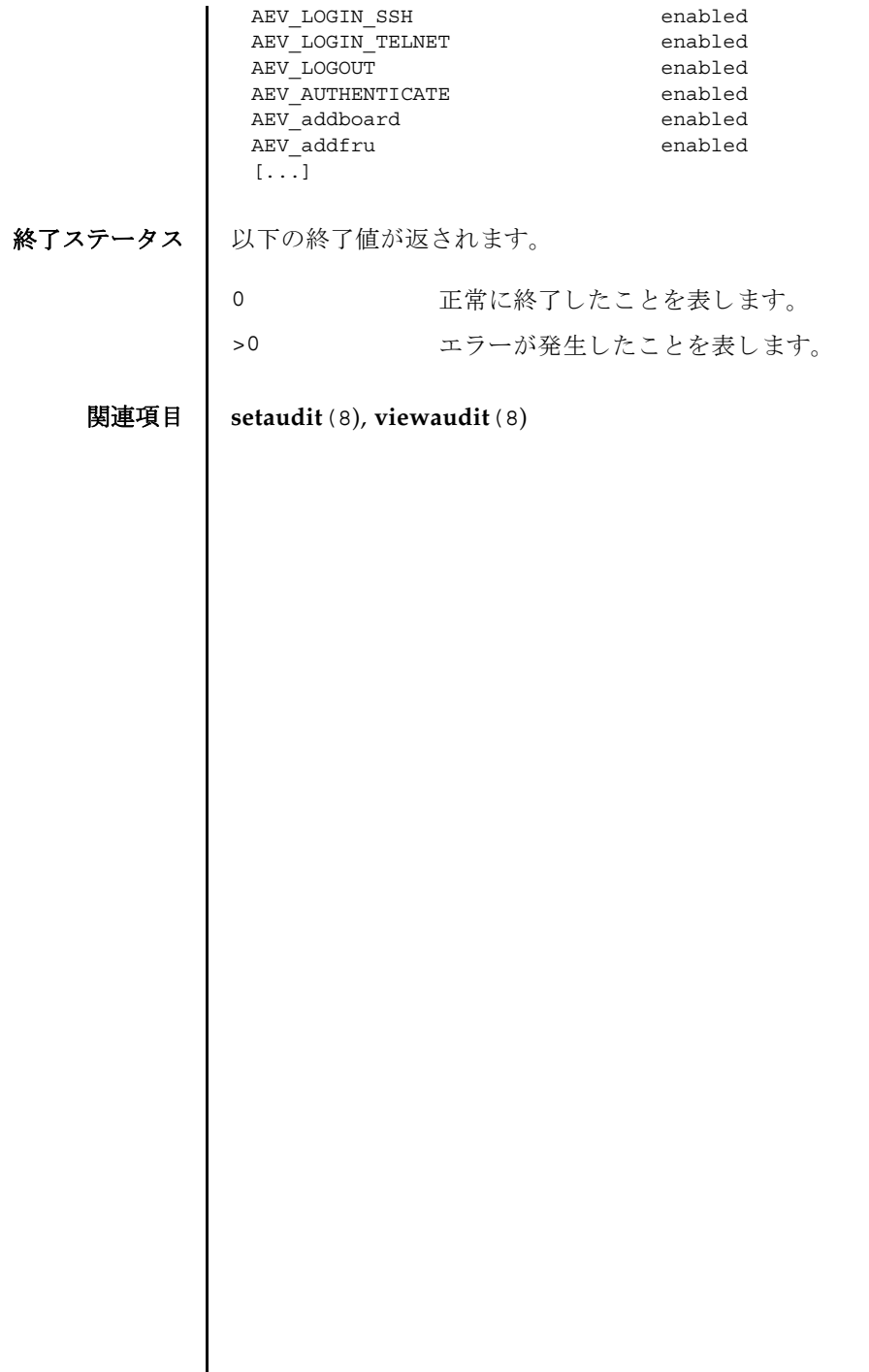

┃

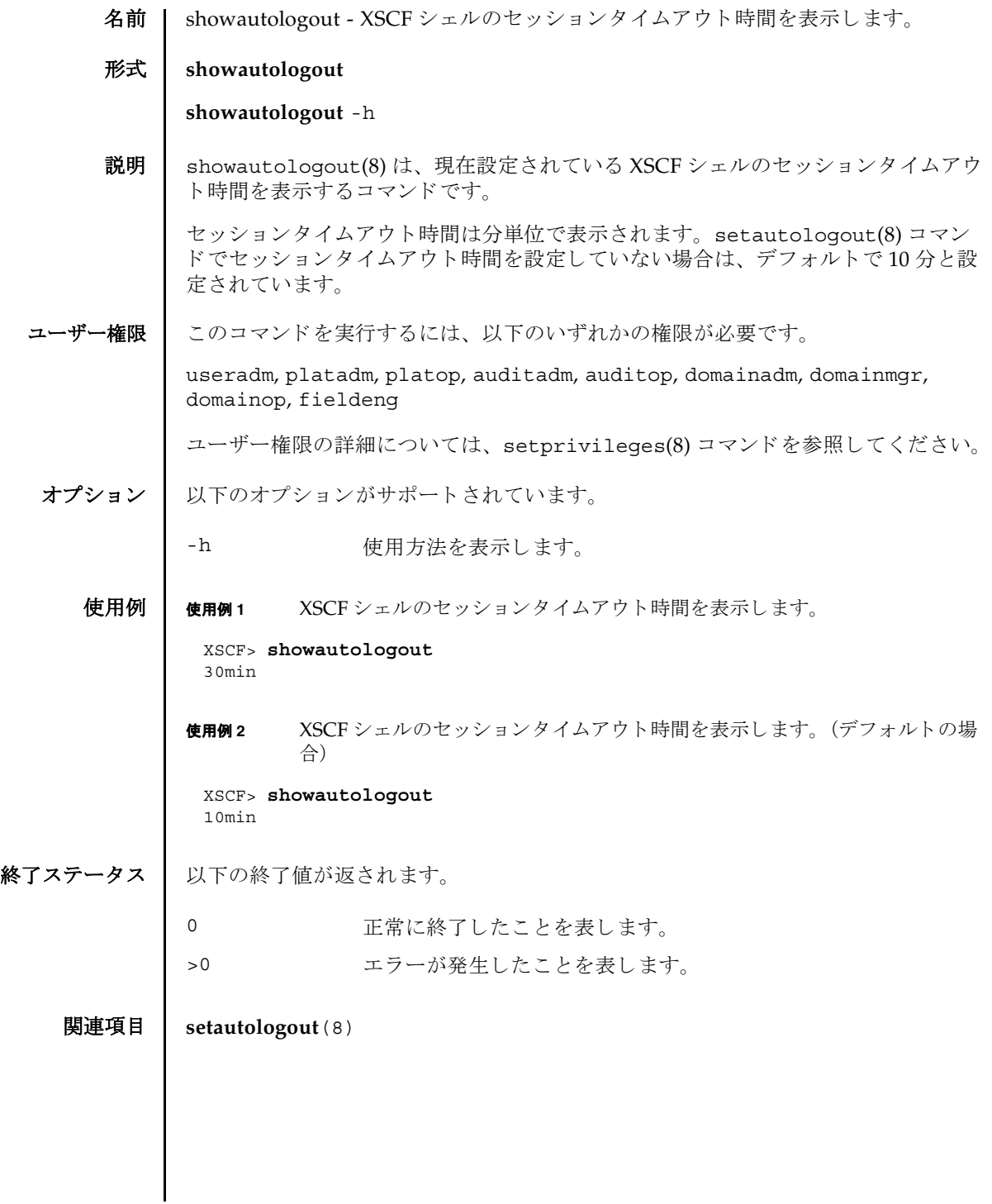

showautologout(8)

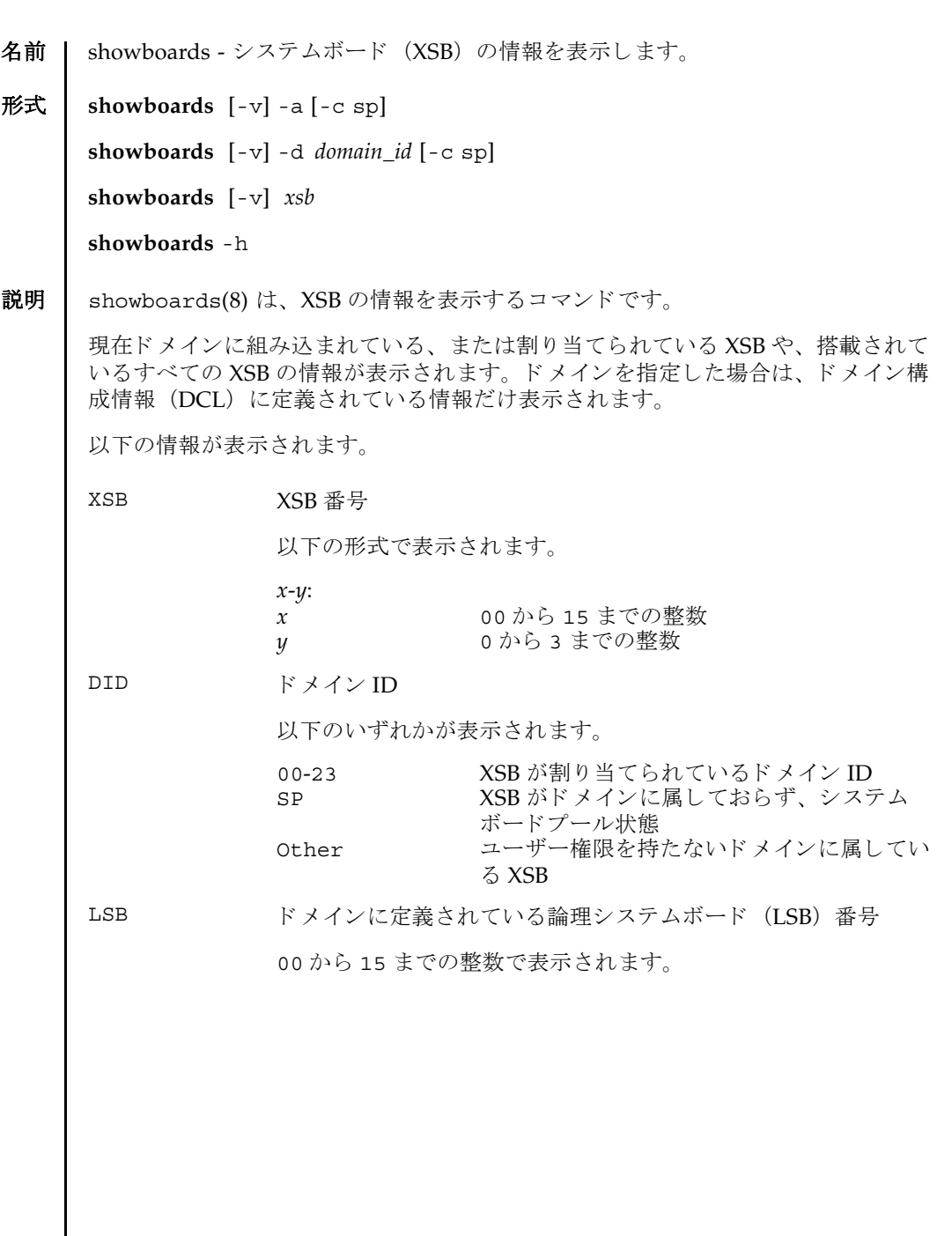

# showboards(8)

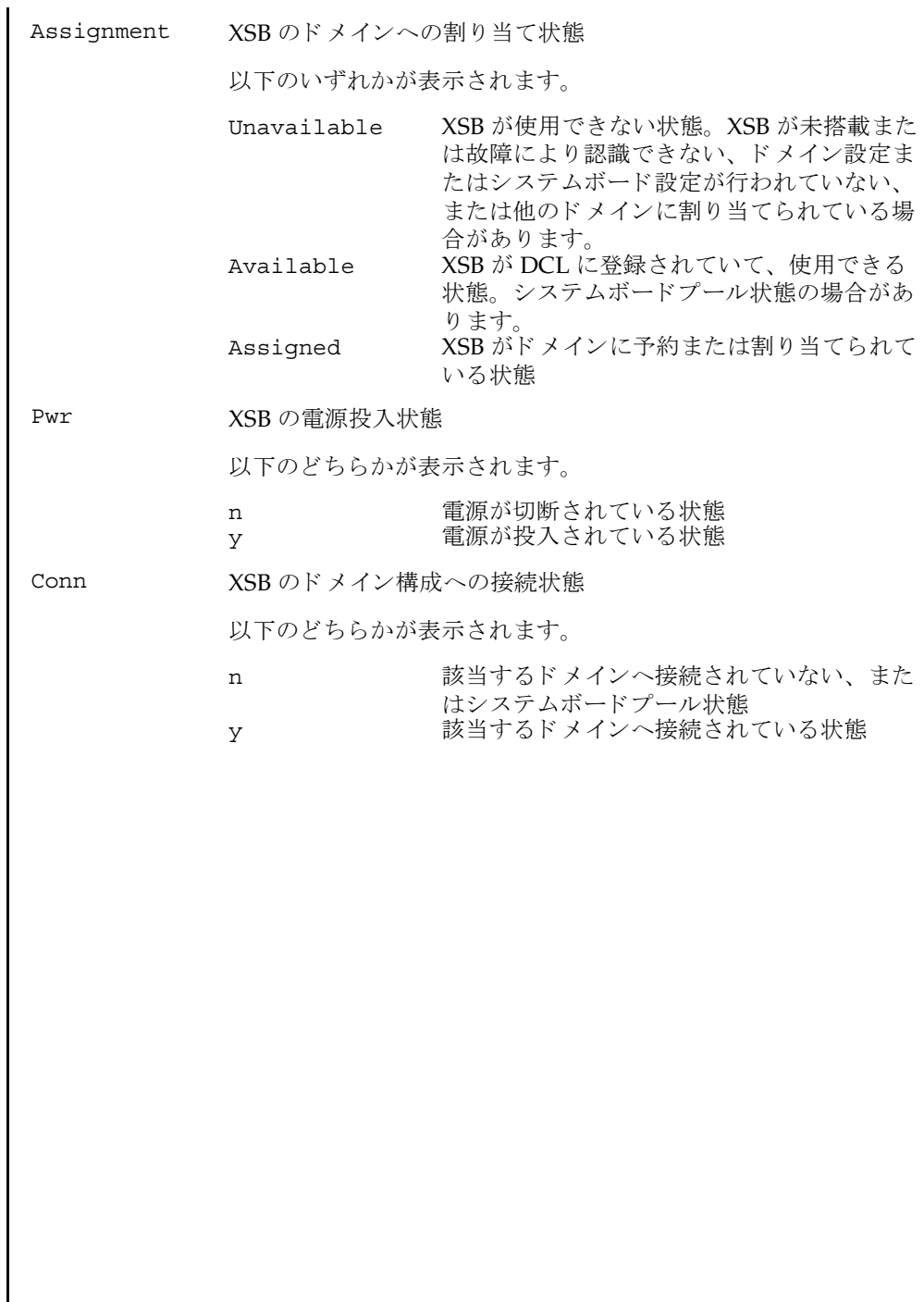

I

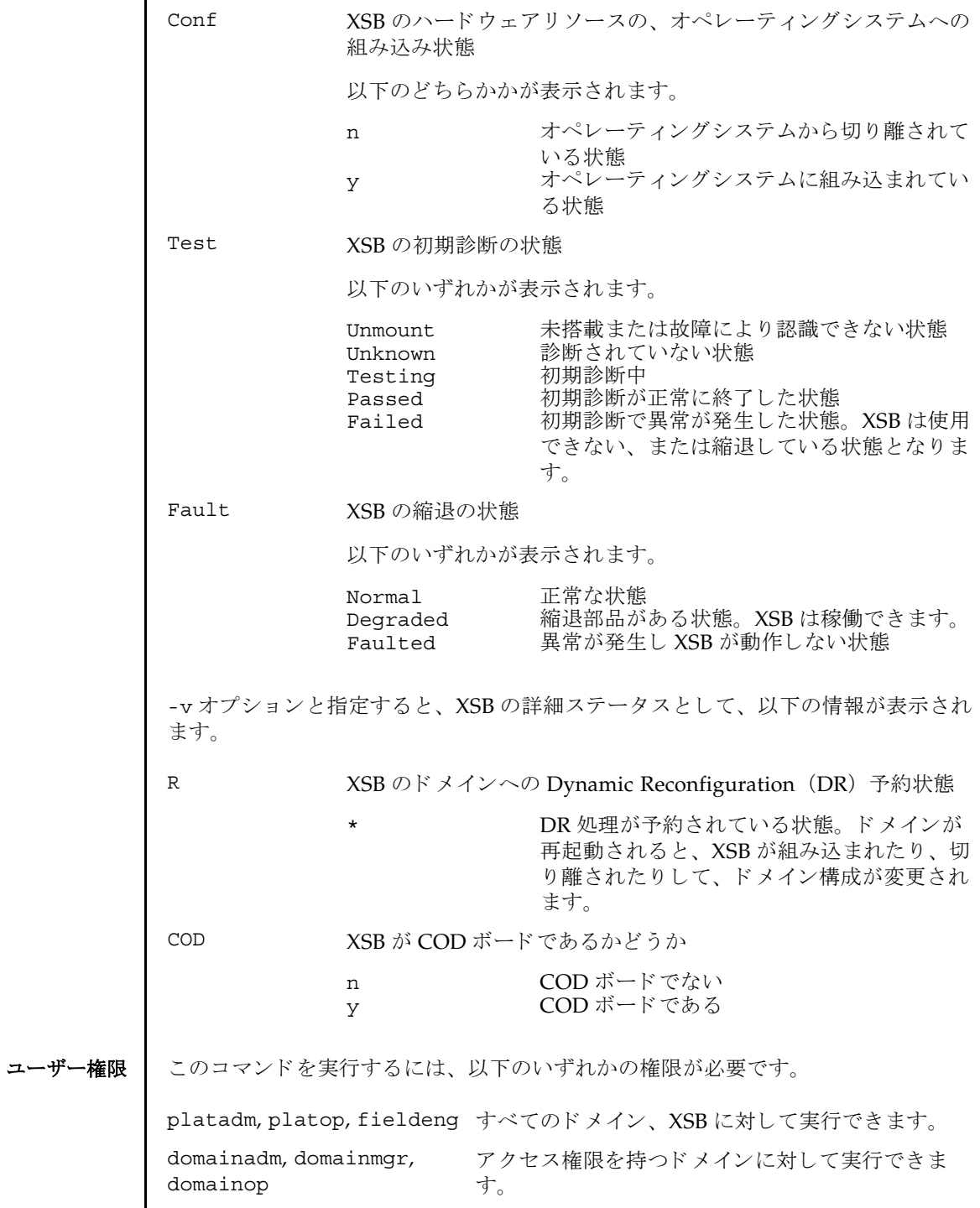

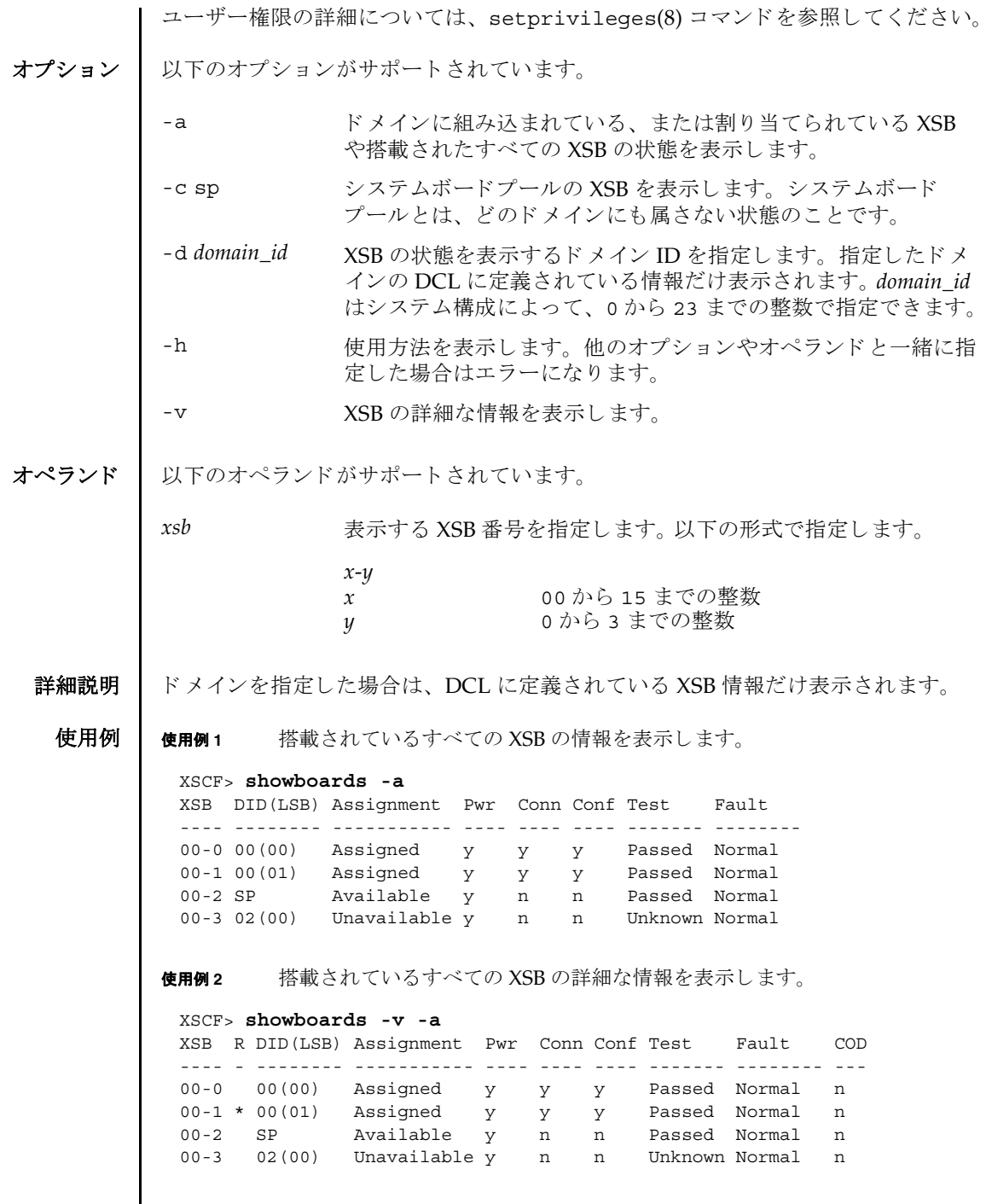

I

使用例 **<sup>3</sup>** XSB#00-0 の情報を表示し ます。 使用例 **<sup>4</sup>** XSB#00-0 の詳細な情報を表示し ます。 使用例 **<sup>5</sup>** システムボード プールの XSB を表示し ます。 使用例 **<sup>6</sup>** ドメイン ID 0 に定義されていて、 システムボード プールの XSB を表示し ま す。 終了ステータス | 以下の終了値が返されます。 関連項目 **addboard**(8), **deleteboard**(8), **moveboard**(8), **setdcl**(8), **setupfru**(8), **showcodusage**(8), **showdcl**(8), **showdevices**(8), **showfru**(8) XSCF> **showboards 00-0** XSB DID(LSB) Assignment Pwr Conn Conf Test Fault ---- -------- ----------- ---- ---- ---- ------- -------- 00-0 15(00) Assigned y y y Passed Normal XSCF> **showboards -v 00-0** XSB R DID(LSB) Assignment Pwr Conn Conf Test Fault COD ---- - -------- ----------- ---- ---- ---- ------- -------- --- 00-0 \* 15(00) Assigned y n n Passed Normal y XSCF> **showboards -a -c sp** XSB DID(LSB) Assignment Pwr Conn Conf Test Fault ---- -------- ----------- ---- ---- ---- ------- -------- 00-0 SP Available y n n Passed Normal 00-2 SP Available y n n Passed Normal Available y n n Passed Normal XSCF> **showboards -d 0 -c sp** XSB DID(LSB) Assignment Pwr Conn Conf Test Fault ---- -------- ----------- ---- ---- ---- ------- -------- 00-2 SP Available y n n Passed Normal 0 正常に終了したことを表します。 >0 エラーが発生したことを表します。

showboards(8)

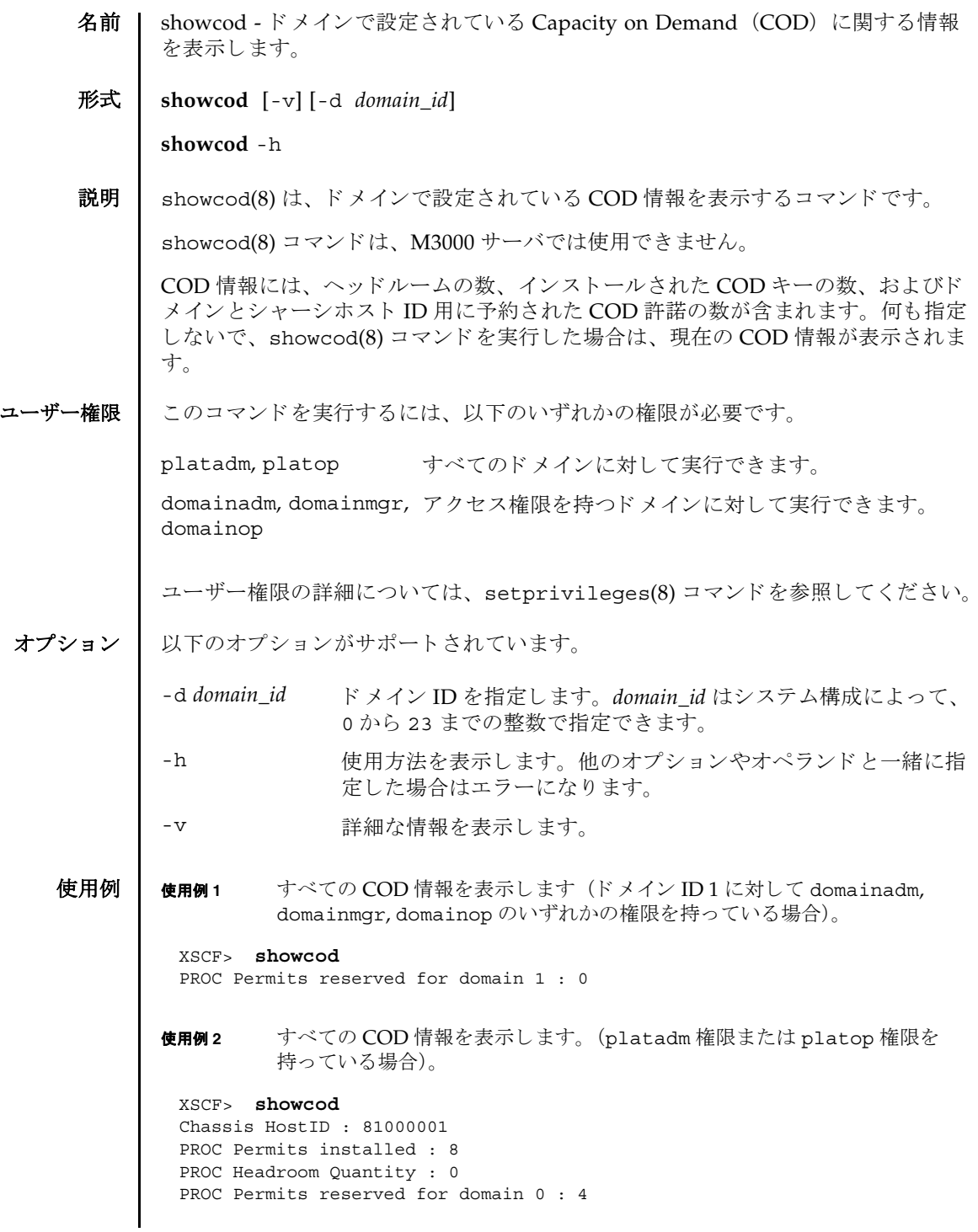

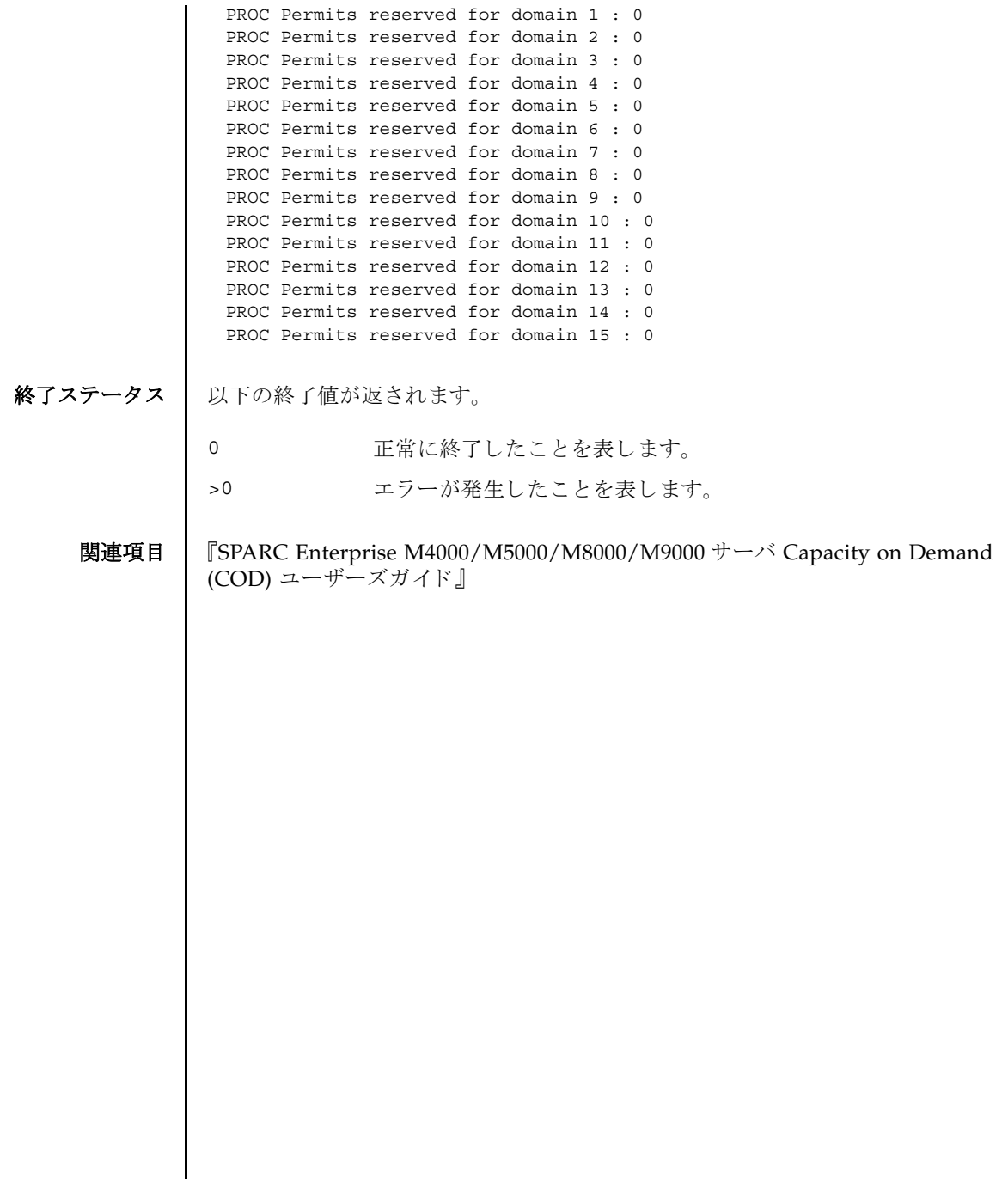

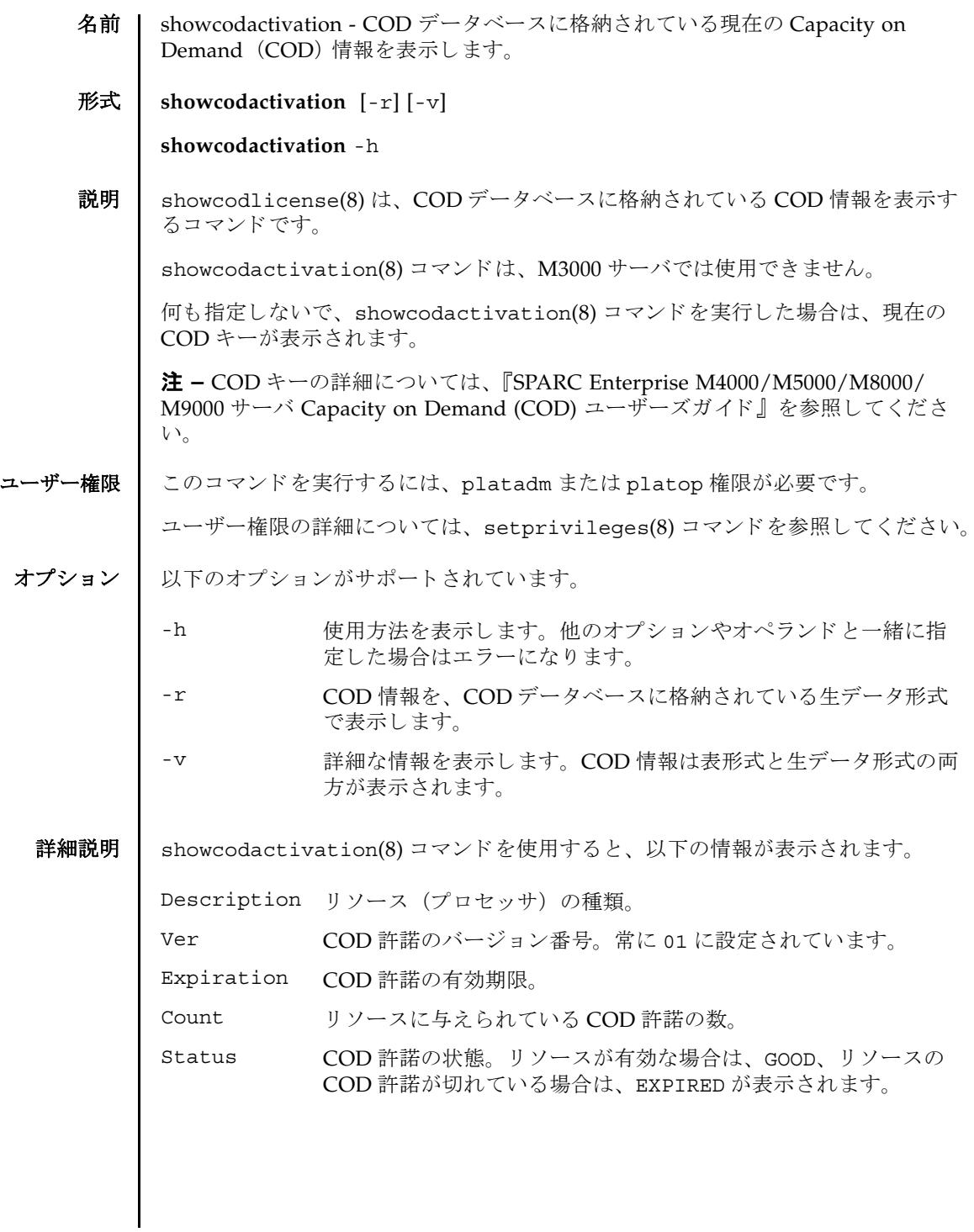

### showcodactivation(8)

使用例 使用例 **<sup>1</sup>** 詳細な COD 情報を表示し ます。 使用例 **<sup>2</sup>** 生データ形式で COD 情報を表示し ます。 終了ステータス | 以下の終了値が返されます。 関連項目 | 『SPARC Enterprise M4000/M5000/M8000/M9000 サーバ Capacity on Demand (COD) ユーザーズガイド』 XSCF> **showcodactivation -v** Description Ver Expiration Count Status ----------- --- ----------- ----- ------- PROC 01 NONE 16 GOOD 01:84000000:000000001:0301010100:16:00000000:xxxxxxxxxxxxxxxxxxxxxx XSCF> **showcodactivation -r** 01:84000000:104:0301010100:3:000000000:xxxxxxxxxxxxxxx 0 正常に終了したことを表します。 >0 エラーが発生したことを表します。

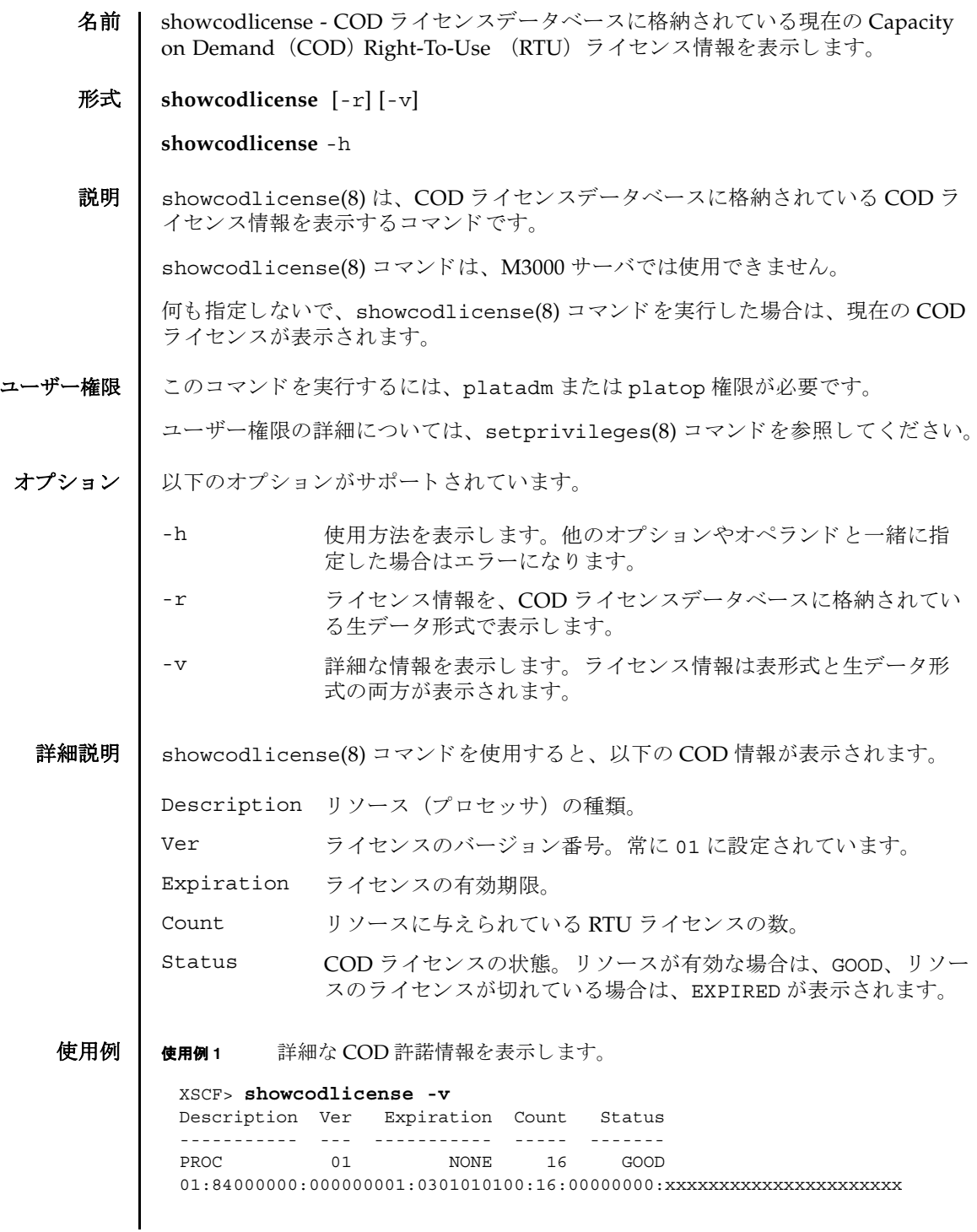

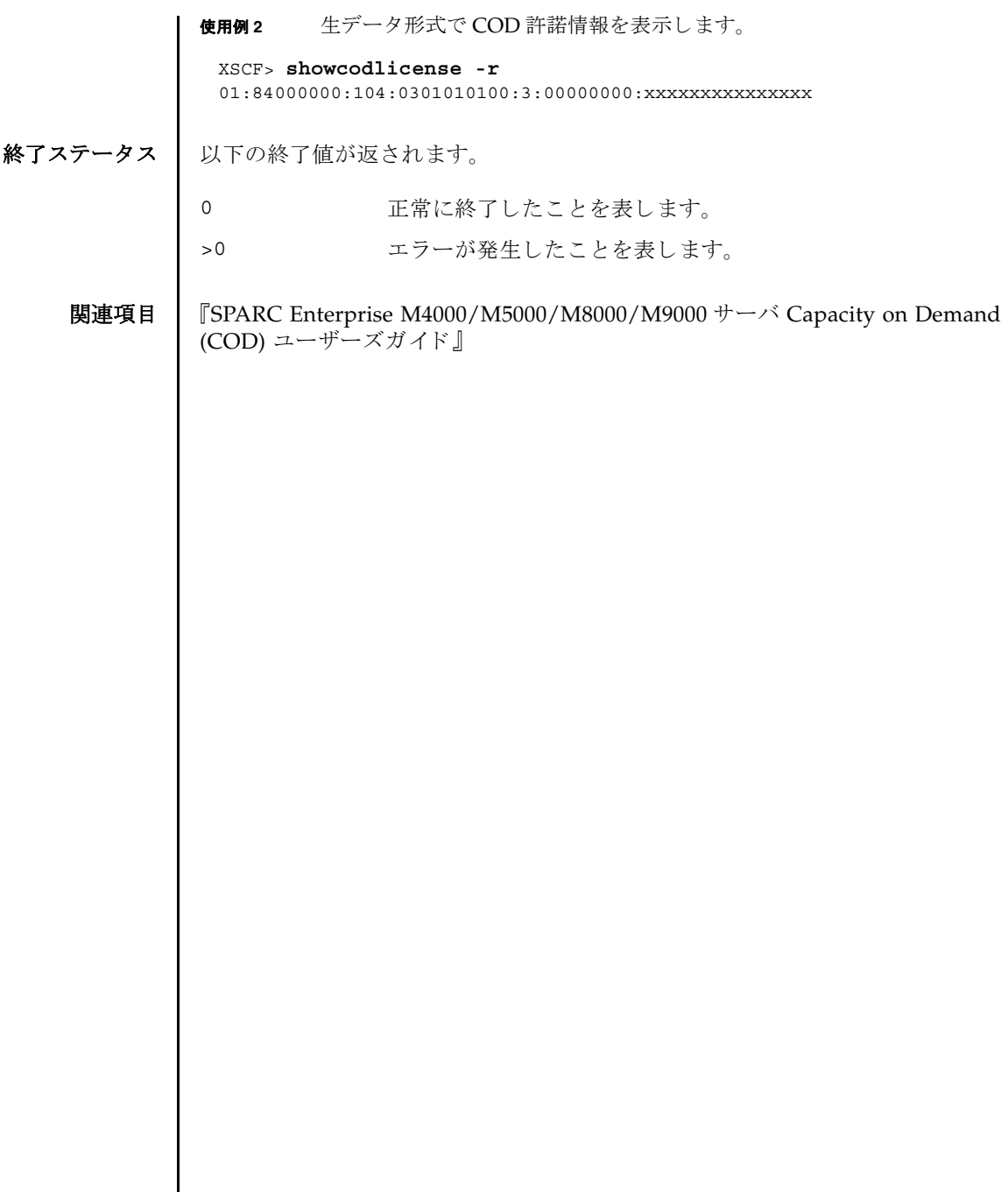

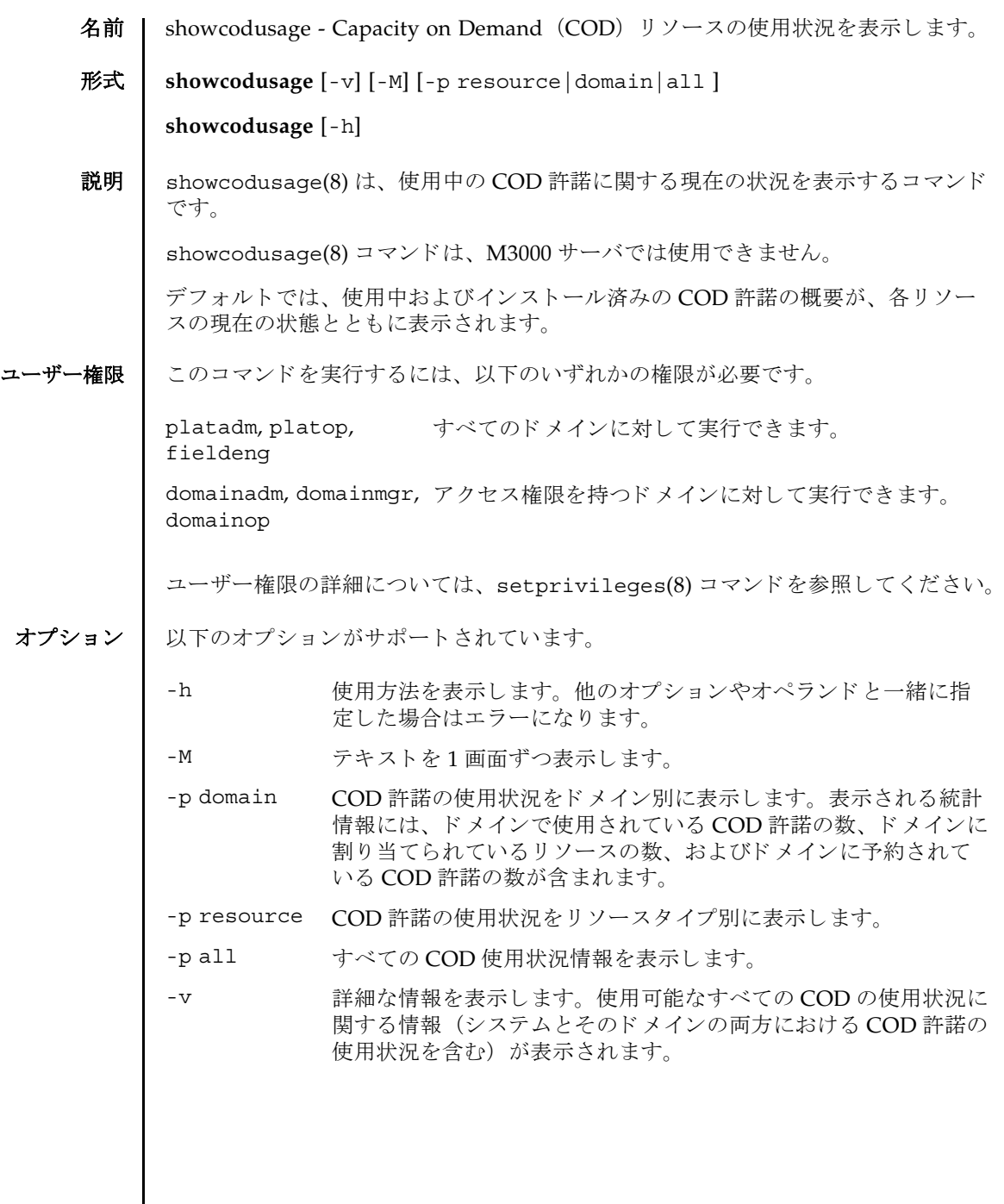

# showcodusage(8)

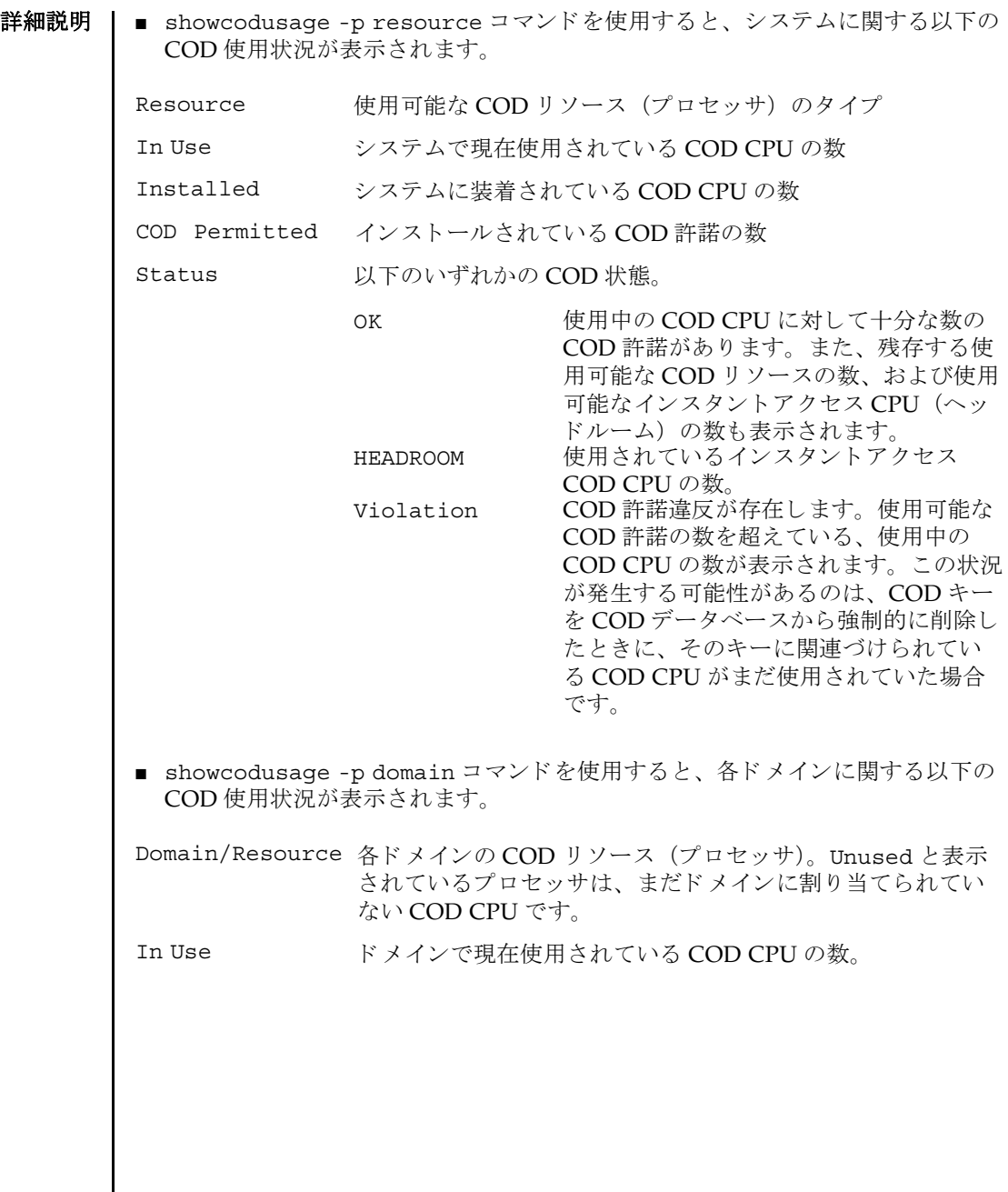

 $ge(8)$ 

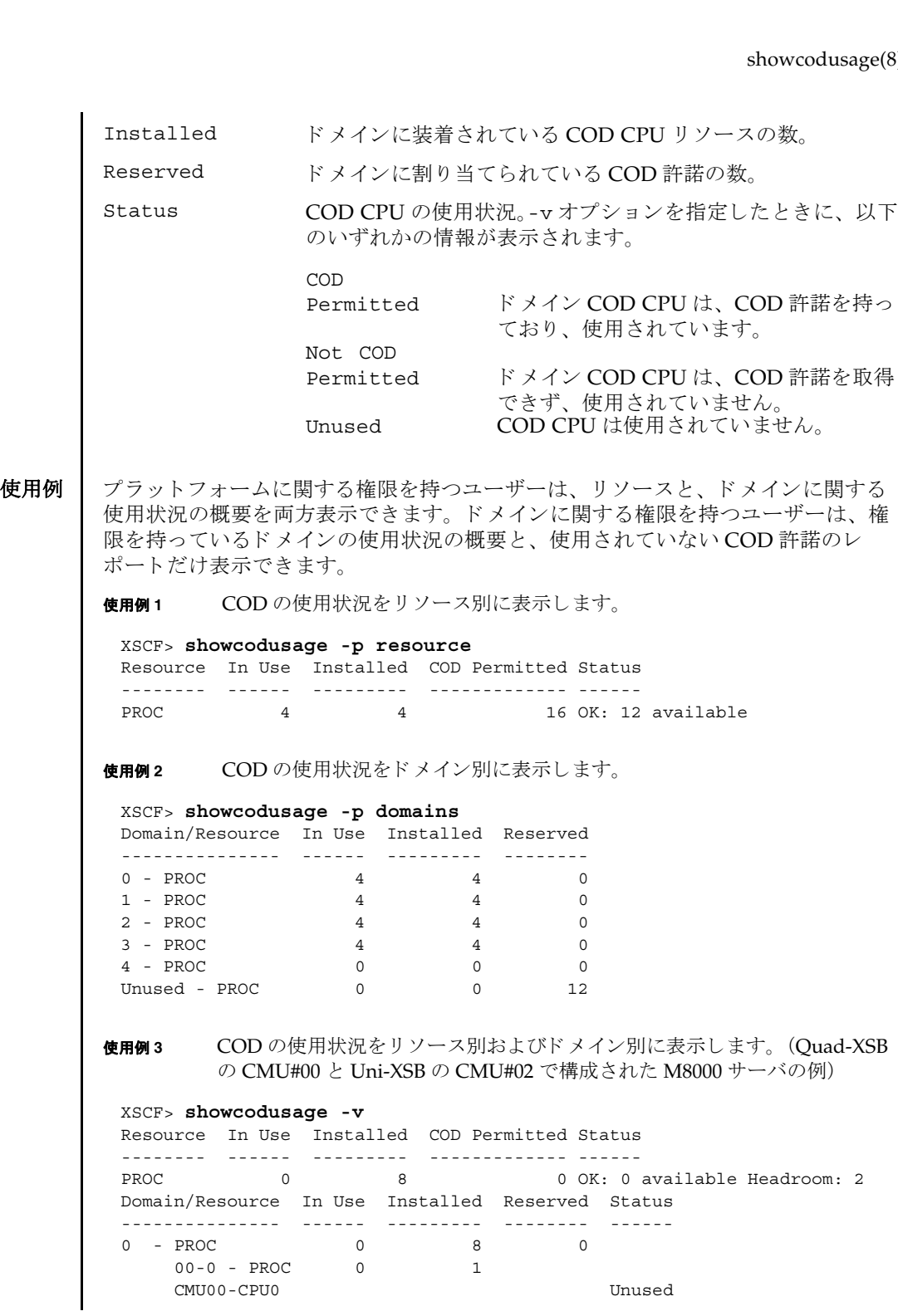

# showcodusage(8)

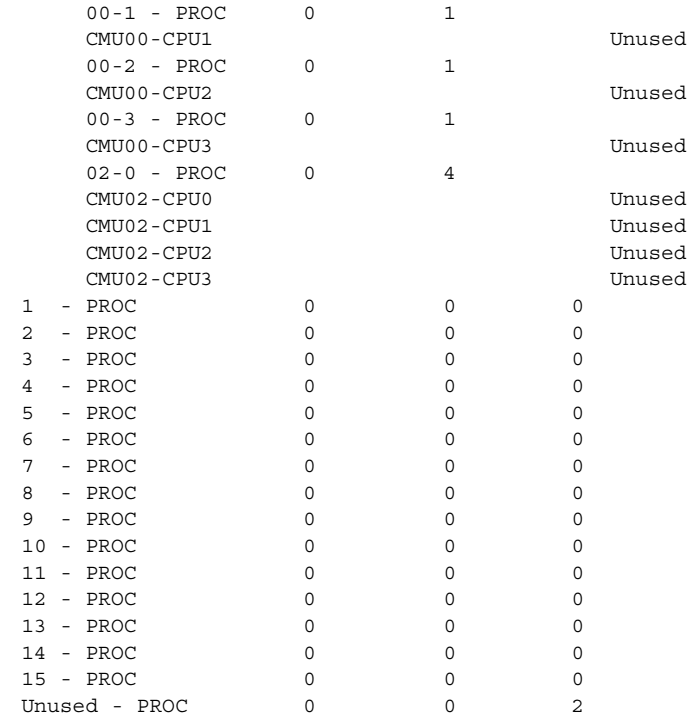

使用例 **<sup>4</sup>** M5000 サーバで、 COD の使用状況を リ ソース別およびド メ イ ン別に表示し ます。

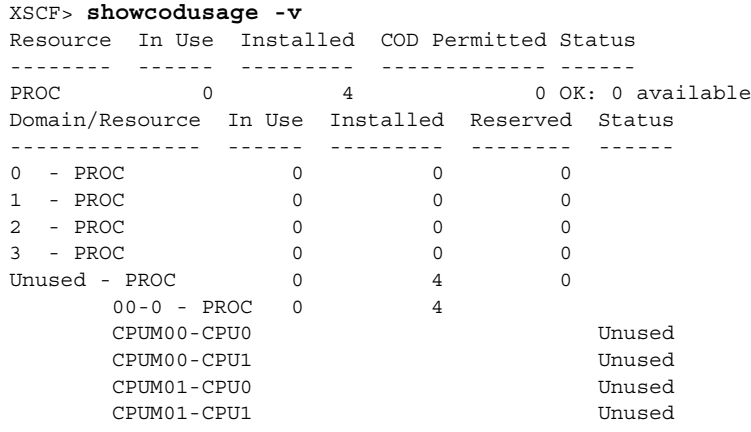

終了ステータス | 以下の終了値が返されます。

- 0 正常に終了したことを表します。
- >0 エラーが発生したことを表します。
- 関連項目 | 『SPARC Enterprise M4000/M5000/M8000/M9000 サーバ Capacity on Demand (COD) ユーザーズガイ ド』

showcodusage(8)

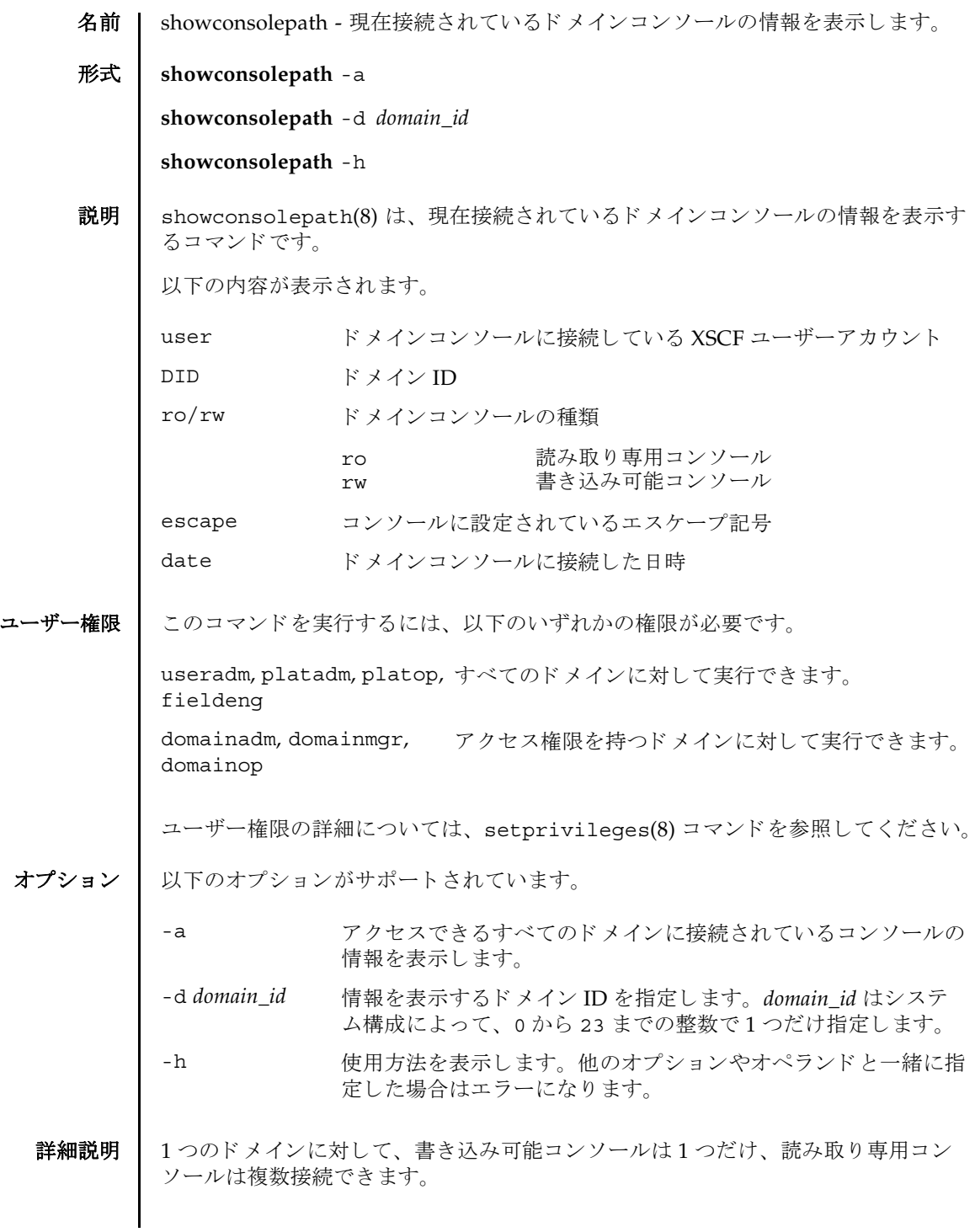

# showconsolepath(8)

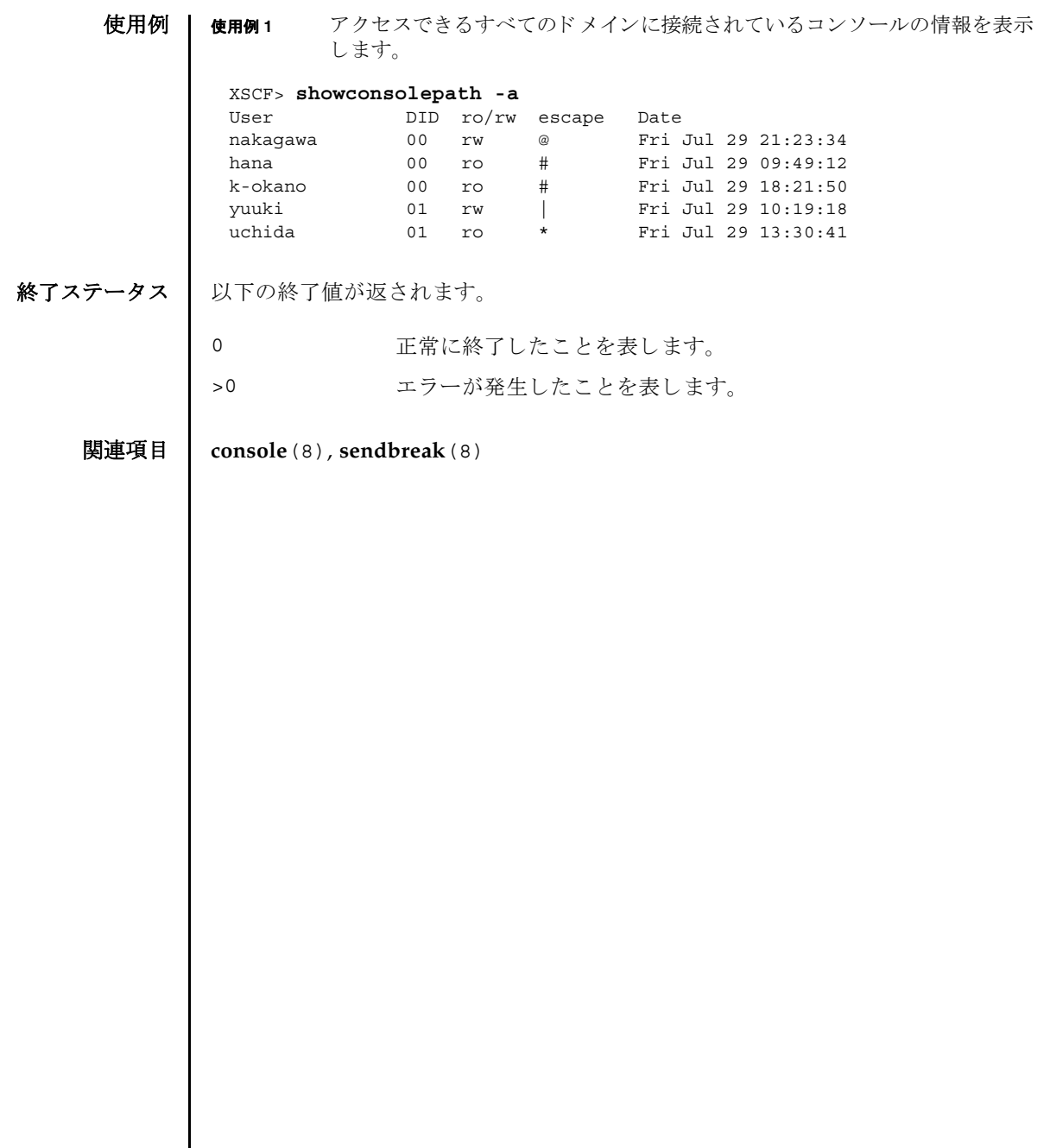

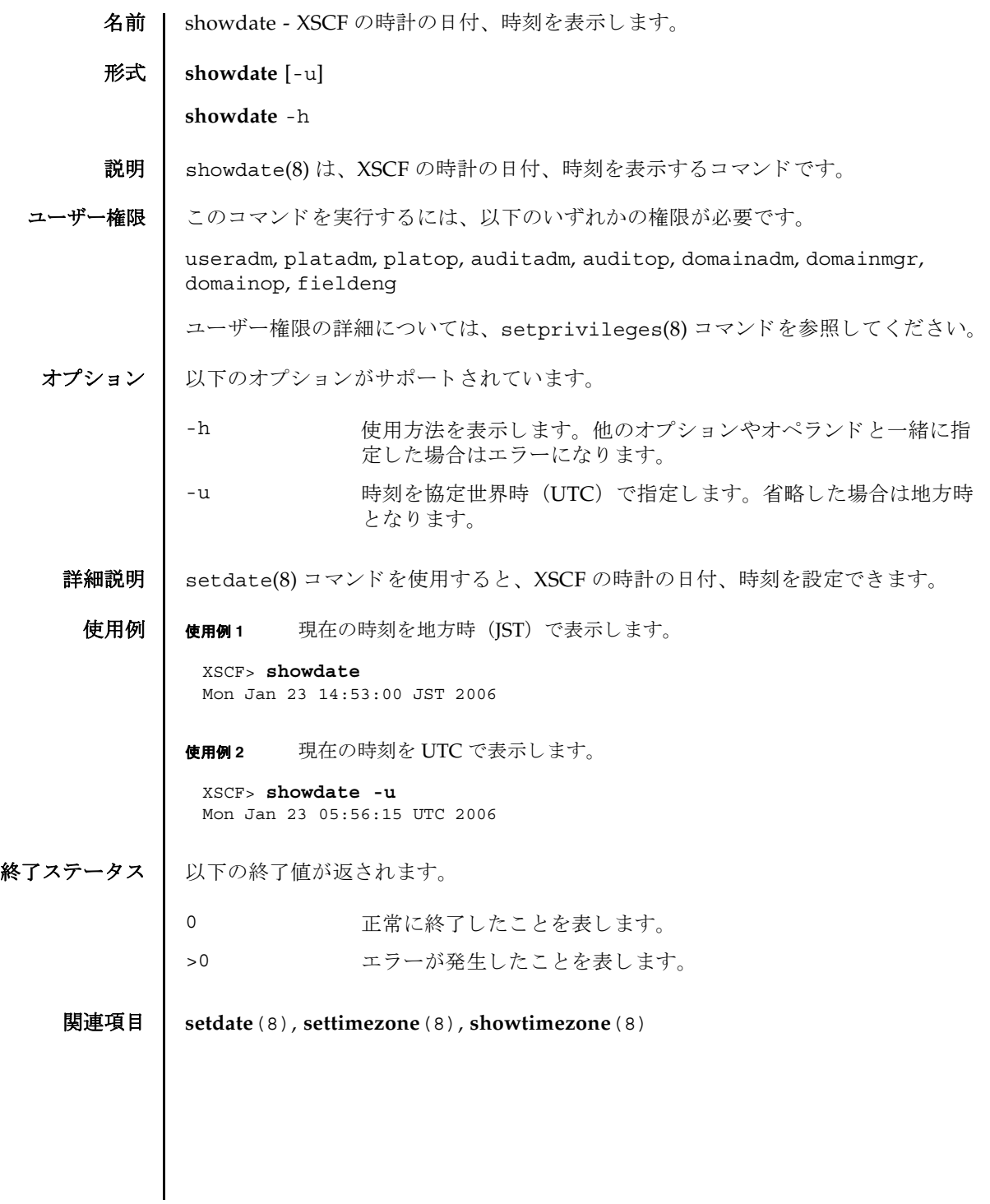

showdate(8)

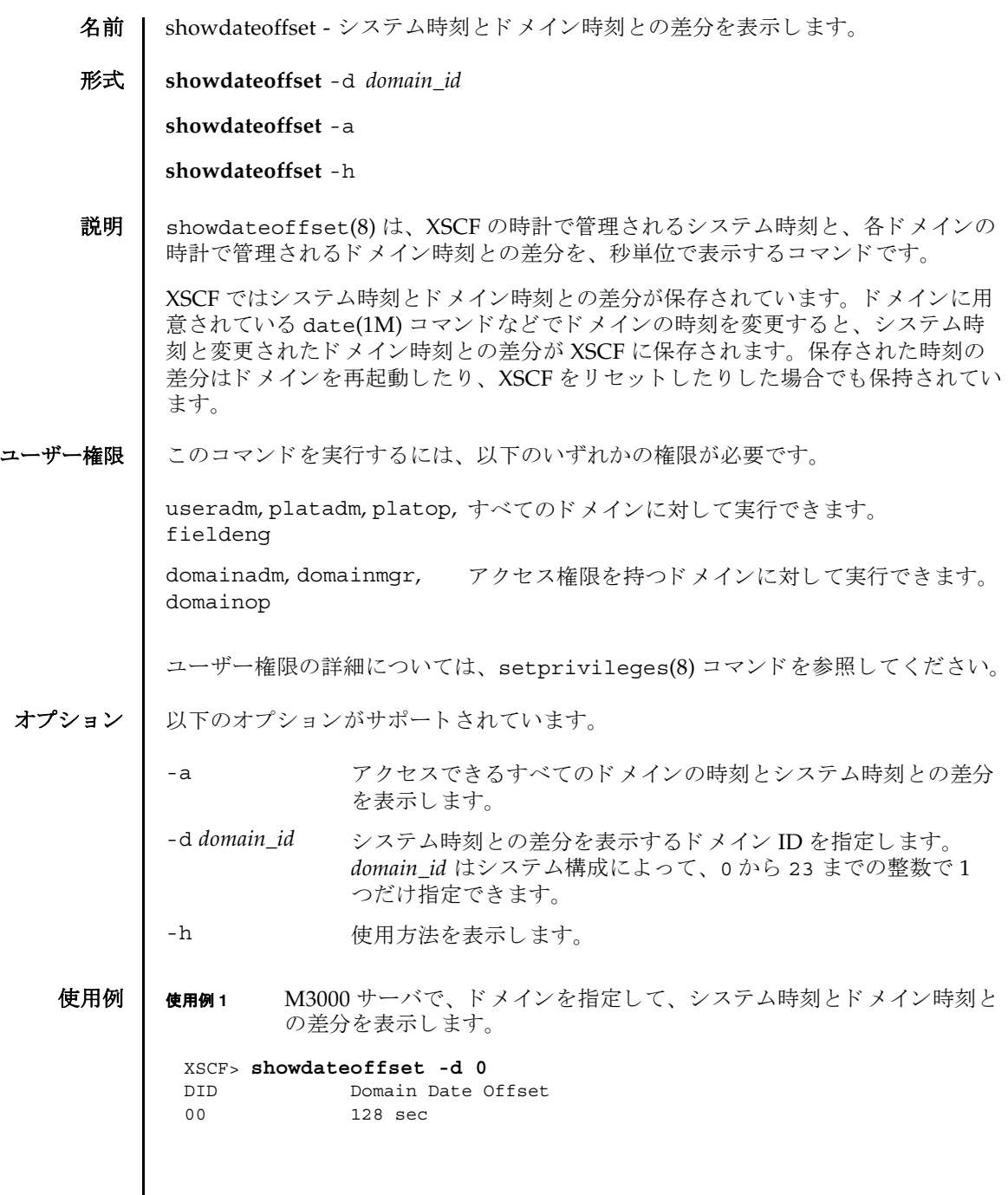

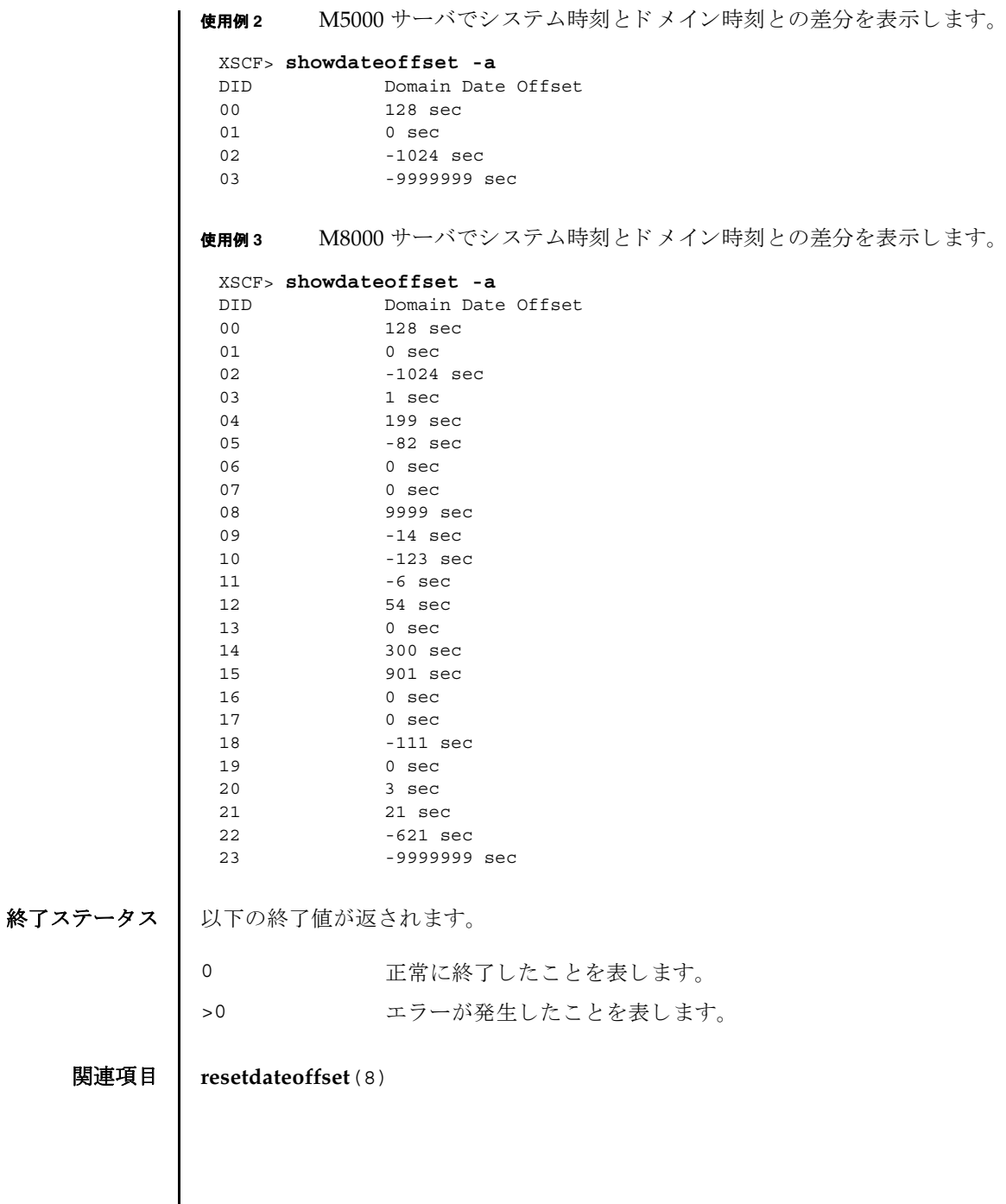

名前 | showdcl - 現在設定されているドメイン構成情報 (DCL) を表示します。

形式 **showdcl** [-v] -a

**showdcl** [-v] -d *domain\_id* [-l *lsb* [-l *lsb*]]...

**showdcl** -h

説明 | showdcl(8) は、 setdcl(8) コマンド で設定された DCL を表示するコマンドです。

ドメイン構成情報とは、ドメインやドメインを構成する論理システムボード (LSB) に設定できるハードウェアリソース情報です。

LSB とは、ドメインの Solaris OS で認識されるボードの単位です。ドメインごとに 最大 16 枚まで登録でき、 00 か ら 15 までの整数で表されます。

システムボード (XSB) とは、物理システムボード (PSB) を分割してシステム上で 使用でき る単位に構成し なおし たボー ト のこ と です。 XSB は PSB 番号と PSB を分割 し た と きの分割番号を組み合わせて *x*-*y* (*x* は 00 か ら 15 までの整数、 *y* は 0 か ら 3 までの整数) で表されます。

# showdcl(8)

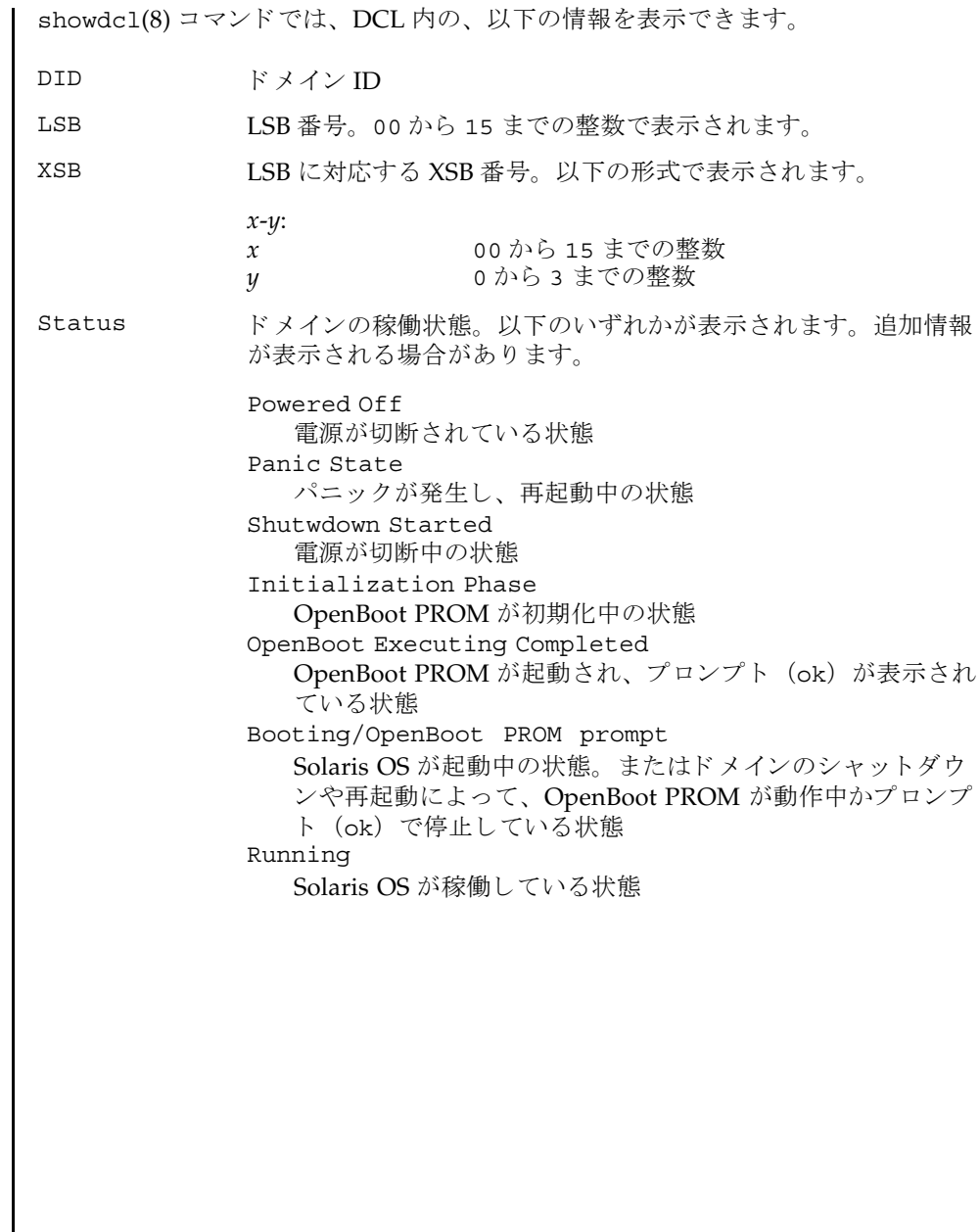
| -v オプションを指定すると、以下の情報が追加されます。

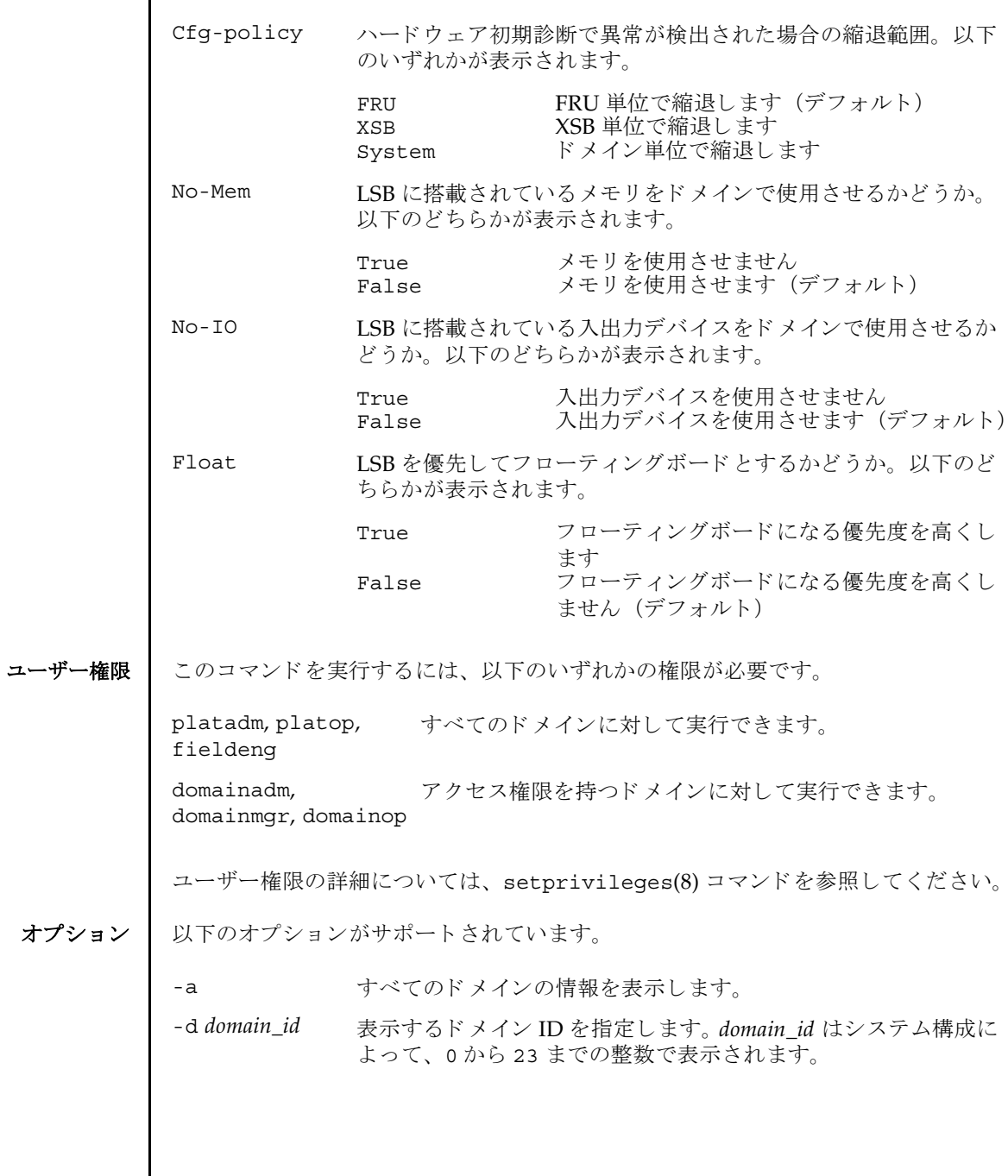

showdcl(8)

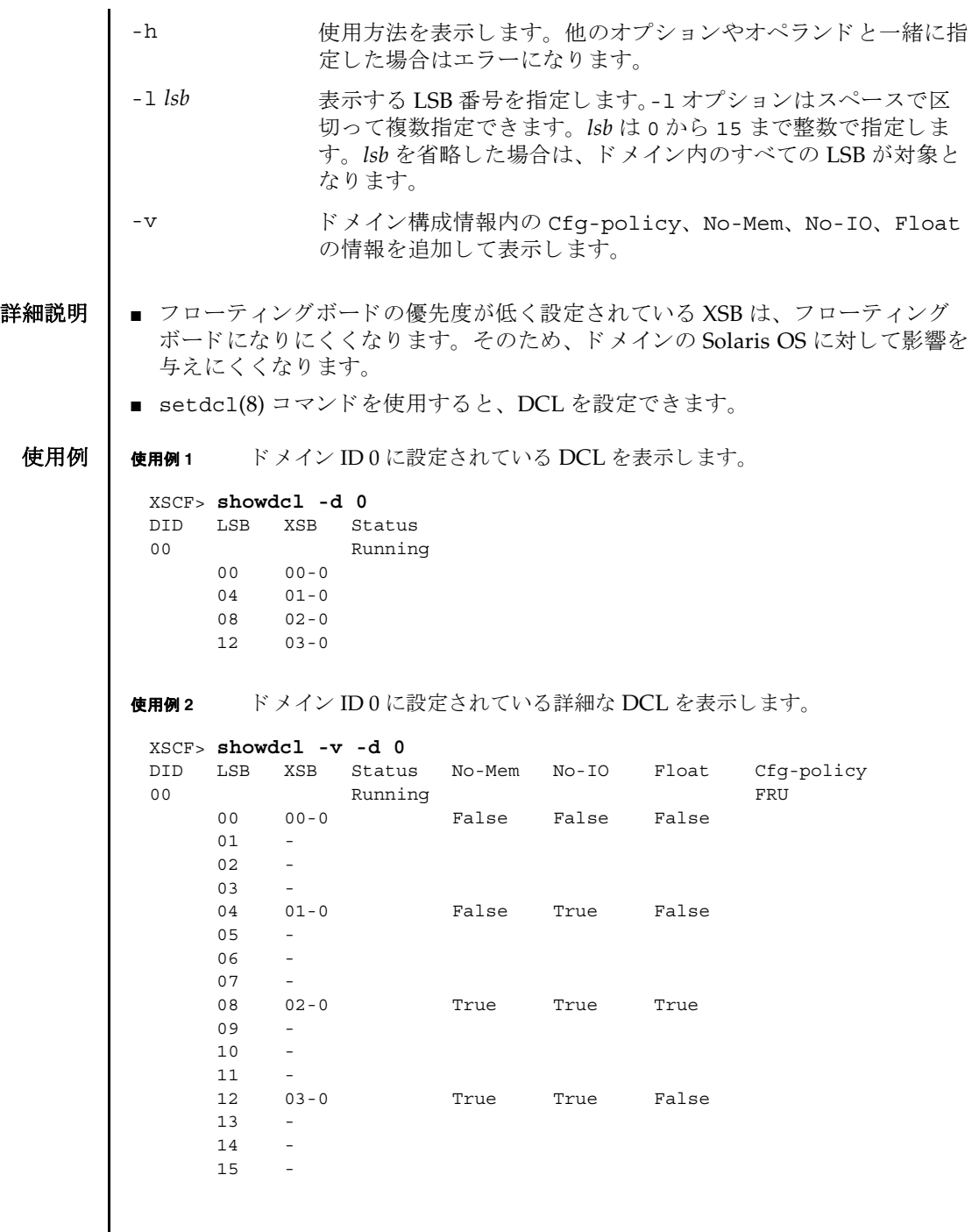

Ι

使用例 **<sup>3</sup>** すべての ド メ イ ンに設定されている詳細な DCL を表示し ます。 XSCF> **showdcl -v -a** DID LSB XSB Status No-Mem No-IO Float Cfg-policy

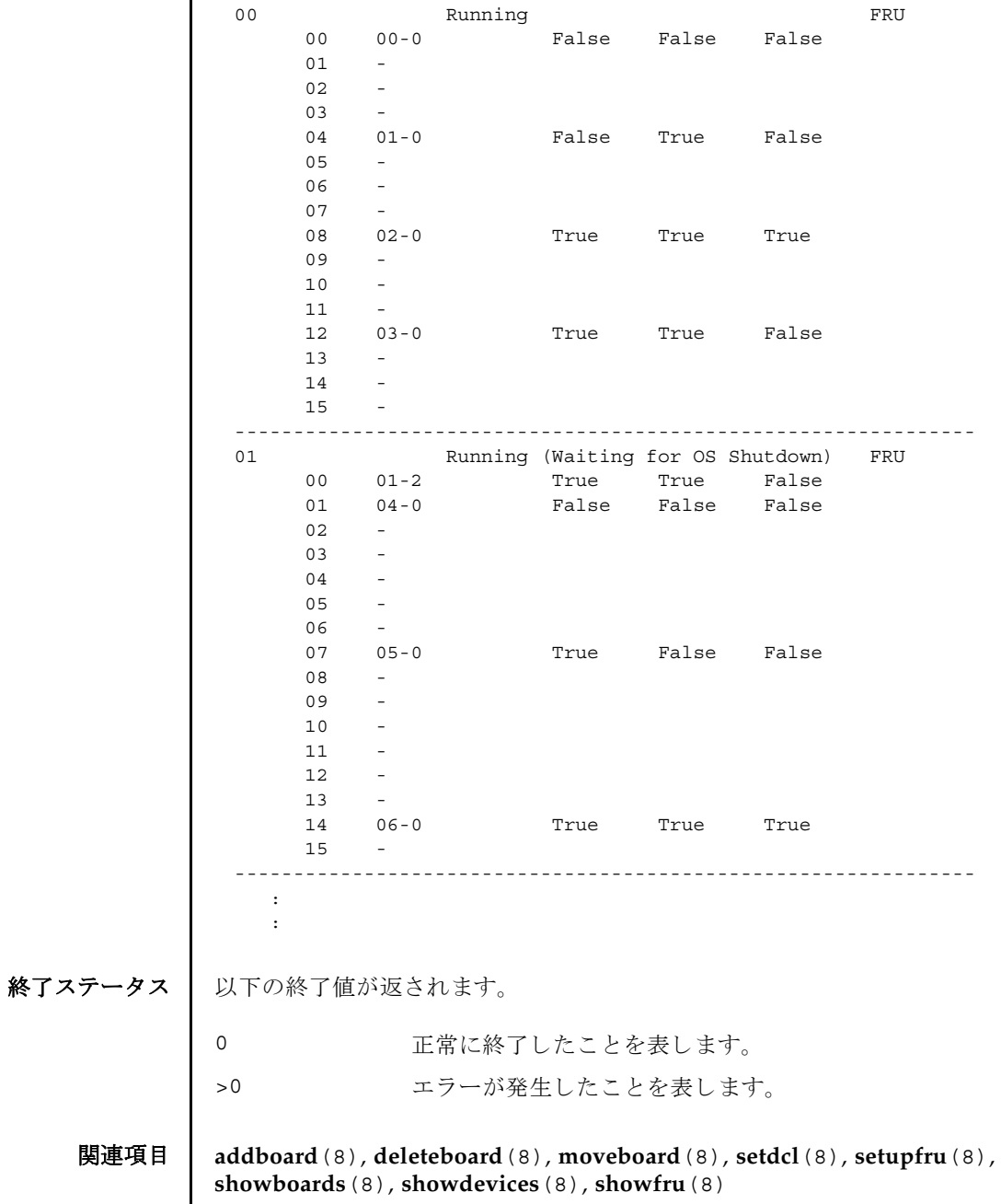

showdcl(8)

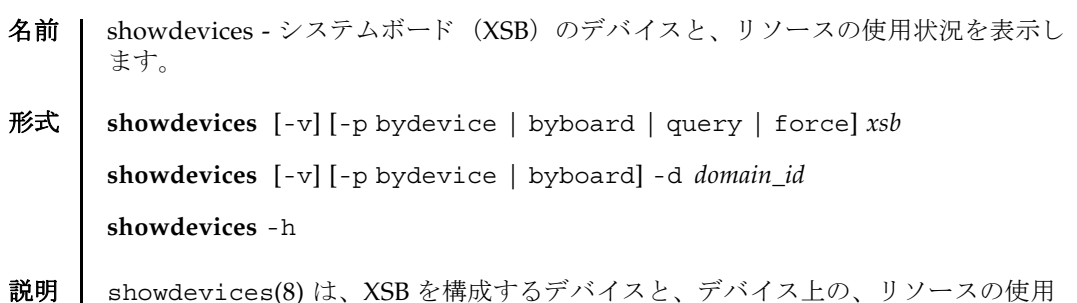

リソースの使用状況は、システムのリソースを管理しているアプリケーションとサ ブシステムより提供されます。管理対象のリソースがオフラインで照会され、XSB に対して Dynamic Recofiguration (DR) 操作が行われた場合の影響が予測されて表 示されます。デフォルトの設定では管理対象外のデバイスは表示されませんが、-v オプションを使用すると、これらのデバイスを表示できます。

以下の情報が表示されます。

状況を一覧表示するコマンドです。

共通 :

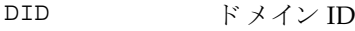

XSB XSB 番号

CPU:

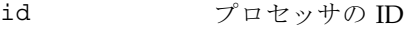

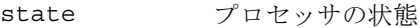

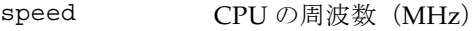

ecache CPU の外部キャッシュサイズ (MB)

メモリ :

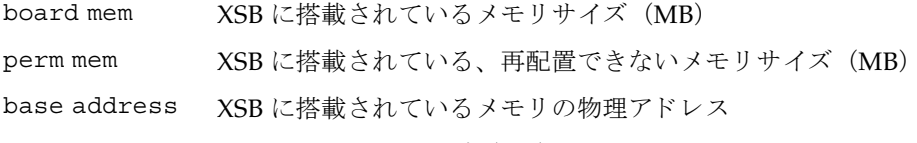

domain mem ド メインメモリサイズ (MB)

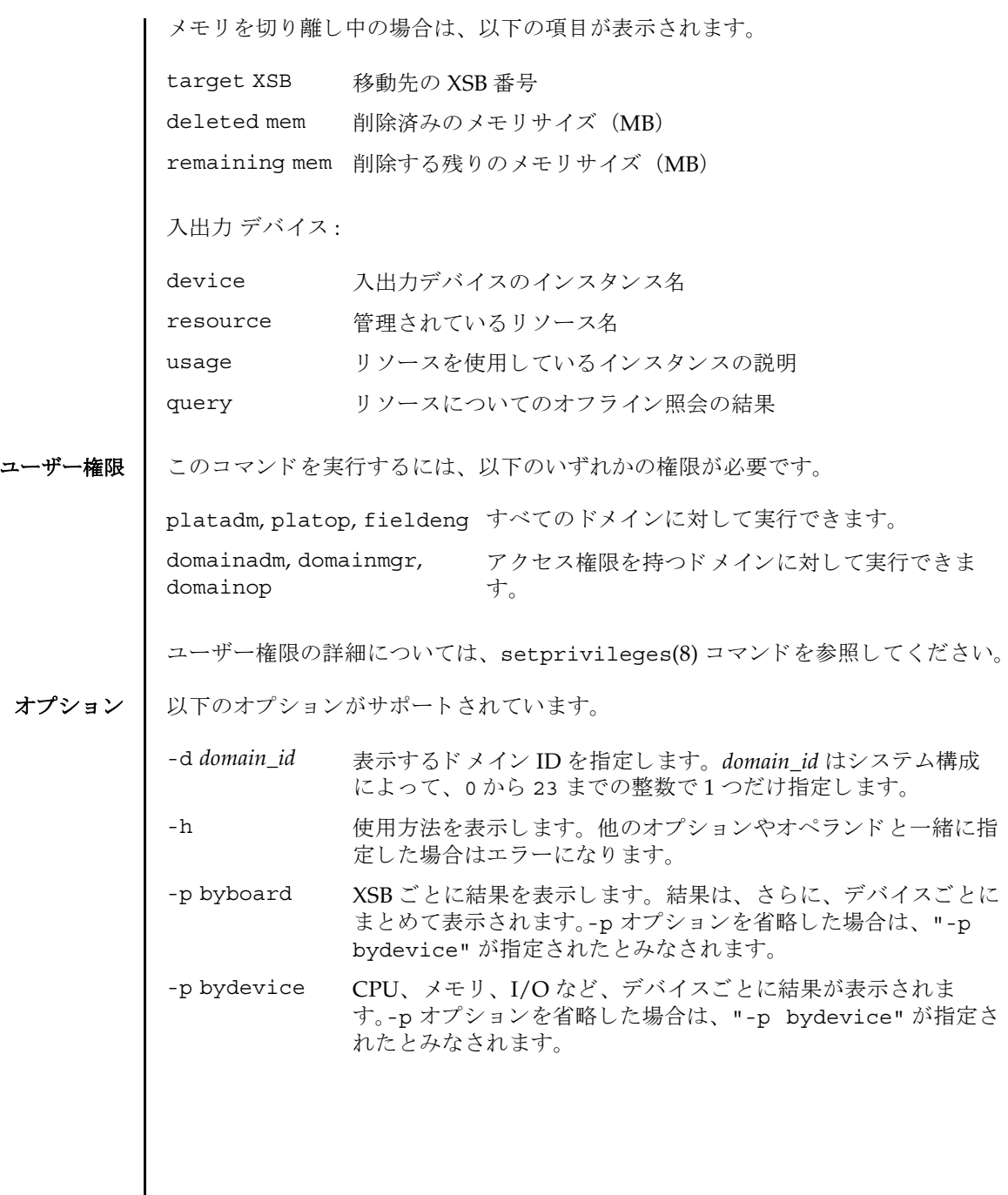

- -p force deleteboard -f コマンドを使用して XSB をドメインから強制 的に切 り 離し た場合に、 Solaris OS から削除されるシステム リ ソース を予測し ます。-p オプシ ョ ンを省略し た場合は、 "-p bydevice" が指定された とみな されます。
- -p query deleteboard(8) コマン ド を使用し て XSB をド メ インから切り 離し た場合に、 Solaris OS から削除されるシステム リ ソース を予 測し ます。-p オプシ ョ ンを省略し た場合は、 "-p bydevice" が 指定されたとみなされます。
- -v 管理対象外の入出力デバイスを含め、すべての入出力デバイスの 情報を表示します。ただし、管理対象外の入出力デバイスについ ては、 物理的な構成だけ表示され、 リ ソースや使用状況は表示さ れません。
- オペランド │ 以下のオペランドがサポートされています。

*xsb* 表示する XSB 番号を指定し ます。 以下の形式で指定でき ます。 スペースで区切って複数指定できます。

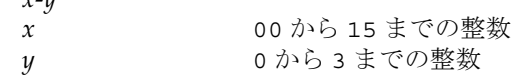

- 詳細説明 | showdevices(8) コマンドを実行する場合は、Solaris サービス管理機能 (SMF) の、以下のサービスが動作している必要があります。
	- ドメイン -SP 通信プロトコル (dscp)

*x*-*y*

- ドメイン構成サーバ (dcs)
- キー管理デーモン (sckmd)
- Solaris OS の起動直後、または DR 操作の直後に showdevices(8) コマンドを実行 すると、すべてのデバイスの一覧が出力されます。しかし、普段実行するとき に、使用されていないデバイスのドライバが Solaris OS によってアンロードされ ていると、すべてのデバイスの一覧が出力されません。すべてのデバイスの一覧 が出力されているかを確認するには、 showdevices(8) コマン ド を実行する前に、 ド メイン上で、-v オプションをつけて devfsadm コマンドを実行してください。 devfsadm コマン ド の詳細については、 Solaris の devfsadm(1M) コマン ドのマ ニュアルページを参照してください。
- **使用例 │ 使用例1 XSB#00-0 上のデバイスと、リソースの使用状況を表示します。**

XSCF> **showdevices 00-0**

CPU: ---- DID XSB id state speed ecache 00 00-0 0 on-line 2530 5.5

使用例 **<sup>2</sup>** ドメイン ID 0 上のデバイ ス と、 リ ソースの詳細な使用状況を表示し ます。 00 00-0 1 on-line 2530 5.5 00 00-0 2 on-line 2530 5.5 00 00-0 3 on-line 2530 5.5 00 00-0 4 on-line 2530 5.5 00 00-0 5 on-line 2530 5.5 00 00-0 6 on-line 2530 5.5 00 00-0 7 on-line 2530 5.5 Memory: ------ board perm base domain target deleted remaining DID XSB mem MB mem MB address mem MB XSB mem MB mem MB 00 00-0 2048 1290 0x000003c000000000 4096 03-0 250 1500 IO Devices: ---------- DID XSB device resource usage 00 00-0 sd3 /dev/dsk/c0t3d0s0 mounted filesystem "/" 00 00-0 sd3 /dev/dsk/c0t3s0s1 dump device (swap) 00 00-0 sd3 /dev/dsk/c0t3s0s1 swap area 00 00-0 sd3 /dev/dsk/c0t3d0s3 mounted filesystem "/var" 00 00-0 sd3 /var/run mounted filesystem "/var/run" XSCF> **showdevices -v -d 0** CPU: ---- DID XSB id state speed ecache 00 00-0 0 on-line 2530 5.5 00 00-0 1 on-line 2530 5.5 00 00-0 2 on-line 2530 5.5 00 00-0 3 on-line 2530 5.5 00 00-0 4 on-line 2530 5.5 00 00-0 5 on-line 2530 5.5 00 00-0 6 on-line 2530 5.5 00 00-0 7 on-line 2530 5.5 00 01-0 50 on-line 2048 4 00 01-0 51 on-line 2048 4 00 01-0 52 on-line 2048 4 00 01-0 53 on-line 2048 4 Memory: ------ board perm base domain target deleted remaining DID XSB mem MB mem MB address mem MB XSB mem MB mem MB 00 00-0 2048 1290 0x000003c000000000 4096 00-1 250 1500 00 01-0 2048 0 0x000002c000000000 4096 IO Devices: ---------- DID XSB device resource usage

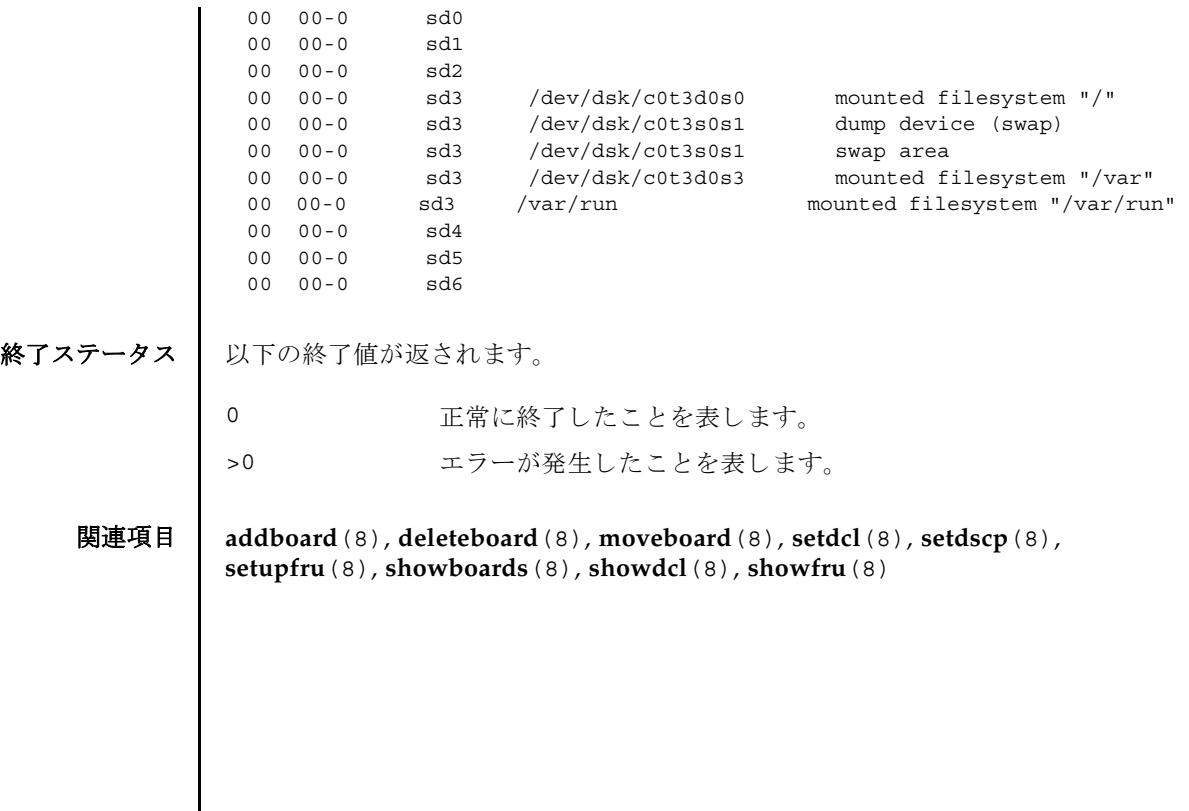

showdevices(8)

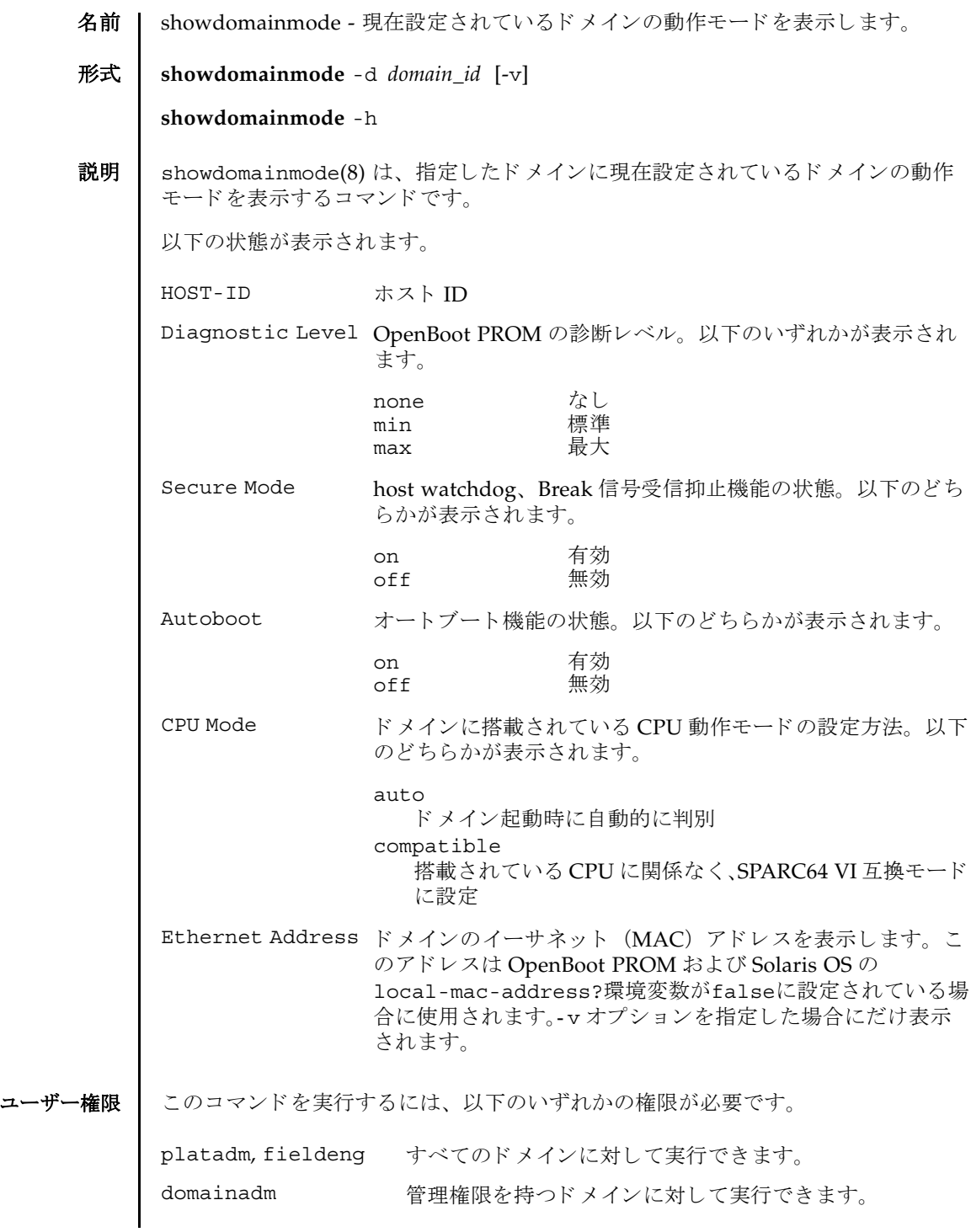

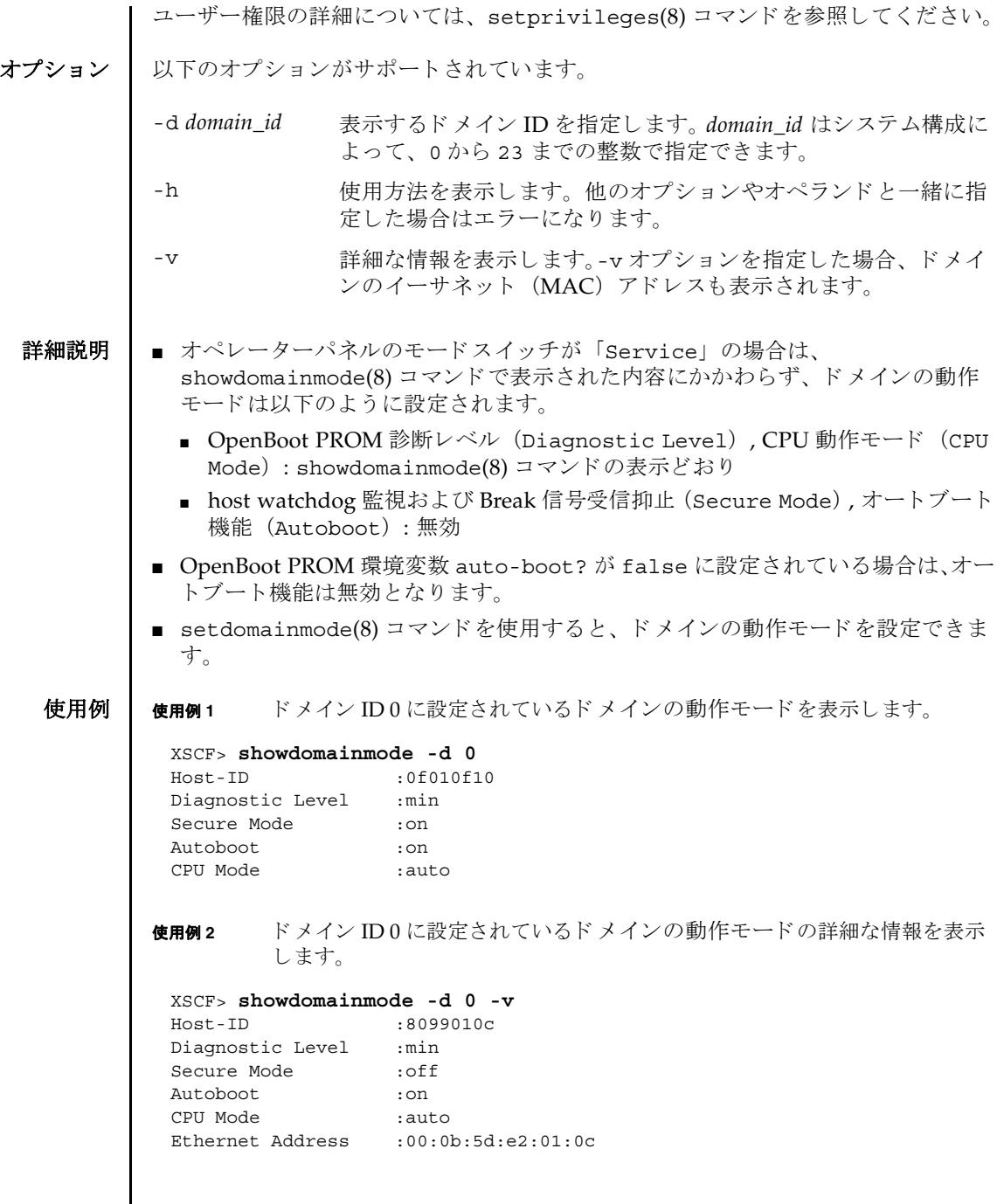

終了ステータス | 以下の終了値が返されます。

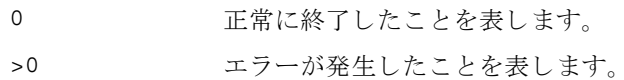

関連項目 **setdomainmode**(8)

showdomainmode(8)

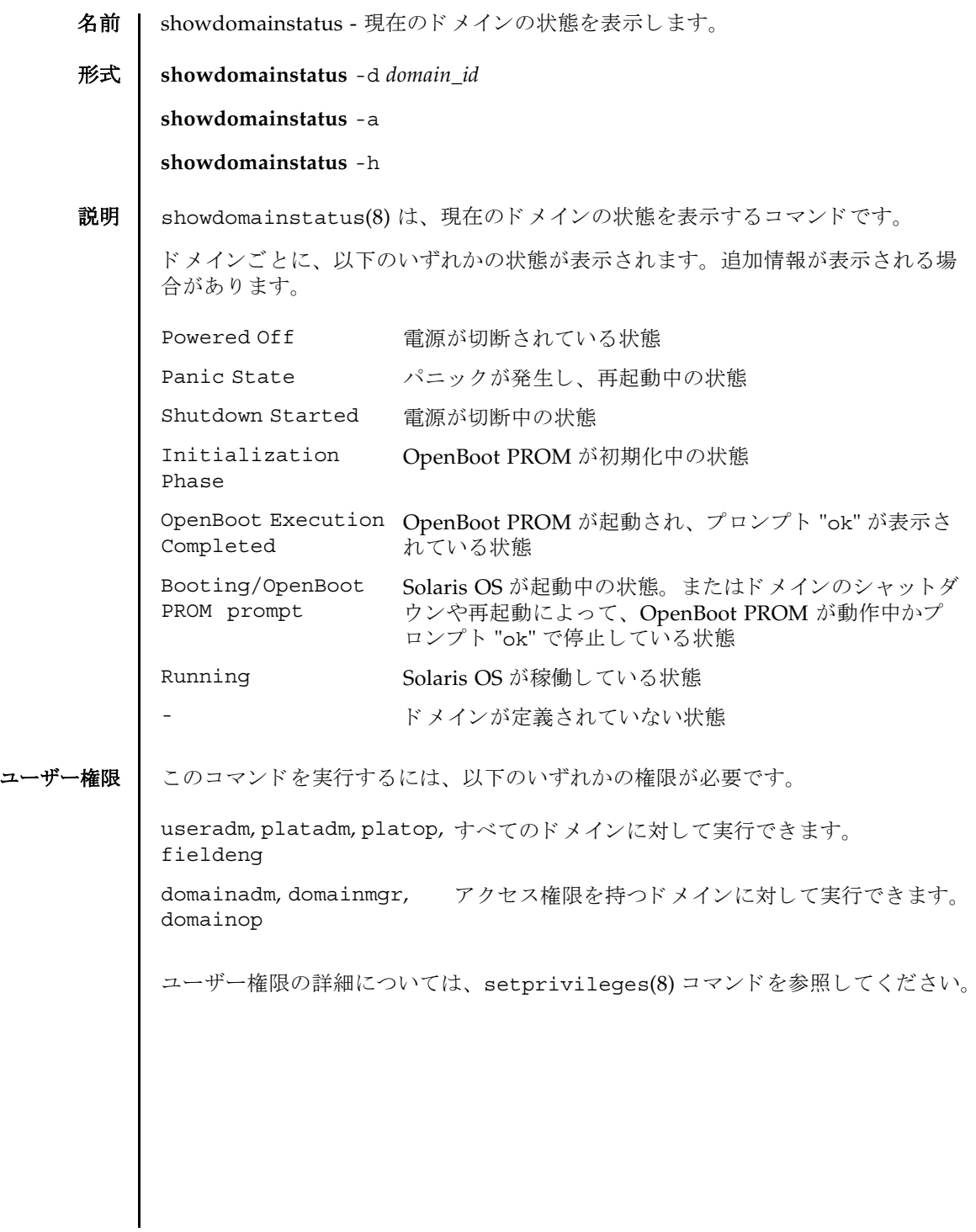

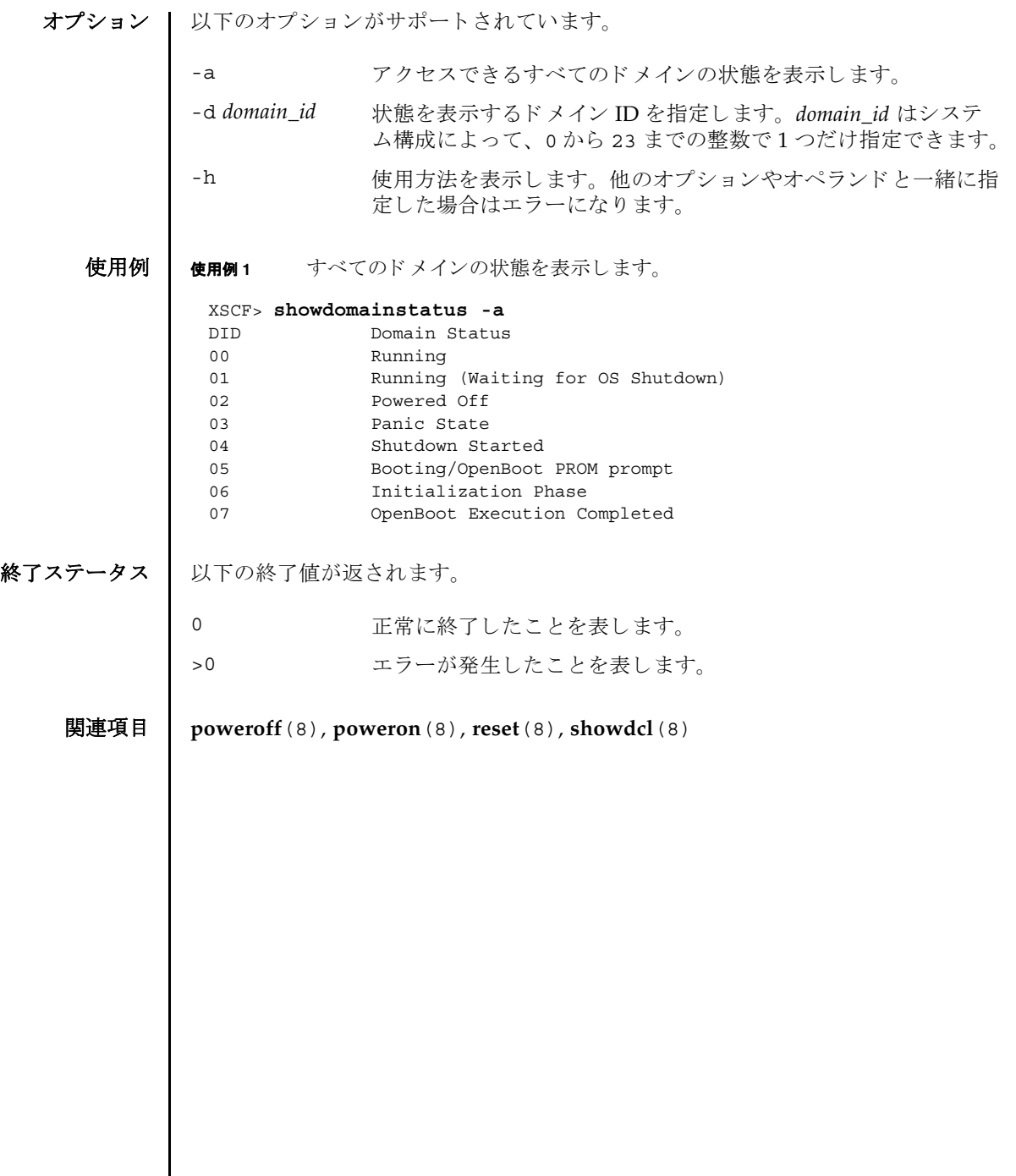

名前 | showdscp - ドメイン - SP 通信プロトコル(DSCP)に割り当てられている IP アドレ スを表示します。

形式 **showdscp**

**showdscp** [-v] [-p]

**showdscp** [-v] [-p] -d *domain\_id*

**showdscp** [-v] [-p] -s

**showdscp** -h

説明 | showdscp(8) は、DSCP 使用のために割り当てられている IP アドレス、つまり個々 のド メイン、サービスプロセッサ、またはシステム全体の IP アドレスを表示するコ マン ド です。

システム内の DSCP リンクすべての IP アドレスを表示する場合、出力は表になりま す。この表は、ドメイン ID によってソートされます。

特定のドメインまたはサービスプロセッサの IP アドレスを表示する場合、表ではな く、指定したドメインまたはサービスプロセッサの IP アドレスのみが出力されま す。

-p オプションを使用すると、解析可能な出力を生成できます。この出力は、のち に、スクリプトなどで使用することができます。個々の IP アドレスを解析可能な形 式で表示すると、追加のラベルは除外され、IPv4 アドレスのみがドットつき10 進 表記で出力されます。表を解析可能なバージョンで出力すると、値のみが表示され (表見出しは表示されません)、各カラムは1つのタブ文字によって区切られます。

ユーザー権限 | このコマンドを実行するには、以下のいずれかの権限が必要です。

platadm, platop, <br>
すべてのドメインに対して実行できます。 fieldeng domainadm, domainmgr, アクセス権限を持つドメインに対して実行できます。 domainop

ユーザー権限の詳細については、 setprivileges(8) コマン ド を参照し て く ださい。

- オプション | 以下のオプションがサポートされています。
	- -d *domain\_id* IP ア ド レ ス を表示する ド メ イ ン ID を指定し ます。 *domain\_id* はシ - ステム構成によって、0から 23 までの整数で指定できます。
	- -h **サポ** 使用方法を表示します。 他のオプションやオペランド と一緒に指 定し た場合はエラーにな り ます。

## showdscp(8)

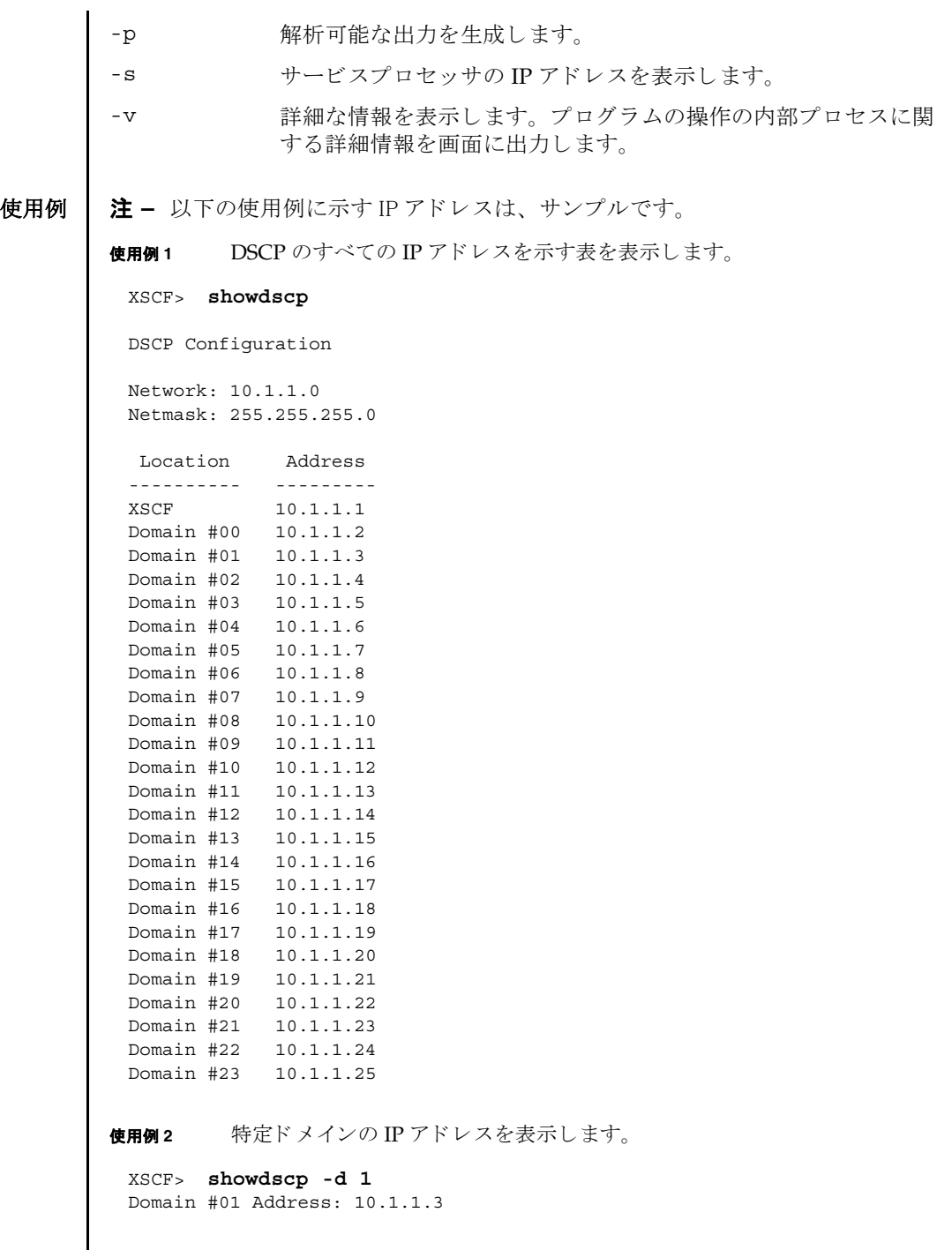

I

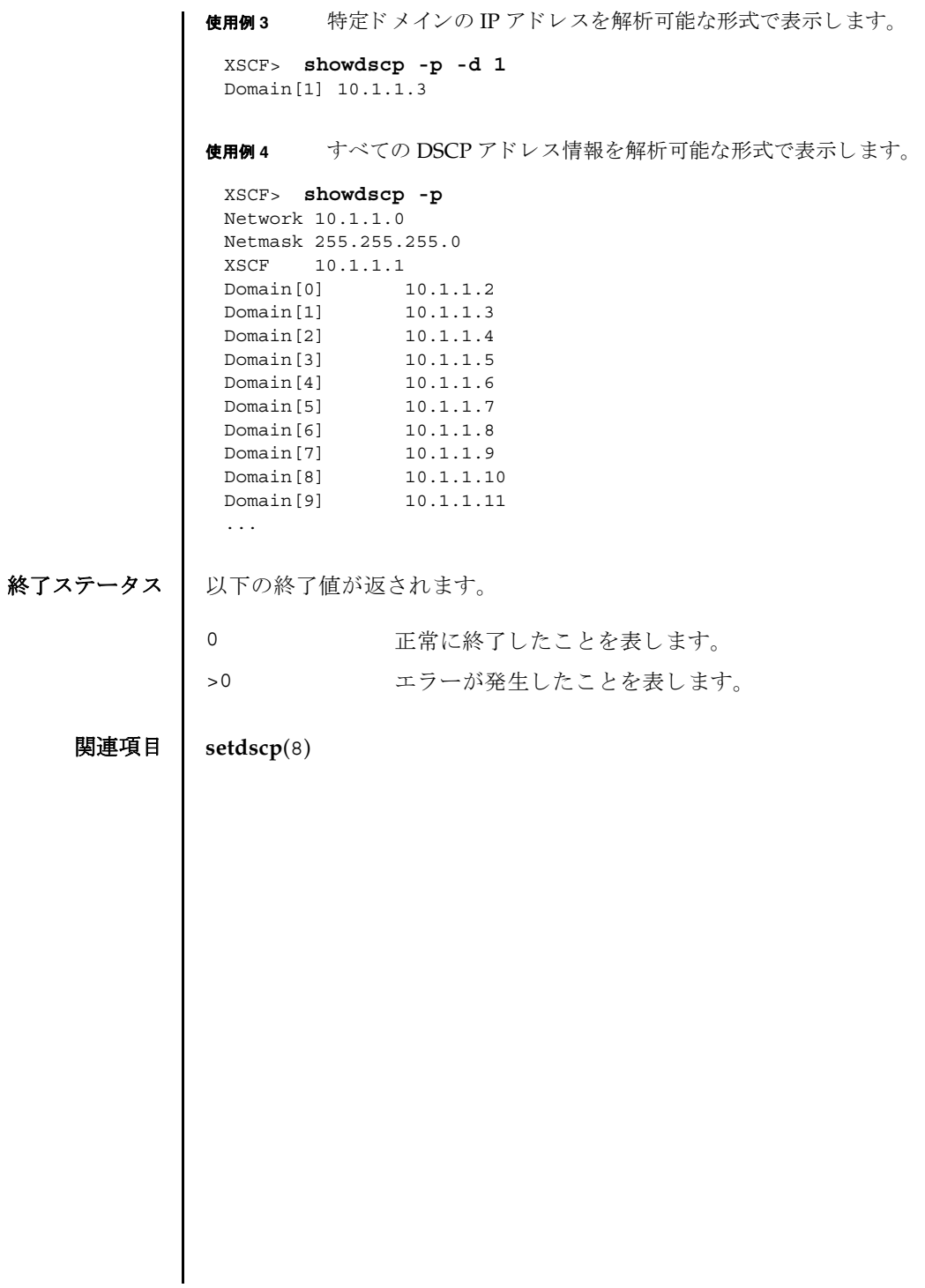

showdscp(8)

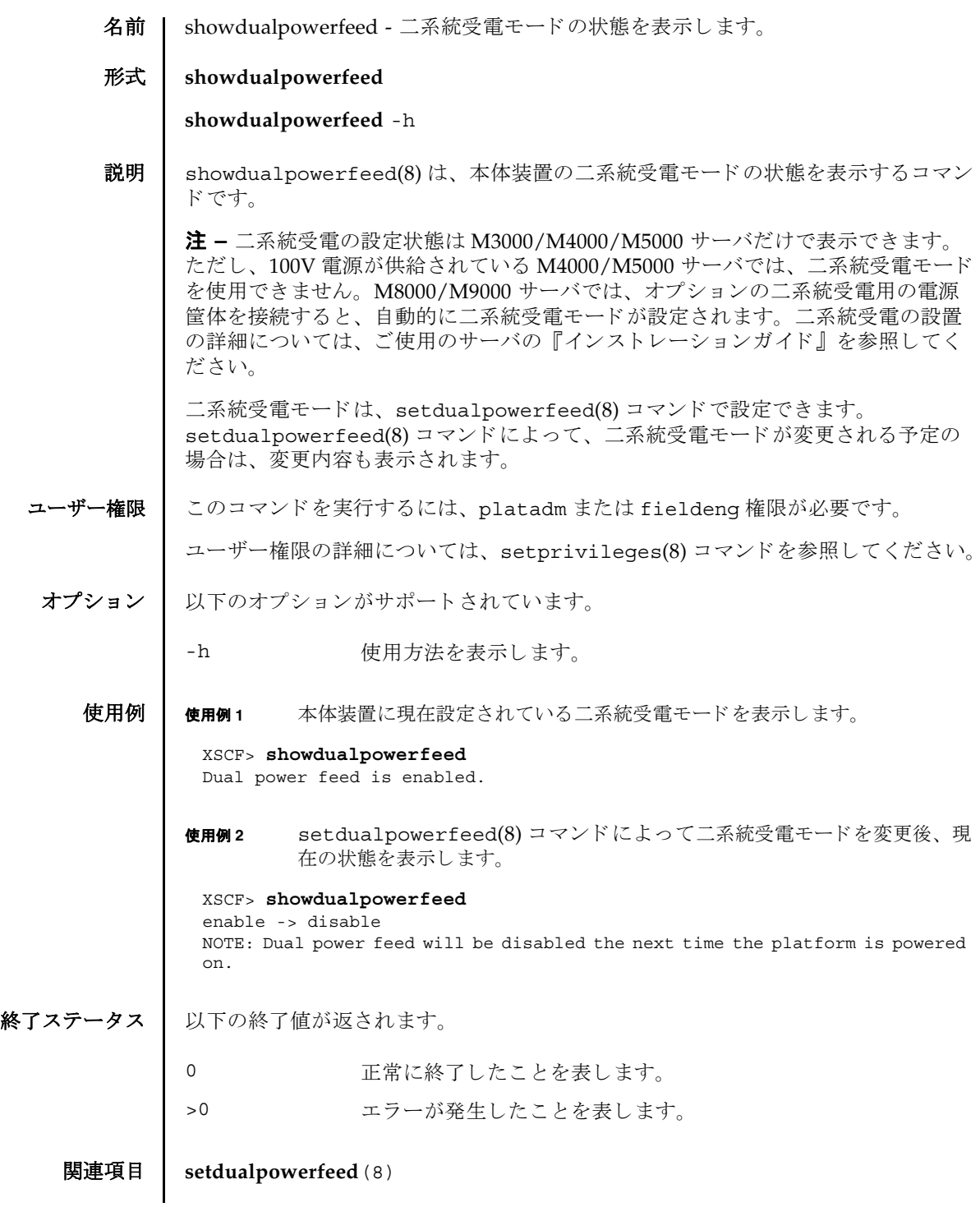

showdualpowerfeed(8)

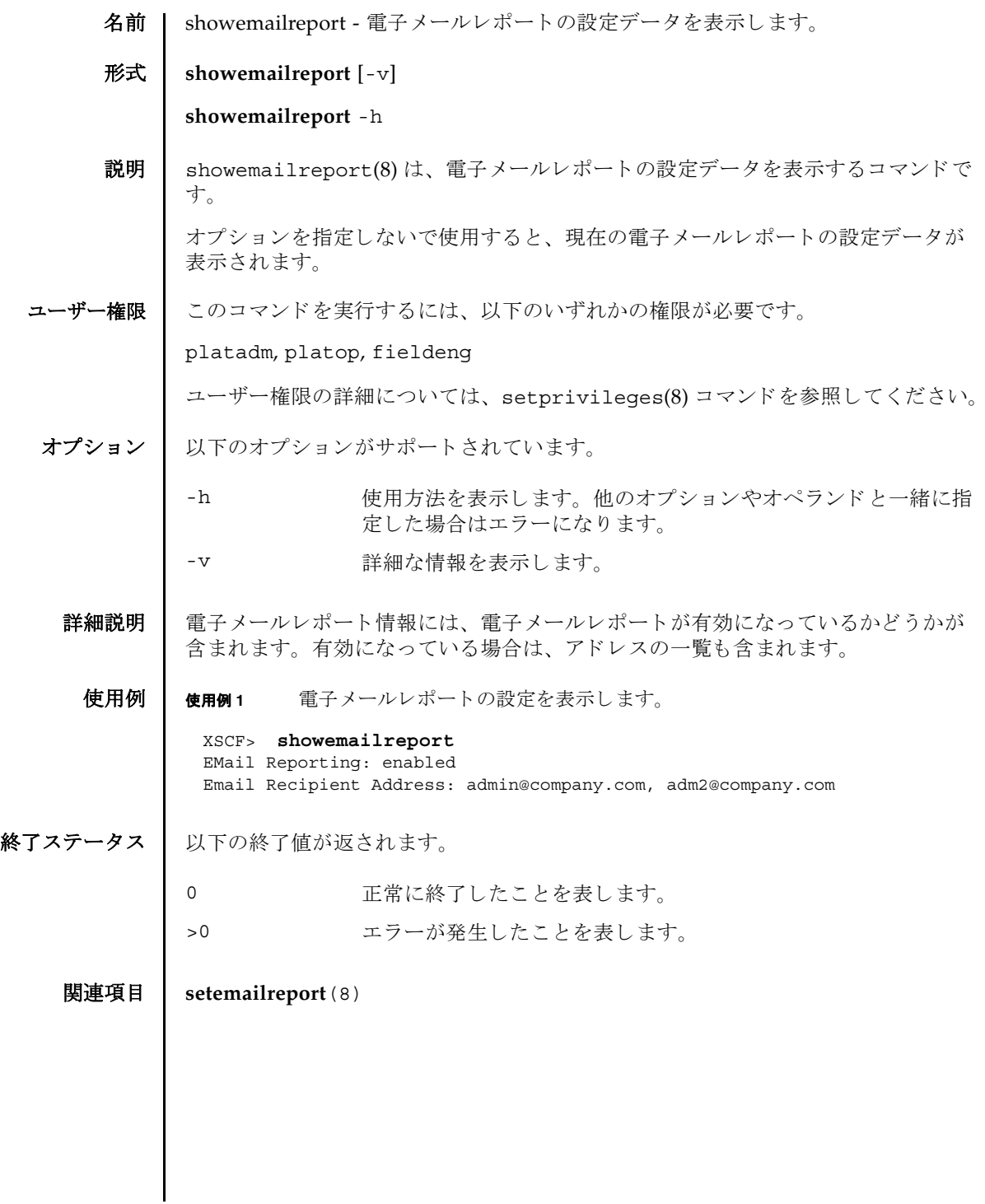

showemailreport(8)

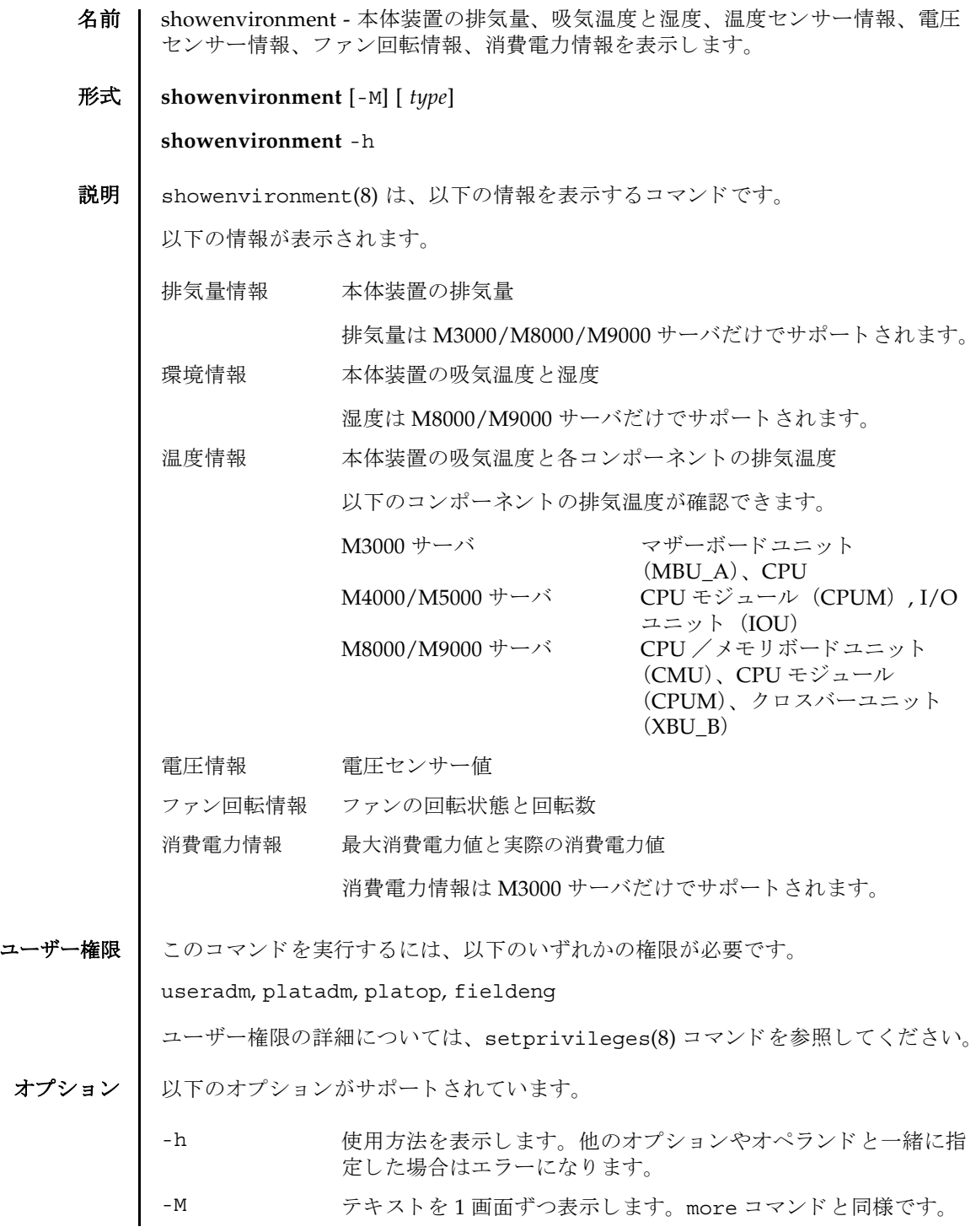

オペランド 1 以下のオペランドがサポートされています。 詳細説明 | power および air オペランドで表示される情報には、PCI ボックスおよび周辺の I/ O 装置の情報は含まれません。 **使用例 | 使用例1 M8000/M9000** サーバで、本体装置の吸気温度と湿度を表示します。 使用例 **<sup>2</sup>** M8000 サーバで、 本体装置と各コ ンポーネン ト の温度情報を表示し ます。 使用例 **<sup>3</sup>** M4000 サーバで、 各コ ンポーネン ト の電圧情報を表示し ます。 type **おかす**表示する情報のタイプを指定します。以下のいずれかのタイプが 指定できます。省略した場合は、本体装置の吸気温度と湿度の情 報を表示します。 temp 温度情報を表示します。 volt 雷圧情報を表示します。 Fan ファンの回転情報を表示します。 power 消費電力情報を表示します。 air 本体装置の排気量を表示します。 XSCF> **showenvironment** Temperature:30.71C Humidity:90.05% XSCF> **showenvironment temp** Temperature:30.71C CMU#0:30.71C CPUM#0-CHIP#0:30.71C CPUM#1-CHIP#0:30.71C CPUM#2-CHIP#0:30.71C CPUM#3-CHIP#0:30.71C CMU#1:30.71C CPUM#0-CHIP#0:30.71C CPUM#1-CHIP#0:30.71C CPUM#2-CHIP#0:30.71C CPUM#3-CHIP#0:30.71C CMU#2:30.71C CPUM#0-CHIP#0:30.71C CPUM#1-CHIP#0:30.71C CPUM#2-CHIP#0:30.71C CPUM#3-CHIP#0:30.71C CMU#3:30.71C CPUM#0-CHIP#0:30.71C CPUM#1-CHIP#0:30.71C CPUM#2-CHIP#0:30.71C CPUM#3-CHIP#0:30.71C XSCF> **showenvironment volt** MBU\_A

1.0V Power Supply Group:1.010V

```
使用例 4 M5000 サーバで、 フ ァ ンの回転情報を表示し ます。
   1.8V Power Supply Group:1.700V
   CPUM#0-CHIP#0
     1.0V Power Supply Group:1.000V
   CPUM#1-CHIP#0
     1.0V Power Supply Group:1.000V
 MEMB#0
   1.2V Power Supply Group:1.200V
   1.8V Power Supply Group:1.700V
   2.5V Power Supply Group:2.500V
 MEMB#1
   1.2V Power Supply Group:1.200V
   1.8V Power Supply Group:1.700V
   2.5V Power Supply Group:2.500V
 MEMB#2
   1.2V Power Supply Group:1.200V
   1.8V Power Supply Group:1.700V
   2.5V Power Supply Group:2.500V
 MEMB#3
   1.2V Power Supply Group:1.200V
   1.8V Power Supply Group:1.700V
   2.5V Power Supply Group:2.500V
 IOU#0
   1.0V Power Supply Group:1.020V
   1.2V Power Supply Group:1.180V
   1.5V Power Supply Group:1.500V
   1.8V Power Supply Group:1.850V
   2.5V Power Supply Group:2.510V
   3.3V Power Supply Group:3.300V
   5.0V Power Supply Group:5.000V
   12V Power Supply Group:12.000V
   -12V Power Supply Group:-12.000V
 FANBP
   3.3V Power Supply Group:3.300V
   5.0V Power Supply Group:5.010V
   12V Power Supply Group:12.020V
   -12V Power Supply Group:-12.030V
 XSCF> showenvironment Fan
 FAN_A#0:Low speed
          FAN_A#0: 4101rpm
 FAN_A#1:Low speed
          FAN_A#1: 4101rpm
 FAN_A#2:Low speed
          FAN_A#2: 4177rpm
 FAN_A#3:Low speed
          FAN_A#3: 4101rpm
 PSU#0
      PSU#0:Low speed
          PSU#0: 3879rpm
          PSU#0: 3835rpm
 PSU#1
```

```
使用例 5 M3000 サーバで、 フ ァ ンの回転情報を表示し ます。
              使用例 6 M3000 サーバで、 消費電力情報を表示し ます (AC 電源の場合)。
              使用例 7 M3000 サーバで、 消費電力情報を表示し ます (DC 電源の場合)。
              使用例 8 M3000 サーバで、 本体装置の排気量を表示し ます。
終了ステータス | 以下の終了値が返されます。
                    PSU#1:Low speed
                      PSU#1: 3924rpm
                       PSU#1: 3970rpm
                PSU#2
                    PSU#2:Low speed
                       PSU#2: 4218rpm
                       PSU#2: 4066rpm
               PSU#3
                    PSU#3:Low speed
                       PSU#3: 3835rpm
                       PSU#3: 3970rpm
                XSCF> showenvironment Fan
                FAN A#0:Low speed (level-4)
                      FAN_A#0: 4134rpm
                FAN A#1:Low speed (level-4)
                      FAN_A#1: 4212rpm
                PSU#0
                   PSU#0:Low speed (level-4)
                      PSU#0: 6436rpm
               PSU#1
                   PSU#1:Low speed (level-4)
                      PSU#1: 6352rpm
               XSCF> showenvironment power
                Permitted AC power consumption:470W
               Actual AC power consumption:450W
               XSCF> showenvironment power
                Permitted DC power consumption:470W
               Actual DC power consumption:450W
               XSCF> showenvironment air
               Air Flow:63CMH
                     正常に終了したことを表します。
              >0 エラーが発生したことを表します。
```
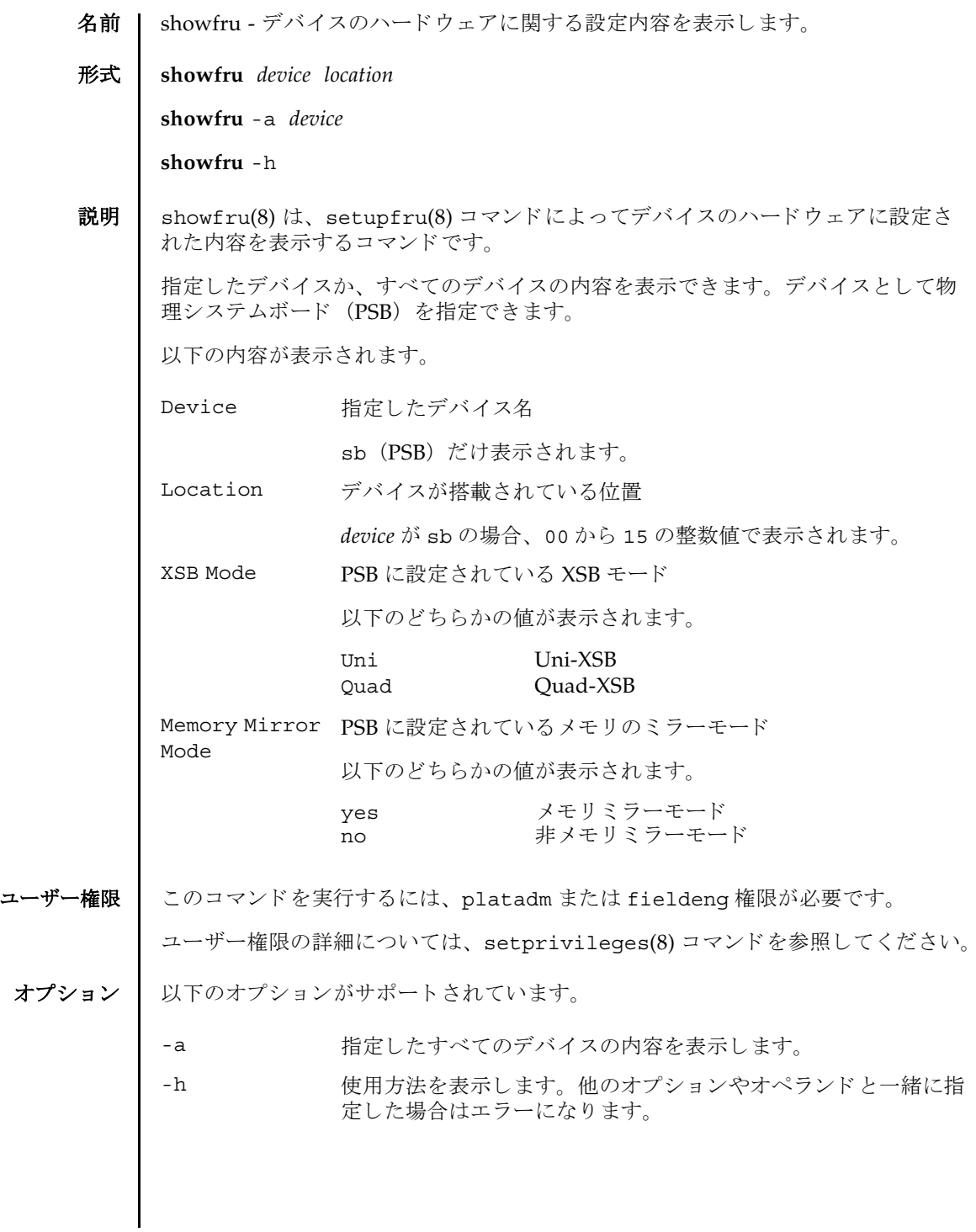

## showfru(8)

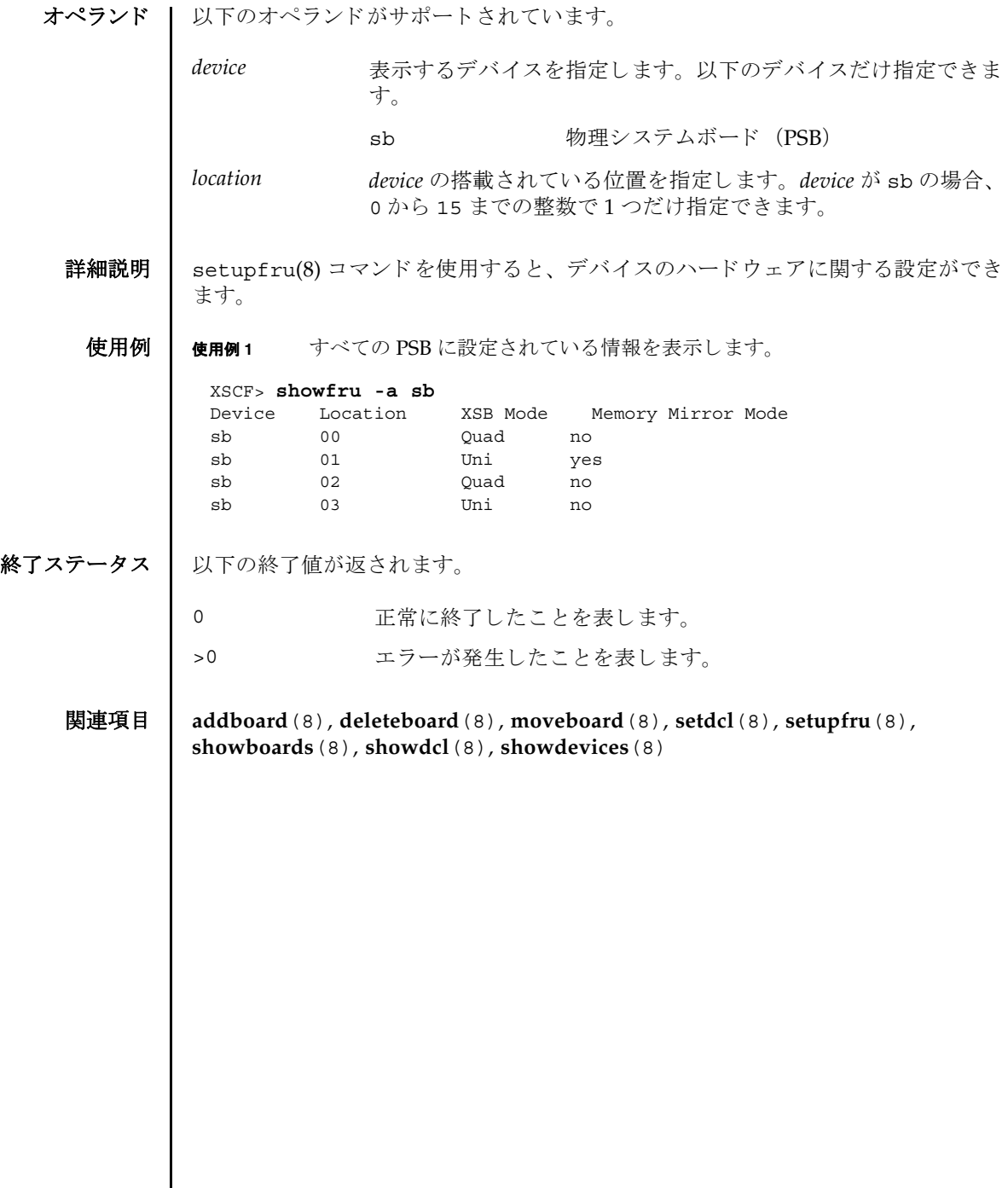

名前 | showhardconf - 本体装置に搭載されている Field Replaceable Unit(FRU)の情報を 表示します。

形式 **showhardconf** [-u] [-M]

**showhardconf** -h

説明 | showhardconf(8)は、FRU 単位の情報を表示するためのコマンドです。

表示される情報は、以下のとおりです。

- 現在の構成、状態
- 搭載されている個数
- ドメイン情報
- PCI ボックス (IOBOX) 情報
- PCI カード情報

ユーザー権限 | このコマンドを実行するには、以下のいずれかの権限が必要です。

useradm, platadm, platop, すべてのドメインに対して実行できます。 fieldeng

domainadm, domainmgr, アクセス権限を持つドメインに対して実行できます。 domainop

ユーザー権限の詳細については、 setprivileges(8) コマン ド を参照し て く ださい。

## オプション | 以下のオプションがサポートされています。

- -h 使用方法を表示します。他のオプションやオペランドと一緒に指 定し た場合はエラーにな り ます。
- -M テキストを1画面ずつ表示します。
- -u FRU 単位の搭載個数を表示します。さらに、CPU モジュールで は動作周波数が表示されます。メモリでは DIMM タイプおよび サイズが表示されます。省略した場合は、FRU 単位の現在の構 成、状態情報とドメイン情報が表示されます。

```
詳細説明 Ⅰ ■ FRUの構成、状熊情報とドメイン情報を表示した場合、故障または縮退が発生し
          たユニットに対して、異常箇所であることを表すアスタリスク (*) と以下のい
          ずれかの状態が表示されます。
        ■ メモリの Type フィールドの数値は DIMM のサイズを、アルファベット (A または
          B) は DIMM のランクを表します。
 使用例 使用例 1 M5000 サーバの FRU 情報を表示し ます。
        状態 内容
        Faulted 故障していて動作していない状態。
        Degraded ユニットは動作中。ユニット内の一部が故障または縮退していた
                     り、何らかのエラーが検出されていたりするために、ユニットも
                     故障状態を呈し ているが、 正常に動作中。
        Deconfigured 構成異常、環境異常、または他のユニットの縮退によって、正常
                     でありながら縮退している状態
        Maintenance 保守作業中。 deletefru(8)、 replacefru、 または addfru(8)
                     操作中。
        Normal 正常に動作している状態
        例               内容
        Type: 1A 1 GB, rank 1
        Type: 2A 2 GB, rank 1
        Type: 2B 2 GB, rank 2
          XSCF> showhardconf
          SPARC Enterprise M5000;
             + Serial:BCF07500B6; Operator Panel Switch:Locked;
             + Power Supply System:Dual; SCF-ID:XSCF#0;
              + System_Power:On; System_Phase:Cabinet Power On;
              Domain#0 Domain_Status:Initialization Phase;
              Domain#1 Domain_Status:Initialization Phase;
             MBU B Status:Normal; Ver:0201h; Serial:BC07490823 ;
                + FRU-Part-Number:CF00541-0478 05 /541-0478-05 ;
                 + Memory_Size:64 GB;
                 CPUM#0-CHIP#0 Status:Normal; Ver:0501h; Serial:PP0723016Q ;
                    + FRU-Part-Number:CA06761-D204 A0 /LGA-JUPP-01 ;
                    + Freq:2.530 GHz; Type:32;
                    + Core:4; Strand:2;
                         :
                 CPUM#3-CHIP#1 Status:Normal; Ver:0501h; Serial:PP074804E9 ;
                    + FRU-Part-Number:CA06761-D204 A0 /LGA-JUPP-01 ;
                    + Freq:2.530 GHz; Type:32;
```

```
 + Core:4; Strand:2;
 MEMB#0 Status:Normal; Ver:0101h; Serial:BF09061G0E ;
     + FRU-Part-Number:CF00541-0545 06 /541-0545-06 ;
    MEM#0A Status:Normal;
        + Code:c1000000000000005372T128000HR3.7A 356d-0d016912;
         + Type:1A; Size:1 GB;
          \cdot:
    MEM#3B Status:Normal;
        + Code:c1000000000000004572T128000HR3.7A 252b-04123424;
         + Type:1A; Size:1 GB;
           :
 MEMB#7 Status:Normal; Ver:0101h; Serial:BF09061GBA ;
     + FRU-Part-Number:CF00541-0545 06 /541-0545-06 ;
     MEM#0A Status:Normal;
        + Code:2cffffffffffffff0818HTF12872Y-53EB3 0300-d504600c;
        + Type:1A; Size:1 GB;
          :
    MEM#3B Status:Normal;
        + Code:7f7ffe00000000004aEBE10RD4AGFA-5C-E 3020-2229c19c;
         + Type:1A; Size:1 GB;
 DDC_A#0 Status:Normal;
 DDC_A#1 Status:Normal;
 DDC_A#2 Status:Normal;
 DDC_A#3 Status:Normal;
 DDC_B#0 Status:Normal;
 DDC_B#1 Status:Normal;
 IOU#0 Status:Normal; Ver:0101h; Serial:BF07486TEU ;
     + FRU-Part-Number:CF00541-2240 02 /541-2240-02 ;
    DDC_A#0 Status:Normal;
     DDCR Status:Normal;
        DDC_B#0 Status:Normal;
 IOU#1 Status:Normal; Ver:0101h; Serial:BF073226HP ;
    + FRU-Part-Number:CF00541-2803 01 /541-2803-01 ;
     DDC_A#0 Status:Normal;
    DDCR Status:Normal;
      DDC B#0 Status:Normal;
 XSCFU Status:Normal,Active; Ver:0101h; Serial:BF07435D98 ;
     + FRU-Part-Number:CF00541-0481 04 /541-0481-04 ;
 OPNL Status:Normal; Ver:0101h; Serial:BF0747690D ;
    + FRU-Part-Number:CF00541-0850 06 /541-0850-06 ;
 PSU#0 Status:Normal; Serial:0017527-0738063762;
     + FRU-Part-Number:CF00300-1898 0350 /300-1898-03-50;
    + Power Status: Off; AC:200 V;
           :
 PSU#3 Status:Normal; Serial:0017527-0738063767;
    + FRU-Part-Number:CF00300-1898 0350 /300-1898-03-50;
    + Power Status: Input fail; AC: -;
FANBP C Status:Normal; Ver:0501h; Serial:FF2#24
     + FRU-Part-Number:CF00541-3099 01 /541-3099-01 ;
    FAN A#0 Status:Normal;
   FAN A#1 Status:Normal;
   FAN A#2 Status:Normal;
     FAN_A#3 Status:Normal;
```
使用例 **<sup>2</sup>** M5000 サーバに搭載されている FRU の数を表示し ます。 使用例 **<sup>3</sup>** M9000 サーバの FRU 情報を表示し ます。 XSCF> **showhardconf -u** SPARC Enterprise M5000; Memory Size:64 GB; +-----------------------------------+------------+ | FRU | Quantity | +-----------------------------------+------------+ | MBU\_B | 1 | | CPUM | 4 | Freq:2.530 GHz; | ( 8) | | MEMB | 8 | | MEM | 64 |  $Type:1A; Size:1 GB;$  (64) DDC A  $\vert$  4 DDC B | 2 | IOU | 2 | | DDC\_A | 2 | | DDCR | 2 |  $DDC$  B  $\qquad \qquad \vert$  2 | IOBOX | 1 | IOB | 2 | | PSU | 2 | | XSCFU | 1 | OPNL | 1 | PSU | 4 | | FANBP C | 1 | 1 | FAN\_A | 4 +-----------------------------------+------------+ XSCF> **showhardconf** SPARC Enterprise M9000; + Serial:PA30601004; Operator Panel Switch:Locked; + Power Supply System:Single-1Phase; Ex:Single-1Phase; SCF-ID:XSCF#0; + System\_Power:On; System\_Phase:Cabinet Power On; Domain#0 Domain\_Status:Running; CMU#0 Status:Normal; Ver:0101h; Serial:PP0616B579 ; + FRU-Part-Number:CA06629-D001 A4 ; + Memory\_Size:128 GB; + Type:A CPUM#0-CHIP#0 Status:Normal; Ver:0101h; Serial:PP091505ZY ; + FRU-Part-Number:CA06620-D021 A3 ; + Freq:2.280 GHz; Type:16; + Core:2; Strand:2; CPUM#1-CHIP#0 Status:Normal; Ver:0101h; Serial:PP091505ZW ; + FRU-Part-Number:CA06620-D021 A3 ; + Freq:2.280 GHz; Type:16; + Core:2; Strand:2; CPUM#2-CHIP#0 Status:Normal; Ver:0101h; Serial:PP0915060H ; + FRU-Part-Number:CA06620-D021 A3 ; + Freq:2.280 GHz; Type:16;

```
 + Core:2; Strand:2;
        CPUM#3-CHIP#0 Status:Normal; Ver:0101h; Serial:PP09150603 ;
            + FRU-Part-Number:CA06620-D021 A3 ;
            + Freq:2.280 GHz; Type:16;
            + Core:2; Strand:2;
        MEM#00A Status:Normal;
            + Code:7f7ffe00000000004aEBE41RE4ABHA-5C-E 3020-22211d88;
            + Type:4B; Size:4 GB;
        MEM#00B Status:Normal;
            + Code:7f7ffe00000000004aEBE41RE4ABHA-5C-E 3020-2a002a55;
            + Type:4B; Size:4 GB;
Service State State State
        MEM#33A Status:Normal;
            + Code:ce0000000000000001M3 93T5168AZ0-CD5 3041-741a8ea1;
             + Type:4B; Size:4 GB;
        MEM#33B Status:Normal;
            + Code:ce0000000000000001M3 93T5168AZ0-CD5 3041-741a8ed3;
            + Type:4B; Size:4 GB;
Service State State State
    CMU#2 Status:Normal; Ver:4201h; Serial:PP0618K472 ;
        + FRU-Part-Number:CA06620-D003 A0 /371-4617-01 ;
        + Memory_Size:32 GB;
        + Type:B
        CPUM#0-CHIP#0 Status:Normal; Ver:0901h; Serial:PP0608J517 ;
            + FRU-Part-Number:CA06620-D051 A0 /371-4616-01 ;
            + Freq:2.880 GHz; Type:32;
            + Core:4; Strand:2;
        CPUM#1-CHIP#0 Status:Normal; Ver:0901h; Serial:PP0620P552 ;
            + FRU-Part-Number:CA06620-D051 A0 /371-4616-01 ;
            + Freq:2.880 GHz; Type:32;
            + Core:4; Strand:2;
        CPUM#2-CHIP#0 Status:Normal; Ver:0901h; Serial:PP0631Q396 ;
            + FRU-Part-Number:CA06620-D051 A0 /371-4616-01 ;
            + Freq:2.880 GHz; Type:32;
            + Core:4; Strand:2;
        CPUM#3-CHIP#0 Status:Normal; Ver:0901h; Serial:PP0629H443 ;
            + FRU-Part-Number:CA06620-D051 A0 /371-4616-01 ;
            + Freq:2.880 GHz; Type:32;
            + Core:4; Strand:2;
        MEM#00A Status:Normal;
            + Code:7f7ffe00000000004aEBE10RD4AGFA-5C-E 3020-221d6855;
            + Type:1A; Size:1 GB;
        MEM#00B Status:Normal;
            + Code:7f7ffe00000000004aEBE10RD4AGFA-5C-E 3020-221fcdb7;
            + Type:1A; Size:1 GB;
Service State State State
        MEM#33A Status:Normal;
            + Code:7f7ffe00000000004aEBE10RD4AGFA-5C-E 3020-221d678b;
            + Type:1A; Size:1 GB;
        MEM#33B Status:Normal;
            + Code:2cffffffffffffff0818HTF12872Y-53EB3 0300-69aedd7a;
            + Type:1A; Size:1 GB;
Service State State State
    IOU#0 Status:Normal; Ver:0101h; Serial:PP072102UN ;
```

```
 + FRU-Part-Number:CA06620-D102 B1 /371-2217-02 ;
        PCI#0 Name_Property:pci; Card_Type:IOUA;
           + Serial:PP0611T826 ;
            + FRU-Part-Number:CA21126-B20X 002AB
        PCI#1 Status:Normal; Name_Property:LSILogic,sas; Card_Type:Other;
            + Serial:0000004; Type:F20;
            + FRU-Part-Number:5111500-01;
    IOU#1 Status:Normal; Ver:0101h; Serial:PP072102UM ;
        + FRU-Part-Number:CA06620-D102 B1 /371-2217-02 ;
        PCI#0 Name_Property:pci; Card_Type:IOUA;
           + Serial:PP0611T825 ;
            + FRU-Part-Number:CA21126-B20X 002AB
Service State State State
    XSCFU_B#0 Status:Normal,Active; Ver:0201h; Serial:PP080600DW ;
        + FRU-Part-Number:CA06620-D342 C0 /371-2228-02 ;
Service State State State
    XBU_B#0 Status:Normal; Ver:0201h; Serial:PP0641X324 ;
        + FRU-Part-Number:CA06620-D301 A6 ;
Service State State State
   CLKU B#0 Status:Normal; Ver:0101h; Serial:PP0542M679 ;
        + FRU-Part-Number:CA06629-D042 A1 ;
Service State State State
    OPNL#0 Status:Normal; Ver:0101h; Serial:PP06058246 ;
        + FRU-Part-Number:CA06629-D061 A1 ;
    PSU#0 Status:Normal; Serial:;
        + FRU-Part-Number:CA01022-0690;
        + Power_Status:On;
Service State State State
   FANBP A#0 Status:Normal; Ver:0101h; Serial:PP0607D266 ;
        + FRU-Part-Number:CA21123-B54X 003AC ;
       FAN A#0 Status:Normal; Serial:PA0605B287;
            + FRU-Part-Number:CA06501-D023 A2 /371-2222-00 ;
Service State State State
       FAN A#15 Status:Normal; Serial:PA0605B303;
            + FRU-Part-Number:CA06501-D023 A2 /371-2222-00 ;
Service State State State
   FANBP B#0 Status:Normal; Ver:0201h; Serial:PP0607D270 ;
        + FRU-Part-Number:CA21123-B55X 003AC ;
       FAN A#4 Status:Normal; Serial:PA0605B297;
           + FRU-Part-Number:CA06501-D023 A2 /371-2222-00 ;
Service State State State
       FAN A#9 Status:Normal; Serial:PA0605B300;
           + FRU-Part-Number:CA06501-D023 A2 /371-2222-00 ;
Service State State State
    SWBP#0 Status:Normal; Ver:0101h; Serial:PP0607E759 ;
       + FRU-Part-Number:CA20394-B16X 001AA ;
    MEDBP#0 Status:Normal; Ver:0101h; Serial:PP06058497 ;
       + FRU-Part-Number:CA20394-B17X 002AB ;
```
使用例 **<sup>4</sup>** M9000 サーバに搭載されている FRU の数を表示し ます。 使用例 **<sup>5</sup>** M3000 サーバの FRU 情報を表示し ます (AC 電源の場合)。 XSCF> **showhardconf -u** SPARC Enterprise M9000; Memory\_Size:240 GB; +-----------------------------------+------------+ | FRU | Quantity | +-----------------------------------+------------+ | CMU | 4 |  $\text{Type: A};$   $\qquad \qquad$   $\qquad \qquad$   $\qquad \qquad$   $\qquad \qquad$   $\qquad \qquad$   $\qquad \qquad$   $\qquad \qquad$   $\qquad \qquad$   $\qquad \qquad$   $\qquad \qquad$   $\qquad \qquad$   $\qquad$   $\qquad \qquad$   $\qquad$   $\qquad$   $\qquad$   $\qquad$   $\qquad$   $\qquad$   $\qquad$   $\qquad$   $\qquad$   $\qquad$   $\qquad$   $\qquad$   $\qquad$   $\qquad$   $\qquad$   $\qquad$   $\text{Type:B};$   $| (2)$  | CPUM | 16 |  $Freq:2.280 GHz;$  (8) | Freq:2.880 GHz; | ( 8) | | MEM | 112 | | Type:1A; Size:1 GB; | ( 48) | | Type:2B; Size:2 GB; | ( 32) | | Type:4B; Size:4 GB; | ( 32) | | IOU | 8 | | XSCFU B | 2 | XBU B | 8 | CLKU\_B | 2 | | OPNL | 1 | | PSU | 15 | | FANBP A  $\vert$  1 | FANBP B | 1 | FAN\_A | 16  $\vert$  SWBP  $\vert$  1 | MEDBP | 1 | +-----------------------------------+------------+ XSCF> **showhardconf** SPARC Enterprise M3000; + Serial:BE80601016; Operator Panel Switch:Service; + Power Supply System: Single; SCF-ID:XSCF#0; + System\_Power:Off; System\_Phase:Cabinet Power Off; Domain#0 Domain Status: Powered Off; MBU A Status:Normal; Ver:0101h; Serial:7867000269 ; + FRU-Part-Number:CF00541-0493 0040 /541-0493-00-40 ; + CPU Status:Normal; + Freq:2.520 GHz; Type:32; + Core:4; Strand:2; + Memory\_Size:8 GB; MEM#0A Status:Normal; + Code:00000000000000c14572T128000HR3.7A 2b25-20541204; + Type:1A; Size:1 GB; : MEM#3B Status:Normal; + Code:00000000000000c14572T128000HR3.7A 2b25-21341204; + Type:1A; Size:1 GB;

PCI#0 Name Property: pci; Card type: Other;

```
使用例 6 M3000 サーバの FRU 情報を表示し ます (DC 電源の場合)。
         PCI#1 Name Property: pci; Card type: Other;
         PCI#2 Name Property: pci; Card type: Other;
         PCI#3 Name Property: pci; Card type: Other;
      OPNL Status:Normal; Ver:0101h; Serial:7867000076 ;
          + FRU-Part-Number:CF00541-0850 0040 /541-0850-00-40 ;
      PSU#0 Status:Normal; Serial:0000000-ASTECB20 ;
          + FRU-Part-Number:CF00300-1898 0002 /300-1898-00-02;
         + Power Status: Off;
          + Type:AC;
      PSU#1 Status:Normal; Serial:0000000-ASTECB17 ;
          + FRU-Part-Number:CF00300-1898 0002 /300-1898-00-02;
          + Power Status: Off;
          + Type:AC;
     FANBP B Status:Normal; Ver:0101h; Serial:7867000053 ;
           + FRU-Part-Number:CA06629-D051 001AA
         FAN A#0 Status:Normal;
         FAN A#1 Status:Normal;
 XSCF> showhardconf
 SPARC Enterprise M3000; 
     + Serial:BE80601016; Operator Panel Switch:Service;
     + Power Supply System: Single; SCF-ID:XSCF#0;
     + System Power: Off; System Phase: Cabinet Power Off;
     Domain#0 Domain Status: Powered Off;
     MBU A Status:Normal; Ver:0101h; Serial:7867000269 ;
          + FRU-Part-Number:CF00541-0493 0040 /541-0493-00-40 ;
           + CPU Status:Normal;
               + Freq:2.750 GHz; Type:32;
               + Core:4; Strand:2;
           + Memory_Size:8 GB;
           MEM#0A Status:Normal;
               + Code:00000000000000c14572T128000HR3.7A 2b25-20541204;
              + Type:1A; Size:1 GB;
  Service State State State
          MEM#3B Status:Normal;
               + Code:00000000000000c14572T128000HR3.7A 2b25-21341204;
               + Type:1A; Size:1 GB;
          PCI#0 Name Property: pci; Card type: Other;
          PCI#1 Name Property: pci; Card type: Other;
          PCI#2 Name Property: pci; Card type: Other;
         PCI#3 Name Property: pci; Card type: Other;
      OPNL Status:Normal; Ver:0101h; Serial:7867000076 ;
          + FRU-Part-Number:CF00541-0850 0040 /541-0850-00-40 ;
      PSU#0 Status:Normal; Serial:EA09320015 ;
          + FRU-Part-Number:CA01022-0730 01A /300-2278-01;
         + Power Status: Off;
          + Type:DC;
      PSU#1 Status:Normal; Serial:EA09320016 ;
          + FRU-Part-Number:CA01022-0730 01A /300-2278-01;
          + Power_Status:Off;
```
#### showhardconf(8)

```
使用例 7 M3000 サーバに搭載されている FRU の数を表示し ます。
終了ステータス | 以下の終了値が返されます。
                  + Type:DC;
                FANBP_B Status:Normal; Ver:0101h; Serial:7867000053 ;
                  + FRU-Part-Number:CA06629-D051 001AA
                 FAN A#0 Status:Normal;
                  FAN_A#1 Status:Normal;
            XSCF> showhardconf -u
            SPARC Enterprise M3000; Memory_Size:8 GB;
              +-----------------------------------+------------+
                      | PRU | Quantity |
              +-----------------------------------+------------+
              | MBU_A | 1 |
               | CPU | ( 1) |
                Freq: 2.520 GHz; | ( 1)
               MEM 8
               Type:1A; Size:1 GB; (8)
             | OPNL | 1
              | PSU | 2 |
              | FANBP_B | 1 |
             | FAN_A | 2
              +-----------------------------------+------------+
```
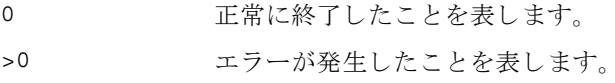

showhardconf(8)

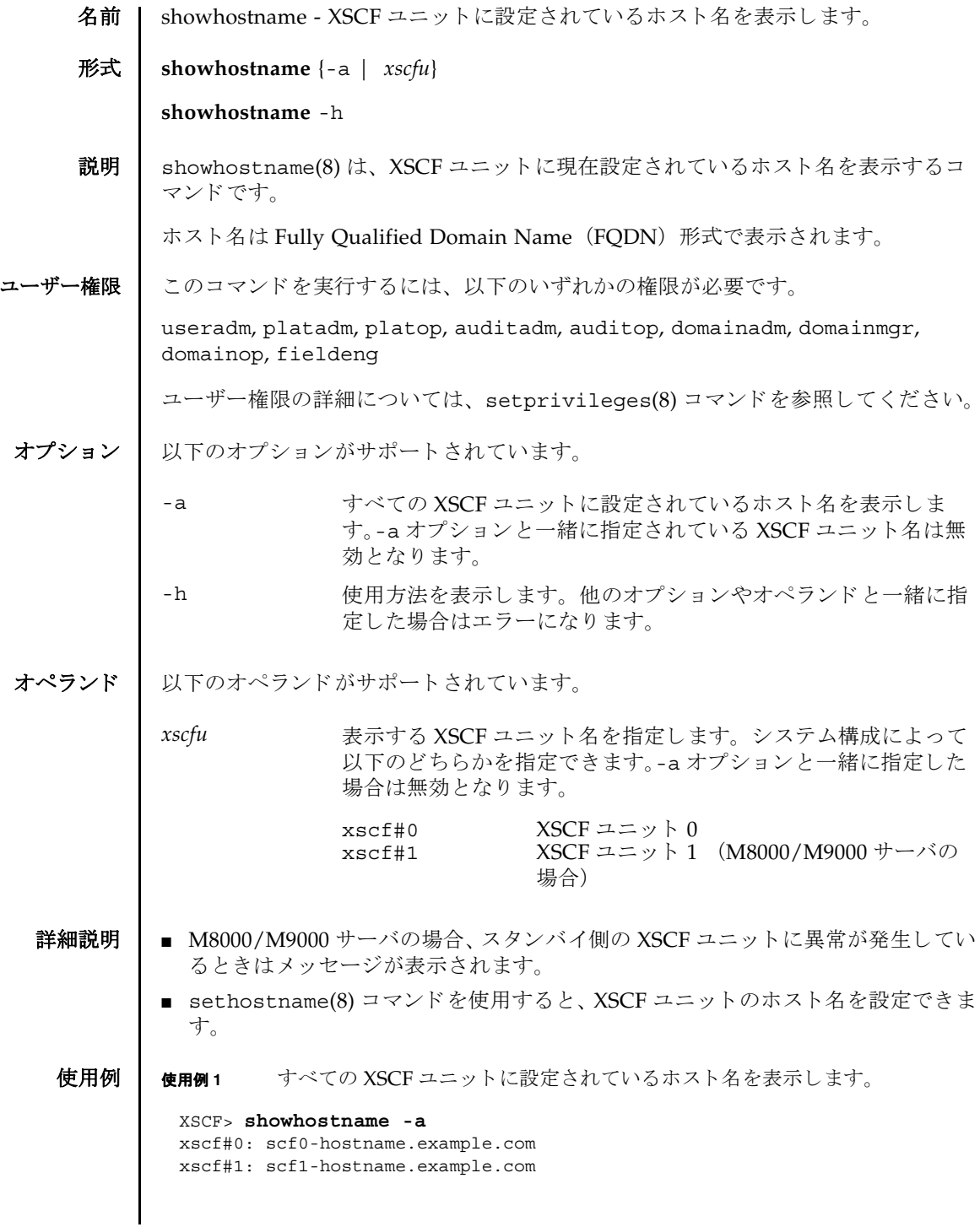

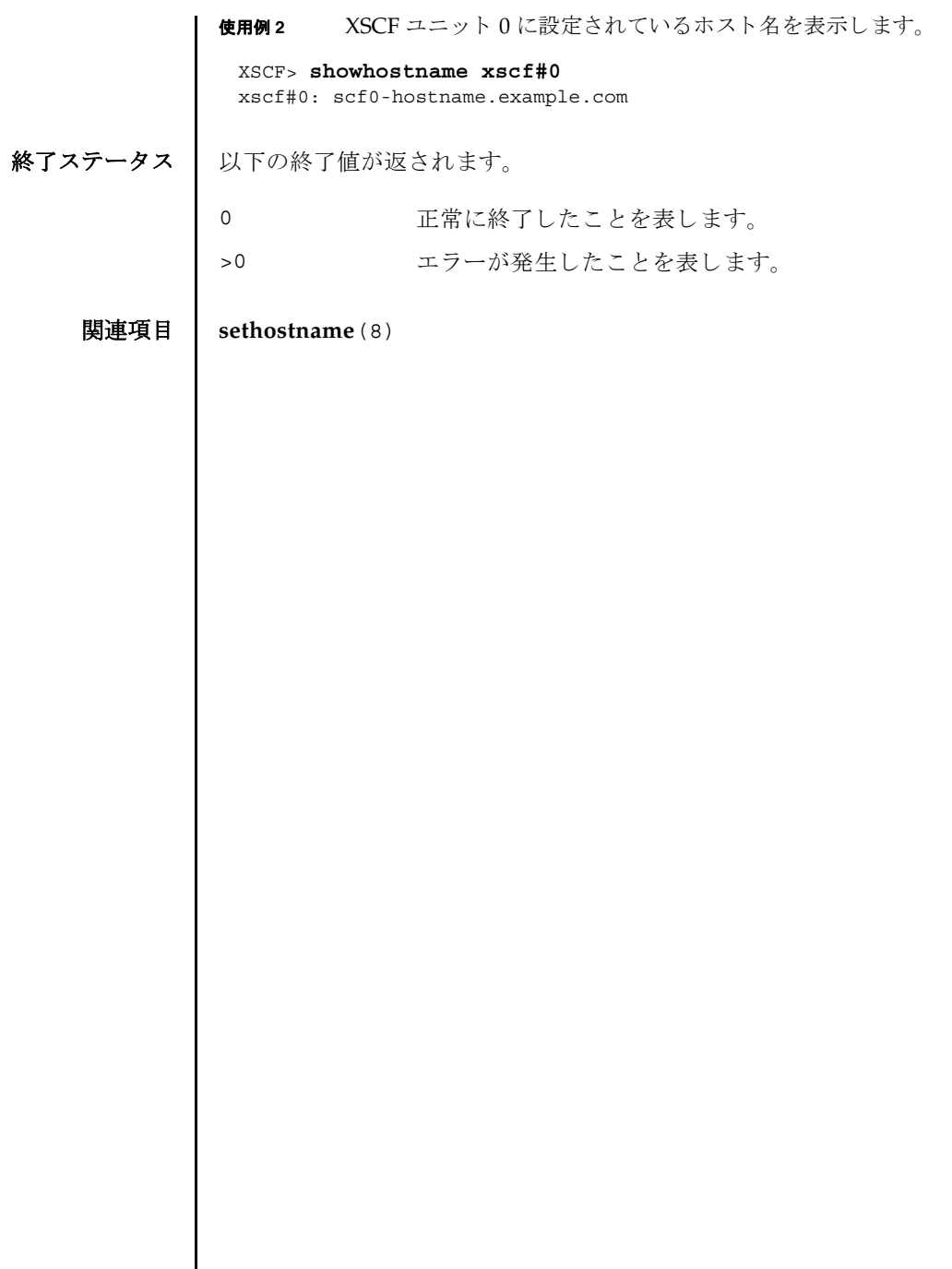

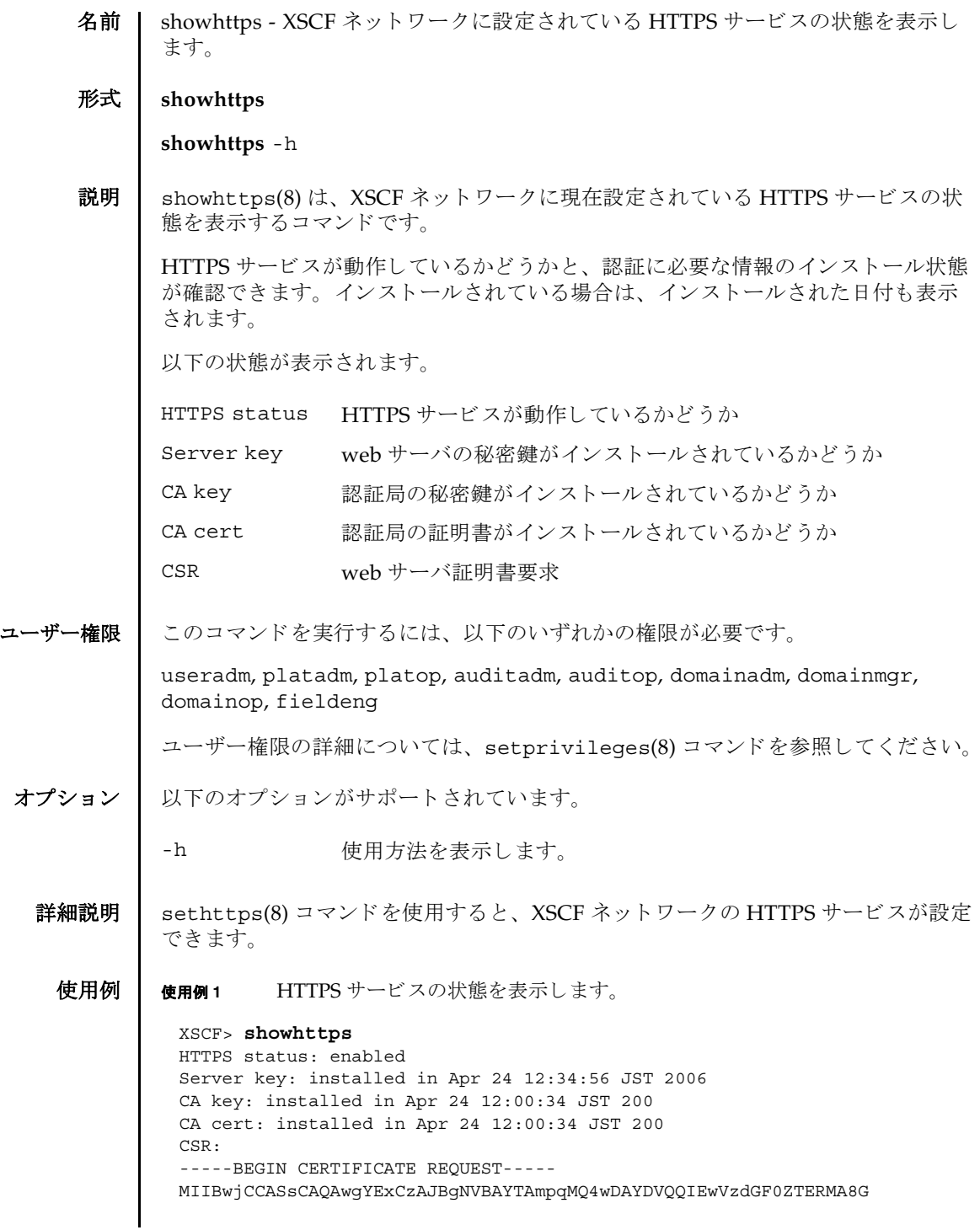

### showhttps(8)

A1UEBxMIbG9jYWxpdHkxFTATBgNVBAoTDG9yZ2FuaXphdGlvbjEPMA0GA1UECxMG b3JnYW5pMQ8wDQYDVQQDEwZjb21tb24xFjAUBgkqhkiG9w0BCQEWB2VlLm1haWww gZ8wDQYJKoZIhvcNAQEBBQADgY0AMIGJAoGBAJ5D57X/k42LcipTWBWzv2GrxaVM 5GEyx3bdBW8/7WZhnd3uiZ9+ANlvRAuw/YYy7I/pAD+NQJesBcBjuyj9x+IiJl9F MrI5fR8pOIywVOdbMPCar09rrU45bVeZhTyi+uQOdWLoX/Dhq0fm2BpYuh9WukT5 pTEg+2dABg8UdHmNAgMBAAGgADANBgkqhkiG9w0BAQQFAAOBgQAux1jH3dyB6Xho PgBuVIakDzIKEPipK9qQfC57YI43uRBGRubu0AHEcLVue5yTu6G5SxHTCq07tV5g 38UHSg5Kqy9QuWHWMri/hxm0kQ4gBpApjNb6F/B+ngBE3j/thGbEuvJb+0wbycvu 5jrhB/ZV9k8X/MbDOxSx/U5nF+Zuyw== -----END CERTIFICATE REQUEST-----

終了ステータス | 以下の終了値が返されます。

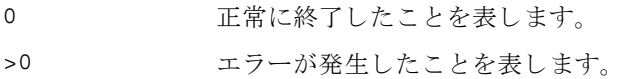

関連項目 **sethttps**(8)

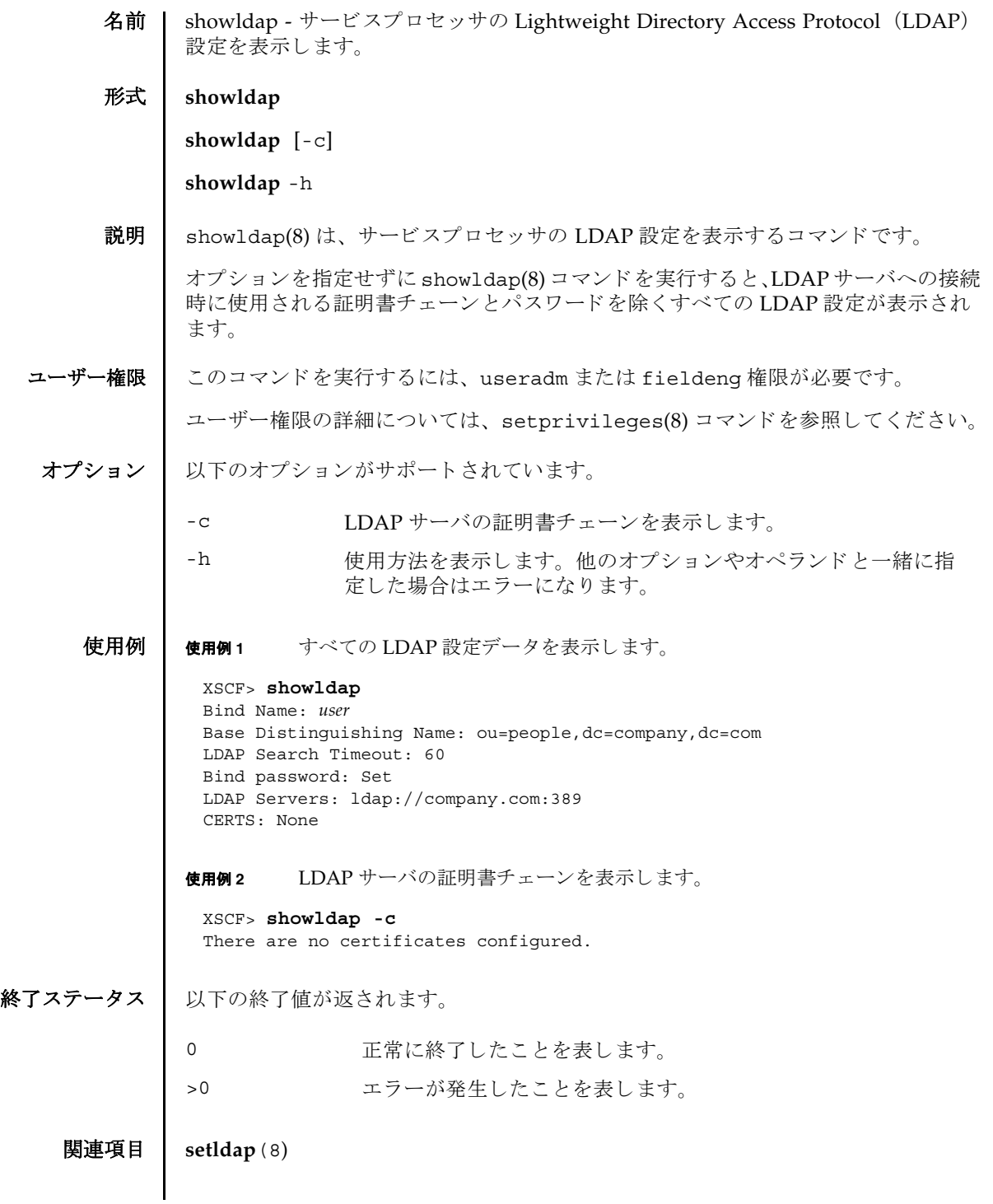

showldap(8)

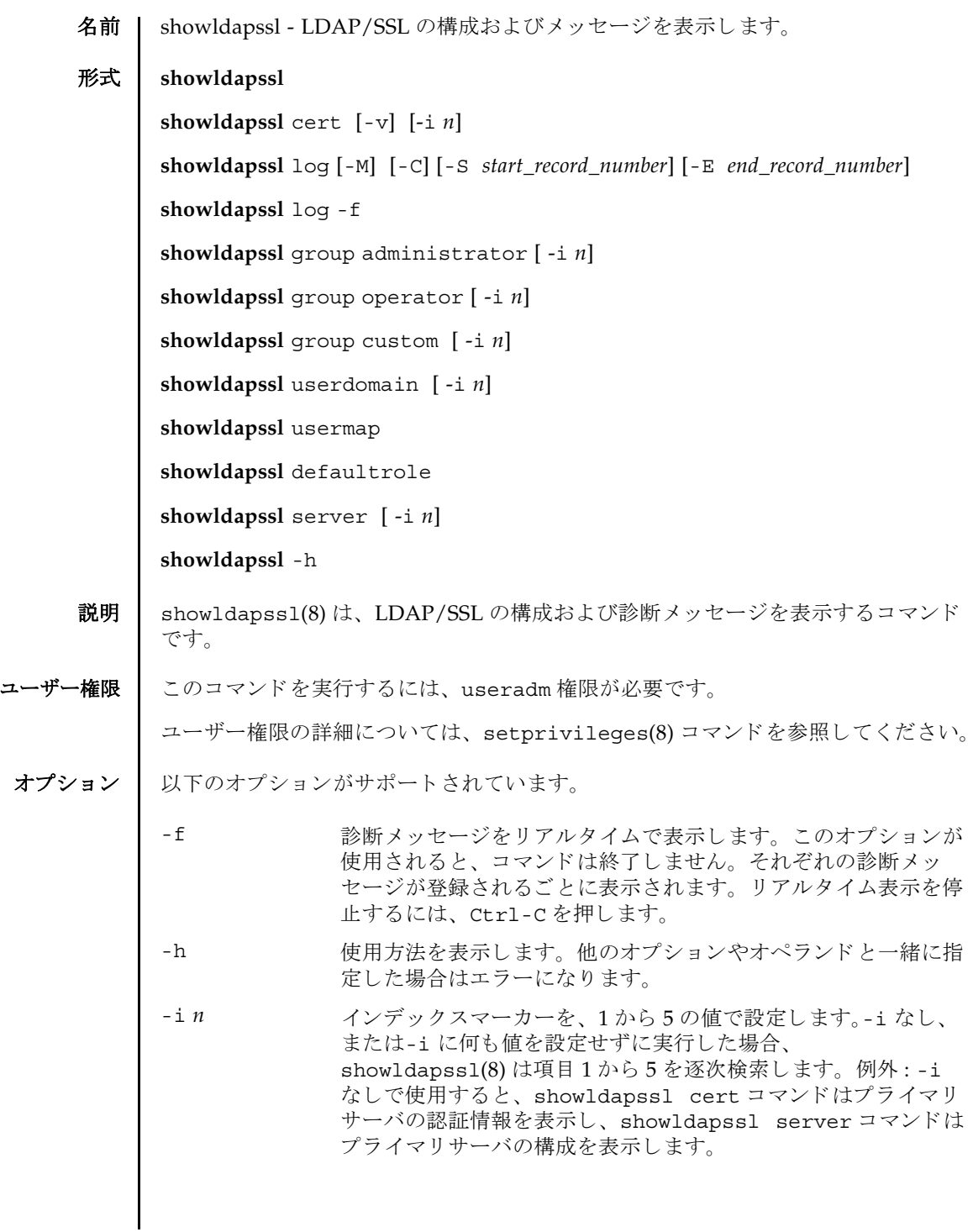

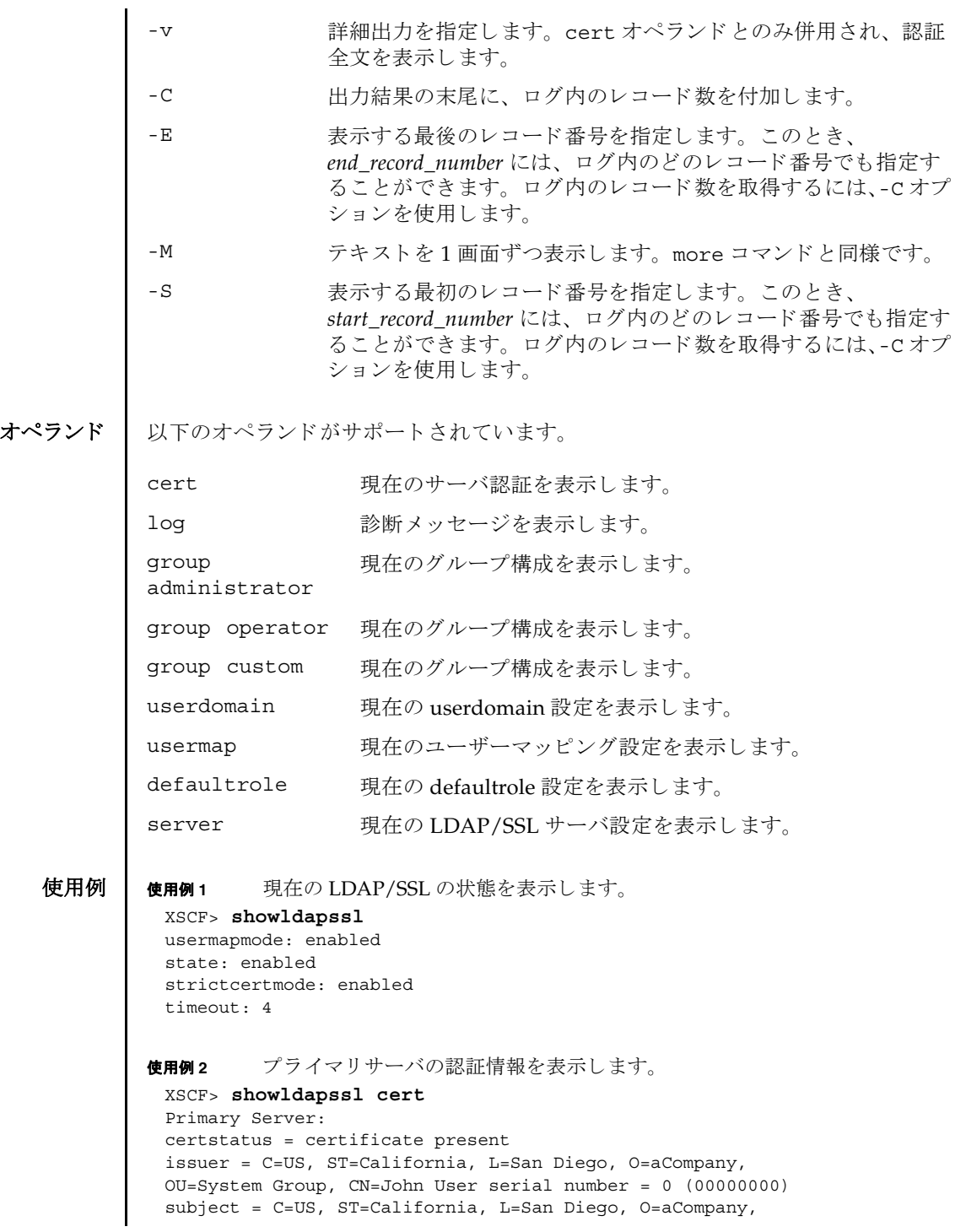

```
使用例3 指定した診断メッセージを表示します。
               使用例 4 管理者グループ 3 の構成を表示し ます。
               使用例 5 代替サーバ 1 の設定を表示し ます。 ポー ト 番号 0 は、 LDAP/SSL のデフォル
                         ト のポー ト が使用されている こ と を示し ます。
               使用例 6 オプションのユーザーマッピング設定を表示します。
終了ステータス | 以下の終了値が返されます。
     関連項目 setldapssl(8)
                OU=System Group, CN=John User serial number = 0 (00000000)
                valid from = Apr 18 05:38:36 2009 GMT
                valid until = Apr 16 05:38:36 2019 GMT
                version = 3(0x02)XSCF> showldapssl log -S 5 -E 10
                Thu Sep 2 01:43 2009 (LdapSSL): -error- authentication status: auth-ERROR
                Thu Sep 2 01:44 2009 (LdapSSL): -error- authentication status: auth-ERROR
                Thu Sep 2 01:47 2009 (LdapSSL): -error- authentication status: auth-ERROR
                Thu Sep 2 01:51 2009 (LdapSSL): -error- authentication status: auth-ERROR
                Thu Sep 2 01:52 2009 (LdapSSL): -error- authentication status: auth-ERROR
                Thu Sep 2 01:55 2009 (LdapSSL): -error- authentication status: auth-ERROR
                XSCF> showldapssl group administrator -i 3
                Administrator Group 3
                  name: CN=pSuperAdmin,OU=Groups,DC=sales,DC=company,DC=com
                XSCF> showldapssl server -i 1
                Alternate Server 1
                 address: (none)
                port: 0
                XSCF> showldapssl usermap
                attributeInfo: (&(objectclass=person)(uid=<USERNAME>))
                binddn: cn=Manager,dc=company,dc=com
                bindpw: Set
                searchbase: ou=people,dc=company,dc=com
                             0 正常に終了し た こ と を表し ます。
               >0 エラーが発生したことを表します。
```
showldapssl(8)

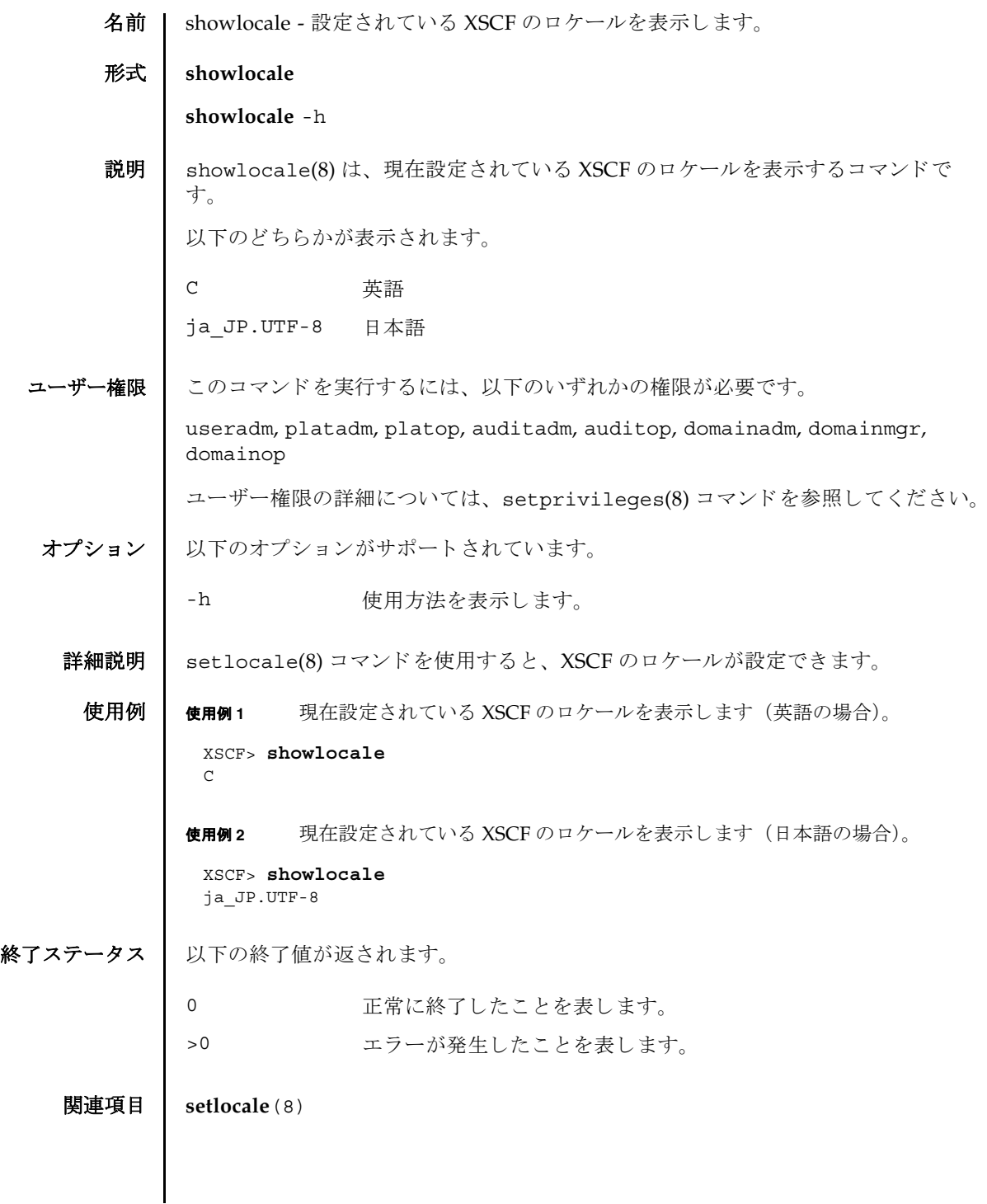

showlocale(8)

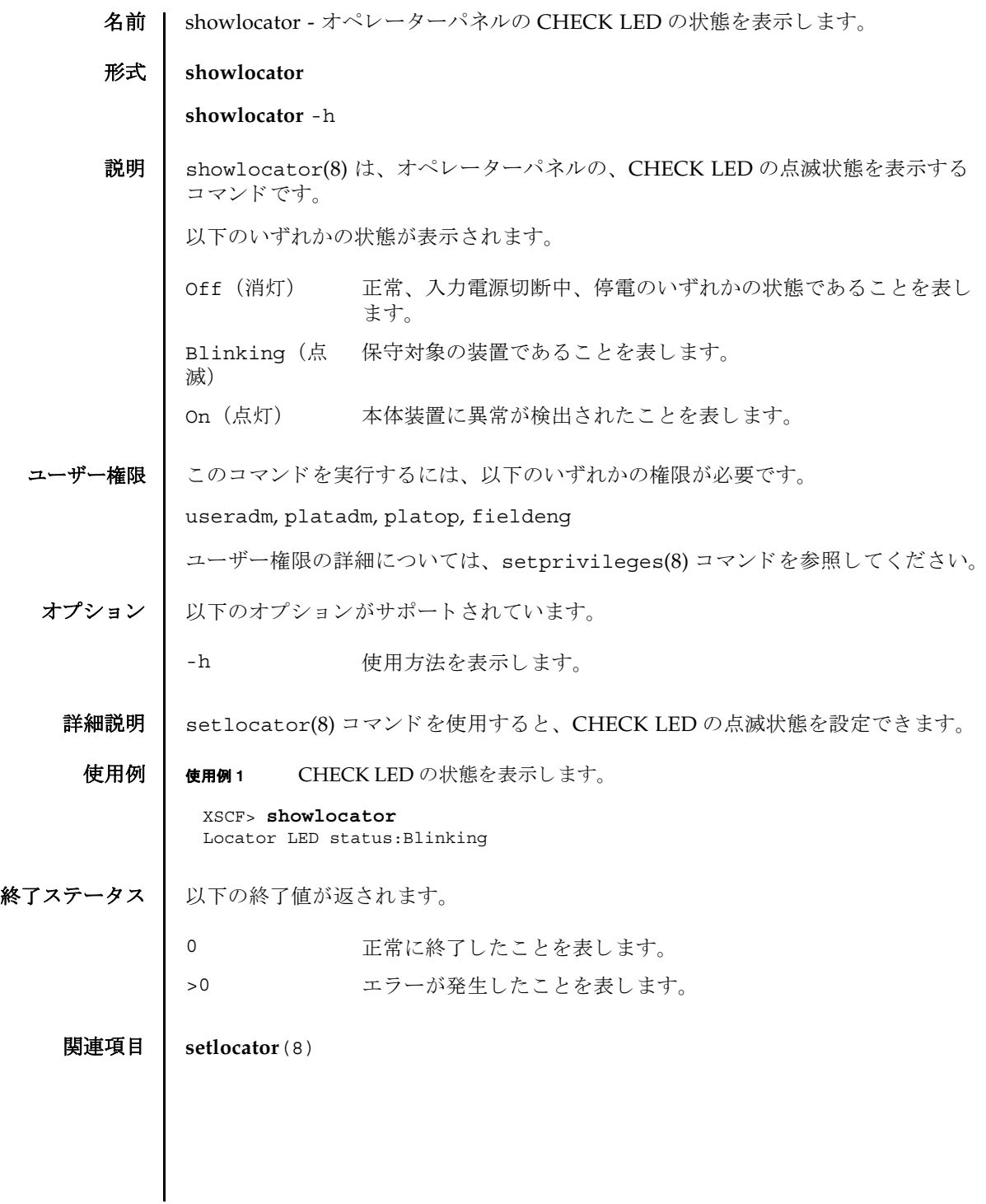

showlocator(8)

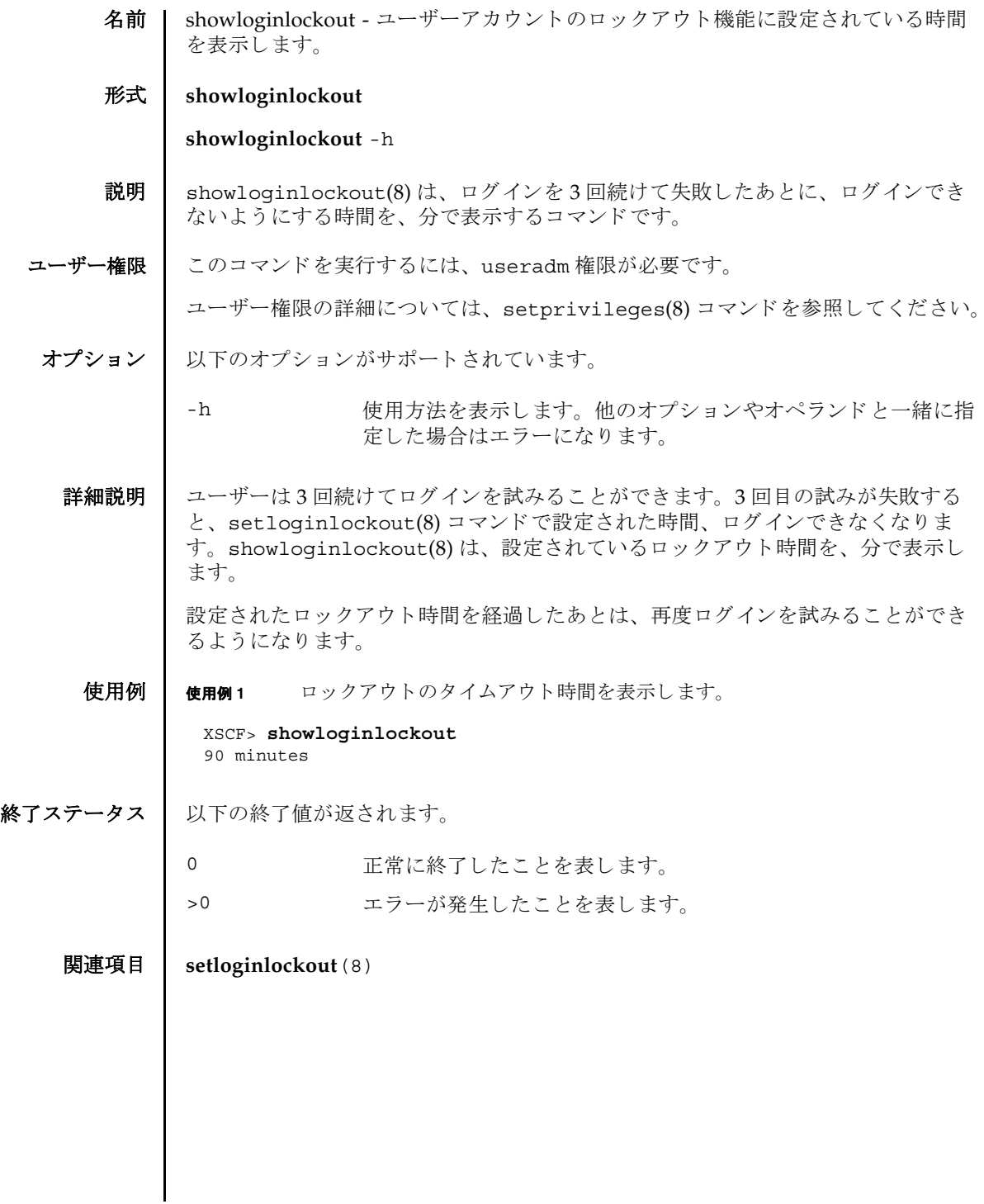

showloginlockout(8)

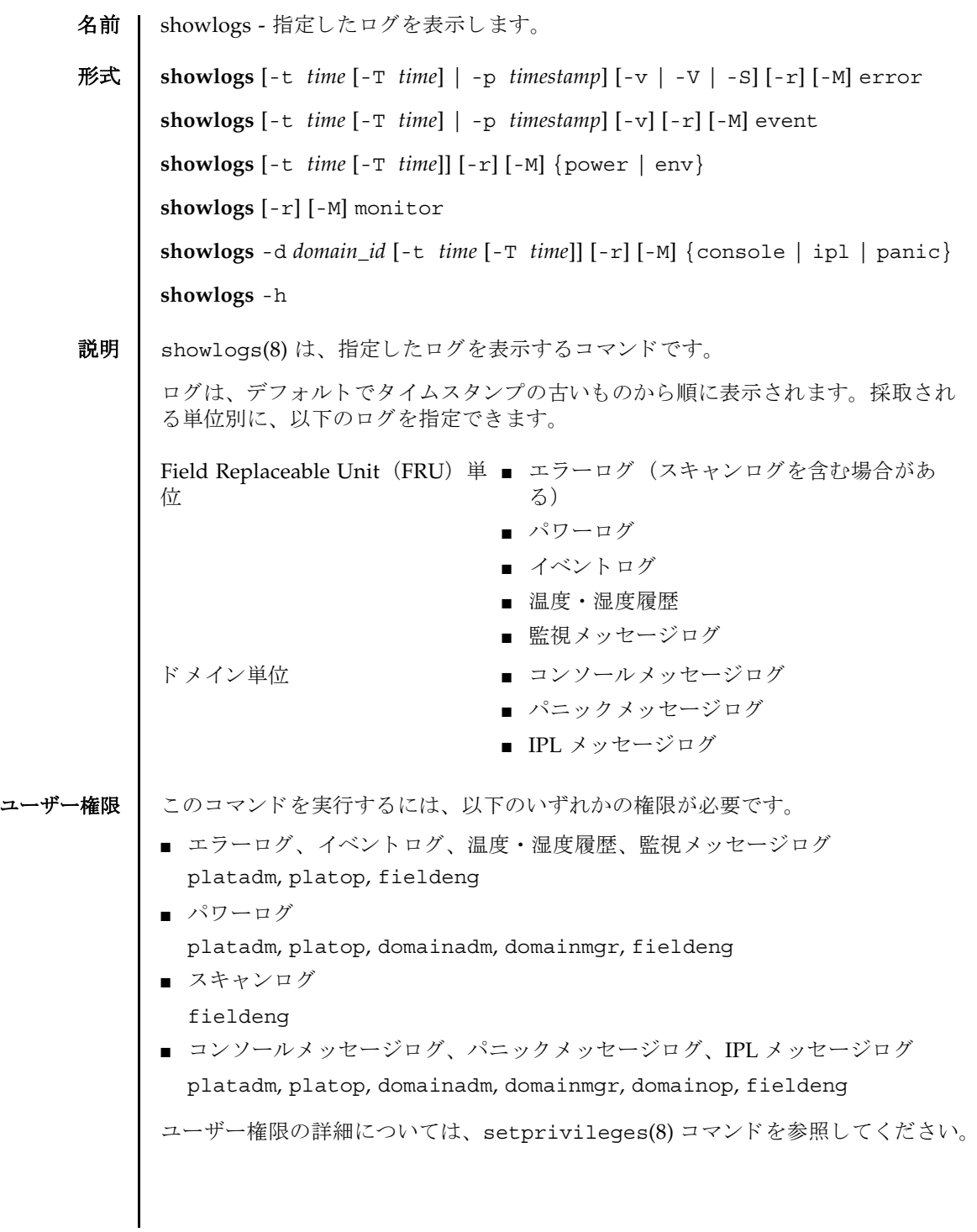

# showlogs(8)

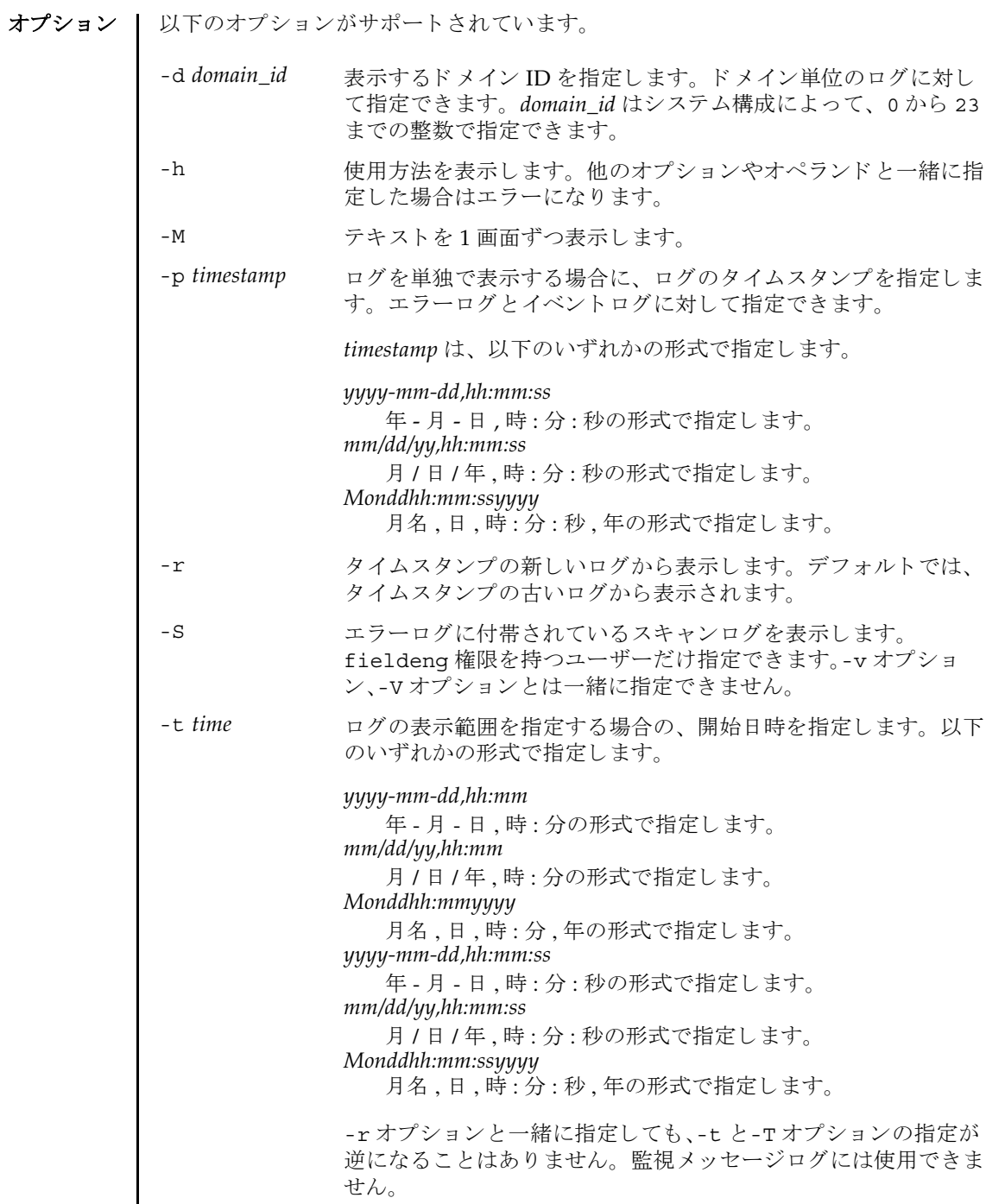

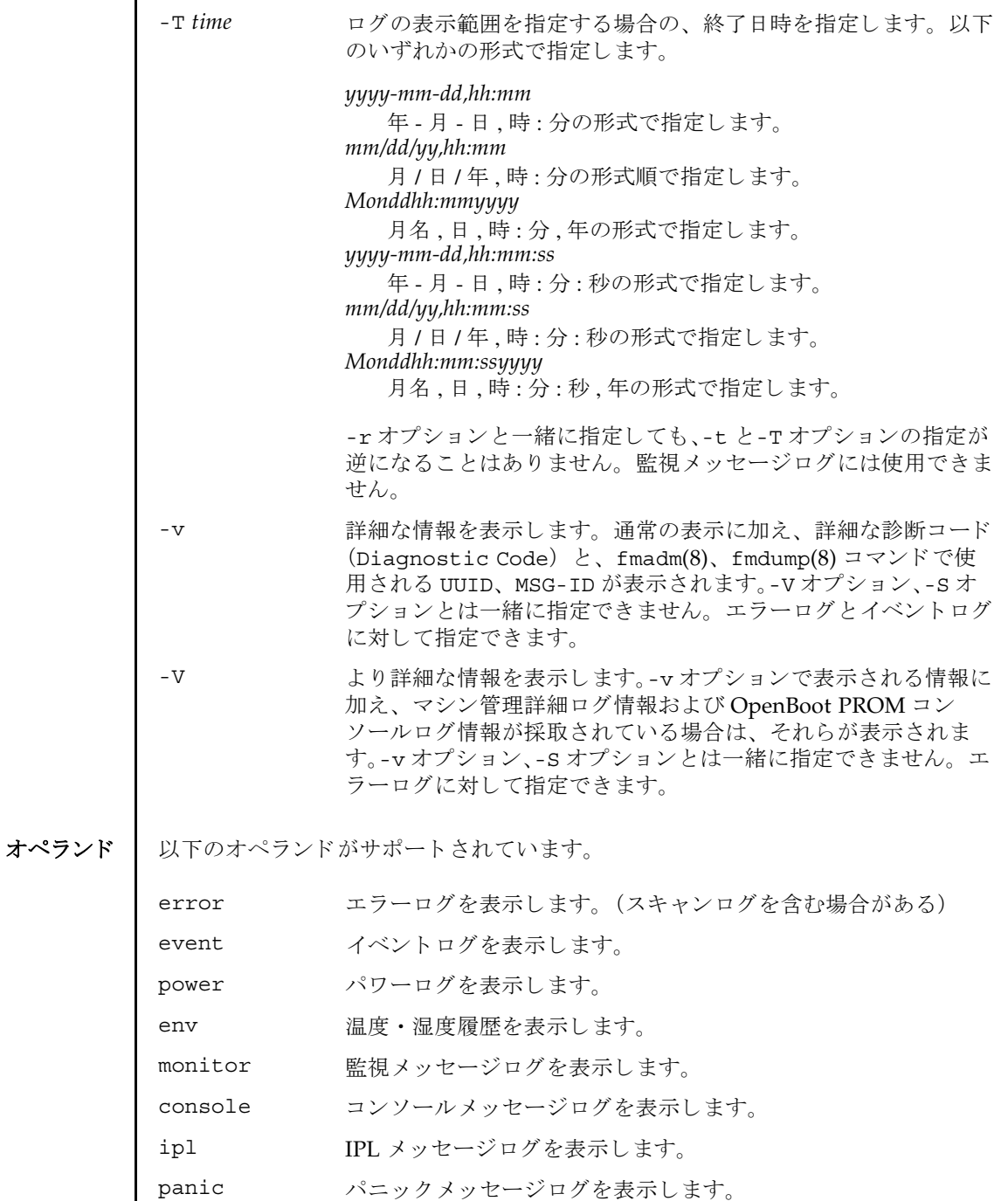

### showlogs(8)

```
詳細説明 | 各ログは以下のフォーマットで表示されます。
          ■ エラーログ
            デフォルト
            -v オプションを指定した場合
            -V オプションを指定した場合
             -S オプションを指定した場合
            Date: Mar 30 17:45:31 JST 2005 Code: xxxxxxxx-xxxxxxxx
            xxxxxxxxxxxxxxxx
            Status: Alarm Occurred: Mar 30 17:45:31.000 JST 2005
            FRU: PSU#1,PSU#2,*
            Msg: ACFAIL occurred (ACS=3)(FEP type = A1)
            Date: Mar 30 17:45:31 JST 2005 Code: xxxxxxxx-xxxxxxxx-xxxxxxxxxxxxxxxx
            Status: Alarm Occurred: Mar 30 17:45:31.000 JST 2005
            FRU: PSU#1,PSU#2,*
            Msg: ACFAIL occurred (ACS=3)(FEP type = A1)
            Diagnostic Code:
               xxxxxxxx xxxxxxxx xxxxxxxx
               xxxxxxxx xxxxxxxx xxxxxxxx xxxxxxxx
                xxxxxxxx xxxxxxxx xxxxxxxx xxxxxxxx
            UUID: bf36f0ea-9e47-42b5-fc6f-c0d979c4c8f4 MSG-ID:FMD-8000-11
            Date: Mar 30 17:45:31 JST 2005 Code: xxxxxxxx-xxxxxxxx-xxxxxxxxxxxxxxxx
            Status: Alarm Occurred: Mar 30 17:45:31.000 JST 2005
            FRU: PSU#1,PSU#2,*
            Msg: ACFAIL occurred (ACS=3)(FEP type = A1)
            Diagnostic Code:
               xxxxxxxx xxxxxxxx xxxxxxxx
               xxxxxxxx xxxxxxxx xxxxxxxx xxxxxxxx
                xxxxxxxx xxxxxxxx xxxxxxxx xxxxxxxx
            UUID: bf36f0ea-9e47-42b5-fc6f-c0d979c4c8f4 MSG-ID:FMD-8000-11
            Diagnostic Messages:
                   :
                  :
            Date: Mar 30 17:45:31 JST 2005 Code: xxxxxxxx-xxxxxxxx-xxxxxxxxxxxxxxxx
            Status: Alarm Occurred: Mar 30 17:45:31.000 JST 2005
            FRU: PSU#1,PSU#2,*
            Msg: ACFAIL occurred (ACS=3)(FEP type = A1)
            Diagnostic Code:
                xxxxxxxx xxxxxxxx xxxxxxxx
               xxxxxxxx xxxxxxxx xxxxxxxx xxxxxxxx
                xxxxxxxx xxxxxxxx xxxxxxxx xxxxxxxx
            UUID: bf36f0ea-9e47-42b5-fc6f-c0d979c4c8f4 MSG-ID:FMD-8000-11
            Detail log: SCAN MINOR RC 2K
               0000: xxxxxxxx xxxxxxxx xxxxxxxx xxxxxxxx
```
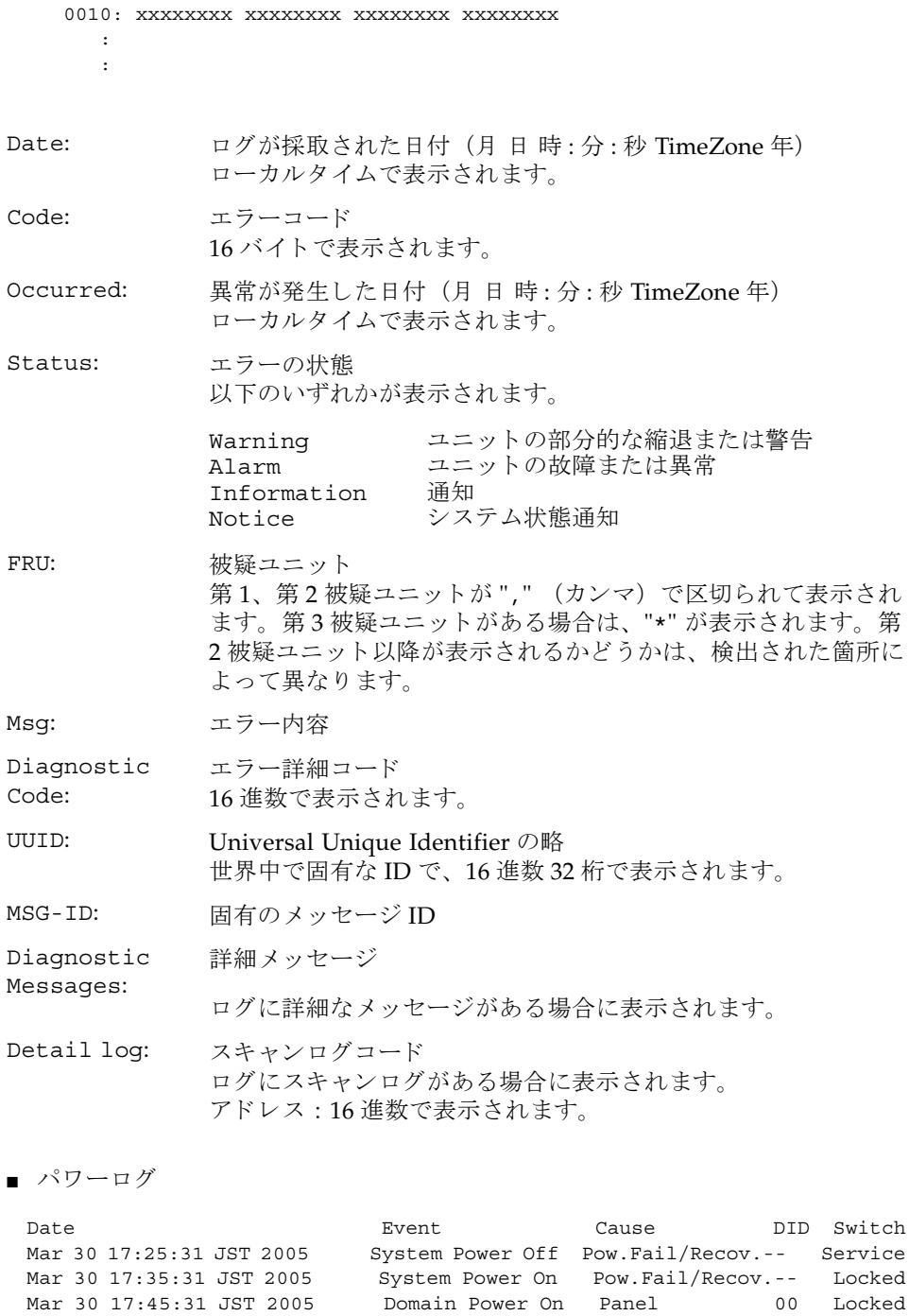

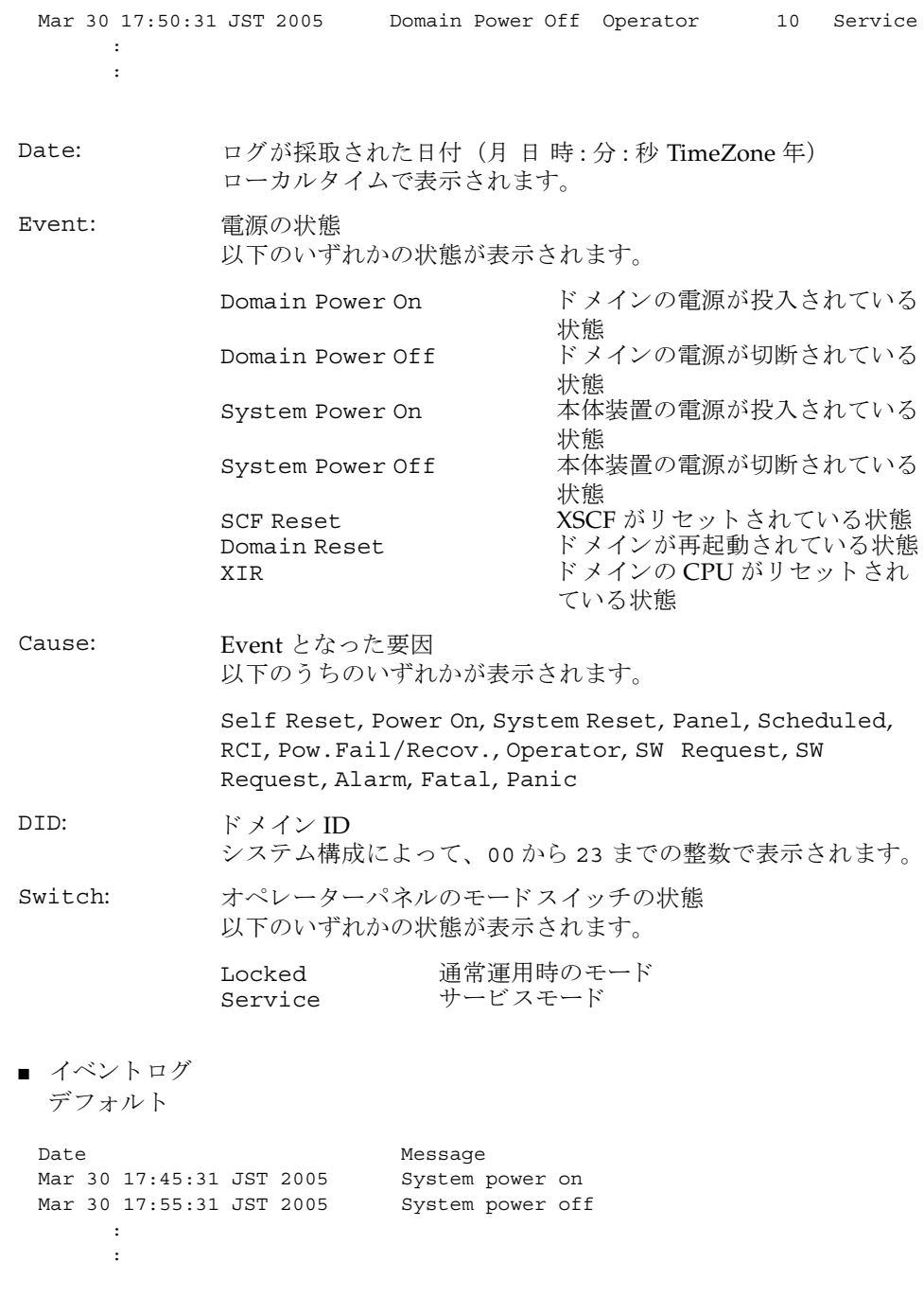

-v オプションを指定した場合

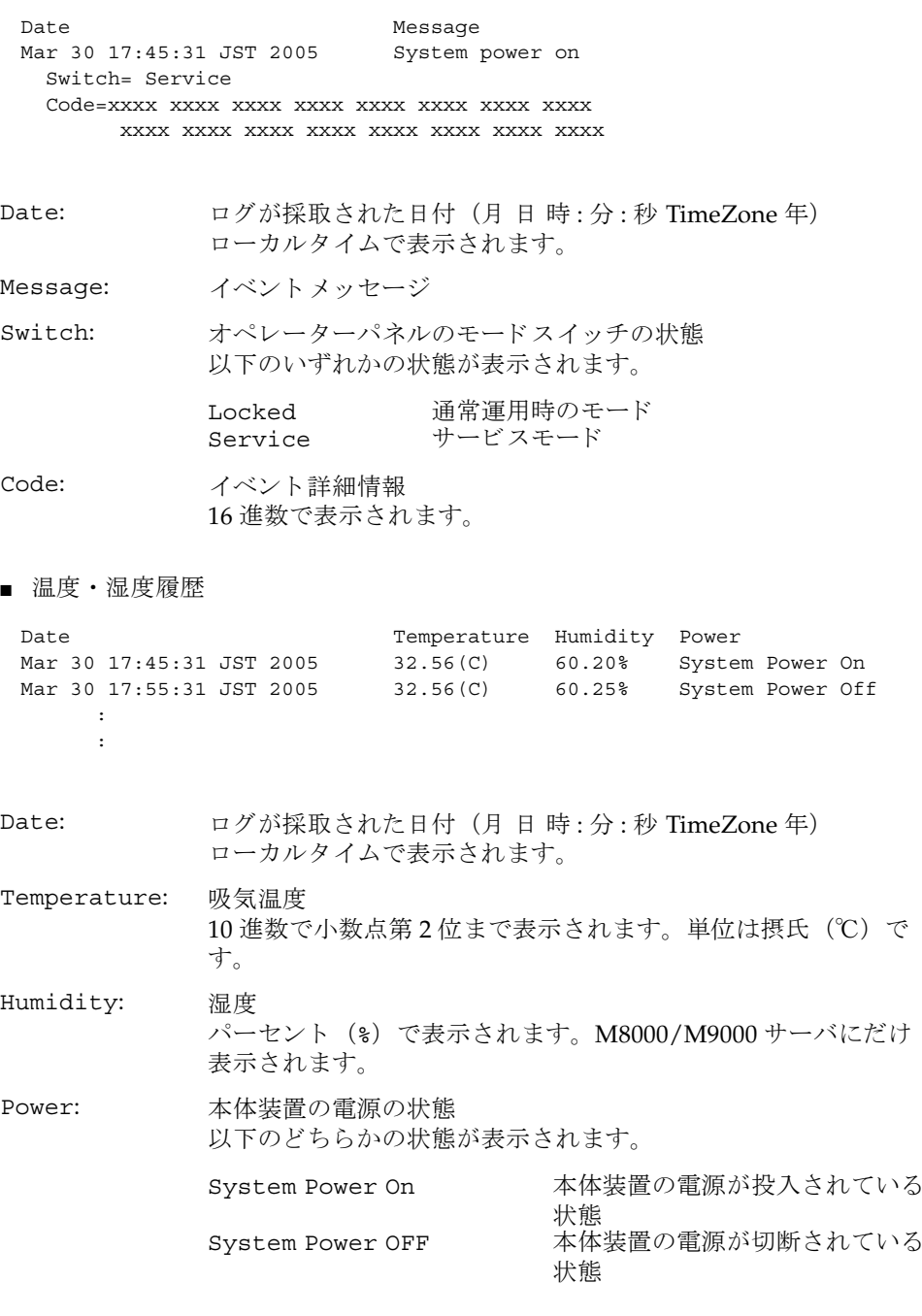

```
■ 監視メッセージログ
  日付と監視メッセージが1行1メッセージで表示されます。日付にはログ採取時
  の日付が (月日時:分:秒 TimeZone年)、ローカルタイムで表示されます。
■ コンソールメッセージログ
 [1 行目 ]
 [2 行目以降 ]
  日付とコンソールメッセージが1行1メッセージで表示されます。
  日付にはログ採取時の日付が (月 日 時: 分: 秒 TimeZone 年)、ローカルタイム
 で表示されます。
■ パニックメッセージログ
 [2 行目 ]
 [3 行目以降 ]
  日付とパニックメッセージが1行1メッセージで表示されます。
  日付にはログ採取時の日付が (月日時:分:秒 TimeZone年)、ローカルタイム
  で表示されます。
 Mar 30 17:45:31 JST 2005 monitor message
 Mar 30 17:55:31 JST 2005 monitor message
     :
 DomainID: 00
 Mar 30 17:45:31 JST 2005 console message
 Mar 30 17:55:31 JST 2005 console message
      :
DomainID: ドメイン ID
           システム構成によって、00から23 までの整数で表示されます。
 <<panic>>
 Date: Mar 30 18:45:31 JST 2005 DomainID: 00
 Mar 30 17:45:31 JST 2005 panic message
 Mar 30 17:55:31 JST 2005 panic message
      :
Date: アニック時の日付 (月日時:分:秒 TimeZone年)
           ローカルタイムで表示されます。
DomainID: ドメイン ID
           システム構成によって、00から23までの整数で表示されます。
```
■ IPL メッセージログ [2 行目 ] [3 行目以降 ] 日付と IPL メッセージが1行1メッセージで表示されます。 日付にはログ採取時の日付が (月 日 時: 分: 秒 TimeZone 年)、ローカルタイム で表示されます。 使用例 | 使用例1 エラーログを表示します。 使用例 **2** 指定し た タ イ ム ス タ ンプでのエラーロ グを、 詳細 (-v) に表示し ます。 <<ipl>> Date: Mar 30 18:45:31 JST 2005 DomainID: 00 Mar 30 17:45:31 JST 2005 ipl message Mar 30 17:55:31 JST 2005 ipl message : Date: IPL 時の日付 (月 日 時 : 分 : 秒 TimeZone 年) ローカルタイムで表示されます。 DomainID: ドメイン ID システム構成によって、00から23までの整数で表示されます。 XSCF> **showlogs error** Date: Mar 30 12:45:31 JST 2005 Code: 00112233-44556677-8899aabbcceeff0 Status: Alarm Occurred: Mar 30 17:45:31.000 JST 2005 FRU: IOU#0/PCI#3 Msg: offline(vendor=FUJITSU, product=MAJ3182MC) Date: Mar 30 15:45:31 JST 2005 Code: 00112233-44556677-8899aabbcceeff0 Status: Warning Occurred: Mar 30 17:45:31.000 JST 2005 FRU: PSU#1,PSU#2 Msg: ACFAIL occurred (ACS=3)(FEP type = A1) Date: Mar 30 17:45:31 JST 2005 Code: 00112233-44556677-8899aabbcceeff0 Status: Alarm Occurred: Mar 30 17:45:31.000 JST 2005 FRU: PSU#1,PSU#2,\* Msg: ACFAIL occurred (ACS=3)(FEP type = A1) XSCF> **showlogs error -p Mar3012:45:312005 -v** Date: Mar 30 12:45:31 JST 2005 Code: 00112233-44556677-8899aabbcceeff0 Status: Alarm Component: IOU#0/PCI#3 Msg: offline(vendor=FUJITSU, product=MAJ3182MC) Diagnostic Code: 00112233 44556677 8899aabb 00112233 44556677 8899aabb ccddeeff 00112233 44556677 8899aabb ccddeeff UUID: bf36f0ea-9e47-42b5-fc6f-c0d979c4c8f4 MSG-ID: FMD-8000-11

使用例 **3** 指定し た タ イ ム ス タ ンプでのエラーロ グを、 よ り 詳細 (-V) に表示し ます。 XSCF> **showlogs error -p Mar3012:45:312005 -V** Date: Mar 30 12:45:31 JST 2005 Code: 00112233-44556677-8899aabbcceeff0 Status: Alarm Occurred: Mar 30 17:45:31.000 JST 2005 FRU: IOU#0/PCI#3 Msg: offline(vendor=FUJITSU, product=MAJ3182MC) Diagnostic Code: 00112233 44556677 8899aabb 00112233 44556677 8899aabb ccddeeff 00112233 44556677 8899aabb ccddeeff UUID: bf36f0ea-9e47-42b5-fc6f-c0d979c4c8f4 MSG-ID: FMD-8000-11 Diagnostic Messages Jul 11 16:17:42 plato10 root: [ID 702911 user.error] WARNING: / pci@83,4000/scsi@2/sd@0,0 (sd47): Jul 11 16:17:42 plato10 root: [ID 702911 user.error] incomplete writegiving up

**使用例4** パワーログを表示します。

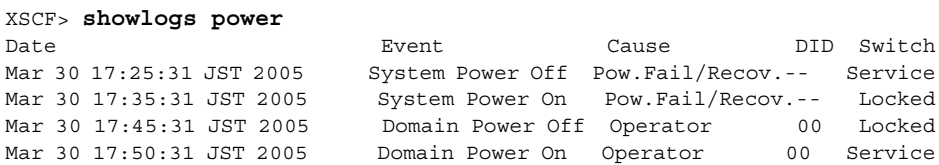

**使用例5** パワーログをタイムスタンプの新しいログから表示します。

XSCF> **showlogs power -r** Mar 30 17:50:3  $Mar 30 17:45:$ Mar 30 17:35:  $Mar 30 17:25:$ 

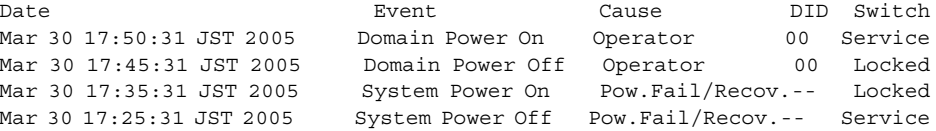

**使用例 6** パワーログのうち、指定した範囲のログを表示します。

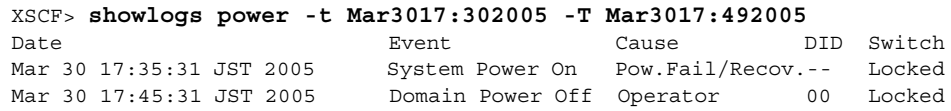

使用例 7 2 パワーログのうち、指定した範囲のログを表示します。タイムスタンプの新 しいログから表示します。

XSCF> **showlogs power -t Mar3017:302005 -T Mar3017:492005 -r** Date **Event** Event Cause DID Switch Mar 30 17:45:31 JST 2005 Domain Power Off Operator 00 Locked Mar 30 17:35:31 JST 2005 System Power On Pow.Fail/Recov.-- Locked

使用例 **8** 表示の開始日時を指定し てパワーロ グを表示し ます。

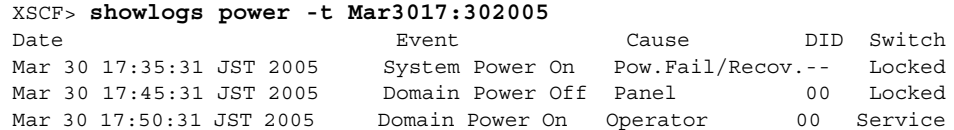

**使用例9** 指定したドメインのコンソールメッセージログを表示します。

```
XSCF> showlogs console -d 00
DomainID:00
Mar 30 17:45:31 JST 2005 Executing last command: boot
Mar 30 17:55:31 JST 2005 Boot device: /pci@83,4000/FJSV,ulsa@2,1/
disk@0,0:a File and args:
Mar 30 17:55:32 JST 2005 SunOS Release 5.10 Version Generic 64-bit
```
注 **–** 表示されている コー ドや メ ッ セージは実際の表示 と異な る場合があ り ます。

## 終了ステータス | 以下の終了値が返されます。

- 0 正常に終了したことを表します。
- >0 エラーが発生したことを表します。

showlogs(8)

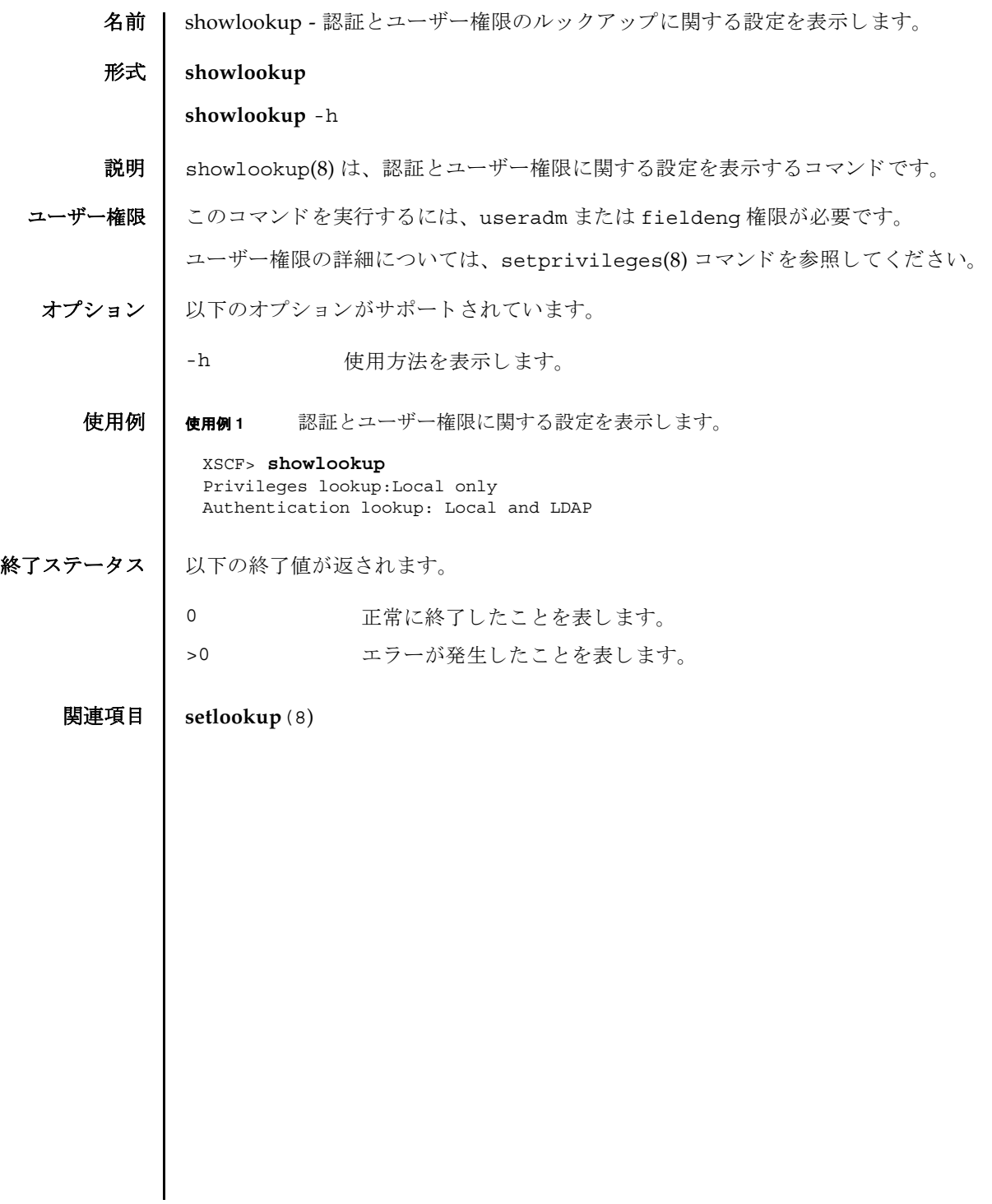

showlookup(8)

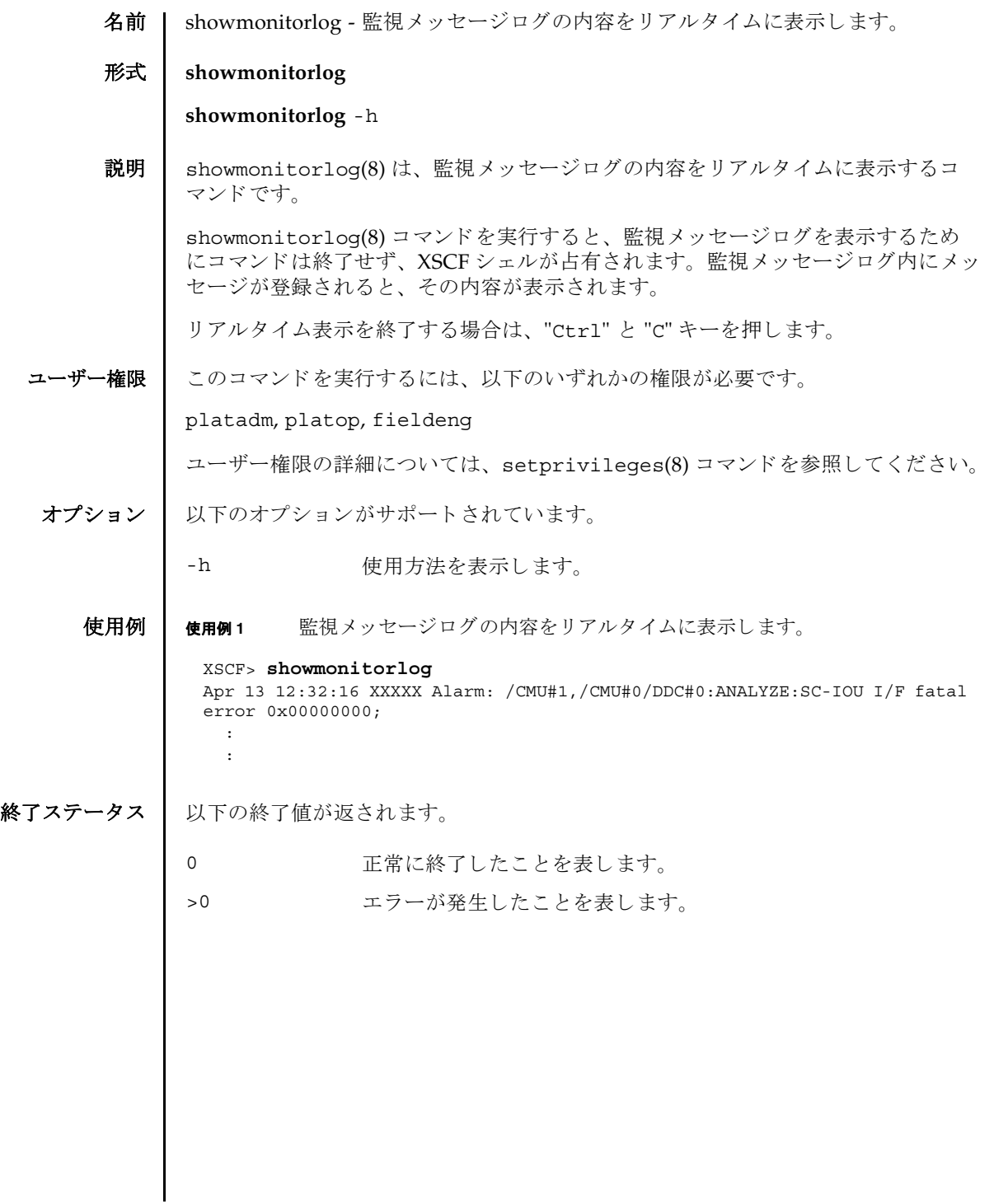

showmonitorlog(8)
名前 | shownameserver - XSCF ネットワークに設定されている Domain Name System (DNS) サーバおよびサーチパス を表示し ます。

形式 **shownameserver**

**shownameserver** -h

説明 | shownameserver(8)は、 XSCF ネットワークに現在設定されている DNS サーバお よびサーチパス を表示する コマン ド です。

ユーザー権限 | このコマンドを実行するには、以下のいずれかの権限が必要です。

useradm, platadm, platop, auditadm, auditop, domainadm, domainmgr, domainop, fieldeng

ユーザー権限の詳細については、 setprivileges(8) コマン ド を参照し て く ださい。

オプション | 以下のオプションがサポートされています。

-h 使用方法を表示します。

- 詳細説明 | setnameserver(8) コマンドを使用すると、XSCF ネットワークの DNS サーバおよ びサーチパスが設定でき ます。
	- **使用例 │ 使用例1 XSCF** ネットワークに現在設定されている DNS サーバを表示します。3 つの DNS サーバと 5 つのサーチパスが設定されている場合を例に挙げます。

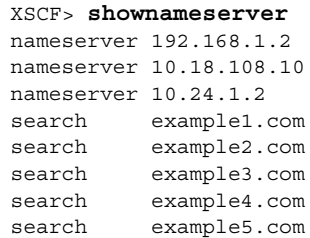

使用例 **<sup>2</sup>** XSCF ネ ッ ト ワーク に現在設定されている DNS サーバを表示し ます。 DNS サーバおよびサーチパスは設定されていない場合を例に挙げます。

```
XSCF> shownameserver 
nameserver ---
search ---
```
終了ステータス | 以下の終了値が返されます。

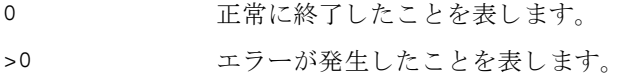

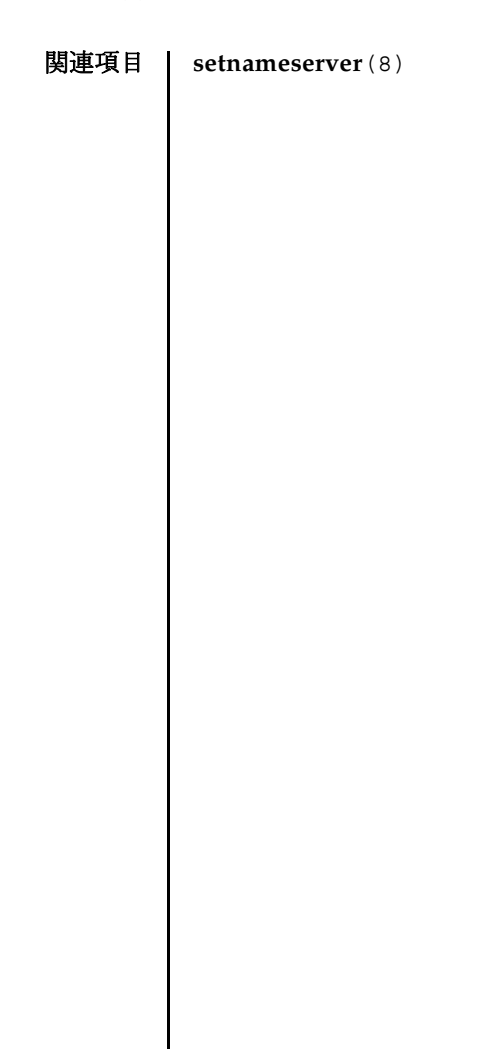

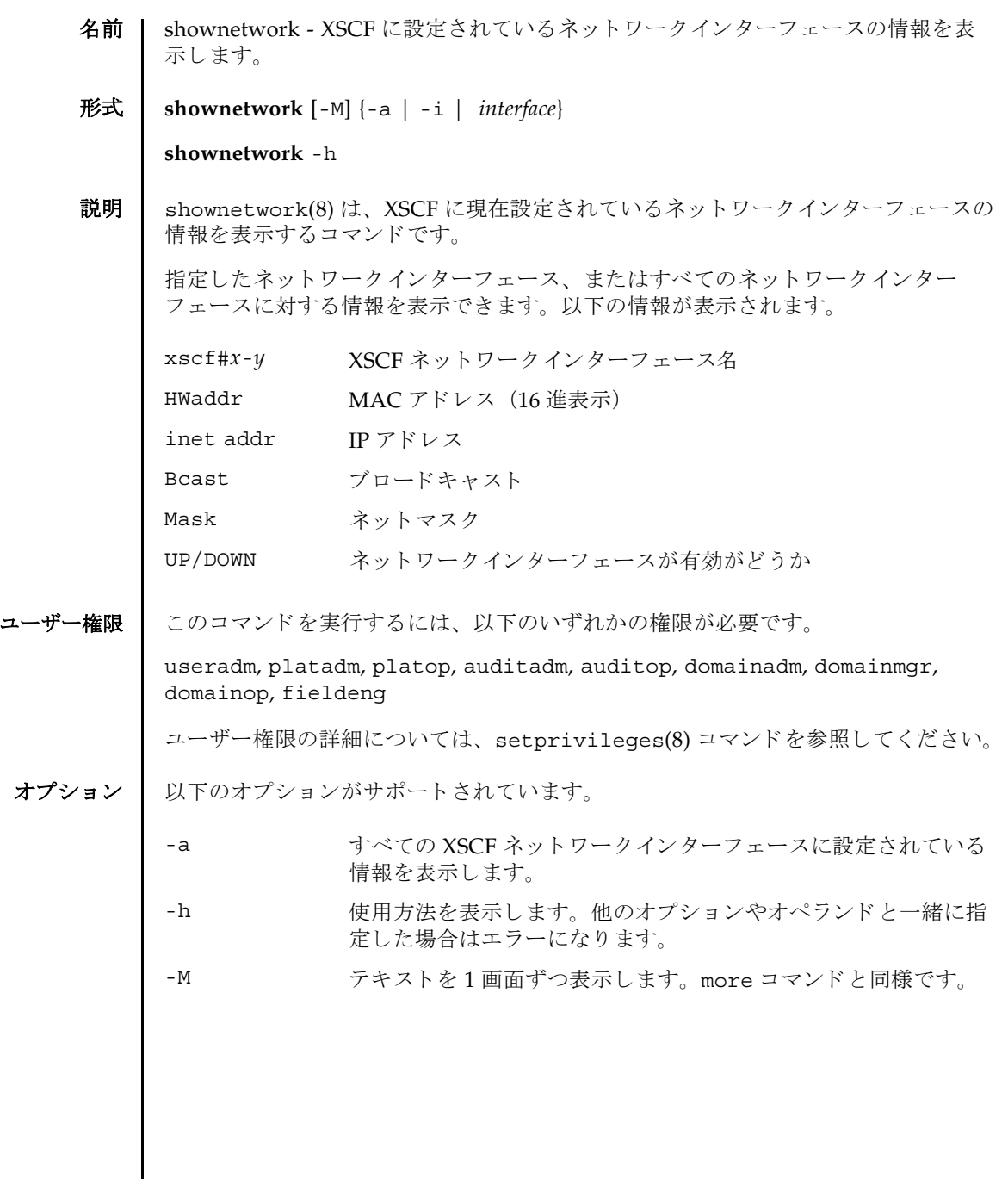

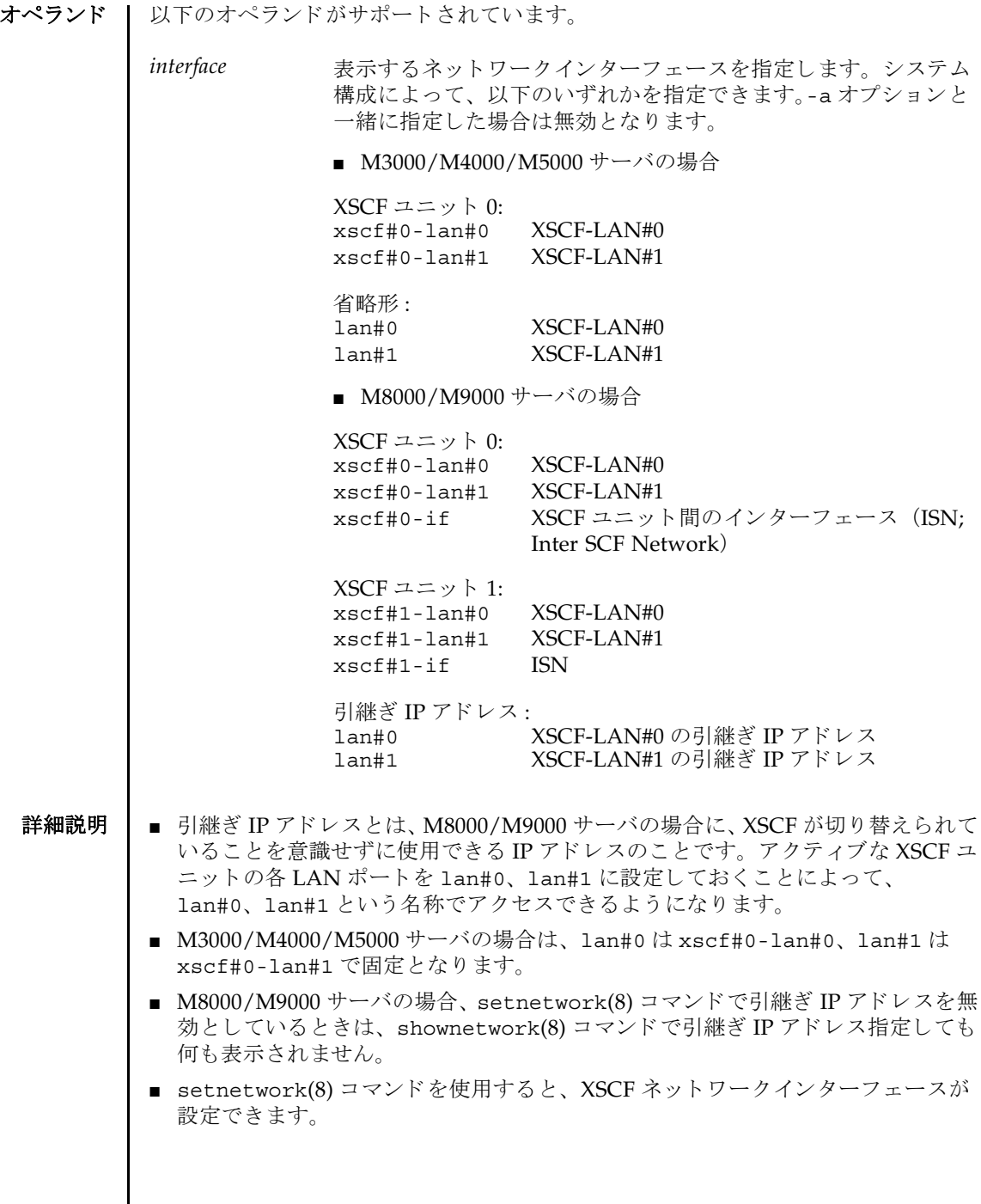

I

# 使用例 使用例 **<sup>1</sup>** XSCF ユニッ ト 0 の XSCF-LAN#1 に設定されている情報を表示し ます。

```
XSCF> shownetwork xscf#0-lan#1
xscf#0-lan#1 
 Link encap:Ethernet HWaddr 00:00:00:12:34:56
 inet addr:192.168.10.11 Bcast: 192.168.10.255 Mask:255.255.255.0
 UP BROADCAST RUNNING MULTICAST MTU:1500 Metric:1
 RX packets:54424 errors:0 dropped:0 overruns:0 frame:0
 TX packets:14369 errors:0 dropped:0 overruns:0 carrier:0
 collisions:0 txqueuelen:1000
 RX bytes:20241827 (19.3 MiB) TX bytes:2089769 (1.9 MiB)
 Base address:0x1000
```
使用例 **<sup>2</sup>** M3000/M4000/M5000 サーバの、 XSCF ユニッ ト 0 の XSCF-LAN#1 に設定 されている情報を表示し ます。

XSCF> **shownetwork lan#1** xscf#0-lan#1 Link encap:Ethernet HWaddr 00:00:00:12:34:56 inet addr:192.168.10.11 Bcast: 192.168.10.255 Mask:255.255.255.0 UP BROADCAST RUNNING MULTICAST MTU:1500 Metric:1 RX packets:54424 errors:0 dropped:0 overruns:0 frame:0 TX packets:14369 errors:0 dropped:0 overruns:0 carrier:0 collisions:0 txqueuelen:1000 RX bytes:20241827 (19.3 MiB) TX bytes:2089769 (1.9 MiB) Base address:0x1000

使用例 **<sup>3</sup>** XSCF ユニッ ト 0 の ISN に設定されている情報を表示し ます。

```
XSCF> shownetwork xscf#0-if
xscf#0-if 
Link encap:Ethernet HWaddr 00:00:00:12:34:56
  inet addr:192.168.10.128 Bcast: 192.168.10.255 Mask:255.255.255.0
 UP BROADCAST RUNNING MULTICAST MTU:1500 Metric:1
 RX packets:54424 errors:0 dropped:0 overruns:0 frame:0
  TX packets:14369 errors:0 dropped:0 overruns:0 carrier:0
  collisions:0 txqueuelen:1000
  RX bytes:(0.0 B) TX bytes:17010 (16.6 KiB)
  Base address:0x1000
```
使用例 **<sup>4</sup>** XSCF ユニッ ト 0 の XSCF-LAN#0 に設定されている情報を表示し ます。

```
XSCF> shownetwork xscf#0-lan#0
xscf#0-lan#0 
  Link encap:Ethernet HWaddr 00:00:00:12:34:56
  inet addr:192.168.11.10 Bcast:192.168.11.255 Mask 255.255.255.0
 UP BROADCAST RUNNING MULTICAST MTU:1500 Metric:1
  RX packets:54424 errors:0 dropped:0 overruns:0 frame:0
  TX packets:14369 errors:0 dropped:0 overruns:0 carrier:0
  collisions:0 txqueuelen:1000
  RX bytes:14541827 (13.8 MiB) TX bytes:1459769 (1.3 MiB)
  Base address:0x1000
```

```
使用例 5 XSCF-LAN#0 の引継ぎ IP アドレスに設定されている情報を表示し ます。
使用例 6 XSCF ネットワークの状態を表示します。
使用例 7 M8000/M9000 サーバの XSCF ユニッ ト 0 と XSCF ユニッ ト 1 に設定されてい
          る情報を表示し ます。
 XSCF> shownetwork lan#0
 lan#0 Link encap:Ethernet HWaddr 00:00:00:12:34:56 
   inet addr:192.168.1.10 Bcast:192.168.1.255 Mask:255.255.255.0
   UP BROADCAST RUNNING MULTICAST MTU:1500 Metric:1
   Base address:0xe000
 XSCF> shownetwork -i
 Active Internet connections (without servers)
 Proto Recv-Q Send-Q Local Address Foreign Address State
 tcp 0 0 xx.xx.xx.xx:telnet xxxx:1617 ESTABLISHED
 XSCF> shownetwork -a
 xscf#0-lan#0
   Link encap:Ethernet HWaddr 00:00:00:12:34:56
   inet addr: 192.168.11.10 Bcast: 192.168.11.255 Mask:255.255.255.0
   UP BROADCAST RUNNING MULTICAST MTU:1500 Metric:1
   RX packets:54424 errors:0 dropped:0 overruns:0 frame:0
   TX packets:14369 errors:0 dropped:0 overruns:0 carrier:0
   collisions:0 txqueuelen:1000
   RX bytes:12241827 (11.3 MiB) TX bytes:1189769 (0.9 MiB)
   Base address:0x1000
 xscf#0-lan#1
   Link encap:Ethernet HWaddr 00:00:00:12:34:57
   inet addr:192.168.10.11 Bcast: 192.168.10.255 Mask:255.255.255.0
   UP BROADCAST RUNNING MULTICAST MTU:1500 Metric:1
   RX packets:54424 errors:0 dropped:0 overruns:0 frame:0
   TX packets:14369 errors:0 dropped:0 overruns:0 carrier:0
   collisions:0 txqueuelen:1000
   RX bytes:20241827 (19.3 MiB) TX bytes:2089769 (1.9 MiB)
   Base address:0x1000
 xscf#0-if Link encap:Ethernet HWaddr 00:00:00:00:00:00
   inet addr:192.168.10.128 Bcast:192.168.10.255 Mask: 255.255.255.0
   UP BROADCAST RUNNING MULTICAST MTU:1500 Metric:1
   RX packets:54424 errors:0 dropped:0 overruns:0 frame:0
   TX packets:14369 errors:0 dropped:0 overruns:0 carrier:0
   collisions:0 txqueuelen:1000
   RX bytes:0 (0.0 B) TX bytes:17010 (16.6 KiB)
   Base address:0x1000
 xscf#1-lan#0
   HWaddr 00:00:00:12:34:59
   inet addr:192.168.10.12 Mask:255.255.255.0 
 xscf#1-lan#1
```
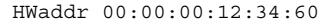

xscf#1-if HWaddr 00:00:00:12:34:61 XSCF>

終了ステータス | 以下の終了値が返されます。

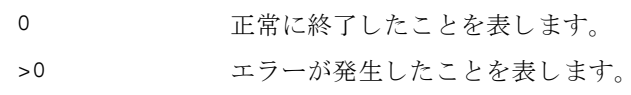

関連項目 **setnetwork**(8)

shownetwork(8)

- 名前 | shownotice XSCF Control Package (XCP) の著作権および著作権に関するライセ ン ス情報を表示し ます。
- 形式 | shownotice  $[-c \{ \text{copyright} | 1 \text{ license} \}]$

**shownotice** -h

説明 | shownotice(8) は、 XCP の著作権、および存在する場合はライセンス情報を表示す るコマンド です。

オプションを指定しない場合は、著作権情報とライセンス情報が表示されます。-c オ プションを指定すると、著作権またはライセンス情報のどちらかを表示できます。

ユーザー権限 | このコマンドを実行するのに必要な権限はありません。

ユーザー権限の詳細については、setprivileqes(8) コマンドを参照してください。

オプション | 以下のオプションがサポートされています。

-c {copyright|license} 表示する XCP 情報を指定し ます。 以下のどち らかを 指定でき ます。

copyright

著作権情報だけを表示します。 license

ライセンス情報だけを表示します。

- -h **ナポティ** 使用方法を表示します。他のオプションやオペラン ドと一緒に指定した場合はエラーになります。
- 使用例 使用例 **1** 著作権情報だけを表示し ます。

XSCF> **shownotice -c copyright** [著作権情報が表示されます。]

使用例 **2** 著作権情報 と ラ イセン ス情報を表示し ます。

XSCF> **shownotice** [著作権情報とライセンス情報が表示されます。] shownotice(8)

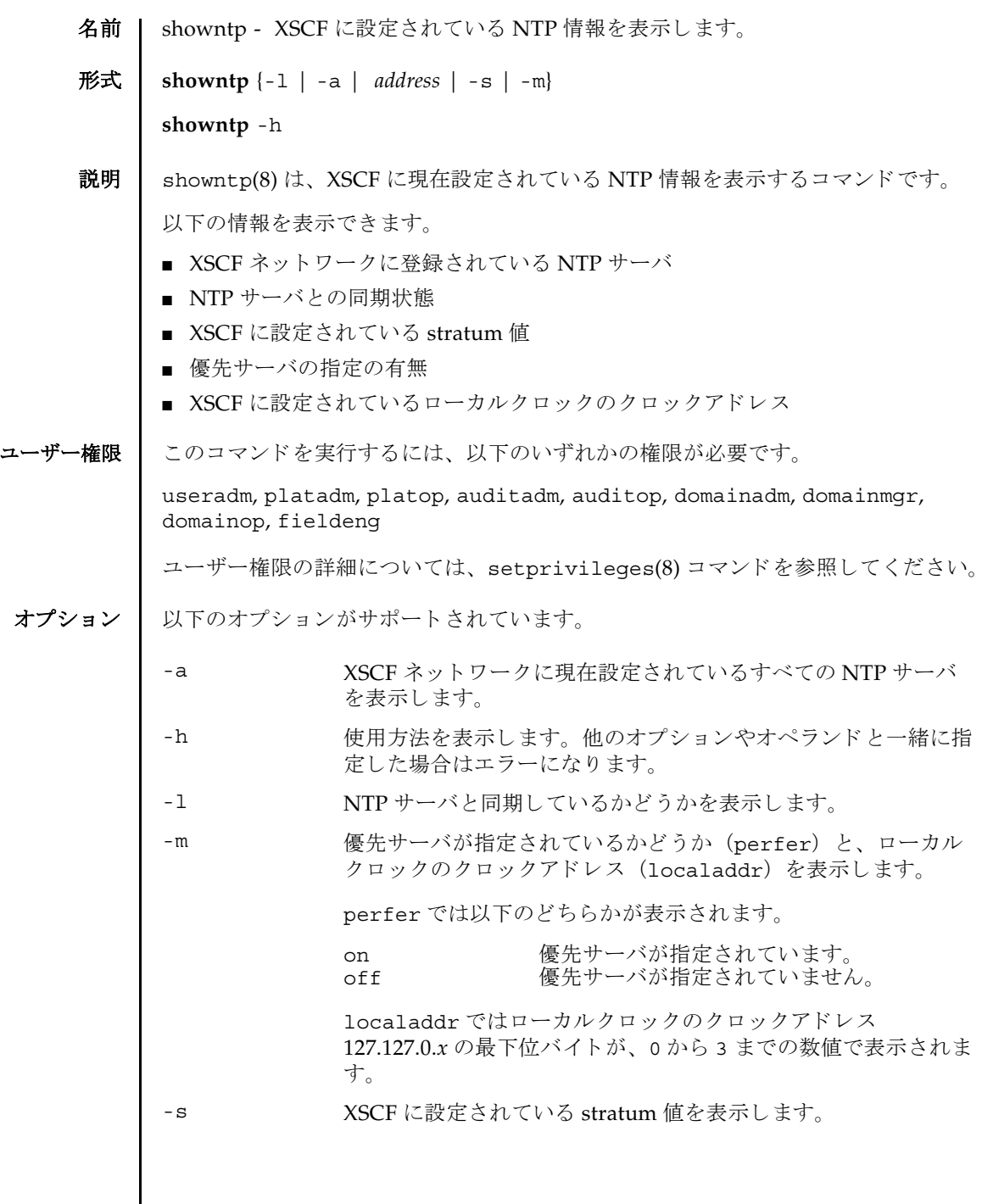

```
showntp(8)
```
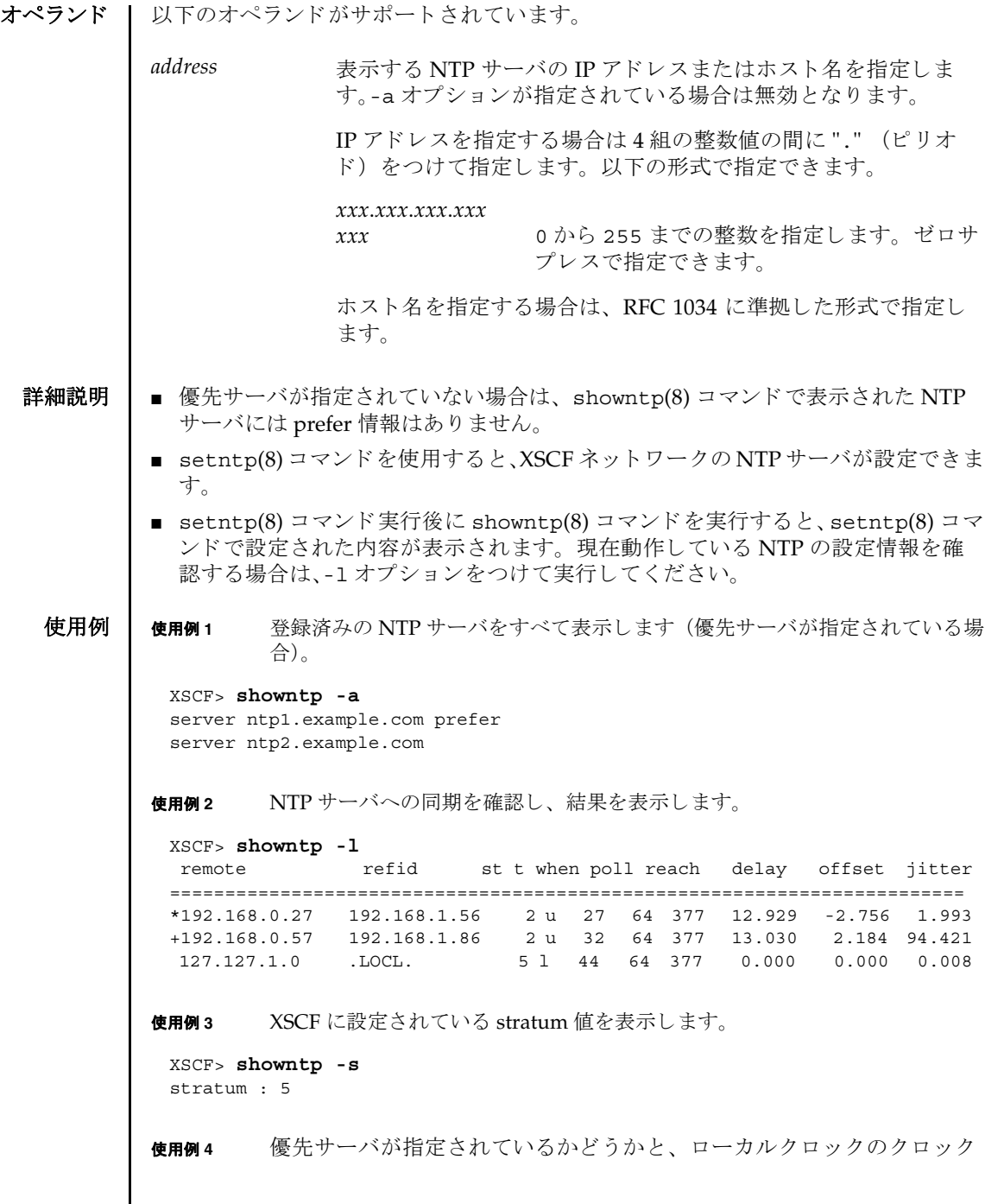

# showntp(8)

アドレスを表示します。

XSCF> **showntp -m** prefer : on localaddr : 0

終了ステータス | 以下の終了値が返されます。

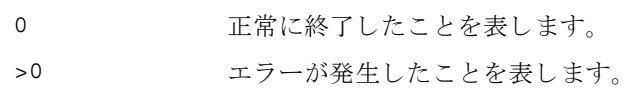

関連項目 **setntp**(8)

showntp(8)

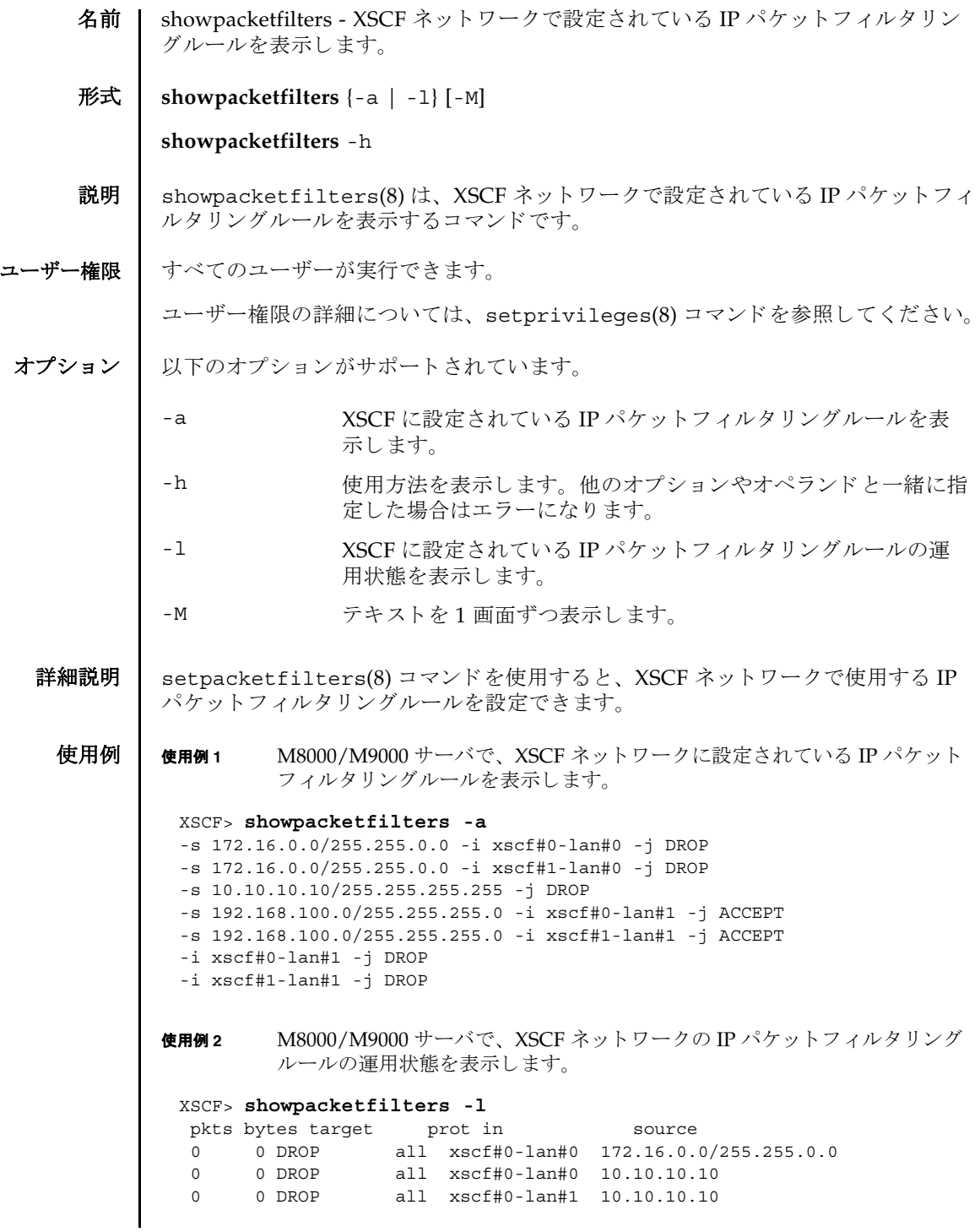

# showpacketfilters(8)

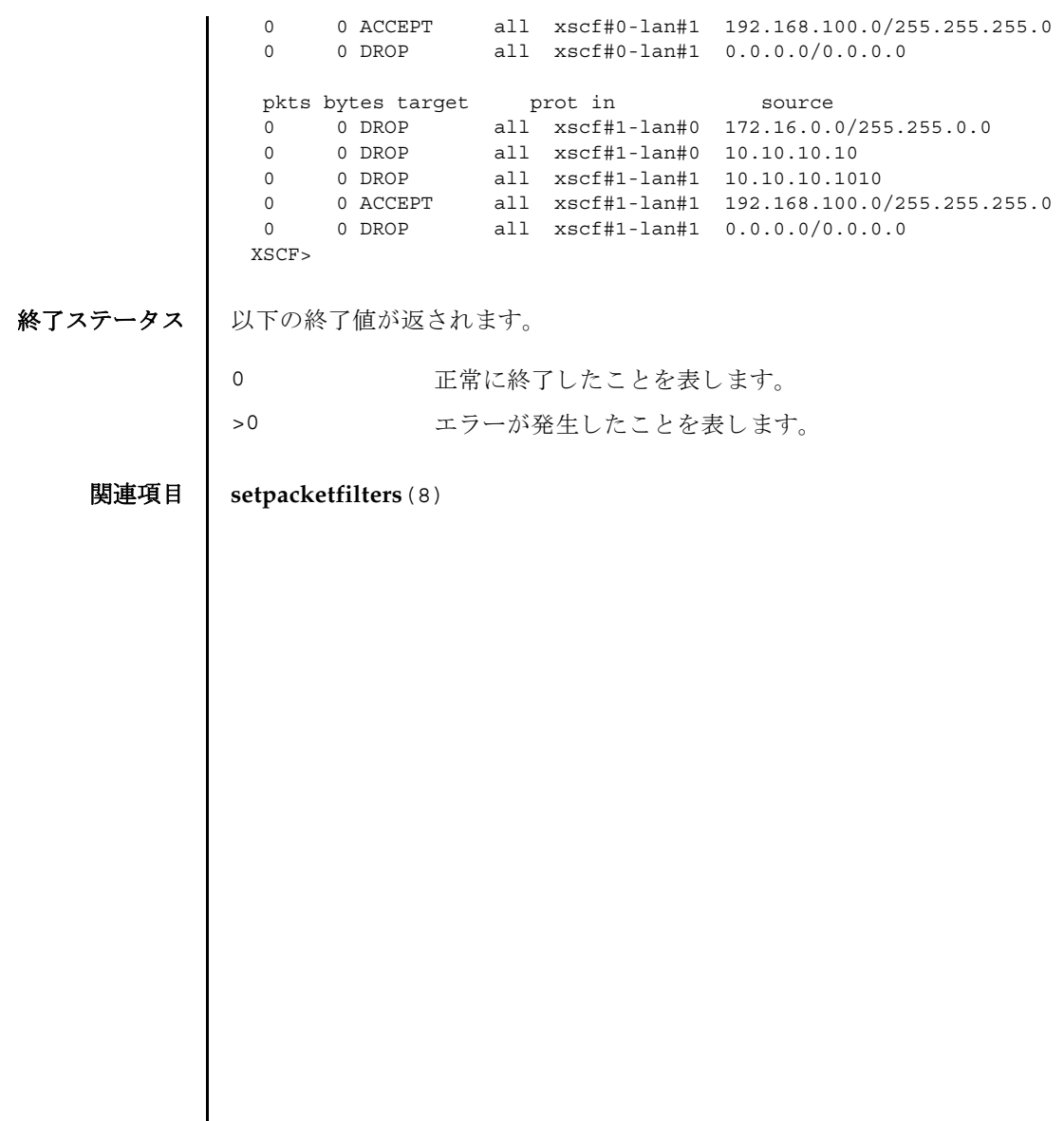

 $\mathcal{L}$ 

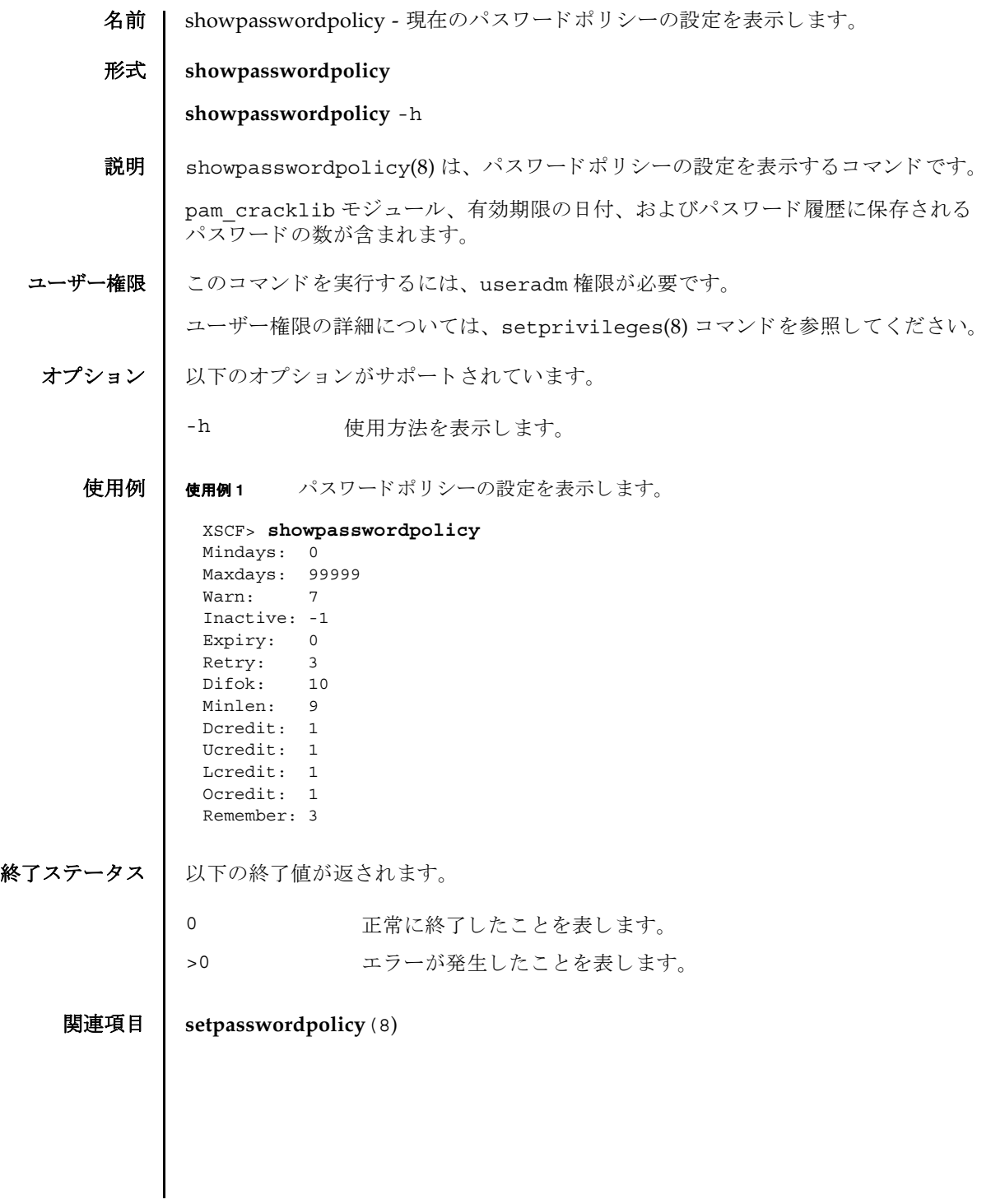

showpasswordpolicy(8)

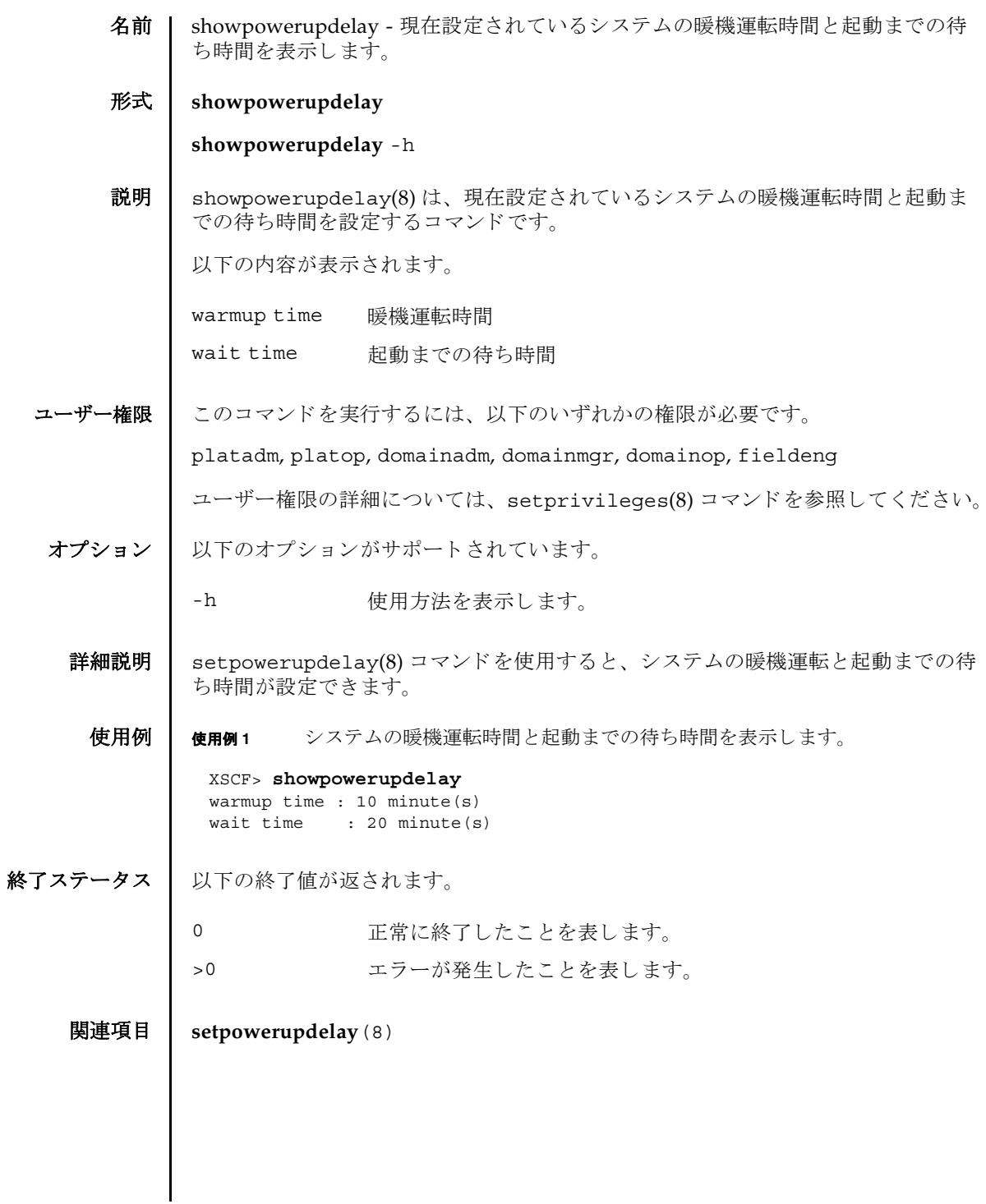

showpowerupdelay(8)

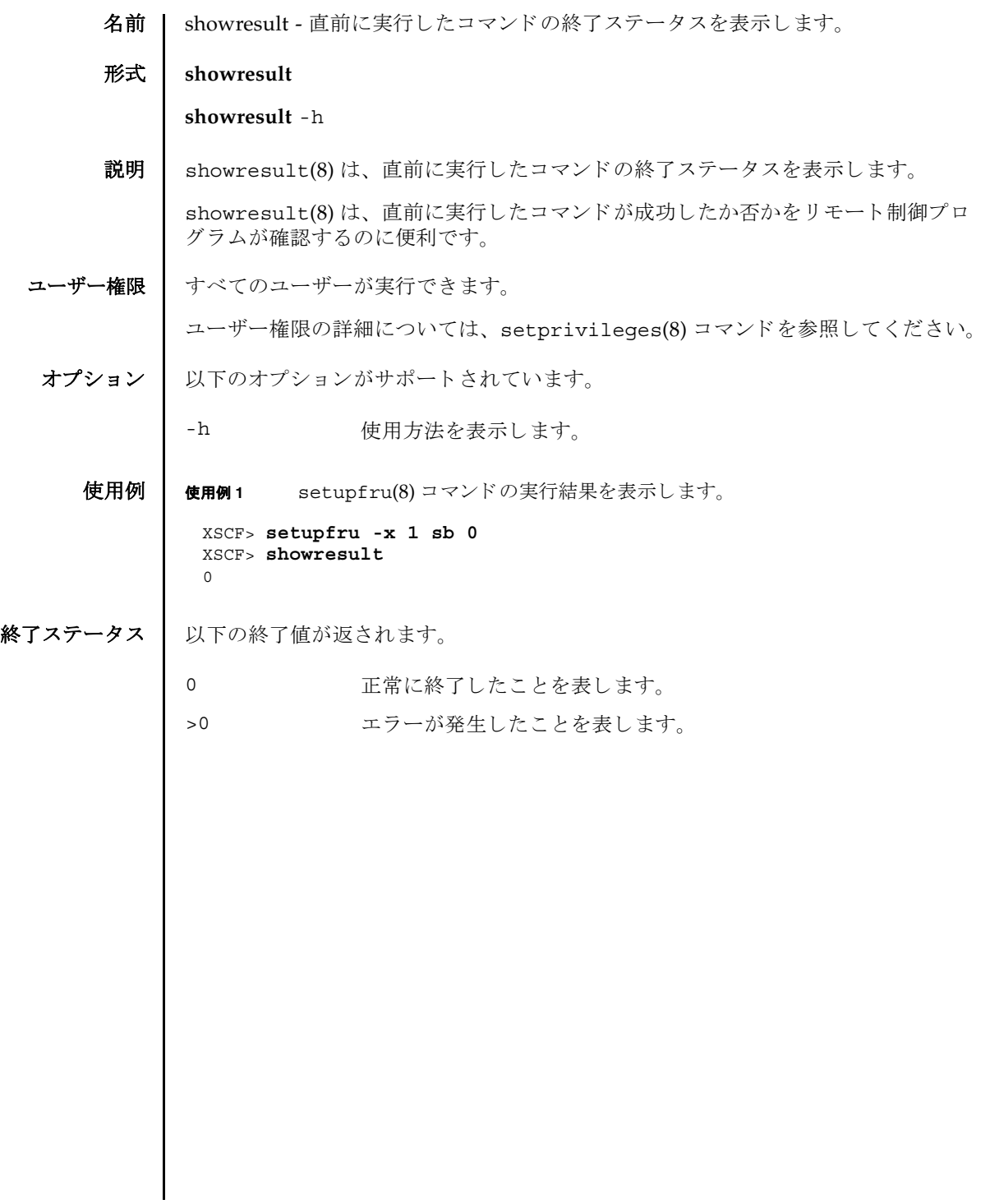

showresult(8)

- 名前 | showroute XSCF ネットワークインターフェースに設定されているルーティング情 報を表示し ます。
- 形式 **showroute** [-M] [-n] {-a | *interface*}

**showroute** -h

説明 | showroute(8)は、XSCF ネットワークインターフェースに現在設定されているルー ティング情報を表示するコマンドです。

指定したネットワークインターフェース、またはすべてのネットワークインター フェースに対するルーティング情報を表示できます。以下の情報が表示されます。

- Destination 宛先となる IP アドレス
- Gateway ゲートウェイ
- Netmask ネットマスク

Flags ルーティングの状態を表すフラグ

U 20 経路が有効である H 1つのホストだけに到達可能 G ダートウェイを使用する R 回復される動的経路 C キャッシュのエントリーである ! キュート 拒否された経路である

Interface XSCF ネットワークインターフェース名

ユーザー権限 ┃ このコマンドを実行するには、以下のいずれかの権限が必要です。

useradm, platadm, platop, auditadm, auditop, domainadm, domainmgr, domainop, fieldeng

ユーザー権限の詳細については、setprivileges(8) コマンドを参照してください。

### オプション | 以下のオプションがサポートされています。

- -a すべての XSCF ネットワークインターフェースに設定されている ルーティング情報を表示します。 -h **使用方法を表示します。他のオプションやオペランドと一緒に指**
- 定し た場合はエラーにな り ます。
- -M テキストを1画面ずつ表示します。more コマンドと同様です。
- -n ホスト名の名前解決をしないで、IP アドレスを表示します。

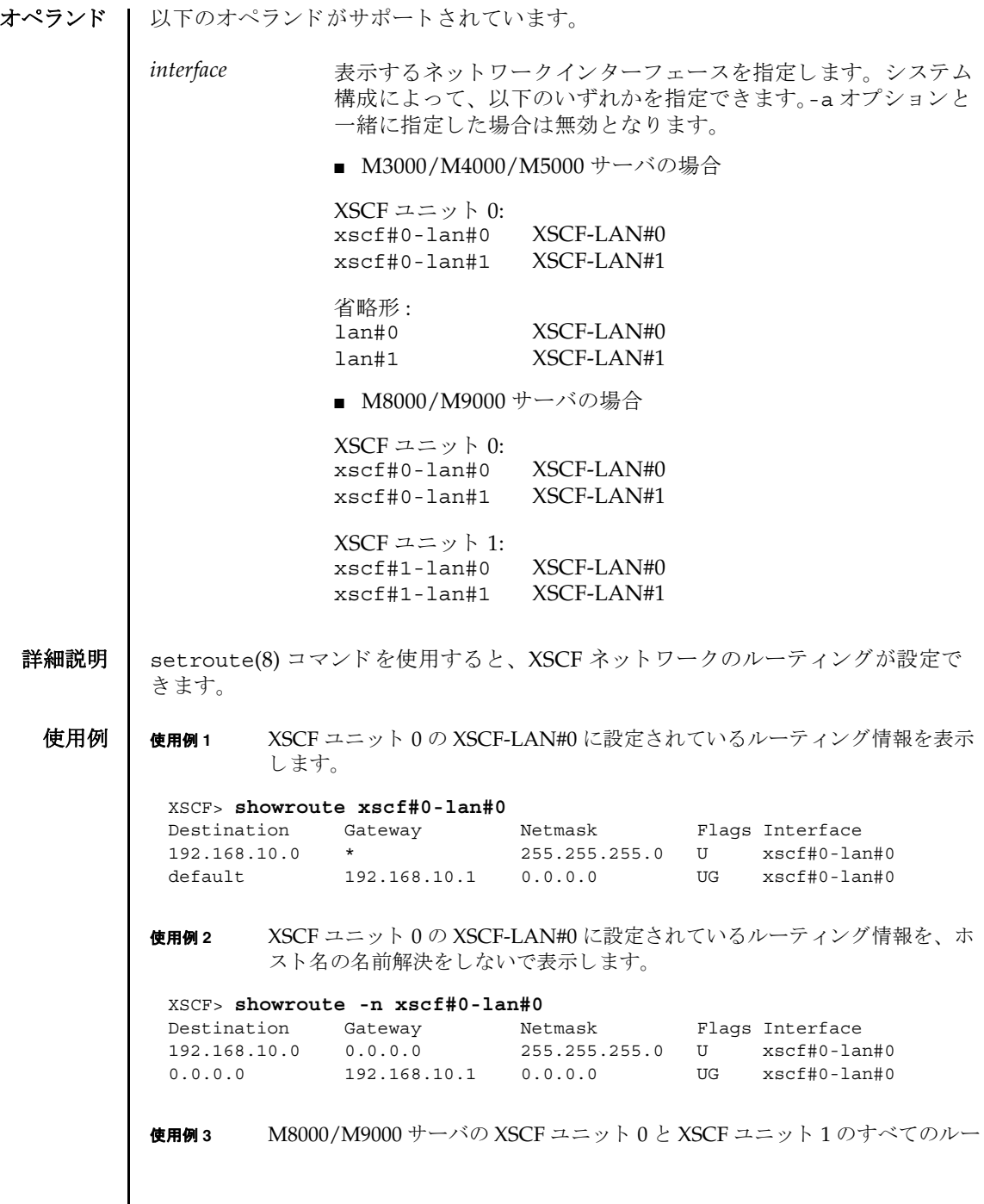

ティング情報を表示します。

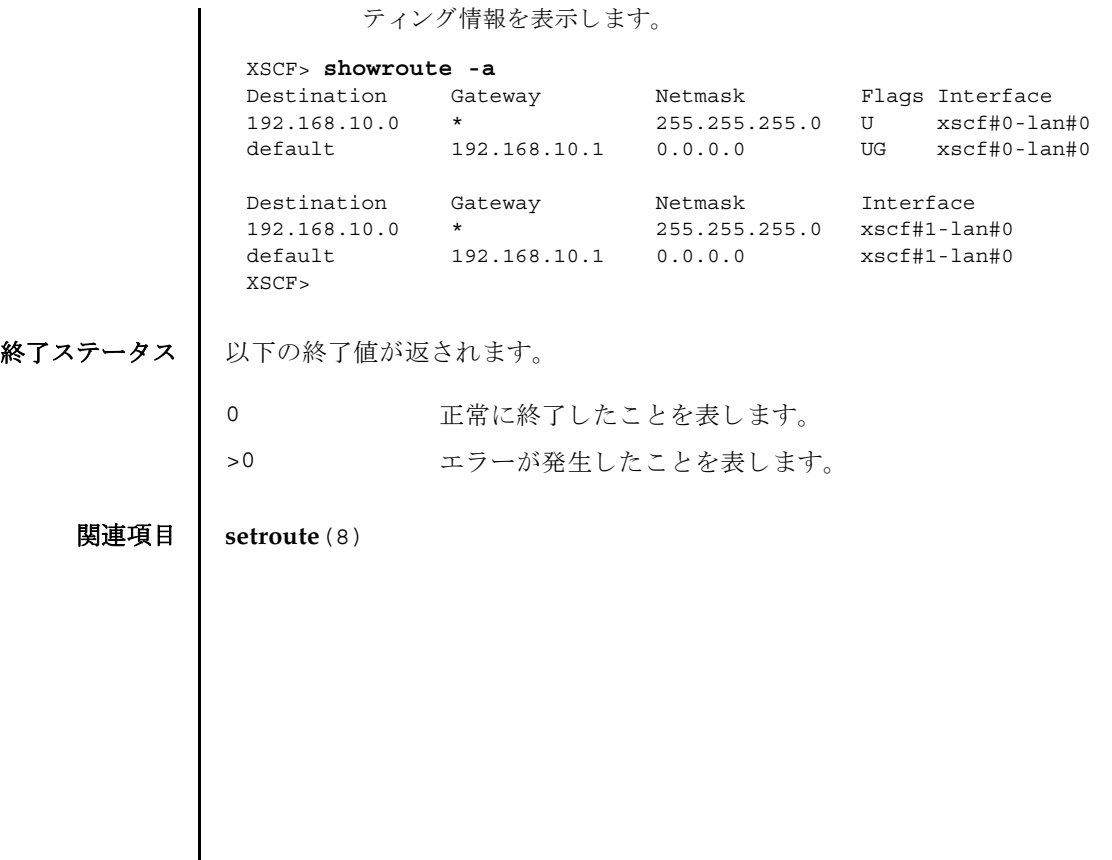

showroute(8)

名前 | showshutdowndelay - 無停電電源装置(UPS)からの停電通知時のシャットダウン 待ち時間を表示します。

形式 **showshutdowndelay**

**showshutdowndelay** -h

説明 | showshutdowndelay(8)は、UPS 接続されたシステムで停電が発生した場合の、シ ステムシャットダウン開始までの待ち時間を表示するコマンドです。

setshutdowndelay(8) コマンドで設定した時間が表示されます。デフォルトでは 10 秒に設定されています。

ユーザー権限 | このコマンドを実行するには、以下のいずれかの権限が必要です。

platadm, platop, domainadm, domainmgr, domainop, fieldeng

ユーザー権限の詳細については、 setprivileges(8) コマン ド を参照し て く ださい。

オプション | 以下のオプションがサポートされています。

-h 使用方法を表示します。

**使用例 | 使用例1** シャットダウン開始までの待ち時間を表示します。

#### XSCF> **showshutdowndelay** UPS shutdown wait time : 600 second(s)

# 終了ステータス | 以下の終了値が返されます。

0 正常に終了したことを表します。

>0 エラーが発生したことを表します。

関連項目 **setshutdowndelay**(8)

showshutdowndelay(8)

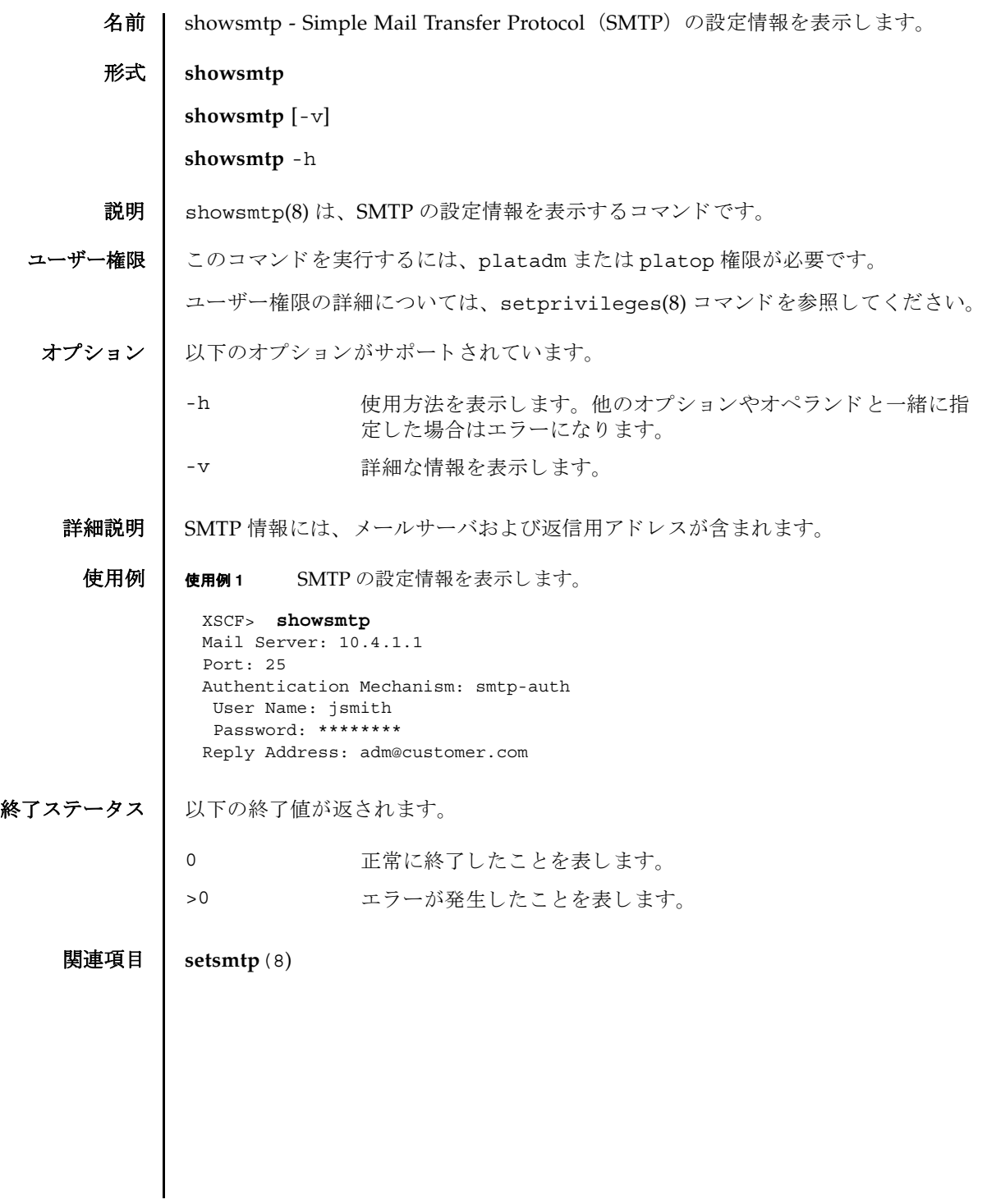

showsmtp(8)

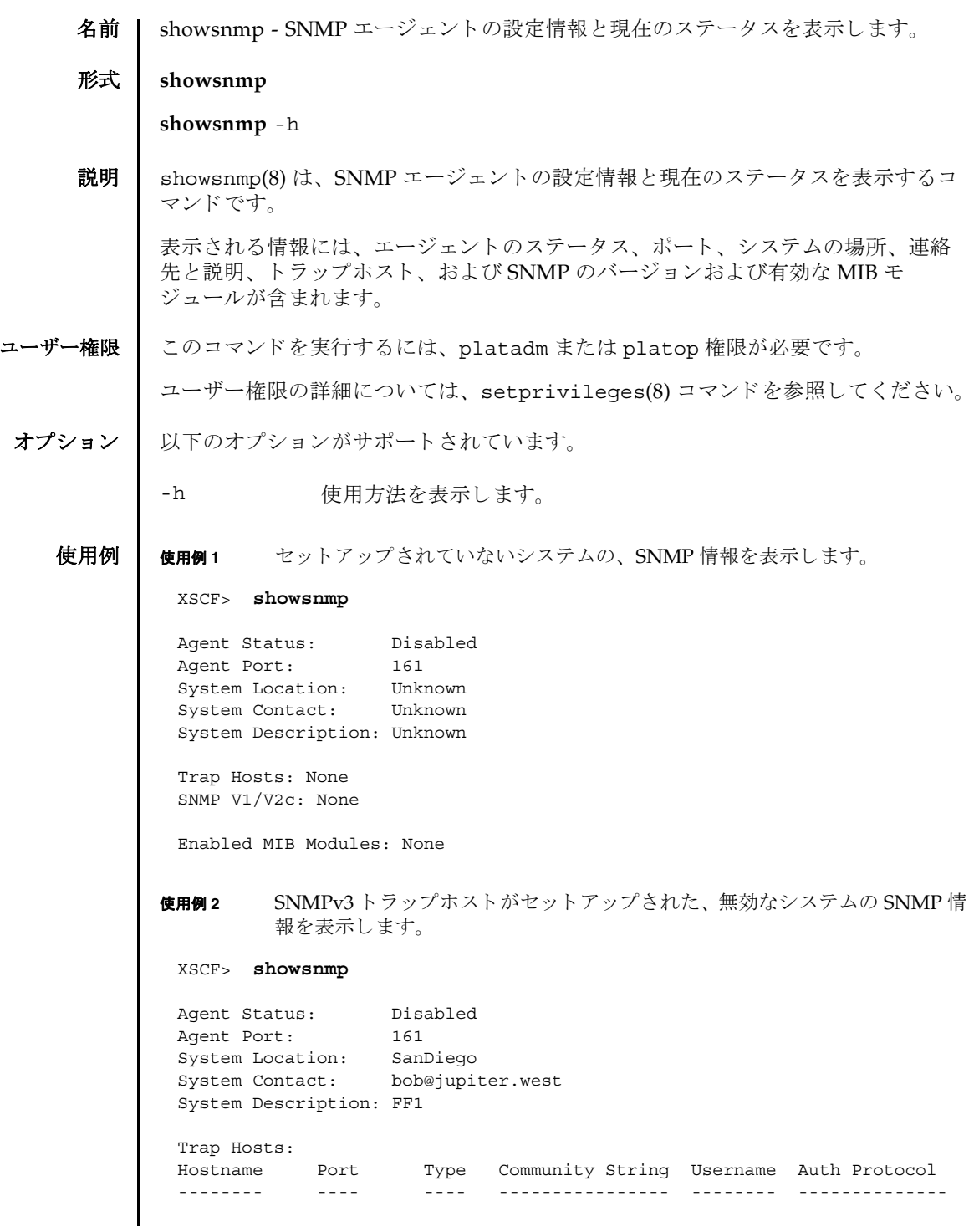

# showsnmp(8)

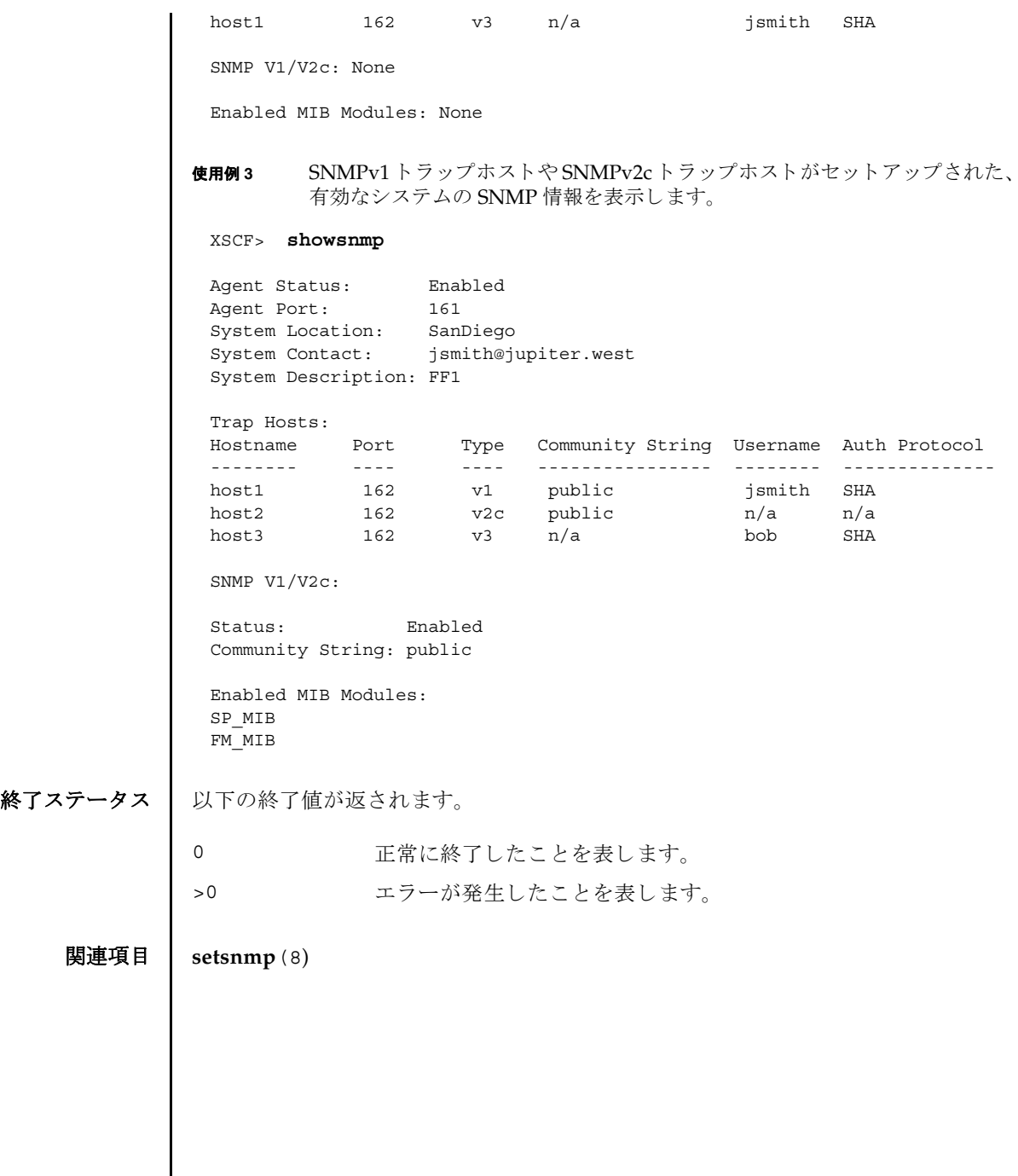

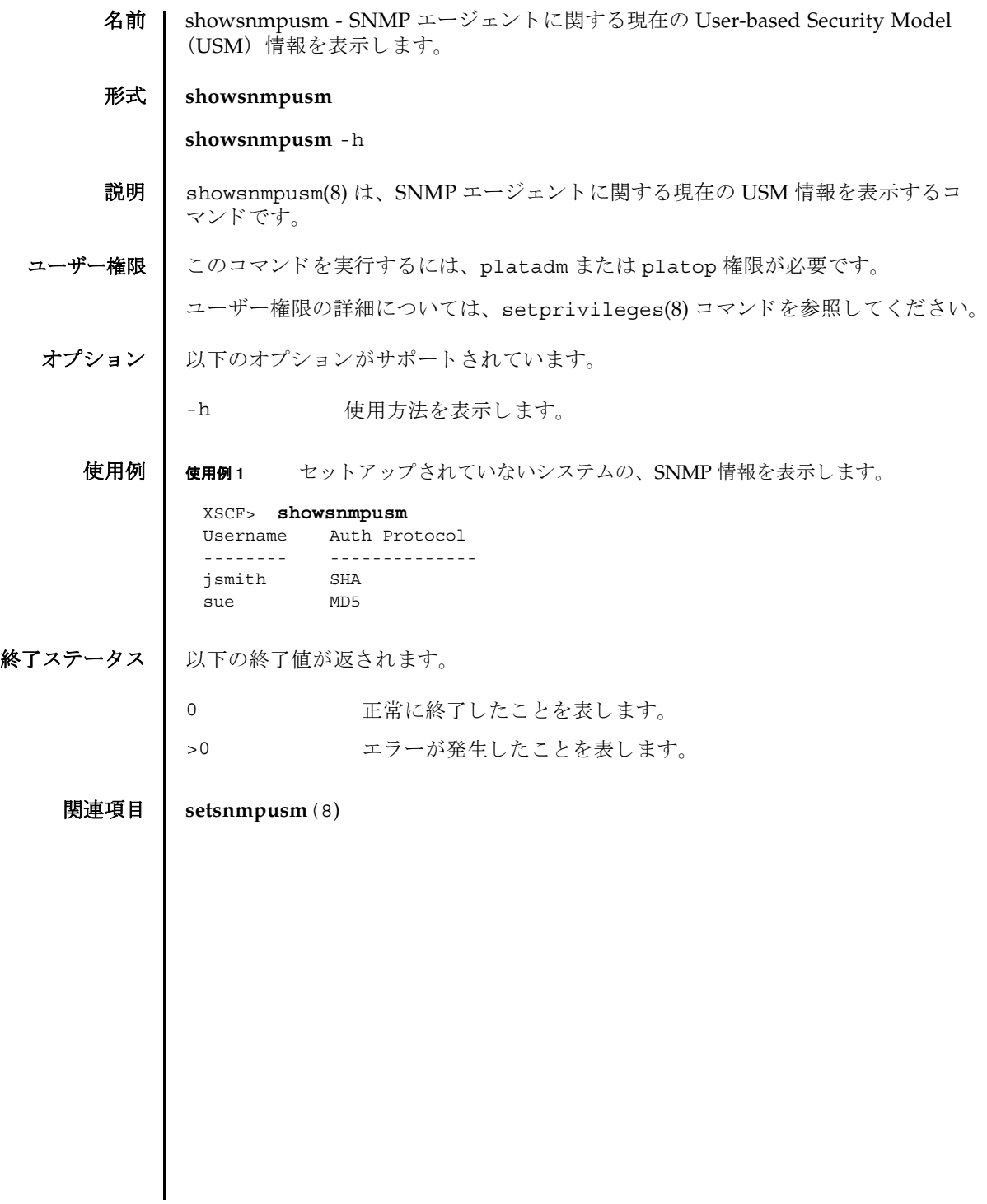

showsnmpusm(8)

名前 | showsnmpvacm - SNMP エージェントに関する現在の View-based Control Access (VACM) 情報を表示し ます。

形式 **showsnmpvacm**

**showsnmpvacm** -h

- 説明 | showsnmpvacm(8) は、SNMP エージェントに関する現在の VACM 情報を表示する コマン ド です。
- ユーザー権限 │ このコマンドを実行するには、platadm または platop 権限が必要です。

ユーザー権限の詳細については、 setprivileges(8) コマン ド を参照し て く ださい。

オプション | 以下のオプションがサポートされています。

-h 使用方法を表示します。

**使用例 | 使用例1** システムの SNMP 情報を表示します。

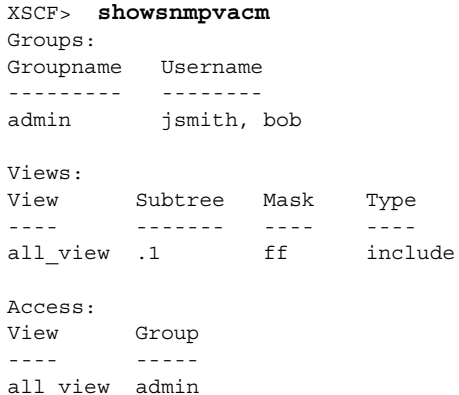

終了ステータス | 以下の終了値が返されます。

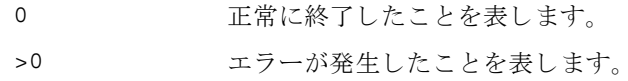

関連項目 **setsnmpvacm**(8)

showsnmpvacm(8)
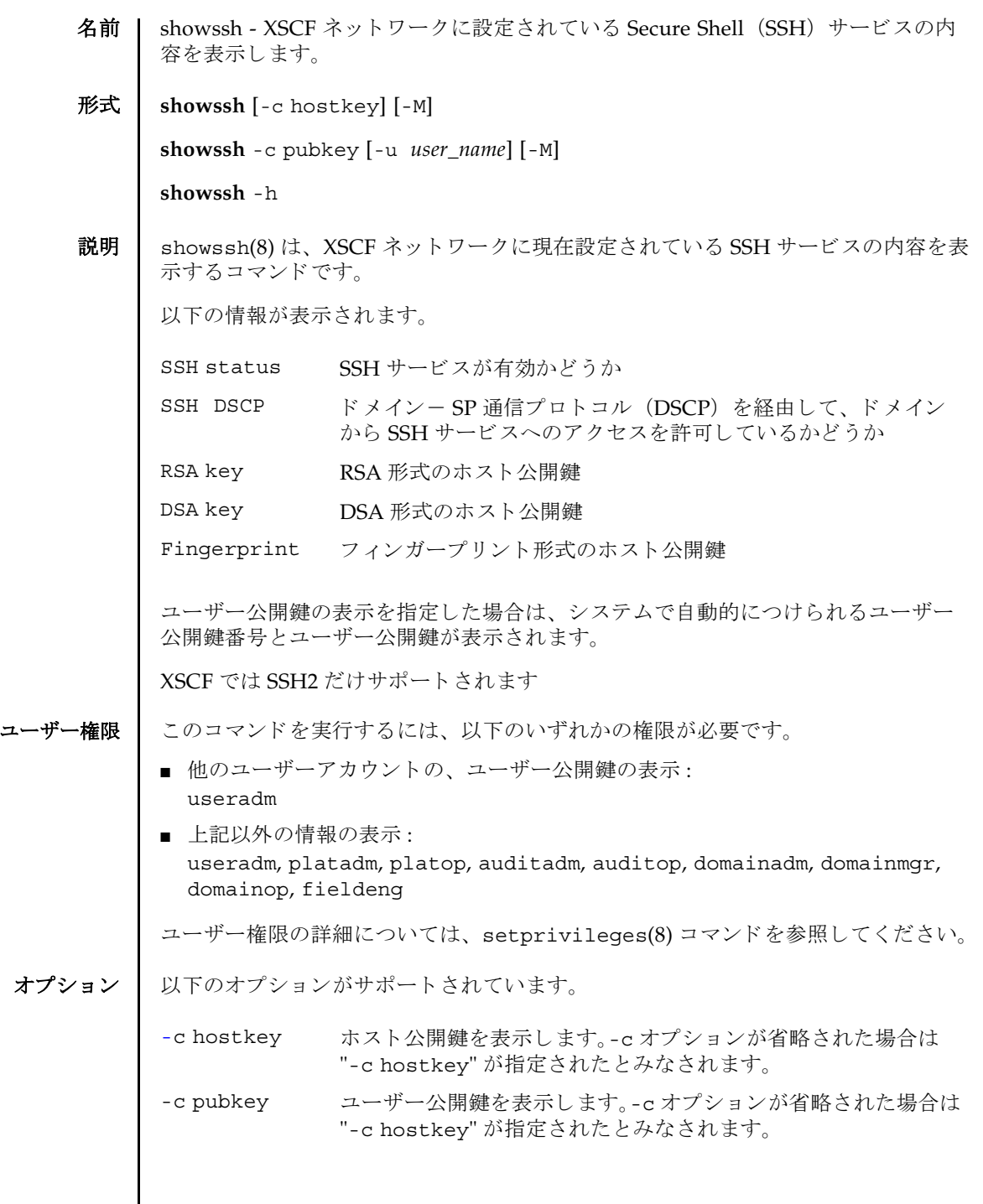

 $\mathbf l$ 

# showssh(8)

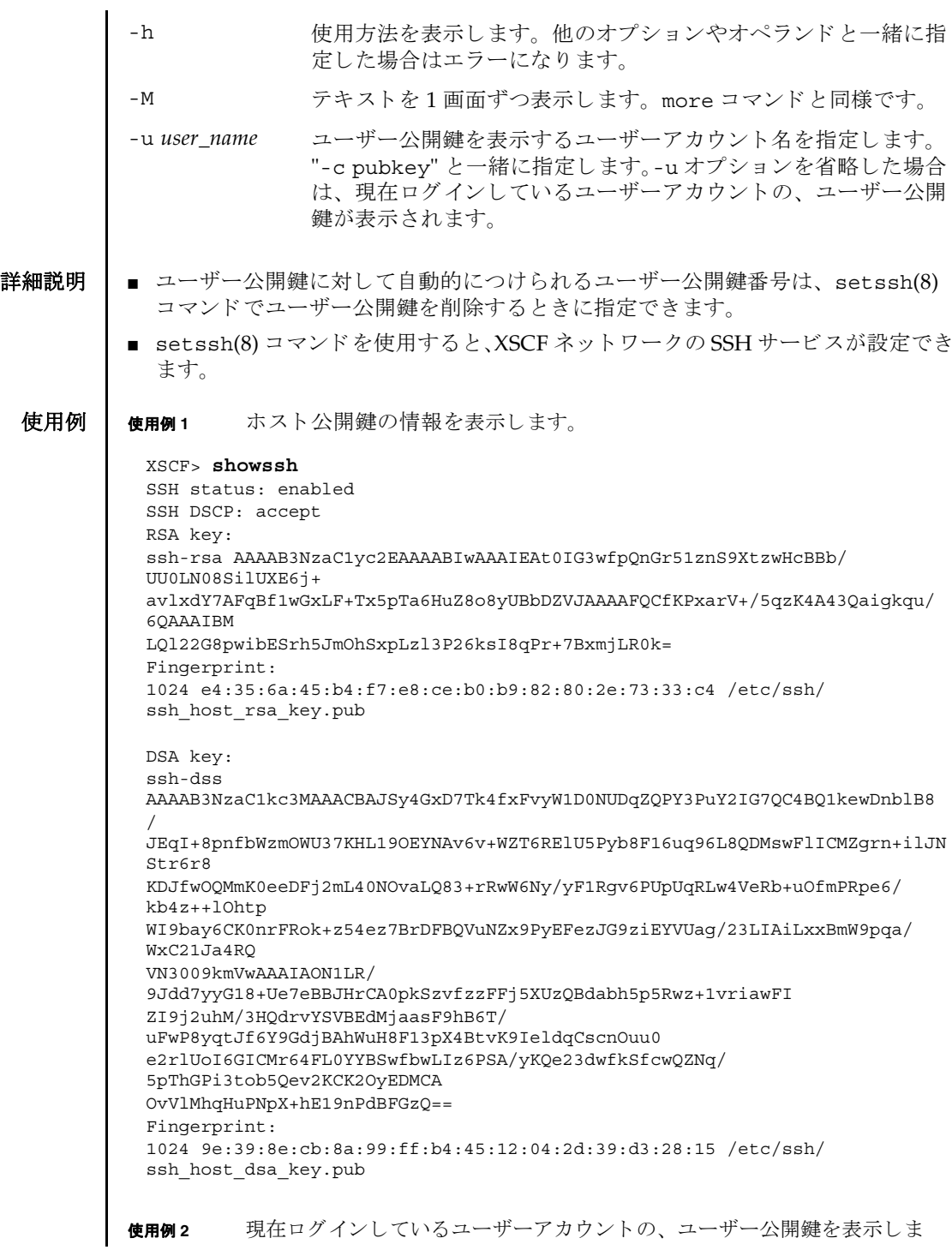

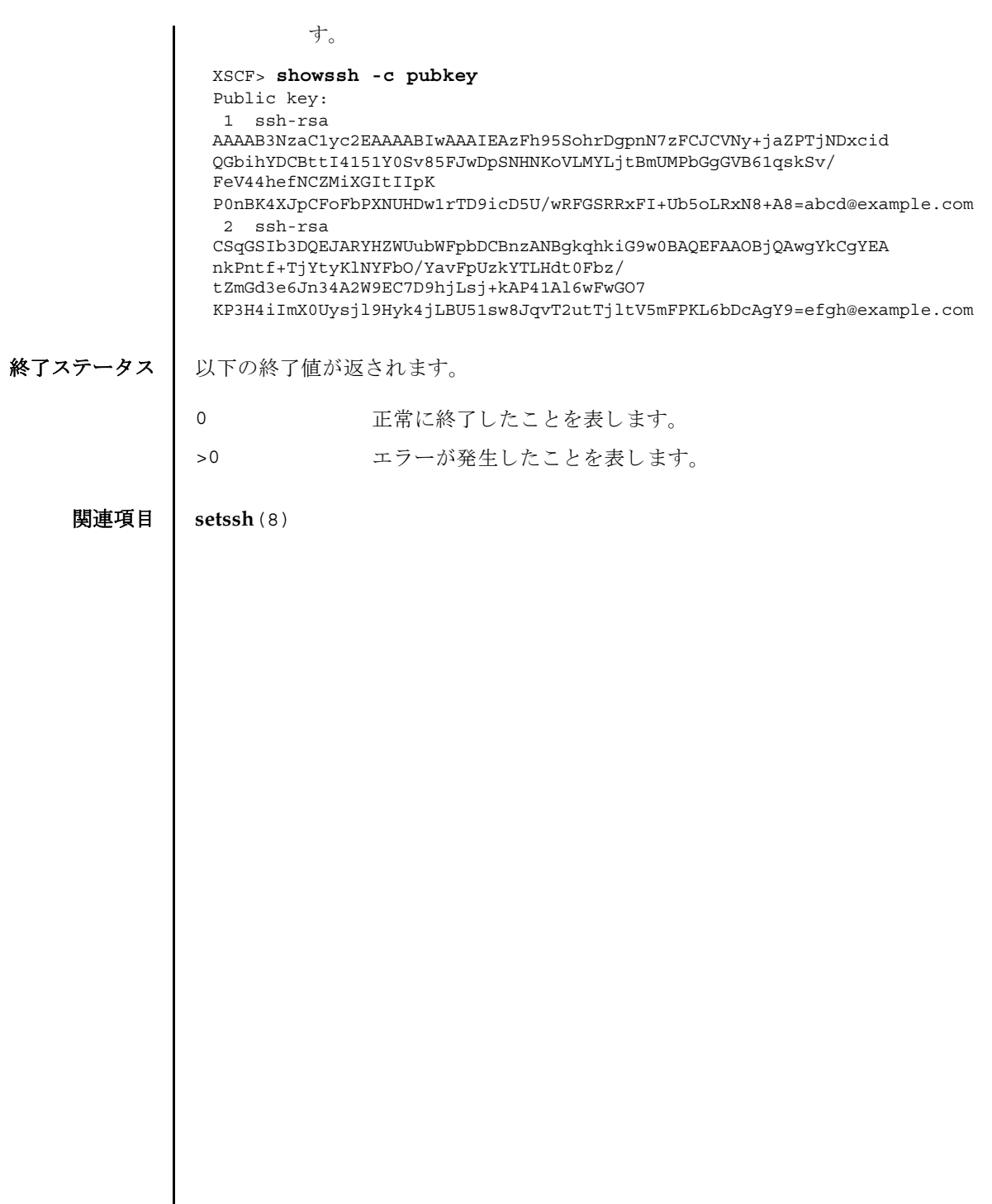

showssh(8)

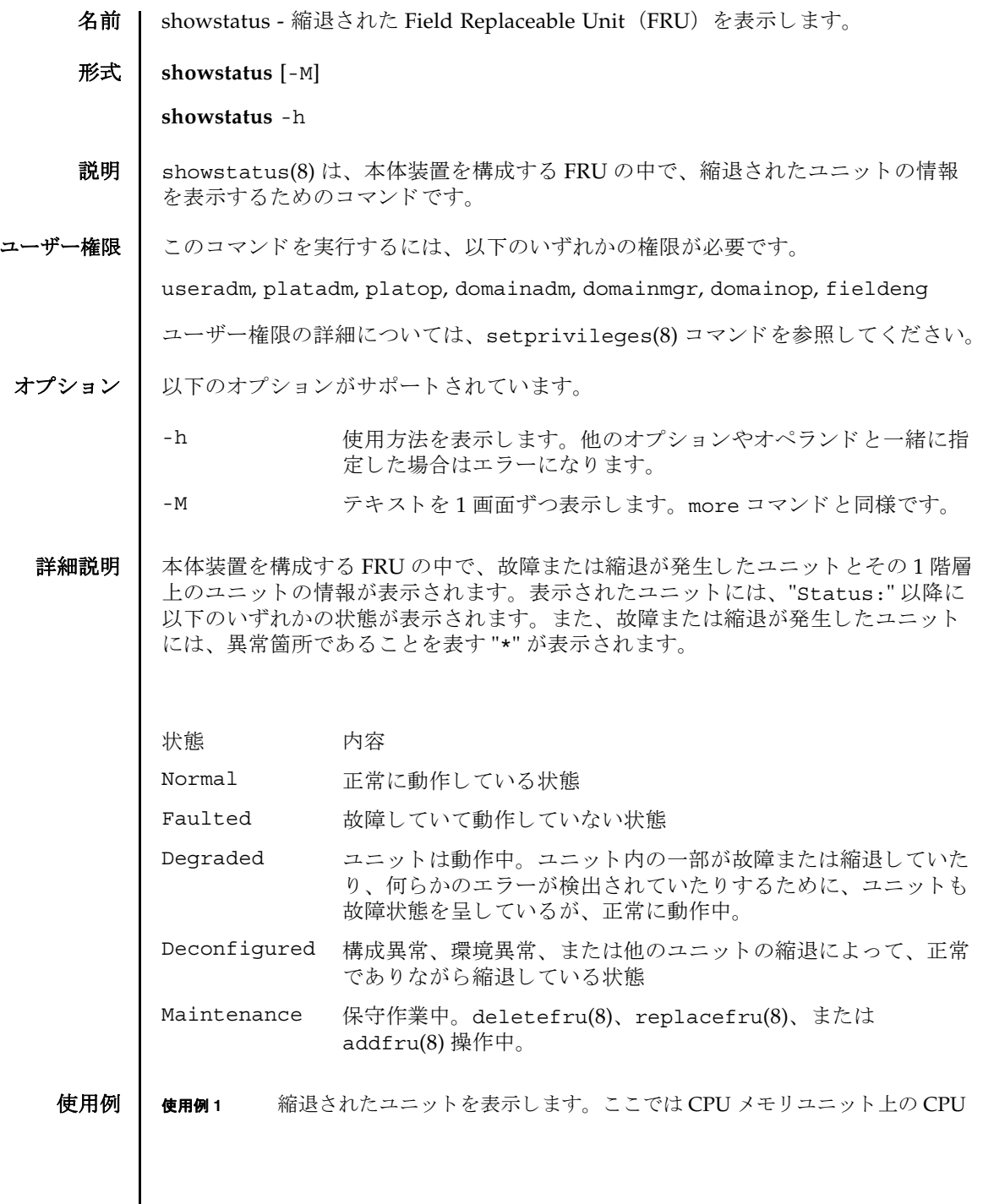

 $\overline{\phantom{a}}$ 

```
モジュール と メ モ リ が、 故障のため縮退されている場合を例に挙げます。
             使用例 2 縮退されたユニ ッ ト を表示し ます。 こ こ では メ モ リ ボード上の メ モ リ が故障
                     のため縮退し ている場合を例に挙げます。
             使用例 3 縮退されたユニ ッ ト を表示し ます。 こ こ ではマザーボード ユニ ッ ト 上の CPU
                     / メ モ リ ボード ユニ ッ ト と メ モ リ が、 故障のため縮退されている場合を例に
                     挙げます。
             使用例4 縮退されたユニットを表示します。ここではクロスバーユニットが縮退して
                     いるため、CPU / メモリボードユニットが縮退されている場合を例に挙げま
                     す。
終了ステータス | 以下の終了値が返されます。
              XSCF> showstatus
               CMU#0;
                   CPUM#0-CHIP#0 Status:Faulted;
                   MEM#00A Status: Faulted;
              XSCF> showstatus
               MBU_B;
                 MEMB#0;
                      MEM#0A Status: Faulted:
              XSCF> showstatus
               MBU_B Status:Normal;
                   MEMB#1 Status:Deconfigured;
                       MEM#3B Status:Deconfigured;
              XSCF> showstatus
               MBU_B Status:Normal;
                   CPUM#1-CHIP#1 Status:Deconfigured;
                XBU B#0 Status:Degraded;
             0 正常に終了したことを表します。
             >0 エラーが発生したことを表します。
```
名前 | showsunmc - セットアップ情報および Sun Management Center エージェントのス テータスを表示します。

形式 | showsunmc [isenabled]

**showsunmc** -h

**説明 |** このコマンドは、セットアップ情報および Sun Management Center エージェントの 現在のステータスを表示するために使用します。 isenabled オプションを指定して 使用すると、showsunmc(8) コマンド出力にエージェントのステータスが値で表示 されます。エージェントが有効な場合は 1、エージェントが無効な場合は 0 です。

ユーザー権限 | このコマンドを実行するには、以下のいずれかの権限が必要です。

platadm, platop, fieldeng

ユーザー権限の詳細については、setprivileges(8) コマンドを参照してください。

オプション | 以下のオプションがサポートされています。

- isenabled エージェントのステータスだけを表示します。1という値は、エー ジェントが有効であることを示し、0という値は、エージェントが 無効であることを示します。
- -h 使用方法を表示します。他のオプションやオペランドと一緒に指 定した場合はエラーになります。

**使用例 | 使用例1** セットアップされておらず、有効でないエージェントのステータスを示しま す。

#### XSCF> **showsunmc**

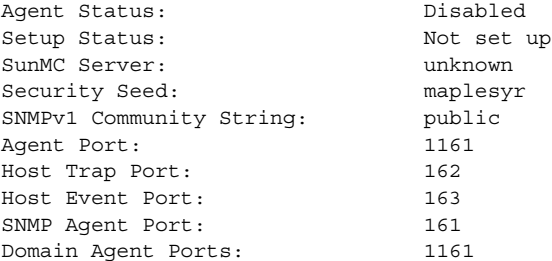

**使用例2** セットアップされているが、有効でないエージェントのステータスを示しま す。

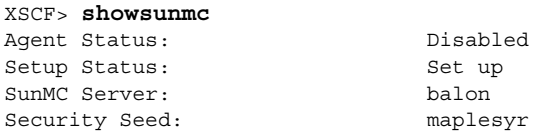

## showsunmc(8)

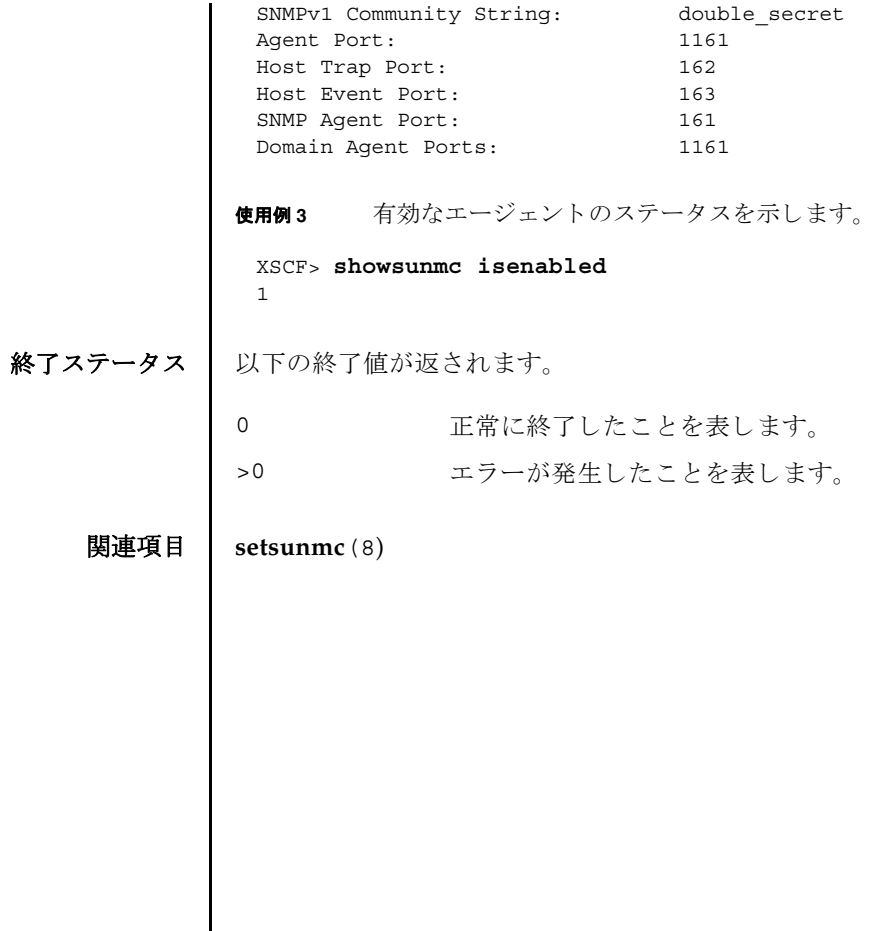

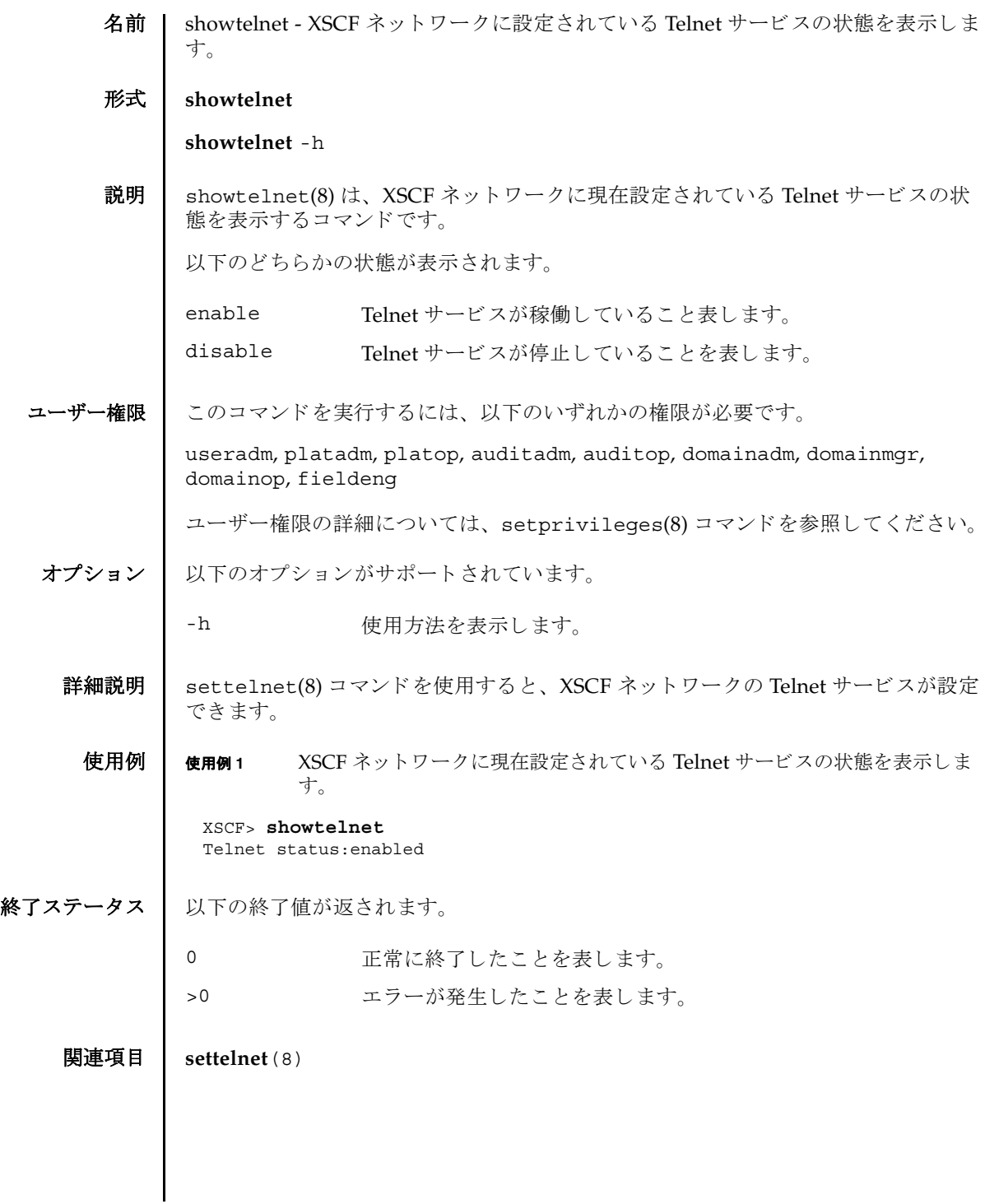

showtelnet(8)

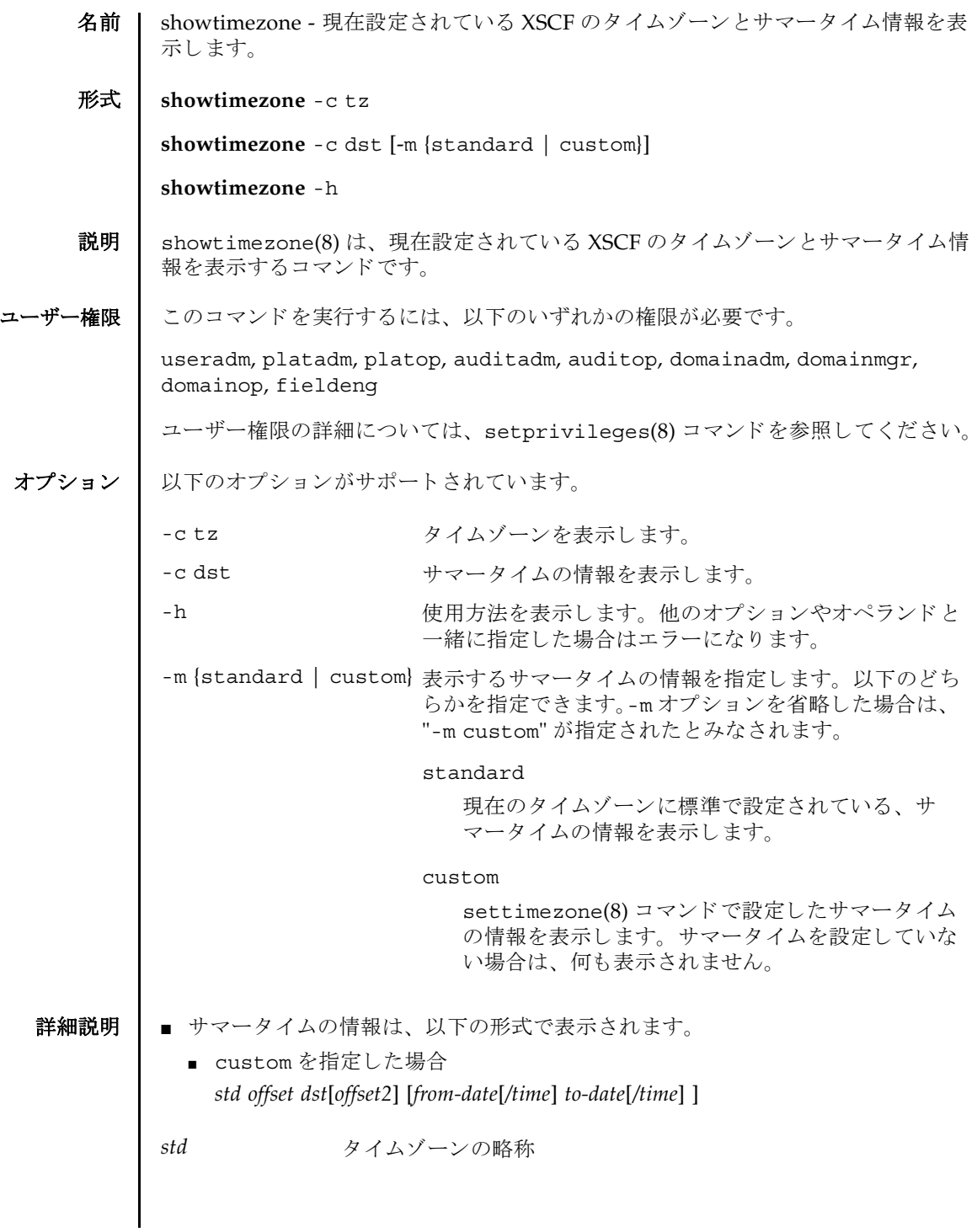

# showtimezone(8)

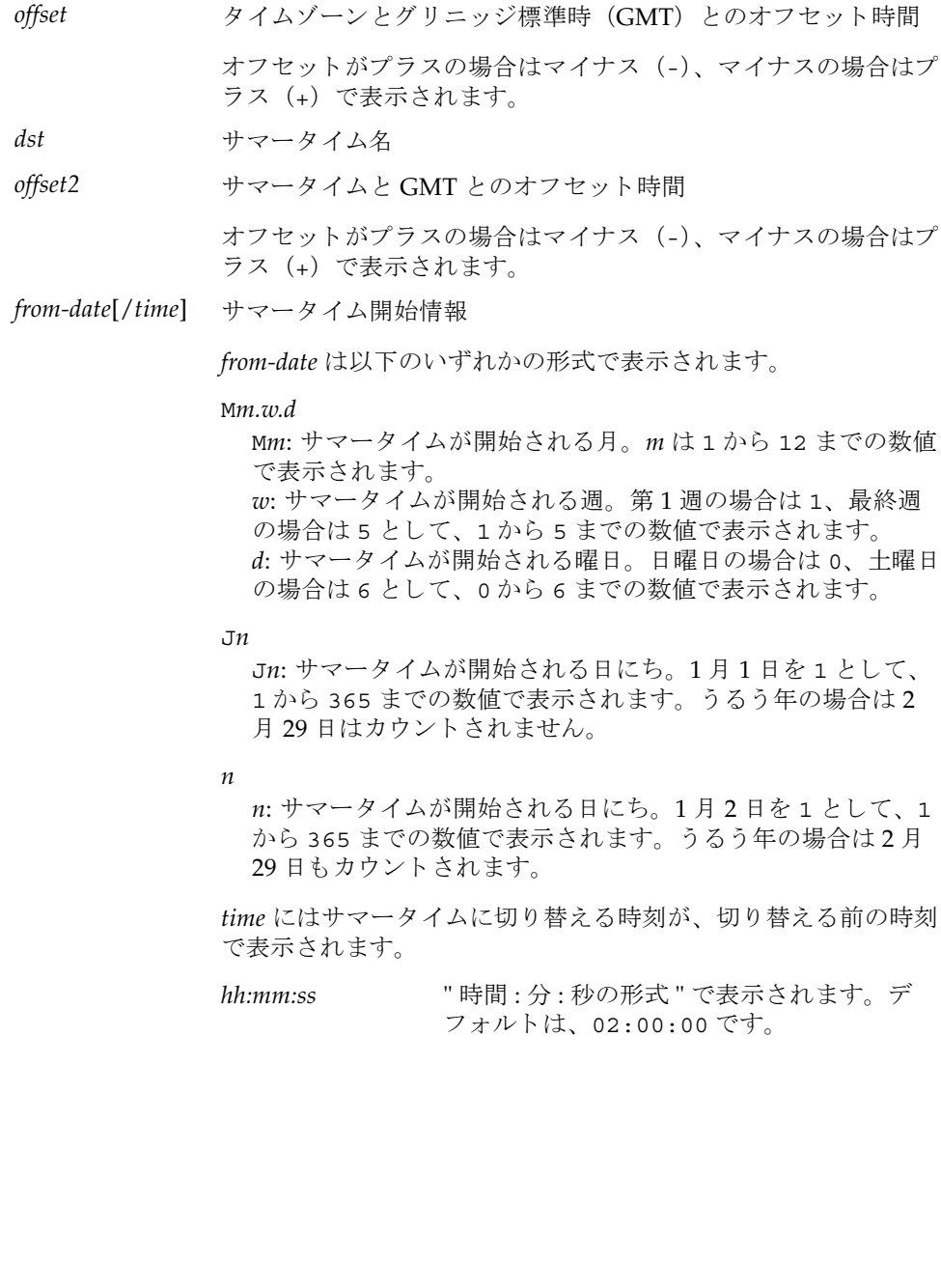

```
■ standard を指定した場合
   From: ddd MM dd hh:mm:ss yyyy dst
   To: ddd MM dd hh:mm:ss yyyy dst
■ settimezone(8) コマンドを使用すると、XSCF のタイムゾーンが設定できます。
to-date[/time] サマータ イ ム終了情報
          to-date は以下のいずれかの形式で表示されます。
          Mm.w.d
            Mm: サマータ イ ムが終了する月。 m は 1 か ら 12 までの数値で
            表示されます。
            w: サマータ イ ムが終了する週。 第 1 週の場合は 1、 最終週の
            場合は 5 として、1から 5 までの数値で表示されます。
            d: サマータイムが終了する曜日。日曜日の場合は 0、土曜日の
            場合は 6 として、0から 6 までの数値で表示されます。
          Jn
            Jn: サマータイムが終了する日にち。1月1日を1として、1
            から 365 までの数値で表示されます。うるう年の場合は2月
            29 日はカウントされません。
          n
            n: サマータイムが終了する日にち。1月2日を1として、1か
            ら 365 までの数値で表示されます。 う る う 年の場合は 2 月 29
            日もカウントされます。
          time にはサマータイムから切り替える時刻が、切り替える前の時
          刻で表示されます。
          hh:mm:ss " 時間 : 分 : 秒の形式 " で表示されます。 デ
                     フ ォル ト は、 02:00:00 です。
ddd         曜日
MM 月
dd 日
hh 時
mm 分
ss 秒
yyyy 年
dst the dist サマータイムゾーン名
```
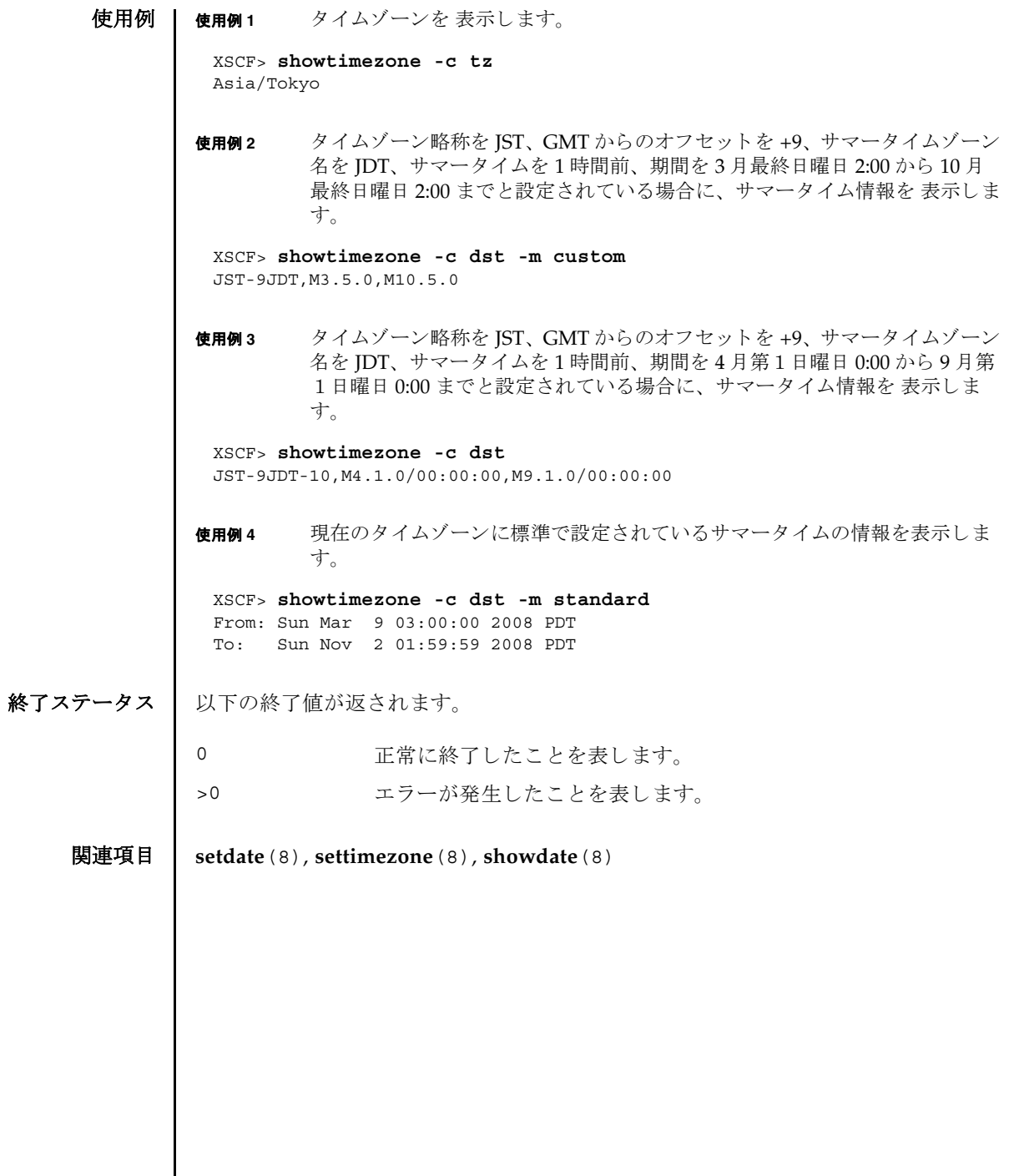

I

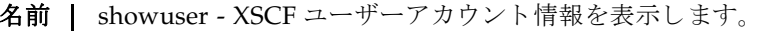

形式 **showuser**

**showuser** [ [-a] [-M] [-p] [-u] [ *user*]]

**showuser** [ [-a] [-l] [-M] [-p] [-u]]

**showuser** -h

説明 | showuser(8) は、XSCF ユーザーアカウント情報を表示するコマンドです。

ユーザーアカウント名を指定して showuser(8) コマンドを実行すると、指定した ユーザーのアカウント情報が表示されます。ユーザーアカウント名を指定しないで showuser(8) コマンドを実行すると、現在のユーザーのアカウント情報が表示され ます。-1 オプションを指定して showuser(8) コマンドを実行すると、すべてのユー ザーのアカ ウ ン ト 情報が表示されます。

-a、-p、-u のうち 1 つまたは複数のオプシ ョ ンを指定し て showuser(8) コマンドを 実行する と、 以降のオプシ ョ ンの項で説明する情報が表示されます。 これらのオプ ションを何も指定せずに showuser(8) コマンドを実行すると、すべてのアカウント 情報が表示されます。

ユーザー権限 | このコマンドを実行するには、以下のいずれかの権限が必要です。

- 自分のアカウント情報の表示: 必要な権限はありません。
- 他のユーザーアカウント情報の表示: useradm

ユーザー権限の詳細については、setprivileges(8) コマンドを参照してください。

オプション | 以下のオプションがサポートされています。

- -a イスフードの有効性およびアカウントの状態に関する情報を表示 します。XSCF ユーザーアカウントに対してのみ有効です。
- -h **使用方法を表示します。他のオプションやオペランドと一緒に指** 定した場合はエラーになります。
- -1 コーザーのログイン名でソートされたすべての XSCF ユーザーア カ ウ ン ト 情報を表示し ます。 *user* オペラ ン ド と は一緒に使用でき ません。

showuser(8)

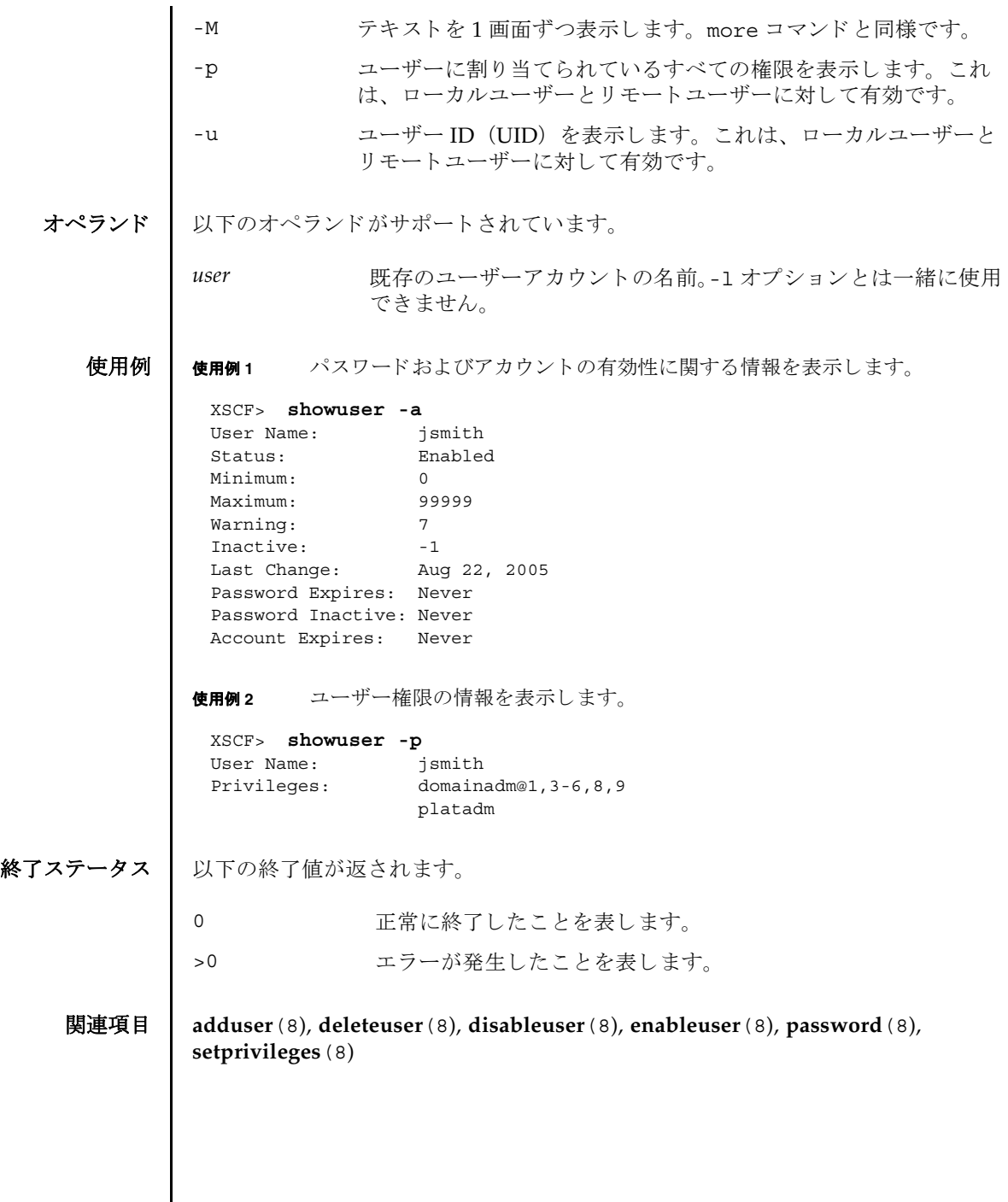

I

- 名前 | snapshot 環境、ログ、エラー、および Field Replaceable Unit Identifier(FRUID) に関するデータを収集し、転送します。
- 形式 **snapshot** -d *device* [-r] [-e [-P *password*]] [-L{F|I|R}] [-l] [-v] [ [-q] -{y|n}] [-S *time* [-E *time*]]

**snapshot** -t *user@host:directory* [-e [-P *password*]] [-k *host-key*] [-l] [-L{F|I|R}] [-p *password*] [-v] [ [-q] -{y|n}] [-S *time* [-E *time*]]

**snapshot** -T  $[-D \text{ directory}]$   $[-E \text{ [}-P \text{ password}]]$   $[-E \text{ [} \text{ (} -E \text{] }]$   $[-1]$   $[-E \text{ [}F \text{] }]$   $[-V]$ [ [-q] -{y|n}] [-S *time* [-E *time*]]

**snapshot** -h

説明 | snapshot(8)はデータ収集メカニズムを提供し、サービスプロセッサ上の診断情報 を迅速、確実、柔軟に取得するコマンドです。

snapshot(8) コマン ド は、 構成、 環境、 ロ グ、 エラー、 および FRUID 情報のデータ を収集し、 指定された宛先にデータ を転送し ます。

snapshot(8) コマンドは、収集したデータをファイルへ出力します。ファイル名は、 サービスプロセッサに割り当てられているホスト名と IP アドレス、および snapshot 実行時のサービ スプロセ ッ サ上の日付 と UTC 時間 (時、 分、 秒形式) に 基づいて自動生成されます。たとえば jupiter:10.1.1.1\_2006-07-08T22-33-44 のようになります。snapshot(8) コマンドは、出力ファイル名は指定できません。 ファイルとコマンド出力がサービスプロセッサから収集されると、snapshot は出 力データを圧縮して、.zip 形式のアーカイブに書き込みます。

snapshot(8) コマンドは、-t オプション、-T オプション、-d オプションのいずれか が使用されているかに基づいて、収集したデータをリモートネットワークホストま たは外部メディア装置に保存します。-t オプションを使って収集したデータをリ モート ネットワークホストに保存するには、ホスト名 (または IP アドレス)、リ モートネットワークホスト上の宛先ディレクトリ、およびリモートホスト上のユー ザー名 を指定する必要があ り ます。 すでに setarchiving(8) を使用し てアーカ イ ブの対象を設定している場合、同じ情報を利用して、リモートネットワーク上に データを保存するために-T オプションを使用できます。また、-T オプションと-D オプションを一緒に使って、保存するディレクトリだけを変更することもできます。 ートネットワークホスト上にデータを保存するとき、snapshot はリモート ファイルへのデータのパイプ役としての機能を果たすために SSH ネットワーク接続 を開き ます。

-S オプション、および必要に応じて-E オプションを使用して、日付範囲を指定す る こ と でい く つかのよ り 大きいロ グフ ァ イル上へのデータ収集を制限でき ます。

SSH や SSL などの暗号化ネットワークプロトコルが、ネットワーク接続を介した データ転送に使用されます。.zip アーカイブ自体を暗号化するには、-e オプション を使用します。このプロセスで暗号化した.zip アーカイブを復号化するには、以 下の openss1 コマンドで、snapshot(8) コマンドに指定した暗号化パスワードを

使用し ます。 以下は、 フ ァ イル jupiter\_10.1.1.1\_2006-07-08T22-33-44.zip.e を復号化 する例です。

% **openssl aes-128-cbc -d -in jupiter\_10.1.1.1\_2006-07-08T22-33- 44.zip.e -out jupiter\_10.1.1.1\_2006-07-08T22-33-44.zip**

snapshot(8) コマン ド によ って生成されるすべての .zip アーカ イブに、 snapshot 自体が生成する2つのファイルが入っています。README という名前の 最初のファイルには、.zip アーカイブのもとの名前、.zip アーカイブの作成に使 用したサービスプロセッサ上の設定ファイルの名前、snapshot(8) コマンドのバー ジョン、およびアーカイブの生成にログ専用モード (-1 オプション) が使用された かど う かが記述されます。 CONFIG と い う 名前の 2 番目のフ ァ イルは、 snapshot(8) コマンドがアーカイブの生成に使用した、実際の設定ファイルのコ ピーです。

snapshot(8) コマン ド で収集されたデータは、 システム上の問題を診断するために 保守作業員に使用される場合があります。snapshot(8) コマンドでは、診断の目的 によって異なるデータのセットを収集できます。これらのデータセットはそれぞれ Initial、 Root Cause、 Full と呼ばれ、-L オプシ ョ ンを使用し て設定されます。

**ユーザー権限 |** このコマンドを実行するには、platadm または fieldeng 権限が必要です。

ユーザー権限の詳細については、setprivileges(8) コマンドを参照してください。

## オプション | 以下のオプションがサポートされています。

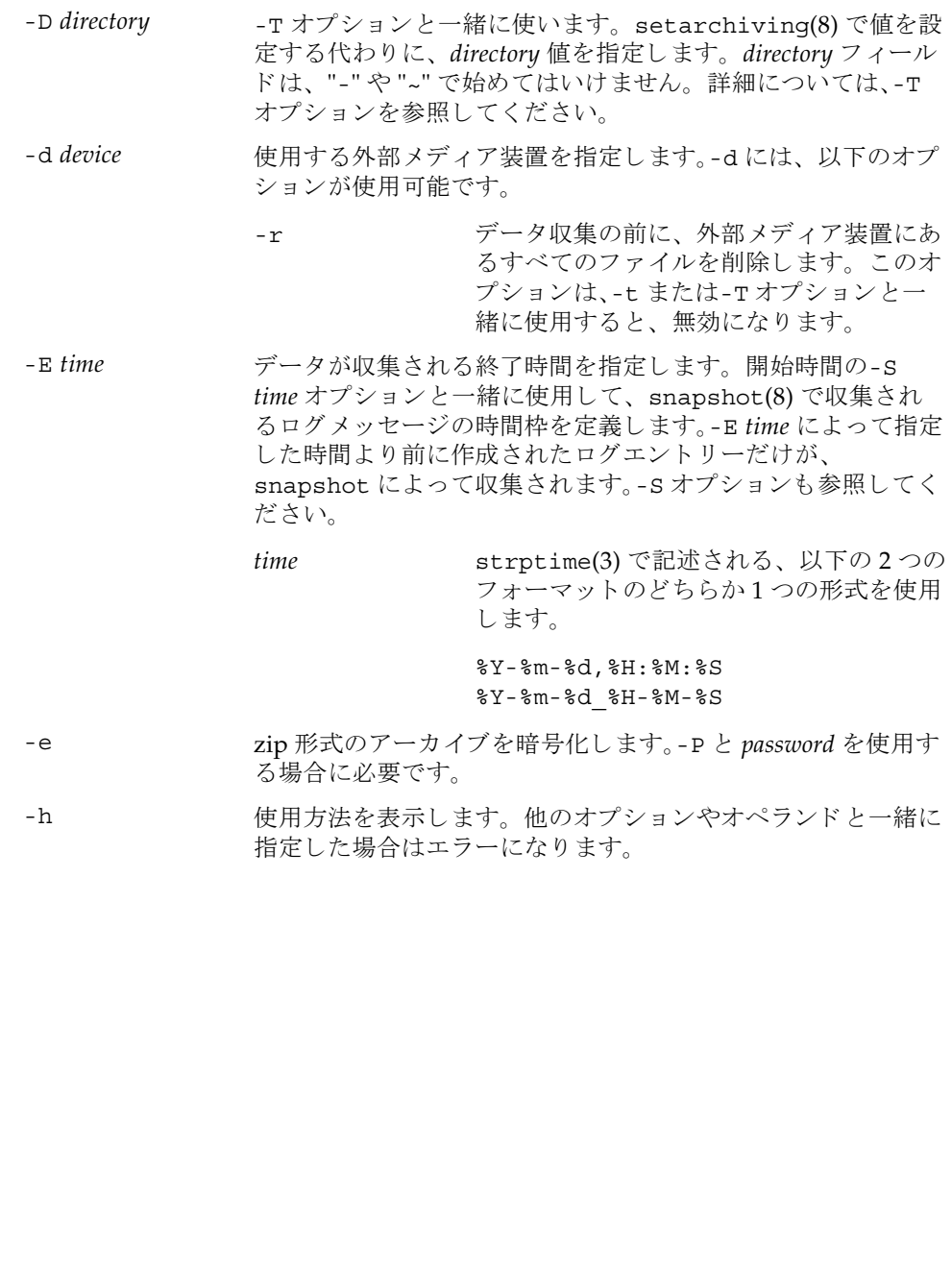

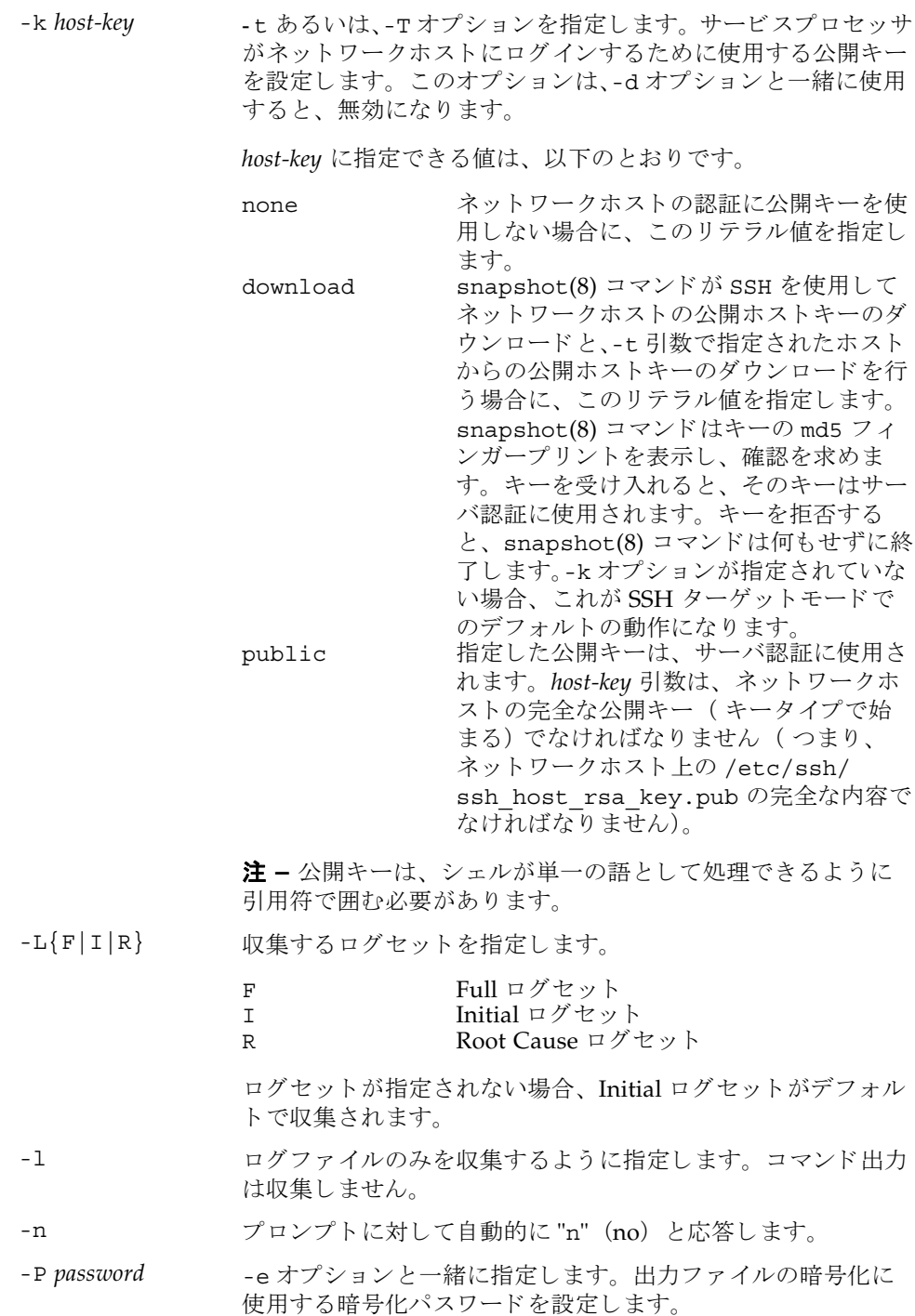

- -p password SSH ログインに使用されるユーザーパスワードを設定します。 このオプションは、-t オプションと一緒に指定します。-d また は-T オプションと一緒に使用すると、無効になります。
- -q フロンプトを含む、標準出力へのメッセージを表示しないよう にし ます。

-S *time* データが収集される開始時間を指定し ます。 終了時間の-E *time* オプシ ョ ン と一緒に使用し て、 snapshot(8) で収集され る ロ グ メ ッ セージの時間枠を定義し ます。 終了時間の指定がな いと、ターゲット期間は、snapshot コマンドが実行された時 点で終わります。-E オプションも参照してください。

> *time* strptime(3) で記述される、 以下の 2 つの フォーマットのどちらか1つの形式を使用 し ます。 %Y-%m-%d,%H:%M:%S

%Y-%m-%d\_%H-%M-%S

-T SSH ターゲットモードで snapshot を実行するとき指定しま す。このとき、setarchiving(8) であらかじめ設定した *user*@*host*:*directory* の値を使用し ます。-D オプシ ョ ンを一緒に 指定する と、 *directory* の値を選択でき ます。

> 注 **–** snapshot コマン ド ではターゲ ッ ト デ ィ レ ク ト リ は作成 されません。あらかじめリモートホストにターゲットディレク トリを作成しておいてください。

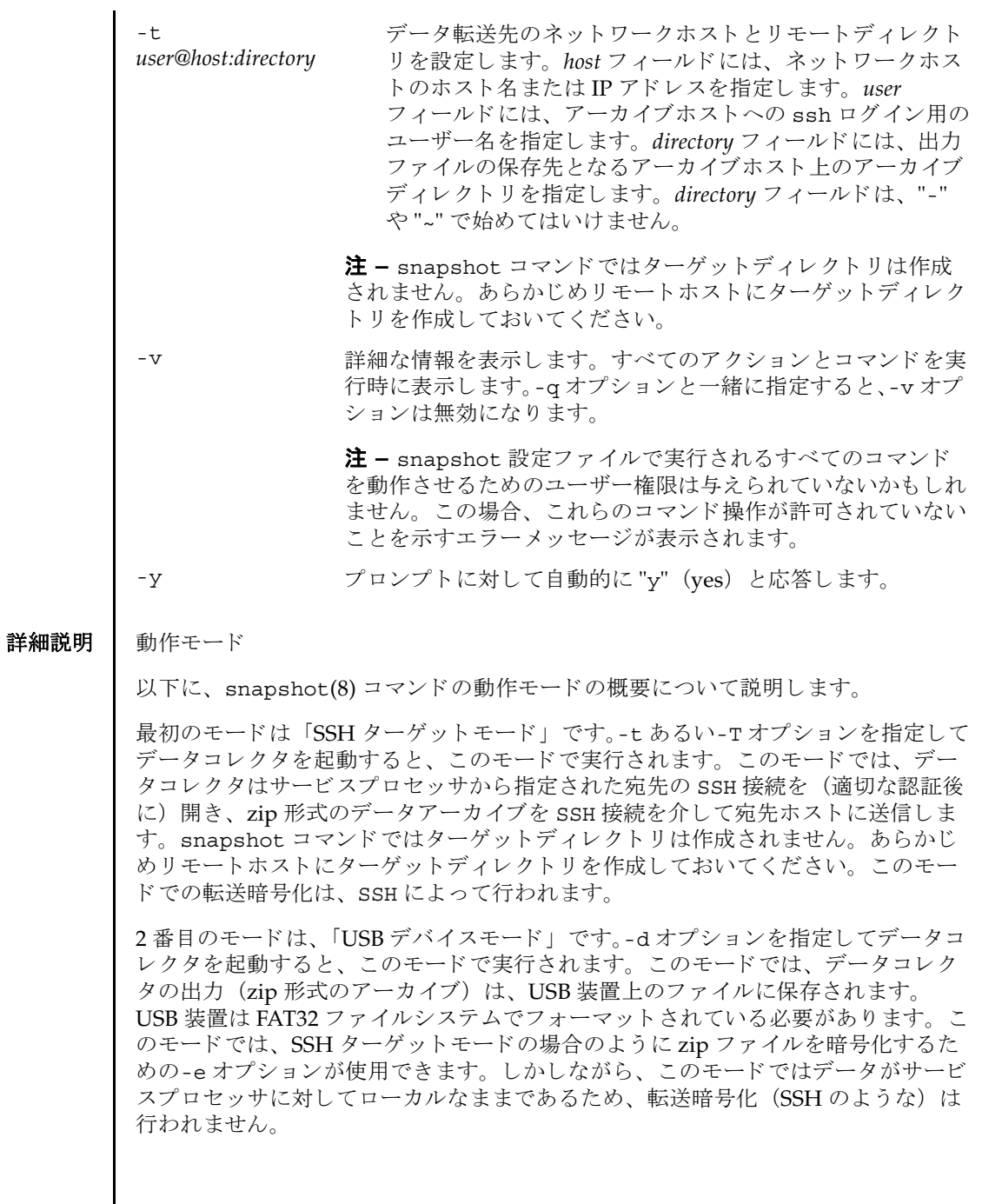

### **使用例 | 使用例1 SSH** を使用して公開キーをダウンロードします。

XSCF> **snapshot -t joe@jupiter.west:/home/joe/logs/x -k download** Downloading Public Key from 'jupiter.west'... Key fingerprint in md5: c9:e0:bc+b2:1a:80:29:24:13:d9:f1:13:f5:5c:2c:0f Accept this public key (yes/no)? **Y** Enter ssh password for user 'joe' on host 'jupiter.west' Setting up ssh connection to remote host... Collecting data into joe@jupiter.west:/home/joe/logs/x/archive.zip Data collection complete.

#### **使用例2** ホストキーをダウンロードします。

XSCF> **snapshot -t joe@jupiter.west:/home/joe/logs/x** Downloading Public Key from 'jupiter.west'... Public Key Fingerprint: c9:e0:bc+b2:1a:80:29:24:13:d9:f1:13:f5:5c:2c:0f Accept this public key (yes/no)? **y** Enter ssh password for user 'joe' on host 'jupiter.west' Setting up ssh connection to remote host... Collecting data into joe@jupiter.west:/home/joe/logs/x/archive.zip Data collection complete.

## **使用例3** ユーザー指定の公開キーを使用してダウンロードします。

#### XSCF> **snapshot -t joe@jupiter.west:/home/joe/logs/x -k "ssh-rsa AAAAB3NzaC1yc2EAAAABIwAAAIEAwVFiSQNVBFhTTzq0AX5iQqCkkJjd6ezWkVGt mMkJJzzMjYK0sBlhn6dGEIiHdBSzO8QLAXb8N4Kq8JDOBpLSN4yokUPTcZQNxJaY A0W058Qgxbn"**

Enter ssh password for user 'joe' on host 'jupiter.west' Setting up ssh connection to remote host... Collecting data into joe@jupiter.west:/home/joe/logs/x/archive.zip Data collection complete.

### **使用例4** 公開キーを使用しないで、ログファイルだけをダウンロードします。

XSCF> **snapshot -t bob@mars.east:/home/bob/logs/x -k none -l**  Enter ssh password for user 'bob' on host 'mars.east' Log only mode. No commands will be collected. Setting up ssh connection to remote host... Collecting data into joe@jupiter.west:/home/joe/logs/x/archive.zip Data collection complete.

### 使用例 **5** 公開キーを使用し ないで、 指定し たパス ワード での暗号化を使用し てダウ ン ロード し ます。

XSCF> **snapshot -t bob@mars.east:/home/bob/logs/x -k none -e -P**  *password* Output data will be encrypted. Enter ssh password for user 'bob' on host 'mars.east' Setting up ssh connection to remote host... Collecting data into joe@jupiter.west:/home/joe/logs/x/archive.zip Data collection complete.

```
使用例6 無効なディレクトリを指定してダウンロードしているときにエラーとなった
         例。
使用例7 公開キーをダウンロードしているときに接続エラーとなった例。
使用例 8 公開キーをダウンロードします。すべてのプロンプトには "no" と応答しま
         す。
使用例9 権限のないユーザーから公開キーのダウンロードを試みます。
使用例 10 外部メディア装置へダウンロードします。
 XSCF> snapshot -t sue@saturn.north:/home/sue/logs/bad_dir -k none 
 Enter ssh password for user 'sue' on host 'saturn.north'
 Setting up ssh connection to remote host...
 Failed to create remote file: 
 /home/sue/logs/bad_dir/archive.zip
 Verify adequate disk permissions and disk space on target host
 Error opening SSH target
 Exiting with error 1
 XSCF> snapshot -t sue@saturne.west:/home/sue/logs/x -k download 
 Downloading Public Key from 'saturne.west'...
 Error downloading key for host 'saturne.west'
 Error opening SSH target
 Exiting with error 1 
 XSCF> snapshot -v -t jill@earth.east:/home/jill/logs/x -k download -n 
 Downloading Public Key from 'earth.east'...
 Public Key: ssh-rsa
 AAAAB3NzaC1yc2EAAAABIwAAAIEAwVFiSQNVBFhTTzq0AX5iQqCkkJjd6ezWkVGtmMkJJzzM
 jYK0sBlhn6dGEIiHdBSzO8QLAXb8N4Kq8JDOBpLSN4yokUPTcZQNxJaYA0W058Qgxbn
 Key fingerprint in md5: c9:e0:bc+b2:1a:80:29:24:13:d9:f1:13:f5:5c:2c:0f
 Accept this public key (yes/no)? no
 Public Key declined
 Error opening SSH target
 Exiting with error 1
 XSCF> snapshot -t fakeuser@fakehost.com:/fakedir -p fake-password
 Downloading Public Key from 'fakehost.com'...
 Error downoading key for host 'fakehost.com'
 Error opening SSH target
 Exiting with error 1
 XSCF> snapshot -d usb0 -r 
 Testing writability of USB device....SUCCESS
```

```
About to remove all files from device 'usb0'. Continue? [y|n] : y
Collecting data into /media/usb_msd/jupiter_10.1.1.1_2006-04-17T22-41-
51.zip
Data collection complete.
```
使用例 11 データ範囲に対する特定のログを得るため、ログ収集を制限します。

XSCF> **snapshot -d usb0 -S 2007-01-01,01:00:00 -E 2007-01-31\_14- 00-00** Testing writability of USB device....SUCCESS Collecting data into /media/usb\_msd/jupiter\_10.1.1.1\_2006-04-17T22-41- 51.zip Data collection complete.

終了ステータス | 以下の終了値が返されます。

0 正常に終了したことを表します。

- >0 エラーが発生したことを表します。
- 関連項目 **setarchiving**(8), **showarchiving**(8), **showlogs**(8)

snapshot(8)

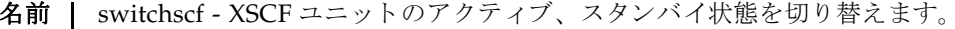

形式 | switchscf  $[ [-q] - \{y|n\} ]$  -t {Active | Standby}  $[-f]$ 

switchscf -h

説明 | switchscf(8)は、現在ログインしている XSCF ユニットのアクティブ、スタンバ イ状熊を切り替えるコマンドです。

switchscf(8) コマンドは、M8000/M9000 サーバにだけ使用できます。

現在ログイン中の XSCF ユニットの状態を切り替えると、対になっている XSCF ユ ニ ッ ト の状態も切 り 替わ り ます。

注 **–** 切 り 替え時には、 ア ク テ ィ ブ側の XSCF に接続されているネ ッ ト ワーク のセ ッ ションは切断されます。

注意 **–** 通常、 保守作業中の場合は XSCF を切 り 替える こ とはでき ません。 switchscf(8) コマン ド の実行結果が 「Switching of XSCF state is disabled due to a maintenance operation. Try again later.」となって、XSCF が切り替えられない場合 は、 addfru(8)、 deletefru(8)、 replacefru(8)、 flashupdate(8) の保守コマン ドが実行中かどうか確認してください。実行中であればコマンドが終了するまでお 待ちください。保守コマンドが実行中でないにもかかわらず XSCF が切り替えられ ない場合は、-f オプションを使用して切り替えてください。

ユーザー権限 | このコマンドを実行するには、platadm または fieldeng 権限が必要です。

ユーザー権限の詳細については、setprivileqes(8) コマンドを参照してください。

- オプション | 以下のオプションがサポートされています。
	- -f XSCF が切り替えられない場合に、強制的に切り替えます。

**注意 –** -f オプションは強制的に XSCF を切り替えるため、通常 の操作で切り替えられない場合に限り使用してください。

- -h **使用方法を表示します。他のオプションやオペランドと一緒に指** 定し た場合はエラーにな り ます。
- -n フロンプトに対して自動的に "n" (no) と応答します。
- -q フロンプトを含む、標準出力へのメッセージを表示しないように し ます。

switchscf(8)

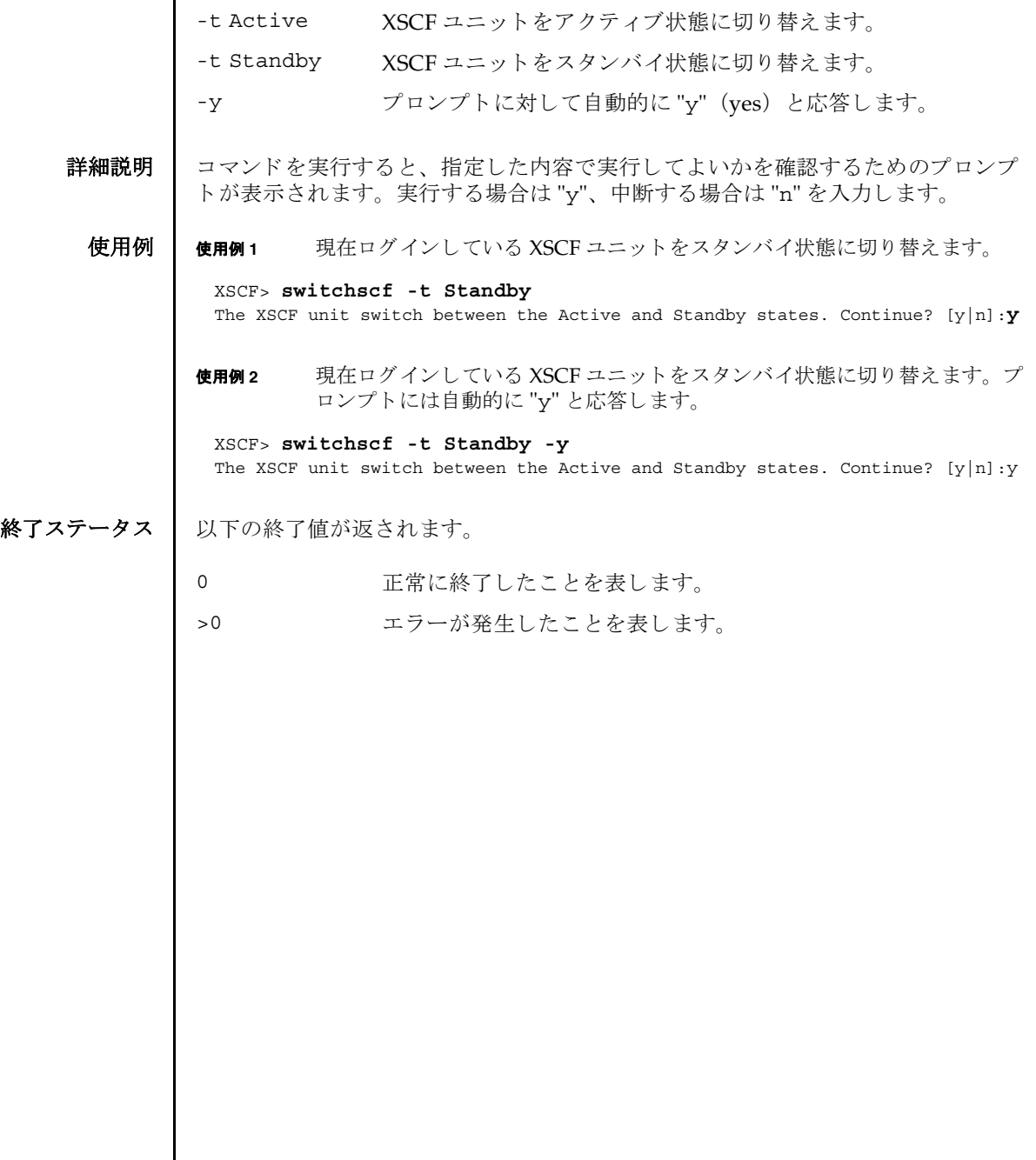

名前 | testsb - 指定した物理システムボード (PSB) に初期診断を行います。

形式 **testsb** [ [-q] -{y|n}] [-m diag=*mode*] *location* **testsb** [ [-q] -{y|n}] [-m diag=*mode*] -c {all | expansion} **testsb** -v [-y|-n] [-m diag=*mode*] *location* **testsb**  $-v$   $[-y]$  -n]  $[-m]$  diag= $mode$ ] -c  $\{all \}$  expansion} **testsb** -h

説明 | testsb(8) は、指定した PSB に初期診断を行うコマンドです。

testsb(8) コマンドは、M3000 サーバでは使用できません。

PSB の構成、 および PSB に搭載された各デバイ スの動作が診断されます。 診断する PSB はドメインに組み込まれていない状態、または組み込まれているドメインの電 源が切断されている状態でなければなりません。

診断後は、 診断結果が表示されます。 また、 showboards(8) コマン ド で表示される Test や Fault の項目で確認できます。

## ユーザー権限 このコマン ド を実行するには、 platadm または fieldeng 権限が必要です。

ユーザー権限の詳細については、setprivileges(8) コマンドを参照してください。

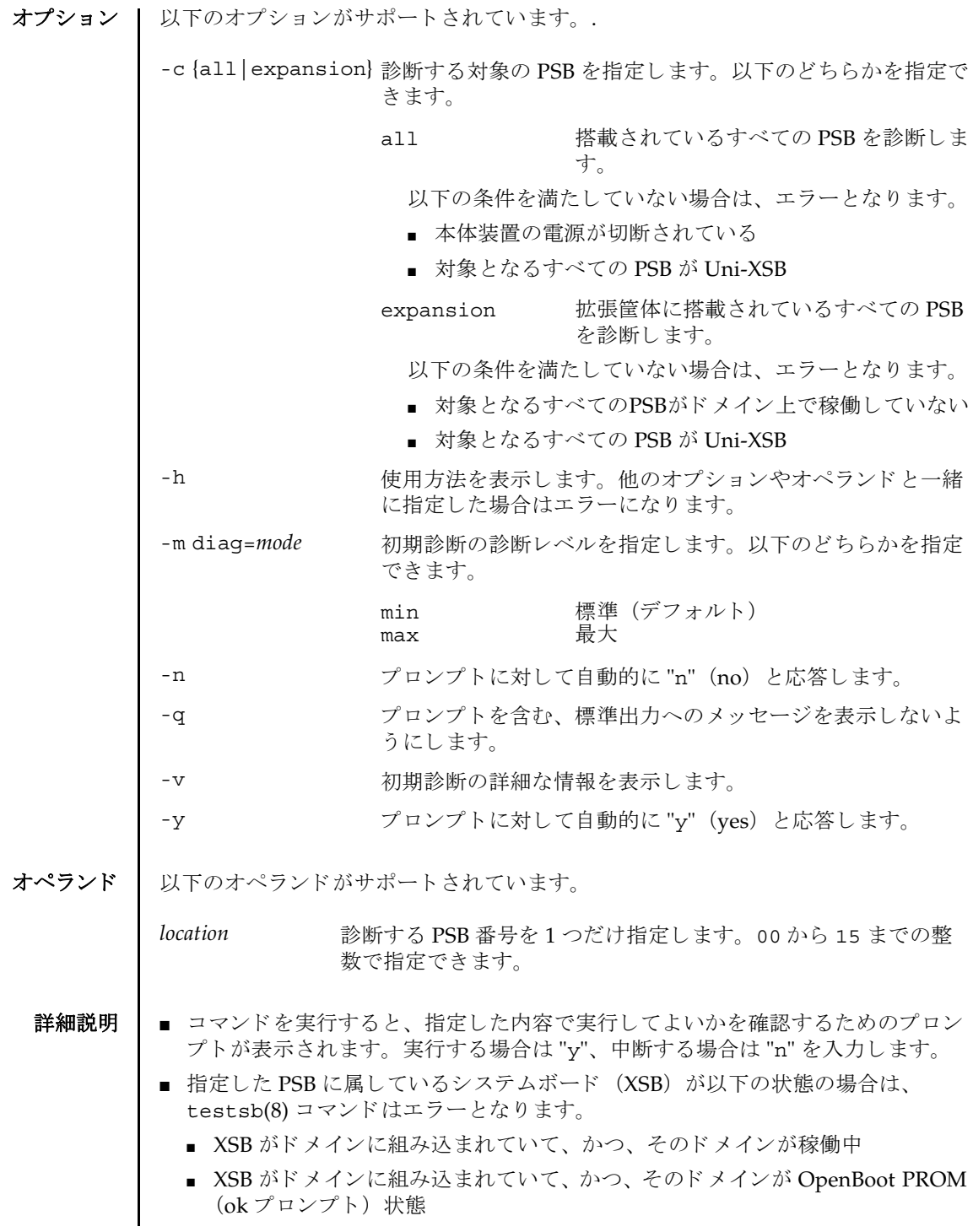

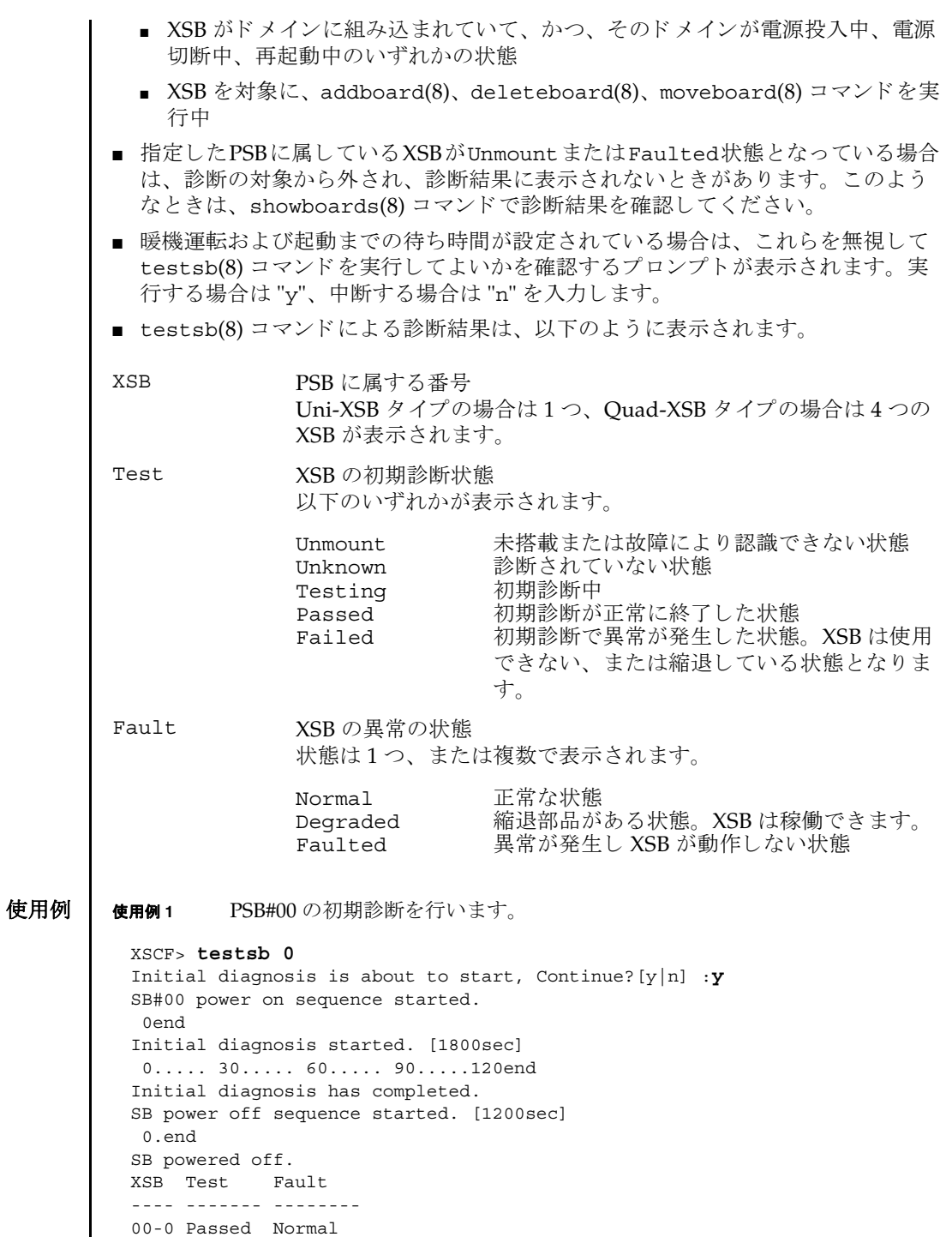

```
使用例 2 PSB#01 の初期診断を詳細な メ ッ セージを表示し て行います。
使用例 3 搭載されているすべての PSB の初期診断を行います。
使用例 4 設定されている暖機運転および空調待ち時間を無視し て、 PSB の初期診断を
          行います。
 00-1 Passed Normal
 00-2 Passed Normal
 00-3 Passed Normal
 XSCF> testsb -v 1
 Initial diagnosis is about to start. Continue? [y|n] :y
 SB#01 powered on sequence started.
      :
      :
 Initial diagnosis has completed.
 {0} ok SB power off sequence started. [1200sec]
   0.end
 SB powered off.
 XSB Test Fault
 ---- ------- --------
 01-0 Passed Normal
 XSCF> testsb -c all
 Initial diagnosis is about to start. Continue? [y|n] :y
 SB power on sequence started.
   0end
 Initial diagnosis started. [1800sec]
  0..... 30..... 60..... 90.....120end
 Initial diagnosis has completed.
 SB power off sequence started. [1200sec]
   0.end
 SB powered off.
 XSB Test Fault
 ---- ------- --------
 00-0 Passed Normal
 01-0 Passed Normal
 02-0 Passed Normal
 03-0 Passed Normal
 XSCF> testsb -c all
 Initial diagnosis is about to start. Continue? [y|n] :y
 Ignore warmup-time and air-conditioner-wait-time, Continue?[y|n] :y
 SB power on sequence started.
   0end
 Initial diagnosis started. [1800sec]
  0..... 30..... 60..... 90.....120end
 Initial diagnosis has completed.
 SB power off sequence started. [1200sec]
   0.end
 SB powered off.
```
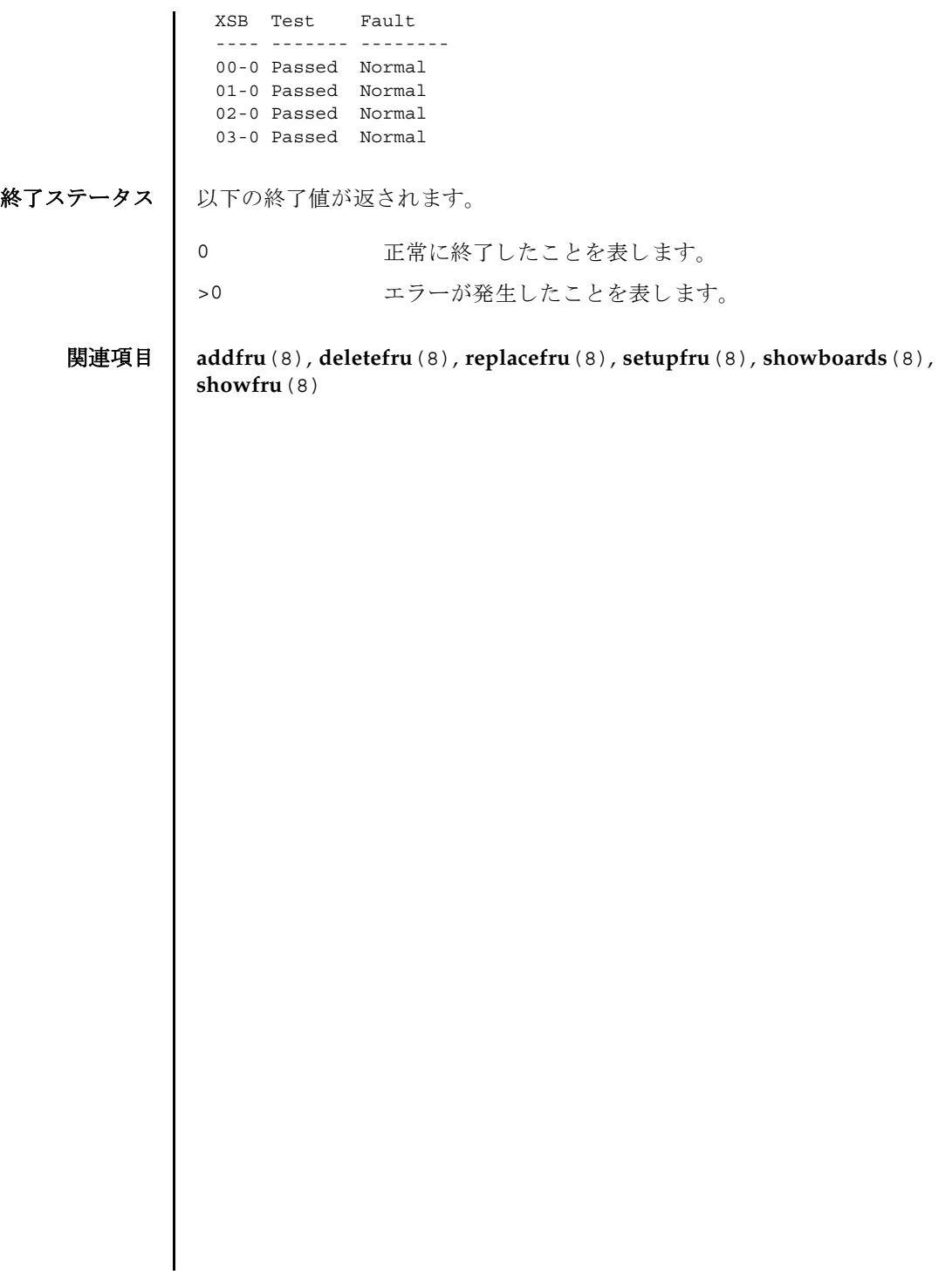

testsb(8)

- 名前 I traceroute 指定したホストまたはネットワーク装置までのネットワーク経路を表示 し ます。
- 形式 **traceroute** [-n] [-r] [-v] [-m *maxttl*] [-p *port*] [-q *nqueries*] [-s *src\_addr*] [-w *wait*] *host* **traceroute** -h
- 説明 | traceroute(8)は、指定したホストまたはネットワーク装置までのネットワーク経 路を表示するコマンドです。

ネットワーク経路とは、指定したホストまたはネットワーク装置間を接続するルー タ(ゲートウェイ)を表し、経路上にどのようなルータが位置しているかを表示し ます。

traceroute(8) コマンドは IP プロトコルの TTL フィールドを利用して、指定した ホストまたはネットワーク装置までの、ネットワーク経路上にあるすべてのゲート ウェイから ICMP TIME\_EXCEEDED レスポンスを引き出そうと試みます。

- コーザー権限 | このコマンドを実行するには、以下のいずれかの権限が必要です。
	- "localhost" またはループバックアドレス (127.0.0.0/8) に対して実行する場合 fieldeng
	- インター SCF ネットワーク (ISN) に対して実行する場合 fieldeng
	- 上記以外の場合 必要な権限はありません

ユーザー権限の詳細については、 setprivileges(8) コマン ド を参照し て く ださい。

- オプション | 以下のオプションがサポートされています。
	- -h **the 使用方法を表示します。他のオプションやオペランドと一緒に指** 定し た場合はエラーにな り ます。
	- -m maxttl ホップ数の最大値を指定します。指定したホップ数分のゲート ウェイを表示します。省略した場合は30に設定されます。
	- -n DNS 逆引きを行わずに、IP アドレスだけを出力します。
	- -p *port* 使用する UDP パケ ッ ト のポー ト 番号を指定し ます。 UDP パケッ ト を使用する場合にだけ有効です。 省略し た場合は 33434 に設 定されます。
	- -q *nqueries* 1 つのゲー ト ウ ェ イに対する試行回数を指定し ます。 省略し た場 合は 3 回に設定されます。

# traceroute(8)

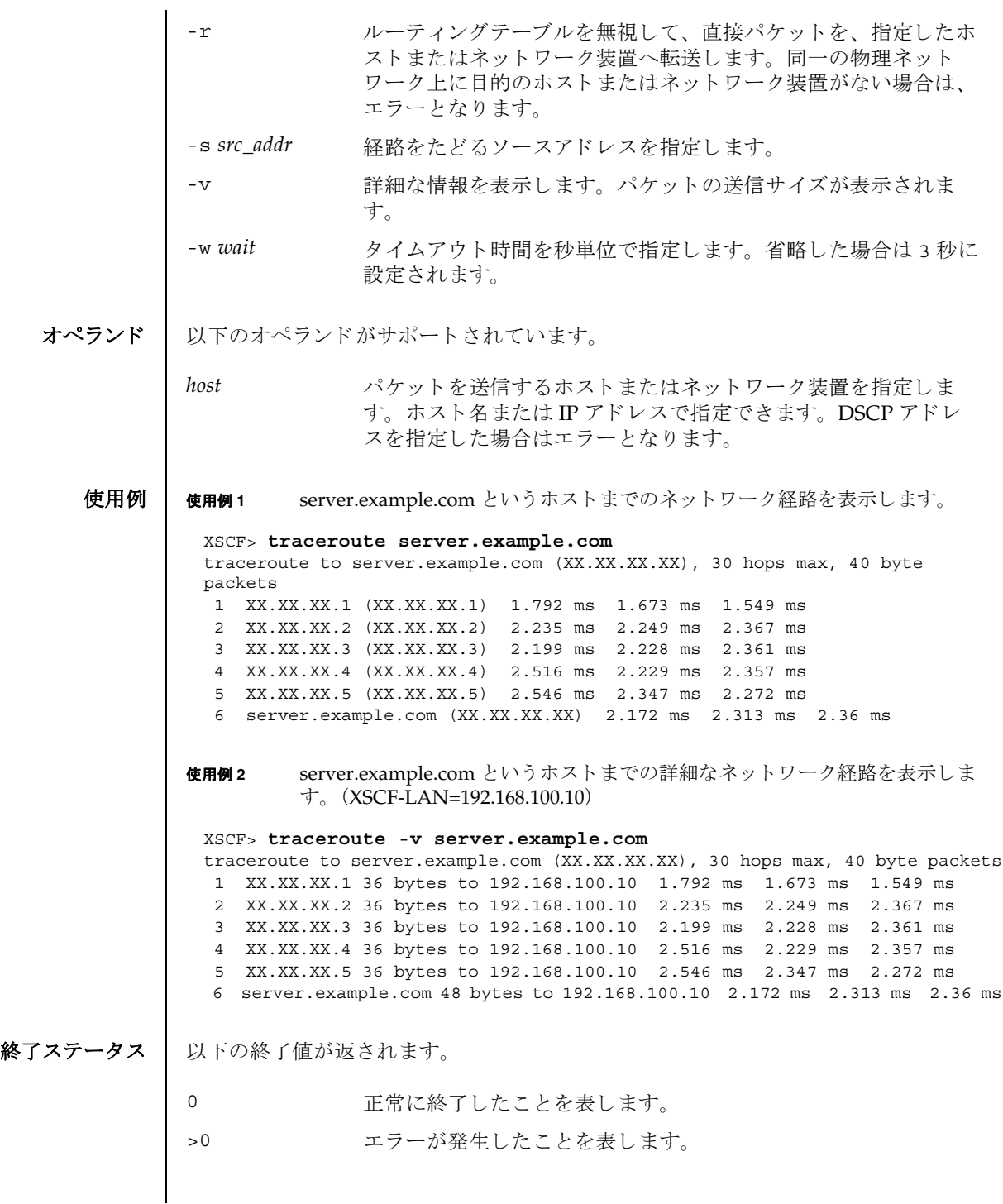
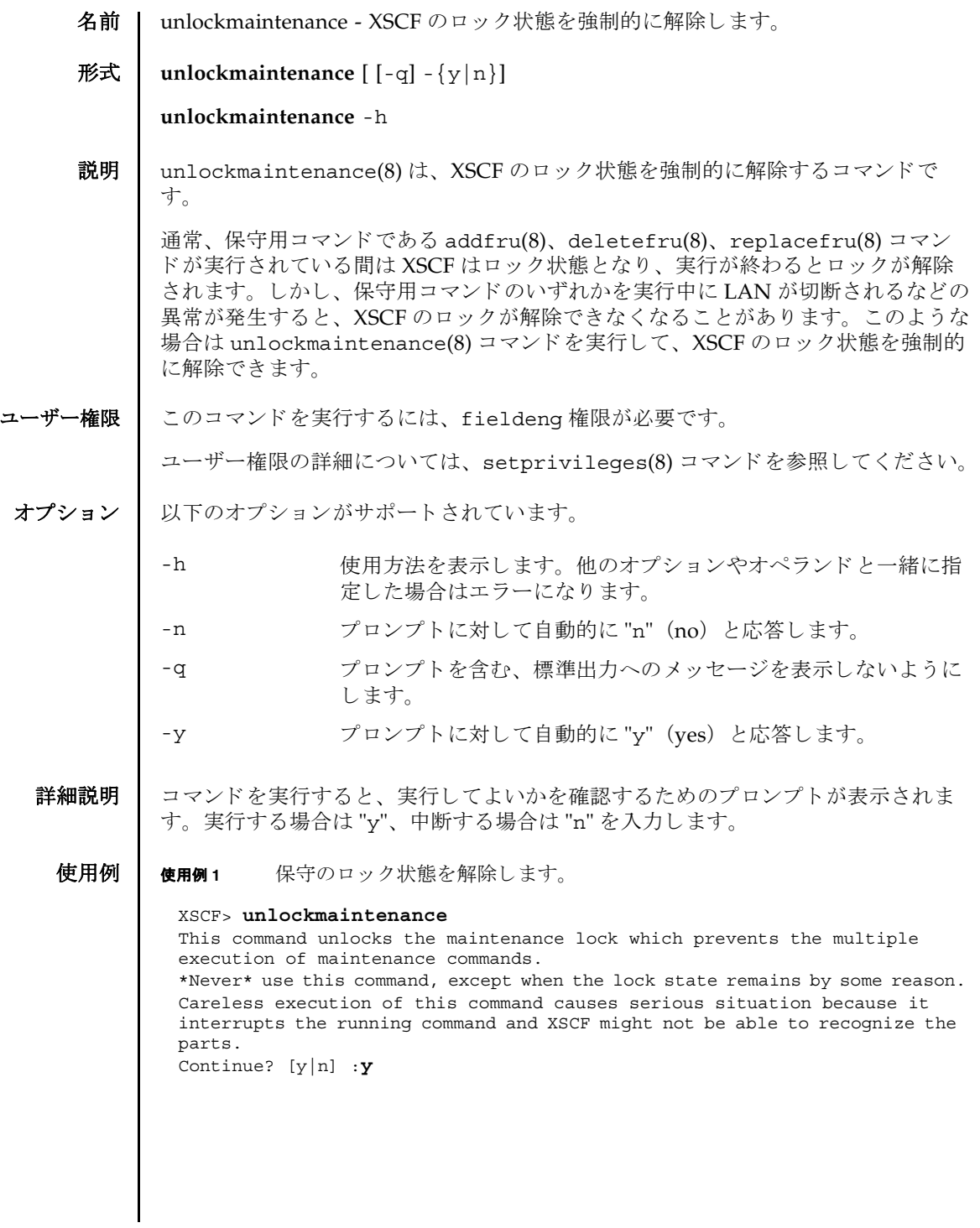

使用例 **<sup>2</sup>** 保守のロ ッ ク状態を解除し ます。 プロ ンプ ト には自動的に "y" と応答し ます。 使用例3 保守のロック状態を解除します。メッセージは非表示にして、プロンプトに は自動的に "y" と応答し ます。 終了ステータス | 以下の終了値が返されます。 関連項目 **addfru**(8), **deletefru**(8), **replacefru**(8) XSCF> **unlockmaintenance -y** This command unlocks the maintenance lock which prevents the multiple execution of maintenance commands. \*Never\* use this command, except when the lock state remains by some reason. Careless execution of this command causes serious situation because it interrupts the running command and XSCF might not be able to recognize the parts. Continue? [y|n] :y XSCF> **unlockmaintenance -q -y** XSCF> 0 正常に終了したことを表します。 >0 エラーが発生したことを表します。

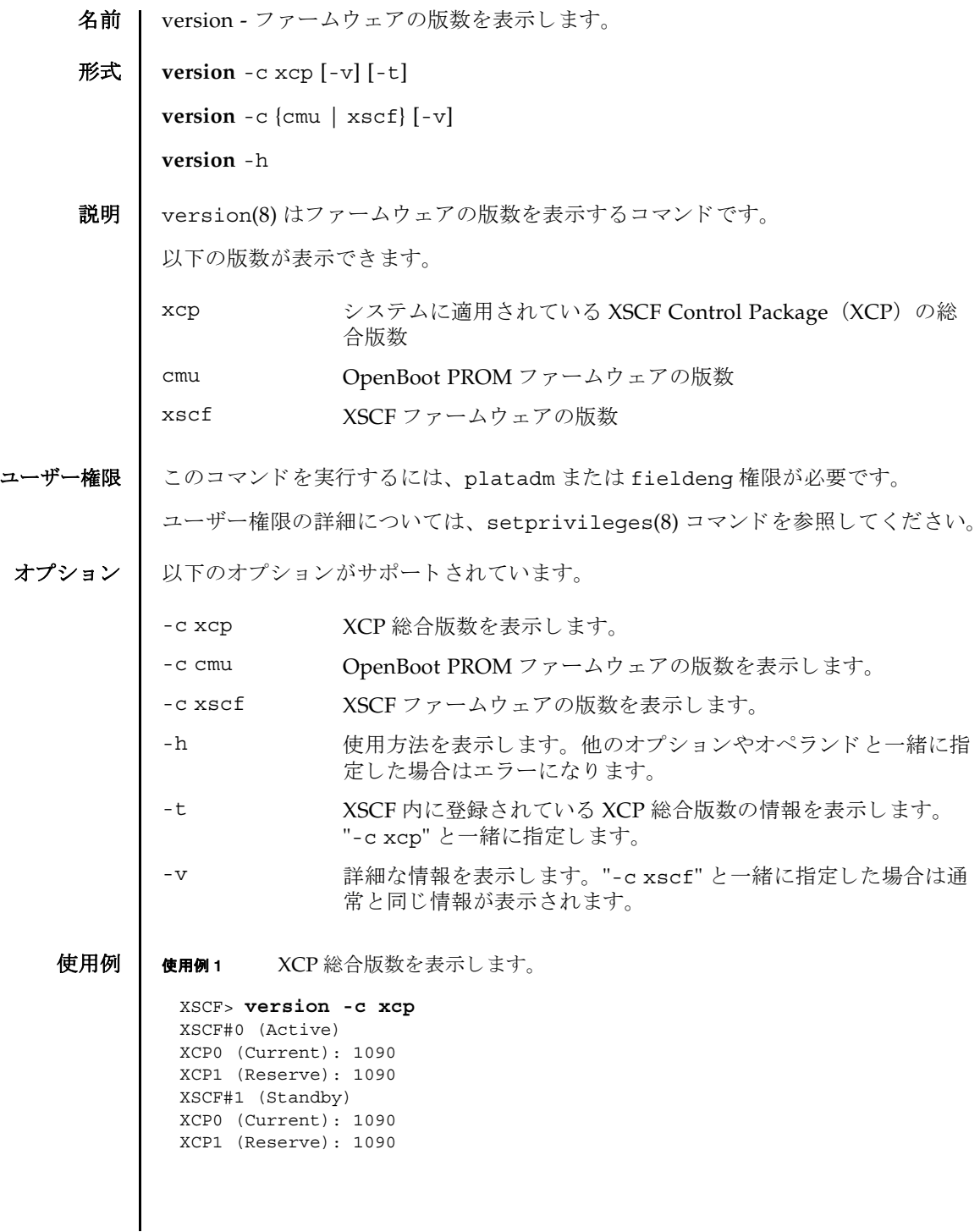

```
使用例 2 XCP 総合版数の詳細を表示し ます。
使用例 3 XSCF に登録されている XCP 総合版数を表示し ます。
使用例 4 XSCF に登録されている XCP 総合版数の詳細を表示し ます。
使用例 5 OpenBoot PROM フ ァーム ウ ェ アの版数を表示し ます。
使用例 6 OpenBoot PROM フ ァーム ウ ェ アの詳細な版数を表示し ます。
 XSCF> version -c xcp -v
 XSCF#0 (Active)
 XCP0 (Current): 1082
 OpenBoot PROM : 02.09.0000
 XSCF : 01.08.0005
 XCP1 (Reserve): 1082
 OpenBoot PROM : 02.09.0000
 XSCF : 01.08.0005
 XSCF#1 (Standby)
 XCP0 (Current): 1082
 OpenBoot PROM : 02.09.000
 XSCF : 01.08.0005
 XCP1 (Reserve): 1082
 OpenBoot PROM : 02.09.0000
 XSCF : 01.08.0005
 OpenBoot PROM BACKUP
 #0: 02.08.0000
 #1: 02.09.0000
 XSCF> version -c xcp -t
 XCP: 1090
 XSCF> version -c xcp -v -t
 XCP: 1082
 OpenBoot PROM : 02.09.0000
 XSCF : 01.08.0005
 XSCF> version -c cmu
 DomainID 0: 02.09.0000
 DomainID 1: 02.09.0000
 DomainID 2: 02.09.0000
 DomainID 3: 02.09.0000
   :
 DomainID 23: 02.09.0000
 XSCF> version -c cmu -v
 DomainID 0: 02.09.0000
 DomainID 1: 02.09.0000
 DomainID 2: 02.09.0000
 DomainID 3: 02.09.0000
   :
 DomainID 23: 02.09.0000
```
## version(8)

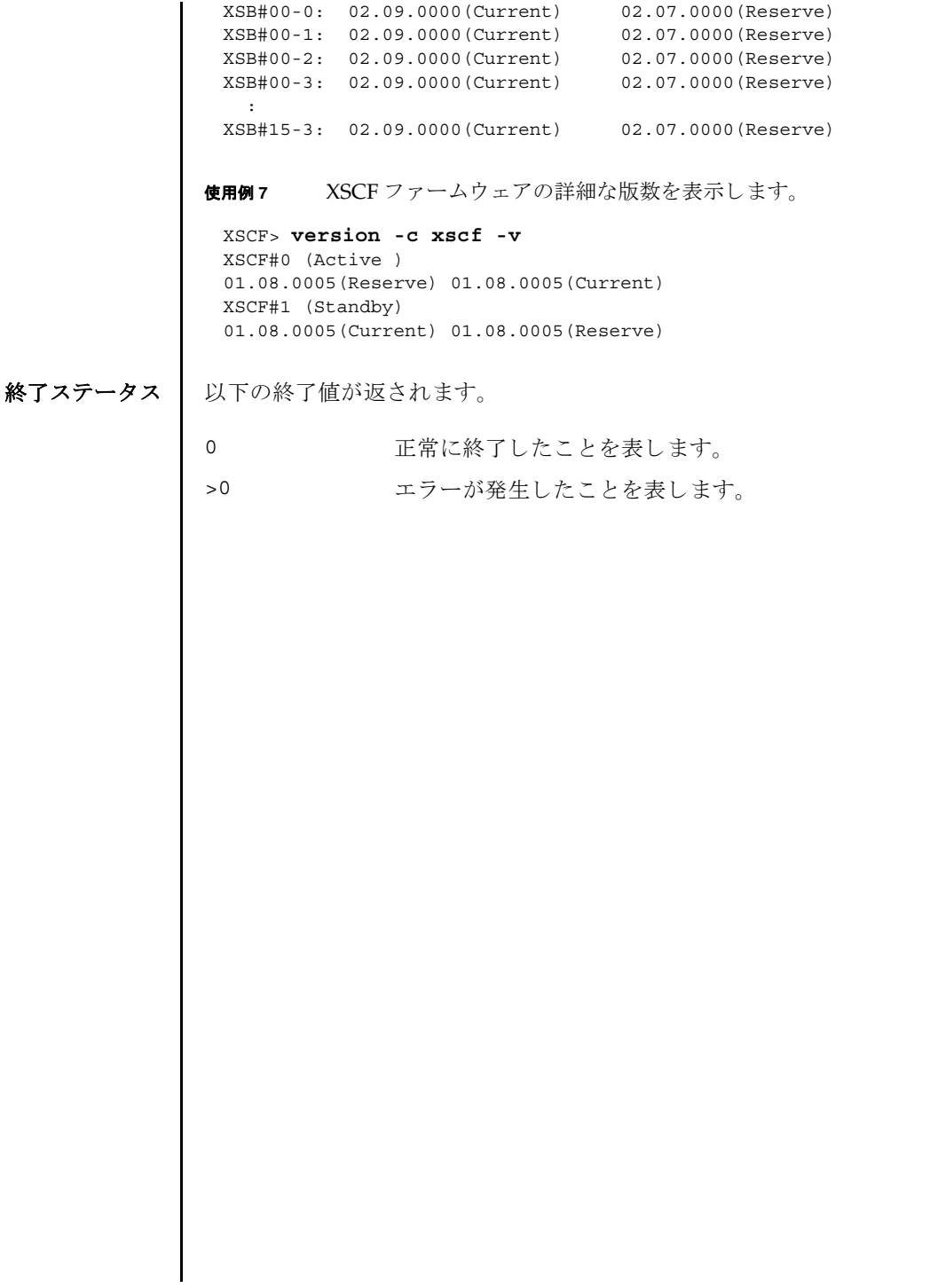

version(8)

名前 | viewaudit - 監査レコードを表示します。

## 形式 **viewaudit**

**viewaudit** [-A *date-time*] [-B *date-time* ] [-C] [-c *classes*] [-D *date-time*] [-E *endrecord*] [-e *events*] [-i *audit-ids*] [-l] [-m *del*] [-n] [-p *privilege-results*] [-r *returnvalues*] [-S *start-record*] [-u *users*] [-x]

**viewaudit** -h

説明 | viewaudit(8)は、 監査レコードを表示するコマンドです。

オプシ ョ ンを指定し ないで viewaudit(8) コマン ド を実行する と、現在のローカル監 査レコードがすべて表示されます。オプションを指定して viewaudit(8) コマンド を実行すると、選択したレコードのみが表示されます。デフォルトでは、レコード はテキスト形式で表示されます。1行に1トークンずつ示され、フィールド区切り 文字 と し てカンマが使用されます。 出力形式は、-C、-E、-l、-m *del*、-n、-S、 また は-x の各オプションを使い分けることにより変更できます。

## ユーザー権限 | このコマンドを実行するには、auditadm または auditop 権限が必要です。

ユーザー権限の詳細については、 setprivileges(8) コマン ド を参照し て く ださい。

- オプション | 以下のオプションがサポートされています。
	- -A *date-time date-time* 以後に発生し たレ コー ド を選択し ます。 *date-time* は ローカル時間に基づきます。-A オプションと-B オプションを一 緒に使用する と、 範囲を指定でき ます。 *date-time* の有効な値は 以下のとおりです。
		- 絶対時間 *date-time* : *yyyymmdd*[*hh*[*mm*[*ss*]]] 変数の意味は以下のとおりです。
			- yyyy = 年 (1970 が最も早い有効値)
			- $mm = 4$  (01  $\sim$  12)
			- $dd = H (01 \sim 31)$
			- $hh = \mathbb{H} (00 \sim 23)$
			- $mm = \frac{1}{21} (00 \sim 59)$
			- $ss =$   $\cancel{70}$  (00  $\sim$  59)

*hh*、 *mm*、 および *ss* のデフォル ト の値は 00 です。

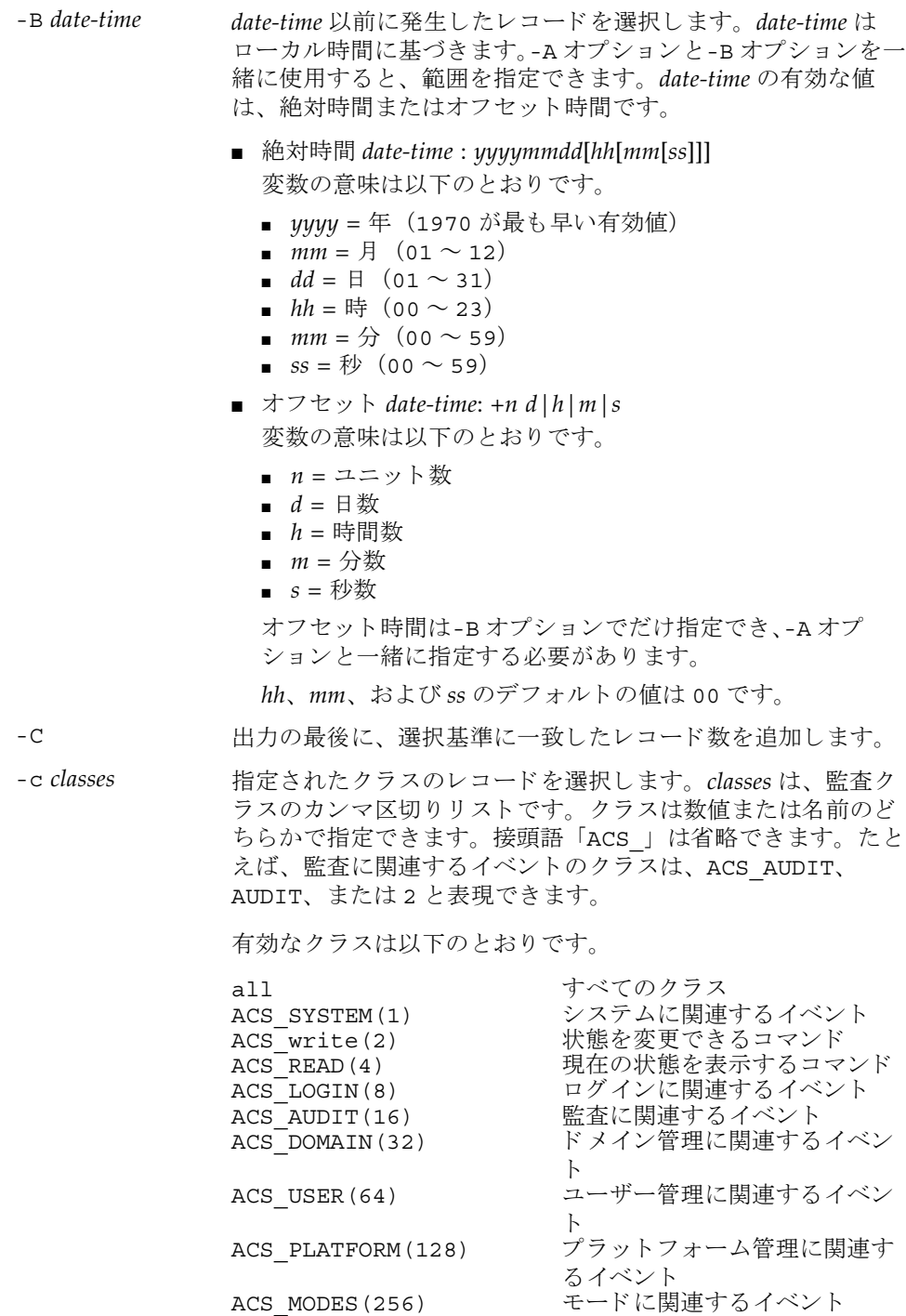

- -D *date-time* 特定の日 (指定の日の 00:00:00 に開始し て 23:59:59 に終了する 24 時間の期間)に発生したレコードを選択します。指定日は ローカル時間に基づき、 *yyyymmddhhmmss* (年、 月、 日、 時、 分、秒)の形式で指定します。指定した日付のタイムスタンプ を持つすべてのレコードが選択されます。時間、分、秒を指定 しても無効となります。-D オプションは、-A オプションや-B オ プシ ョ ン と は一緒に指定でき ません。
- -E end-record 表示する選択基準と一致する、最後のレコードを指定します。
- -e *events* 指定された イベン ト のレ コード を選択し ます。 *events* は、 監査 イベントのカンマ区切りリストです。イベントは数値または名 前のどちらかで指定できます。接頭語「AEV 」は省略できま す。たとえば、SSH ログインのイベントは、AEV LOGIN SSH、 LOGIN SSH、または 4 と表現できます。

有効な イベン ト の一覧については、 showaudit -e all を参 照してください。

- -h **使用方法を表示します。他のオプションやオペランドと一緒に** 指定した場合はエラーになります。
- -i *audit-ids* 指定された監査セ ッ シ ョ ン識別子のレ コード を選択し ます。 特 定の監査レコードに反映されるアクティビティに関心がある場 合は、そのセッションのすべての監査レコードを表示すること ができ ます。 *audit-id* は固定ではな く 、 サービ スプロセ ッサを リ セ ッ ト する と再割 り 当て されます。 *audit-ids* は、 監査セ ッ シ ョ ン識別子のカンマ区切 り リ ス ト です。 *audit-id* は、 監査 ファイルの「subject」ラベルの後ろにある数字です。
	- た と えば、 以下の リ ス ト では、 *audit-id* は 「1」 です。

subject,1,bob,normal,telnet 45880 jupiter

- -l 1 行に 1 レ コードずつ出力し ます。
- -m del イン フィールド区切り文字として、デフォルトの区切り文字 (カン マ) ではな く *del* を使用し ます。 *del* がシェルで特別な意味を持 つ場合は、引用符で囲む必要があります。区切り文字の最大文 字数は3文字です。区切り文字は意味を持ちません。また、-x オプションと一緒には指定できません。
- -n UID と IP アドレスをユーザー名またはホスト名に変換しない よ う 指定し ます。
- -p *privilege-results* 指定された *privilege-results* に従ってレ コード を選択し ます。 *privilege-results* は、 カンマ区切 り リ ス ト です。 *privilege-results* は、 granted、 denied、 または error です。

## viewaudit(8)

```
使用例 | 使用例1 2005年12月12日の監査レコードを表示します。
        使用例2 すべてのユーザーの監査レコードを表示します。
        使用例 3 ユーザー権限の監査レ コード を表示し ます。
        使用例 4 アクセスが成功した監査レコードを表示します。
        -r return-values 指定された戻 り 値に従ってレ コード を選択し ます。 returnvals
                        は、値 success または failure のカンマ区切りリストです。
                        success は、戻り値0に対応します。failure は非ゼロの戻
                        り 値に対応し ます。
        -S start-record 表示する選択基準と一致する、最初のレコードを指定します。
        -u users highthing highthing the Highthing Highthing Highthing Highthing Highthing Highthing Highthing Highthing \musers
                        は、ユーザーのカンマ区切りリストです。ユーザーはユーザー
                        名または数値 UID によって指定できます。
        -x XML 形式で出力します。
         XSCF> viewaudit -D 20051212
         file,1,2006-01-11 10:52:30.391 -05:00,20060111155230.0000000000.jupiter
         XSCF> viewaudit -u jsmith
         file,1,2006-01-11 10:52:30.391 -05:00,20060111155230.0000000000.jupiter
         header,37,1,login - telnet,jupiter,2006-01-11 11:31:09.659 -05:00
         subject,1,jsmith,normal,ssh 45880 jupiter
         command, showuser
         platform access,granted
         return,0
         XSCF> viewaudit -p granted
         file,1,2006-01-11 10:52:30.391 -05:00,20060111155230.0000000000.jupiter
         header,37,1,login - telnet,jupiter,2006-01-11 11:31:09.659 -05:00
         subject,1,jsmith,normal,ssh 45880 jupiter
         command, showuser
         platform access,granted
         return,0
         XSCF> viewaudit -r success
         file,1,2006-01-11 10:52:30.391 -05:00,20060111155230.0000000000.jupiter
         header,37,1,login - telnet,jupiter,2006-01-11 11:31:09.659 -05:00
         subject,1,jsmith,normal,ssh 45880 jupiter
         command, showuser
         platform access,granted
```
return,0

viewaudit(8)

```
使用例 5 2 日間の監査レ コード を表示し ます。
                使用例6 日付の範囲に一致したレコード (4238 レコード) のうち、最初の 5 レコード
                          を表示し ます。
終了ステータス | 以下の終了値が返されます。
     関連項目 setaudit(8), showaudit(8)
                 header,57,1,command - viewaudit,jupiter.company.com,2006-01-26 
                 16:13:09.128 -05:00
                 subject,5,sue,normal,ssh 1282 saturn
                 command, viewaudit
                 platform access,granted
                 return,0
                 ...
                 XSCF> viewaudit -A 20080108 -B +2d
                 file,1,2008-01-09 20:12:12.968 -08:00,20080110041212.0000000004.sca-m5k-0-0
                 file,1,2008-01-10 21:14:49.481 -08:00,terminated
                 file,1,2008-01-10 21:14:49.485 -08:00,20080111051449.0000000005.sca-m5k-0-0
                 XSCF> viewaudit -l -A 20070515 -B 20080110 -C -S 1 -E 5
                 file,1,2008-01-09 20:12:12.968 -08:00,20080110041212.0000000004.sca-m5k-0-0
                 header,63,1,command - setaudit,sca-m5k-0-0.sfbay.sun.com,2008-01-09
                 20:12:12.974 -08:00,s ubject,250,opl,normal,ssh 42759 san-e4900-
                 0. West. Sun. COM, command, setaudit, delete, platform access, granted, return, 0
                 header, 37, 1, login - ssh, sca-m5k-0-0.sfbay.sun.com, 2008-01-09 20:12:14.455 -
                 08:00,subject, 252,scfroot,normal,ssh 42761 san-e4900-0.West.Sun.COM
                 header,37,1,logout,sca-m5k-0-0.sfbay.sun.com,2008-01-09 20:12:14.800 -
                 08:00,subject,250,o pl,normal,ssh 42759 san-e4900-0.West.Sun.COM
                 header,37,1,login - ssh,sca-m5k-0-0.sfbay.sun.com,2008-01-09 20:12:15.595 -
                 08:00,subject, 253,scfroot,normal,ssh 42762 san-e4900-0.West.Sun.COM
                 4238
                0 正常に終了したことを表します。
                >0 エラーが発生したことを表します。
```
viewaudit(8)

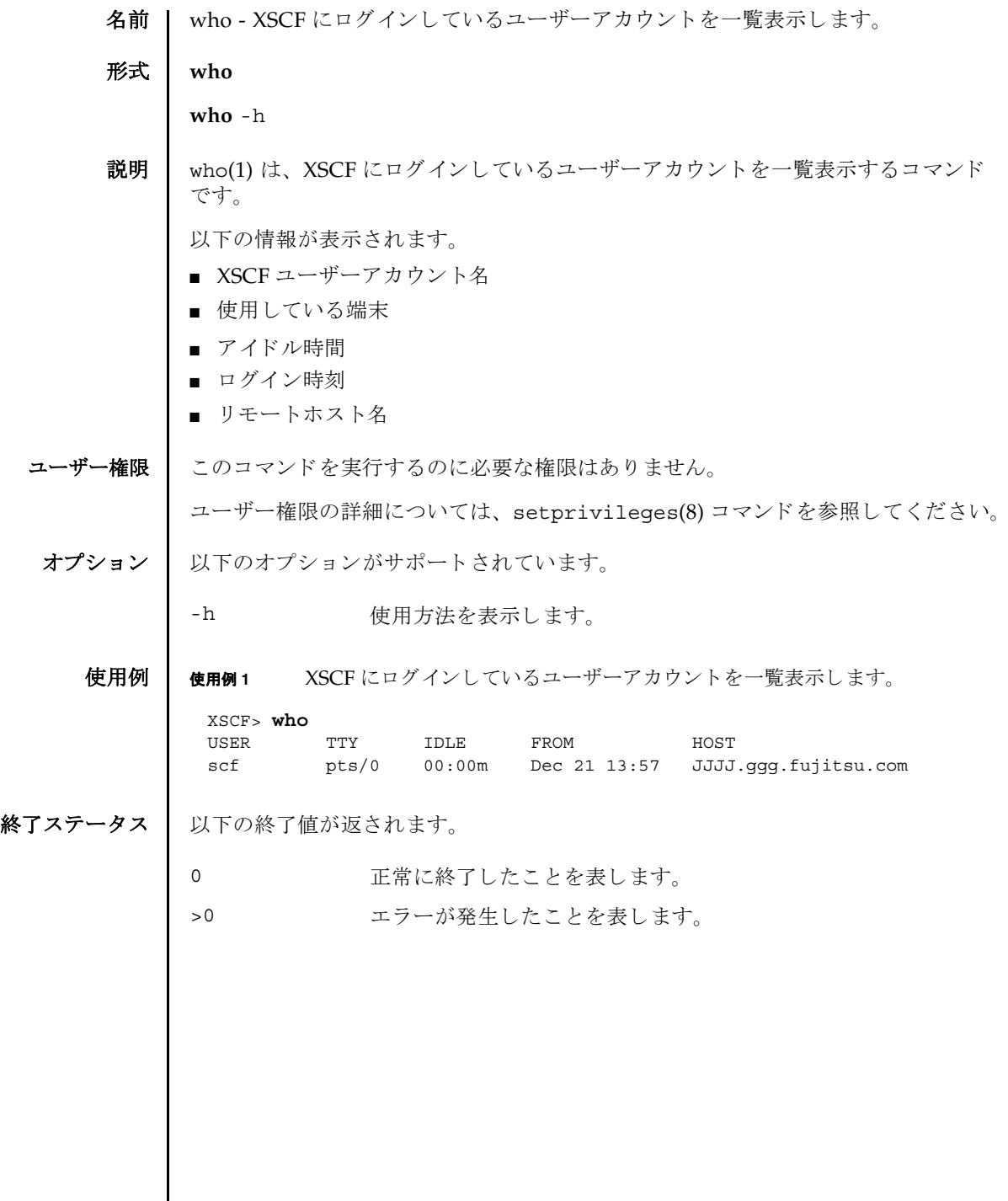

 $\mathbf l$ 

who(1)

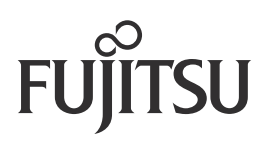